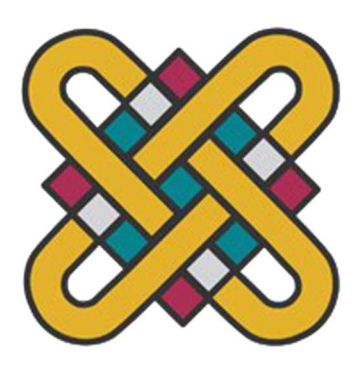

ΠΑΝΕΠΙΣΤΗΜΙΟ ΔΥΤΙΚΗΣ ΜΑΚΕΔΟΝΙΑΣ ΠΟΛΥΤΕΧΝΙΚΗ ΣΧΟΛΗ ΤΜΗΜΑ ΜΗΧΑΝΟΛΟΓΩΝ ΜΗΧΑΝΙΚΩΝ ΕΝΕΡΓΕΙΑΚΗ ΚΑΤΕΥΘΥΣΝΗ ΠΕΡΙΒΑΛΛΟΝ ΚΑΙ ΧΡΗΣΗ ΕΝΕΡΓΕΙΑΣ

### ΠΡΟΣΟΜΟΙΩΣΗ ΣΥΣΤΗΜΑΤΩΝ ΚΑΙ ΔΙΑΤΑΞΕΩΝ ΑΝΑΝΕΩΣΙΜΩΝ ΠΗΓΩΝ ΕΝΕΡΓΕΙΑΣ

ΔΙΠΛΩΜΑΤΙΚΗ ΕΡΓΑΣΙΑ

ΕΚΠΟΝΗΣΗ ΕΡΓΑΣΙΑΣ: ΤΖΑΝΑΔΑΜΗΣ ΔΗΜΗΤΡΙΟΣ, ΑΕΜ: 2163 ΤΣΙΜΟΠΟΥΛΟΣ ΔΗΜΗΤΡΙΟΣ, ΑΕΜ: 2169

ΕΠΙΒΛΕΠΩΝ ΚΑΘΗΓΗΤΗΣ: ΣΟΥΛΙΩΤΗΣ ΕΜΜΑΝΟΥΗΛ

ΚΟΖΑΝΗ

ΣΕΠΤΕΜΒΡΙΟΣ 2021

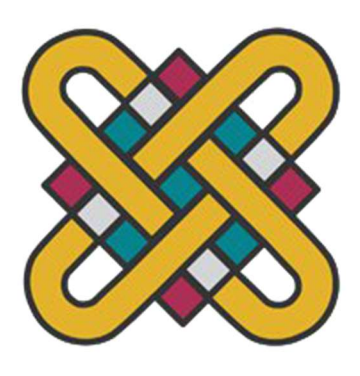

ΠΑΝΕΠΙΣΤΗΜΙΟ ΔΥΤΙΚΗΣ ΜΑΚΕΔΟΝΙΑΣ ΠΟΛΥΤΕΧΝΙΚΗ ΣΧΟΛΗ ΤΜΗΜΑ ΜΗΧΑΝΟΛΟΓΩΝ ΜΗΧΑΝΙΚΩΝ ΕΝΕΡΓΕΙΑΚΗ ΚΑΤΕΥΘΥΣΝΗ ΠΕΡΙΒΑΛΛΟΝ ΚΑΙ ΧΡΗΣΗ ΕΝΕΡΓΕΙΑΣ

### ΠΡΟΣΟΜΟΙΩΣΗ ΣΥΣΤΗΜΑΤΩΝ ΚΑΙ ΔΙΑΤΑΞΕΩΝ ΑΝΑΝΕΩΣΙΜΩΝ ΠΗΓΩΝ ΕΝΕΡΓΕΙΑΣ

ΔΙΠΛΩΜΑΤΙΚΗ ΕΡΓΑΣΙΑ

ΕΚΠΟΝΗΣΗ ΕΡΓΑΣΙΑΣ: ΤΖΑΝΑΔΑΜΗΣ ΔΗΜΗΤΡΙΟΣ, ΑΕΜ: 2163 ΤΣΙΜΟΠΟΥΛΟΣ ΔΗΜΗΤΡΙΟΣ, ΑΕΜ: 2169

ΕΠΙΒΛΕΠΩΝ ΚΑΘΗΓΗΤΗΣ: ΣΟΥΛΙΩΤΗΣ ΕΜΜΑΝΟΥΗΛ

ΚΟΖΑΝΗ

ΣΕΠΤΕΜΒΡΙΟΣ 2021

### Περιεχόμενα

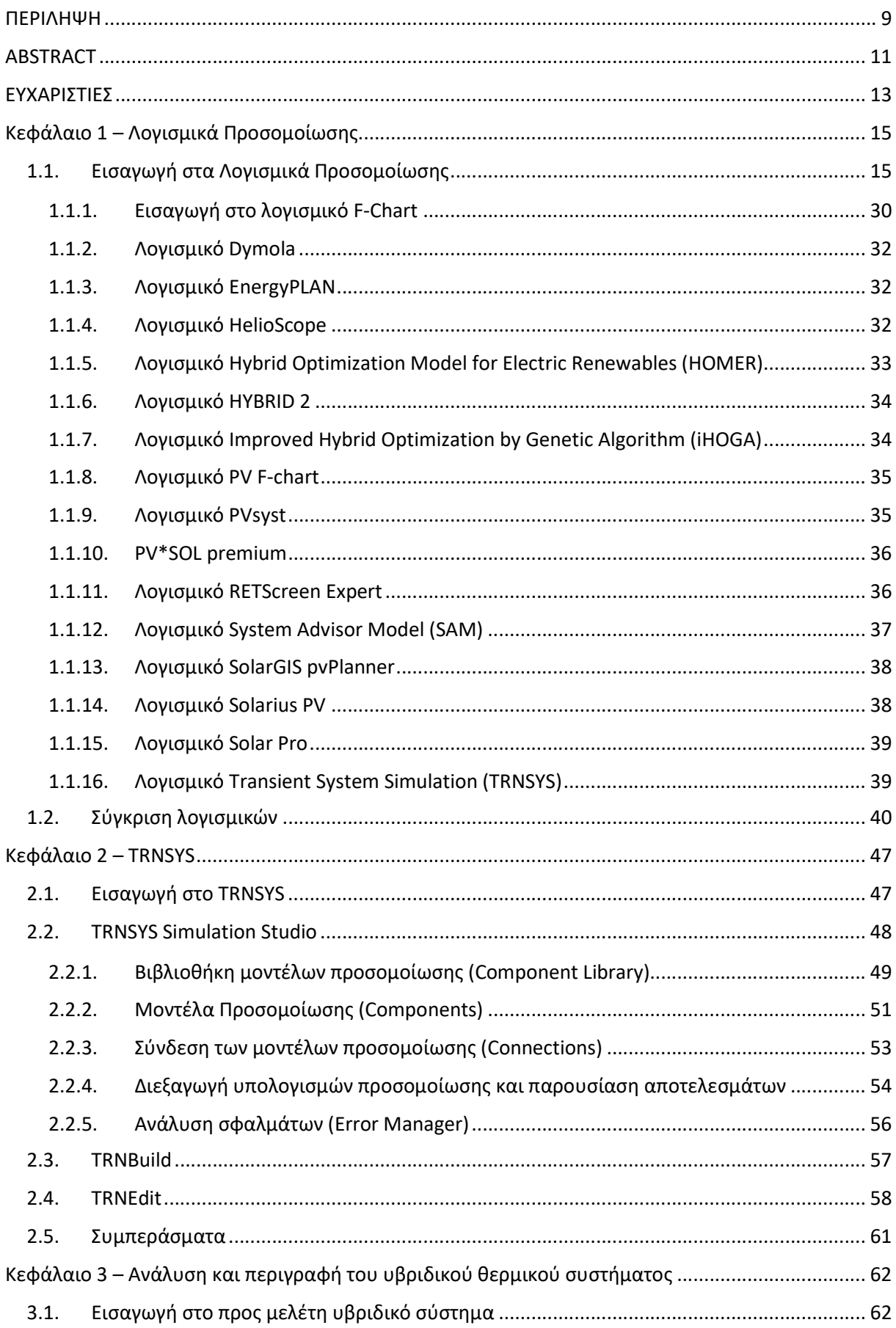

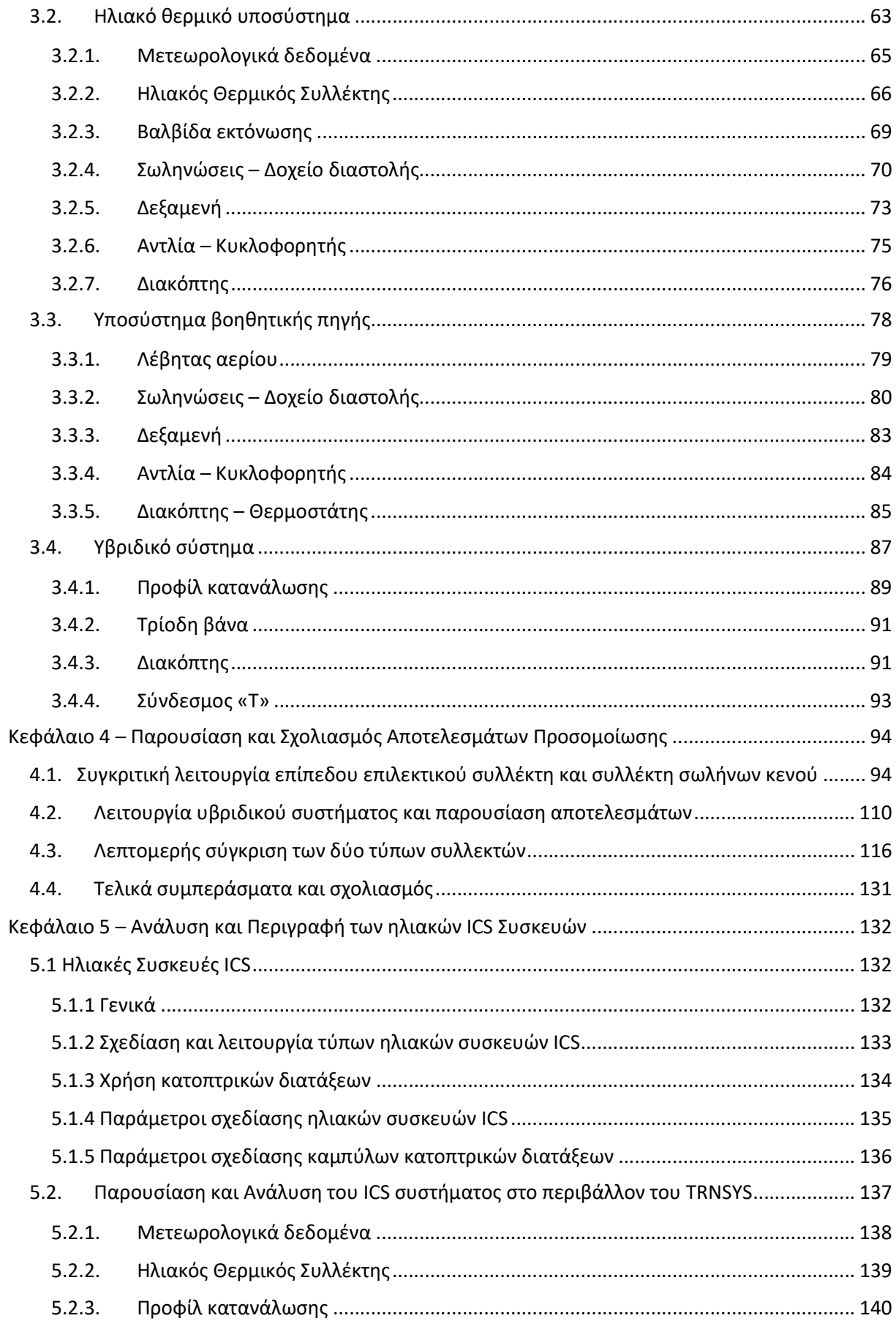

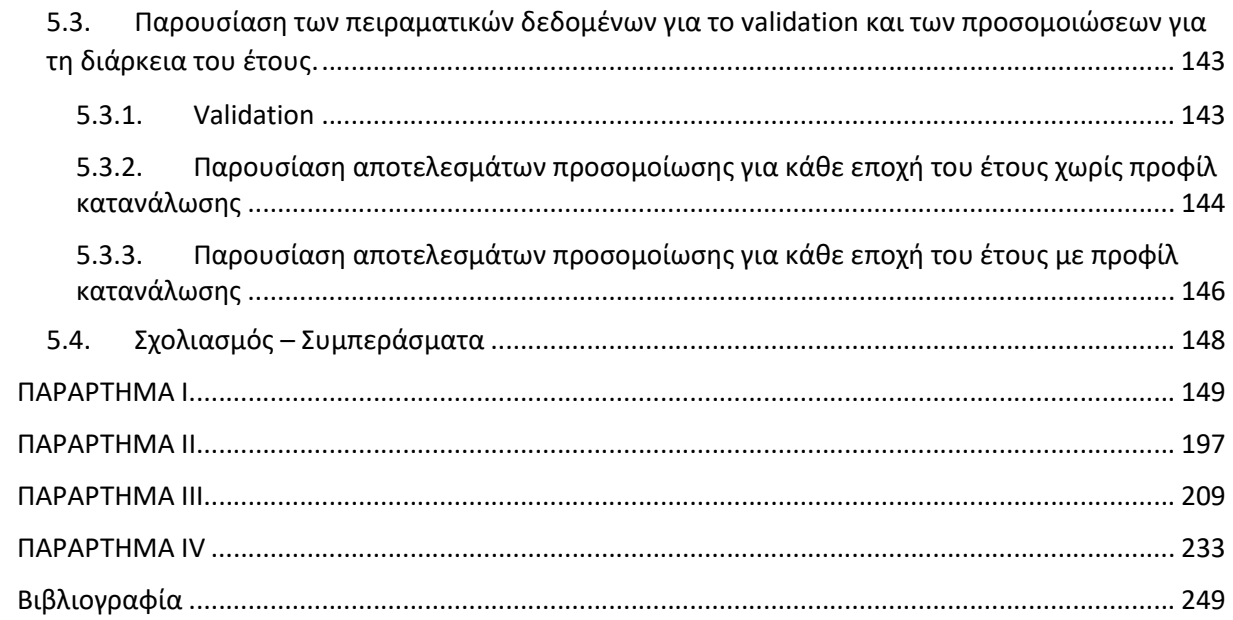

## ΠΕΡΙΛΗΨΗ

Η παρούσα διπλωματική εργασία αφορά την μελέτη, ανάλυση και προσομοίωση συστημάτων ανανεώσιμων πηγών ενέργειας με τη χρήση λογισμικού προσομοίωσης.

Αρχικά, πραγματοποιείται μία λεπτομερής παράθεση διαφόρων λογισμικών προσομοίωσης ενεργειακών συστημάτων του εμπορίου (και όχι μόνο), καταγράφοντας τα πλεονεκτήματα και τα μειονεκτήματα του καθενός από αυτά. Στη συνέχεια, γίνεται σύγκριση μεταξύ αυτών, η οποία οδηγεί στην επιλογή του λογισμικού TRNSYS 18 ως το πρόγραμμα που θα χρησιμοποιηθεί για την ολοκλήρωση της παρούσας μελέτης.

Το λογισμικό TRNSYS 18 αποτελεί ένα πολύ χρήσιμο εργαλείο προσομοίωσης, δίνοντας πολλές δυνατότητες και ελευθερίες στον εκάστοτε χρήστη, ώστε να δημιουργήσει οποιοδήποτε σύστημα ή διάταξη επιθυμεί και να το παραμετροποιήσει ανάλογα με τις ανάγκες του. Για την καλύτερη κατανόηση και εξοικείωση, παρουσιάζεται εκτενώς το περιβάλλον του TRNSYS 18 και ειδικότερα οι βιβλιοθήκες, τα μοντέλα και οι τρόποι σύνδεσής τους, τα μενού και διάφορες άλλες δυνατότητες που παρέχει το πρόγραμμα.

Το πρώτο ενεργειακό σύστημα που επιλέχθηκε να μελετηθεί και στη συνέχεια να προσομοιαστεί είναι ένα υβριδικό θερμικό σύστημα με σκοπό την κάλυψη των αναγκών σε ζεστό νερό χρήσης μιας οικίας στην περιοχή του Ελληνικού της Αθήνας. Αναλυτικότερα, το σύστημα αποτελείται από δύο υποσυστήματα, ένα ηλιακό θερμικό υποσύστημα και ένα υποσύστημα βοηθητικής πηγής, τα οποία συνεργάζονται με τη χρήση ελεγκτών και συστημάτων αυτομάτου ελέγχου, ώστε να επιτευχθεί όσο το δυνατόν οικονομικότερη και ενεργειακά αποδοτική λειτουργία του συστήματος. Τέλος, πραγματοποιείται παρουσίαση αποτελεσμάτων προσομοίωσης για διάφορες συνθήκες, παραμέτρους και τύπους συλλεκτών (επίπεδος επιλεκτικός και σωλήνων κενού), γίνεται σχολιασμός τους και καταγράφονται συμπεράσματα σε σχέση με τη συμπεριφορά του συστήματος.

Κλείνοντας, παρουσιάζεται και προσομοιώνεται μια νεότερη τεχνολογία ηλιακών θερμικών συστημάτων, οι συσκευές ολοκληρωμένου συλλέκτη – αποθήκευσης θερμού νερού (ICS). Και σε αυτήν την περίπτωση, αναλύεται εκτενώς ο τρόπος λειτουργίας του συστήματος, παρουσιάζονται αποτελέσματα για διάφορες συνθήκες λειτουργίας και εξάγονται συμπεράσματα.

# ABSTRACT

The present thesis is part of a Bachelor's Degree, with the main objective being to study, analyze and simulate Renewable Energy Systems by using the TRNSYS 18 simulation software.

The first section of the project, examines in detail several simulation softwares available in the market, which specialize mostly on energy systems, and the advantages and disadvantages of each one of them are being presented. Subsequently, following comparisons of the different softwares examined, the decision is reached to use the TRNSYS 18 simulation software throughout this study.

TRNSYS 18 is a very useful simulation tool, offering a great degree of freedom and flexibility to the user, in order for any system or array to be created, which subsequently would suit the configuration demands and requirements of different applications. In order to familiarize with the program selected, the TRNSYS 18 graphic environment is presented extensively, giving particular information about the libraries, the types / models and how to connect them, the different menus and other functions of the program.

The first energy system which was chosen to be studied and simulated in this particular project is a hybrid thermal system, whose purpose is to cover the needs for hot tub water of a residence in the region of Elliniko in Athens (Greece). More analytically, this energy system consists of two sub-systems, i.e. a solar thermal collector and an auxiliary source sub-system, which work together using automatic control devices, aiming at producing an economic and energy saving operation of the hybrid system. Also, simulation results in various conditions, parameters and collector types are reported along with some useful conclusions about the system operation and response when altering these variables.

Finally, a more recent type of solar thermal collectors is being presented and simulated, namely the Integral Collector Storage Systems (ICS). Likewise, an analysis of the system's operation and simulation results under different conditions are presented, followed by useful conclusions.

## ΕΥΧΑΡΙΣΤΙΕΣ

Με την ολοκλήρωση της παρούσας διπλωματικής εργασίας, οφείλουμε να ευχαριστήσουμε τον Καθηγητή μας κύριο Εμμανουήλ Σουλιώτη, Αναπληρωτή Καθηγητή του Τμήματος Χημικών Μηχανικών του Πανεπιστημίου Δυτικής Μακεδονίας, τόσο για τις επιστημονικές γνώσεις, τις χρήσιμες συμβουλές και τη πολύτιμη καθοδήγηση που μας παρείχε όσο και για το άψογο κλίμα συνεργασίας που υπήρχε καθ' όλη τη διάρκεια της εκπόνησης της διπλωματικής μας εργασίας.

## Κεφάλαιο 1 – Λογισμικά Προσομοίωσης

### 1.1. Εισαγωγή στα Λογισμικά Προσομοίωσης

Τις τελευταίες δεκαετίες, όπως μπορεί να παρατηρήσει κανείς ακόμα και στην καθημερινότητά του, η ανθρωπότητα έχει κάνει αλματώδη πρόοδο στον τομέα της τεχνολογίας. Η ανάπτυξη αυτή έχει κατορθώσει να εισέλθει σε όλες τις πτυχές της ζωής των ανθρώπων, είτε αναφερόμαστε σε οικιακό επίπεδο, είτε στο ευρύτερο κοινωνικό αλλά και επιστημονικό, διευκολύνοντάς την και κατά συνέπεια αναβαθμίζοντας την ποιότητά της.

Επίσης, ιδιαίτερα σημαντική είναι η συνεισφορά της τεχνολογικής άνθισης σε όλους τους επιστημονικούς τομείς, όπως αυτός των μηχανικών, όπου χάρις σε αυτήν έχουν δημιουργηθεί οι κατάλληλες προϋποθέσεις για την ανάδειξη των προσομοιώσεων ως κύρια μεθοδολογία ανάλυσης συστημάτων. Ως προσομοίωση ορίζεται η τεχνητή αναπαραγωγή μιας πραγματικής κατάστασης με βάση κάποιο πρότυπο, που δημιουργείται με τη χρήση ηλεκτρονικού υπολογιστή και στοχεύει στην ανάλυση και στην αποτύπωση των λειτουργιών της. Κάθε τέτοια διάταξη αποτελείται από ένα πλήθος αλληλοεπιδρώντων και συνεργαζόμενων στοιχείων για τη διερεύνηση ενός αντικειμένου, ενός φαινομένου ή ακόμα και μιας διαδικασίας, ενώ ο τρόπος που λειτουργεί το σύστημα και τα στοιχεία του καθορίζουν τα μοντέλα της προσομοίωσης.

Γενικά στα μοντέλα προσομοίωσης αποδίδεται ο χαρακτηρισμός «περιγραφικά», εφόσον κάνουν χρήση αλγορίθμων, υπολογιστικών μεθόδων και διεργασιών, για την αποτύπωση της λειτουργίας του εκάστοτε συστήματος. Επιπρόσθετα, αποτελούνται από παραμέτρους, από σχέσεις σύνδεσης και από διάφορους περιορισμούς, τους οποίους ο χρήστης δύναται να καθορίσει και να τροποποιήσει, ώστε να ρυθμίσει με ακρίβεια τη λειτουργία τους και κατά συνέπεια να προσομοιώσει όσο το δυνατόν ακριβέστερα το πραγματικό του σύστημα, ανάλογα με τις ανάγκες και τις απαιτήσεις του.

Η διαδικασία προσομοίωσης μιας διάταξης διακρίνεται στις τρεις (3) φάσεις που παρουσιάζονται παρακάτω:

 Στην κατασκευή του μοντέλου προσομοίωσης, η οποία αποτελεί το πλέον σημαντικό βήμα της ανάλυσης.

- Στην εκτέλεση του μοντέλου από το εκάστοτε πρόγραμμα προσομοίωσης.
- Στην ανάλυση των αποτελεσμάτων που προκύπτουν και στην εξαγωγή συμπερασμάτων από το χρήστη.

Με την ολοκλήρωση των παραπάνω φάσεων επιτυγχάνεται η κατανόηση της λειτουργίας του συστήματος από το χρήστη και δίνεται η δυνατότητα σύγκρισης διαφορετικών υποθέσεων και σεναρίων μέσω της τροποποίησης των παραμέτρων του. Επιπλέον, με την κατάλληλη παραμετροποίηση της διάταξης μπορεί να οδηγηθεί στην καλύτερη δυνατή απόκριση και κατά συνέπεια στην βελτιστοποίησή της και τέλος στην πρόβλεψη της μελλοντικής συμπεριφοράς του πραγματικού συστήματος στις εκάστοτε οριζόμενες συνθήκες.

Λόγω των παραπάνω δυνατοτήτων που είναι διαθέσιμες προς αξιοποίηση από το χρήστη, τα τελευταία χρόνια μαζί με την τεχνολογική ανάπτυξη δημιουργήθηκαν αρκετά προγράμματα προσομοίωσης διαφόρων εφαρμογών.

Ειδικότερα όσον αφορά στις ανανεώσιμες πηγές ενέργειας (ΑΠΕ) και την αξιοποίησή τους για την παραγωγή θερμικής ενέργειας αλλά και ηλεκτρικής ενέργειας σε απομακρυσμένες περιοχές, όπου η επέκταση του δικτύου είναι δυσχερής, αυτές προσφέρουν σημαντικό πλεονέκτημα, καθώς αξιοποιείται μία ανεξάντλητη πηγή ενέργειας για την παραγωγή "καθαρής" και "πράσινης" ενέργειας, χωρίς εκπομπές αερίων του θερμοκηπίου και ρύπανση κατά τη διάρκεια της λειτουργίας τους, με τον μόνιμο όμως περιορισμό της διακοπτόμενης φύσης τους που οδηγεί εντέλει στη στοχαστικότητα στην παραγωγή ενέργειας. Παράλληλα, μία εναλλακτική λύση αποτελεί η ενσωμάτωση διαφόρων πηγών (ανανεώσιμων και συμβατικών) με σκοπό την ικανοποίηση της ζήτησης. Γενικότερα, ένα ενεργειακό σύστημα που αξιοποιεί συνδυαστικά περισσότερες από μία πηγές ενέργειας ονομάζεται υβριδικό ενεργειακό σύστημα. Ωστόσο, όπως αναφέρθηκε παραπάνω τα συστήματα των ανανεώσιμων πηγών ενέργειας χαρακτηρίζονται από ορισμένους περιορισμούς καθιστώντας τα πολύ δύσκολα στην ενσωμάτωση τους στα ήδη υπάρχοντα ηλεκτρικά δίκτυα, και ως εκ τούτου απαιτείται σωστός σχεδιασμός για την ανάλυση όλων των τεχνοοικονομικών πτυχών των ολοκληρωμένων συστημάτων ΑΠΕ. Πιο συγκεκριμένα, αυτό μπορεί να επιτευχθεί με την εφαρμογή εξειδικευμένων λογισμικών που αφορούν στο σχεδιασμό, στην αξιολόγηση της απόδοσης, στον προσδιορισμό της βέλτιστης χωροταξίας και στην αξιολόγηση της οικονομικής βιωσιμότητας των διαφόρων ενεργειακών συστημάτων.

Ειδικότερα, έχουν αναδειχθεί δύο (2) μεγάλες κατηγορίες προγραμμάτων οι οποίες περιγράφονται παρακάτω:

 Προγράμματα προσομοίωσης προσεγγιστικών καταστάσεων: Σε αυτήν την κατηγορία περιλαμβάνονται προγράμματα που λαμβάνουν τις μέσες τιμές τους από στατιστικά δεδομένα για τις παραμέτρους του συστήματος, όπως η μέση ποσότητα ενέργειας που προσπίπτει σε μια επιφάνεια ή η μέση θερμοκρασία περιβάλλοντος και βάσει κάποιων μεθόδων υπολογίζεται η συμπεριφορά του εκάστοτε συστήματος. Χαρακτηριστικά παραδείγματα τέτοιων λογισμικών είναι το F-Chart, το PV.F-Chart κ.α. που χρησιμοποιούνται για τη μελέτη ηλιακών συστημάτων και θα αναλυθούν εκτενώς στη συνέχεια.

 Δυναμικά προγράμματα προσομοίωσης: Τα συγκεκριμένα λογισμικά δίνουν έμφαση στη μελέτη των χρονικών μεταβολών της κατάστασης ενός συστήματος, αντλώντας πληροφορίες από βάσεις δεδομένων με στιγμιαίες, κυρίως ωριαίες τιμές παραμέτρων. Εξειδικευμένα τέτοια προγράμματα ευρέως διαδεδομένα είναι το Τ\*SOL, το PV\*SOL κ.α. για τη μελέτη δυναμικών ηλιακών θερμικών και φωτοβολταϊκών συστημάτων αντίστοιχα, καθώς και το υπολογιστικό πρόγραμμα προσομοίωσης TRNSYS, στο οποίο πραγματοποιείται η προσομοίωση του συστήματος στη συγκεκριμένη πτυχιακή εργασία.

Στο εμπόριο διατίθενται ποικίλα λογισμικά των κατηγοριών που προαναφέρθηκαν ή/και άλλα, είτε δωρεάν, είτε με πληρωμή για τη βέλτιστη οικονομοτεχνική και ενεργειακή διαστασιολόγηση ολοκληρωμένων συστημάτων ΑΠΕ. Η οικονομική αξιολόγηση αφορά στη βέλτιστη διαμόρφωση του συστήματος με βάση το καθαρό τρέχον κόστος και τη συνολική οικονομική του απόδοση. Η ανάλυση αυτή στοχεύει στην ελαχιστοποίηση του συνολικού κόστους του συστήματος με την απαίτηση κάλυψης της ζήτησης φορτίου ή των υπόλοιπων τεχνικών ή άλλων περιορισμών.

Τα εργαλεία ενεργειακής ανάλυσης είναι κατάλληλα για να βοηθήσουν στην αρχική διαστασιολόγηση και τη βελτιστοποίηση των τεχνικών παραμέτρων του συστήματος ΑΠΕ. Ορισμένα λογισμικά παρέχουν πρόσβαση σε εξαιρετικά αξιόπιστες βάσεις δεδομένων με τεχνικά χαρακτηριστικά, στοιχεία, προδιαγραφές συστημάτων που είναι εμπορικά διαθέσιμα, με σκοπό τη διευκόλυνση των χρηστών στο να σχεδιάσουν λεπτομερώς το σύστημά τους, βασισμένοι σε πραγματικά στοιχεία της αγοράς. Σημαντικότατη παράμετρος αποτελεί η βάση μετεωρολογικών δεδομένων καθώς κατέχει κύριο ρόλο σε ότι αφορά τον αξιόπιστο υπολογισμό της ενεργειακής απόδοσης συστημάτων ΑΠΕ, ενώ παράλληλα σε πολλές περιπτώσεις αποτελεί και τον κρίσιμο παράγοντα επιλογής αγοράς του λογισμικού.

Εν κατακλείδι, είναι σαφής η συνεισφορά των προγραμμάτων προσομοίωσης στην ακριβή μελέτη, ανάλυση αλλά και βελτιστοποίηση ενεργειακών συστημάτων, από τα πιο απλά μέχρι και τα πιο εξειδικευμένα και σύνθετα.

Στη συνέχεια του κεφαλαίου γίνεται αναλυτική αξιολόγηση διαφόρων λογισμικών ενεργειακής και οικονομοτεχνικής ανάλυσης συστημάτων ΑΠΕ. Στον Πίνακα 1.1.1, παρουσιάζονται τα γενικά χαρακτηριστικά 36 σχετικών λογισμικών, εκ των οποίων κάποια από τα λογισμικά αυτά χρησιμοποιήθηκαν στο παρελθόν και έχουν πλέον αποσυρθεί, ενώ άλλα έχουν πρωταγωνιστικό ρόλο μέχρι και σήμερα. Παρέχονται γενικές πληροφορίες για το καθένα, όπως ο πάροχος του εργαλείου, ο τύπος ανάλυσης που παρέχει, η ιστοσελίδα και η εμπορική/δωρεάν διάθεσή του. Στη συνέχεια, στον Πίνακα 1.1.2 εμφανίζονται συγκριτικά τα βασικά χαρακτηριστικά των λογισμικών του Πίνακα 1.1.1, σε ότι αφορά στις δυνατότητες τεχνικής και οικονομικής ανάλυσης αλλά στην αξιολόγηση ή όχι ορισμένων τεχνολογιών ΑΠΕ (Φωτοβολταϊκά, Αιολικά, Ηλιακά-Θερμικά και Γεωθερμικά συστήματα). Τέλος, δίνεται μια λίστα βιβλιογραφικών αναφορών των λογισμικών στο τέλος της παρούσας διπλωματικής εργασίας.

Πίνακας 1.1.1: Γενικές πληροφορίες για λογισμικά υλοποίησης ενεργειακής και οικονομοτεχνικής ανάλυσης συστημάτων ΑΠΕ.

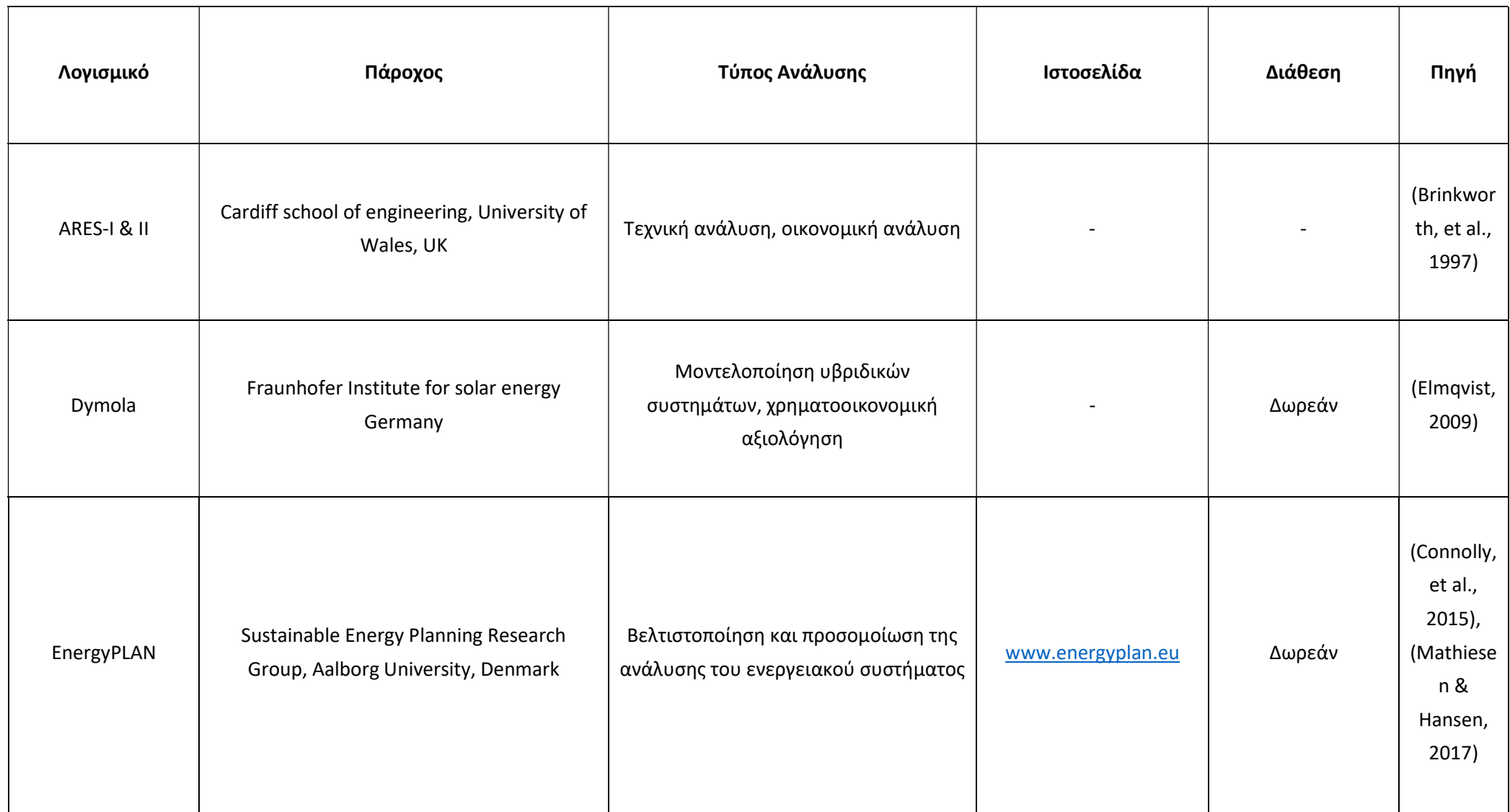

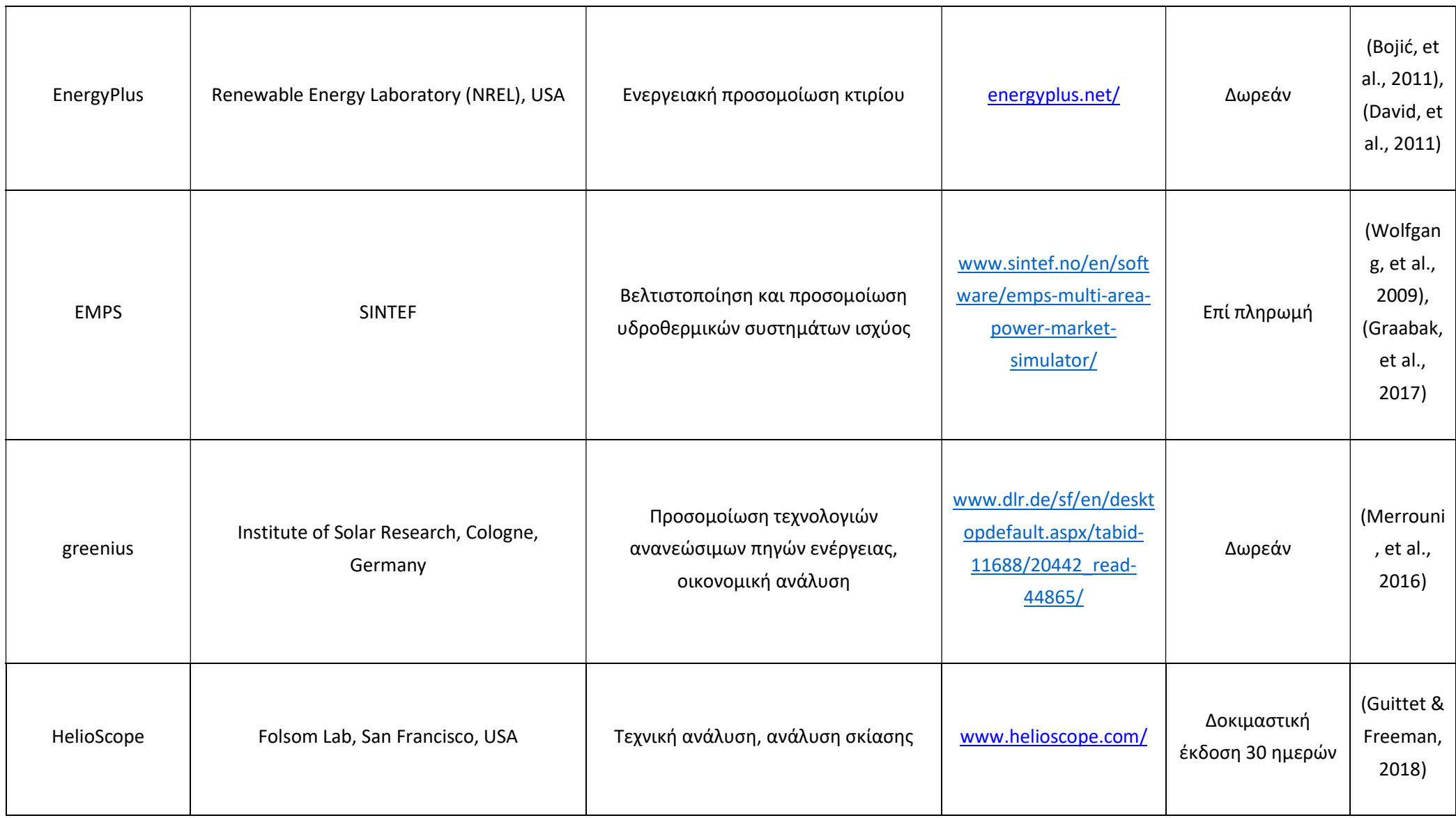

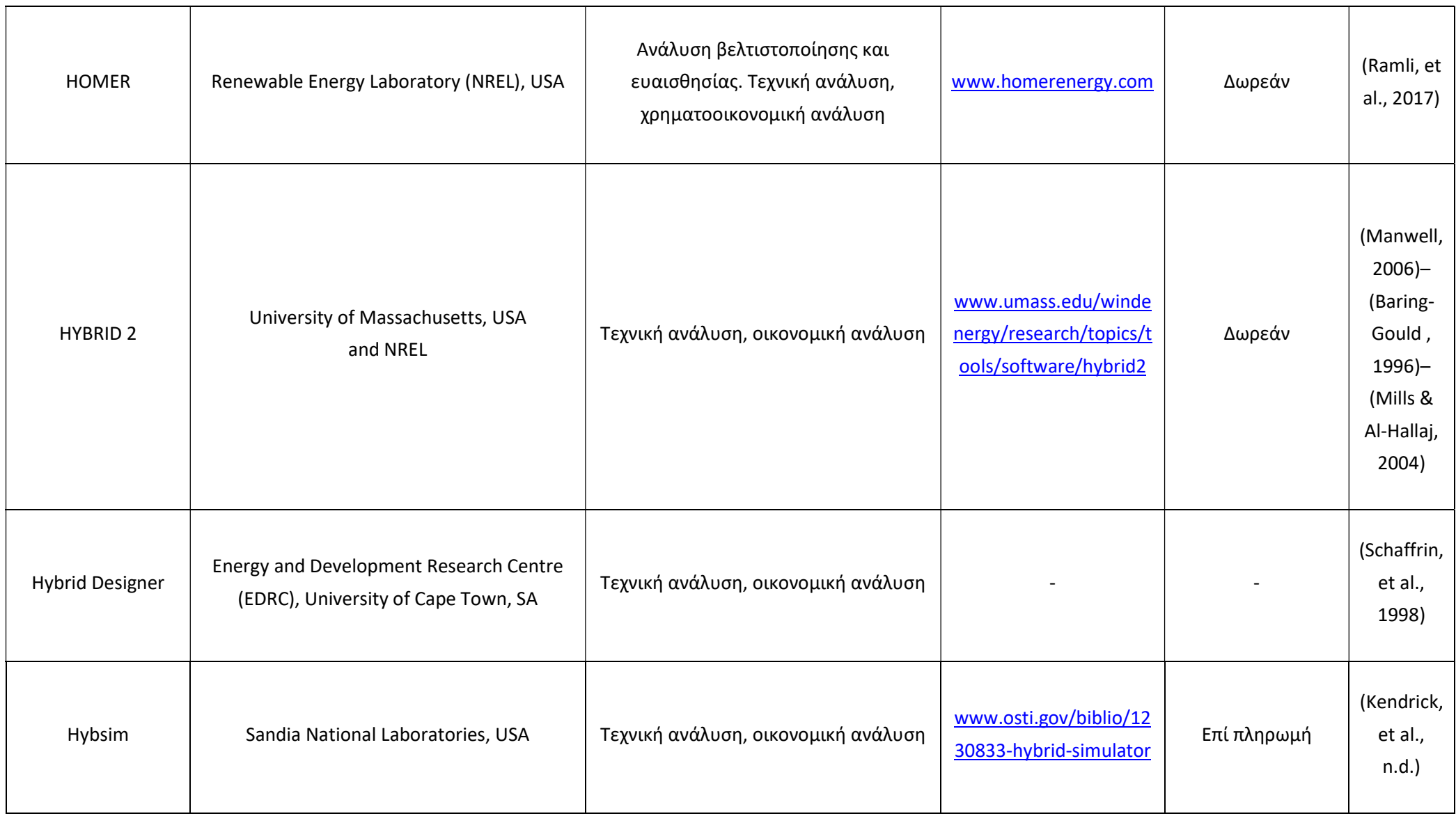

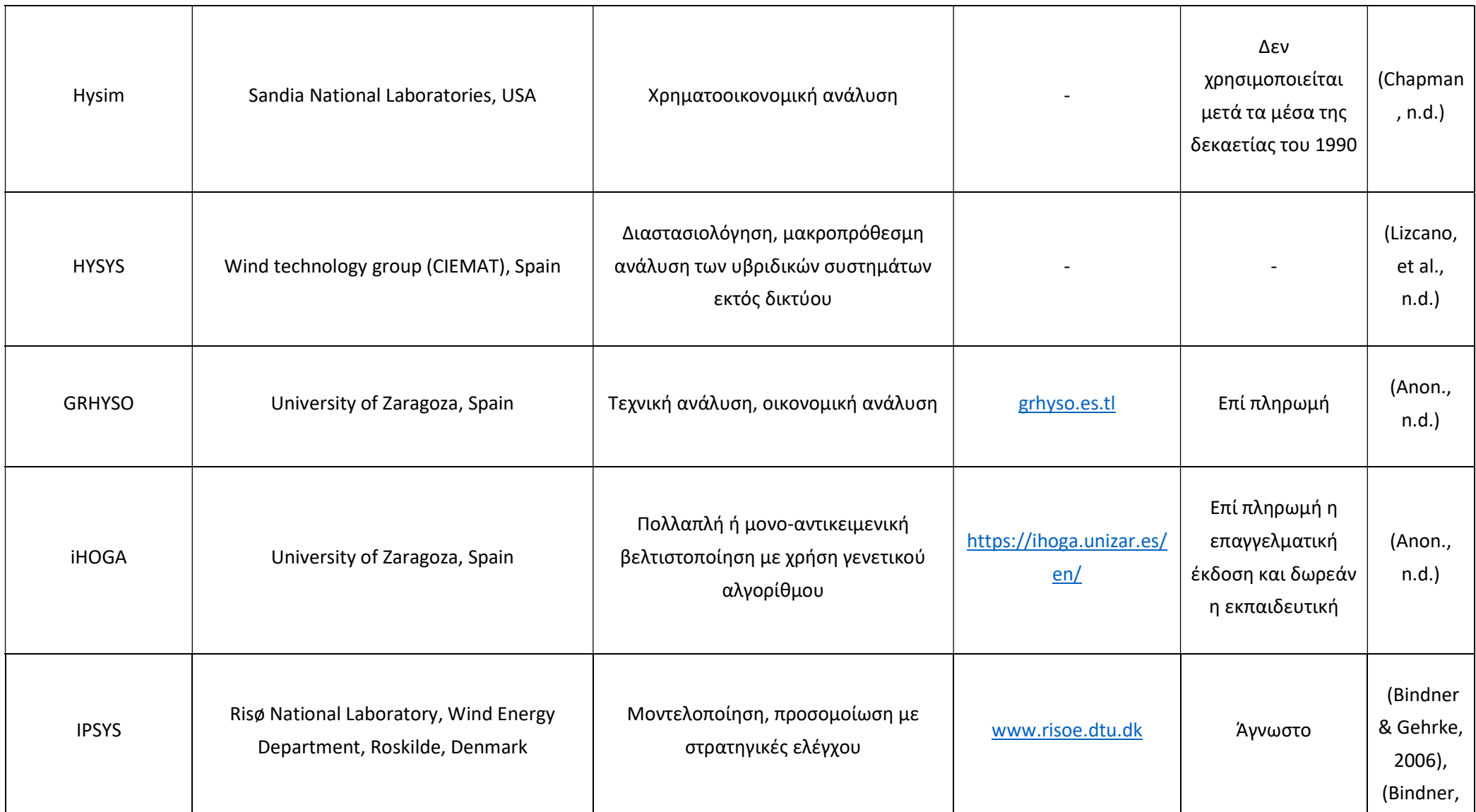

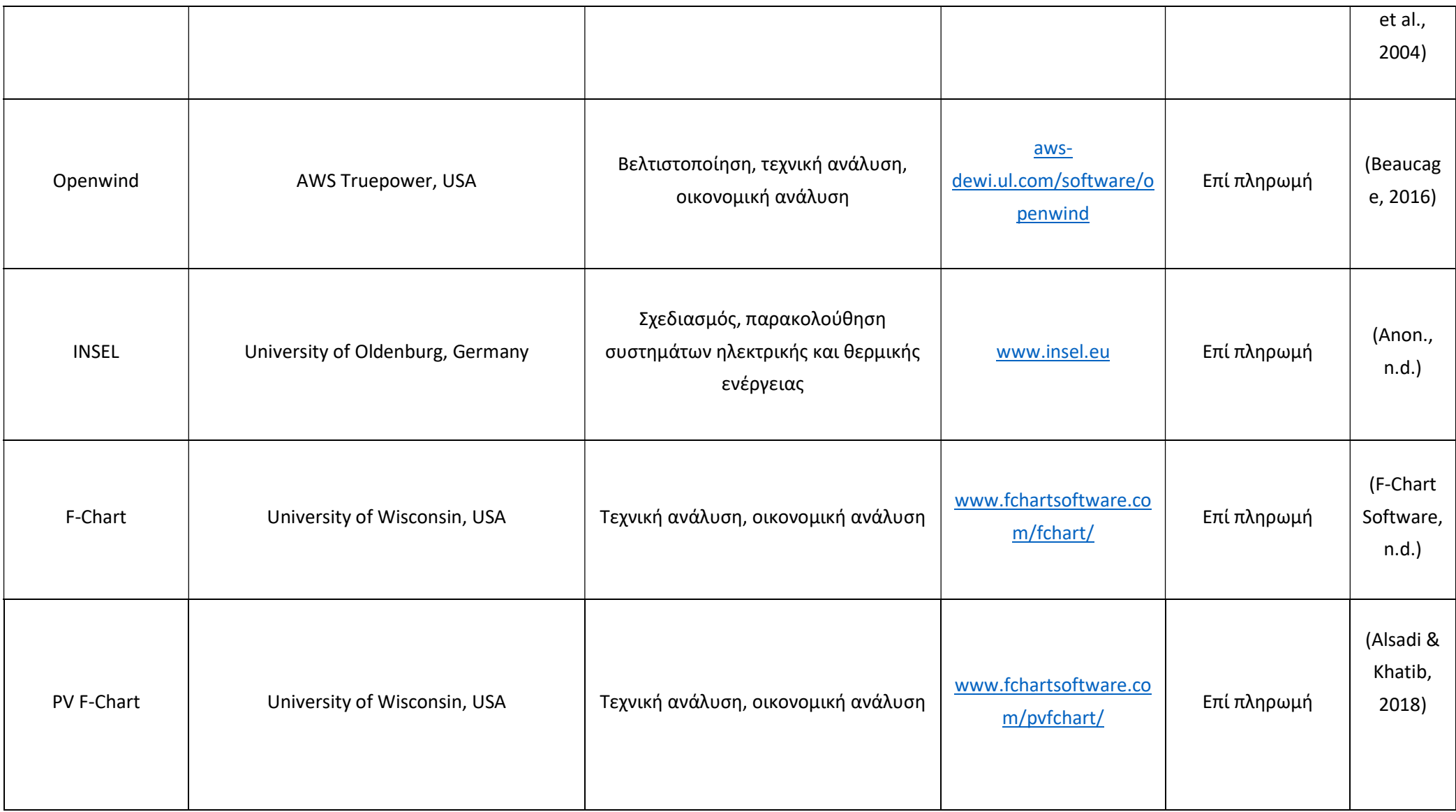

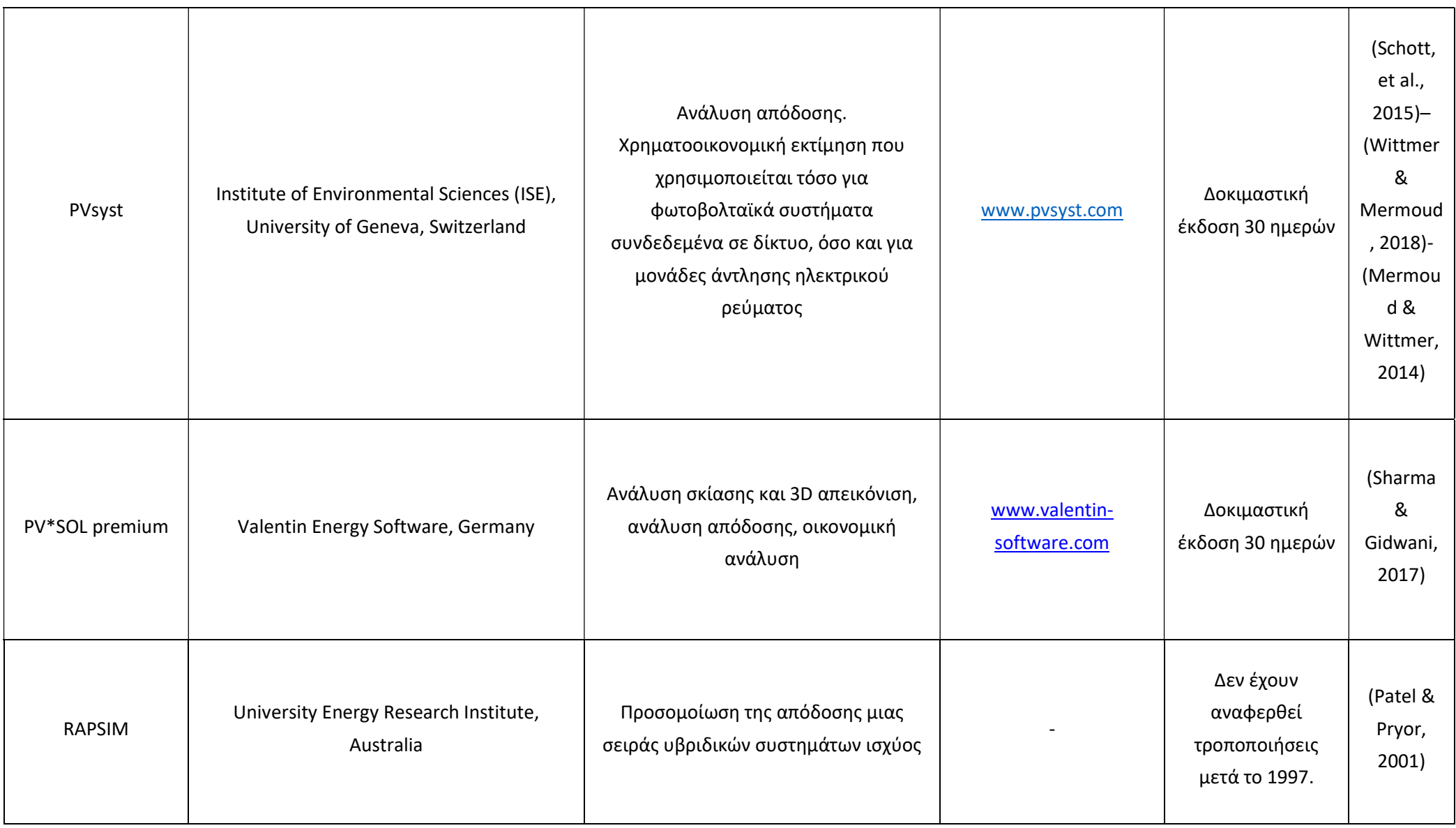

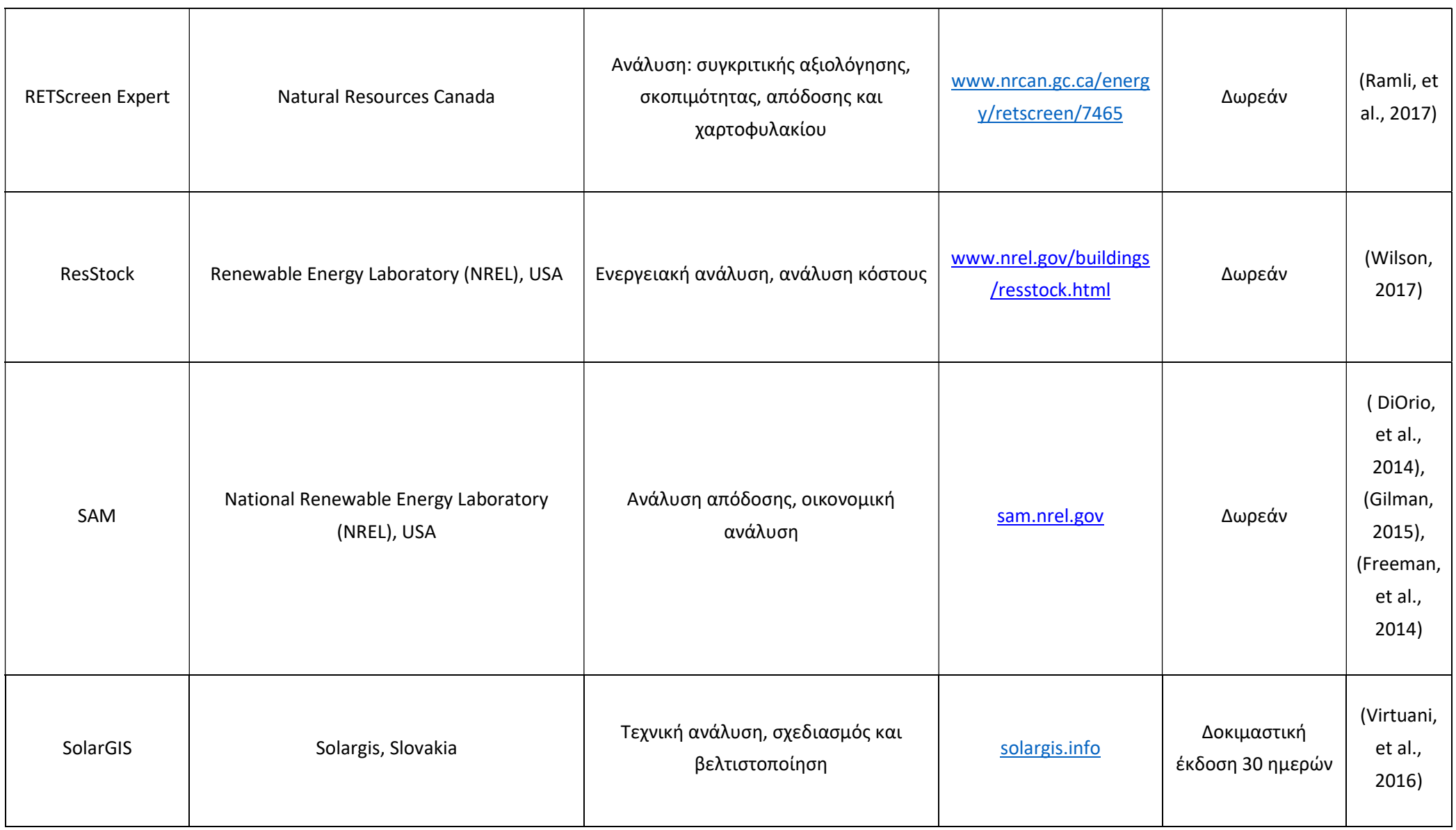

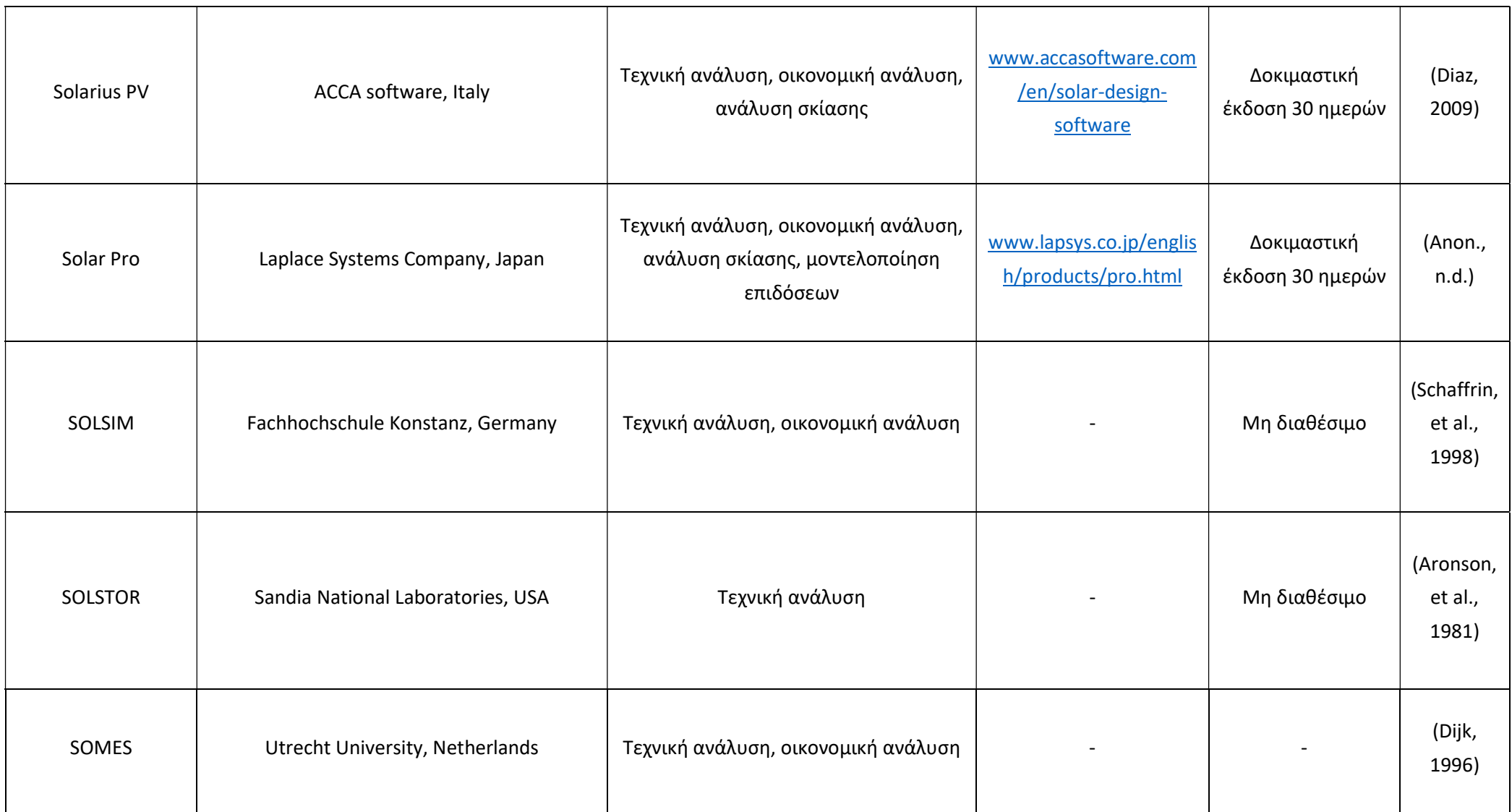

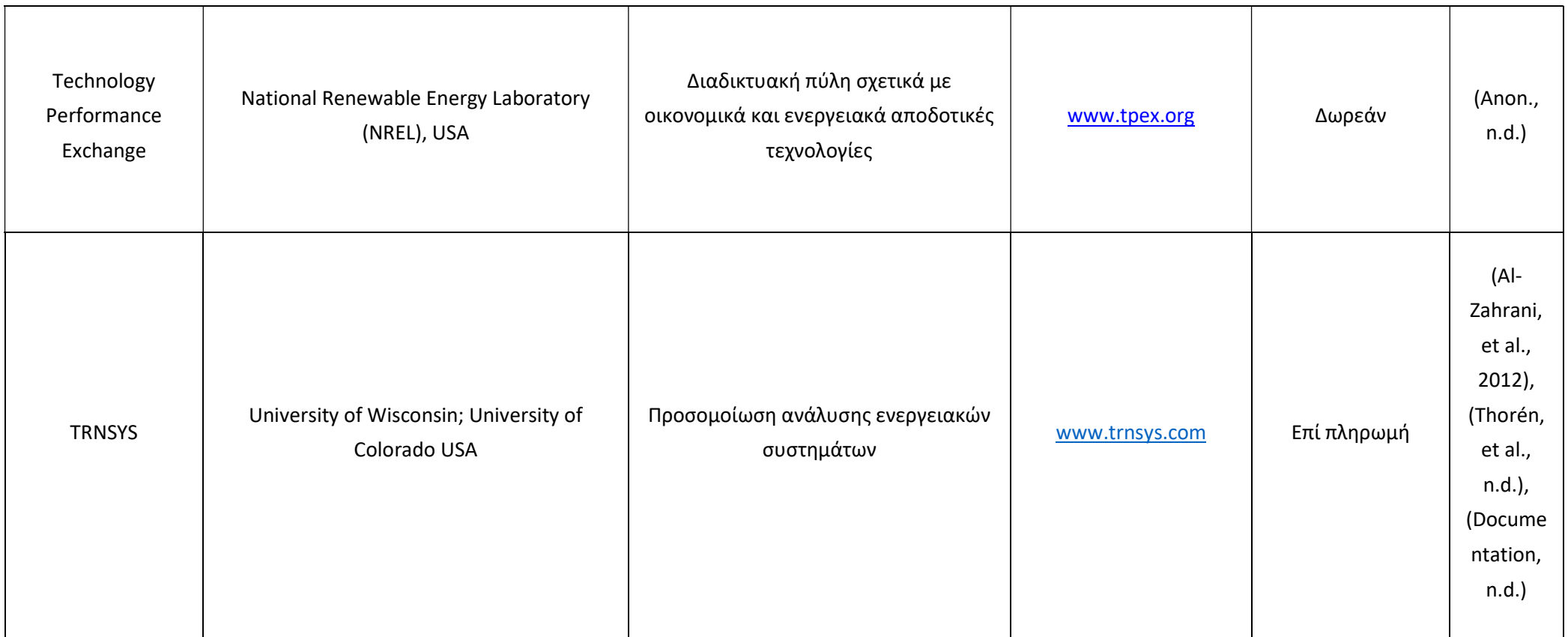

Πίνακας 1.1.2: Κύρια χαρακτηριστικά εργαλείων λογισμικού για συστήματα ΑΠΕ.

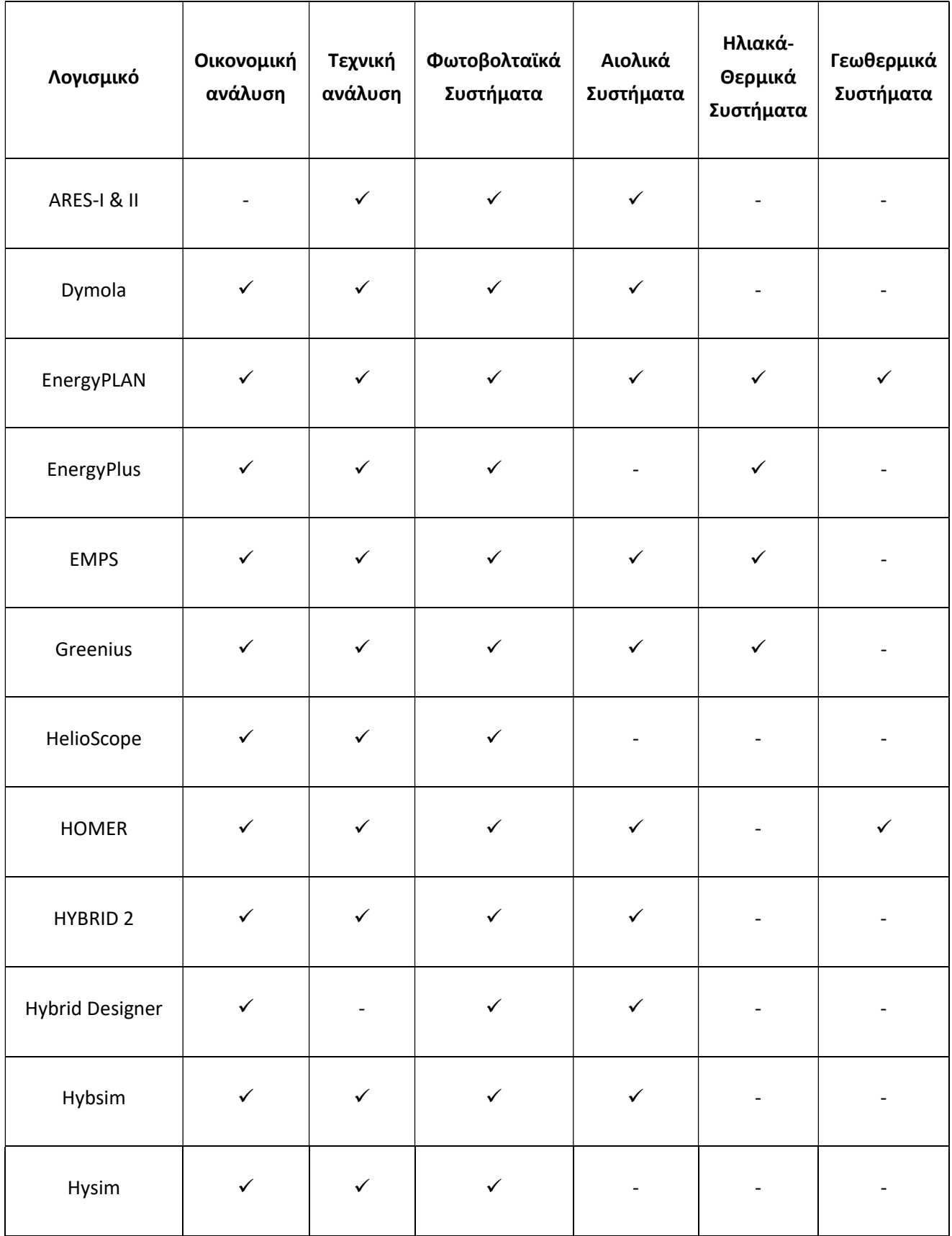

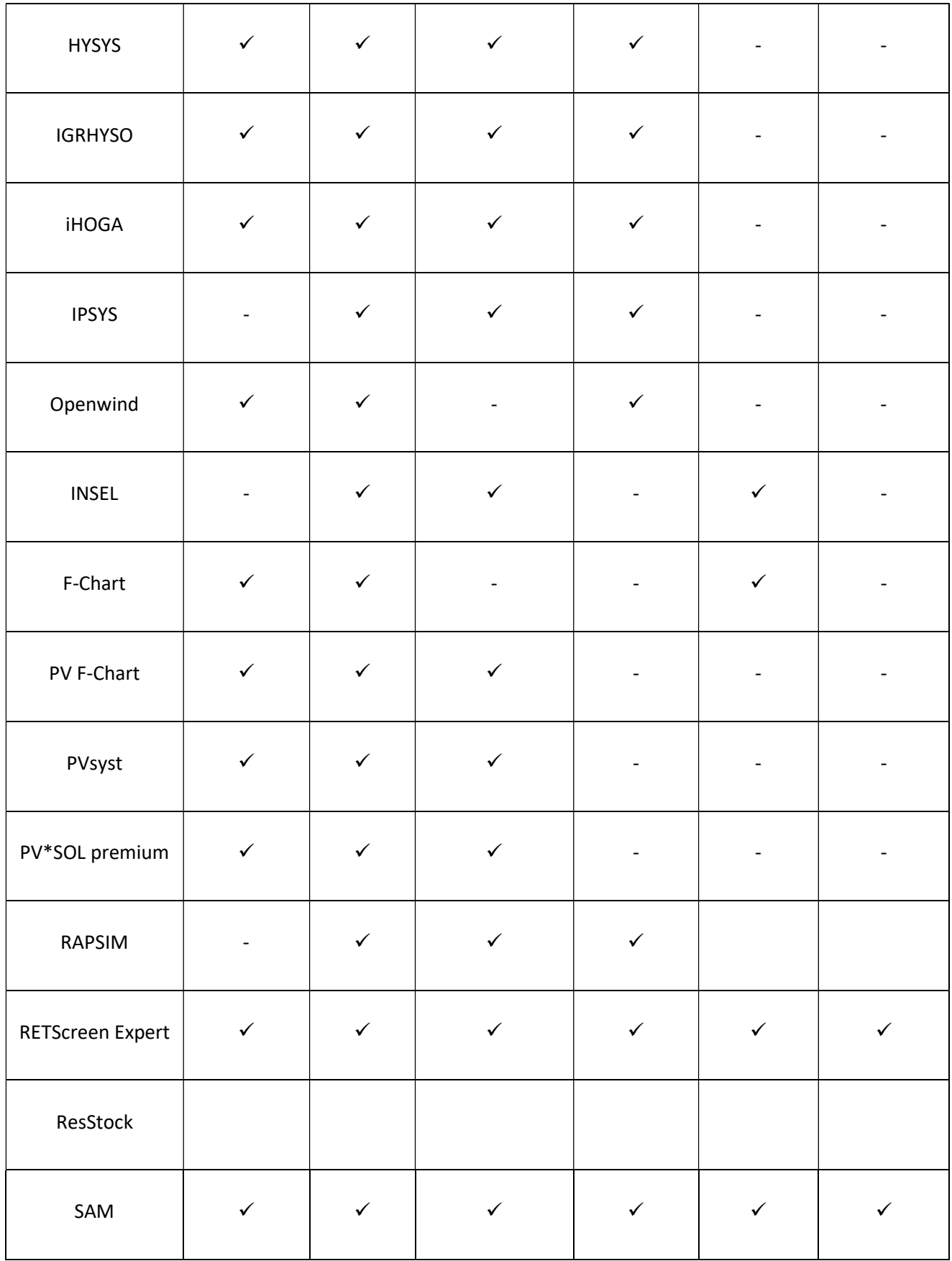

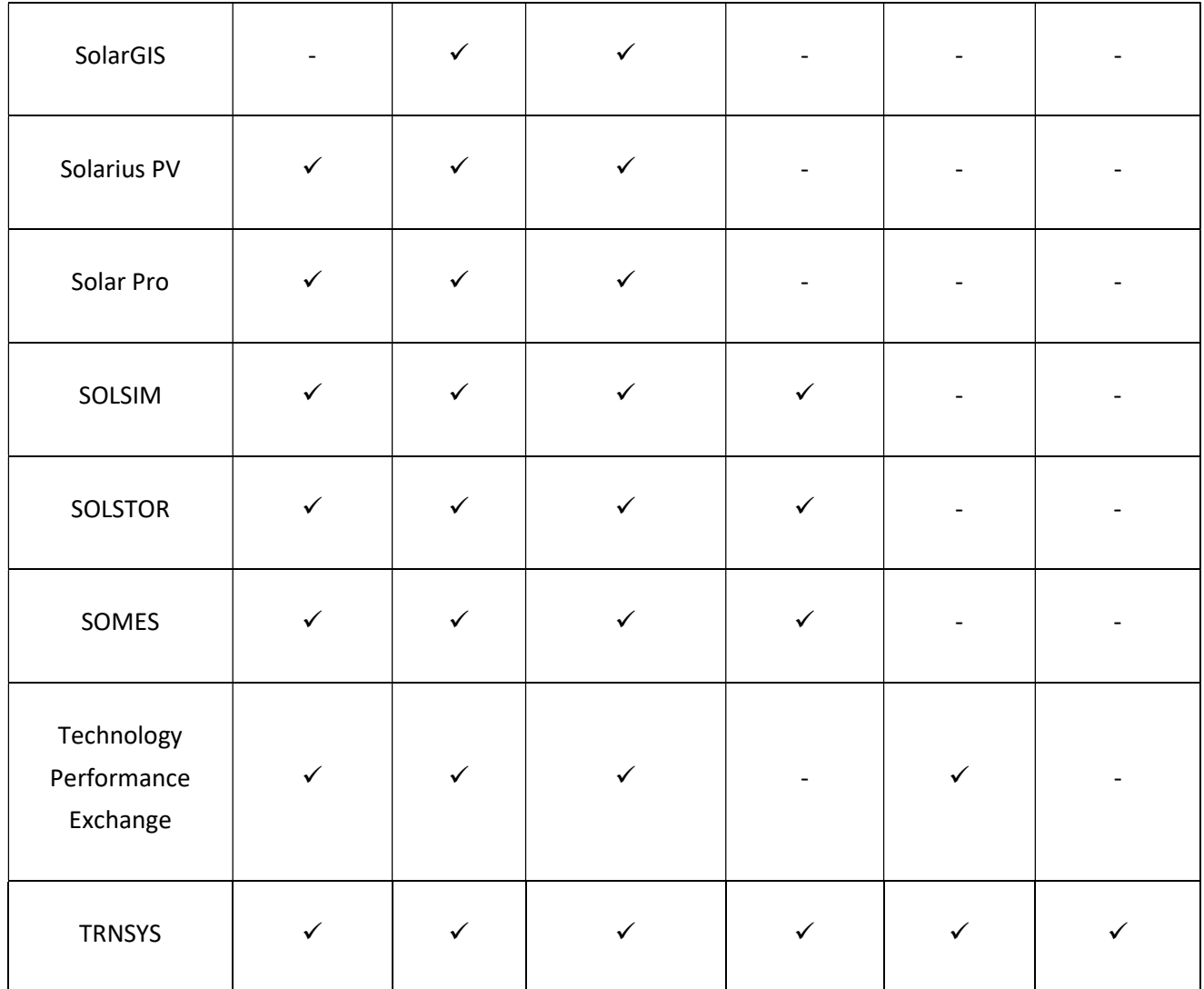

Όπως φαίνεται στον Πίνακα 1.1.2, τα περισσότερα από τα επιλεχθέντα λογισμικά μπορούν να υλοποιήσουν οικονομική αλλά και τεχνική ανάλυση των συστημάτων ΑΠΕ. Από την άλλη, πολύ λίγα λογισμικά όπως το EnergyPLAN, το RETScreen και SAM μπορούν να αξιολογήσουν όλες τις προς μελέτη τεχνολογίες (Φωτοβολταϊκά, Αιολικά, Ηλιακά-Θερμικά και Γεωθερμικά συστήματα). Ένα επιπλέον κριτήριο αποκλεισμού για κάποια λογισμικά είναι η δυνατότητα διάθεσής τους καθώς έχουν χρησιμοποιηθεί στο παρελθόν και έχουν πλέον αποσυρθεί. Με βάση τα ανωτέρω, καταλήγουμε σε 16 λογισμικά τα οποία και θα αναλυθούν περεταίρω.

#### 1.1.1. Εισαγωγή στο λογισμικό F-Chart

Το πρόγραμμα F-Chart είναι ένα υπολογιστικό πρόγραμμα που χρησιμοποιείται για την ανάλυση και το σχεδιασμό ενεργητικών και παθητικών ηλιακών θερμικών συστημάτων. To συγκεκριμένο πρόγραμμα αποτελεί μία εφαρμογή μεθόδων που αναπτύχθηκαν στο εργαστήριο ηλιακής ενέργειας (Solar Energy Laboratory, SEL) του Πανεπιστημίου του Γουισκόνσιν (Wisconsin) για την εκτίμηση της μακροπρόθεσμης μέσης απόδοσης των παρακάτω διατάξεων:

- Οικιακά συστήματα ζεστού νερού χρήσης (ΖΝΧ)
- Συστήματα αποθήκευσης θερμικής ενέργειας και ΖΝΧ σε στρώματα βοτσάλων
- Δεξαμενές αποθήκευσης ζεστού νερού και συστήματα ΖΝΧ
- Ενεργητικά θερμικά συστήματα σε κτίρια
- Παθητικά συστήματα με άμεσα ενεργειακά κέρδη
- Επιτοίχια παθητικά συστήματα συλλογής αποθήκευσης
- Συστήματα θέρμανσης σε πισίνες
- Γενικά θερμικά ηλιακά συστήματα
- Ολοκληρωμένα οικιακά συστήματα θέρμανσης νερού (συλλογής αποθήκευσης)

Επίσης, περιλαμβάνει εκατοντάδες μετεωρολογικά δεδομένα για πληθώρα τοποθεσιών της Βόρειας Αμερικής , τις 16 κλιματικές ζώνες της Καλιφόρνιας και πολλών άλλων τοποθεσιών και ο χρήστης έχει τη δυνατότητα να προσθέσει και νέα μετεωρολογικά δεδομένα.

Μόλις γίνει εκκίνηση του προγράμματος, θα εμφανιστεί επικεφαλίδα με την έκδοση του προγράμματος, την άδεια χρήστη και άλλες πληροφορίες της εταιρίας (εικόνα 1.1.1.1).

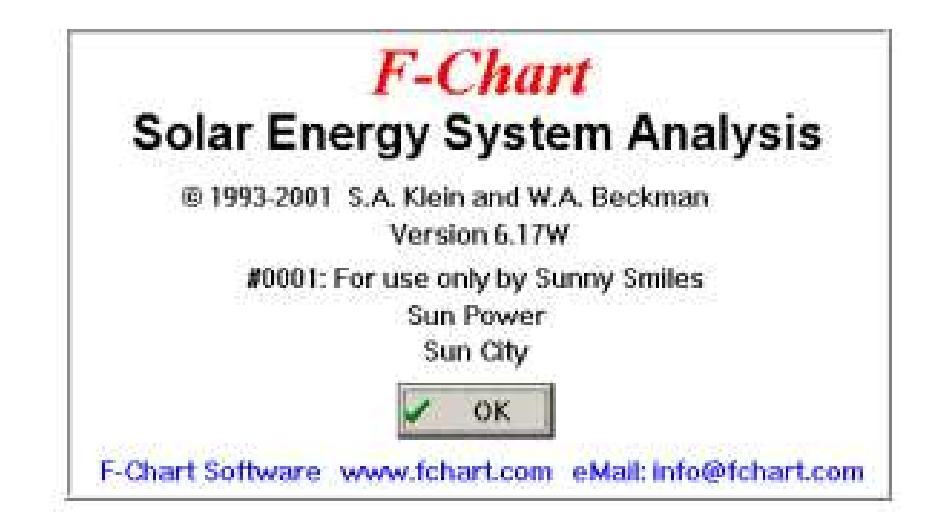

Εικόνα 1.1.1.1 : Παράθυρο εκκίνησης F-Chart.

Στη συνέχεια, θα εμφανιστούν τρεις καρτέλες, η καρτέλα του συλλέκτη, του συστήματος και των οικονομικών παραμέτρων του προεπιλεγμένου συστήματος. Το προεπιλεγμένο σύστημα περιλαμβάνει ένα σύστημα αποθήκευσης θερμικής ενέργειας και ΖΝΧ σε στρώματα βοτσάλων με τη χρήση επίπεδου συλλέκτη, ενώ ταυτόχρονα καθίσταται δυνατή η μεταβολή του αρχικού προεπιλεγμένου συστήματος από τον χρήστη.

Στο παράθυρο εργασίας του προγράμματος εμφανίζονται οι εξής εντολές-μενού (εικόνα 1.1.1.2) :

 Φάκελος (File): Παρέχει εντολές για τη φόρτωση και αποθήκευση αρχείων και για εκτύπωση πληροφοριών.

 Επεξεργασία (Edit): Περιέχει τις συνήθεις εντολές των Windows, αποκοπή, αντιγραφή και επικόλληση, καθώς και τον καθορισμό πολλαπλών τιμών επισημασμένων παραμέτρων.

 Προτιμήσεις (Preferences): Επιτρέπεται ο καθορισμός του συστήματος των μονάδων μέτρησης και η ορατότητα του παραθύρου των οικονομικών παραμέτρων.

 Σύστημα (System): Παρέχει εντολές για την επιλογή του τύπου ηλιακού συστήματος προς ανάλυση.

Συλλέκτης (Collector): Επιτρέπει τον προσδιορισμό της συστοιχίας ηλιακών συλλεκτών.

 Καιρός (Weather): Παρουσιάζει τις τοποθεσίες για τις οποίες υπάρχουν διαθέσιμα μετεωρολογικά δεδομένα και τις εντολές για προβολή, αλλαγή ή προσθήκη μετεωρολογικών δεδομένων.

 Εκτέλεση / Σχεδίαση (Run/Plot): Το μενού αυτό περιέχει εντολές για την εκτέλεση ενός συγκεκριμένου συστήματος ή για τον υπολογισμό ενός εύρους τιμών μιας συγκεκριμένης παραμέτρου. Υπάρχουν επίσης δυνατότητες σχεδίασης διαγραμμάτων.

 Παράθυρο (Window): Εμφανίζει επιλεγμένα παράθυρα στο μπροστά μέρος της οθόνης και καθορίζει πως θα είναι διατεταγμένα.

• <u>Βοήθεια (Help):</u> Παρέχει online βοήθεια καθώς και πρόσβαση στο εγχειρίδιο χρήσης για όλες τις εντολές, τα μενού και τις παραμέτρους του συστήματος.

#### File Edit Preferences System Collector Weather Run/Plot Window Help

Εικόνα 1.1.1.2 Κύρια μενού της επιφάνειας εργασίας του F-Chart.

#### 1.1.2. Λογισμικό Dymola

Το λογισμικό Dymola σχεδιάστηκε και αναπτύχθηκε από το Γερμανικό Ινστιτούτο Fraunhofer Institute for Solar Energy (ISE) και κάνει χρήση της γλώσσας προγραμματισμού Modelica για τη μοντελοποίηση υβριδικών φωτοβολταϊκών συστημάτων. Τα ενεργειακά συστήματα που περιλαμβάνονται στο πρόγραμμα είναι τα φωτοβολταϊκά, οι ανεμογεννήτριες, οι γεννήτριες, οι κυψέλες καυσίμου (fuel cells) και οι μπαταρίες αποθήκευσης, με μετεωρολογικά δεδομένα εισόδου και ηλιακής ακτινοβολίας. Τέλος, το λογισμικό μπορεί να αξιολογήσει το κόστος του κύκλου ζωής του συστήματος και να υπολογίσει το κόστος της ενέργειας.

#### 1.1.3. Λογισμικό EnergyPLAN

Το συγκεκριμένο λογισμικό χρησιμοποιείται για την προσομοίωση της λειτουργίας ενεργειακών συστημάτων σε ωριαία βάση, συμπεριλαμβανομένων των συστημάτων της ηλεκτρικής ενέργειας, της θέρμανσης, της ψύξης, της βιομηχανίας και των μεταφορών. Για την ανάπτυξη και συντήρηση του προγράμματος είναι υπεύθυνη η ερευνητική ομάδα Sustainable Energy Planning Research Group του Πανεπιστημίου του Aalborg της Δανίας. Το λογισμικό αυτό είναι ευρέως γνωστό και χρησιμοποιείται από πολλούς ερευνητές, συμβούλους και υπεύθυνους χάραξης πολιτικής σε όλο τον κόσμο. Το περιβάλλον εργασίας του λογισμικού είναι φιλικό προς το χρήστη, διανέμεται δωρεάν, περιλαμβάνει μια ποικιλία διαθέσιμων επιμορφωτικών διαδικασιών, συμπεριλαμβανομένου του φόρουμ, και τα υπάρχοντα μοντέλα είναι ήδη διαθέσιμα για πολλές χώρες. Τέλος, το EnergyPLAN έχει χρησιμοποιηθεί σε εκατοντάδες επιστημονικές δημοσιεύσεις και εκθέσεις, οι οποίες μπορούν να αναζητηθούν στη σχετική ιστοσελίδα.

#### 1.1.4. Λογισμικό HelioScope

Το HelioScope αποτελεί ένα νέο σχετικά λογισμικό του παρόχου Folsom Lab στην πολιτεία Σαν Φρανσίσκο των ΗΠΑ για το σχεδιασμό φωτοβολταϊκών συστημάτων. Έχει ορισμένα παρόμοια χαρακτηριστικά με το PVSyst και επιπλέον τη λειτουργικότητα σχεδιασμού του AutoCAD, επιτρέποντας στους σχεδιαστές να κάνουν ολοκληρωμένα σχέδια και ενεργειακές μελέτες με ένα λογισμικό. Το πρόγραμμα αυτό απαιτεί ως κύρια δεδομένα εισόδου τη διεύθυνση εγκατάστασης, τη χωρική διαμόρφωση, τις τεχνικές λεπτομέρειες των φωτοβολταϊκών συστοιχιών και τις προδιαγραφές του μετατροπέα. Ακόμα, δίνει τη δυνατότητα να υπολογιστεί η ολική παραγωγή ενέργειας, αλλά και οι απώλειες λόγω κλίματος. Επιπλέον, μπορούν να αναλυθούν οι επιδράσεις της σκίασης των φωτοβολταϊκών συστοιχιών, τεχνικές λεπτομέρειες της καλωδίωσης, η αποτελεσματικότητα των επιμέρους εξαρτημάτων και τα φαινόμενα γήρανσης των πλαισίων, προκειμένου να γίνουν προτάσεις για τον εξοπλισμό και την τελική διάταξη των συστοιχιών. Επίσης,

32

υπολογίζεται η ετήσια παραγωγή ενέργειας, ο δείκτης απόδοσης και άλλες παράμετροι του συστήματος. Η χρήση του λογισμικού μπορεί να πραγματοποιηθεί από οποιονδήποτε συνδεδεμένο υπολογιστή που έχει πρόσβαση στο διαδίκτυο καθώς αυτό αποτελεί ένα διαδικτυακό εργαλείο.

#### 1.1.5. Λογισμικό Hybrid Optimization Model for Electric Renewables (HOMER)

Το Hybrid Optimization Model for Electric Renewables (HOMER) είναι ένα λογισμικό βελτιστοποίησης μικρό-δικτύων που αρχικά αναπτύχθηκε το 1993 από το National Renewable Energy Laboratory (NREL) των Η.Π.Α. ενώ στη συνέχεια η Homer Energy το ενίσχυσε και ανέλαβε τη διανομή του. Χρησιμοποιείται από περισσότερους από 150.000 χρήστες σε 193 χώρες και η δωρεάν δοκιμαστική του έκδοση είναι διαθέσιμη για 21 ημέρες. Κάνει χρήση του λειτουργικού συστήματος Windows με την Visual C++ ως γλώσσα προγραμματισμού και του ισοτροπικού μοντέλου HDKR (Hay, Davies, Klucher και Reindl) για τη μοντελοποίηση των φωτοβολταϊκών συστημάτων. Το λογισμικό αυτό αξιοποιεί δεδομένα εισόδου όπως τοποθεσία, διάφορες επιλογές ενεργειακής τεχνολογίας, κόστος εξαρτημάτων, διαθεσιμότητα πόρων, δεδομένα κατασκευαστών κλπ. για την προσομοίωση διαφορετικών διαμορφώσεων του τελικού συστήματος και εξάγει τα αποτελέσματα ως λίστα εφικτών διαμορφώσεων ταξινομημένων κατά καθαρό κόστος. Χρησιμοποιείται για τη σχεδίαση και την τεχνική και οικονομική αξιολόγηση ενεργειακών συστημάτων εντός και εκτός δικτύου σε απομακρυσμένες, αυτόνομες και κατανεμημένες εφαρμογές. Ακόμα, η λειτουργία ενός συστήματος προσομοιώνεται, πραγματοποιώντας υπολογισμούς ενεργειακού ισοζυγίου σε χρονική διάρκεια ενός έτους, συγκρίνεται η ηλεκτρική και θερμική ζήτηση με την ενέργεια που μπορεί να παρέχει το σύστημα στο ίδιο χρονικό διάστημα και υπολογίζεται η ροή ενέργειας από και προς κάθε στοιχείο της διάταξης. Ειδικότερα σε συστήματα που περιλαμβάνουν μπαταρίες ή γεννήτριες με καύσιμο, το HOMER αποφασίζει σε κάθε στάδιο πως να λειτουργούν οι γεννήτριες καθώς και αν πρέπει να φορτίζονται ή να εκφορτίζονται οι μπαταρίες, εκτελώντας τους κατάλληλους υπολογισμούς ενεργειακού ισοζυγίου για κάθε διαμόρφωση του συστήματος. Στη συνέχεια, καθορίζει κατά πόσο είναι εφικτή η ικανοποίηση της ηλεκτρικής ζήτησης μιας διαμόρφωσης στις εκάστοτε συνθήκες και εκτιμά το κόστος εγκατάστασης και λειτουργίας του συστήματος καθ' όλη τη διάρκεια ζωής του έργου. Έπειτα εμφανίζει τα αποτελέσματα της προσομοίωσης με πίνακες και γραφήματα για τη διευκόλυνση του χρήστη, ώστε να συγκρίνει τις επιμέρους διαμορφώσεις και να τις αξιολογήσει με βάση τα οικονομικά και τεχνικά πλεονεκτήματά τους. Μπορεί να καθορίσει πολιτικές εξυπηρέτησης φορτίου με τη χαμηλότερη πηγή κόστους για την κάλυψη του φορτίου και να προτείνει το σχεδιασμό διαφόρων συστημάτων που βασίζονται σε οικονομικές παραμέτρους. Οι πίνακες και τα γραφήματα μπορούν να εξαχθούν για αναφορές και παρουσιάσεις. Τέλος, αρκετά υβριδικά συστήματα ΑΠΕ και διάφορες μελέτες περιπτώσεων βελτιστοποιήθηκαν κάνοντας χρήση του λογισμικού HOMER.

#### 1.1.6. Λογισμικό HYBRID 2

Η ανάπτυξη του λογισμικού ΗYBRID 2 πραγματοποιήθηκε από το Renewable Energy Research Laboratory (RERL) του Πανεπιστημίου της Μασαχουσέτης των ΗΠΑ με την υποστήριξη του National Renewable Energy Laboratory και πρωτοεμφανίστηκε το 1994 ως Hybrid 1, συνεχίστηκε το 1996 το Hybrid 2 και πλέον η πιο πρόσφατη έκδοση είναι το 1.3b. Το λογισμικό προγραμματίζεται σε Visual Basic και χρησιμοποιεί βάση δεδομένων της Microsoft Access. Στην τελευταία έκδοση του HYBRID 2 έχουν διορθωθεί διάφορα προβλήματα για την απρόσκοπτη χρήση του. Το HYBRID 2 είναι ένα μοντέλο πιθανοτήτων – χρονοσειρών, χρησιμοποιεί στατιστικές μεθόδους για την ερμηνεία των διαδοχικών βημάτων και είναι ικανό να πραγματοποιήσει λεπτομερείς μακροπρόθεσμους υπολογισμούς, οικονομική ανάλυση καθώς και να προβλέψει την απόδοση διαφόρων υβριδικών συστημάτων. Διαθέτει προσομοίωση χρονοσειρών για χρονικά βήματα συνήθως μεταξύ 10 λεπτών και 1 ώρας. Δίνει τη δυνατότητα για κατασκευή διατάξεων βασισμένων σε τρεις κλάδους που περιλαμβάνουν ανεμογεννήτριες, φωτοβολταϊκά, ντίζελ κινητήρες, μπαταρίες, μετατροπείς ισχύος και φορτία αντιστάθμισης. Περιέχει τέσσερα βασικά τμήματα: το Graphical User Interface (GUI), το Simulation Module, το Economics Module και το Graphical Results Interface (GRI). Με το γραφικό περιβάλλον GUI ο χρήστης μπορεί να σχεδιάσει τα ενεργειακά συστήματα και να χρησιμοποιήσει ήδη υπάρχουσες οργανωμένες δομές. Οι εφαρμογές προσομοίωσης (Simulation Module) και οικονομικής ανάλυσης (Economics Modules) επιτρέπουν στο χρήστη να τρέξει προσομοιώσεις και να κάνει έλεγχο σφαλμάτων εισόδου. Οι χρήστες μπορούν να δουν λεπτομέρειες με γραφικά για τα δεδομένα εξόδου μέσω του περιβάλλοντος γραφικών αποτελεσμάτων GRI. Τέλος, αξίζει να αναφερθεί, ότι το λογισμικό έχει περιορισμένη πρόσβαση σε παραμέτρους και έλλειψη ευελιξίας, αλλά διαθέτει βιβλιοθήκη με διάφορα αρχεία δεδομένων και πόρων.

#### 1.1.7. Λογισμικό Improved Hybrid Optimization by Genetic Algorithm (iHOGA)

Tο Improved Hybrid Optimization by Genetic Algorithm (iHOGA), παλαιότερα γνωστό ως HOGA, είναι ακόμα ένα λογισμικό βελτιστοποίησης υβριδικών ενεργειακών συστημάτων που βασίζεται στη γλώσσα προγραμματισμού C++ και αναπτύχθηκε από το Πανεπιστήμιο της Σαραγόσα (University of Zaragosa) στην Ισπανία. Χρησιμοποιείται για τον υπολογισμό του βέλτιστου μεγέθους του υβριδικού ενεργειακού συστήματος, το οποίο μπορεί να περιλαμβάνει φωτοβολταϊκά, ανεμογεννήτριες, υδροηλεκτρικές τουρμπίνες, κυψέλες καυσίμου, δεξαμενές υδρογόνου H2 και ηλεκτρολύτες, συστήματα αποθήκευσης, συστήματα παραγωγής ηλεκτρικής ενέργειας με ορυκτά καύσιμα, κλπ. Επίσης, είναι ικανό να βελτιστοποιήσει την κλίση των φωτοβολταϊκών πλαισίων, να υπολογίσει τις εκπομπές κύκλου ζωής, να επιτρέψει την ανάλυση πιθανοτήτων και να προτείνει τρόπους αγοραπωλησίας ενέργειας προς το ηλεκτρικό δίκτυο με σύνδεση net-metering. Η νέα έκδοση του συγκεκριμένου λογισμικού αναβαθμίστηκε και πλέον περιλαμβάνει τη μελέτη διαδικασιών γήρανσης, ανάλυση ευαισθησίας, βάση δεδομένων διαφόρων εξαρτημάτων, δυνατότητα αλλαγής

34

νομισμάτων, κλπ. Διατίθενται δύο εκδόσεις: PRO+ και EDU. Το PRO+ είναι εμπορική έκδοση, η οποία μπορεί να χρησιμοποιηθεί χωρίς κανένα περιορισμό, με όλα τα χαρακτηριστικά και με πλήρη τεχνική υποστήριξη, ενώ η έκδοση EDU προσφέρεται δωρεάν και μπορεί να χρησιμοποιηθεί μόνο για εκπαιδευτικούς σκοπούς και δεν επιτρέπεται η χρήση της σε έργα, εργασίες μηχανικού, εργασίες εγκατάστασης και για οποιαδήποτε εργασία αφορά οικονομικές συναλλαγές.

#### 1.1.8. Λογισμικό PV F-chart

To συγκεκριμένο λογισμικό αποτελεί μία εφαρμογή μεθόδων που αναπτύχθηκαν στο εργαστήριο ηλιακής ενέργειας του Πανεπιστημίου του Γουισκόνσιν (Wisconsin) των ΗΠΑ και λειτουργεί σε όλες τις εκδόσεις των Windows. Το πρόγραμμα παρέχει μηνιαίες μέσες εκτιμήσεις απόδοσης για κάθε ώρα της ημέρας, χρησιμεύοντας για αυτόνομα φωτοβολταϊκά συστήματα με συστήματα αποθήκευσης και συστήματα χωρίς διασύνδεση ή δυνατότητα αποθήκευσης. Το λογισμικό δέχεται ως δεδομένα εισόδου τις καιρικές συνθήκες, το φορτίο, τον μετατροπέα, τη διαμόρφωση της μονάδας και τις οικονομικές λεπτομέρειες ολόκληρου του συστήματος. Το PV F-chart υπολογίζει και εμφανίζει την παραγωγή και την εξοικονόμηση ενέργειας, την απόδοση του συστήματος και την οικονομική του βιωσιμότητα.

#### 1.1.9. Λογισμικό PVsyst

Η ανάπτυξη του λογισμικού οφείλεται στον Ελβετό φυσικό Andre Mermoud και στον ηλεκτρολόγο μηχανικό Michel Villoz και θεωρείται παγκοσμίως, πρότυπο για τον σχεδιασμό και την προσομοίωση φωτοβολταϊκών. Χρησιμοποιείται για τη μελέτη, τον υπολογισμό του μεγέθους και την ανάλυση δεδομένων ολοκληρωμένων αυτόνομων ή διασυνδεδεμένων φωτοβολταϊκών συστημάτων. Περιλαμβάνει εκτεταμένες βάσεις μετεωρολογικών δεδομένων, βάσεις στοιχείων των φωτοβολταϊκών συστημάτων καθώς και γενικότερα εργαλεία ηλιακής ενέργειας. Το λογισμικό αποτελεί ένα χρήσιμο εργαλείο στα χέρια των αρχιτεκτόνων, μηχανικών και ερευνητών, ενώ ταυτόχρονα μπορεί να αξιοποιηθεί και για εκπαιδευτικούς σκοπούς. Η τελευταία έκδοση κυκλοφόρησε στις 25 Νοεμβρίου 2020 με την ονομασία v7.1 και προσφέρεται δωρεάν για διάστημα 30 ημερών. Το PVsyst v7.1 λειτουργεί κάτω από οποιοδήποτε λειτουργικό σύστημα Windows και δέχεται δεδομένα εισαγωγής της ηλιακής ακτινοβολίας από τις βάσεις δεδομένων PVGIS και NASA. Διαθέτει τέσσερα βασικά χαρακτηριστικά τα οποία περιλαμβάνουν την προμελέτη του σχεδίου, τη σχεδίαση έργου, βάσεις δεδομένων και εργαλεία. Για την εκτέλεση της προσομοίωσης χρησιμοποιεί εισροές όπως τον προσανατολισμό, τα τεχνικά στοιχεία του φωτοβολταϊκού (π.χ. αριθμός φωτοβολταϊκών μονάδων σε σειρά και παράλληλων), το μοντέλο του μετατροπέα, είδος και αριθμό μπαταριών, κλπ. Η προσομοίωση αποτελείται από μεγάλο πλήθος μεταβλητών, οι οποίες μπορεί να είναι σε μηνιαίες, ημερήσιες ή ωριαίες τιμές. Παράλληλα δίνεται η δυνατότητα εκτύπωσης μιας

αναφοράς για κάθε προσομοίωση, συμπεριλαμβανομένων όλων των παραμέτρων που χρησιμοποιούνται αλλά και των κύριων αποτελεσμάτων. Τέλος μπορεί να πραγματοποιηθεί μια λεπτομερής οικονομική αξιολόγηση, χρησιμοποιώντας τις πραγματικές τιμές των στοιχείων, κάθε επιπλέον κόστος, αλλά και τις επενδυτικές συνθήκες.

#### 1.1.10. PV\*SOL premium

Αποτελεί ένα γερμανικό δυναμικό πρόγραμμα προσομοίωσης που αναπτύχθηκε από τον πάροχο Valentine Software με δυνατότητες για 3D οπτικοποίηση και λεπτομερή ανάλυση σκίασης φωτοβολταϊκών συστημάτων. Απευθύνεται σε σχεδιαστές, μηχανικούς, συμβούλους και γενικά σε επαγγελματίες που εγκαθιστούν φωτοβολταϊκά, οι οποίοι μπορούν να χρησιμοποιήσουν το λογισμικό για την επαγγελματική σχεδίαση συστημάτων. Το λογισμικό πραγματοποιεί με ευκολία ακριβείς προβλέψεις και δίνει στους πελάτες την καλύτερη απόδοση στην επένδυσή τους με την απεικόνιση των συστημάτων και τη δημιουργία επαγγελματικών εκθέσεων. Είναι διαθέσιμο για όλες τις εκδόσεις Windows και διαθέτει 3D σχεδίαση για απεικόνιση κτιρίων και αντικειμένων σκίασης, μεταφορά και απόθεση αντικειμένων σκίασης, προσομοίωση της πορείας του ήλιου, κατανομή συχνότητας σκίασης και λεπτομερή ανάλυση σκίασης για κάθε μεμονωμένο φωτοβολταϊκό πάνελ. Ο χρήστης μπορεί επίσης να επιλέξει τον αριθμό των καλυμμένων περιοχών, τον αριθμό των φωτοβολταϊκών μονάδων, τον αριθμό των μετατροπέων, τον προσανατολισμό, την αζιμούθια κλίση και τον τύπο εγκατάστασης. Το λογισμικό μπορεί να υλοποιήσει οικονομική ανάλυση και ανάλυση απόδοσης και η ολοκληρωμένη έκθεση μπορεί να εξαχθεί σε μορφή Excel. Η τελευταία έκδοση είναι η PV\*SOL Premium 2021 και απαιτείται κωδικός πρόσβασης για την εγκατάσταση της δοκιμαστικής έκδοσης.

#### 1.1.11. Λογισμικό RETScreen Expert

Το RETScreen Expert αποτελεί μια πλατφόρμα - λογισμικό για τη διαχείριση ενεργειακών συστημάτων, που αναπτύχθηκε από την κυβέρνηση του Καναδά σε συνεργασία με αξιόλογους διεθνείς εταίρους και χρησιμοποιείται από περισσότερους από 600.000 ανθρώπους σε όλον τον κόσμο. Η πλατφόρμα - λογισμικό δίνει τη δυνατότητα στους επαγγελματίες και στους υπεύθυνους λήψης αποφάσεων να εντοπίζουν και να αξιολογούν τη βιωσιμότητα και την ενεργειακή απόδοση έργων ΑΠΕ και συνδυασμένης παραγωγής. Ακόμα, μπορούν να μετρούν και να επαληθεύουν την πραγματική και συνεχή ενεργειακή απόδοση των κτιρίων, των εργοστασίων και των σταθμών ηλεκτροπαραγωγής σε όλο τον κόσμο. Το RETScreen χρησιμοποιείται επίσης ως εργαλείο διδασκαλίας και έρευνας σε περισσότερα από 1.100 πανεπιστήμια και κολέγια παγκοσμίως και αναφέρεται συχνά στην ακαδημαϊκή βιβλιογραφία. Το λογισμικό κυκλοφόρησε για πρώτη φορά στις 30 Απριλίου 1998. Για τη βοήθεια του χρήστη το εν λόγω λογισμικό ενσωματώνει μια σειρά βάσεων δεδομένων συμπεριλαμβανομένης μιας παγκόσμιας βάσης δεδομένων κλιματικών συνθηκών που
λαμβάνεται από 6.700 επίγειους σταθμούς και δορυφορικά δεδομένα της NASA. Μπορεί επίσης, να ενσωματώσει βάσεις δεδομένων αναφοράς, κόστους, σχεδίων, υδρολογίας και βάση δεδομένων προϊόντων. Διαθέτει δυνατότητες ανάλυσης που καλύπτουν ολόκληρο τον κύκλο ζωής του συστήματος και επιτρέπουν στο χρήστη να καθορίζει τις κλιματικές συνθήκες αναφοράς για μια τοποθεσία εγκατάστασης σε οποιοδήποτε σημείο στη γη και να συγκρίνει τις ενεργειακές επιδόσεις διαφόρων τύπων εγκαταστάσεων αναφοράς με την εκτιμώμενη ετήσια κατανάλωση ενέργειας ενός συστήματος. Στις δυνατότητες του λογισμικού περιλαμβάνεται εκτός των άλλων και η πραγματοποίηση της ανάλυσης σκοπιμότητας και απόδοσης, συμπεριλαμβανομένης της ανάλυσης ενέργειας, κόστους, εκπομπών, οικονομικής ανάλυσης και ανάλυσης ευαισθησίας/κινδύνου. Η τελευταία έκδοση του RETScreen Expert κυκλοφόρησε τον Ιούνιο 2020 και είναι διαθέσιμη για δωρεάν λήψη στη λειτουργία Viewer, ενώ για την πλήρη αξιοποίηση του RETScreen Expert, συμπεριλαμβανομένης της δυνατότητας αποθήκευσης, εκτύπωσης και εξαγωγής αρχείων, είναι διαθέσιμη στη λειτουργία Professional με την αγορά συνδρομής 12 μηνών. Τέλος, η παλαιότερη έκδοση του λογισμικού, RETScreen Suite, διατίθεται δωρεάν κατόπιν αιτήματος.

#### 1.1.12. Λογισμικό System Advisor Model (SAM)

To System Advisor Model (SAM) είναι ένα λογισμικό υπολογισμού της απόδοσης και του οικονομικού σχεδιασμού που διευκολύνει τη λήψη αποφάσεων για άτομα που εμπλέκονται στη βιομηχανία ΑΠΕ. Αποτελεί είναι ένα δωρεάν παρεχόμενο λογισμικό που αναπτύχθηκε από το National Renewable Energy Laboratory (NREL) σε συνεργασία με την Sandia National Laboratories των ΗΠΑ. Η πρώτη δημόσια έκδοση κυκλοφόρησε τον Αύγουστο του 2007, ενώ στη συνέχεια, κυκλοφόρησαν δύο νέες εκδόσεις κάθε χρόνο, προσθέτοντας νέες τεχνολογίες και οικονομικά μοντέλα. Από την πρώτη δημόσια κυκλοφορία του, πάνω από 35.000 άνθρωποι εγκατέστησαν το λογισμικό. Το SAM είναι διαθέσιμο και τρέχει σε Windows αλλά και OS στηριζόμενο σε γλώσσα προγραμματισμού C++. Χρησιμοποιεί μετεωρολογικά δεδομένα από την National Solar Radiation Database (NSRDB) της NREL, ενώ ενσωματώνει και δεδομένα όπως τύπος δομικών στοιχείων, προδιαγραφές μετατροπέα, σχεδιασμό συστήματος, απώλειες, διάρκεια ζωής κλπ. για προσομοίωση διαμόρφωσης συστήματος ΑΠΕ. Επίσης το λογισμικό, δίνει τη δυνατότητα για προβλέψεις απόδοσης και κόστος εκτιμήσεων ενέργειας για έργα ηλεκτροπαραγωγής με βάση τα έξοδα εγκατάστασης και λειτουργίας και τις παραμέτρους σχεδιασμού του συστήματος που ο χρήστης καθορίζει ως εισροές στο μοντέλο. Τέλος, τα γραφήματα και οι πίνακες μπορούν να εξαχθούν σε Excel ή σε αρχεία κειμένου.

#### 1.1.13. Λογισμικό SolarGIS pvPlanner

Το SolarGIS pvPlanner αναπτύχθηκε το 2010 και αποτελεί λογισμικό της Solargis, ενώ η τελευταία έκδοση της εφαρμογής είναι το Solargis v2.2.13 και κυκλοφόρησε στις 24 Οκτωβρίου του 2020. Το συγκεκριμένο λογισμικό αποτελεί ένα online εργαλείο προσομοίωσης υποστηριζόμενο από χάρτη για το σχεδιασμό και τη βελτιστοποίηση φωτοβολταϊκών συστημάτων, κάνοντας χρήση αλγορίθμων υψηλής απόδοσης με κλιματικά, γεωγραφικά δεδομένα με υψηλή χρονική και χωρική ανάλυση. Η εφαρμογή έχει σχεδιαστεί με κύριο σκοπό την αναζήτηση περιοχών και τη σύγκριση της ενεργειακής απόδοσης για διαφορετικές επιλογές φωτοβολταϊκών και συστημάτων τοποθέτησης, μέσω απλών και γρήγορων προσομοιώσεων. Στην οθόνη του λογισμικού δίνεται η επιλογή στο χρήστη να αναζητήσει την επιθυμητή τοποθεσία εγκατάστασης, να επιλέξει τη διαμόρφωση του φωτοβολταϊκού συστήματος, που περιλαμβάνει την χωρητικότητα του συστήματος, τον τύπο των στοιχείων, τις προδιαγραφές του μετατροπέα, το σύστημα υποστήριξης, τη γωνία τοποθέτησης, κλπ. Υπάρχουν διαθέσιμα δεδομένα εισόδου από 19 γεωστατικούς δορυφόρους σε πέντε κύριες θέσεις και από ατμοσφαιρικά και μετεωρολογικά μοντέλα που λειτουργούν από τα κέντρα μετεωρολογικών δεδομένων ECMWF και NOAA. Οι κύριες εκροές της διαδικασίας προσομοίωσης είναι οι μακροπρόθεσμες μηνιαίες και ετήσιες τιμές ενεργειακής απολαβής, οι τιμές απόδοσης (Performance Ratio, PR), η ακτινοβολία σε οριζόντιο επίπεδο και σε κλίση, η διάχυτη και η ανακλώμενη ακτινοβολία και θερμοκρασία. Τέλος, οι αναφορές και τα δεδομένα σε μορφή PDF, CSV ή XLS μπορούν να μεταφορτωθούν, ενώ η εφαρμογή μπορεί να προσπελαστεί ηλεκτρονικά με τη δημιουργία σχετικού λογαριασμού.

#### 1.1.14. Λογισμικό Solarius PV

Το Solarius PV αποτελεί ένα επαγγελματικό λογισμικό που λειτουργεί σε περιβάλλον Windows, αναπτύχθηκε από την ιταλική εταιρεία ACCA, με σκοπό τον εύκολο και βέλτιστο από οικονομικής και τεχνικής άποψης σχεδιασμό φωτοβολταϊκών συστημάτων. Το λογισμικό για την επίτευξη της τεχνικής και οικονομικής ανάλυσης για την τελική διαμόρφωση του συστήματος αξιοποιεί μετεωρολογικά δεδομένα και τεχνικές παραμέτρους για τα φωτοβολταϊκά, τους μετατροπείς, τις μπαταρίες, κ.λπ. Επιπλέον, δύναται να υπολογίσει τη συνολική απόδοση (συνολική ετήσια παραγωγή με ωριαίο βήμα παραγωγής) καθώς και να αξιολογήσει την περίοδο αποδοτικότητας και απόσβεσης ολόκληρου του φωτοβολταϊκού συστήματος. Παράλληλα, επιτρέπει τον έλεγχο των επιπτώσεων της σκίασης από κοντινά εμπόδια όπως κεραίες και καμινάδες και προβάλλει γραφικά αυτές τις παρεμβολές. Η τελευταία έκδοση είναι η Solarius PV v.14.00c και κυκλοφόρησε στις 13 Ιουλίου 2016 ενώ για την εγκατάσταση της δωρεάν δοκιμαστικής έκδοσης για ένα μήνα απαιτείται κωδικός πρόσβασης.

#### 1.1.15. Λογισμικό Solar Pro

Το Solar Pro είναι ένα ισχυρό και αξιόπιστο λογισμικό για το σχεδιασμό φωτοβολταϊκών και τη προσομοίωση ενέργειας που αναπτύχθηκε από την ιαπωνική εταιρεία Laplace Systems και η πρώτη του έκδοση κυκλοφόρησε το 1997, ενώ η τελευταία έκδοση είναι η 4.6 και απαιτείται κωδικός πρόσβασης για να εγκατασταθεί δοκιμαστική έκδοση 30 ημερών. Το παρόν λογισμικό ενσωματώνει δυνατότητες 3D-CAD, προηγμένη ανάλυση σκίασης 3D, κινούμενα σχέδια και ακριβείς υπολογισμούς παραγωγής ηλεκτρικής ενέργειας. Το λογισμικό χρησιμοποιείται για τη δημιουργία τρισδιάστατων μοντέλων φωτοβολταϊκών συστημάτων οικιακών και εμπορικών, επίπεδων οροφών, επίγειων και μονών και διπλών αξόνων παρακολούθησης φωτοβολταϊκών συστημάτων. Στους χρήστες δίνεται ακόμα η δυνατότητα να οπτικοποιούν τη σκίαση και να διαμορφώσουν την κάλυψη της μονάδας με εύκολο και ακριβή τρόπο. Παράλληλα με τη χρήση επιστημονικών προτύπων και μαθηματικών μοντέλων προβλέπει την ωριαία παραγωγή ηλεκτρικής ενέργειας. Οι υπολογισμοί καμπύλης IV πραγματοποιούνται σε επίπεδο φωτοβολταϊκού και λαμβάνουν υπόψη δεδομένα ακτινοβολίας, θερμοκρασίας, σκίασης και άλλους λεπτομερείς συντελεστές απωλειών. Προσαρμοσμένες αναφορές μπορούν να δημιουργηθούν για να παρουσιάσουν λεπτομερείς απώλειες, γράφημα καμπύλης IV, γράφημα παραγωγής ηλεκτρικής ενέργειας και φαινόμενα σκίασης. Το μοντέλο CAD μπορεί να εκτυπωθεί και μπορούν επίσης να δημιουργηθούν και να εξαχθούν διαστασιοποιημένες διατάξεις.

#### 1.1.16. Λογισμικό Transient System Simulation (TRNSYS)

Το Transient System Simulation (TRNSYS) αναπτύχθηκε το 1975 από κοινού, στα Πανεπιστήμια του Ουισκόνσιν και του Κολοράντο των ΗΠΑ. Αρχικά, μελετήθηκε η προσομοίωση θερμικών συστημάτων, αλλά σε διάστημα άνω των 45 ετών, έχει αναβαθμιστεί και έχει αλλάξει χαρακτηριστικά. Σήμερα συμπεριλαμβάνει εκτός από φωτοβολταϊκά, θερμικά ηλιακά και άλλα συστήματα συμπαραγωγής ισχύος όπως ανεμογεννήτριες, καύσιμα και μπαταρίες. Οι στόχοι του είναι η προσομοίωση χαμηλής ενέργειας, μεγέθους/διαστασιολόγηση συστημάτων θέρμανσης, εξαερισμού και κλιματισμού, ανάλυση του συστήματος, ανάλυση πολλαπλών ζωνών ροής αέρα, προσομοίωση ηλεκτρικής παραγόμενης ενέργειας και σχεδιασμός θερμικού συστήματος. Το λογισμικό αναπτύχθηκε με βάση τον κώδικα FORTRAN, δεν κάνει βελτιστοποίηση των ενεργειακών πηγών, αλλά μπορεί να χρησιμοποιηθεί για την προσομοίωση του σχεδιασμού συστημάτων ΑΠΕ. Είναι εξαιρετικά ευέλικτο, βασισμένο σε γραφικά όπου οι χρήστες μπορούν να τροποποιήσουν το μαθηματικό μοντέλο στη βιβλιοθήκη του. Εκτός αυτού, ως εισροές προσομοίωσης απαιτούνται τα μετεωρολογικά δεδομένα και τα στοιχεία που σχεδιάζονται από τους χρήστες. Μια ελεύθερη έκδοση του λογισμικού είναι διαθέσιμη στο σχετικό ιστότοπo ενώ η τρέχουσα έκδοση είναι η 18.01.0001 και κυκλοφόρησε το Νοέμβριο του 2018. Το παρόν λογισμικό θα αναλυθεί εκτενέστερα σε επόμενο κεφάλαιο.

## 1.2. Σύγκριση λογισμικών

Από το σύνολο των λογισμικών που υπάρχουν διαθέσιμα στο εμπόριο και που αναφέρθηκαν επιγραμματικά στον πίνακα 1.1.1 επιλέχθηκαν 17 τα οποία αναλύονται παρακάτω. Κριτήριο για την επιλογή τους αποτέλεσε η συχνότητα που έχουν χρησιμοποιηθεί για την υλοποίηση τεχνοοικονομικών μελετών και τη βελτιστοποίηση και προσομοίωση της παραγωγής ενέργειας μέσω συστημάτων ΑΠΕ, τόσο σε εμπορικό όσο και σε ερευνητικό επίπεδο. Αναλυτικότερα, στον ακόλουθο πίνακα 1.2.1 αναφέρονται τα πλεονεκτήματα και μειονεκτήματα του εκάστοτε εργαλείου.

Πίνακας 1.2.1 : Πλεονεκτήματα και μειονεκτήματα των αναλυθέντων λογισμικών

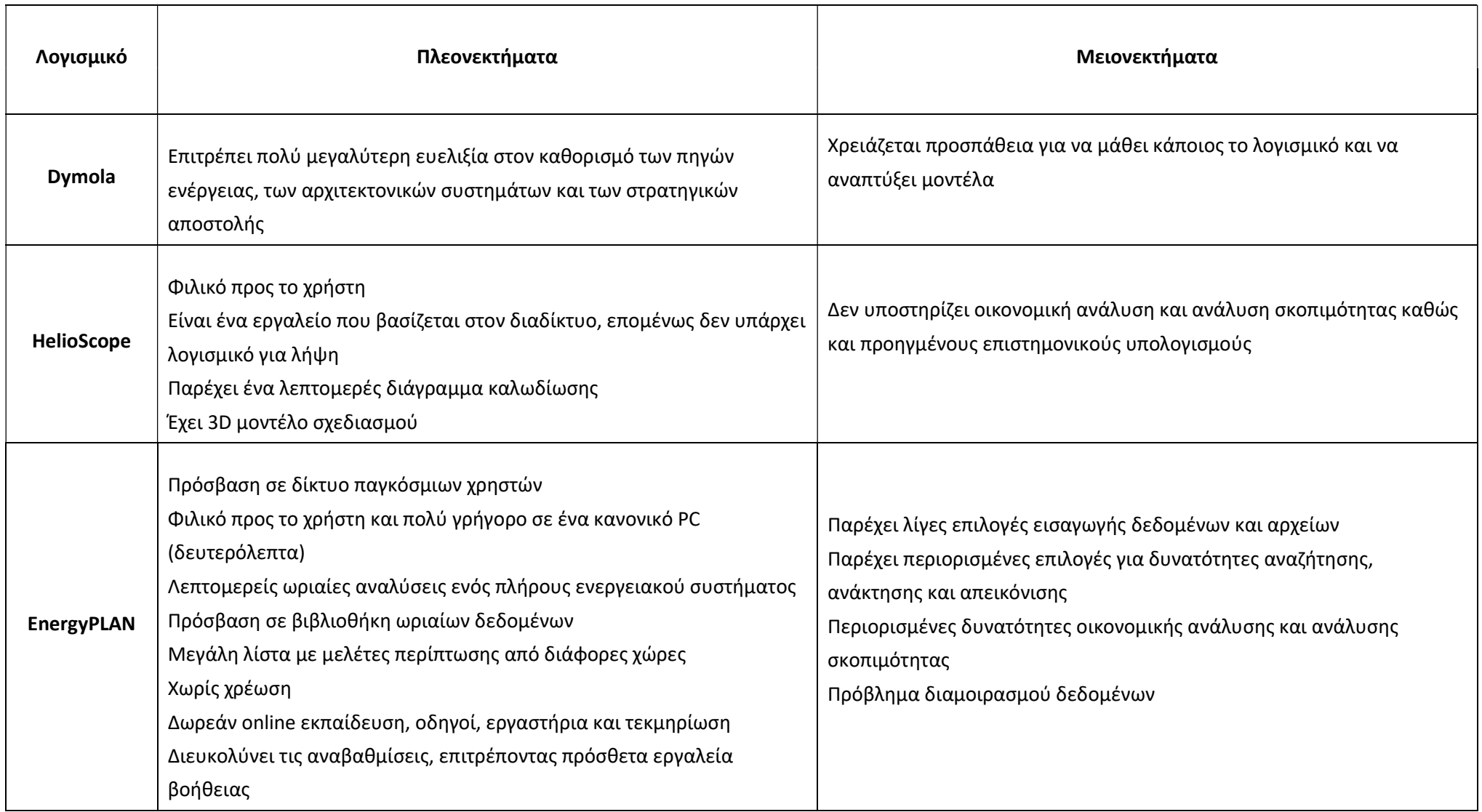

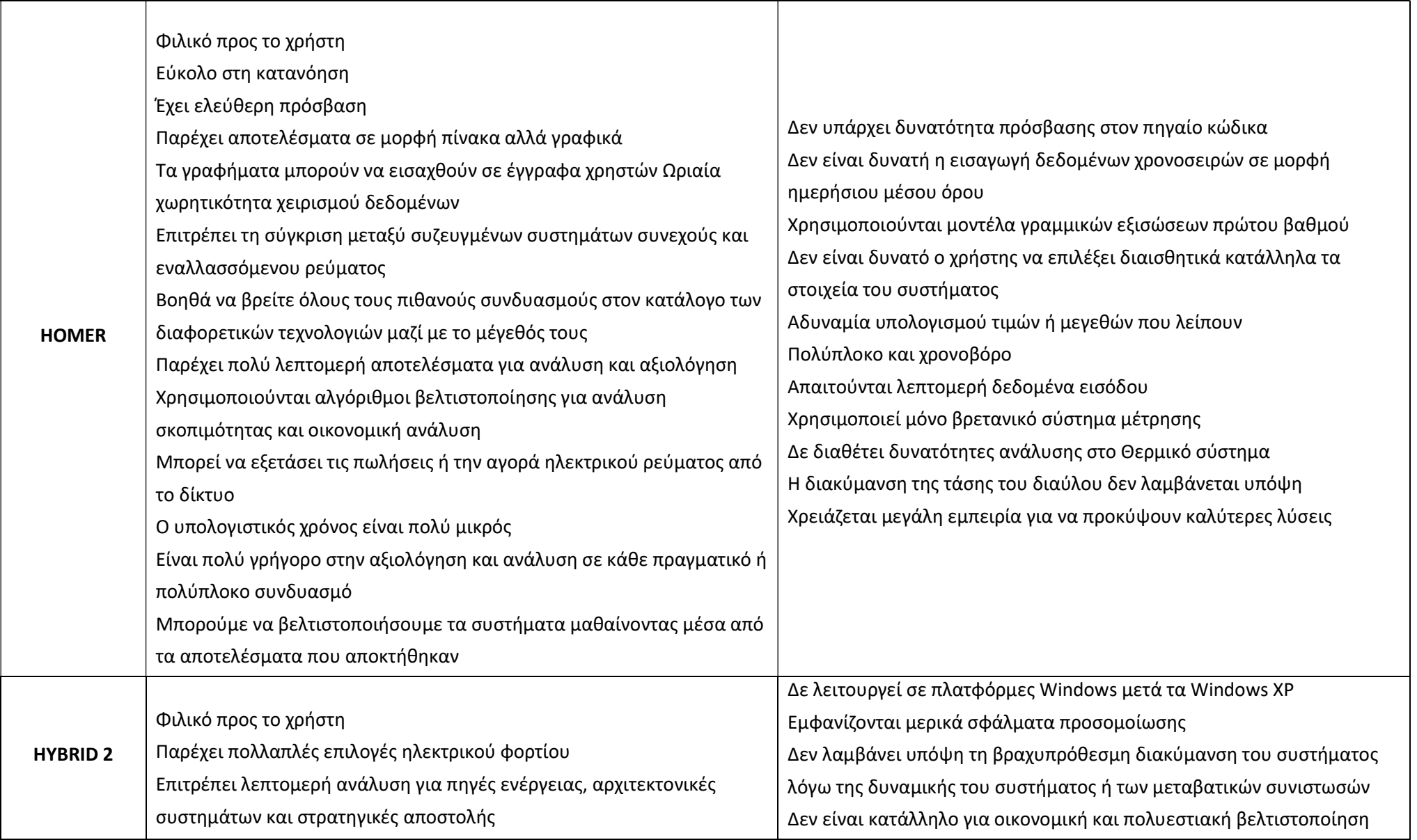

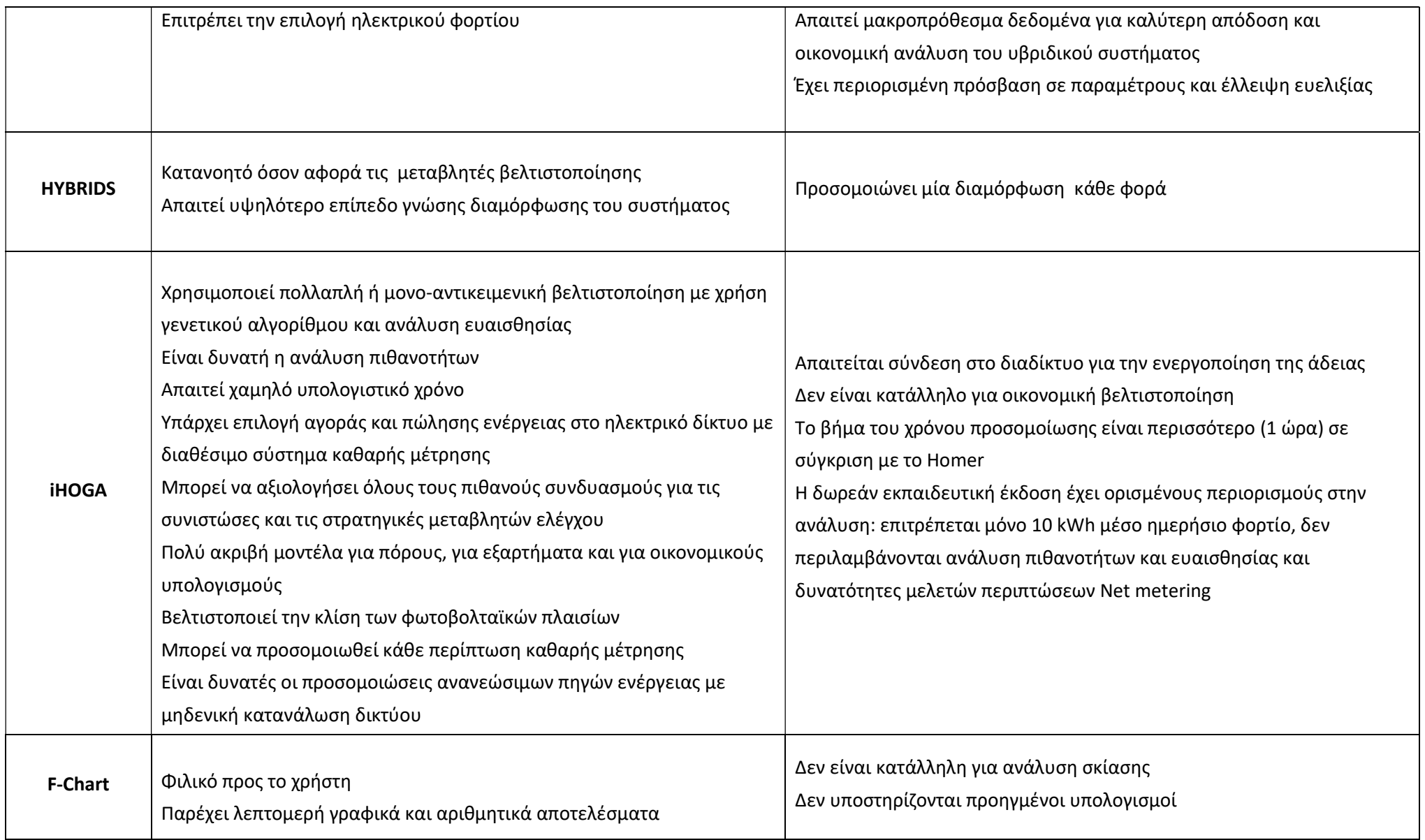

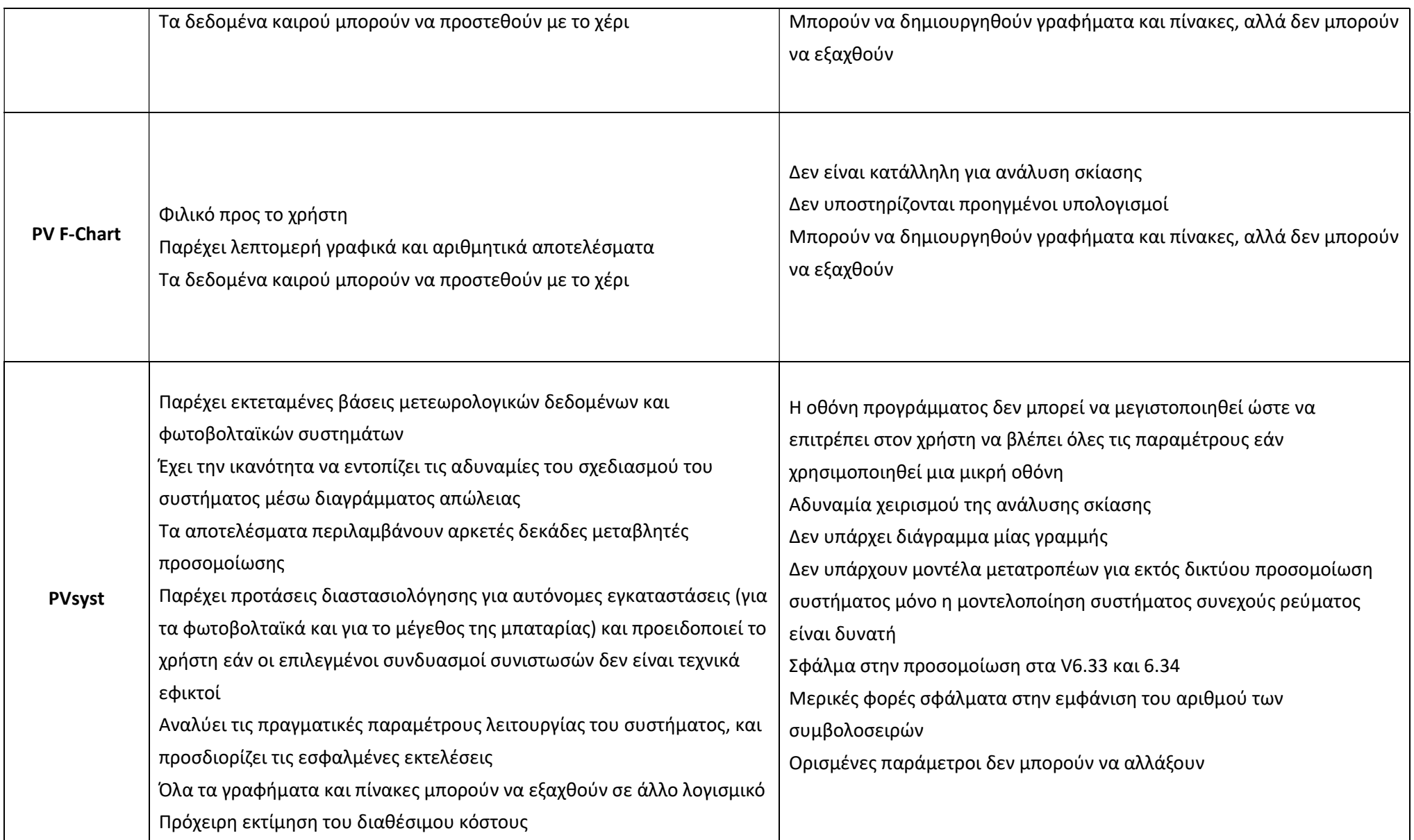

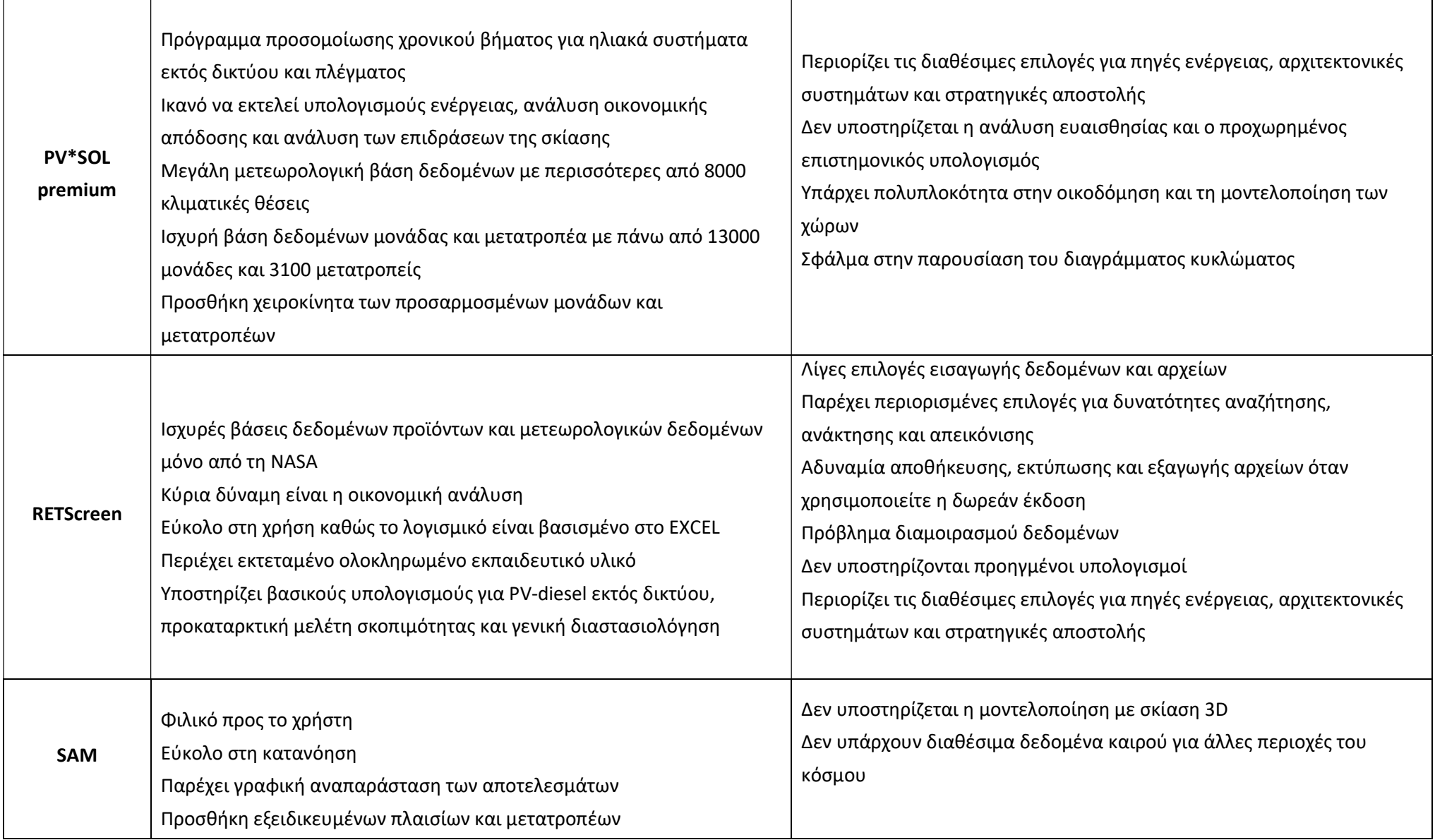

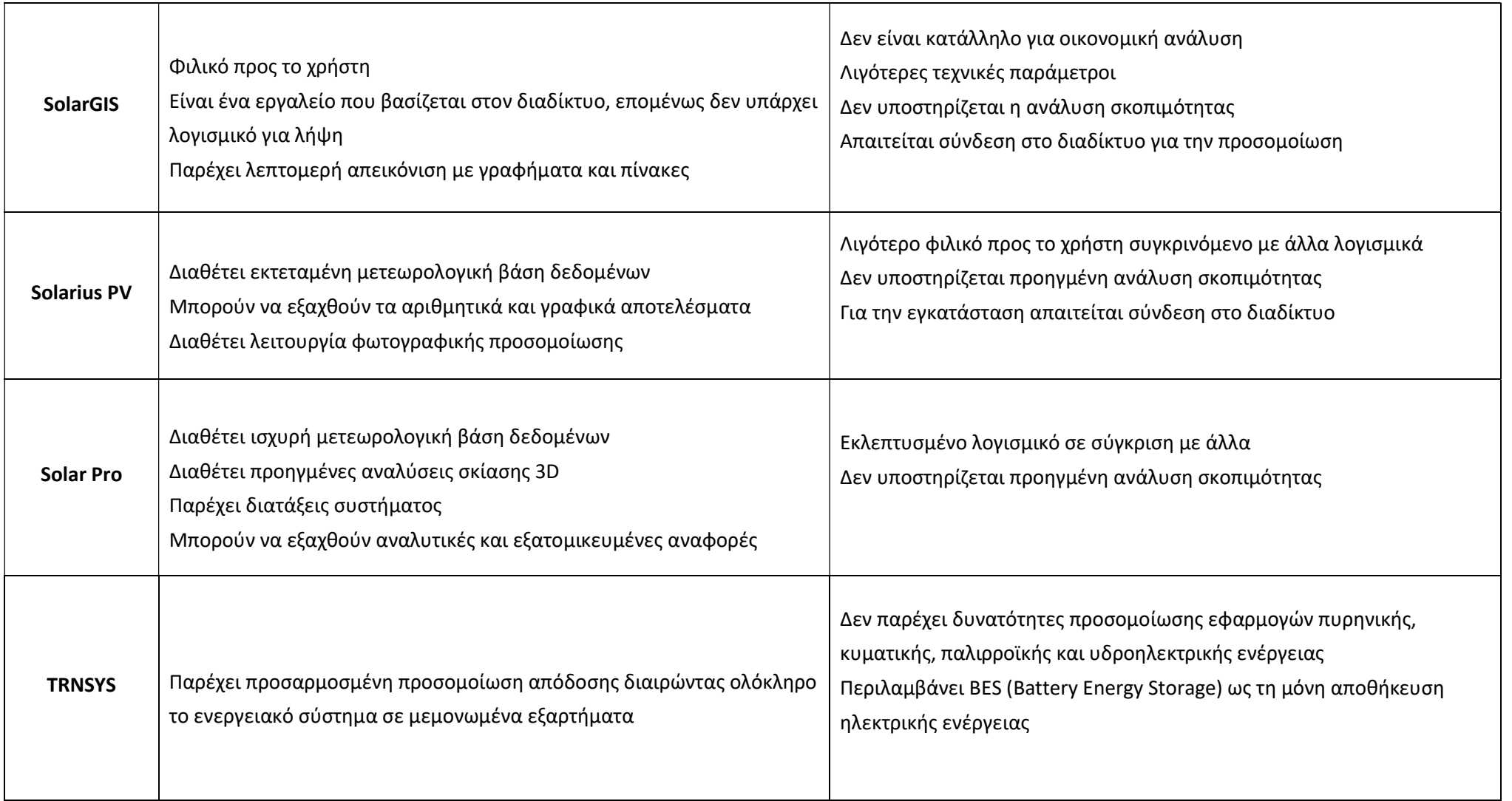

# Κεφάλαιο 2 – TRNSYS

# 2.1. Εισαγωγή στο ΤRNSYS

To TRNSYS πρωτοεμφανίστηκε στο εμπόριο το 1975 και αποτελεί ένα ολοκληρωμένο και επεκτάσιμο υπολογιστικό πακέτο προσομοίωσης διατάξεων με χρονικά μεταβαλλόμενη συμπεριφορά, συμπεριλαμβανομένων των πολυζωνικών κτηρίων. Χρησιμοποιείται ευρέως από μηχανικούς και ερευνητές ανά τον κόσμο προκειμένου να σχεδιαστούν και να αναλυθούν καινούρια ενεργειακά συστήματα, από απλά συστήματα θέρμανσης νερού μέχρι και τον σχεδιασμό και την προσομοίωση κτηρίων και του εξοπλισμού τους, ή τη βελτίωση υπαρχόντων ενεργειακών εγκαταστάσεων.

 Ένα από τα σημαντικά χαρακτηριστικά του TRNSYS είναι ότι ο πηγαίος κώδικας, καθώς και ο κώδικας των διαφόρων μοντέλων που περιλαμβάνει, παρέχουν στον εκάστοτε χρήστη τη δυνατότητα τροποποιήσεων για καλύτερη εξυπηρέτηση των αναγκών και των απαιτήσεών του. Nα τα τροποποιήσει ώστε να εξυπηρετεί καλύτερα τις ανάγκες του. Επιπρόσθετα, το TRNSYS παρέχει στο χρήστη τη δυνατότητα εισαγωγής νέων μοντέλων που μπορεί να κατασκευάσει είτε ο ίδιος, είτε άλλοι προγραμματιστές χρησιμοποιώντας κοινές γλώσσες προγραμματισμού όπως C, C++, FORTRAN, PASCAL κ.α. Αυτό επιτυγχάνεται χάρη στην αρχιτεκτονική του προγράμματος η οποία βασίζεται στα αρχεία DLL. Ακόμη, το TRNSYS μπορεί να συνδεθεί εύκολα και με πολλές άλλες εφαρμογές ούτως ώστε να διευκολύνεται η επεξεργασία πριν, μετά και κατά τη διάρκεια της προσομοίωσης, όπως το Matlab, Microsoft Excel κλπ.

Στο συγκεκριμένο πακέτο του λογισμικού προγράμματος, συμπεριλαμβάνονται πολλές εφαρμογές, μερικές εκ των οποίων είναι οι ακόλουθες:

Θερμικά ηλιακά και φωτοβολταϊκά συστήματα

 Κτήρια χαμηλής ενεργειακής κατανάλωσης και συστήματα θέρμανσης, αερισμού και κλιματισμού (HVAC) με προηγμένα σχεδιαστικά χαρακτηριστικά

- Συστήματα ανανεώσιμων πηγών ενέργειας
- Συμπαραγωγή, κυψέλες καυσίμου
- Οποιοδήποτε σύστημα απαιτεί δυναμική προσομοίωση.

Το ΤRNSYS αποτελείται από ένα σύνολο προγραμμάτων, τα οποία αναφέρονται ακολούθως:

Το στούντιο προσομοίωσης (TRNSYS Simulation Studio)

 Τη μηχανή προσομοίωσης (TRNSYS Simulation Engine) και το εκτελέσιμο αρχείο του (TRNExe.exe)

Tο γραφικό περιβάλλον ανάλυσης πολυζωνικών κτηρίων (TRNBuild / TRNSYS3d),

 Tο πρόγραμμα δημιουργίας νέων εφαρμογών ή τροποποίησης των προεγκατεστημένων αρχείων του TRNSYS (decks) / ΤRNEdit.

 H βιβλιοθήκη των στοιχείων – εξαρτημάτων που χρησιμοποιούνται στην προσομοίωση (Component Libraries)

Όλα τα παραπάνω συμβάλλουν σημαντικά στην προσομοίωση και μελέτη εξειδικευμένων μοντέλων παραμετροποιημένα στις εκάστοτε ανάγκες του χρήστη.

## 2.2. TRNSYS Simulation Studio

Το TRNSYS Simulation Studio αποτελεί το βασικό γραφικό περιβάλλον του TRNSYS στο οποίο προσομοιάζονται τα υπό μελέτη ενεργειακά συστήματα, όπως ηλιακά θερμικά, φωτοβολταϊκά, αιολικά, γεωθερμικά, υδραυλικά συστήματα, καθώς και συστήματα υδρογόνου και περιγραφής φυσικών φαινομένων. Αυτό επιτυγχάνεται τοποθετώντας στην επιφάνεια εργασίας τα στοιχεία από τα οποία απαρτίζονται, συνδέοντάς τα κατάλληλα και ορίζοντας τις παραμέτρους τους.

Ειδικότερα, το κύριο παράθυρο του TRNSYS Simulation Studio αποτελείται από το κεντρικό μενού χωρισμένο σε διάφορα υπομενού, τις γραμμές εργαλείων και από ένα ή περισσότερα ενεργά παράθυρα. Η διαδικασία εκκίνησης ενός νέου project για την μελέτη ενός συστήματος, ξεκινάει επιλέγοντας "New Empty Project" από το βασικό μενού, δημιουργώντας ένα νέο παράθυρο εργασίας (βέβαια δίνεται και η δυνατότητα φόρτωσης ενός ήδη υπάρχοντος μοντέλου). Εν συνεχεία, ο χρήστης καλείται να επιλέξει τα μοντέλα προσομοίωσης (components) από την Βιβλιοθήκη του TRNSYS Simulation Studio που απαιτούνται για την ανάλυσή του και να τα εισάγει στο κεντρικό περιβάλλον προσομοίωσης. Τα επιλεγόμενα μοντέλα επικοινωνούν μεταξύ τους μέσω μιας γραμμής σύνδεσης, ανταλλάσσοντας πληροφορίες απαραίτητες για την ορθή λειτουργία του συστήματος. Κατόπιν, εφόσον ο χρήστης έχει ολοκληρώσει τις παραπάνω διαδικασίες, δίνεται η δυνατότητα εκτέλεσης της προσομοίωσης (μέσω της εντολής Run Simulation) και η εξαγωγή διαμορφωμένων διαγραμμάτων. Ταυτόχρονα, το στούντιο προσομοίωσης δημιουργεί ένα αρχείο με τα δεδομένα του προγράμματος προσομοίωσης (της μορφής \*.tpf) και ένα ακόμα αρχείο κειμένου που περιέχει όλες τις πληροφορίες της προσομοίωσης και ονομάζεται αρχείο εισόδου (input file). Τέλος, ο χρήστης έχει πρόσβαση σε αυτά τα δεδομένα καθ' όλη τη διάρκεια της προσομοίωσης, έτσι ώστε να επεμβαίνει και να τροποποιεί συνεχώς τη διαδικασία, συμβάλλοντας με αυτόν τον τρόπο στην ικανοποίηση όλων των απαιτήσεών του.

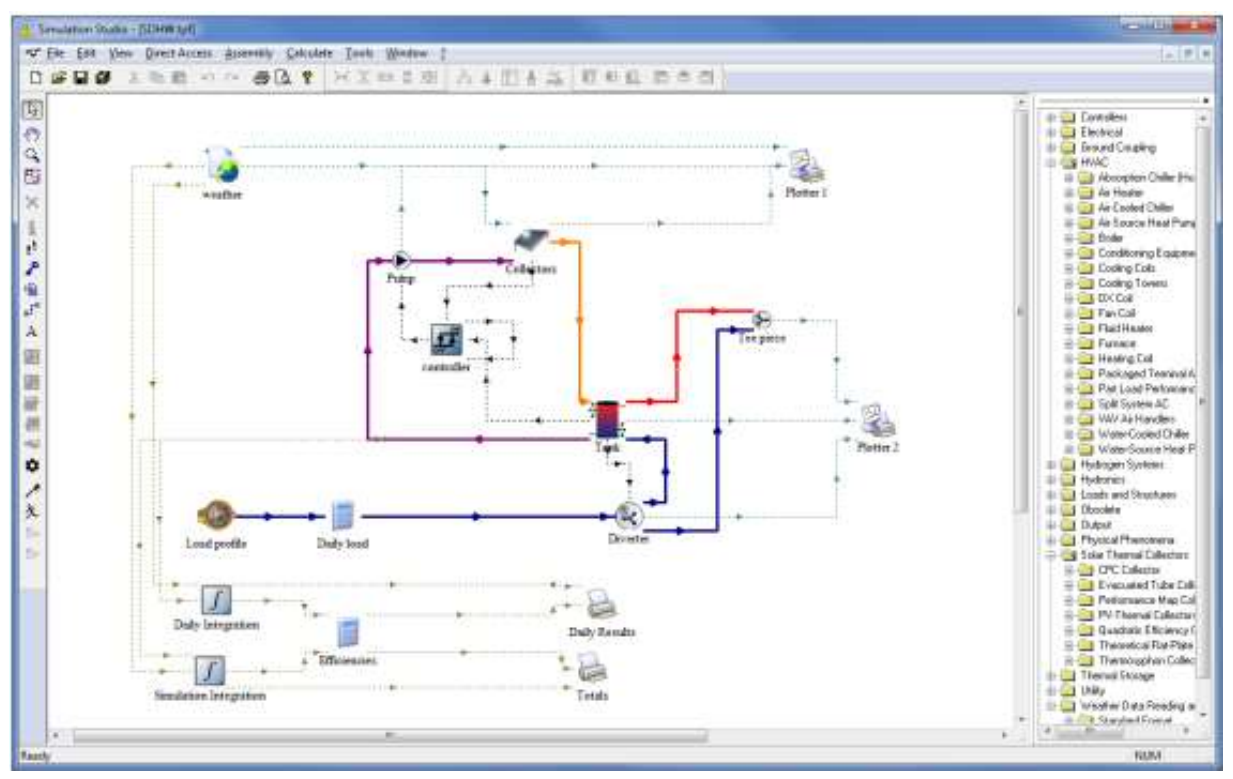

Εικόνα 2.2.1: Project στο κύριο περιβάλλον εργασίας του TRNSYS Simulation Studio.

# 2.2.1. Βιβλιοθήκη μοντέλων προσομοίωσης (Component Library)

Στη βιβλιοθήκη των στοιχείων αυτών (Standard TRNSYS Library) περιέχονται περίπου εκατό μοντέλα - στοιχεία προς επιλογή. Είναι οργανωμένη σε δεκατέσσερεις (14) κύριες κατηγορίες διαφορετικών λειτουργιών καθώς και σε υποκατηγορίες αυτών, με δενδροειδή μορφή, στις οποίες ο χρήστης μπορεί να αναζητήσει, με φιλικό και γρήγορο προς αυτόν τρόπο τα στοιχεία - εξαρτήματα που επιθυμεί να ενσωματώσει στην προσομοίωσή του. Οι κατηγορίες αυτές παρουσιάζονται στη συνέχεια:

Ελεγκτές (Controllers): Περιλαμβάνονται διαφόρου τύπου ελεγκτές και θερμοστάτες.

 Ηλεκτρικά Στοιχεία (Electrical): Αυτή η κατηγορία περιλαμβάνει στοιχεία που παράγουν ή αποθηκεύουν ηλεκτρική ενέργεια και αντιπροσωπεύονται από στοιχεία όπως ηλιακά, φωτοβολταϊκά (PV) συστήματα, συστήματα μετατροπής αιολικής ενέργειας (ανεμογεννήτριες), κινητήρες ντίζελ, συστήματα μετατροπής ισχύος και μπαταρίες.

 Εναλλάκτες Θερμότητας (Heat Exchangers): Περιλαμβάνει εξαρτήματα για τον υπολογισμό της ανταλλαγής θερμότητας μεταξύ ενός κτιρίου και του εδάφους.

 HVAC: Η κατηγορία αυτή περιλαμβάνει διάφορες βοηθητικές συσκευές θέρμανσης αερισμού και ψύξης, συμπεριλαμβανομένων των μηχανών ψύξης απορρόφησης.

 Συστήματα υδρογόνου (Hydrogen Systems): Εμπεριέχονται μοντέλα προσομοίωσης συστημάτων βασισμένων στο υδρογόνο, όπως κυψέλες υδρογόνου, συσκευές ηλεκτρόλυσης, συσκευές αποθήκευσης υδρογόνου, κλπ.

 Υδραυλικά (Hydronics) : Παρέχονται υδραυλικά εξαρτήματα όπως αντλίες, σωλήνες, αγωγοί, εκτροπείς και αναμείκτες ροής.

 Φορτία και ολοκληρωμένες δομές (Loads and Structures): Αυτή η κατηγορία περιλαμβάνει το Type 56, το μοντέλο κτιρίου πολλαπλών ζωνών, του οποίου οι παράμετροι λειτουργίας καθορίζονται στο υποπρόγραμμα TRNBuild, αλλά και διάφορα μοντέλα αυξανόμενης πολυπλοκότητας.

 Στοιχεία παλαιότερων εκδόσεων: Περιλαμβάνονται στοιχεία προηγούμενων εκδόσεων του TRNSYS 18 για να είναι συμβατά σε περίπτωση μετάβασης σε παλαιότερη έκδοση του λογισμικού.

 Έξοδοι (Outputs): Οι εκτυπωτές και τα στοιχεία εξαγωγής των διαγραμμάτων (online plotter) είναι σε αυτή την κατηγορία, όπως και τα υπόλοιπα μοντέλα που πραγματοποιούν την παρουσίαση των αποτελεσμάτων της προσομοίωσης.

 Φυσικά φαινόμενα (Physical Phenomena): Αυτή η κατηγορία ομαδοποιεί τα χρήσιμα στοιχεία που μοντελοποιούν φυσικά φαινόμενα. Περιλαμβάνει υπολογισμούς ψυχρομετρίας και ηλιακής ακτινοβολίας, σκίασης, θερμοκρασίας ουρανού και συντελεστές μεταφοράς.

Ηλιακοί θερμι<u>κοί συλλέκτες (Solar Thermal Collectors):</u> Περιέχονται μοντέλα για διαφορετικούς τύπους ηλιακών θερμικών συλλεκτών (πχ επίπεδοι συλλέκτες, συλλέκτες κενού, παραβολικοί συγκεντρωτικοί συλλέκτες, κλπ).

 Αποθήκευση Θερμότητας (Thermal Storage): Διάφορα μοντέλα συσκευών αποθήκευσης είναι διαθέσιμα όπως δοχεία αδρανείας με ή χωρίς επιπρόσθετη πηγή ενέργειας.

 Χρήσιμα βοηθητικά στοιχεία (Utility): Αυτή η κατηγορία ομαδοποιεί τα μοντέλα όπως μετατροπείς μονάδων και εξαναγκασμένες εξωτερικές συναρτήσεις. Επιπλέον, περιέχονται μοντέλα που καλούν εξωτερικά προγράμματα όπως το EES, το Excel, ή το Matlab και το σημαντικό γκρουπ "Data Reader".

 Ανάγνωση και επεξεργασία μετεωρολογικών δεδομένων (Weather Data Reading and Processing): Προσδίδει εύκολη πρόσβαση στον επεξεργαστή δεδομένων καιρού, παρέχοντας τη δυνατότητα στους χρήστες και στο σύστημα προσομοίωσης να διαβάζουν εύκολα αρχεία μετεωρολογικών δεδομένων, προκειμένου να υπολογίζεται η προσπίπτουσα ηλιακή ακτινοβολία σε οποιαδήποτε επιφάνεια.

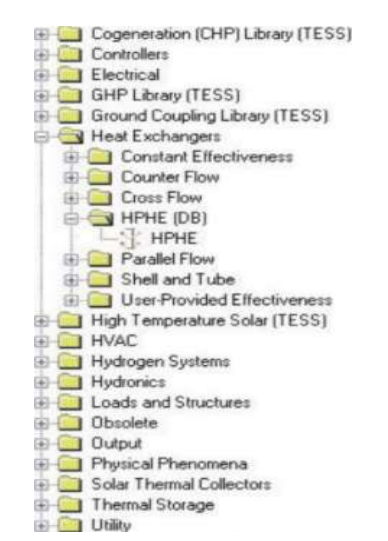

Εικόνα 2.2.1.1: Η βιβλιοθήκη του TRNSYS Simulation Studio.

Σύμφωνα με τα παραπάνω το κάθε σύστημα στο TRNSYS αποτελείται από μοντέλα προσομοίωσης διαφορετικών κατηγοριών της βιβλιοθήκης, όπου επιβάλλεται η άρτια συνεργασία τους για την επιτυχή ολοκλήρωση της προσομοίωσης ενός ενεργειακού συστήματος από το χρήστη.

# 2.2.2. Μοντέλα Προσομοίωσης (Components)

Για την υλοποίηση της προσομοίωσης ενός ενεργειακού συστήματος, αποτελεί σημαντικό παράγοντα η ορθή επιλογή των μοντέλων προσομοίωσης, ώστε τα αποτελέσματα να ανταποκρίνονται όσο το δυνατόν περισσότερο στην πραγματικότητα. Στη βιβλιοθήκη του TRNSYS, τα μοντέλα παρουσιάζονται υπό τη μορφή λέξεων, τα οποία, αφού επιλεγούν από το χρήστη, δημιουργούν τα ανάλογα εικονίδια (Εικόνα 2.2.2.1) στο παράθυρο εργασίας. Παρόλα αυτά, το κάθε μοντέλο αντιπροσωπεύει ένα μικρό πρόγραμμα, γραμμένο σε γλώσσα προγραμματισμού C++, FORTRAN ή PASCAL, ενώ παράλληλα δίνεται η δυνατότητα τροποποίησης του κώδικά τους και προσαρμογής τους στις εκάστοτε ανάγκες καθ' όλη τη διάρκεια της κατασκευής και της προσομοίωσης του συστήματος.

Ειδικότερα, τα κριτήρια με τα οποία γίνεται η επιλογή των κατάλληλων μοντέλων από τη βιβλιοθήκη είναι τα εξής:

Το είδος του συστήματος προς σχεδίαση

 Οι παράμετροι λειτουργίας και οι προοπτικές επεξεργασίας του κάθε μοντέλου προσομοίωσης

Για την καλύτερη κατανόηση των παραπάνω, παρουσιάζεται ένα απλό παράδειγμα στη συνέχεια. Το παράδειγμα αναφέρεται στη δημιουργία και προσομοίωση ενός συστήματος ηλιακού θερμικού συλλέκτη. Για την κατασκευή της συγκεκριμένης διάταξης χρησιμοποιούνται ένας ηλιακός συλλέκτης, μία αντλία, ένας βοηθητικός θερμαντήρας (συμβατική πηγή ενέργειας) μαζί με τα μετεωρολογικά δεδομένα της εκάστοτε περιοχής, ένας ελεγκτής λειτουργίας και τα μοντέλα για την εξαγωγή των αποτελεσμάτων της ανάλυσης. Επειδή, όπως αναφέρθηκε και στην υποενότητα της βιβλιοθήκης των μοντέλων, η κάθε κατηγορία περιέχει αρκετά components ίδιου τύπου, θα πρέπει ο χρήστης να επιλέξει το κατάλληλο μοντέλο βάσει των παραμέτρων που διαθέτει και των αναγκών του συστήματος. Στη συνέχεια, έπειτα από την επιλογή των μοντέλων, ακολουθεί η τοποθέτησή τους μετακινώντας τα εικονίδια των επιλεγμένων μοντέλων από την βιβλιοθήκη προς την κύρια επιφάνεια εργασίας του TRNSYS Simulation Studio (Εικόνα 2.2.2.2).

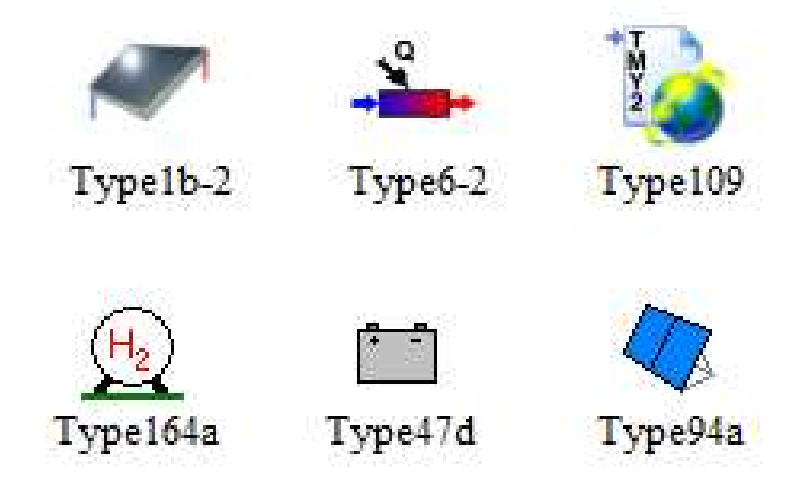

Εικόνα 2.2.2.1: Μοντέλα προσομοίωσης του TRNSYS.

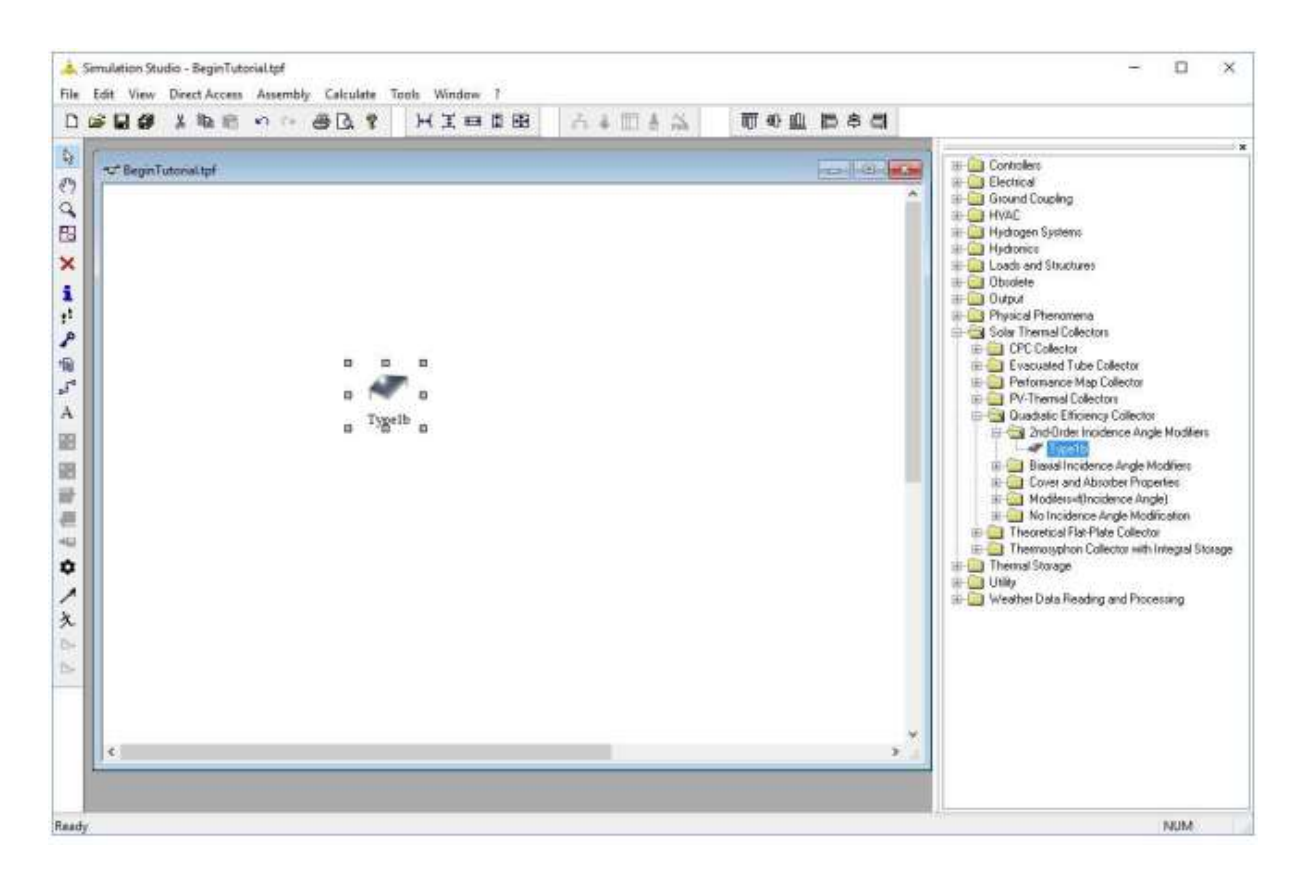

Εικόνα 2.2.2.2: Προσθήκη ενός μοντέλου προσομοίωσης στην επιφάνεια εργασίας

## 2.2.3. Σύνδεση των μοντέλων προσομοίωσης (Connections)

Μετά την επιλογή των μοντέλων προσομοίωσης από το χρήστη, σημαντικό ρόλο έχει ο καθορισμός της ροής πληροφορίας μεταξύ των μοντέλων, η οποία επιτυγχάνεται με την κατάλληλη σύνδεσή τους στο παράθυρο εργασίας (Εικόνα 2.2.3.1) και με την εισαγωγή των παραμέτρων εισόδου και εξόδου σε κάθε ένα από αυτά (Εικόνα 2.2.3.2). Κατά τη σύνδεση δύο μοντέλων τα δεδομένα εξόδου του πρώτου αποτελούν τα δεδομένα εισόδου του δεύτερου και σε περίπτωση που κάποιο από αυτά δε συνδεθεί με κάποιο άλλο παραμένει σταθερό στην αρχική του τιμή καθ' όλη τη διάρκεια της προσομοίωσης. Τέλος, αξίζει να σημειωθεί, ότι το TRNSYS είναι σχεδιασμένο με τέτοιον τρόπο ώστε να αποτρέπει πιθανά λάθη στη σύνδεση των μοντέλων, μη εγκρίνοντας τη σύνδεση μοντέλων διαφορετικών διαστάσεων και εμφανίζοντας ένδειξη σφάλματος.

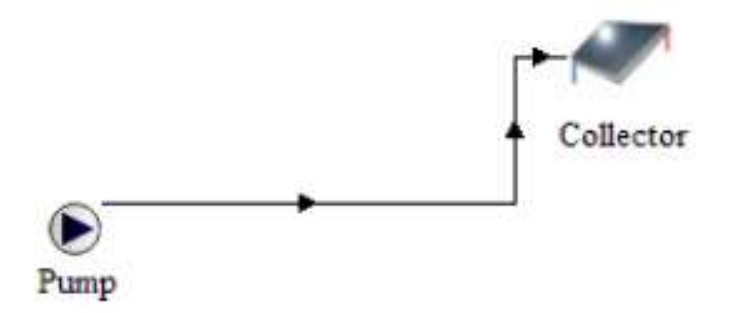

Εικόνα 2.2.3.1: Προκαθορισμένη σύνδεση μεταξύ δύο μοντέλων προσομοίωσης.

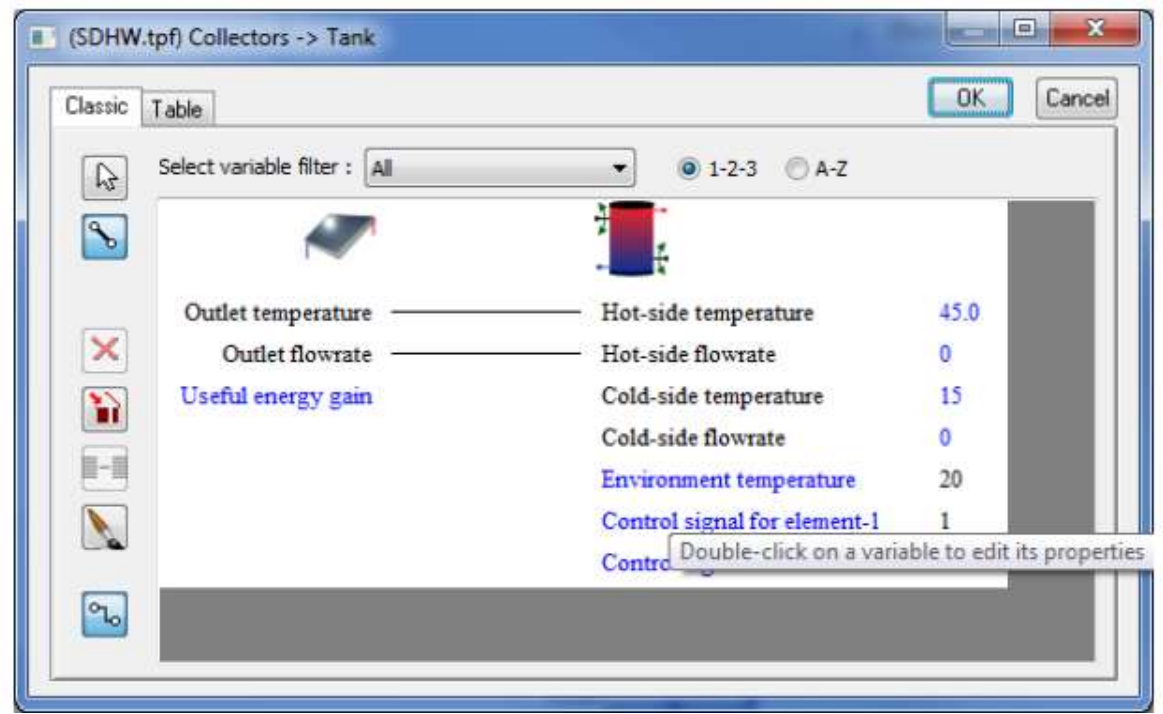

Εικόνα 2.2.3.2: Παράθυρο συνδέσεων του TRNSYS

## 2.2.4. Διεξαγωγή υπολογισμών προσομοίωσης και παρουσίαση αποτελεσμάτων

Έχοντας ολοκληρώσει το κομμάτι της σχεδίασης του συστήματος, υπάρχει η δυνατότητα να εκκινήσουν οι υπολογισμοί της προσομοίωσης μέσω της εντολής ``Calculate/Run΄΄, και εν συνεχεία να εξαχθούν τα αποτελέσματα της σε διαγράμματα και εξωτερικά αρχεία (txt).

Η εξαγωγή των αποτελεσμάτων σε διαγράμματα γίνεται μέσω του μοντέλου online plotter, εμφανίζοντας μια ηλεκτρονική γραφική παράσταση κατά την εκτέλεση της προσομοίωσης, επιτρέποντας με αυτόν το τρόπο στο χρήστη να αξιολογεί το σύστημα άμεσα (Εικόνα 2.2.4.1.). Ακόμη, παρέχεται η επιλογή της διακοπής/συνέχισης της προσομοίωσης ενώ εξακολουθεί να βρίσκεται σε εξέλιξη, συμβάλλοντας έτσι στην ανάλυση τυχόν προβλημάτων που εμφανίζονται σε μια δεδομένη χρονική στιγμή της προσομοίωσης. Παράλληλα, όσο αναφορά την εξαγωγή των αποτελεσμάτων σε εξωτερικά αρχεία, αυτή πραγματοποιείται με το μοντέλο printer, το οποίο δημιουργεί ένα αρχείο (txt) σε προκαθορισμένη θέση του υπολογιστή, όπως αυτή ορίζεται από τις παραμέτρους του μοντέλου (Εικόνα 2.2.4.2.).

Με την επιλογή μίας από τις δυο μεθόδους ή και των δύο, ο χρήστης είναι σε θέση να κατανοήσει, να αναλύσει και να αξιολογήσει τα αποτελέσματα της προσομοίωσης του συστήματος και να το προσαρμόσει στις μελλοντικές του ανάγκες. Τέλος, στην περίπτωση που δεν υπάρχει τουλάχιστον ένα από τα δυο παραπάνω μοντέλα (online plotter ή printer), είναι άξιο αναφοράς πως η προσομοίωση θα ξεκινήσει τους υπολογισμούς χωρίς να τους εμφανίζει, με αποτέλεσμα να μην γίνεται κατανοητή από το χρήστη η διαδικασία προσομοίωσης.

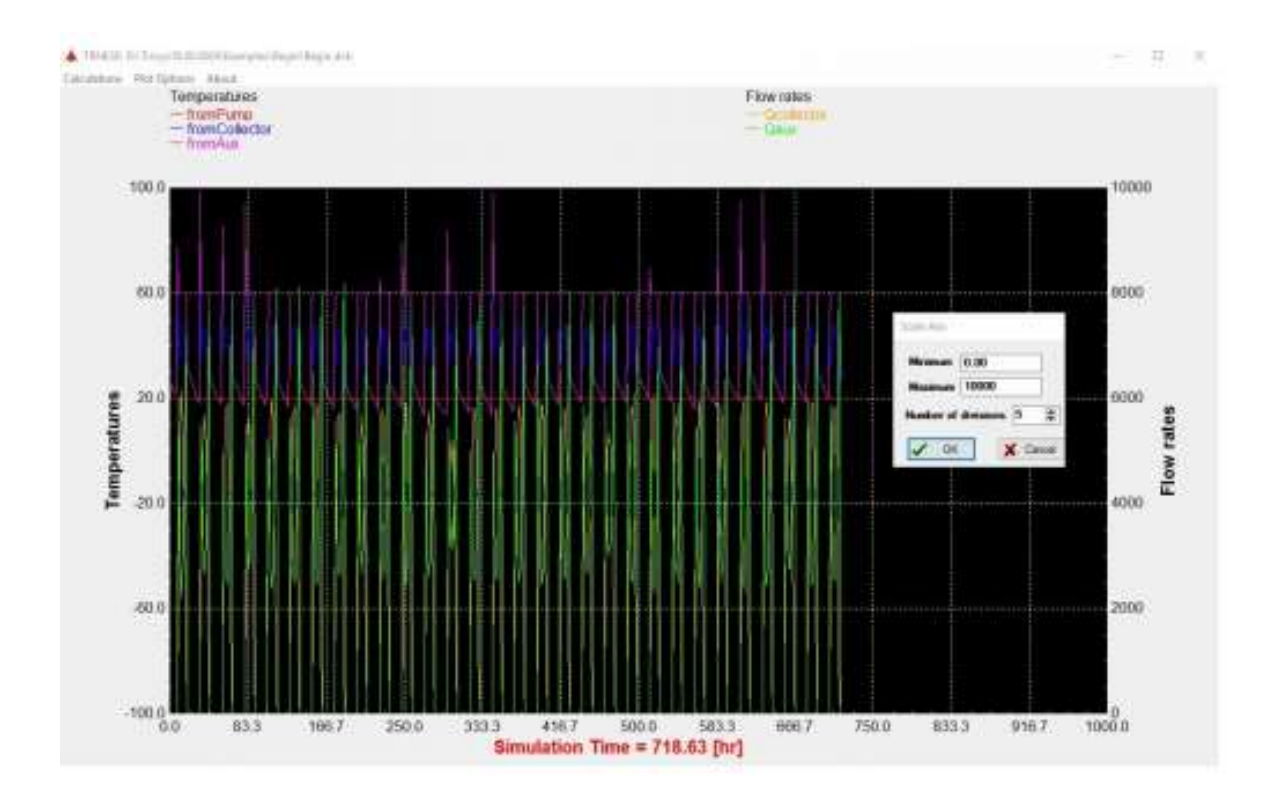

Εικόνα 2.2.4.1: Διάγραμμα αποτελεσμάτων του online plotter.

```
BeginTutorial.put - Notepad
                                                                                     \BoxX
File Edit Format View Help
        Label not available
Period Ocollector
                                         Qauxiliary
                  +8 2775842933489747F+86
                                                    +8.3090957866590254F+86
      +1Maximum Instantaneous Values
        Label not available
Maximum Value 40.6094418261272302E+04<br>Time of Maximum 40.1200000000000000E+02
                                                    AB 4786789465461265FL84
                                                    +0.138000000000000E+03
        Minimum Instantaneous Values
        Label not available
                  +B_98988888889999998F+88
                                                    -A GOOGGOOGGOOGGOOGGE-00
Minimum Value
Time of Minimum +0.1680000000000000E+03
                                                    +0.16889999999999955Maximum Integrated Values
        Label not available
                  +8.2775842933489747E+86
                                                    +0.3090957066590254E+06
Maximum Value
Time of Maximum +0.16800000000000000E+03
                                                    +8,1688888888888885+83
        Minimum Integrated Values
        Label not available
                 +8.2775042933409747E+06
                                                    +0.3090957066590254E+06
Minimum Value
Time of Minimum +0.1680000000000000E+03
                                                    +0.1680000000000000000+03Sum (note: sums are set to zero for inputs that were not integrated.)
        Label not available
Total
         +0.2775042933409747E+06
                                           +0.3090957066590254E+06
```
Εικόνα 2.2.4.2: Εξαγωγή αποτελεσμάτων σε μορφή txt. από τον printer.

## 2.2.5. Ανάλυση σφαλμάτων (Error Manager)

Σε περίπτωση που δεν καθίσταται δυνατή η εκκίνηση της προσομοίωσης από το υπολογιστικό περιβάλλον του TRNSYS Simulation Studio, εμφανίζεται ένα παράθυρο διαλόγου με την ονομασία "Σφάλματα TRNSYS" (TRNSYS Errors) που υποδεικνύει στο χρήστη την ύπαρξη σφάλματος κατά τη σχεδίαση του συστήματος. Για τον εντοπισμό της φύσης και της προέλευσης των σφαλμάτων αξιοποιείται ο διαχειριστής σφαλμάτων (Error Manager), ο οποίος μπορεί μέσω της εντολής LST να τα εντοπίσει, καθώς αυτά καταγράφονται στο αρχείο καταγραφής (Log file) και στο αρχείο καταχώρησης (Listing file).

Ειδικότερα, η δημιουργία των αρχείων Log file και Listing file ξεκινάει με την εκκίνηση του προγράμματος TRNSYS Simulation Studio. Αρχικά καταχωρούνται στο ειδικό αρχείο καταγραφής (Log file) οι τιμές των δεδομένων εισόδου που χρησιμοποιήθηκαν στα components. Επιπλέον δημιουργείται ταυτόχρονα ένα ακόμα αρχείο μέσα στο διαχειριστή σφαλμάτων (Error Manager), το αρχείο καταχώρησης (Listing file), το οποίο περιέχει όλα τα μηνύματα που υπάρχουν και στο Log file, αλλά και επιπρόσθετα τα αποτελέσματα της εντολής "Trace", η οποία εκτυπώνει τις εισόδους και εξόδους ενός μοντέλου σε κάθε επανάληψη της προσομοίωσης.

Επομένως, γίνεται κατανοητή η σημασία του διαχειριστή σφαλμάτων και των αρχείων καταγραφής δεδομένων, τα οποία αποτελούν σημαντικό εργαλείο του TRNSYS Simulation Studio για την ανάλυση και τη διόρθωση των ειδοποιήσεων που προκύπτουν από την ύπαρξη σφαλμάτων κατά τη διάρκεια της προσομοίωσης.

| Messages                                 |                             |                    |      | List Fie                                                                                                    |
|------------------------------------------|-----------------------------|--------------------|------|----------------------------------------------------------------------------------------------------|
| $Q$ Zeroch)                              | D Dwarmoph) (j) 1 retice(s) |                    |      | Colapse                                                                                                    |
| 3 message(s) found (total: 3 message(s)) |                             |                    |      |                                                                                                    |
| Mo<br>Severity                           | Time (h)                    | Unit               | Type | Message                                                                                                    |
| Ŧ<br>Nation                              | 0.000                       | \$                 |      | The TRNSY'S Executable (TRNExe exe) and main DLL (TRNDI dil) are bicated in "D:Trneys18.<br>O Message        |
| 12<br>Emer<br>Ð                          | 1000                        | ä                  |      | 358 Unable to open the file associated with an ASSONED legical unit number. Please check<br>0 TRNSVS thesapp |
| Emar                                     | 0.000                       | Ŧ                  |      | 0 Total Fatal Errors<br>$^{\circ}$                                                                           |
|                                          |                             |                    |      |                                                                                                    |
|                                          |                             |                    |      |                                                                                                    |
|                                          |                             |                    |      |                                                                                                    |
| Time 00                                  | from 0.000                  |                    |      | to 24,000   hutsub                                                                                           |
| <b>Hessage filter</b><br>Unit number     |                             | $\overline{u}$ $-$ |      |                                                                                                    |

Εικόνα 2.2.5.1: Διαχειριστής σφαλμάτων (Error manager).

# 2.3. TRNBuild

Το συγκεκριμένο τμήμα του λογισμικού προσομοίωσης TRNSYS, παρέχει τη δυνατότητα στο χρήστη να μελετήσει και να μοντελοποιήσει τη θερμική συμπεριφορά πολυζωνικών κτιρίων. Πιο συγκεκριμένα, μπορεί να καθορίσει παραμέτρους σχετικά με την τοιχοποιία, τις ιδιότητες των ανοιγμάτων, τις μεθόδους θέρμανσης και ψύξης του κτιρίου. Η επιθυμητή θερμική συμπεριφορά του κτιρίου εκφράζεται μέσω του Type 56, αλλά λόγω της πολυπλοκότητας των ζωνών ενός κτιρίου, οι παράμετροι του Type 56 εκχωρούνται σε δύο εξωτερικά αρχεία που περιέχουν τις απαιτούμενες πληροφορίες στο TRNBuild:

- Το αρχείο (\*.BLD), το οποίο περιγράφει το κτίριο
- Το αρχείο (\*.TRN), το οποίο φέρει τις συναρτήσεις μεταφοράς ASHRAE για τους τοίχους

Τέλος, όλα τα εισαγόμενα δεδομένα ενός TRNBuild project αποθηκεύονται σε ένα αρχείο κτιρίου (\*.BUI) και ένα αναγνώσιμο αρχείο κειμένου ASCII.

# 2.4. TRNEdit

Το TRNEdit είναι ένα εξειδικευμένο πρόγραμμα επεξεργασίας, με κύρια χρησιμότητα την τροποποίηση αρχείων εισόδου, δίνοντας παράλληλα τη δυνατότητα δημιουργίας αυτόνομων εφαρμογών με την ονομασία TRNSED. Αποτελείται από το γραφικό περιβάλλον στο οποίο εισάγοντας συγκεκριμένες εντολές, καθίσταται δυνατή η τροποποίηση των αρχείων εισόδου του TRNSYS. Ειδικότερα, το TRNEdit χωρίζεται σε δύο καρτέλες όπου στην μια καταγράφεται ο κώδικας του αρχείου εισαγωγής, και στην άλλη εμφανίζεται το γραφικό αποτέλεσμα του κώδικα που αποτελεί την TRNSED εφαρμογή (Εικόνα 2.4.1.).

Για τη δημιουργία των TRNSED εφαρμογών, απαραίτητη προϋπόθεση είναι η αλλαγή της επέκτασης του αρχείου εισόδου (από \*.dck σε \*.trd) και να τεθεί η τιμή ''True΄΄ στην επιλογή ``Write Trnsed commands΄΄ μέσω της καρτέλας ελέγχου στο στούντιο προσομοίωσης (Εικόνα 2.4.2.).

Στη συνέχεια, γίνεται η επιλογή των κατάλληλων στοιχείων μέσα από το παράθυρο των εισόδων και των παραμέτρων των στοιχείων του στούντιο προσομοίωσης, οι οποίες θα αποτελέσουν τις αντίστοιχες TRNSED εισόδους και παραμέτρους, ενώ οι ανεπιθύμητες εφαρμογές απομονώνονται με την εντολή ``lock΄΄ στο παράθυρο παραμέτρων και μπορούν να χρησιμοποιηθούν αργότερα.

Επιπρόσθετα, το TRNEdit παρέχει, με τη χρήση κατάλληλων εντολών, τις ακόλουθες δυνατότητες:

- Ορισμός σταθερών του προγράμματος ως μεταβλητές και αντίστροφα
- Αλλαγή των τιμών σταθερών, μεταβλητών και παραμέτρων
- Ορισμός των εξωτερικών αρχείων που χρησιμοποιούν τα μοντέλα του προγράμματος (π.χ. μετεωρολογικά δεδομένα, αρχείο περιγραφής κτιρίου)

 Καθορισμός γραφικών παραμέτρων, όπως δημιουργία πολλαπλών παραθύρων και εισαγωγή εικόνων

 Ρύθμιση των TRNSED εφαρμογών έτσι ώστε να μπορούν να επιλεχθούν οι τιμές άμεσα, από λίστα ή από καθοριζόμενο αρχείο και εισαγωγή αποκλειστικών και μη αποκλειστικών επιλογών

Παραμετρικές εκτελέσεις της προσομοίωσης

Στις TRNSED εφαρμογές, κατά την εκτέλεση των παραμέτρων δημιουργείται ένας πίνακας τιμών, με την εντολή ``Parametric → new table΄΄, στον οποίο καταγράφονται οι επιθυμητές τιμές των παραμέτρων και ορίζεται ο αριθμός των παραμετρικών εκτελέσεων που θα πραγματοποιηθούν. Η παραμετρική μελέτη ξεκινά με την εντολή ``Run Table΄΄ από το μενού ``TRNSYS΄΄ η οποία βρίσκεται στο άνω μέρος του παραθύρου του προγράμματος TRNEdit (Εικόνα 2.4.3.).

Συμπερασματικά, το συγκεκριμένο υποπρόγραμμα παρέχει τη δυνατότητα τροποποίησης ή δημιουργίας νέων παραμέτρων και εφαρμογών με σκοπό την πλήρη κάλυψη των απαιτήσεων και των αναγκών του συστήματος προς προσομοίωση.

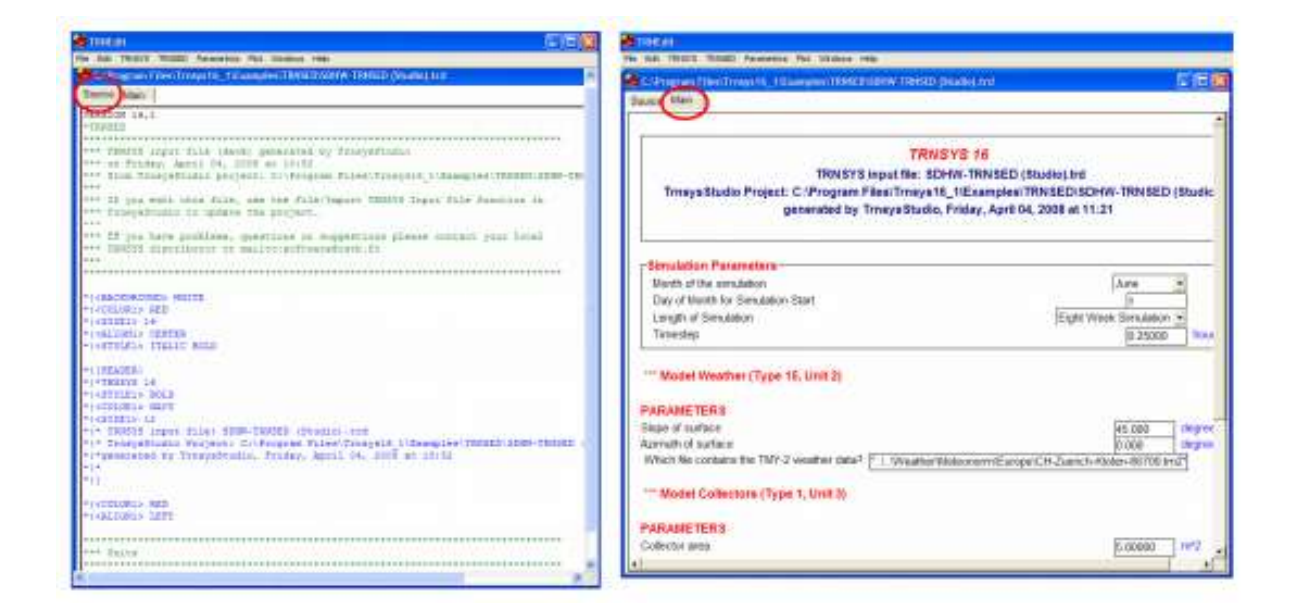

Εικόνα 2.4.1: Καρτέλα με τον κώδικα του TRNEdit και τη μορφή της TRNSED εφαρμογής.

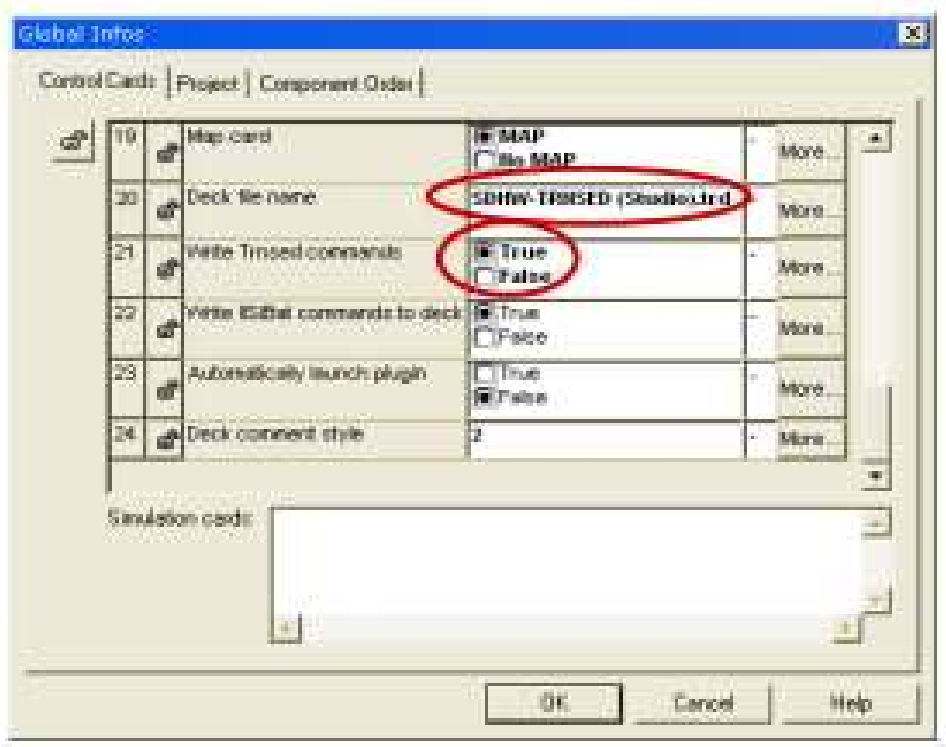

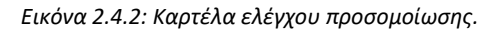

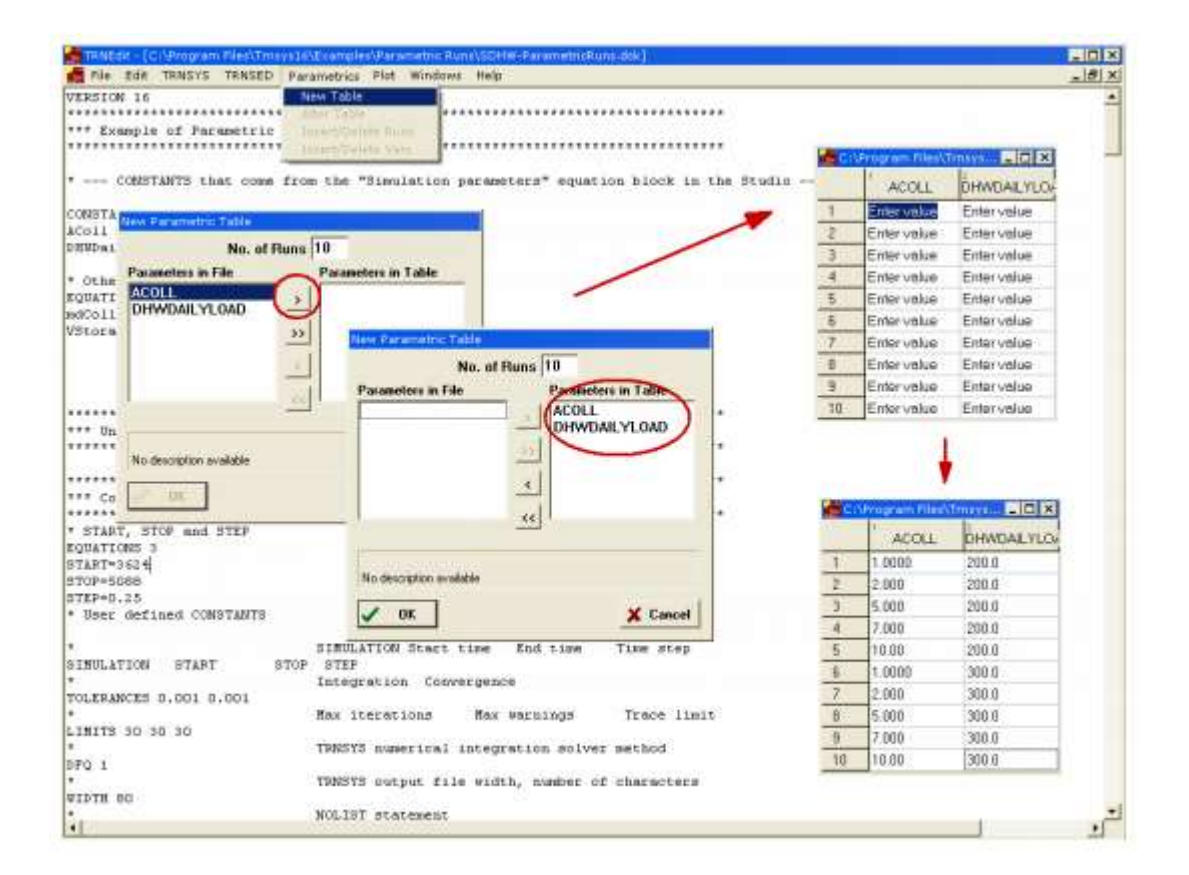

Εικόνα 2.4.3: Παραμετρική Μελέτη στο TRNEdit.

## 2.5. Συμπεράσματα

Πραγματοποιώντας την παραπάνω ανάλυση και παρουσίαση των λογισμικών προσομοίωσης καταλήγουμε πως το TRNSYS αποτελεί ένα πάρα πολύ αξιόπιστο εργαλείο για την μελέτη και την προσομοίωση ενεργειακών συστημάτων, δίνοντας μας πολύ αναλυτικά και λεπτομερή αποτελέσματα, τα οποία προσεγγίζουν σε μεγάλο βαθμό την πραγματικότητα. Για αυτό το λόγο επιλέχθηκε και θα αποτελέσει την βάση για την μελέτη που θα ακολουθήσει στο πλαίσιο της διπλωματικής εργασίας που θα εκπονήσουμε στη συνέχεια.

# Κεφάλαιο 3 – Ανάλυση και περιγραφή του υβριδικού θερμικού συστήματος

# 3.1. Εισαγωγή στο προς μελέτη υβριδικό σύστημα

Σε αυτό το κεφάλαιο της διπλωματικής εργασίας θα παρουσιαστεί το υβριδικό θερμικό σύστημα, που αναπτύχθηκε για οικιακή εφαρμογή και για την κάλυψη των αναγκών 6 ατόμων σε ζεστό νερό χρήσης, σύμφωνα με τις τεχνικές οδηγίες του Τεχνικού Επιμελητηρίου Ελλάδος (ΤΕΕ, 2010) και αποτελείται από το κομμάτι του ηλιακού θερμικού υπο-συστήματος και αυτό της βοηθητικής πηγής. Στη συνέχεια, αυτά τα δύο υπο-συστήματα διαμορφώνονται και συνεργάζονται κατάλληλα ώστε να καλύπτονται οι ανάγκες του ζεστού νερού χρήσης (ΖΝΧ). Η προσομοίωση πραγματοποιήθηκε στο πρόγραμμα TRNSYS 18 και αφορά την περιοχή του Ελληνικού στην Αθήνα.

Το τμήμα που περιλαμβάνει το ηλιακό θερμικό σύστημα, αποτελείται από τον ηλιακό συλλέκτη, ο οποίος στη μία περίπτωση έχει χρησιμοποιηθεί ως επίπεδος επιλεκτικός συλλέκτης και σε άλλη περίπτωση ως συλλέκτης σωλήνων κενού, από τη δεξαμενή με τον εναλλάκτη θερμότητας, τις σωληνώσεις, μία αντλία, μία βαλβίδα εκτόνωσης και το δοχείο διαστολής. Η ορθή λειτουργία όλων αυτών επιτυγχάνεται με την ύπαρξη ενός διακόπτη θερμοκρασιακής διαφοράς.

Όσο αναφορά το κομμάτι της συμβατικής βοηθητικής πηγής, απαρτίζεται από έναν επιτοίχιο λέβητα φυσικού αερίου, μία δεξαμενή με τον εναλλάκτη θερμότητας, τις σωληνώσεις, μία αντλία και το δοχείο διαστολής. Και σε αυτήν την περίπτωση η ομαλή λειτουργία του συστήματος επιτυγχάνεται με έναν επαναληπτικό διακόπτη ανατροφοδότησης σήματος.

Τα δύο παραπάνω υποσυστήματα συνδέονται κατάλληλα μεταξύ τους μέσω μίας τρίοδης βάνας, η οποία ρυθμίζεται μέσω ενός διακόπτη διαφοράς θερμοκρασίας, και ενός συνδέσμου τύπου «Τ», ώστε να έχει ο χρήστης την επιθυμητή θερμοκρασία ζεστού νερού χρήσης καθ' όλη τη διάρκεια της ημέρας. Για την προσομοίωση χρησιμοποιούνται δύο διαφορετικά προφίλ κατανάλωσης, ένα τυπικό και ένα νυχτερινό. Όλα τα στοιχεία του συνολικού συστήματος θα αναλυθούν εκτενώς στη συνέχεια.

Ιδανικά, η προσομοίωση του θερμικού συστήματος θα πραγματοποιούταν με την χρήση μίας κεντρικής δεξαμενής με δύο εσωτερικούς εναλλάκτες θερμότητας. Για την καλύτερη κατανόηση, χρειάζεται να αναλυθούν ορισμένες βασικές αρχές λειτουργίας των εν λόγω συστημάτων. Σε αυτά τα συστήματα ο εναλλάκτης, που τοποθετείται χαμηλά στη δεξαμενή, αποτελεί και τον εναλλάκτη του ηλιακού θερμικού συστήματος, θερμαίνοντας έτσι ολόκληρη τη δεξαμενή σε περιόδους υψηλής πυκνότητας ηλιακής ισχύος και έχοντας ως συνέπεια τη μεγαλύτερη αποθήκευση ηλιακής ενέργειας για μετέπειτα χρήση. Σε αντίθεση με αυτόν τον τρόπο λειτουργίας, η βοηθητική πηγή δε

χρησιμοποιείται για την αποθήκευση ενέργειας για μετέπειτα χρήση, αλλά αποκλειστικά για τη θέρμανση του ζεστού νερού τις περιόδους χαμηλής ηλιακής ακτινοβολίας. Γι' αυτόν το λόγο χρειάζεται να θερμανθεί όσο το δυνατόν μικρότερο κομμάτι της δεξαμενής. Με βάση αυτή τη λογική, ο εναλλάκτης του εν λόγω υποσυστήματος τοποθετείται στο άνω μέρος της δεξαμενής, θερμαίνοντας μικρότερο όγκο νερού και μειώνοντας την απαιτούμενη χρήση συμβατικών καυσίμων. Παρόλα αυτά, έπειτα από εκτενή έρευνα στη βιβλιοθήκη του TRNSYS 18 δε βρέθηκε μία δεξαμενή που να καλύπτει όλες τις ανάγκες μας, δηλαδή την ύπαρξη δύο εναλλακτών, τον καθορισμό του μεγέθους αυτών, την τροποποίηση του μεγέθους της δεξαμενής, κτλ. Για το λόγο αυτό επιλέχθηκαν δύο ανεξάρτητες δεξαμενές, μία που συνδέεται με το ηλιακό θερμικό σύστημα (κύρια δεξαμενή, solar tank) με μεγαλύτερο όγκο, ίσο με του συστήματος της μονής δεξαμενής, και μια δευτερεύουσα δεξαμενή (auxiliary tank), μικρότερου όγκου. Ο όγκος της κύριας δεξαμενής επιλέχθηκε από τις τεχνικές οδηγίες του ΤΟΤΕΕ σύμφωνα με τον αριθμό των ατόμων και την χρήση του χώρου. Στη συνέχεια, ο όγκος της δευτερεύουσας δεξαμενής υπολογίστηκε με βάση τον όγκο που θα κάλυπτε ο άνω εναλλάκτης στο σύστημα της μονής δεξαμενής.

## 3.2. Ηλιακό θερμικό υποσύστημα

Στο συγκεκριμένο κομμάτι της πτυχιακής θα παρουσιαστεί αναλυτικά κάθε στοιχείο του εν λόγω υποσυστήματος, το λόγο για τον οποίο επιλέχθηκε, την αναγκαιότητά του, τις τροποποιήσεις που έγιναν και τέλος τον τρόπο της μεταξύ τους σύνδεσης.

Η λειτουργία του υποσυστήματος αυτού, εικόνα 3.2.1, βασίζεται στον τρόπο λειτουργίας ενός ηλιακού θερμικού συστήματος βεβιασμένης κυκλοφορίας. Στο κλειστό αυτό κύκλωμα περιέχεται διάλυμα γλυκόλης και νερού (80% γλυκόλη και 20% νερό), το οποίο θερμαίνεται μέσω του ηλιακού θερμικού συλλέκτη και μέσω της αντλίας και των σωληνώσεων ανακυκλοφορείται αποδίδοντας με αυτό τον τρόπο θερμότητα, μέσω ενός εναλλάκτη, στο νερό της δεξαμενής. Τέλος, στην εικόνα 3.2.2 παρουσιάζονται τα εικονίδια των μοντέλων που χρησιμοποιήθηκαν για τη δημιουργία του υποσυστήματος, τα οποία θα αναλυθούν εκτενώς στη συνέχεια.

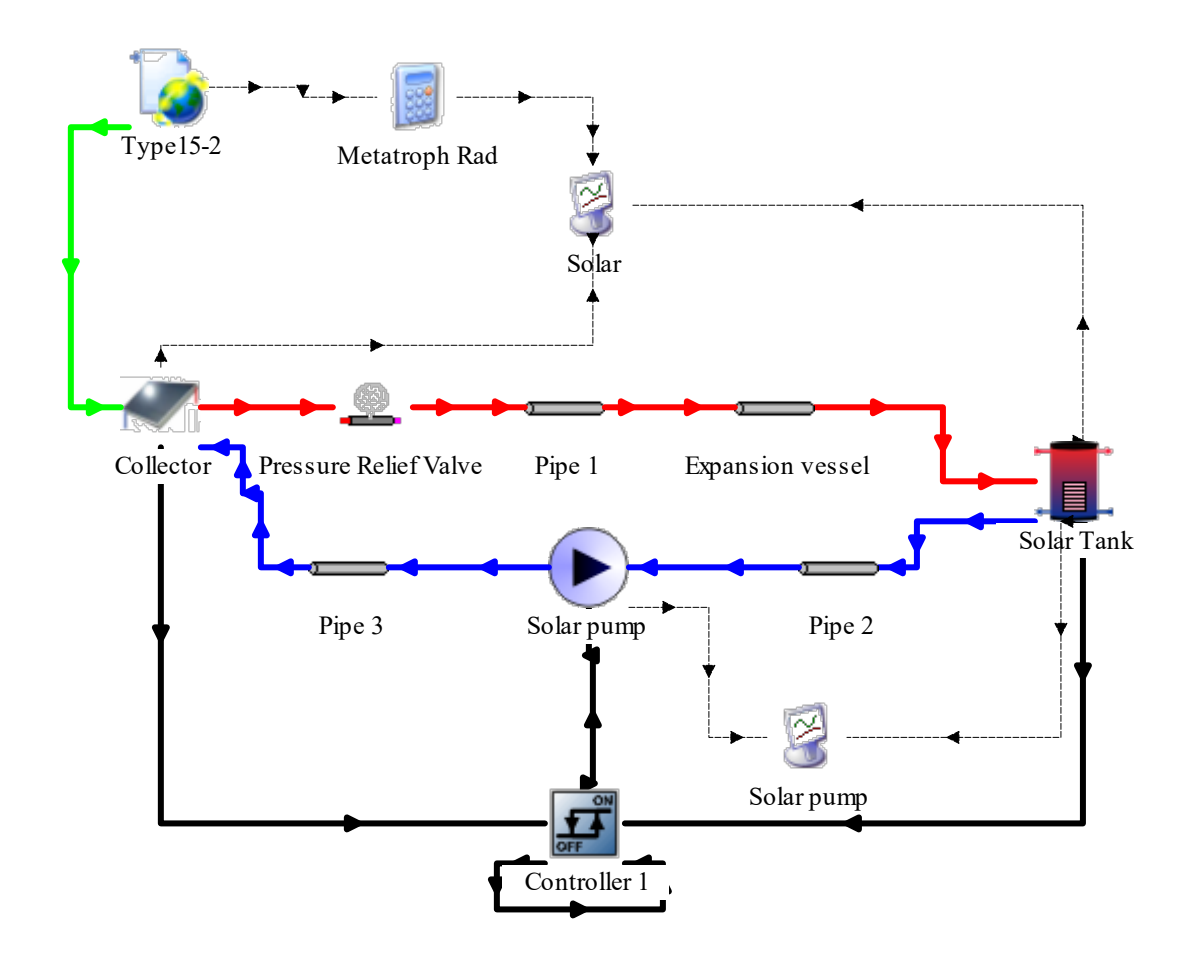

Εικόνα 3.2.1: Απεικόνιση του ηλιακού θερμικού συστήματος στο περιβάλλον του TRNSYS 18.

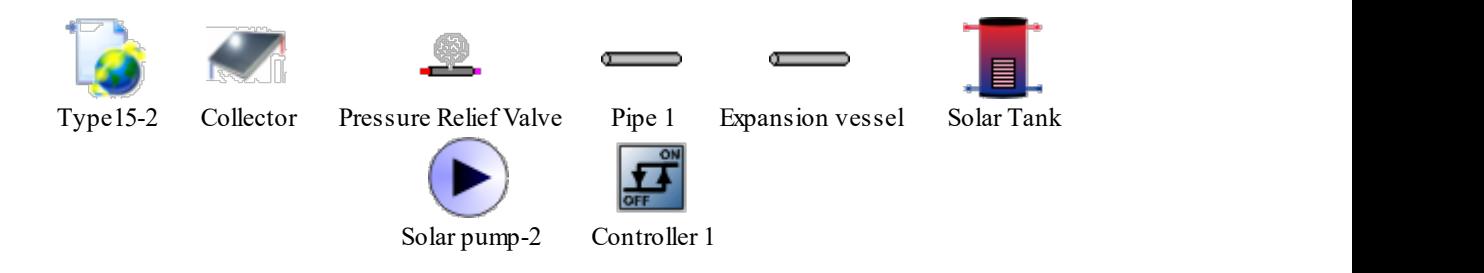

Εικόνα 3.2.2: Απεικόνιση των μοντέλων που χρησιμοποιήθηκαν στο εν λόγο υποσύστημα.

#### 3.2.1. Μετεωρολογικά δεδομένα

Για την παροχή των απαραίτητων μετεωρολογικών δεδομένων και συνθηκών της προσομοίωσης, η οποία πραγματοποιείται για την περιοχή του Ελληνικού στην Αθήνα, επιλέχθηκε από τη βιβλιοθήκη μοντέλων προσομοίωσης (Component Library) του TRNSYS 18 και συγκεκριμένα από τον φάκελο με τα διάφορα μοντέλα καιρικών δεδομένων, το μοντέλο 15-2 (Weather Data Reading and Processing → Standard Format  $\rightarrow$  TMY2  $\rightarrow$  Type 15-2).

Το συγκεκριμένο type εξυπηρετεί το σκοπό της ανάγνωσης δεδομένων ανά τακτά χρονικά διαστήματα από ένα εξωτερικό αρχείο, της εισαγωγής τους στο πρόγραμμα με χρονικά βήματα μικρότερα της μίας ώρας, καθώς και της τροφοδοσίας αυτών των πληροφοριών στα υπόλοιπα μοντέλα προσομοίωσης του TRNSYS 18. Επιπροσθέτως, υπολογίζει διάφορες χρήσιμες παραμέτρους, όπως τη θερμοκρασία νερού δικτύου, τη θερμοκρασία μέλανος σώματος και τους παράγοντες εξαναγκασμένης λειτουργίας θέρμανσης ή ψύξης.

Ειδικότερα, κατά την παραμετροποίηση του type 15-2, στη μεταβλητή της Λειτουργίας της Ακτινοβολίας Κεκλιμένης Επιφάνειας (Tilted Surface Radiation Mode), επιλέχθηκε η τιμή 5, η οποία αντιπροσωπεύει το μοντέλο του 1999 του Πέρεζ που θα χρησιμοποιηθεί στον υπολογισμό της ακτινοβολίας σε κεκλιμένη επιφάνεια του συστήματος. Ακόμη, όσον αναφορά τις τιμές της ανακλαστικότητας του εδάφους σε συνθήκες κάλυψης αυτού (Ground reflectance - snow cover) ή όχι (Ground reflectance - no snow) από χιόνι, αυτές είναι 0,7 και 0,2 αντίστοιχα. Για τους υπολογισμούς θεωρούμε μία επιφάνεια με κλίση 0° και αζιμούθιο 0°. Τα δεδομένα αυτά παρουσιάζονται και στον παρακάτω πίνακα 3.2.1.1:

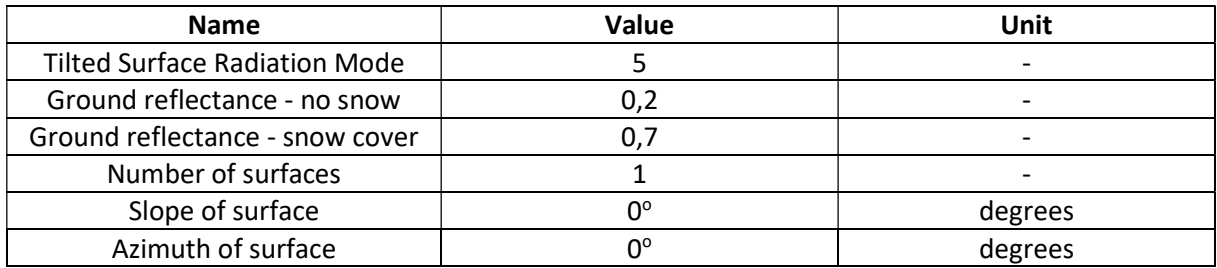

Πίνακας 3.2.1.1: Παραμετροποίηση μετεωρολογικών δεδομένων.

Τέλος, το μοντέλο αυτό (Type 15-2) συνδέεται με το μοντέλο του ηλιακού θερμικού συλλέκτη (Type 1d) και του δίνει αριθμητικά δεδομένα για τη θερμοκρασία του περιβάλλοντος που βρίσκεται ο συλλέκτης, για την ηλιακή ακτινοβολία που προσπίπτει σε αυτόν (ολική, άμεση και διάχυτη) και τη γωνία πρόσπτωσης αυτής καθώς και για την ανακλαστικότητα του εδάφους και τη γωνία του συλλέκτη σε σχέση με το οριζόντιο επίπεδο. Παρακάτω παρουσιάζονται αναλυτικά οι συνδέσεις μεταξύ των δύο μοντέλων (πίνακας 3.2.1.2):

| Μετεωρολογικά Δεδομένα                     | Ηλιακός Θερμικός Συλλέκτης   |
|--------------------------------------------|------------------------------|
| Dry bulb temperature                       | Ambient temperature          |
| Total horizontal radiation                 | Total horizontal radiation   |
| Total diffuse radiation on the horizontal  | Horizontal diffuse radiation |
| Total tilted surface radiation for surface | Incident radiation           |
| Angle of incidence for surface             | Incidence angle              |
| Slope of surface                           | Collector slope              |
| Ground reflectance                         | Ground reflectance           |

Πίνακας 3.2.1.2: Συνδεσμολογία των μετεωρολογικών δεδομένων με τον ηλιακό θερμικό συλλέκτη.

## 3.2.2. Ηλιακός Θερμικός Συλλέκτης

Για την προσομοίωση του συγκεκριμένου συστήματος παροχής ζεστού νερού χρήσης, χρησιμοποιήθηκε, ως ηλιακός θερμικός συλλέκτης, από τη βιβλιοθήκη μοντέλων προσομοίωσης (Component Library) του TRNSYS 18 και συγκεκριμένα από το φάκελο με τα μοντέλα των ηλιακών θερμικών συλλεκτών, το μοντέλο 1d (Solar Thermal Collectors  $\rightarrow$  Quadratic Efficiency Collector  $\rightarrow$ Cover and Absorber Properties  $\rightarrow$  Type 1d).

Το μοντέλο αυτό αποδίδει με πολύ ικανοποιητικό τρόπο τη λειτουργία ενός ηλιακού θερμικού συλλέκτη. Αποτελείται από συστοιχία συλλεκτών που είναι τοποθετημένοι σε σειρά και παράλληλα. Η απόδοση του εξαρτάται από τον αριθμό των πάνελ σε σειρά και από τα χαρακτηριστικά κάθε πάνελ. O χρήστης καλείται να συγκρίνει τα αποτελέσματα που προκύπτουν από αντίστοιχες πειραματικές εφαρμογές, της απόδοσης του συλλέκτη σε σχέση με το κλάσμα της διαφοράς θερμοκρασίας του υγρού που ρέει μέσα σε αυτόν και του περιβάλλοντος, προς την προσπίπτουσα ηλιακή ακτινοβολία. Στο Type 1d οποιεσδήποτε τυχόν μεταβολές στη γωνία πρόσπτωσης της ηλιακής ακτινοβολίας στην επιφάνεια του συλλέκτη, υπολογίζονται από διάφορους συντελεστές κάλυψης και απορρόφησης.

Κατά τη λειτουργία του μοντέλου αυτού, διάλυμα γλυκόλης και νερού (80% γλυκόλη – 20% νερό) διέρχεται μέσα από μεταλλικούς σωλήνες, οι οποίοι θερμαίνονται από την ηλιακή ακτινοβολία που προσπίπτει πάνω στην απορροφητική επιφάνεια του συλλέκτη και κατά συνέπεια αυξάνουν τη θερμοκρασία του διαλύματος αυτού. Στη συνέχεια, το διάλυμα αυτό κατευθύνεται με τη βοήθεια αγωγών στον εναλλάκτη της δεξαμενής ''Solar Tank'', προκειμένου να θερμάνει το νερό που θα χρησιμοποιηθεί αργότερα ως ζεστό νερό χρήσης.

Το παραπάνω ρευστό (80% γλυκόλη – 20% νερό) έχει ειδική θερμοχωρητικότητα 2,862 kJ/kg·K και σημείο βρασμού 124°C. Επιλέχθηκε αντί του νερού (100%), ως το ρευστό που θα ρέει μέσα στο συλλέκτη, καθώς δεν στερεοποιείται σε θερμοκρασίες υπό του μηδενός, συμβάλλοντας έτσι στην ομαλή λειτουργία του συστήματος.

Για την καλύτερη ανάλυση και κατανόηση της λειτουργίας του παρόντος συστήματος, πραγματοποιήθηκαν προσομοιώσεις χρησιμοποιώντας δύο διαφορετικούς τύπους συλλέκτη, έναν επίπεδο επιλεκτικό και έναν σωλήνων κενού. Και στις δύο περιπτώσεις χρησιμοποιήθηκε το μοντέλο 1d έχοντας, απλώς, μερικές διαφορές στις τιμές κάποιων παραμέτρων μεταξύ των δύο συλλεκτών.

#### 3.2.2.1. Επίπεδος επιλεκτικός ηλιακός θερμικός συλλέκτης

Αναλυτικότερα, κατά την παραμετροποίηση του type 1d ως επίπεδου επιλεκτικού συλλέκτη, επιλέχθηκε η τοποθέτηση δύο ηλιακών πάνελ σε σειρά, από 2m² το καθένα, άρα συνολική επιφάνεια 4m<sup>2</sup>, που σε συνδυασμό με τον όγκο της δεξαμενής ο οποίος είναι ίσος με 300 λίτρα, μας οδηγεί στην αναλογία 75 λίτρα νερού δεξαμενής ανά 1m<sup>2</sup> ηλιακού συλλέκτη (4m<sup>2</sup> · 75lt/m<sup>2</sup> = 300lt), η οποία συναντάται σε αρκετά τεχνικά εγχειρίδια ως βέλτιστη σε συλλέκτες του εμπορίου. Επιπλέον, στην εξίσωση υπολογισμού της απόδοσης του συλλέκτη, ως θερμοκρασία τοποθετείται η μέση θερμοκρασία του συλλέκτη και άρα στη λειτουργία απόδοσης συλλέκτη (Efficiency mode) εισάγεται η τιμή 2 (που υποδηλώνει ακριβώς αυτό). Ακόμη, γίνεται θεώρηση της παροχής λειτουργίας του συλλέκτη (Tested flowrate) στα 30 kg ρευστού (80 % γλυκόλη – 20 % νερό) ανά m<sup>2</sup> επιφάνειας αυτού την ώρα, οπότε η συνολική παροχή είναι 120 kg/hr (4 m<sup>2</sup>·30 kg/m<sup>2.</sup>hr = 120 kg/hr). Το μοντέλο αυτό για τον υπολογισμό της απόδοσης n του ηλιακού συλλέκτη χρησιμοποιεί τον παρακάτω τύπο:

$$
n = n_0 - a_1 \cdot \frac{t_m - t_a}{G} - a_2 \cdot G \cdot \frac{(t_m - t_a)^2}{G}
$$

Όπου στο συντελεστή n<sub>0</sub> (Intercept efficiency) επιλέχθηκε η τιμή 0,8, στον  $\alpha_1$  (Efficiency slope) η τιμή 3,56 W/m<sup>2</sup>·Κ και στον α<sub>2</sub> (Efficiency curvature) η τιμή 0,003 W/m<sup>2</sup>·Κ<sup>2</sup> από τεχνικό φυλλάδιο της εταιρίας Calpak για επίπεδο επιλεκτικό συλλέκτη, (CALPAK, n.d.). Επίσης, στον παραπάνω τύπο, G είναι η ένταση ολικής ηλιακής ακτινοβολίας (W/m²), t<sub>m</sub> η μέση θερμοκρασία του υγρού μεταφοράς θερμότητας (°C) και t<sub>a</sub> η θερμοκρασία περιβάλλοντος αέρα (°C).

Τέλος, στο συντελεστή απορροφητικότητας της επιφάνειας (Plate absorptance) εισήχθη η τιμή 0.95, τοποθετήθηκε μία γυάλινη προστατευτική επιφάνεια πάνω από τον απορροφητή του συλλέκτη (No. of identical covers) και στους 2 συντελεστές (Index of refraction και Extinction) που σχετίζονται με την επιρροή ενός στρώματος πάγου που μπορεί να δημιουργηθεί πάνω στην επιφάνεια του συλλέκτη, αφέθηκαν οι προκαθορισμένες από το TRNSYS 18 τιμές, 1,526 και 0,0026 αντίστοιχα. Τα δεδομένα αυτά παρουσιάζονται και στον παρακάτω πίνακα 3.2.2.1.1:

| <b>Name</b>         | Value | Unit                  |
|---------------------|-------|-----------------------|
| Number in series    |       |                       |
| Collector area      |       | m <sup>2</sup>        |
| Fluid specific heat | 2,862 | kJ/kg·K               |
| Efficiency mode     |       |                       |
| Tested flow rate    | ٩O    | kg/m <sup>2</sup> ·hr |

Πίνακας 3.2.2.1.1: Παραμετροποίηση επίπεδου επιλεκτικού συλλέκτη.

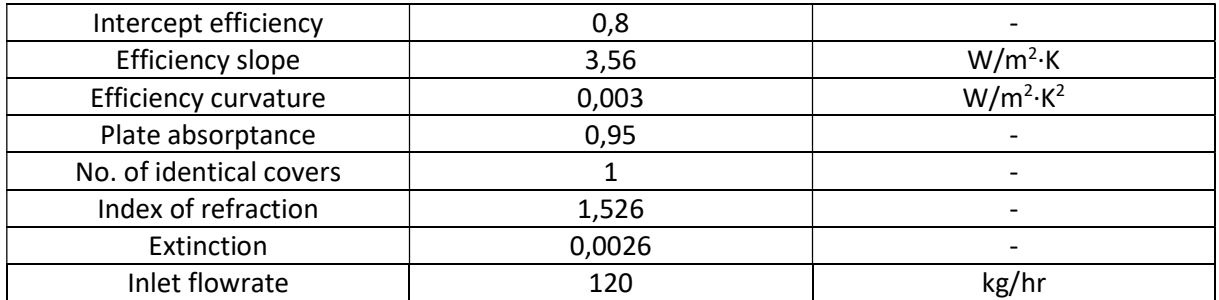

Ο επίπεδος επιλεκτικός συλλέκτης συνδέεται στη συνέχεια, με μία βαλβίδα εκτόνωσης (Type 13), δίνοντάς της αριθμητικά δεδομένα για τη θερμοκρασία εισόδου σε αυτήν (Inlet fluid temperature), για τη ροή μάζας ρευστού που διέρχεται από αυτήν (Inlet flowrate) καθώς και για τη θερμοκρασία του ρευστού που θα ελέγχεται (Comparison temperature) αν είναι μεγαλύτερη από τη θερμοκρασία βρασμού του, οπότε σε αυτήν την περίπτωση θα απελευθερώνεται ένα ποσό ενέργειας από τη βαλβίδα εκτόνωσης, διασφαλίζοντας την ομαλή λειτουργία του συστήματος. Η θερμοκρασία αυτή συνήθως επιλέγεται να είναι η θερμοκρασία εισόδου του ρευστού. Παρακάτω δίνονται οι συνδέσεις μεταξύ των δύο αυτών μοντέλων, οι οποίες είναι ίδιες και για τους δύο τύπους συλλεκτών (επίπεδο επιλεκτικό & σωλήνων κενού), πίνακας 3.2.2.1.2, καθώς και οι συνδέσεις μεταξύ του συλλέκτη με τον ελεγκτή, πίνακας 3.2.2.1.3:

Πίνακας 3.2.2.1.2: Συνδεσμολογία του ηλιακού θερμικού συλλέκτη (επιλεκτικός ή σωλήνων κενού) με την βαλβίδα εκτόνωσης.

| Ηλιακός Θερμικός Συλλέκτης | Βαλβίδα εκτόνωσης       |
|----------------------------|-------------------------|
| Outlet temperature         | Inlet fluid temperature |
| Outlet flowrate            | Inlet flow rate         |
| Outlet temperature         | Comparison temperature  |

Πίνακας 3.2.2.1.3: : Συνδεσμολογία του ηλιακού θερμικού συλλέκτη (επιλεκτικός ή σωλήνων κενού) με τον διακόπτη 1.

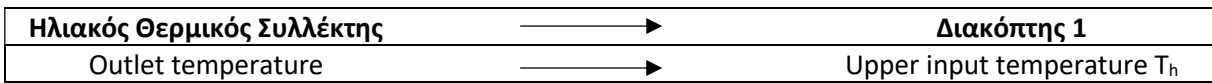

#### 3.2.2.2. Ηλιακός Θερμικός Συλλέκτη Σωλήνων Κενού

Κατά τον καθορισμό των παραμέτρων του μοντέλου 1d προκειμένου να λειτουργεί ως συλλέκτης σωλήνων κενού, τοποθετήθηκε διαφορετική τιμή της παροχής λειτουργίας του συλλέκτη (Tested flowrate), καθώς αυτή ανέρχεται πλέον στα 40kg ρευστού (80% γλυκόλη – 20% νερό) ανά m<sup>2</sup> επιφάνειας αυτού την ώρα, οπότε η συνολική παροχή είναι 160 kg/hr (4 m<sup>2</sup>·40 kg/m<sup>2</sup>·hr = 160 kg/hr). Επίσης, άλλες είναι οι τιμές των συντελεστών που συμμετέχουν στον τύπο για τον υπολογισμό της απόδοσης του συλλέκτη, με το συντελεστή n<sub>0</sub> (Intercept efficiency) να παίρνει την τιμή 0,51, τον α<sub>1</sub> (Efficiency slope) την τιμή 0,84 W/m<sup>2</sup>·K και τον α<sub>2</sub> (Efficiency curvature) την τιμή 0,004 W/m<sup>2</sup>·K<sup>2</sup>. Τα παραπάνω δεδομένα αντλήθηκαν από τεχνικό φυλλάδιο της εταιρίας Calpak, (CALPAK, n.d.) για ηλιακό θερμικό συλλέκτη σωλήνων κενού. Όλες οι υπόλοιπες παράμετροι παραμένουν ίδιες με αυτές του επίπεδου επιλεκτικού συλλέκτη. Αναλυτικά φαίνονται τα δεδομένα στον παρακάτω πίνακα 3.2.2.2.1:

| <b>Name</b>             | Value  | Unit                  |
|-------------------------|--------|-----------------------|
| Number in series        | 2      |                       |
| Collector area          | 4      | m <sup>2</sup>        |
| Fluid specific heat     | 2,862  | kJ/kg·K               |
| Efficiency mode         | 2      |                       |
| Tested flow rate        | 40     | kg/m <sup>2</sup> ·hr |
| Intercept efficiency    | 0,51   |                       |
| <b>Efficiency slope</b> | 0,84   | $W/m^2$ K             |
| Efficiency curvature    | 0,004  | $W/m^2$ · $K^2$       |
| Plate absorptance       | 0,95   |                       |
| No. of identical covers |        |                       |
| Index of refraction     | 1,526  |                       |
| Extinction              | 0,0026 |                       |
| Inlet flowrate          | 120    | kg/hr                 |

Πίνακας 3.2.2.2.1: Παραμετροποίηση συλλέκτη σωλήνων κενού.

## 3.2.3. Βαλβίδα εκτόνωσης

Για την ομαλή λειτουργία του συστήματος, αποφασίστηκε η εγκατάσταση μιας βαλβίδας εκτόνωσης αμέσως μετά τον ηλιακό θερμικό συλλέκτη. Για το ρόλο αυτό έγινε η επιλογή του μοντέλου Type 13 από τη βιβλιοθήκη μοντέλων προσομοίωσης (Component Library) του TRNSYS 18 και συγκεκριμένα από το φάκελο με τα μοντέλα από προηγούμενες εκδόσεις του TRNSYS (Obsolete → Pressure relief valve  $\rightarrow$  Type 13).

Τα θερμικά συστήματα που χρησιμοποιούν ένα υγρό (π.χ. νερό) ως μέσο μεταφοράς θερμότητας, συνήθως περιλαμβάνουν μια βαλβίδα εκτόνωσης για την απόρριψη του ατμού εάν το υγρό αρχίσει να βράζει. Αυτό το μοντέλο μπορεί να χρησιμοποιηθεί για να περιγράψει μία βαλβίδα ανακούφισης σωλήνων ή μία βαλβίδα εκτόνωσης δεξαμενής και παρακολουθεί τη θερμοκρασία εισόδου (Inlet fluid temperature), το ρυθμό ροής (Inlet flowrate) και τη θερμοκρασία του ρευστού που θα ελέγχεται (Comparison temperature) αν είναι μεγαλύτερη από τη θερμοκρασία βρασμού του. Η ενέργεια απορρίπτεται, όποτε η θερμοκρασία αυτή είναι μεγαλύτερη από την καθορισμένη θερμοκρασία βρασμού του υγρού. Η απώλεια μάζας όταν η βαλβίδα εκτόνωσης είναι ανοιχτή θεωρείται αμελητέα. Η ροή εξόδου είναι πάντα ίση με το ρυθμό ροής εισόδου.

Ειδικότερα, κατά την παραμετροποίηση του συγκεκριμένου μοντέλου, εισήχθη η τιμή του σημείου βρασμού του ρευστού που ρέει στους σωλήνες του συστήματος (80% γλυκόλη – 20% νερό), η οποία είναι 124<sup>ο</sup>C και αυτή της ειδικής θερμοχωρητικότητας του ρευστού ίση με 2,862 kJ/kg·K. Οι τιμές αυτές φαίνονται και στον πίνακα 3.2.3.1:

Πίνακας 3.2.3.1: Παραμετροποίηση βαλβίδας εκτόνωσης.

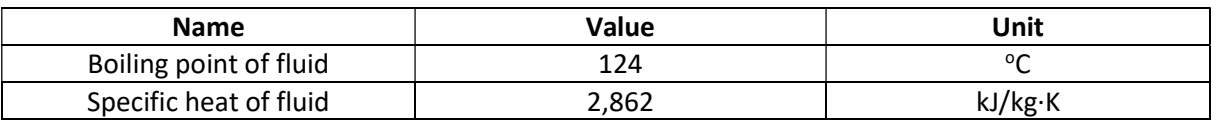

Τέλος, η βαλβίδα εκτόνωσης συνδέεται ακολούθως με το μοντέλο του σωλήνα (Type 31), παρέχοντάς του πληροφορίες για τη θερμοκρασία εισόδου (Inlet fluid temperature) και για τη ροή μάζας ρευστού που διέρχεται από αυτόν (Inlet flowrate). Οι συνδέσεις μεταξύ των δύο μοντέλων παρατίθενται στον πίνακα 3.2.3.2:

Πίνακας 3.2.3.2: : Συνδεσμολογία της βαλβίδας εκτόνωσης με τον σωλήνα 1.

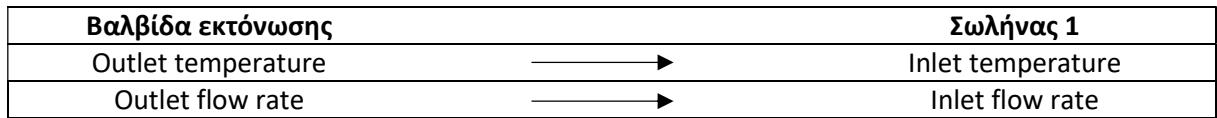

## 3.2.4. Σωληνώσεις – Δοχείο διαστολής

Προκειμένου να μετακινείται το ρευστό από τον ηλιακό θερμικό συλλέκτη προς τη δεξαμενή, να κάνει την εναλλαγή θερμότητας με το νερό της δεξαμενής και να επιστρέφει πίσω στο συλλέκτη ώστε να θερμανθεί ξανά, τοποθετήθηκαν σωληνώσεις. Για το σκοπό αυτό, επιλέχθηκε το μοντέλο 31 από το φάκελο με τα υδραυλικά μοντέλα της βιβλιοθήκης (Component Library) του TRNSYS 18 (Hydronics → Pipe  $\rightarrow$  Type 31).

Αυτό το εξάρτημα μοντελοποιεί τη θερμική συμπεριφορά της ροής ρευστού σε σωλήνα χρησιμοποιώντας τμήματα υγρού μεταβλητού μεγέθους. Η είσοδος του υγρού αλλάζει τη θέση των υπαρχόντων τμημάτων. Η μάζα του νέου τμήματος που εισέρχεται είναι ίση με το ρυθμό ροής (flowrate) πολλαπλασιασμένο επί το χρονικό βήμα της προσομοίωσης (simulation timestep). Η θερμοκρασία του νέου τμήματος είναι εκείνη του εισερχόμενου υγρού. Η έξοδος του σωλήνα είναι μια συλλογή των στοιχείων που ωθούνται εκτός αυτού από τη ροή εισόδου. Αξίζει να αναφερθεί, πως αυτό το μοντέλο δεν εξετάζει την ανάμιξη ή την αγωγιμότητα μεταξύ γειτονικών στοιχείων και πως επιτρέπονται έως 25 τμήματα στο σωλήνα. Όταν επιτευχθεί το μέγιστο, τα δύο γειτονικά τμήματα με τις πλησιέστερες θερμοκρασίες συνδυάζονται για να δημιουργήσουν ένα τμήμα.

Στο παρόν υποσύστημα τοποθετήθηκαν τρεις σωλήνες (pipes) συνολικά και ένα δοχείο διαστολής, έχοντας συνολικό μήκος 10 μέτρων στη διαδρομή συλλέκτης – δεξαμενή και άλλα 10 μέτρα στην επιστροφή του διαλύματος γλυκόλης – νερού πίσω στο συλλέκτη. Το δοχείο διαστολής είναι στην ουσία ίδιο μοντέλο με αυτό των σωληνώσεων (type 31) και υπάρχει ώστε να μπορεί να δέχεται τη διαστολή του ρευστού, σε περίπτωση που αυτή δημιουργηθεί, προφυλάσσοντας το σύστημα από πιθανές καταπονήσεις, συμβάλλοντας έτσι στην ομαλή και απρόσκοπτη λειτουργία του συστήματος.

Πιο συγκεκριμένα, ο σωλήνας 1 (pipe 1) έχει μήκος 9,5 m , το δοχείο διαστολής 0,5 m , ο σωλήνας 2 (pipe 2) 9,5 m και ο σωλήνας 3 (pipe 3) 0,5 m.

#### 3.2.4.1. Σωληνώσεις

Αναλυτικότερα, κατά την παραμετροποίηση του σωλήνα 1 (pipe 1), επιλέχθηκε εσωτερική διάμετρος (Inside diameter) 1 ίντσα, αρχική θερμοκρασία διερχόμενου ρευστού (Initial fluid temperature) 20°C (ίση με τη θερμοκρασία του περιβάλλοντος), ειδική θερμοχωρητικότητα (Fluid specific heat) 2,862 kJ/kg·K, πυκνότητα ρευστού (Fluid density) 1111,4 kg/m<sup>3</sup> και συντελεστής θερμοπερατότητας U (Loss coefficient) ίσος με 2,36 W/m<sup>2.</sup> Κ. Ο συντελεστής θερμοπερατότητας U προέκυψε από τους εξής υπολογισμούς :

$$
U=\frac{1}{A\cdot R_{o\lambda}}\ (1)
$$

$$
R_{o\lambda} = R_{\mu\dot{o}\nu\omega\sigma\eta\varsigma} + R_{\sigma\upsilon\upsilon\alpha\gamma\omega\gamma\eta\varsigma} (2)
$$

$$
R_{\sigma \nu \nu \alpha \gamma \omega \gamma \dot{\eta} \varsigma} = \frac{1}{A \cdot h} = \frac{1}{2 \cdot \pi \cdot r_{\mu \varepsilon \mu \dot{\theta} \nu \omega \sigma \eta} \cdot L} \Rightarrow
$$

$$
R_{\sigma \nu \nu \alpha \gamma \omega \gamma \dot{\gamma} \varsigma} = \frac{\ln \left( \frac{r_{\mu \varepsilon \mu \dot{\omega} \nu \omega \sigma \eta}}{r_{\chi \omega \rho \dot{\gamma} \varsigma \mu \dot{\omega} \nu \omega \sigma \eta}} \right)}{2 \cdot \pi \cdot k_{\mu \dot{\omega} \nu \omega \sigma \eta \varsigma} \cdot L} = 0.077 \frac{K}{W}
$$

$$
R_{\mu\acute{o}\nu\omega\sigma\eta\varsigma} = \frac{\ln\left(\frac{r_{\mu\epsilon}}{r_{\chi\omega\rho i\varsigma\mu\acute{o}\nu\omega\sigma\eta}}\right)}{2 \cdot \pi \cdot k_{\mu\acute{o}\nu\omega\sigma\eta\varsigma} \cdot L} = 0.249 \frac{K}{W}
$$

Από σχέση (2) :  $R_{o\lambda} = 0.326$ 

Από σχέση (1) :  $U=2$ , $36\,\mathrm{W}/m^2\cdot\mathrm{K}$ 

Όπου, R<sub>αγωγής</sub> η θερμική αντίσταση λόγω αγωγής, R<sub>συναγωγής</sub> η θερμική αντίσταση λόγω συναγωγής, R<sub>ολ</sub> η ολική θερμική αντίσταση λόγω αγωγής και συναγωγής, Α η διατομή του σωλήνα, L το μήκος του σωλήνα, r η ακτίνα του σωλήνα, κ ο συντελεστής θερμικής αγωγιμότητας (ίσος με 0,036 W/m·K) και h ο συντελεστής συναγωγής (ίσος με 10 W/m<sup>2.</sup>K).

Τα δεδομένα αυτά παρουσιάζονται και στον πίνακα 3.2.4.1.1:

Πίνακας 3.2.4.1.1: Παραμετροποίηση σωλήνα 1.

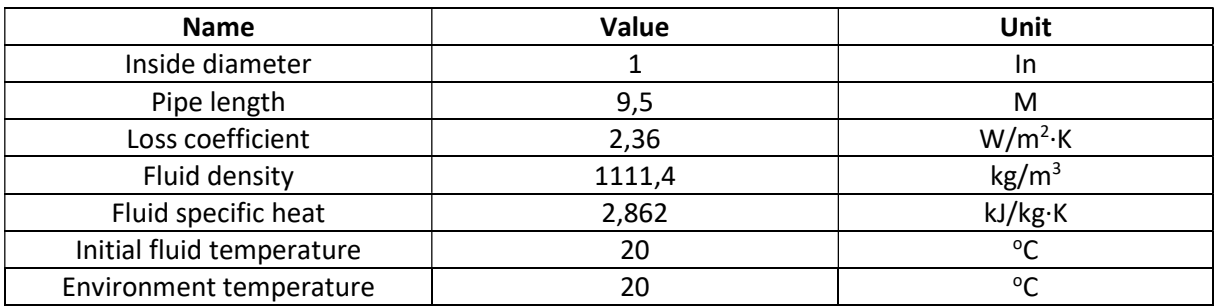

Ο σωλήνας 1 (pipe 1) συνδέεται στη συνέχεια με το δοχείο διαστολής και του δίνει δεδομένα για τη θερμοκρασία εισόδου, όπως φαίνεται παρακάτω, (πίνακας 3.2.4.1.2):

Πίνακας 3.2.4.1.2: Συνδεσμολογία του σωλήνα 1 με το δοχείο διαστολής.

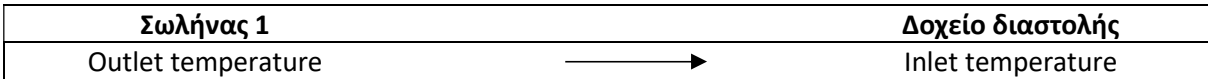

Ο σωλήνας 2, με τη σειρά του, έχει ακριβώς την ίδια παραμετροποίηση με τον σωλήνα 1 και συνδέεται με την αντλία (Type 114) ως εξής, (πίνακας 3.2.4.1.3):

Πίνακας 3.2.4.1.3: Συνδεσμολογία του σωλήνα 2 με την αντλία.

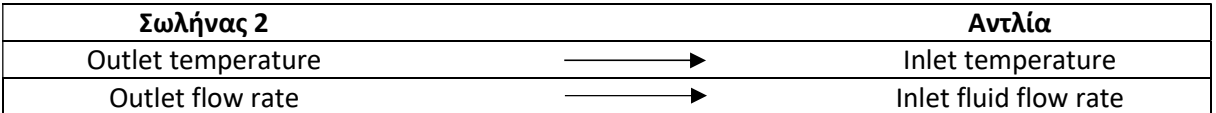

Τέλος, ο σωλήνας 3 έχει τις ίδιες τιμές με τον σωλήνα 1, εκτός από το μήκος που είναι 0,5 m :

Πίνακας 3.2.4.1.4: Παραμετροποίηση σωλήνα 3.

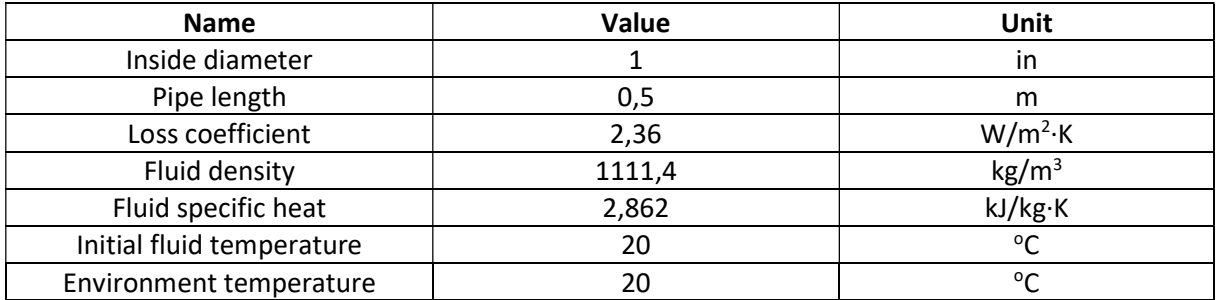

Συνδέεται με το συλλέκτη και του παρέχει αριθμητικά δεδομένα για τη θερμοκρασία εισόδου και το ρυθμό ροής του ρευστού σε αυτόν, όπως παρουσιάζεται στη συνέχεια:

Πίνακας 3.2.4.1.5: Συνδεσμολογία του σωλήνα 3 με τον συλλέκτη.

| Σωλήνας 3          | Συλλέκτης         |
|--------------------|-------------------|
| Outlet temperature | Inlet temperature |
| Outlet flow rate   | Inlet flow rate   |
#### 3.2.4.2. Δοχείο διαστολής

Η παραμετροποίηση του δοχείου διαστολής είναι ίδια με αυτή του σωλήνα 1, με μόνες διαφορές το μήκος, που είναι 0,5m σε αυτήν την περίπτωση, και στο ρυθμό ροής ρευστού που είναι 150kg/hr. Όλες οι παράμετροι και οι τιμές τους παρουσιάζονται ως εξής:

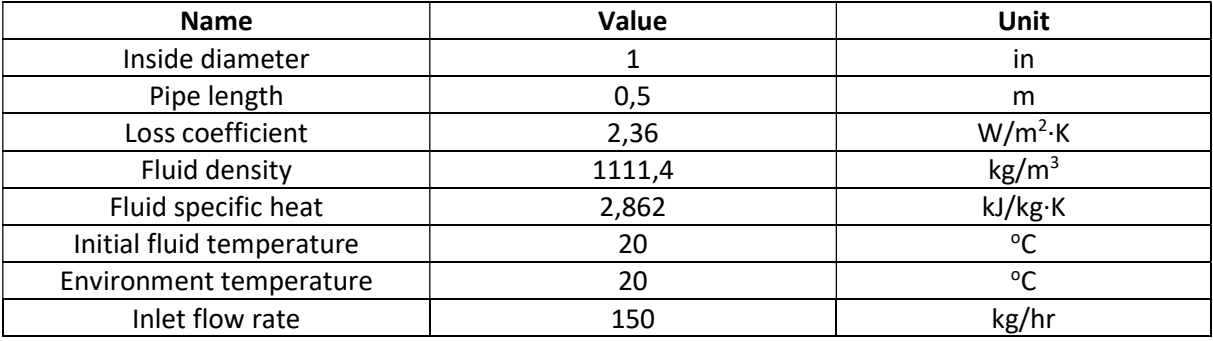

Πίνακας 3.2.4.2.1: Παραμετροποίηση του δοχείου διαστολής.

Το δοχείο διαστολής συνδέεται με τη δεξαμενή (Solar tank) παρέχοντάς της πληροφορίες για τη θερμοκρασία εισόδου του ρευστού στον εναλλάκτη, όπως απεικονίζεται παρακάτω:

Πίνακας 3.2.4.2.2: Συνδεσμολογία του δοχείου διαστολής με τη δεξαμενή.

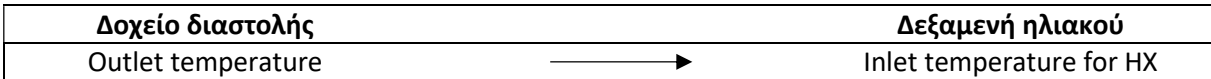

## 3.2.5. Δεξαμενή

Όσον αφορά τη δεξαμενή (Solar Tank) επιλέχθηκε το Type 534 από την βιβλιοθήκη του TRNSYS 18 (Storage Tank Library TESS  $\rightarrow$  Cylindical Storage Tank  $\rightarrow$  Vertical Cylinder  $\rightarrow$  Version without Plug – In  $\rightarrow$  Coiled Tube HXs → Type534 – Coiled). Η συγκεκριμένη δεξαμενή επιλέχθηκε καθώς αποτελεί μία κυλινδρική δεξαμενή σταθερού όγκου με έναν ενσωματωμένο εναλλάκτη θερμότητας ελικοειδούς σωλήνα. Ακόμα, αποτελεί μια στρωματοποιημένη δεξαμενή, καθώς επίσης δίνει τη δυνατότητα στο χρήστη να τη χωρίσει σε ισόθερμους κόμβους. Κάθε κόμβος σταθερού όγκου θεωρείται ισόθερμος και αλληλεπιδρά θερμικά με τους κόμβους πάνω και κάτω μέσω διαφόρων μηχανισμών. Επίσης δίνεται η επιλογή, παρόλο που στο συγκεκριμένο σύστημα δε χρησιμοποιήθηκε, να χρησιμοποιηθεί μία εσωτερική βοηθητική πηγή (ηλεκτρικής αντίστασης) σε κάθε ισόθερμο κόμβο ξεχωριστά. Το μοντέλο εξετάζει ακόμη, τις εξαρτώμενες από τη θερμοκρασία ιδιότητες ρευστού, είτε πρόκειται για καθαρό νερό, είτε για κάποιο άλλο μίγμα ή ρευστό που θα επιλέξει ο χρήστης, τόσο για τα ρευστά της δεξαμενής όσο και του εναλλάκτη θερμότητας.

Όσον αφορά το προς μελέτη σύστημα, αναγκαία κρίνεται η κατάλληλη τροποποίηση των παραμέτρων της δεξαμενής. Η τροποποίηση αφορά τα γεωμετρικά χαρακτηριστικά της δεξαμενής, όπως το ύψος (Tank height) και τον όγκο της (Tank volume), καθώς επίσης και το ύψος εισόδου (νερό δικτύου), (Entry node) και εξόδου (ζεστό νερό χρήσης), (Exit node). Επίσης, η δεξαμενή χωρίστηκε σε έναν συγκεκριμένο αριθμό ισόθερμων κόμβων (Number of tank nodes), ώστε να επιτευχθεί η επιθυμητή στρωματοποίηση και να διευκολυνθεί ο προσδιορισμός της εισόδου και της εξόδου του νερού στη δεξαμενή και στην είσοδο και την έξοδο του εναλλάκτη θερμότητας, (Tank node for HX node – 1 – 6). Και στις δύο περιπτώσεις οι θέσεις εισόδου και εξόδου είναι συνάρτηση των κόμβων και όχι του απόλυτου ύψους. Επιπλέον, τροποποιήθηκαν και τα χαρακτηριστικά του εναλλάκτη, όπως το μήκος (Length of coiled tubes), η εσωτερική και η εξωτερική διάμετρος (Inner – Outer tube diameter) και το διάκενο (Coil pitch) μεταξύ των σπειρών. Όλες οι τροποποιήσεις της δεξαμενής έγιναν έπειτα από έρευνα αντίστοιχων δεξαμενών του εμπορίου. Τέλος, όσον αφορά το ρευστό που θα ρέει στη δεξαμενή, θα είναι καθαρό νερό, εφόσον η χρήση του θα προορίζεται για το ζεστό νερό χρήσης μιας οικίας, ενώ στον εναλλάκτη για την αποφυγή παγώματος του ρευστού, επιλέχθηκε μίγμα γλυκόλης και νερού σε αναλογία 80% γλυκόλης και 20% νερού. Όλες οι χαρακτηριστικές ιδιότητες των ρευστών βρέθηκαν από σχετικούς πίνακες και έπειτα έγινε η κατάλληλη τροποποίηση εντός της δεξαμενής και του εναλλάκτη. Όλες οι τροποποιήσεις παρουσιάζονται επακριβώς στον ακόλουθο πίνακα 3.2.5.1.

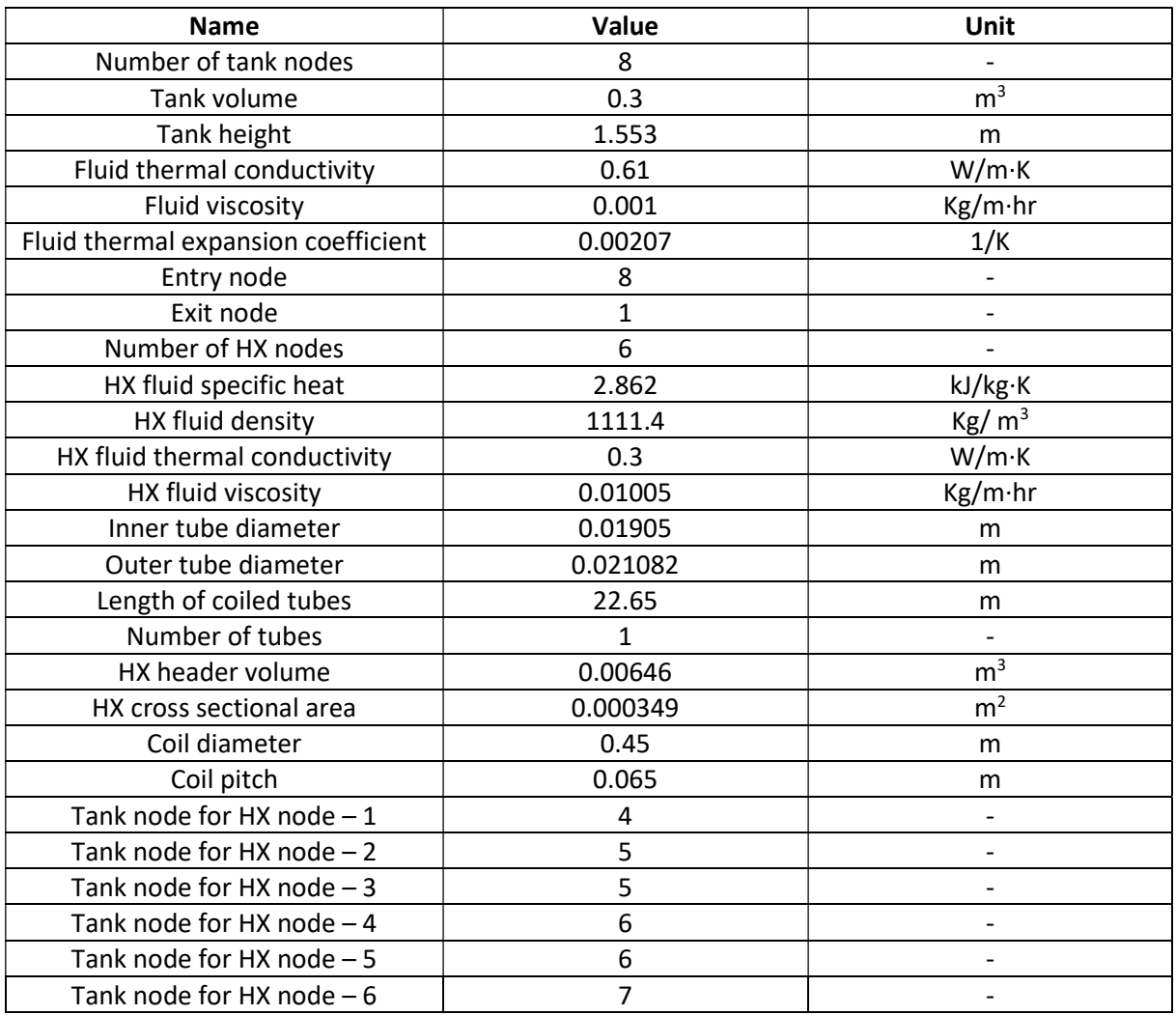

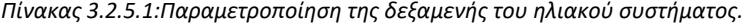

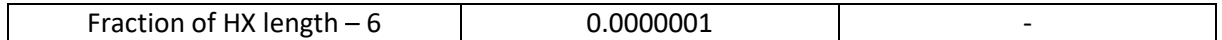

Για την ορθή λειτουργία του συστήματος, η δεξαμενή έχει συνδεθεί τόσο με τον σωλήνα 2 όσο και με τον διακόπτη 1. Οι συνδέσεις παρουσιάζονται αναλυτικά στους πίνακες 3.2.5.2 και 3.2.5.3.

Πίνακας 3.2.5.2: Συνδεσμολογία της δεξαμενή με τον σωλήνα 2.

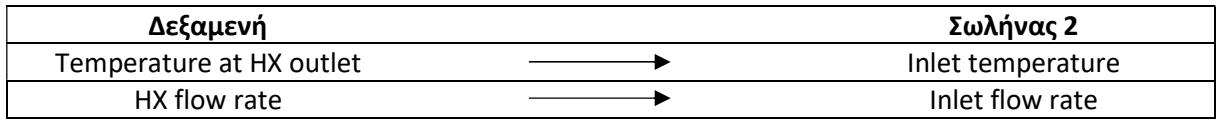

Πίνακας 3.2.5.3: Συνδεσμολογία της δεξαμενής με το διακόπτη 1.

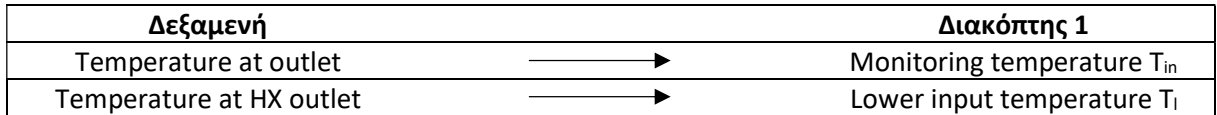

# 3.2.6. Αντλία – Κυκλοφορητής

Ένα ακόμα στοιχείο του ηλιακού θερμικού συστήματος αποτελεί ο κυκλοφορητής, ώστε να μπορεί να εξασφαλιστεί η απροβλημάτιστη κυκλοφορία του ρευστού, στο σύστημα του ηλιακού συλλέκτη και του εναλλάκτη εντός της δεξαμενής. Γι' αυτό το λόγο επιλέχθηκε το Type 114, (Hydronics → Pumps  $\rightarrow$  Single Speed  $\rightarrow$  Type 114), που αποτελεί μια μονής ταχύτητας αντλία, ικανή να διατηρεί σταθερό ρυθμό ροής εξόδου μάζας ρευστού. Επίσης, δίνεται η δυνατότητα στο χρήστη να συνδέσει τον κυκλοφορητή με έναν εξωτερικό διακόπτη, με σκοπό τη λειτουργία του όποτε ο ίδιος επιθυμεί. Όπως με τις περισσότερες αντλίες και ανεμιστήρες στο TRNSYS, η συγκεκριμένη αντλία παίρνει την παροχή μάζας ως είσοδο, αλλά αγνοεί την τιμή της εάν συνδεθεί με κάποιο άλλο στοιχείο του εκάστοτε συστήματος.

Στο σύστημα που μελετάμε ο κυκλοφορητής του ηλιακού θερμικού συστήματος παραμετροποιήθηκε ως προς την ειδική θερμοχωρητικότητα (Fluid specific heat) του ρευστού που τον διαρρέει, την ισχύ του (Rated flow rate), την ονομαστική παροχή του ρευστού (Rated flow rate) και τη θερμική αγωγιμότητα του (Fluid thermal conductivity). Αναλυτικότερα παρουσιάζονται οι τροποποιήσεις στον ακόλουθο πίνακα 3.2.6.1.

Πίνακας 3.2.6.1: Παραμετροποίηση της αντλίας του ηλιακού θερμικού συστήματος.

| <b>Name</b>         | Value | Unit    |
|---------------------|-------|---------|
| Rated flow rate     | 120   | kg/hr   |
| Fluid specific heat | 2.862 | kJ/kg·K |
| Rated power         |       | W       |

Τέλος, η αντλία (Solar pump) συνδέεται με το σωλήνα 3, δίνοντας του πληροφορίες για την παροχή και τη θερμοκρασία εισόδου στο σωλήνα, όπως φαίνεται στον πίνακα 3.2.6.2.

| Solar pump         | Pipe 3            |
|--------------------|-------------------|
| Outlet temperature | Inlet temperature |
| Outlet flow rate   | Inlet flow rate   |

Πίνακας 3.2.6.2: Συνδεσμολογία του κυκλοφορητή με τον σωλήνα 3.

# 3.2.7. Διακόπτης

Ένα καίριο στοιχείο του συστήματος για την ορθή σύνδεση και λειτουργία του, αποτελεί ο διακόπτης Type 2b, (Controllers → Differential Controllers w\_Hysteresis → for Temperatures → Complex Control Strategies → Solver 0 (Successive Substituation) Control Strategy → Type 2b). Ο συγκεκριμένος διακόπτης επιλέχθηκε καθώς αποτελεί έναν διαφορικό ελεγκτή on / off και δημιουργεί μια λειτουργία ελέγχου η οποία μπορεί να έχει είτε τιμή 1 είτε 0. Η τιμή του σήματος ελέγχου επιλέγεται ως συνάρτηση της διαφοράς μεταξύ ανώτερων και χαμηλότερων θερμοκρασιών Th και Tl, σε σύγκριση με δύο διαφορές θερμοκρασίας νεκρής ζώνης DT<sub>h</sub> και DT<sub>i</sub>. Η νέα τιμή της λειτουργίας ελέγχου εξαρτάται από την τιμή της λειτουργίας ελέγχου εισόδου στο προηγούμενο χρονικό βήμα. Ο ελεγκτής ακόμα, συνδέοντας το σήμα ελέγχου εισόδου με το σήμα ελέγχου εξόδου, παρέχει ένα φαινόμενο υστέρησης. Ωστόσο, τα σήματα ελέγχου από διαφορετικά στοιχεία μπορούν να χρησιμοποιηθούν ως σήμα ελέγχου εισόδου για αυτό το στοιχείο, εάν είναι επιθυμητή μια πιο λεπτομερής μορφή υστέρησης. Για λόγους ασφαλείας, περιλαμβάνεται ένα ανώτατο όριο διακοπής σε αυτόν τον ελεγκτή. Ανεξάρτητα από τις συνθήκες της νεκρής ζώνης, η λειτουργία ελέγχου θα οριστεί στο μηδέν εάν ξεπεραστεί η συνθήκη του ορίου. Αυτό το μοντέλο δεν περιορίζεται μόνο στην ανίχνευση θερμοκρασιών, αλλά επίσης κάνει χρήση της θερμοκρασιακής μονάδας βαθμών κελσίου (°C), έτσι ώστε να μπορεί να χρησιμοποιηθεί εύκολα ως θερμοκρασιακός διαφορικός ελεγκτής. Τέλος, ο συγκεκριμένος ελεγκτής, προορίζεται για χρήση με το πρότυπο TRNSYS SOLVER 0 (διαδοχικής αντικατάστασης).

Σε αυτό το κομμάτι του project, επιλέχθηκε ο συγκεκριμένος διαφορικός διακόπτης, με σκοπό την εστιασμένη χρήση της αντλίας, προκειμένου να ελαχιστοποιηθούν οι θερμικές απώλειες τις χρονικές περιόδους χαμηλής θερμοκρασίας του ηλιακού θερμικού συλλέκτη, και κατά συνέπεια την ορθή χρήση του συστήματος. Για την πραγματοποίηση αυτή, ακολουθήθηκαν συνδέσεις τόσο με την αντλία όσο και με τον ίδιο τον διακόπτη και έγινε η κατάλληλη τροποποίηση του άνω και κάτω νεκρού ορίου του διακόπτη, όπως παρουσιάζεται παρακάτω στους πίνακες 3.2.7.1, 3.2.7.2 και 3.2.7.3.

Πίνακας 3.2.7.1: Τροποποίηση του διακόπτη του ηλιακού θερμικού συστήματος.

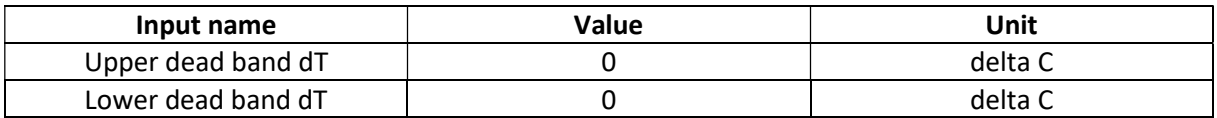

Πίνακας 3.2.7.2: Συνδεσμολογία του διακόπτη του ηλιακού θερμικού συστήματος.

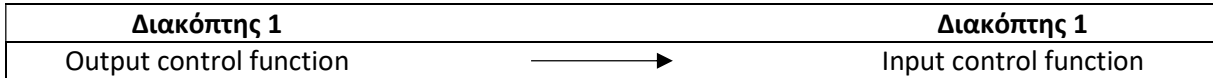

Πίνακας 3.2.7.3: Συνδεσμολογία του διακόπτη με την αντλία στο ηλιακό θερμικό σύστημα.

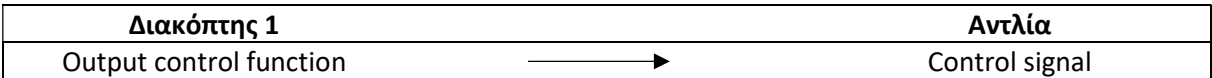

#### 3.3. Υποσύστημα βοηθητικής πηγής

Σε αυτήν την υποενότητα θα παρουσιαστεί αναλυτικά κάθε στοιχείο του υποσυστήματος της βοηθητικής πηγής, ο σκοπός για τον οποίο επιλέχθηκε, η αναγκαιότητά του, οι τροποποιήσεις που έγιναν και τέλος ο τρόπος της μεταξύ τους σύνδεσης.

Το συγκεκριμένο υποσύστημα καθίσταται αναγκαίο και αποσκοπεί στην υποβοήθηση του ηλιακού θερμικού συστήματος κατά τις περιόδους όπου η ηλιακή ακτινοβολία και κατ' επέκταση η θερμοκρασία του ζεστού νερού χρήσης δεν επαρκεί.

Το συγκεκριμένο σύστημα, εικόνα 3.3.1, αποτελείται από έναν επιτοίχιο λέβητα φυσικού αερίου (Βοηθητική πηγή). Στο κλειστό αυτό κύκλωμα, σε αντίθεση με το ηλιακό θερμικό σύστημα, περιέχεται καθαρό νερό και όχι μίγμα γλυκόλης – νερού, καθώς αυτό βρίσκεται σε εσωτερικό χώρο και κατά συνέπεια θεωρείται αδύνατη η πτώση της θερμοκρασίας υπό τους μηδέν βαθμούς κελσίου. Κατά τη λειτουργία της βοηθητικής πηγής, το νερό θερμαίνεται εντός του λέβητα και μέσω της αντλίας και των σωληνώσεων ανακυκλοφορείται αποδίδοντας με αυτό τον τρόπο θερμότητα, μέσω ενός εναλλάκτη, στο νερό της δεξαμενής. Τέλος, στην εικόνα 3.3.2 παρουσιάζονται τα εικονίδια των μοντέλων που χρησιμοποιήθηκαν για τη δημιουργία του υποσυστήματος, τα οποία θα αναλυθούν εκτενώς στη συνέχεια.

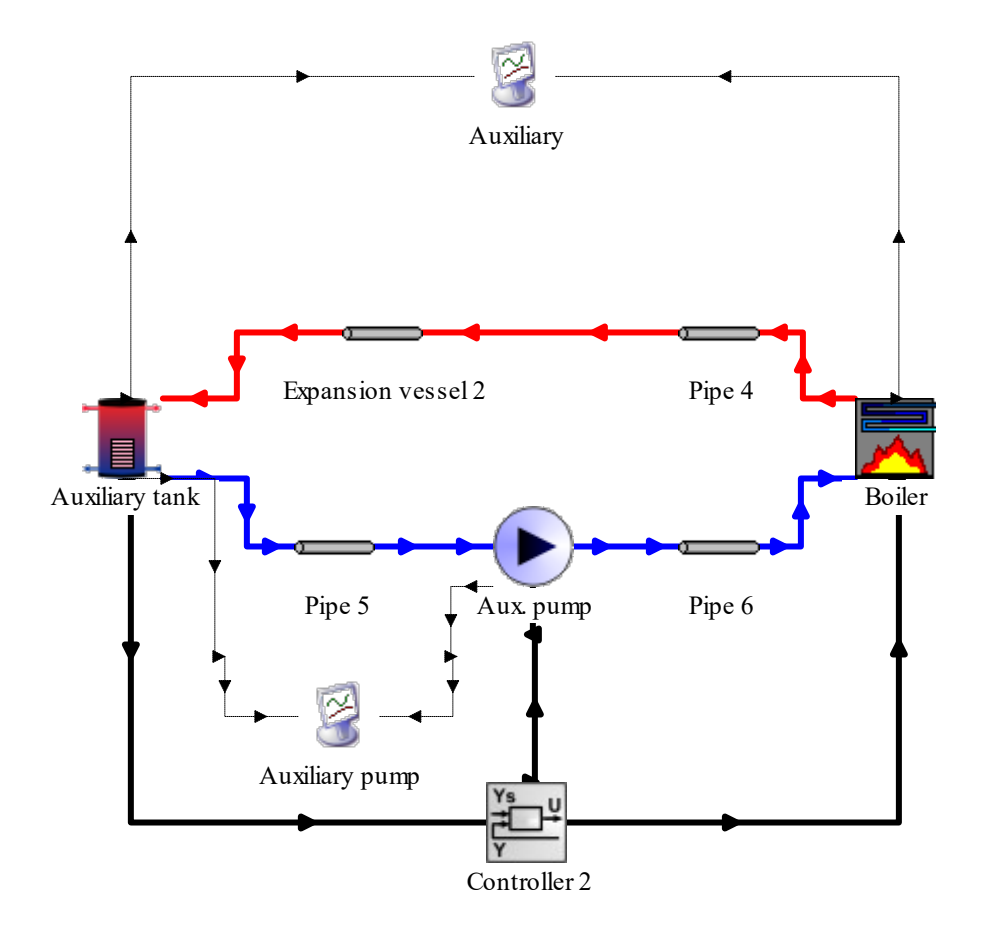

Εικόνα 3.3.1: Απεικόνιση του βοηθητικού συστήματος στο περιβάλλον του TRNSYS 18.

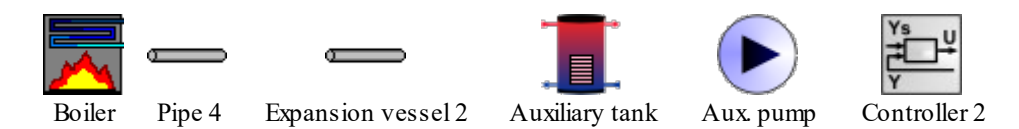

Εικόνα 3.3.2: Απεικόνιση των μοντέλων που χρησιμοποιήθηκαν στο εν λόγω υποσύστημα.

# 3.3.1. Λέβητας αερίου

Για τη θέρμανση του νερού που διέρχεται μέσα από τον εναλλάκτη της δεξαμενής της βοηθητικής πηγής, επιλέχθηκε η εγκατάσταση ενός λέβητα φυσικού αερίου. Στη θέση αυτή, τοποθετήθηκε το μοντέλο 700 (Type 700) από τη βιβλιοθήκη μοντέλων προσομοίωσης (Component Library) του TRNSYS 18 (HVAC Library  $\rightarrow$  Boiler  $\rightarrow$  Efficiencies as inputs  $\rightarrow$  Type 700).

Αναλυτικότερα, το μοντέλο αυτό έχει στόχο να θερμάνει το ρευστό έως τη θερμοκρασία εξόδου που καθορίζεται από το χρήστη, αλλά μπορεί να περιορίζεται λόγω μικρής ισχύος. Η διαθέσιμη ισχύς υπολογίζεται πολλαπλασιάζοντας την ονομαστική ισχύ (Rated capacity) με το σήμα ελέγχου εισόδου (Input control signal) και αναφέρεται στη θερμότητα που μεταφέρεται στο ρευστό από το λέβητα. Επιπλέον, σε αυτό το μοντέλο, ο χρήστης εισάγει την απόδοση του λέβητα (Boiler efficiency), η οποία στη συνέχεια διαιρείται με την απαιτούμενη ενέργεια του ρευστού, για τον υπολογισμό της απαιτούμενης ποσότητας καυσίμου που πρέπει να εισαχθεί στο μοντέλο. Ο χρήστης παρέχει επίσης, την απόδοση καύσης (Combustion efficiency) που χρησιμοποιείται για τον υπολογισμό των θερμικών απωλειών του λέβητα. Η συνολική απόδοση είναι χαμηλότερη από την απόδοση καύσης, λόγω θερμικών απωλειών του λέβητα και οποιουδήποτε αντιστρεπτού φαινομένου. Ο λέβητας θεωρείται ότι είναι απενεργοποιημένος εάν ο ρυθμός ροής εισόδου είναι μηδέν, το σήμα ελέγχου εισόδου είναι μηδέν ή εάν η θερμοκρασία εισόδου είναι μεγαλύτερη ή ίση με την επιθυμητή θερμοκρασία εξόδου. Εάν οι επιθυμητές συνθήκες εξόδου δεν μπορούν να ικανοποιηθούν λόγω περιορισμών ισχύος, ο λέβητας θα λειτουργεί με τη διαθέσιμη ισχύ του και θα υπολογίζεται η εκάστοτε κατάσταση εξόδου.

Κατά την παραμετροποίηση του παραπάνω μοντέλου, τοποθετήθηκαν οι τιμές της ειδικής θερμοχωρητικότητας του ρευστού (Fluid specific heat), της ονομαστικής ισχύος του (Rated capacity), της απόδοσης καύσης (combustion efficiency), της απόδοσης του λέβητα (boiler efficiency), της επιθυμητής θερμοκρασίας του ρευστού στην έξοδο του λέβητα (Setpoint temperature) και τέλος της ελάχιστης αναλογίας (ελάχιστο φορτίο / χωρητικότητα δεξαμενής λέβητα) λειτουργίας του λέβητα. Εάν η αναλογία αυτή είναι μικρότερη από την οριζόμενη τιμή, τότε ο λέβητας θα λειτουργήσει με αυτήν την αναλογία και το ρευστό θα εξέλθει από αυτόν πιο θερμό από το επιθυμητό. Η τιμή αυτής της αναλογίας είναι ίση με 0,03 και προκύπτει διαιρώντας την ελάχιστη ωριαία κατανάλωση (5lt) με τη χωρητικότητα της δεξαμενής (160lt). Στον πίνακα 3.3.1.1. παρατίθενται οι τιμές της παραμετροποίησης του λέβητα φυσικού αερίου:

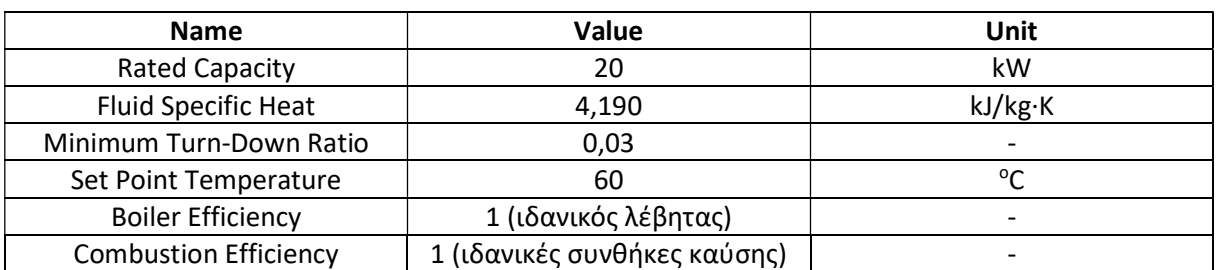

Πίνακας 3.3.1.1. : Παραμετροποίηση λέβητα φυσικού αερίου

Τέλος, ο λέβητας συνδέεται με το σωλήνα 4 και του παρέχει αριθμητικά δεδομένα για τη θερμοκρασία εισόδου (Inlet temperature) και το ρυθμό ροής του νερού (Inlet flowrate), όπως φαίνεται στον πίνακα 3.3.1.2:

Πίνακας 3.3.1.2. : Συνδεσμολογία του λέβητα με το σωλήνα 4.

| Λέβητας                  | Σωλήνας 4         |
|--------------------------|-------------------|
| Outlet fluid temperature | Inlet temperature |
| Outlet fluid flowrate    | Inlet flowrate    |

# 3.3.2. Σωληνώσεις – Δοχείο διαστολής

Όπως συμβαίνει και στο ηλιακό θερμικό υποσύστημα, έτσι και εδώ στο κομμάτι της βοηθητικής πηγής του συστήματος, προκειμένου να μετακινείται το ρευστό από το λέβητα φυσικού αερίου προς τη δεξαμενή, να κάνει την εναλλαγή θερμότητας με το νερό της δεξαμενής και να επιστρέφει πίσω στον συλλέκτη ώστε να θερμανθεί ξανά, τοποθετήθηκαν σωληνώσεις και συγκεκριμένα επιλέχθηκε το μοντέλο 31 (ίδιο με αυτό που τοποθετήθηκε στο ηλιακό θερμικό τμήμα του συστήματος) από το φάκελο με τα υδραυλικά μοντέλα της βιβλιοθήκης (Component Library) του TRNSYS 18 (Hydronics → Pipe  $\rightarrow$  Type 31).

Στο παρόν υποσύστημα τοποθετήθηκαν τρεις σωλήνες (pipes) συνολικά και ένα δοχείο διαστολής, έχοντας συνολικό μήκος 3 μέτρων στη διαδρομή λέβητας – δεξαμενή και άλλα 3 μέτρα στην επιστροφή του ρευστού πίσω στο συλλέκτη. Σε αυτήν την περίπτωση επιλέχθηκε να είναι το νερό το ρευστό που ρέει στους σωλήνες και να κάνει την εναλλαγή θερμότητας στον εναλλάκτη, καθώς οι σωληνώσεις της βοηθητικής πηγής βρίσκονται εντός της οικίας και άρα δεν υπάρχει κίνδυνος στερεοποίησής του νερού λόγω χαμηλών θερμοκρασιών. Το δοχείο διαστολής είναι στην ουσία ίδιο μοντέλο με αυτό των σωληνώσεων (type 31) και υπάρχει ώστε να μπορεί να δέχεται τη διαστολή του ρευστού, σε περίπτωση που αυτή δημιουργηθεί, προφυλάσσοντας το σύστημα από πιθανές καταπονήσεις, συμβάλλοντας έτσι στην ομαλή και απρόσκοπτη λειτουργία του συστήματος. Ειδικότερα, ο σωλήνας 4 (pipe 4) έχει μήκος 2,5m, το δοχείο διαστολής 0,5m , ο σωλήνας 5 (pipe 5) 1,5m και ο σωλήνας 6 (pipe 6) 1,5m.

#### 3.3.2.1. Σωληνώσεις

Αναλυτικότερα, κατά την παραμετροποίηση του σωλήνα 4 (pipe 4), επιλέχθηκε εσωτερική διάμετρος (Inside diameter) 0,75 της ίντσας, αρχική θερμοκρασία διερχόμενου ρευστού (Initial fluid temperature) 20<sup>ο</sup>C (ίση με τη θερμοκρασία του περιβάλλοντος), ειδική θερμοχωρητικότητα (Fluid specific heat) 4,190kJ/kg·Κ, πυκνότητα ρευστού (Fluid density) 1000kg/m<sup>3</sup> και συντελεστής θερμοπερατότητας U (Loss coefficient) ίσος με 2,36W/m<sup>2.</sup>Κ. Ο συντελεστής θερμοπερατότητας U προέκυψε με τον ίδιο τρόπο που υπολογίστηκε ο συντελεστής θερμοπερατότητας στο ηλιακό θερμικό υποσύστημα.

Τα δεδομένα αυτά παρουσιάζονται και στον πίνακα 3.3.2.1.1:

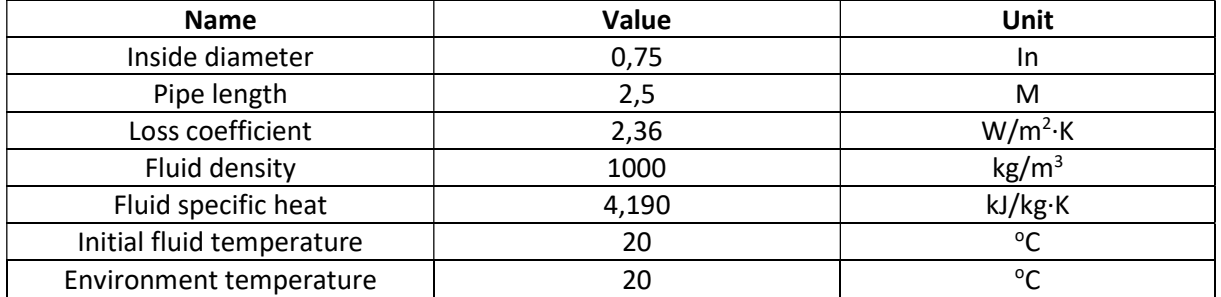

Πίνακας 3.3.2.1.1: Παραμετροποίηση του σωλήνα 4

Στη συνέχεια ο σωλήνας 4 συνδέεται με το Δοχείο διαστολής 2, παρέχοντας δεδομένα για τη θερμοκρασία εισόδου σε αυτό, με τον εξής τρόπο (Πίνακας 3.3.2.1.2.):

#### Πίνακας 3.3.2.1.2: Συνδεσμολογία σωλήνα 4 και δοχείου διαστολής

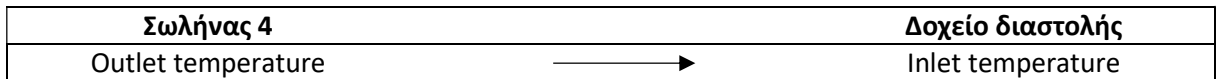

Όσο αναφορά το σωλήνα 5, έχει τις ίδιες τιμές με το σωλήνα 4, εκτός από το μήκος που είναι 1,5m:

Πίνακας 3.3.2.1.3: Παραμετροποίηση σωλήνα 5.

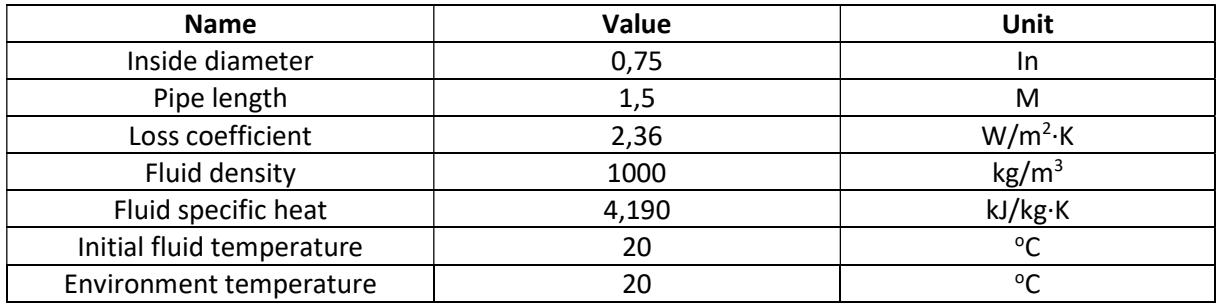

Συνδέεται με την αντλία 2 και της δίνει πληροφορίες για τη θερμοκρασία εισόδου και το ρυθμό ροής του ρευστού σε αυτήν, όπως παρουσιάζεται στη συνέχεια στον πίνακα 3.3.2.1.4:

Πίνακας 3.3.2.1.4: Συνδεσμολογία του σωλήνα 5 με την αντλία 2.

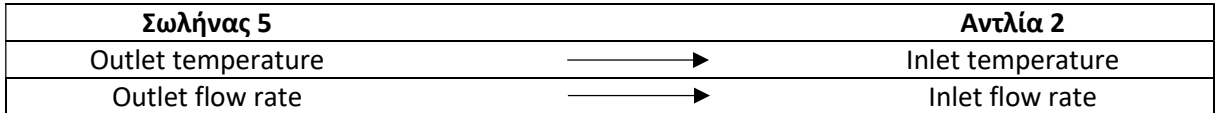

Τέλος, ο σωλήνας 6 έχει την ίδια παραμετροποίηση ακριβώς με το σωλήνα 5 και συνδέεται με το λέβητα φυσικού αερίου ως εξής (πίνακας 3.3.2.1.5.):

Πίνακας 3.3.2.1.5: Συνδεσμολογία του σωλήνα 6 με το λέβητα.

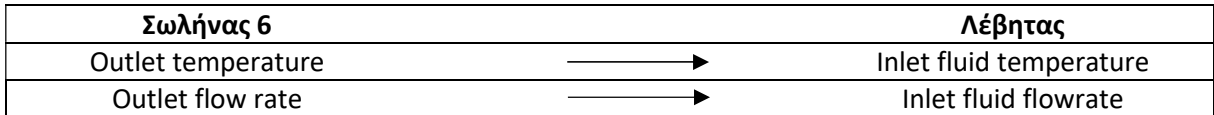

#### 3.3.2.2. Δοχείο διαστολής 2

Η παραμετροποίηση του δοχείου διαστολής 2 είναι ίδια με αυτή του σωλήνα 4, με μόνες διαφορές το μήκος, που είναι 0,5 m σε αυτήν την περίπτωση, και στο ρυθμό ροής ρευστού που είναι 70 kg/hr (από τεχνικά εγχειρίδια). Όλες οι παράμετροι και οι τιμές τους παρουσιάζονται ως εξής:

Πίνακας 3.2.4.2.1: Παραμετροποίηση του δοχείου διαστολής 2.

| <b>Name</b>               | Value | Unit              |
|---------------------------|-------|-------------------|
| Inside diameter           | 0,75  | in                |
| Pipe length               | 0,5   | m                 |
| Loss coefficient          | 2,36  | $W/m^2$ K         |
| Fluid density             | 1000  | kg/m <sup>3</sup> |
| Fluid specific heat       | 4,190 | kJ/kg·K           |
| Initial fluid temperature | 20    | $\circ$           |
| Environment temperature   | 20    | $^{\circ}$        |
| Inlet flow rate           | 70    | kg/hr             |

Το δοχείο διαστολής συνδέεται με τη δεξαμενή της βοηθητικής πηγής (Auxiliary tank) παρέχοντάς της πληροφορίες για τη θερμοκρασία εισόδου του ρευστού στον εναλλάκτη, όπως απεικονίζεται παρακάτω:

Πίνακας 3.2.4.2.2: Συνδεσμολογία του δοχείου διαστολής 2 με την δεξαμενή.

| Δοχείο διαστολής 2 | Δεξαμενή βοηθητικής πηγής |
|--------------------|---------------------------|
| Outlet temperature | Inlet temperature for HX  |

#### 3.3.3. Δεξαμενή

Όσον αφορά τη δεξαμενή (Auxiliary tank), σε αυτήν την περίπτωση επιλέχθηκε το Type 534 (Storage Tank Library TESS → Cylindical Storage Tank → Vertical Cylinder → Version without Plug – In → Coiled Tube HXs  $\rightarrow$  Type534 – Coiled).

Μεγάλης σημασίας και για το σύστημα της βοηθητικής πηγής, κρίνεται ότι είναι η κατάλληλη τροποποίηση των παραμέτρων της δεξαμενής. Έτσι λοιπόν, η τροποποίηση αφορά τα γεωμετρικά χαρακτηριστικά της δεξαμενής, όπως το ύψος (Tank height) και τον όγκο της (Tank volume), που θα είναι αισθητά μειωμένος σε σχέση με τη δεξαμενή του ηλιακού υποσυστήματος, καθώς επίσης και το ύψος εισόδου (νερό δικτύου), (Entry node) και εξόδου (ζεστό νερό χρήσης), (Exit node). Επίσης, η δεξαμενή χωρίστηκε σε έναν συγκεκριμένο αριθμό ισόθερμων κόμβων (Number of tank nodes) ώστε να επιτευχθεί η επιθυμητή στρωματοποίηση και να διευκολυνθεί ο προσδιορισμός της εισόδου και της εξόδου του νερού στη δεξαμενή και στην είσοδο και την έξοδο του εναλλάκτη θερμότητας, (Tank node for HX node – 1 – 6). Και στις δύο περιπτώσεις οι θέσεις εισόδου και εξόδου είναι συνάρτηση των κόμβων και όχι του απόλυτου ύψους. Επιπλέον, τροποποιήθηκαν και τα χαρακτηριστικά του εναλλάκτη όπως το μήκος (Length of coiled tubes), η εσωτερική και η εξωτερική διάμετρος (Inner – Outer tube diameter) και το διάκενο (Coil pitch) μεταξύ των σπειρών. Όλες οι τροποποιήσεις της δεξαμενής έγιναν έπειτα από έρευνα αντίστοιχων δεξαμενών του εμπορίου. Τέλος, όσον αφορά το ρευστό που θα ρέει τόσο στη δεξαμενή όσο και στο κλειστό κύκλωμα του εναλλάκτη, θα είναι καθαρό νερό. Όλες οι χαρακτηριστικές ιδιότητες των ρευστών βρέθηκαν από σχετικούς πίνακες και έπειτα έγινε η κατάλληλη τροποποίηση εντός της δεξαμενής και του εναλλάκτη. Όλες οι τροποποιήσεις παρουσιάζονται επακριβώς στον ακόλουθο πίνακα 3.3.3.1.

| <b>Name</b>                         | Value    | Unit           |
|-------------------------------------|----------|----------------|
| Number of tank nodes                | 8        |                |
| Tank volume                         | 0.16     | m <sup>3</sup> |
| Tank height                         | 1.113    | m              |
| Fluid thermal conductivity          | 0.61     | W/mK           |
| Fluid viscosity                     | 0.001    | $Kg/m\cdot hr$ |
| Fluid thermal expansion coefficient | 0.00207  | 1/K            |
| Entry node                          | 8        |                |
| Exit node                           | 1        |                |
| Number of HX nodes                  | 6        |                |
| HX fluid thermal conductivity       | 0.61     | W/mK           |
| HX fluid viscosity                  | 0.001    | $Kg/m\cdot hr$ |
| Inner tube diameter                 | 0.75     | in             |
| Outer tube diameter                 | 0.83     | in             |
| Length of coiled tubes              | 15.1     | m              |
| Number of tubes                     | 1        |                |
| HX header volume                    | 0.0043   | m <sup>3</sup> |
| HX cross sectional area             | 0.000349 | m <sup>2</sup> |
| Coil diameter                       | 0.38     | m              |

Πίνακας 3.3.3.1: Παραμετροποίηση της δεξαμενής του βοηθητικού συστήματος.

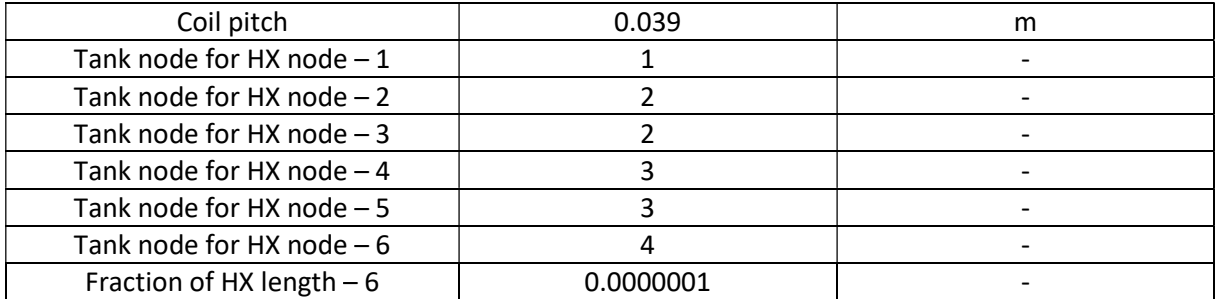

Για την ορθή λειτουργία του συστήματος η δεξαμενή έχει συνδεθεί τόσο με το σωλήνα 2 όσο και με το διακόπτη 1. Οι συνδέσεις παρουσιάζονται αναλυτικά στους πίνακες 3.3.3.2 και 3.3.3.3.

Πίνακας 3.3.3.2: Συνδεσμολογία της δεξαμενή με το σωλήνα 5.

| Δεξαμενή                 | Σωλήνας 5         |
|--------------------------|-------------------|
| Temperature at HX outlet | Inlet temperature |
| HX flow rate             | Inlet flow rate   |

Πίνακας 3.3.3.3: Συνδεσμολογία της δεξαμενή με το διακόπτη 2.

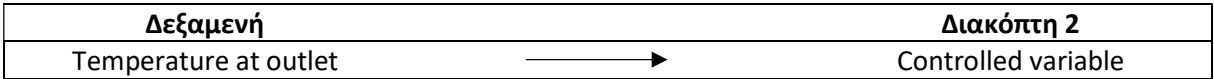

## 3.3.4. Αντλία – Κυκλοφορητής

Ένα ακόμα στοιχείο του υποσυστήματος αποτελεί και σε αυτήν την περίπτωση, ο κυκλοφορητής (Auxiliary pump), ώστε να μπορεί να εξασφαλιστεί η απροβλημάτιστη κυκλοφορία του ρευστού στο σύστημα του ηλιακού συλλέκτη και του εναλλάκτη εντός της δεξαμενής. Γι' αυτόν το λόγο επιλέχθηκε ξανά το Type 114, (Hydronics → Pumps → Single Speed → Type 114).

Σε αυτήν την περίπτωση και καθώς το ρευστό που διαρρέει την αντλία είναι καθαρό νερό, ο κυκλοφορητής του ηλιακού θερμικού συστήματος παραμετροποιήθηκε ως προς την ισχύ του (Rated flow rate) και την ονομαστική παροχή του ρευστού (Rated flow rate). Στον ακόλουθο πίνακα 3.3.4.1 παρουσιάζονται οι τροποποιήσεις.

Πίνακας 3.3.4.1: Παραμετροποίηση της αντλίας του βοηθητικού θερμικού συστήματος.

| <b>Name</b>     | Value | Unit  |
|-----------------|-------|-------|
| Rated flow rate |       | kg/hr |
| Rated power     | ⊥∪    | w     |

Τέλος, η αντλία συνδέεται με το σωλήνα 6 δίνοντάς του πληροφορίες για την παροχή και τη θερμοκρασία εισόδου στο σωλήνα, όπως φαίνεται στον πίνακα 3.3.4.2.

Πίνακας 3.3.4.2: Συνδεσμολογία του κυκλοφορητή με το σωλήνα 6.

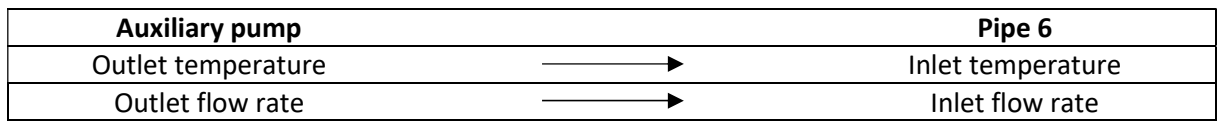

# 3.3.5. Διακόπτης – Θερμοστάτης

Για τον έλεγχο του λέβητα φυσικού αερίου, δηλαδή ποιες χρονικές στιγμές απαιτείται η ενεργοποίησή του για τη θέρμανση του νερού και ποιες η λειτουργία του κρίνεται μη αναγκαία, επιλέχθηκε με γνώμονα αυτό, ο διακόπτης Type 22, (Controllers → Iterative Feedback Controller → Type 22).

Ο συγκεκριμένος διακόπτης αποτελεί έναν επαναληπτικό ελεγκτή ανάδρασης, που υπολογίζει το σήμα ελέγχου (u) που απαιτείται για τη διατήρηση της ελεγχόμενης μεταβλητής (y) στο σημείο ρύθμισης (ySet). Ακόμα, κάνει χρήση επαναλήψεων για να παρέχει ακριβή παρακολούθηση του σημείου επιθυμητής θερμοκρασίας της δεξαμενής. Αυτός ο ελεγκτής μπορεί να χρησιμοποιηθεί για τη μοντελοποίηση ενός πραγματικού ελεγκτή ανατροφοδότησης (π.χ. PID), που θα προσαρμόζει συνεχώς το σήμα ελέγχου του ή θα χρησιμοποιεί ένα διακριτό χρονικό βήμα πολύ μικρότερο από το χρονικό βήμα προσομοίωσης του TRNSYS. Έχει σήμα ON / OFF και τα όρια μπορούν να καθοριστούν για το σήμα ελέγχου. Τέλος, ο επαναληπτικός αυτός ελεγκτής ανάδρασης χρησιμοποιεί μια μέθοδο ασφαλείας για τον υπολογισμό του σήματος ελέγχου όταν μηδενίζεται (ή ελαχιστοποιείται) το σφάλμα παρακολούθησης (e = ySet-y).

Εν κατακλείδι, στο εν λόγω υποσύστημα επιλέχθηκε ο συγκεκριμένος διακόπτης, με σκοπό την εστιασμένη χρήση της βοηθητικής πηγής, προκειμένου να ελαχιστοποιηθεί η χρήση συμβατικών καυσίμων, τις χρονικές περιόδους χαμηλής ηλιακής ακτινοβολίας. Παράλληλα, χρησιμοποιείται και για τη ρύθμιση της αντλίας, θέτοντάς την σε χρήση τις χρονικές περιόδους λειτουργίας της βοηθητικής πηγής, ελαχιστοποιώντας με αυτόν τον τρόπο τις θερμικές απώλειες από τη δεξαμενή.

Για την πραγματοποίηση αυτή, ακολουθήθηκαν συνδέσεις τόσο με την αντλία όσο και με τη βοηθητική πηγή. Ακόμη, πραγματοποιήθηκε και η κατάλληλη τροποποίηση του σημείου αναφοράς του διακόπτη, με σκοπό την επίτευξη της επιθυμητής θερμοκρασίας του ζεστού νερού χρήσης, κατά την έξοδό του από τη δεξαμενή, όπως παρουσιάζεται παρακάτω στους πίνακες 3.3.5.1, 3.3.5.2 και 3.3.5.3.

Πίνακας 3.3.5.1: Τροποποίηση του διακόπτη του βοηθητικού θερμικού συστήματος.

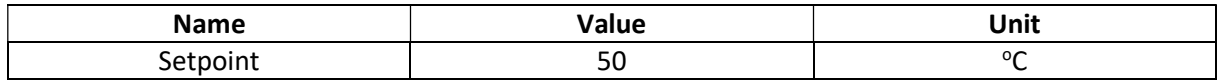

Πίνακας 3.3.5.2: Συνδεσμολογία του διακόπτη με την αντλία του υποσυστήματος.

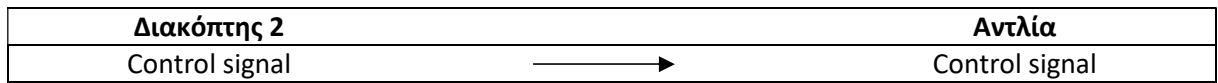

Πίνακας 3.3.5.3: Συνδεσμολογία του διακόπτη με τη βοηθητική πηγή.

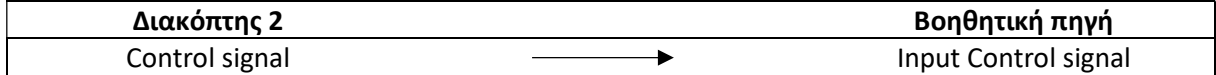

# 3.4. Υβριδικό σύστημα

Κύριο σκοπό του υβριδικού θερμικού συστήματος, αποτελεί η σωστή και όσο το δυνατόν περισσότερο αποδοτική συνεργασία των δύο επιμέρους συστημάτων. Για την επίτευξη αυτού απαιτείται η απρόσκοπτη και συμπληρωματική λειτουργία τους κατά την οποία γίνεται χρήση ενός διακόπτη, μίας τρίοδης βάνας, καθώς και ενός συνδέσμου «Τ». Τέλος για την προσομοίωση ενός τυπικού προφίλ κατανάλωσης χρησιμοποιήθηκε ένας μετρητής παροχής, σε ωριαία βάση ενός 24ώρου.

Αρχικά, έγινε η σύνδεση του προφίλ κατανάλωσης με την τρίοδη βάνα, με σκοπό την κατεύθυνση της ζήτησης προς τη δεξαμενή που μπορεί να την καλύψει, δίνοντας προτεραιότητα στη δεξαμενή του ηλιακού θερμικού συστήματος. Για την κατεύθυνση της κατανάλωσης, χρησιμοποιήθηκε ένας διακόπτης ο οποίος αντλεί δεδομένα από τις δύο δεξαμενές και συγκρίνοντάς τα δίνει εντολή στη βάνα για να κατευθύνει τη ζήτηση στην κατάλληλη δεξαμενή. Τέλος με το σύνδεσμο τύπου «Τ» συνδέουμε τις δύο δεξαμενές ώστε στον τελικό χρήστη να φτάνει η τελική επιθυμητή παροχή ζεστού νερού χρήσης, ανεξαρτήτως από ποια δεξαμενή γίνεται η άντλησή του. Στη συνέχεια θα παρουσιαστεί το υβριδικό σύστημα, εικόνα 3.4.2, καθώς και τα εικονίδια των μοντέλων που χρησιμοποιήθηκαν κατά τη σύνδεση των δύο συστημάτων, εικόνα 3.4.1.

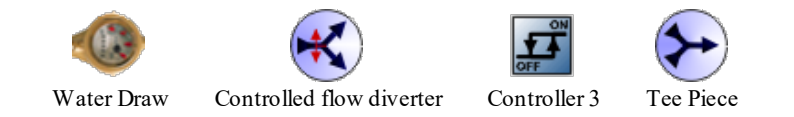

Εικόνα 3.4.1: Απεικόνιση των μοντέλων που χρησιμοποιήθηκαν για τη σύνδεση των δύο υποσυστημάτων.

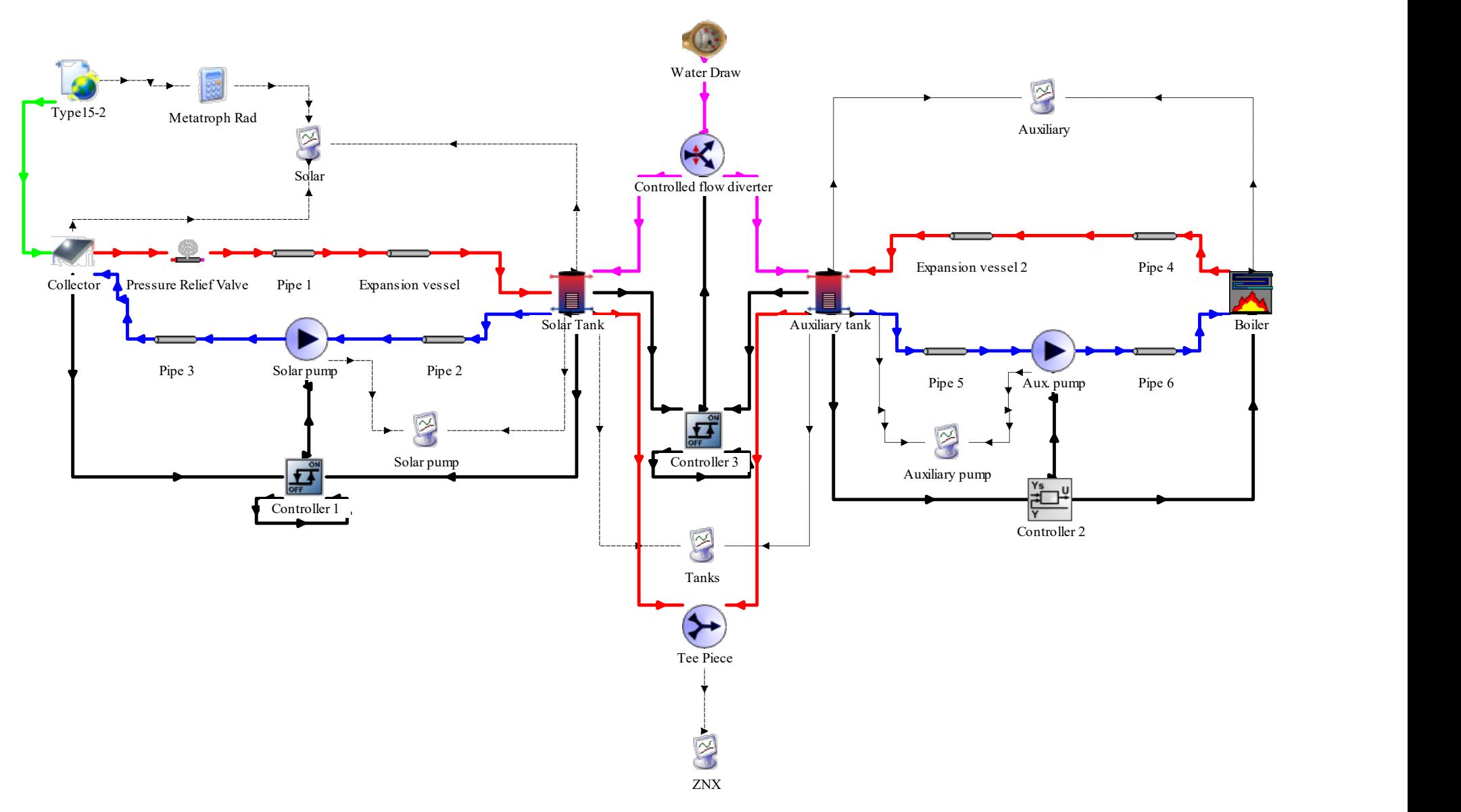

Εικόνα 3.4.2: Απεικόνιση του υβριδικού συστήματος στο περιβάλλον του TRNSYS 18.

## 3.4.1. Προφίλ κατανάλωσης

Για την προσομοίωση της οικιακής κατανάλωσης σε ζεστό νερό χρήσης, επιλέχθηκε το Type 14b για τη δημιουργία του προφίλ κατανάλωσης.

Το συγκεκριμένο μοντέλο επιλέχθηκε, καθώς σε μια δυναμική προσομοίωση, μερικές φορές είναι βολικό να χρησιμοποιείται μια χρονικά εξαρτώμενη συνάρτηση, που χαρακτηρίζεται από ένα επαναλαμβανόμενο μοτίβο. Το μοτίβο της λειτουργίας εξαναγκασμού, καθορίζεται από ένα σύνολο διακριτών σημειακών δεδομένων, που δείχνουν την τιμή της συνάρτησης σε διάφορους χρόνους σε έναν κύκλο. Επίσης, κάνει χρήση γραμμικής παρεμβολής, προκειμένου να δημιουργηθεί μια συνεχής λειτουργία εξαναγκασμού από τα διακριτά δεδομένα. Ο κύκλος θα επαναλαμβάνεται κάθε N ώρες όπου N είναι η τελευταία τιμή του καθορισμένου χρόνου. Το μοντέλο Type14, είναι εντελώς γενικό, ενώ αυτή η έκδοση του εξαρτήματος χρησιμοποιεί μονάδες kg/hr, έτσι ώστε να είναι πιο χρήσιμη για τη δημιουργία λειτουργιών εξαναγκασμού έλξης νερού.

Για τις ανάγκες της προσομοίωσης, δημιουργήθηκαν δύο προφίλ κατανάλωσης. Το πρώτο αποτελεί ένα τυπικό προφίλ 24ώρου, ενώ το δεύτερο αποτελεί ένα κυρίως νυχτερινό προφίλ κατανάλωσης. Στις προσομοιώσεις που θα παρουσιαστούν στο επόμενο κεφάλαιο, θα χρησιμοποιηθούν εξίσου και τα δύο προφίλ κατανάλωσης, με σκοπό την καλύτερη σύγκριση των διαφορετικών τύπων συλλεκτών που χρησιμοποιήθηκαν. Στη συνέχεια θα παρουσιαστούν τα δύο προφίλ κατανάλωσης (πίνακας 3.4.1.1, διαγράμματα 3.4.1.1 – 2).

| Ώρες  | Τυπικό προφίλ (lt.) | Νυχτερινό προφίλ (lt.) |
|-------|---------------------|------------------------|
| 00:00 | 6                   | 20                     |
| 01:00 | 5                   | 18                     |
| 02:00 | 5                   | 15                     |
| 03:00 | 5                   | 12                     |
| 04:00 | 5                   | 12                     |
| 05:00 | 5                   | 10                     |
| 06:00 | 13                  | 10                     |
| 07:00 | 25                  | 8                      |
| 08:00 | 20                  | 8                      |
| 09:00 | 18                  | 10                     |
| 10:00 | 17                  | $10\,$                 |
| 11:00 | 15                  | 9                      |
| 12:00 | 12                  | 9                      |
| 13:00 | 10                  | $\mathsf S$            |
| 14:00 | 10                  | 5                      |
| 15:00 | 10                  | 5                      |
| 16:00 | 10                  | 5                      |
| 17:00 | 18                  | 10                     |
| 18:00 | 22                  | 12                     |
| 19:00 | 20                  | 12                     |

Πίνακας 3.4.1.1: Τυπικό προφίλ κατανάλωσης και νυχτερινό προφίλ κατανάλωσης σε ωριαία βάση.

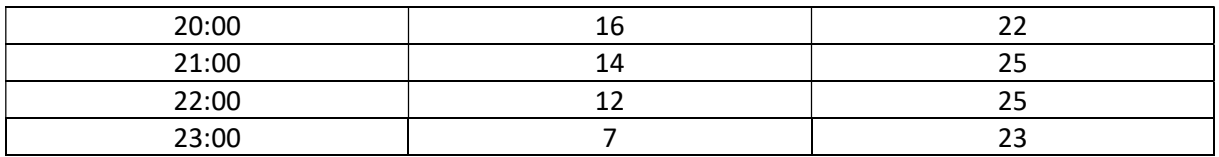

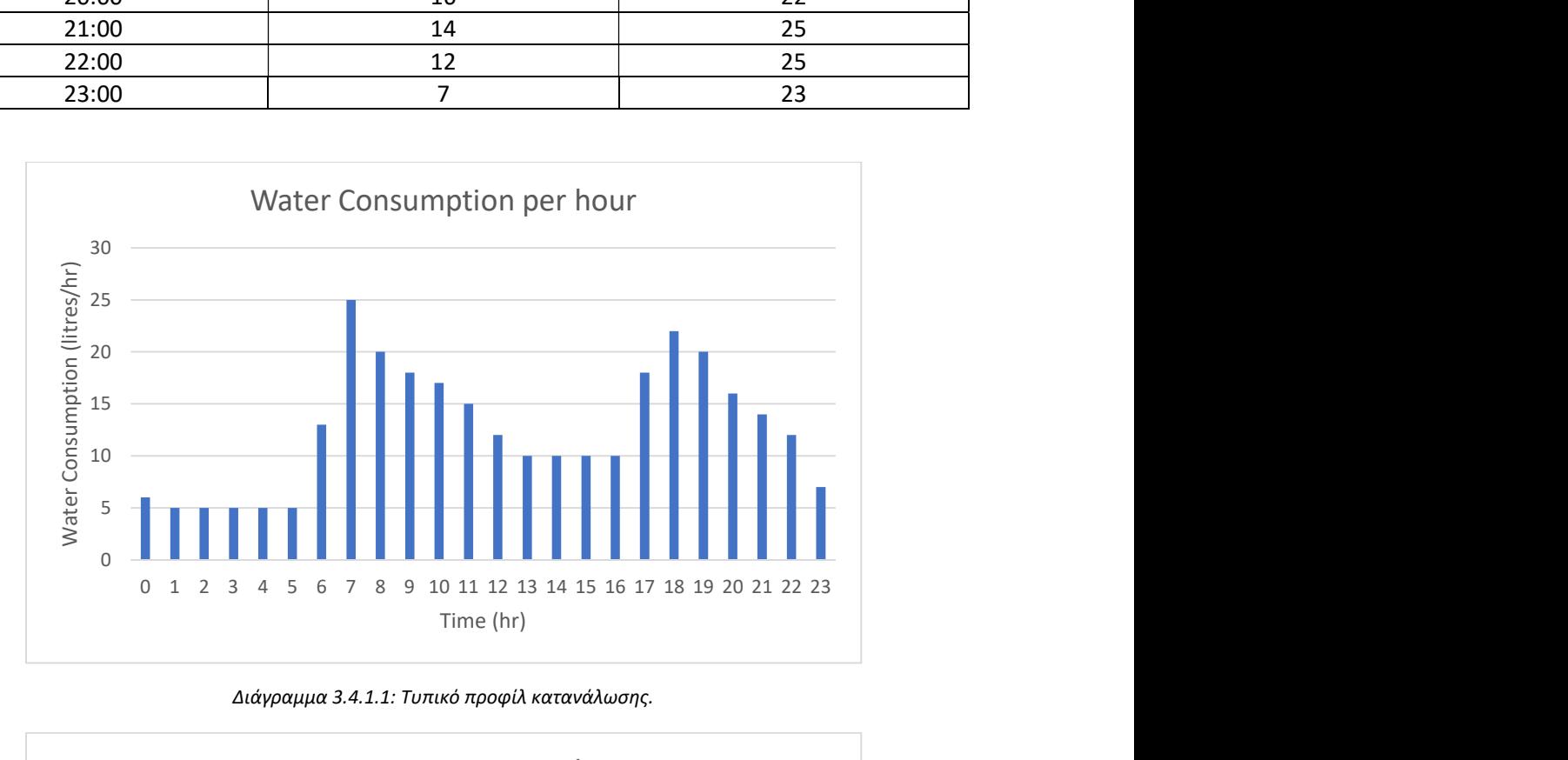

Διάγραμμα 3.4.1.1: Τυπικό προφίλ κατανάλωσης.

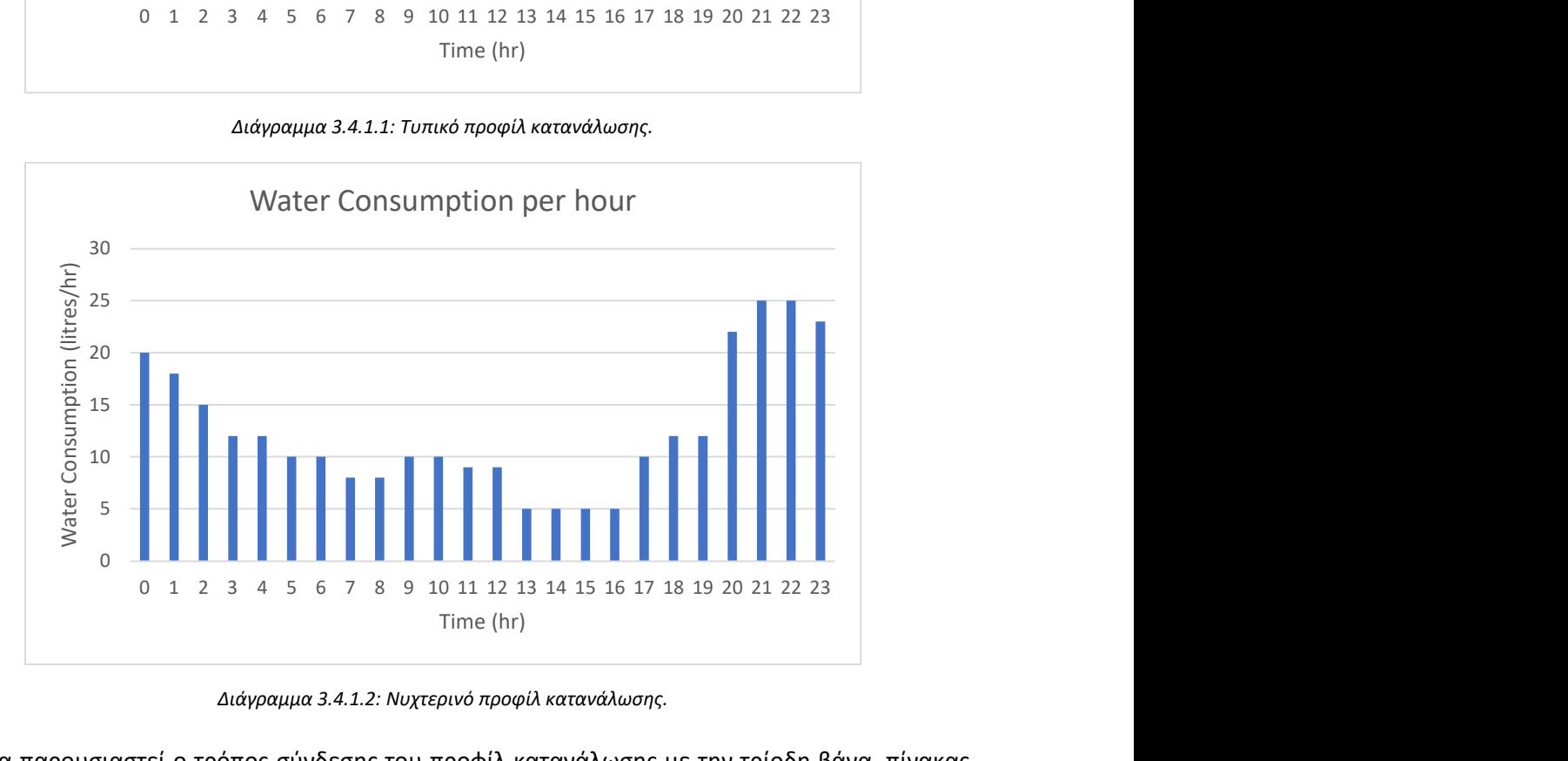

Διάγραμμα 3.4.1.2: Νυχτερινό προφίλ κατανάλωσης.

Τέλος θα παρουσιαστεί ο τρόπος σύνδεσης του προφίλ κατανάλωσης με την τρίοδη βάνα, πίνακας 3.4.1.2.

Διάγραμμα 3.4.1.2: Συνδεσμολογία του μετρητή κατανάλωσης με την τρίοδη βάνα.

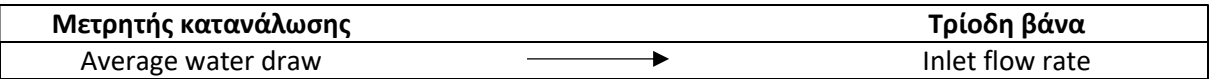

# 3.4.2. Τρίοδη βάνα

Για την κατεύθυνση της ζήτησης από το προφίλ κατανάλωσης προς τις δύο δεξαμενές, χρησιμοποιήθηκε το Type 11f (Hydronics → Flow Diverter → Other Fluids → Type 11f), το οποίο αποτελεί μια τρίοδη βάνα.

Το συγκεκριμένο μοντέλο χρησιμοποιεί τη λειτουργία "2", για να προσομοιώσει έναν μετατροπέα ροής, στον οποίο ένα ρεύμα ρευστού στην είσοδο χωρίζεται σύμφωνα με μια καθορισμένη από τον χρήστη ρύθμιση βαλβίδας, σε δύο ροές εξόδου.

Τέλος θα παρουσιαστεί ο τρόπος σύνδεσής της με τις δύο δεξαμενές, στους ακόλουθους πίνακες 3.4.2.1 και 3.4.2.2.

Πίνακας 3.4.2.1: Συνδεσμολογία της τρίοδης βάνας με τη δεξαμενή του ηλιακού συστήματος.

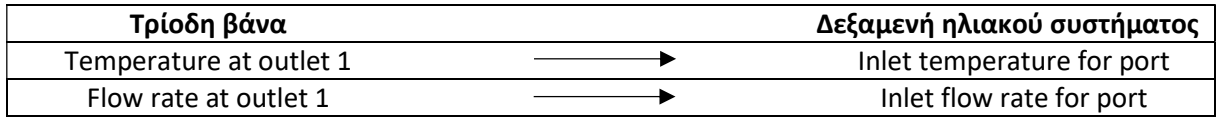

Πίνακας 3.4.2.1: Συνδεσμολογία της τρίοδης βάνας με τη δεξαμενή του βοηθητικού συστήματος.

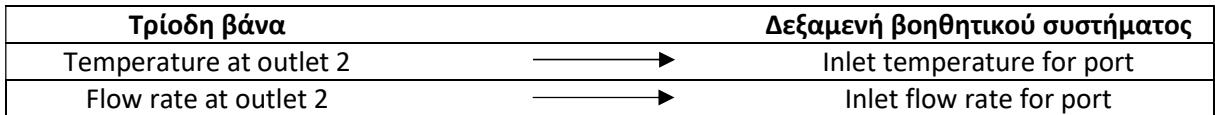

## 3.4.3. Διακόπτης

Εξαιρετικά σημαντικό στοιχείο του υβριδικού συστήματος, προκειμένου να συνεργάζονται ομαλά και αποδοτικά τα δύο υποσυστήματα (ηλιακό θερμικό σύστημα και σύστημα βοηθητικής πηγής), μέσω της τρίοδης βάνας, αποτελεί ο διακόπτης 3. Ο διακόπτης που επιλέχθηκε και σε αυτή τη περίπτωση όπως και στη περίπτωση του ηλιακού θερμικού συστήματος, αποτελεί το μοντέλο 2b, (Controllers  $\rightarrow$ Differential Controllers w\_Hysteresis  $\rightarrow$  for Temperatures  $\rightarrow$  Complex Control Strategies  $\rightarrow$  Solver 0 (Successive Substituation) Control Strategy  $\rightarrow$  Type 2b).

Και σε αυτήν την περίπτωση επιλέχθηκε ο συγκεκριμένος διακόπτης, καθώς αποτελεί ένα διαφορικό ελεγκτή on / off, που στην προκειμένη περίπτωση ανάλογα με το σήμα εξόδου, 0 ή 1, επιτρέπει τη διέλευση της ζήτησης του ζεστού νερού χρήσης είτε από την έξοδο 1, δηλαδή προς τη δεξαμενή του ηλιακού θερμικού συστήματος, είτε από την έξοδο 2, δηλαδή προς τη δεξαμενή της βοηθητικής πηγής. Αποτέλεσμα αυτών είναι η κάλυψη της ζήτησης του ζεστού νερού χρήσης από τη δεξαμενή η οποία καλύπτει την θερμοκρασιακή συνθήκη που έχει οριστεί σύμφωνα με τις τεχνικές οδηγίες, δηλαδή η παροχή του σε θερμοκρασία τουλάχιστον 45°C.

Αναλυτικότερα, το μοντέλο αυτό είναι υπεύθυνο για την κάλυψη των ωριαίων αναγκών σε ζεστό νερό χρήσης, με όσο το δυνατόν πιο ενεργειακά οικονομικό και αποδοτικό τρόπο από το σύστημα. Για την επίτευξη αυτών, χρησιμοποιούνται θερμοκρασιακά δεδομένα και από τις δύο δεξαμενές, συγκρίνοντάς τα με τη θερμοκρασία που έχει τεθεί ως στόχος (Setpoint temperature) για το ζεστό νερό χρήσης και λαμβάνοντας υπόψη και τις άνω και κάτω οριακές τιμές θερμοκρασιακής απόκλισης από αυτήν (Upper and lower dead band dT), όπως έχουν τεθεί από τον χρήστη. Εάν το ηλιακό θερμικό σύστημα επαρκεί για την κάλυψη των αναγκών σε ζεστό νερό χρήσης, τότε αντλείται ζεστό νερό από τη δεξαμενή του (Solar tank), ενώ σε αντίθετη περίπτωση χρησιμοποιείται η βοηθητική πηγή και αντλείται νερό από τη δεξαμενή αυτής (Auxiliary tank).

Κατά την παραμετροποίηση του διακόπτη 3, εισήχθησαν τιμές για το άνω θερμοκρασιακό όριο διακοπής λειτουργίας του συστήματος (High limit cut-out), για τη θερμοκρασία ελέγχου (Monitoring temperature Tin), καθώς και για τις άνω και κάτω οριακές τιμές θερμοκρασιακής απόκλισης από τη θερμοκρασία που έχει τεθεί ως στόχος (Setpoint temperature) για το ζεστό νερό χρήσης (Upper and lower dead band dT), όπως φαίνεται και στον πίνακα 3.4.3.1:

Πίνακας 3.4.3.1: Παραμετροποίηση διακόπτη 3.

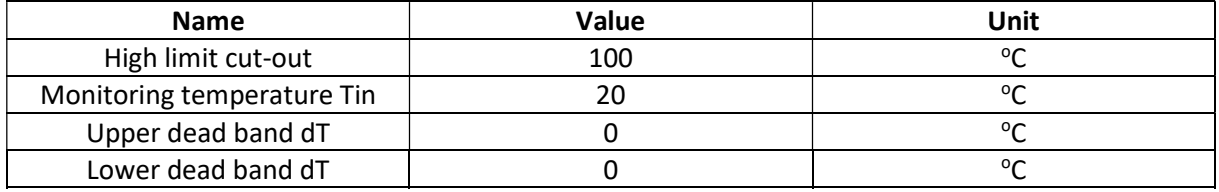

Ο διακόπτης 3 συνδέεται με την τρίοδη βάνα (Πίνακας 3.4.3.2), με τη δεξαμενή του ηλιακού θερμικού συστήματος (Πίνακας 3.4.3.3), με τη δεξαμενή της βοηθητικής πηγής (Πίνακας 3.4.3.4) και με τον ίδιο του τον εαυτό (Πίνακας 3.4.3.5) ως εξής:

Πίνακας 3.4.3.2: Συνδεσμολογία διακόπτη 3 με τρίοδη βάνα.

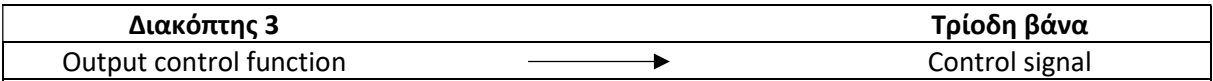

Πίνακας 3.4.3.3: Συνδεσμολογία δεξαμενής ηλιακού θερμικού συστήματος με διακόπτη 3.

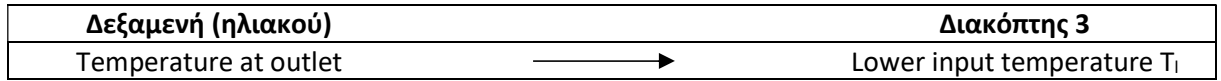

Πίνακας 3.4.3.4: Συνδεσμολογία δεξαμενής βοηθητικής πηγής με διακόπτη 3.

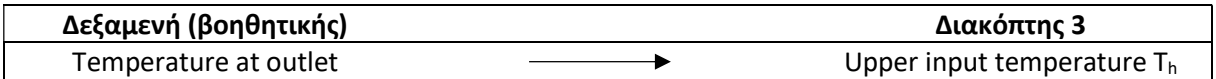

Πίνακας 3.4.3.5: Συνδεσμολογία διακόπτη 3 με τον εαυτό του.

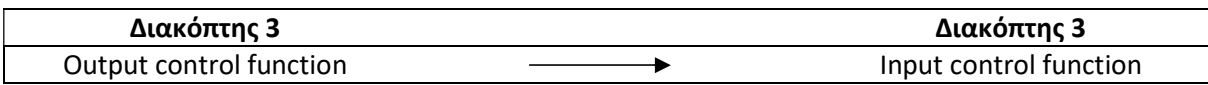

#### 3.4.4. Σύνδεσμος «Τ»

Τελευταίο στοιχείο του υβριδικού συστήματος, αλλά εξίσου σημαντικό με τα υπόλοιπα, αποτελεί ο σύνδεσμος «Τ». Για το ρόλο αυτόν, επιλέχθηκε το μοντέλο 11h από τη βιβλιοθήκη μοντέλων προσομοίωσης (Component Library) του TRNSYS 18 (Hydronics → Tee-Piece flow mixer → Other fluids  $\rightarrow$  Type 11h).

Το μοντέλο αυτό αποτελεί στην ουσία, το σημείο όπου τα δύο διαφορετικά ρεύματα ρευστού ενώνονται μεταξύ τους σε ένα. Στο συγκεκριμένο project, το type 11h δέχεται είτε το ρεύμα του ζεστού νερού της δεξαμενής του ηλιακού θερμικού συστήματος, είτε αυτό του ζεστού νερού της δεξαμενής της βοηθητικής πηγής (ανάλογα με το αν μπορεί το σύστημα του ηλιακού θερμικού συλλέκτη να καλύψει τις ανάγκες που υπάρχουν ή όχι, οπότε και χρησιμοποιείται η βοηθητική πηγή) και παρέχει το τελικό ζεστό νερό χρήσης στους κατοίκους της οικίας.

Συνδέεται και με τις δύο δεξαμενές και λαμβάνει από αυτές δεδομένα για τη θερμοκρασία εισόδου (Temperature at inlet) και για το ρυθμό ροής ρευστού σε αυτόν (Flowrate at inlet), όπως φαίνεται και στους πίνακες 3.4.4.1 και 3.4.4.2:

Πίνακας 3.4.4.1: Συνδεσμολογία δεξαμενής ηλιακού θερμικού συλλέκτη με το σύνδεσμο «Τ»

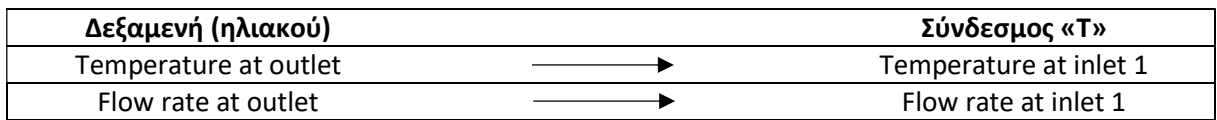

Πίνακας 3.4.4.2: Συνδεσμολογία δεξαμενής βοηθητικής πηγής με το σύνδεσμο «Τ»

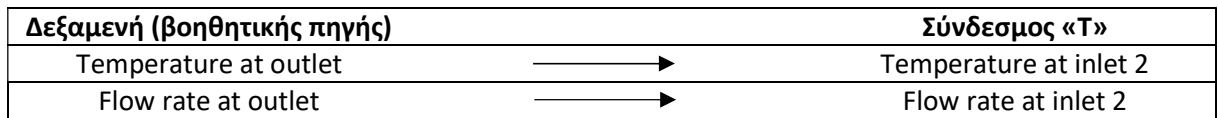

# Κεφάλαιο 4 – Παρουσίαση και Σχολιασμός Αποτελεσμάτων Προσομοίωσης

4.1. Συγκριτική λειτουργία επίπεδου επιλεκτικού συλλέκτη και συλλέκτη σωλήνων κενού

Όπως αναφέρεται και στην ενότητα 3.2.2. του ηλιακού θερμικού συλλέκτη, στο πλαίσιο της παρούσας διπλωματικής εργασίας, πραγματοποιήθηκε προσομοίωση χρησιμοποιώντας δύο διαφορετικούς τύπους συλλεκτών, έναν επίπεδο επιλεκτικό και έναν συλλέκτη σωλήνων κενού, για τη σύγκριση των δύο τεχνολογιών και τη μελέτη της συμπεριφοράς τους σε διάφορες συνθήκες.

Γενική αρχή λειτουργίας ενός ηλιακού θερμικού συλλέκτη αποτελεί στην πραγματικότητα, η απορρόφηση της ηλιακής ακτινοβολίας και η μετατροπή της σε θερμότητα. Στη συνέχεια η θερμική ενέργεια με τη μορφή της ηλιακής ακτινοβολίας, διαπερνά το διαφανές κάλυμμα. Από το σύνολο αυτής της ενέργειας, το μεγαλύτερο ποσοστό, της τάξεως του 70-80%, διαπερνά το κάλυμμα, ένα μικρότερο ανακλάται ενώ το υπόλοιπο απορροφάται από αυτό.

Στον συλλέκτη, η συλλογή της ηλιακής ακτινοβολίας πραγματοποιείται στον απορροφητή, ο οποίος θερμαίνεται και εκπέμπει ακτινοβολία λόγω του συντελεστή εκπομπής του. Όσο αναφορά το εσωτερικό του, στον απορροφητή είναι προσαρμοσμένοι σωλήνες, οι οποίοι διαρρέονται από ρευστό για την απαγωγή της θερμότητας. Τέλος, το διαφανές κάλυμμα μειώνει τις απώλειες θερμότητας, καθώς επιτρέπει τη διέλευση της ακτινοβολίας (χαμηλού μήκους κύματος) και στη συνέχεια εμποδίζει την εκπεμπόμενη (υψηλού μήκους κύματος).

Ειδικότερα, όσο αναφορά τους επίπεδους επιλεκτικούς συλλέκτες (Εικόνα 4.1.1.), αποτελούν τον κυρίαρχο τύπο ηλιακών συλλεκτών σήμερα, καθώς αποτελούν μία απλή τεχνολογία και λειτουργούν σε υψηλότερες θερμοκρασίες. Παρόλα αυτά, είναι βαρύτεροι και πιο εύθραυστοι συλλέκτες. Τέλος, χρησιμοποιούνται κατά κύριο λόγο για τη θέρμανση του νερού χρήσης και χώρων, καθώς και για άλλες εφαρμογές, όπως αφαλάτωση, ξήρανση κλπ.

Στην περίπτωση των συλλεκτών σωλήνων κενού (Εικόνα 4.1.2.), αυτοί λειτουργούν σε υψηλές θερμοκρασίες και είναι ιδανικοί για ψυχρά κλίματα. Όμως, το κόστος τους είναι υψηλότερο από αυτό των επίπεδων επιλεκτικών, είναι εξαιρετικά ευαίσθητοι και έχουν πολύπλοκη εγκατάσταση. Τέλος, χρησιμοποιούνται, όπως και οι επίπεδοι επιλεκτικοί, για τη θέρμανση του νερού χρήσης και χώρων, αλλά έχουν και τη δυνατότητα εφαρμογής σε βιομηχανικές χρήσεις, σε περιπτώσεις ηλιακού κλιματισμού και για την παραγωγή ηλεκτρικής ενέργειας, (ΧΡΙΣΤΟΔΟΥΛΑΚΗ, 2009).

Αναλυτικότερα, επιλέχθηκε να γίνει προσομοίωση του υβριδικού θερμικού συστήματος για κάλυψη αναγκών σε ΖΝΧ, που περιγράφηκε στο κεφάλαιο 3, και με τους δύο τύπους συλλεκτών που αναφέρθηκαν παραπάνω, για μία οικία 6 ατόμων στην περιοχή του Ελληνικού στην Αθήνα. Η μελέτη πραγματοποιήθηκε για τα δύο διαφορετικά προφίλ κατανάλωσης που αναλύθηκαν στο 3° κεφάλαιο (τυπικό και νυχτερινό) και για διάφορες αναλογίες όγκου δεξαμενής του ηλιακού θερμικού υποσυστήματος και επιφάνειας του συλλέκτη (90 lt/m<sup>2</sup>, 75 lt/m<sup>2</sup>, 60 lt/m<sup>2</sup>). Στη συνέχεια, θα παρουσιαστούν ενδεικτικά αποτελέσματα, όπως αυτά προέκυψαν από το γραφικό περιβάλλον του TRNSYS 18, και θα εξαχθούν χρήσιμα συμπεράσματα για τη σύγκριση μεταξύ των δύο τεχνολογιών, ενώ το σύνολο των αποτελεσμάτων βρίσκεται στο παράρτημα Ι. Αξίζει να σημειωθεί, πως σε όλα τα διαγράμματα που ακολουθούν, η αντιπροσωπευτική ημέρα είναι η 3<sup>η</sup> μέρα του κάθε διαγράμματος.

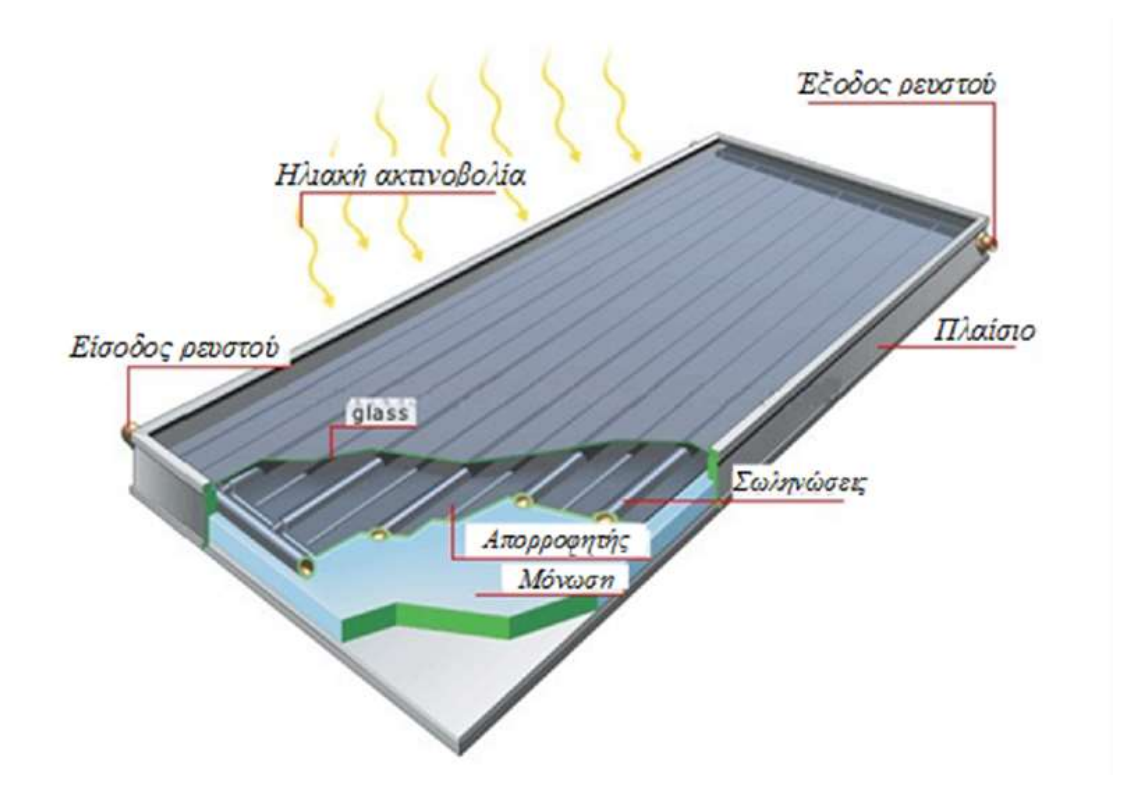

Εικόνα 4.1.2: Επίπεδος επιλεκτικός συλλέκτης, (ΣΟΥΛΙΩΤΗΣ, 2020)

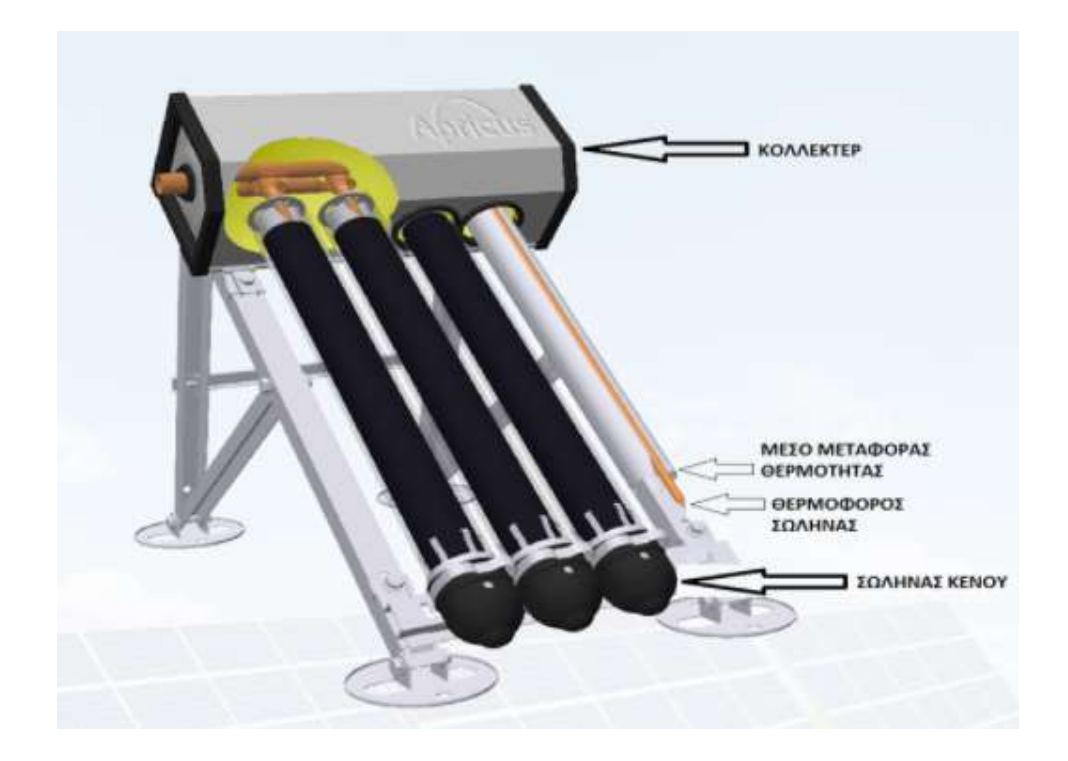

Εικόνα 4.1.2. : Συλλέκτης σωλήνων κενού, (Anon., n.d.)

## Αποτελέσματα παραμετροποίησης για 90 lt/m<sup>2</sup>

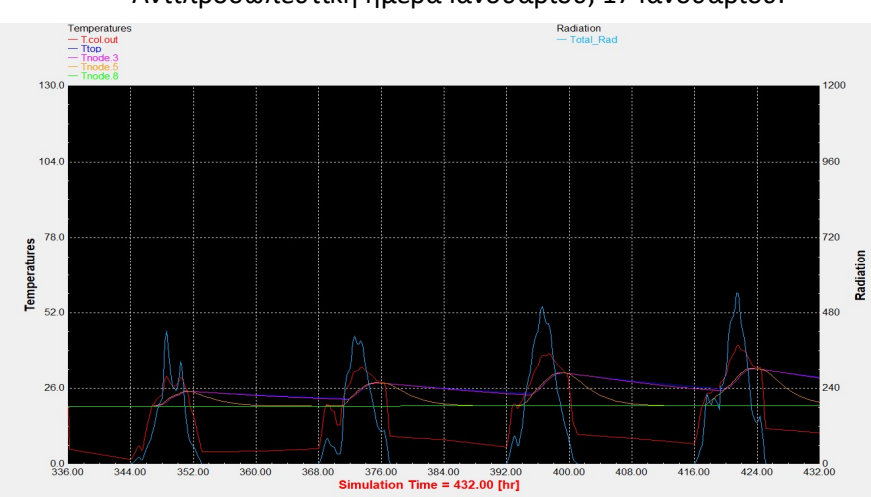

Αντιπροσωπευτική ημέρα Ιανουαρίου, 17 Ιανουαρίου.

Διάγραμμα 4.1.1: Επιλεκτικός συλλέκτης με τυπικό προφίλ κατανάλωσης.

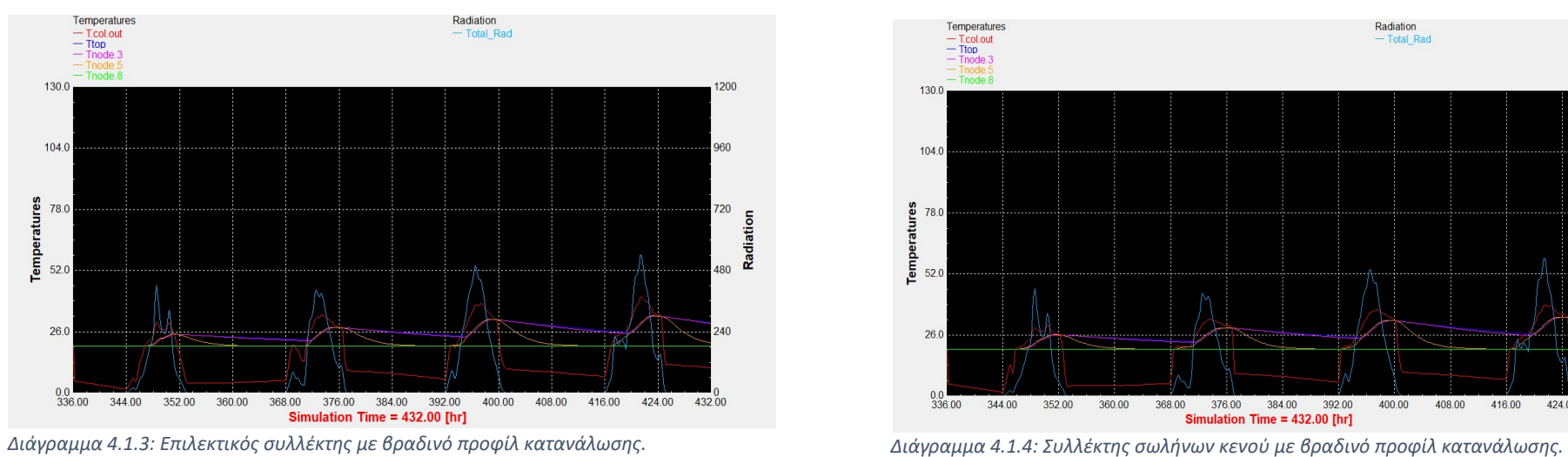

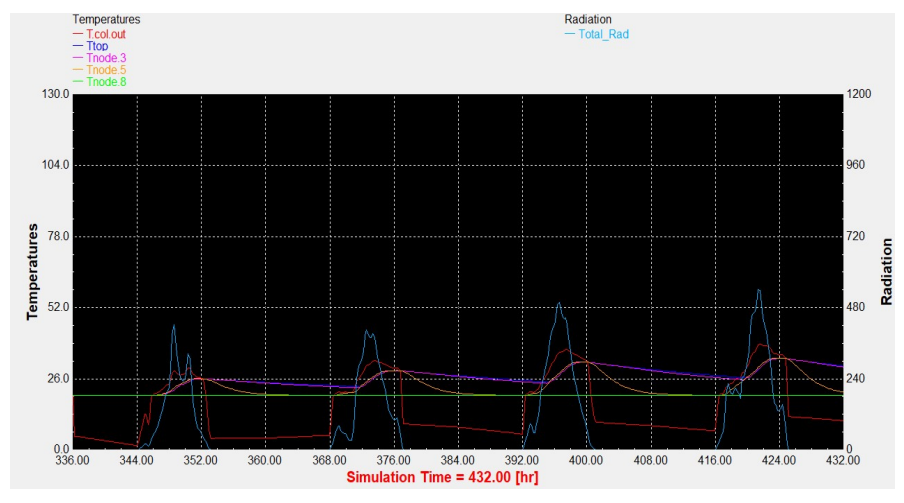

Διάγραμμα 4.1.2: Συλλέκτης σωλήνων κενού με τυπικό προφίλ κατανάλωσης.

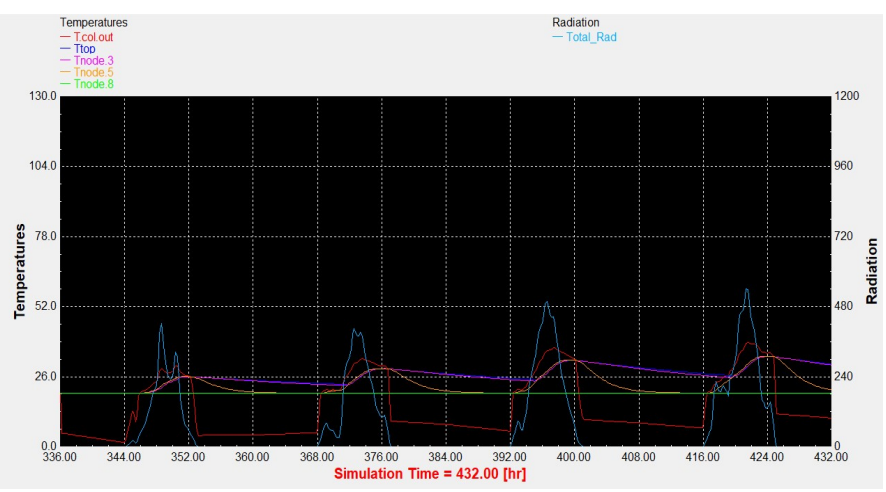

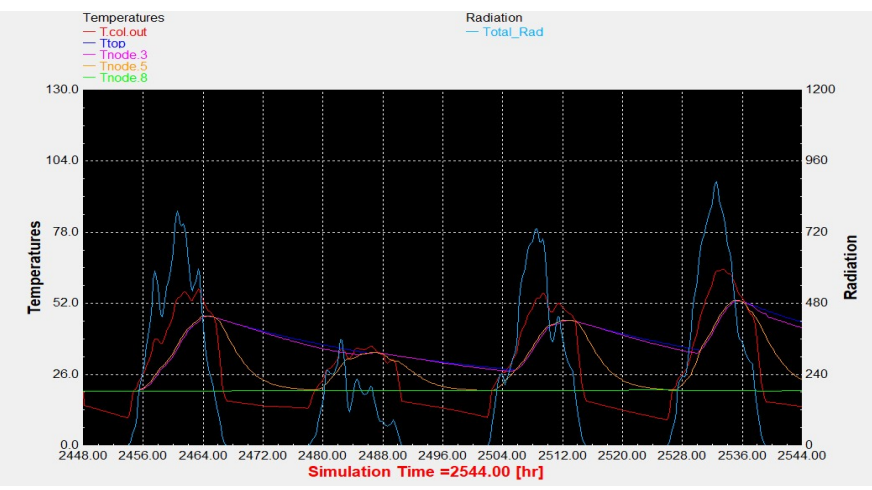

Αντιπροσωπευτική ημέρα Απριλίου, 15 Απριλίου.

Διάγραμμα 4.1.5: Επιλεκτικός συλλέκτης με τυπικό προφίλ κατανάλωσης.

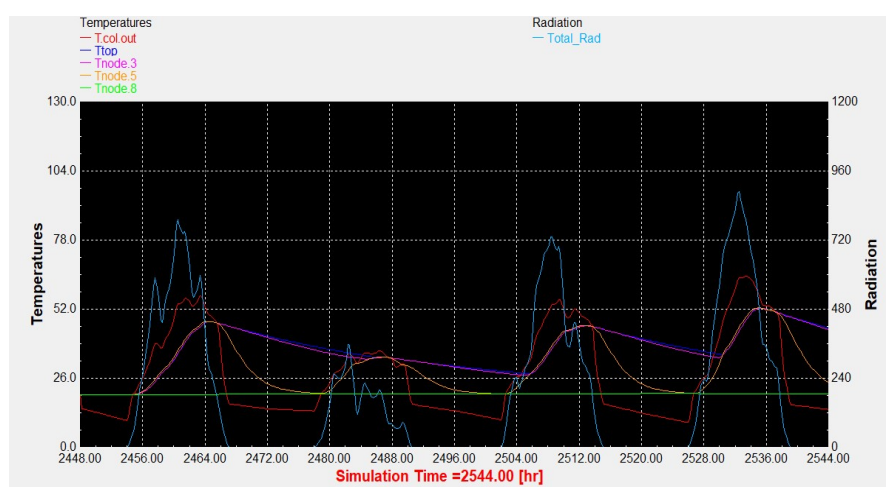

Διάγραμμα 4.1.7: Επιλεκτικός συλλέκτης με βραδινό προφίλ κατανάλωσης.

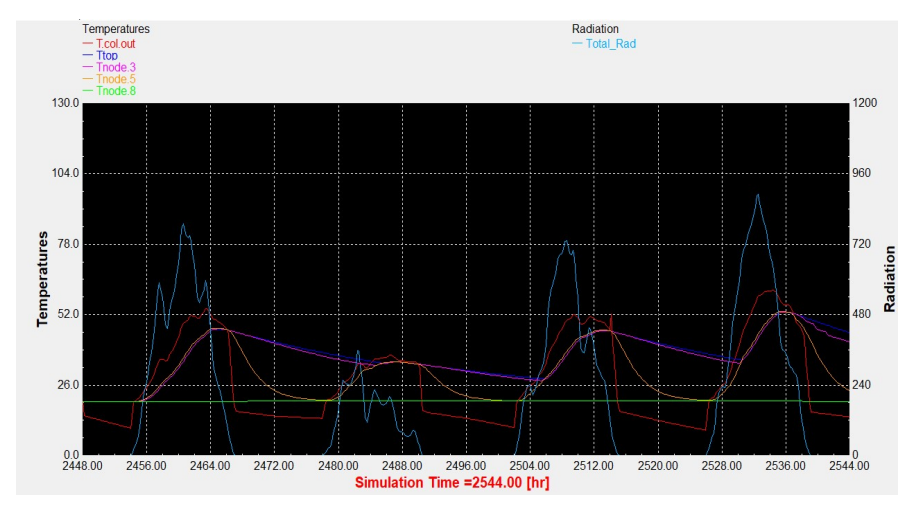

Διάγραμμα 4.1.6: Συλλέκτης σωλήνων κενού με τυπικό προφίλ κατανάλωσης.

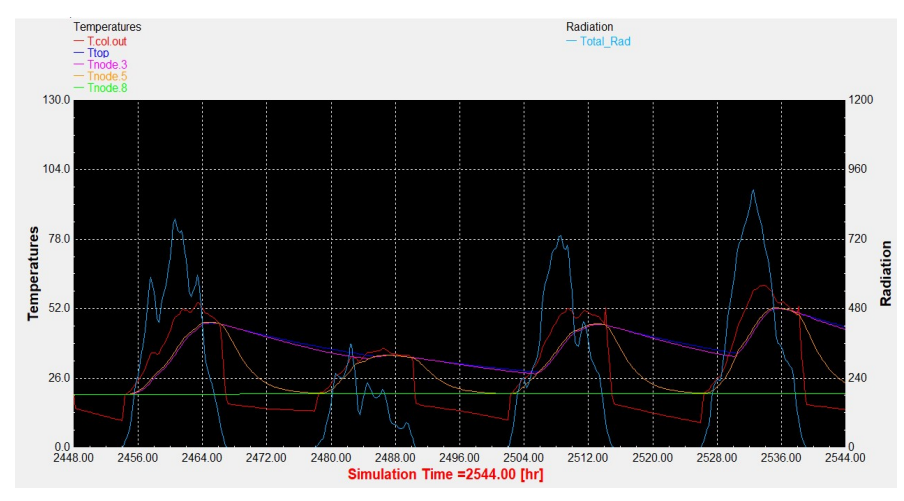

Διάγραμμα 4.1.8: Συλλέκτης σωλήνων κενού με βραδινό προφίλ κατανάλωσης.

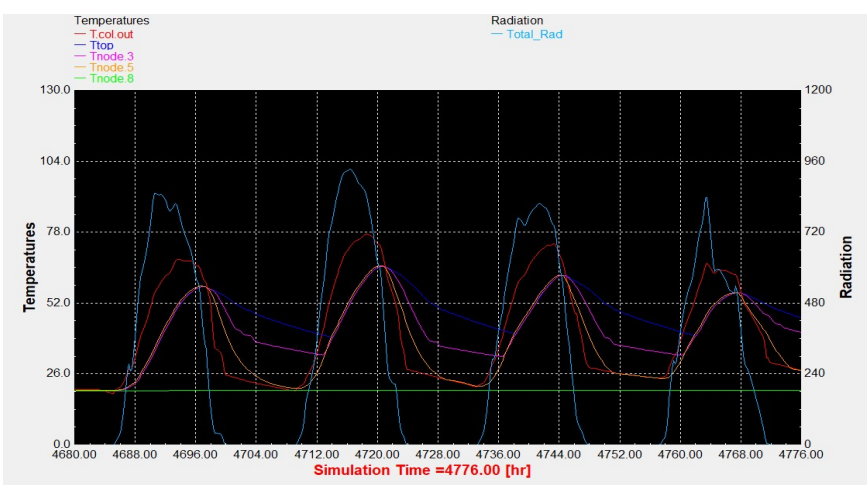

Αντιπροσωπευτική ημέρα Ιουλίου, 17 Ιουλίου.

Διάγραμμα 4.1.9: Επιλεκτικός συλλέκτης με τυπικό προφίλ κατανάλωσης.

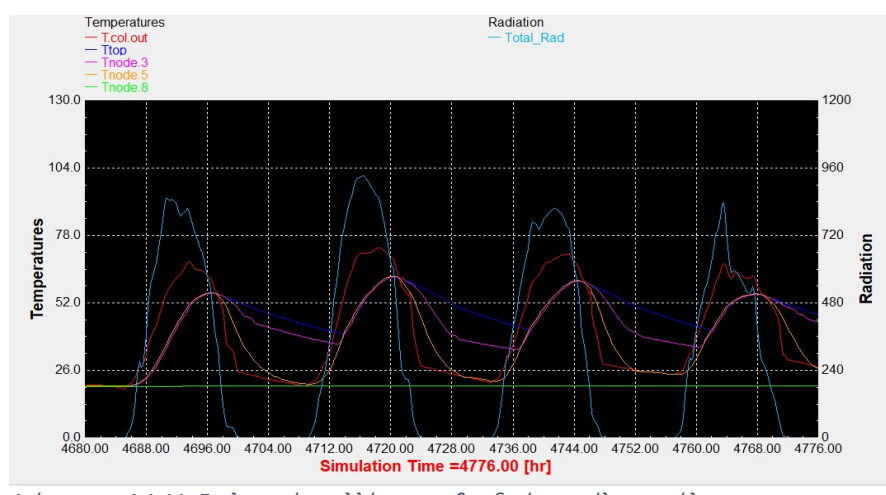

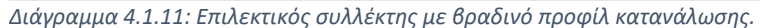

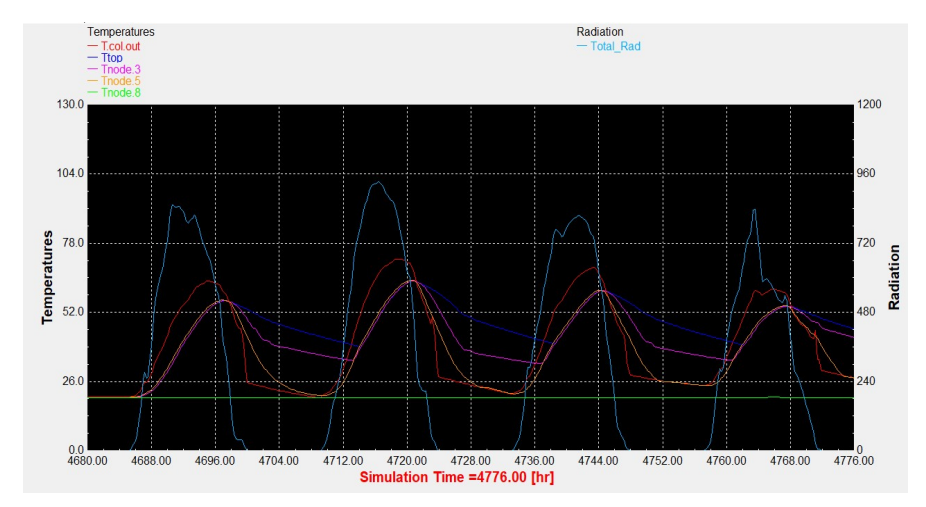

Διάγραμμα 4.1.10: Συλλέκτης σωλήνων κενού με τυπικό προφίλ κατανάλωσης.

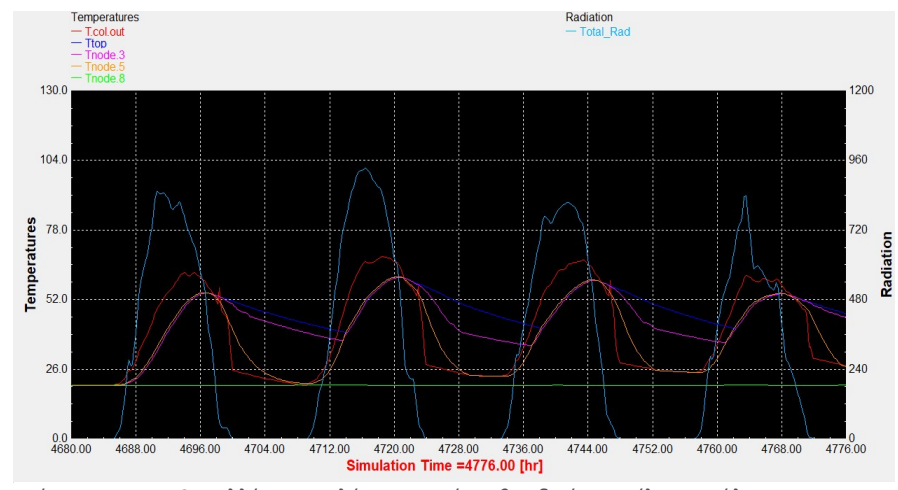

Διάγραμμα 4.1.12: Συλλέκτης σωλήνων κενού με βραδινό προφίλ κατανάλωσης.

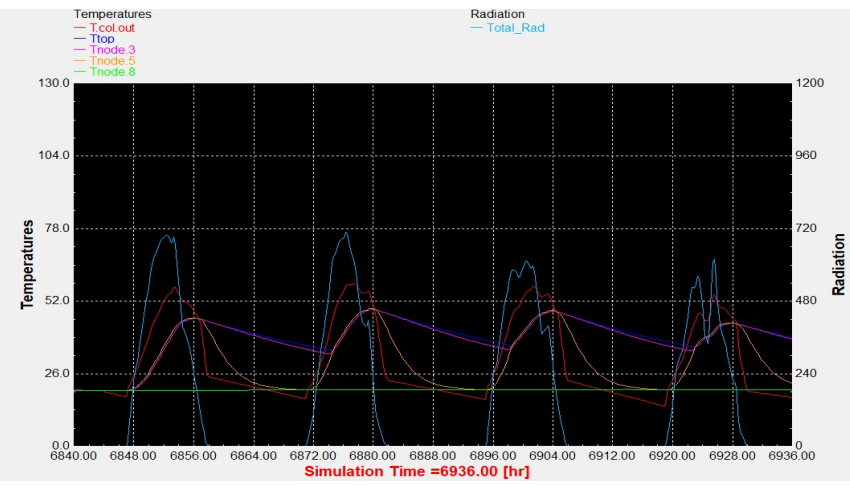

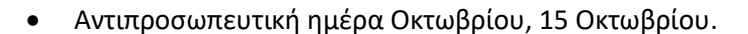

Διάγραμμα 4.1.13: Επιλεκτικός συλλέκτης με τυπικό προφίλ κατανάλωσης.

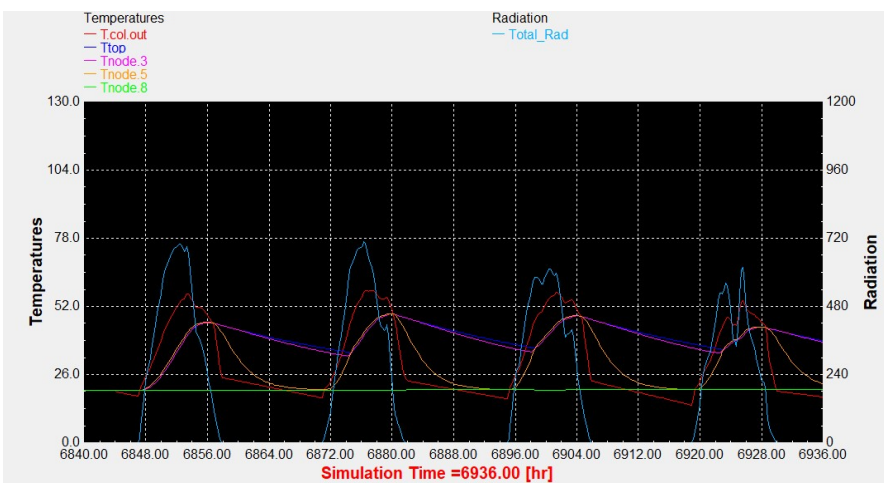

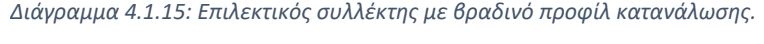

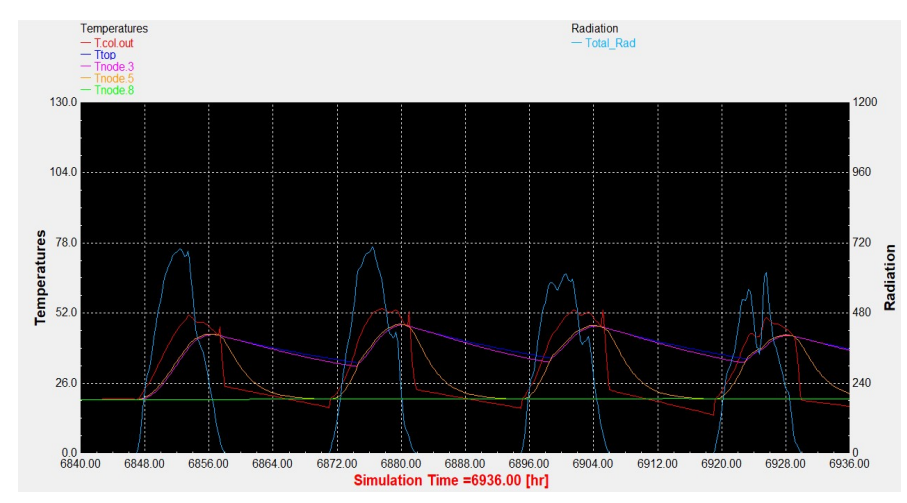

Διάγραμμα 4.1.14: Συλλέκτης σωλήνων κενού με τυπικό προφίλ κατανάλωσης.

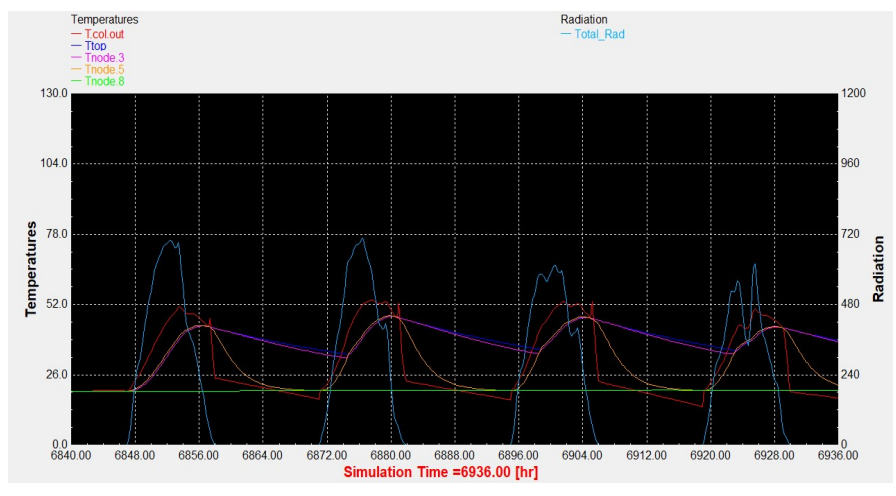

Διάγραμμα 4.1.16: Συλλέκτης σωλήνων κενού με βραδινό προφίλ κατανάλωσης.

## Αποτελέσματα παραμετροποίησης για 75 lt/m<sup>2</sup>

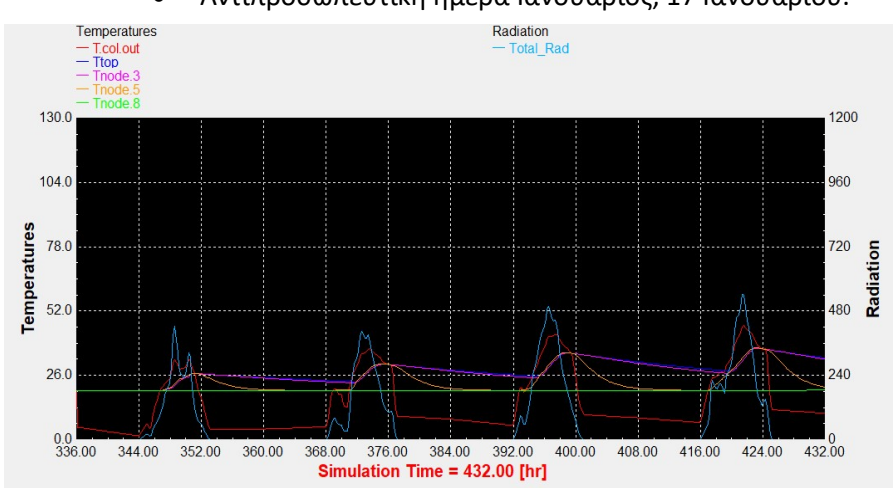

Αντιπροσωπευτική ημέρα Ιανουάριος, 17 Ιανουαρίου.

Διάγραμμα 4.1.17: Επιλεκτικός συλλέκτης με τυπικό προφίλ κατανάλωσης.

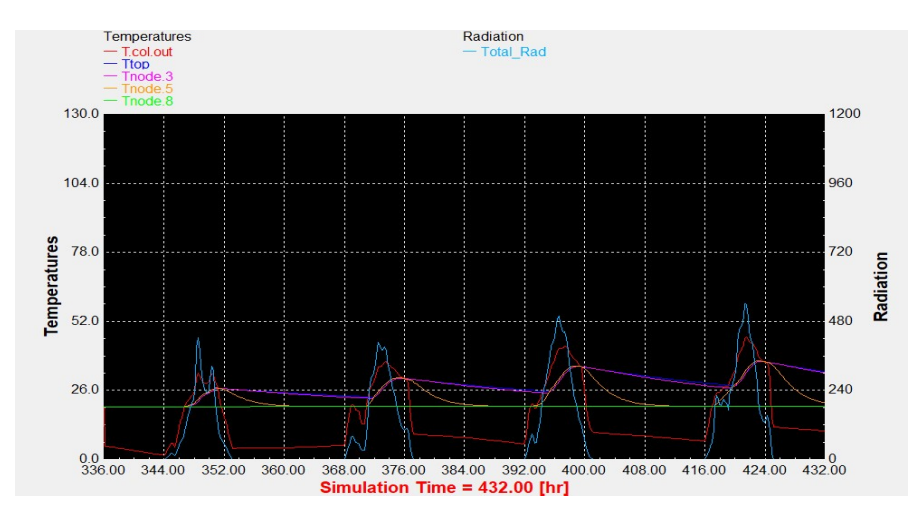

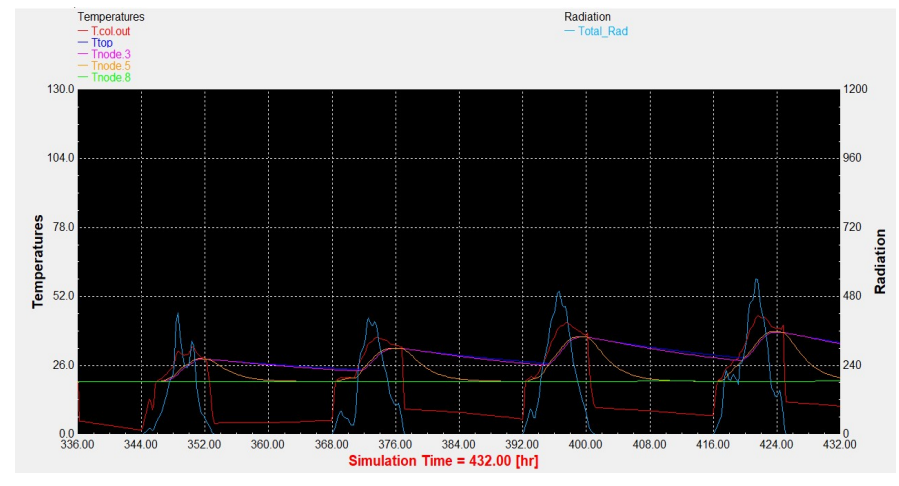

Διάγραμμα 4.1.18: Συλλέκτης σωλήνων κενού με τυπικό προφίλ κατανάλωσης.

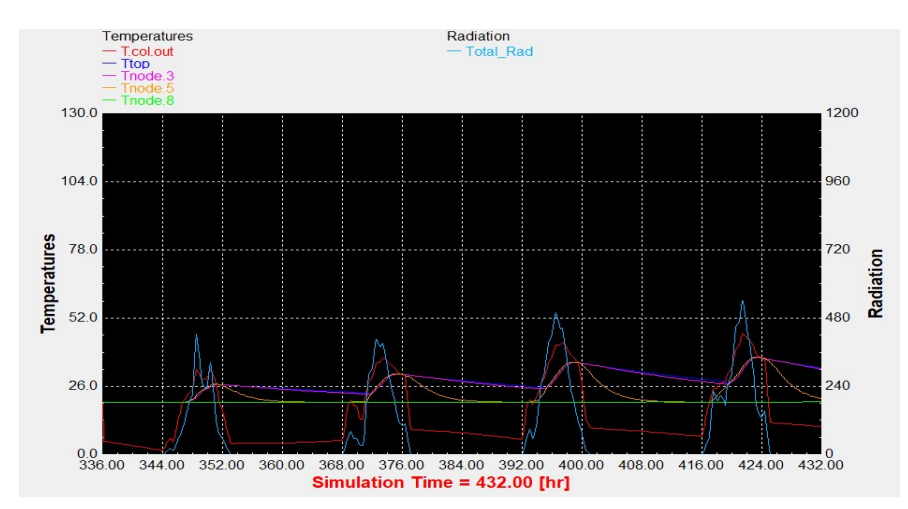

Διάγραμμα 4.1.19: Επιλεκτικός συλλέκτης με βραδινό προφίλ κατανάλωσης. Διάγραμμα 4.1.20: Συλλέκτης σωλήνων κενού με βραδινό προφίλ κατανάλωσης.

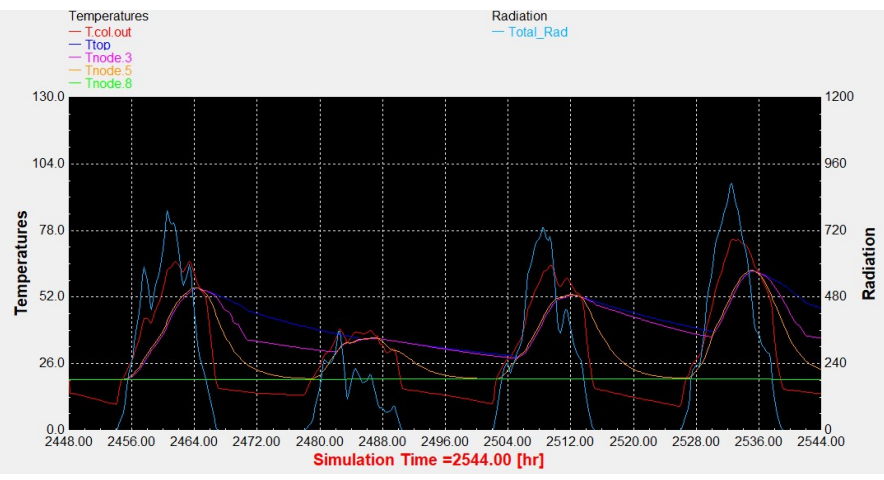

Αντιπροσωπευτική ημέρα Απριλίου, 15 Απριλίου.

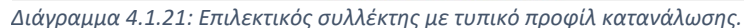

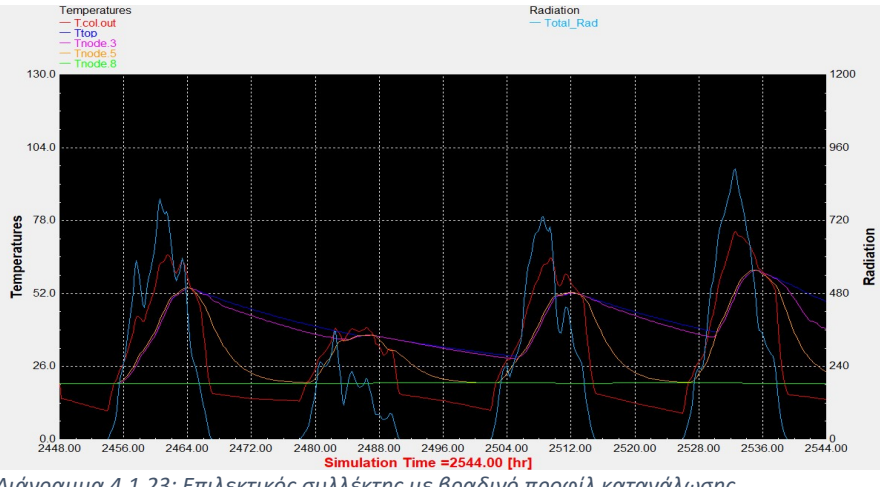

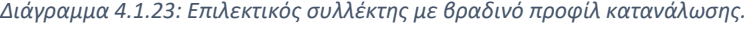

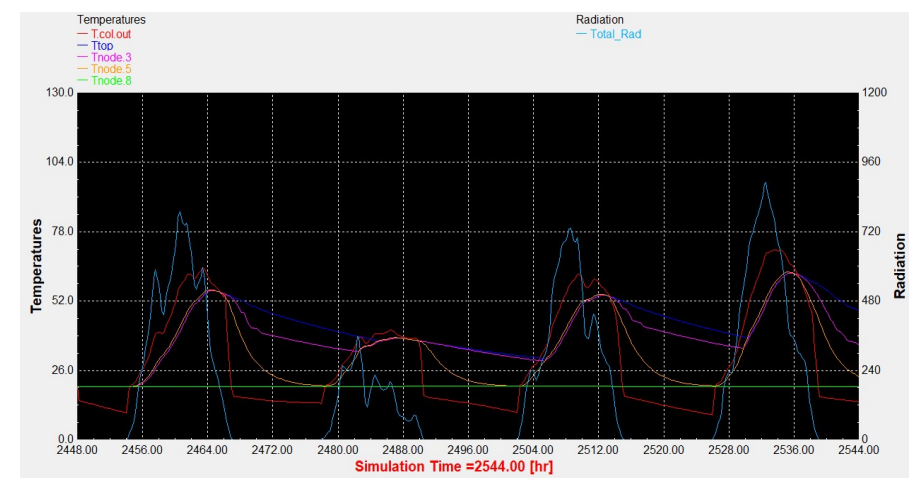

Διάγραμμα 4.1.22: Συλλέκτης σωλήνων κενού με τυπικό προφίλ κατανάλωσης.

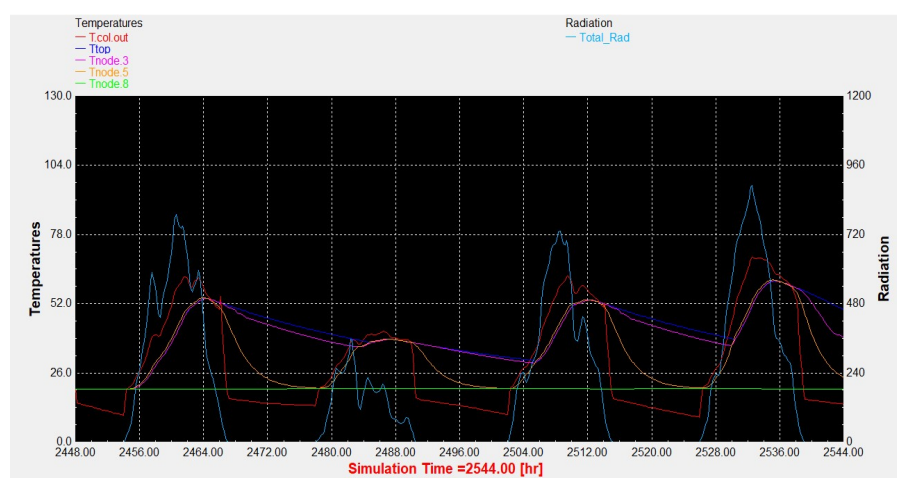

Διάγραμμα 4.1.24: Συλλέκτης σωλήνων κενού με βραδινό προφίλ κατανάλωσης.

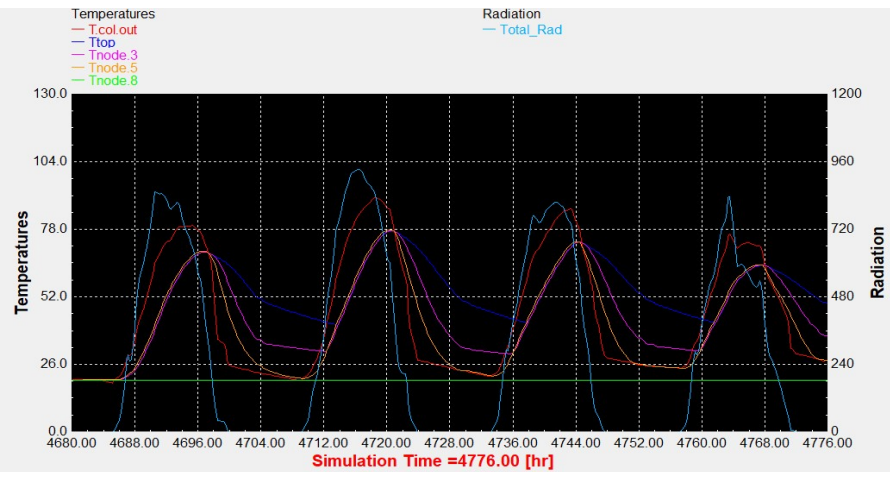

Αντιπροσωπευτική ημέρα Ιουλίου, 17 Ιουλίου.

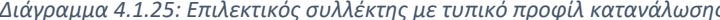

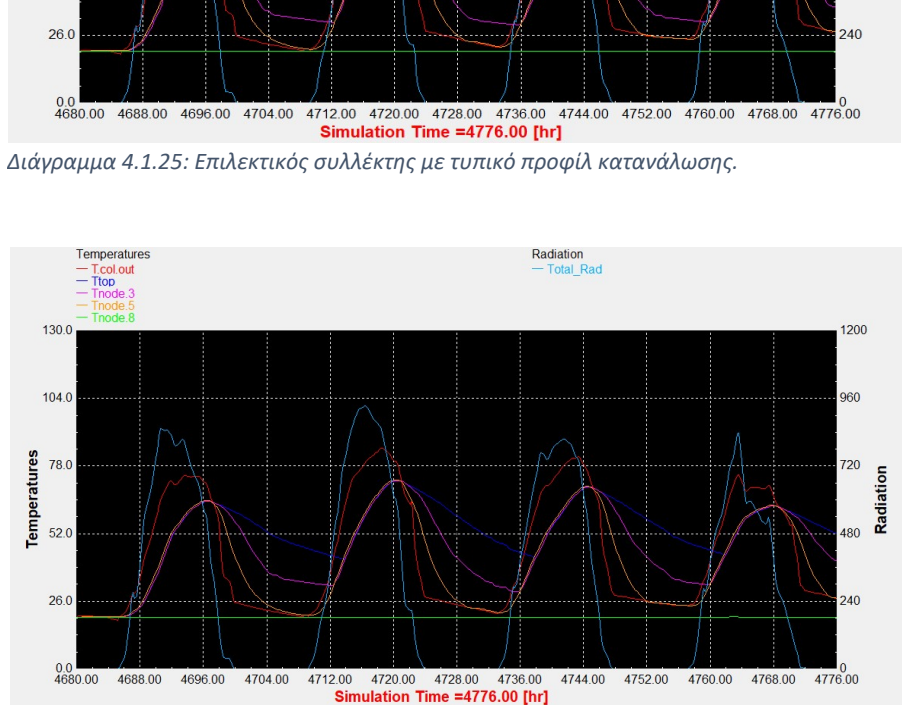

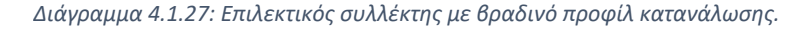

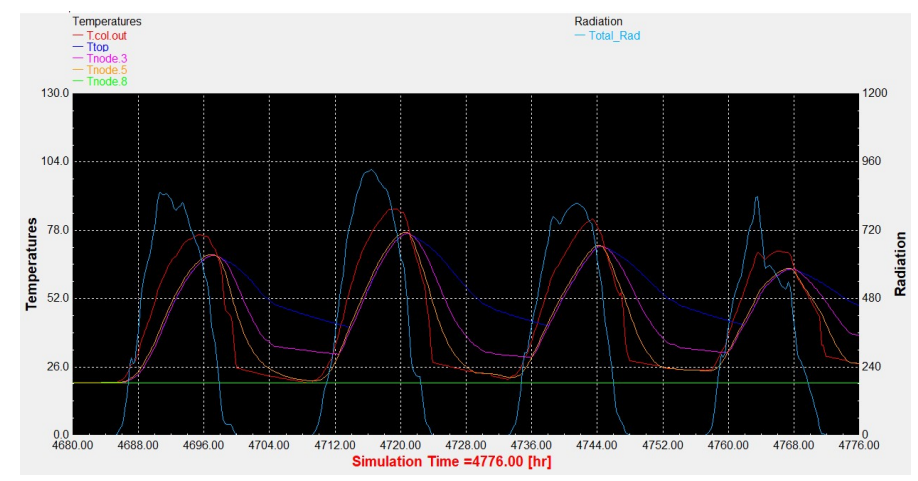

Διάγραμμα 4.1.26: Συλλέκτης σωλήνων κενού με τυπικό προφίλ κατανάλωσης.

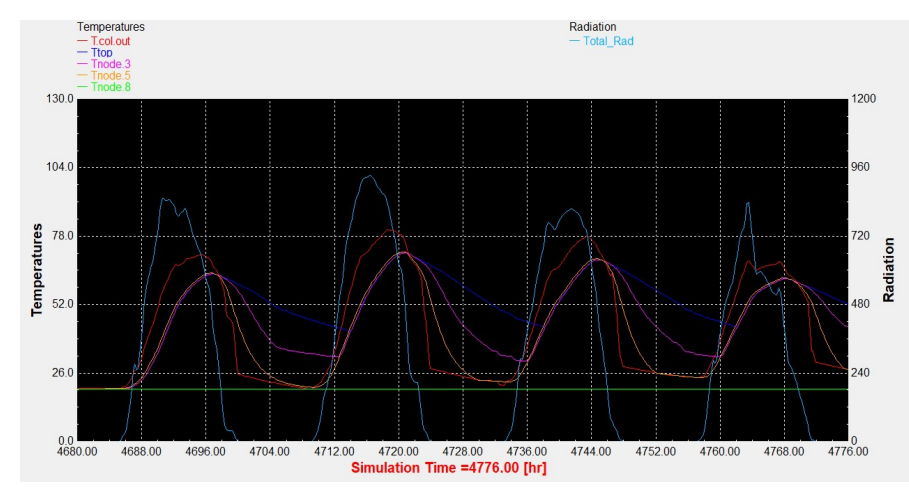

Διάγραμμα 4.1.28: Συλλέκτης σωλήνων κενού με βραδινό προφίλ κατανάλωσης.

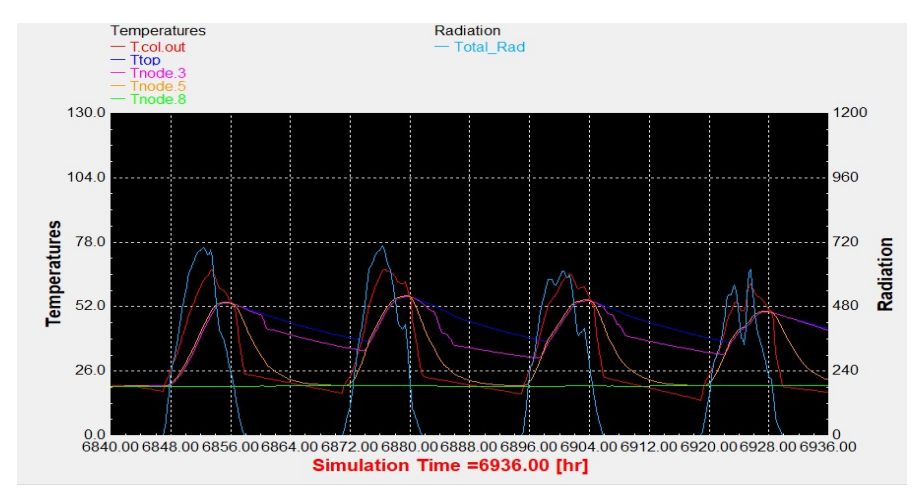

Αντιπροσωπευτική ημέρα Οκτωβρίου, 15 Οκτωβρίου.

Διάγραμμα 4.1.29: Επιλεκτικός συλλέκτης με τυπικό προφίλ κατανάλωσης.

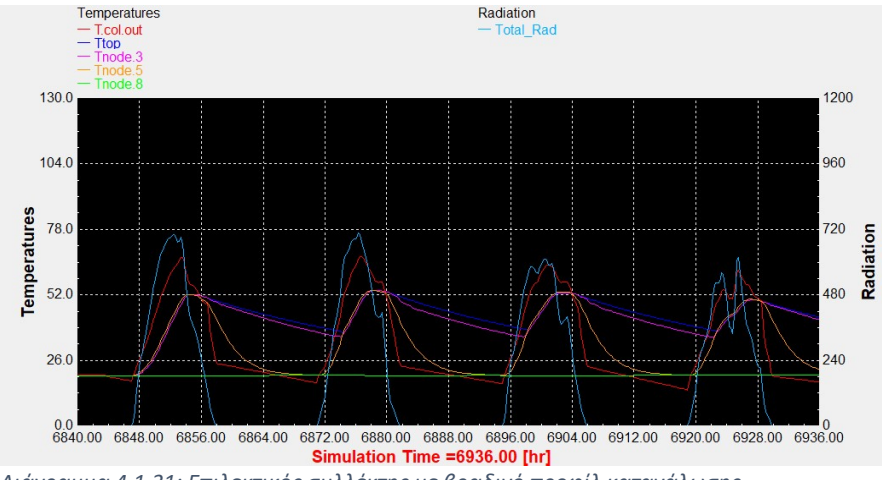

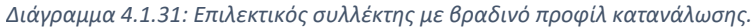

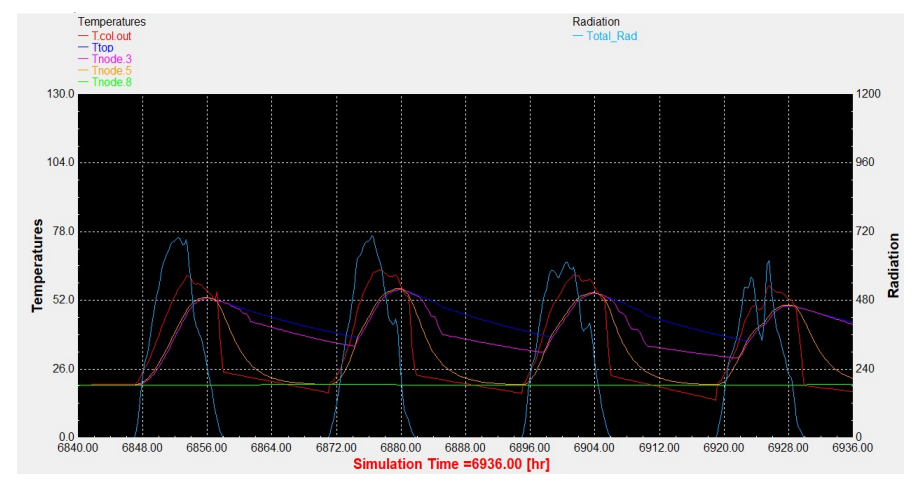

Διάγραμμα 4.1.30: Συλλέκτης σωλήνων κενού με τυπικό προφίλ κατανάλωσης.

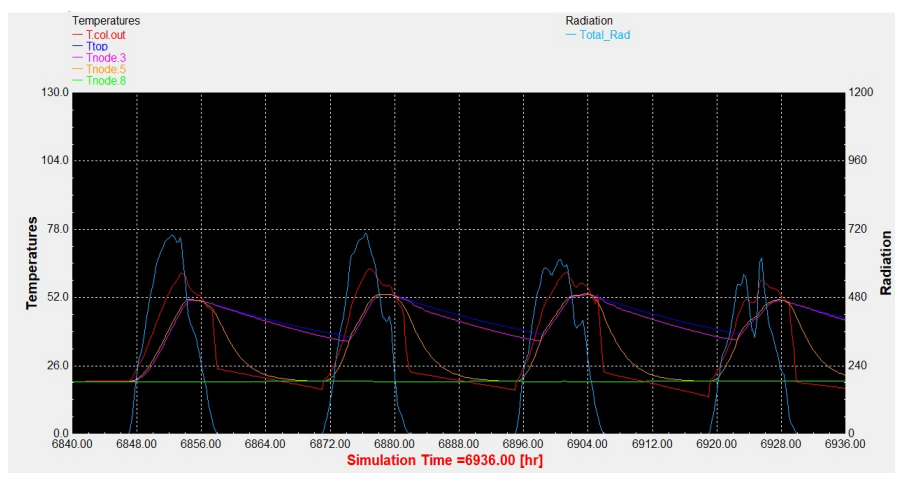

Διάγραμμα 4.1.32: Συλλέκτης σωλήνων κενού με βραδινό προφίλ κατανάλωσης.

Εαρινή ισημερία, 22 Μαρτίου.

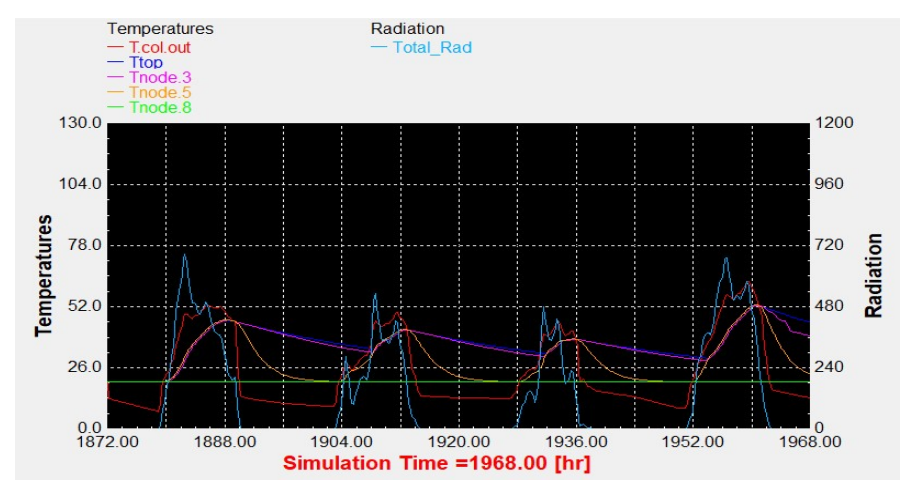

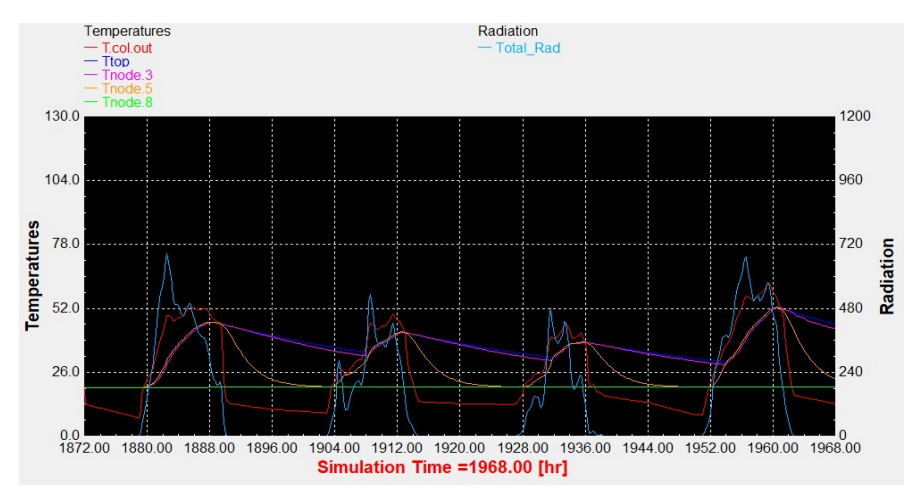

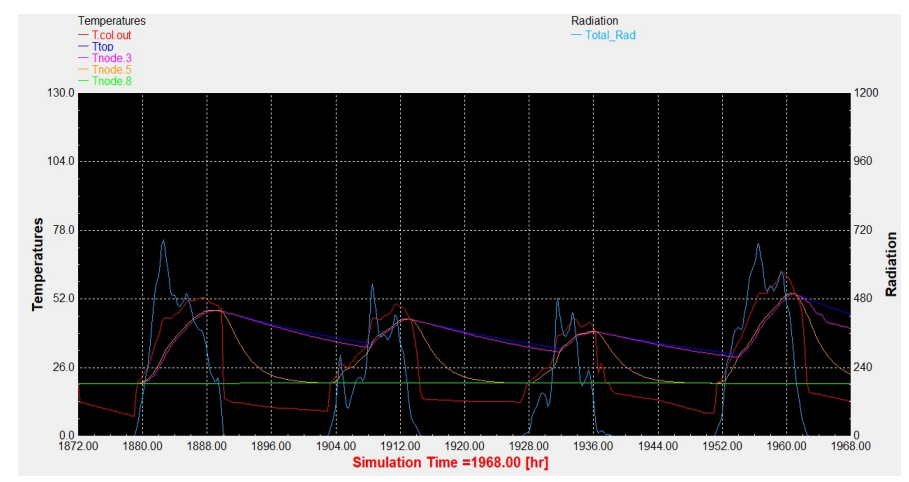

Διάγραμμα 4.1.33: Επιλεκτικός συλλέκτης με τυπικό προφίλ κατανάλωσης. Διάγραμμα 4.1.34: Συλλέκτης σωλήνων κενού με τυπικό προφίλ κατανάλωσης.

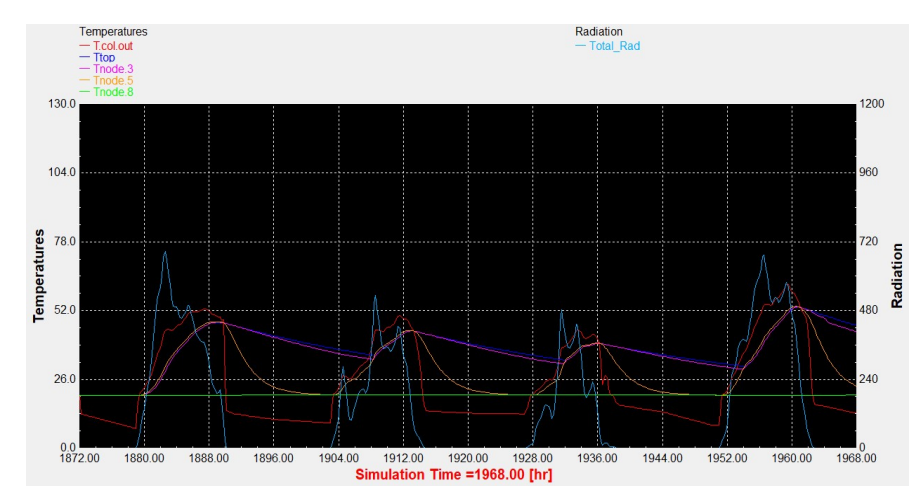

Διάγραμμα 4.1.35: Επιλεκτικός συλλέκτης με βραδινό προφίλ κατανάλωσης. Διάγραμμα 4.1.36: Συλλέκτης σωλήνων κενού με βραδινό προφίλ κατανάλωσης.

Φθινοπωρινή ισημερία, 22 Σεπτεμβρίου.

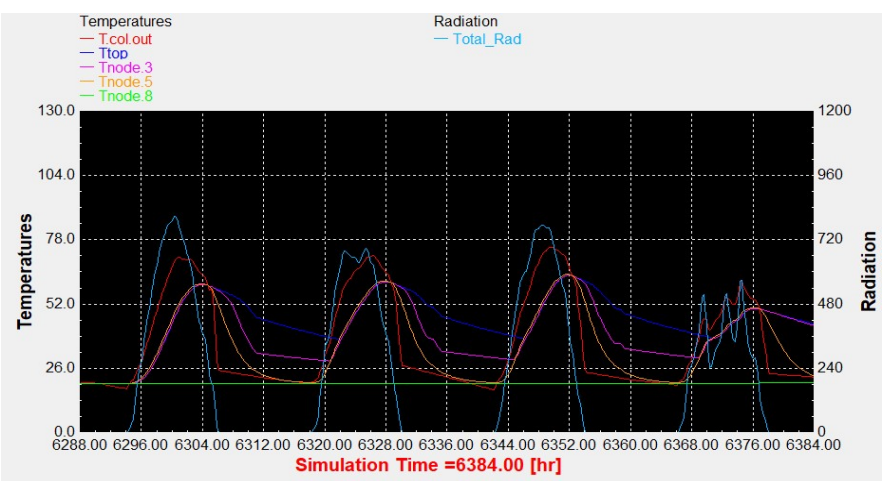

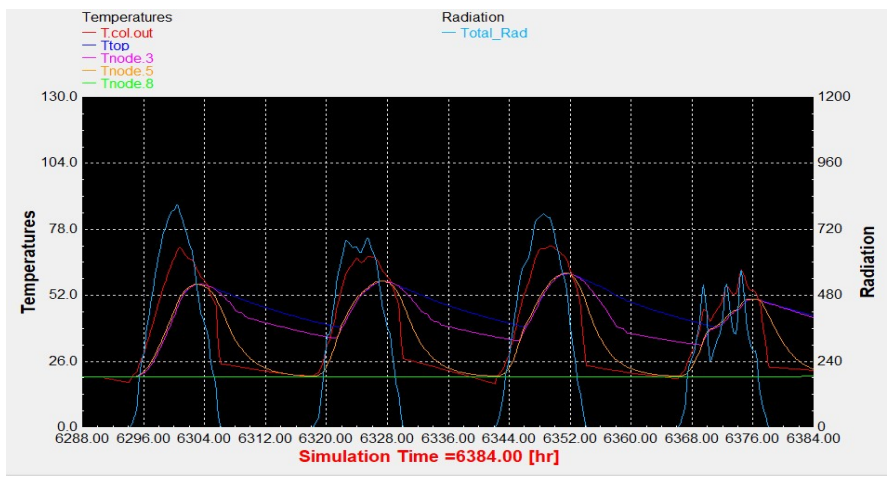

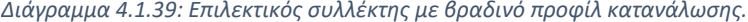

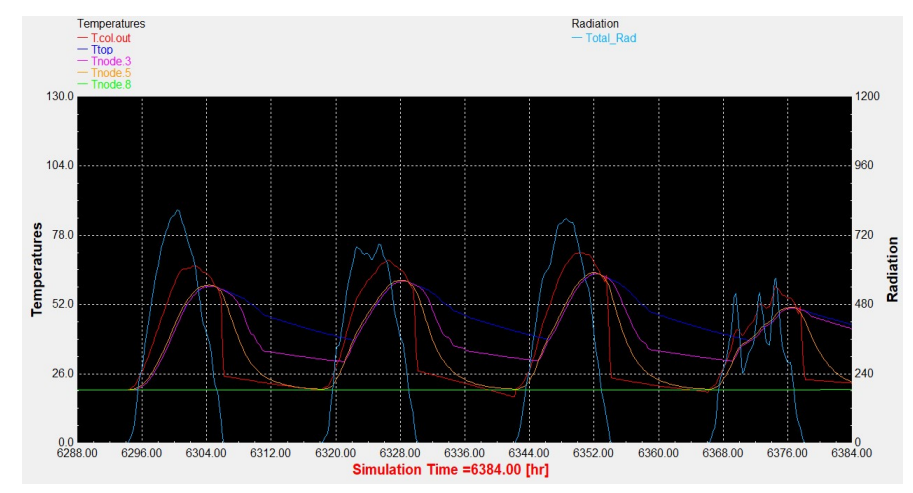

Διάγραμμα 4.1.37: Επιλεκτικός συλλέκτης με τυπικό προφίλ κατανάλωσης. Διάγραμμα 4.1.38: Συλλέκτης σωλήνων κενού με τυπικό προφίλ κατανάλωσης.

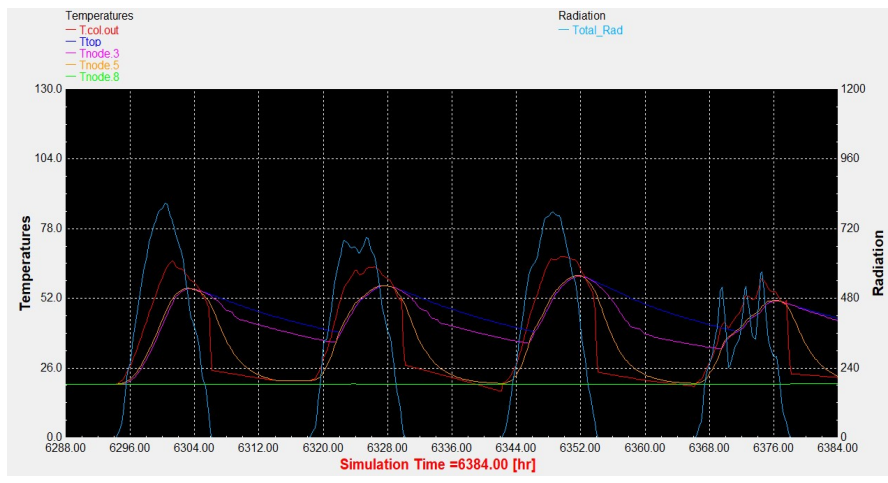

Διάγραμμα 4.1.39: Επιλεκτικός συλλέκτης με βραδινό προφίλ κατανάλωσης. Διάγραμμα 4.1.40: Συλλέκτης σωλήνων κενού με βραδινό προφίλ κατανάλωσης.

Θερινό ηλιοστάσιο, 22 Ιουνίου.

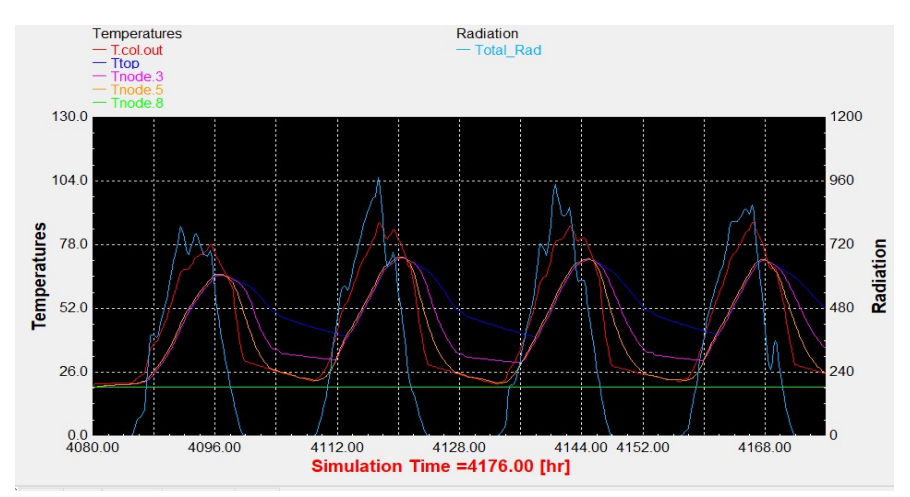

Διάγραμμα 4.1.41: Επιλεκτικός συλλέκτης με τυπικό προφίλ κατανάλωσης.

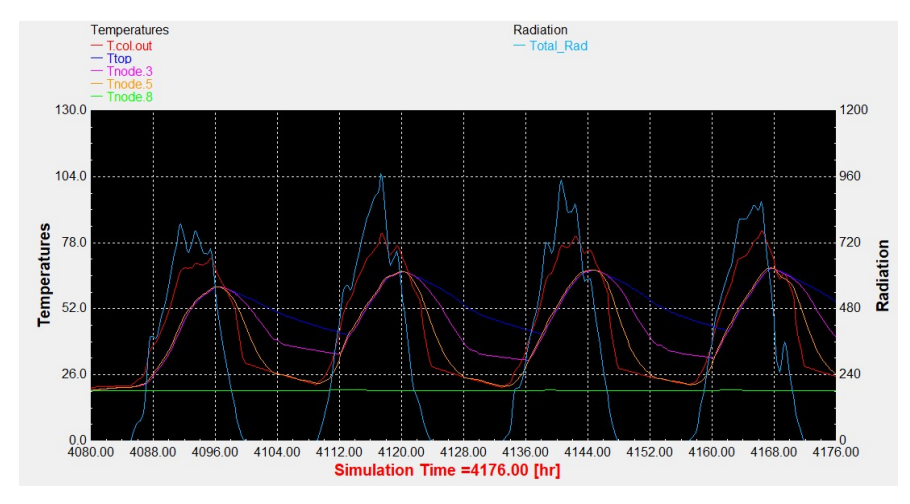

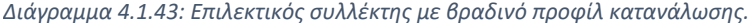

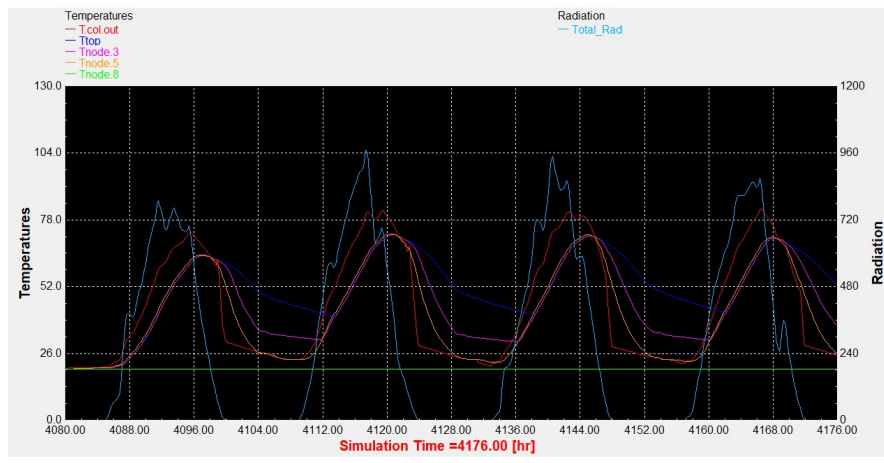

Διάγραμμα 4.1.42: Συλλέκτης σωλήνων κενού με τυπικό προφίλ κατανάλωσης.

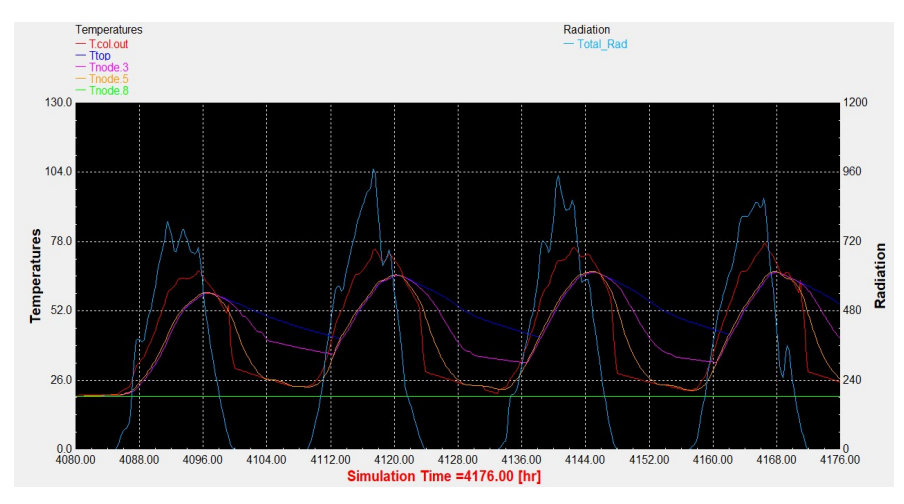

Διάγραμμα 4.1.43: Επιλεκτικός συλλέκτης με βραδινό προφίλ κατανάλωσης. Διάγραμμα 4.1.44: Συλλέκτης σωλήνων κενού με βραδινό προφίλ κατανάλωσης.

Χειμερινό ηλιοστάσιο, 22 Δεκεμβρίου.

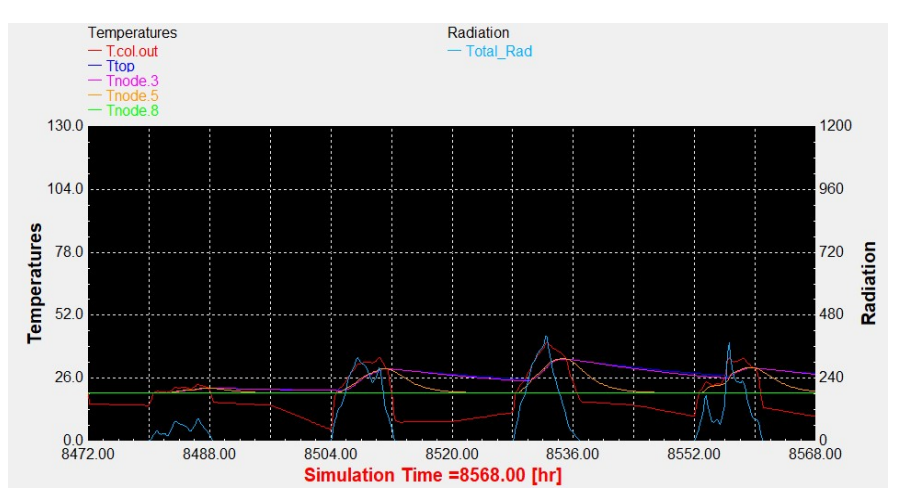

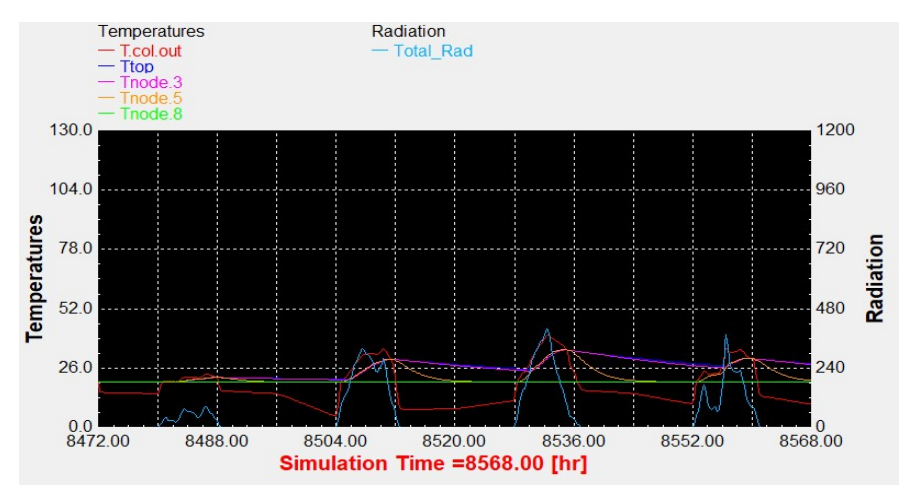

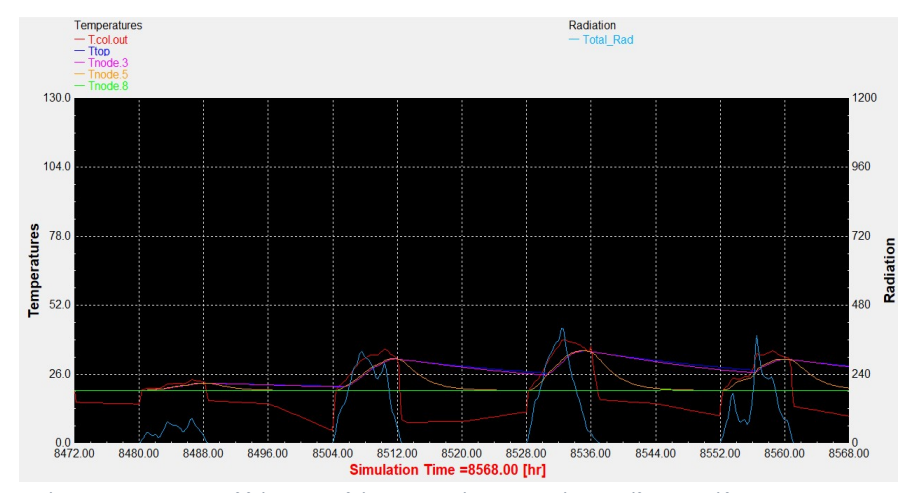

Διάγραμμα 4.1.45: Επιλεκτικός συλλέκτης με τυπικό προφίλ κατανάλωσης. Διάγραμμα 4.1.46: Συλλέκτης σωλήνων κενού με τυπικό προφίλ κατανάλωσης.

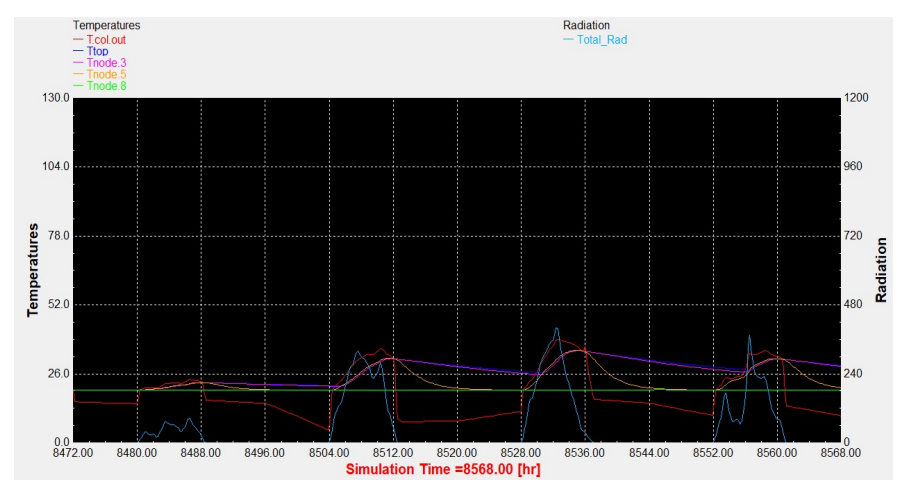

Διάγραμμα 4.1.47: Επιλεκτικός συλλέκτης με βραδινό προφίλ κατανάλωσης. Διάγραμμα 4.1.48: Συλλέκτης σωλήνων κενού με βραδινό προφίλ κατανάλωσης.
Αναλύοντας και ερμηνεύοντας τα γραφικά αποτελέσματα που προέκυψαν από την προσομοίωση, παρατηρείται, πως όσο αυξάνεται η επιφάνεια του συλλέκτη διατηρώντας σταθερό τον όγκο της δεξαμενής (90lt/m<sup>2</sup>  $\rightarrow$  75lt/m<sup>2</sup>  $\rightarrow$  60lt/m<sup>2</sup>), παρατηρείται αύξηση της θερμοκρασίας τόσο στο ρευστό στην έξοδο του συλλέκτη, όσο και εντός της δεξαμενής για τις ίδιες χρονικές περιόδους του έτους.

Επιπλέον, συγκρίνοντας τις δύο τεχνολογίες συλλεκτών (επίπεδος επιλεκτικός και σωλήνων κενού) κατά τη χειμερινή και τη θερινή περίοδο, παρατηρήθηκαν μερικές διαφοροποιήσεις όσον αφορά τη λειτουργία και την απόδοση τους. Ειδικότερα κατά τους χειμερινούς μήνες, γίνεται αντιληπτή η αύξηση της απόδοσης του συλλέκτη σωλήνων κενού, σε σχέση με τον επιλεκτικό συλλέκτη. Η δεξαμενή εμφανίζει υψηλότερη μέγιστη θερμοκρασία και ο συλλέκτης παρουσιάζει μικρότερες θερμικές απώλειες, κυρίως κατά τις νυχτερινές ώρες, αφού διατηρεί για μεγαλύτερο χρονικό διάστημα τη θερμοκρασία του σε υψηλότερα επίπεδα και παράλληλα λόγω των μειωμένων θερμικών απωλειών, παρατηρείται μεγαλύτερη ελάχιστη θερμοκρασία. Αντίθετα, κατά τους θερινούς μήνες, ο επίπεδος επιλεκτικός συλλέκτης παρουσιάζει πιο αποδοτική συμπεριφορά σε σχέση με το συλλέκτη σωλήνων κενού, καθώς σε αυτήν την περίπτωση η θερμοκρασία, τόσο στη δεξαμενή όσο και του ρευστού στην έξοδο του συλλέκτη, παρατηρείται ελαφρώς αυξημένη. Από τα παραπάνω συμπεραίνουμε πώς ο συλλέκτης σωλήνων κενού αποτελεί καλύτερη επιλογή για ψυχρότερα κλίματα, ενώ ο επιλεκτικός συλλέκτης σε θερμότερα. Τέλος, κατά τις ενδιάμεσες εποχές της προσομοίωσης, άνοιξη και φθινόπωρο, οι δύο συλλέκτες παρουσιάζουν αρκετές ομοιότητες στη λειτουργία τους.

# 4.2. Λειτουργία υβριδικού συστήματος και παρουσίαση αποτελεσμάτων

Ο σκοπός της δημιουργίας του θερμικού υβριδικού συστήματος, το οποίο απαρτίζεται από δύο υποσυστήματα, το ηλιακό θερμικό και το υποσύστημα της βοηθητικής πηγής, είναι η θέρμανση του νερού για την εξυπηρέτηση των αναγκών για ζεστό νερό χρήσης μίας οικίας, με όσο το δυνατόν πιο αποδοτικό και φιλικό τρόπο προς το περιβάλλον. Προκειμένου να επιτευχθεί αυτό, απαιτείται όσο το δυνατόν μεγαλύτερη χρήση της ηλιακής ενέργειας και ελαχιστοποίηση της χρήσης συμβατικών καυσίμων. Στη συγκεκριμένη περίπτωση, όπως αναλύθηκε και στο κεφάλαιο 3, χρησιμοποιήθηκαν διάφορα μοντέλα (ελεγκτές, τρίοδη βάνα, κλπ.) για την ομαλή και βέλτιστη λειτουργία του συστήματος.

Στη συνέχεια, μέσω του γραφικού περιβάλλοντος του TRNSYS 18, εξάγονται τα διαγράμματα του ζεστού νερού χρήσης που φτάνει στον τελικό χρήστη για τις αντιπροσωπευτικές ημέρες του έτους, για τους δύο τύπους συλλεκτών, για διάφορες αναλογίες όγκου δεξαμενής του ηλιακού θερμικού υποσυστήματος και επιφάνειας του συλλέκτη (90 lt/m<sup>2</sup>, 75 lt/m<sup>2</sup>, 60 lt/m<sup>2</sup>) και για τα προφίλ κατανάλωσης. Τέλος, θα σχολιαστούν και θα αναλυθούν τα αποτελέσματα αυτής της προσομοίωσης και θα εξαχθούν χρήσιμα συμπεράσματα.

Παρακάτω παρουσιάζονται ενδεικτικά μερικά διαγράμματα για το ΖΝΧ, ενώ το σύνολο τους βρίσκεται στο Παράρτημα ΙΙ.

#### Αποτελέσματα προσομοίωσης για τις διάφορες παραμετροποιήσεις

Αντιπροσωπευτική ημέρα Ιανουαρίου, 17 Ιανουαρίου

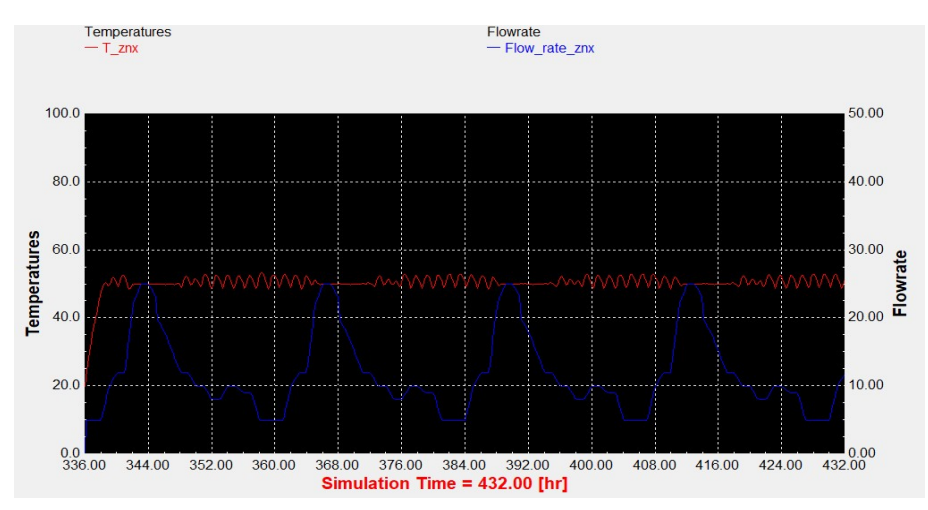

Διάγραμμα 4.2.1: Επιλεκτικός συλλέκτης με βραδινό προφίλ κατανάλωσης και 75lt/m<sup>2</sup>

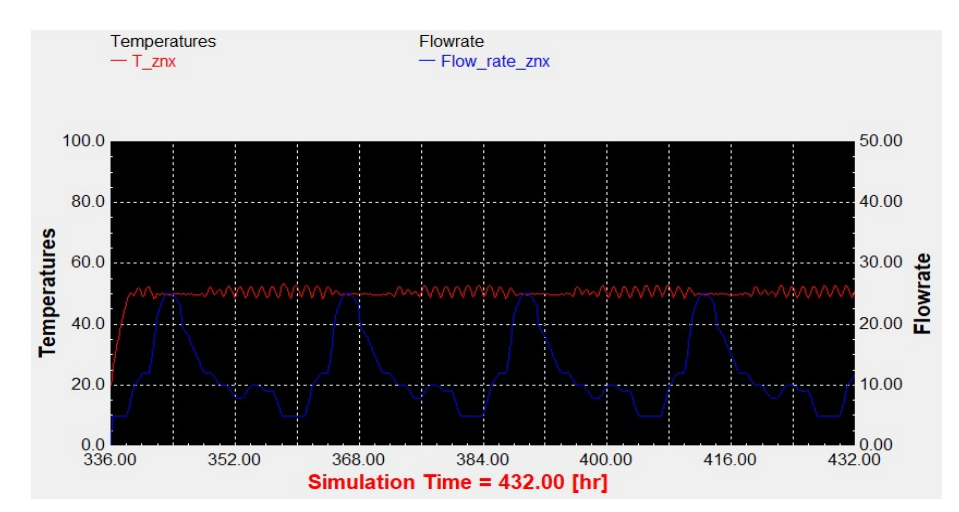

Διάγραμμα 4.2.3: Συλλέκτης σωλήνων κενού με βραδινό προφίλ κατανάλωσης και 75lt/m<sup>2</sup>

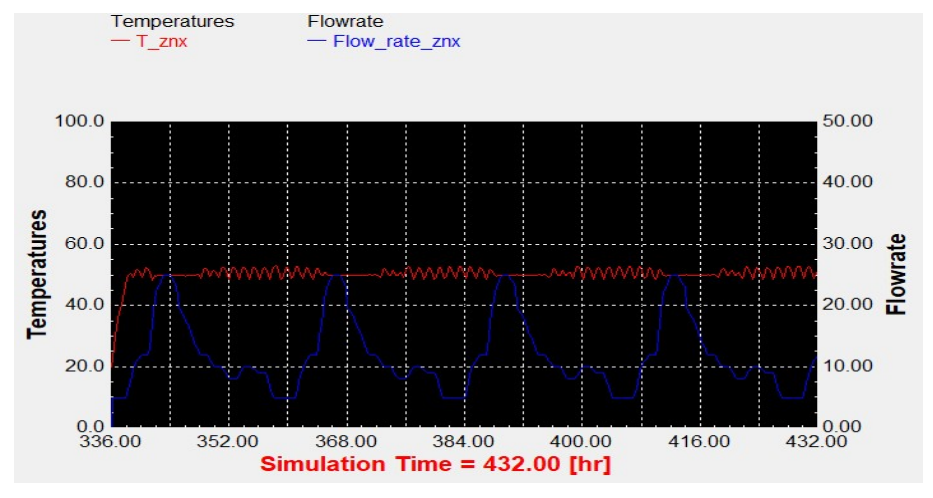

. Διάγραμμα 4.2.2: Επιλεκτικός συλλέκτης με βραδινό προφίλ κατανάλωσης και 60lt/m<sup>2</sup> .

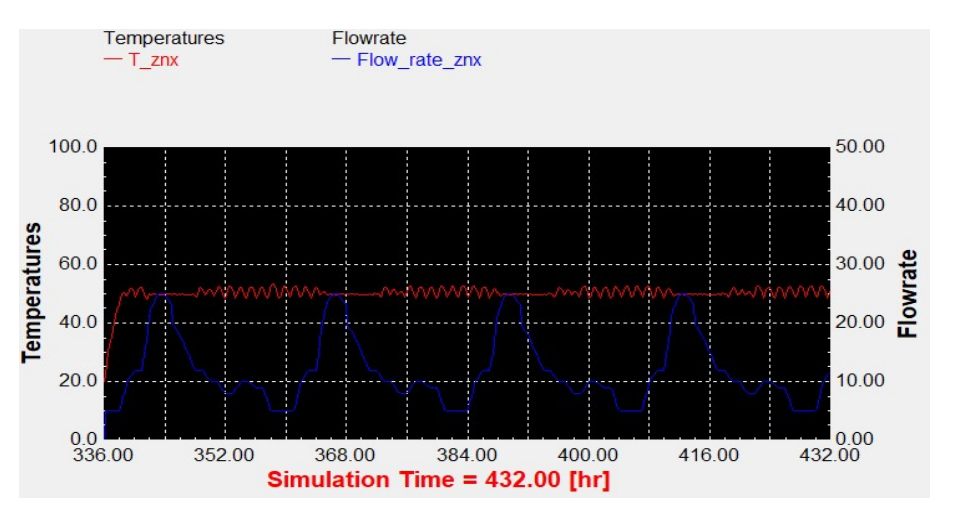

. Διάγραμμα 4.2.4: Συλλέκτης σωλήνων κενού με βραδινό προφίλ κατανάλωσης και 60lt/m<sup>2</sup> .

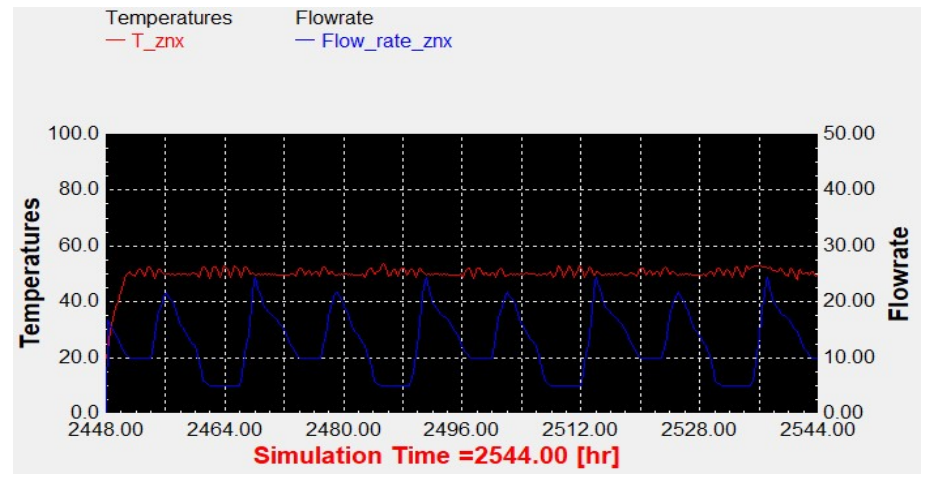

Αντιπροσωπευτική ημέρα Απριλίου, 15 Απριλίου.

Διάγραμμα 4.2.5: Συλλέκτης σωλήνων κενού με τυπικό προφίλ κατανάλωσης και 90lt/m<sup>2</sup>.

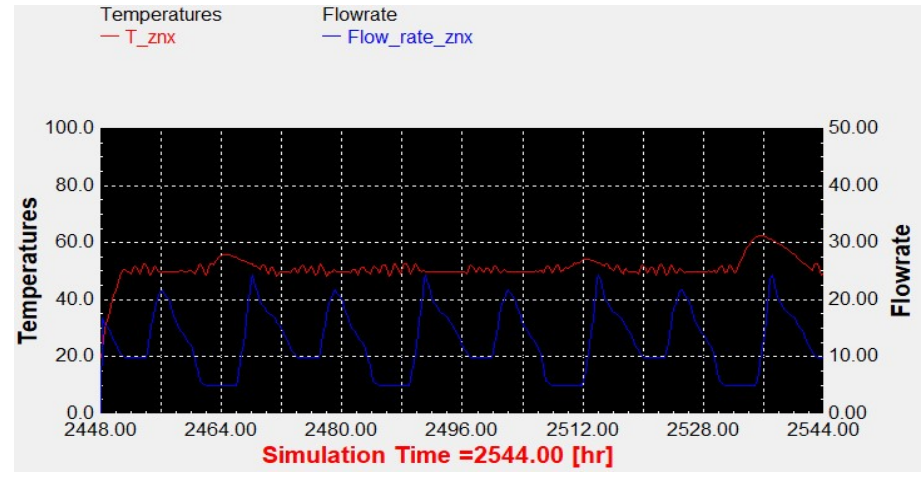

Διάγραμμα 4.2.6: Συλλέκτης σωλήνων κενού με τυπικό προφίλ κατανάλωσης και 75It/m<sup>2</sup>.

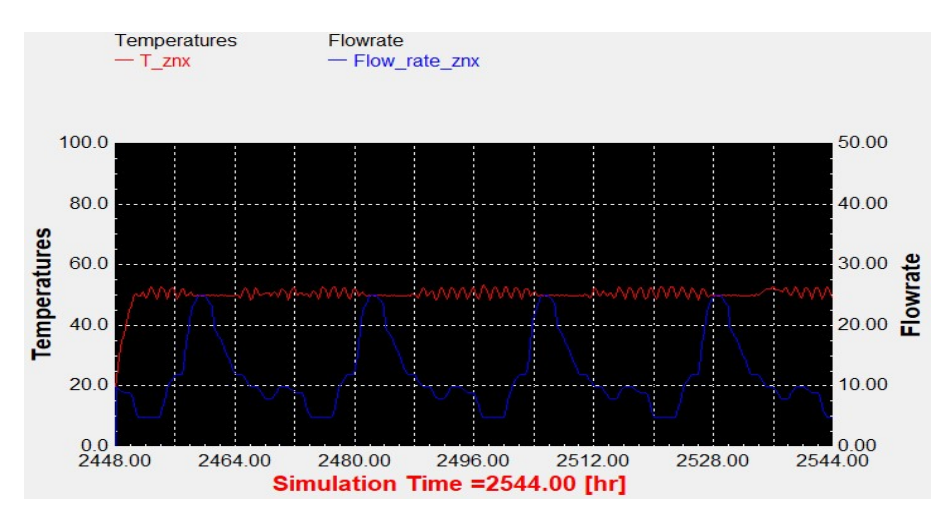

Διάγραμμα 4.2.7: Συλλέκτης σωλήνων κενού με βραδινό προφίλ κατανάλωσης και 90lt/m<sup>2</sup> .

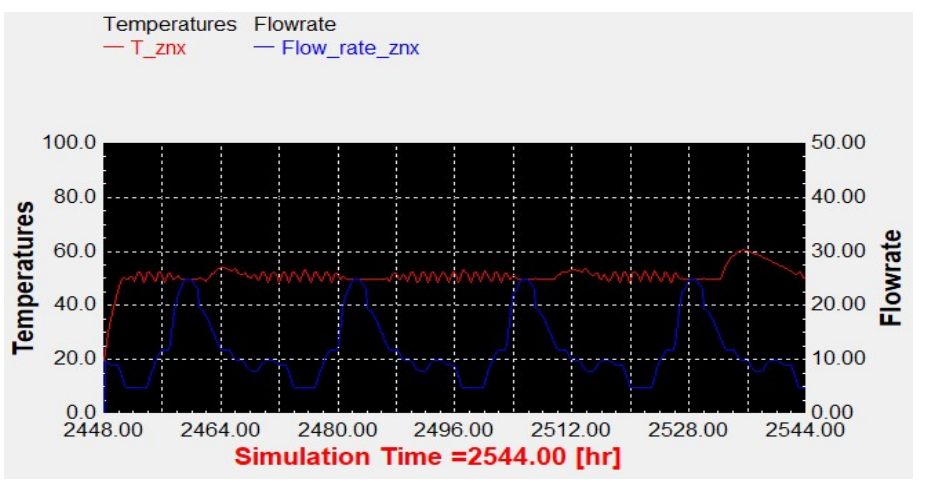

Διάγραμμα 4.2.8: Συλλέκτης σωλήνων κενού με βραδινό προφίλ κατανάλωσης και 75lt/m<sup>2</sup> .

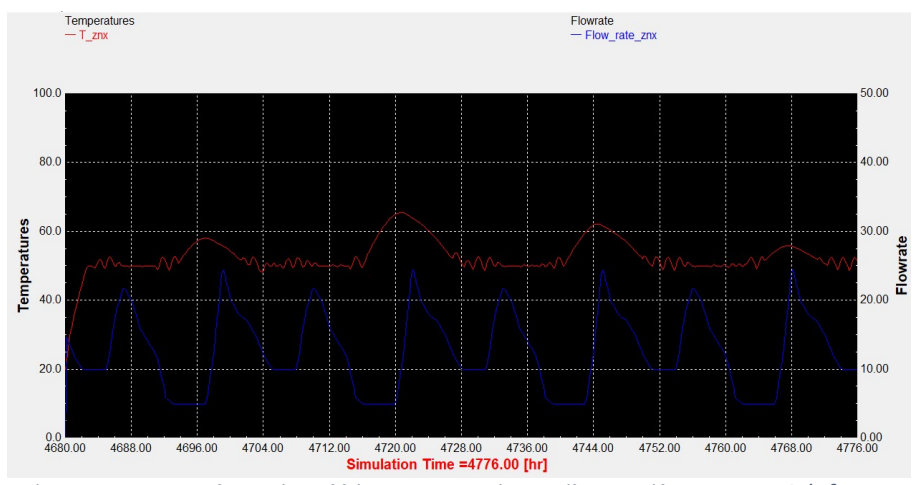

#### Αντιπροσωπευτική ημέρα Ιουλίου, 17 Ιουλίου.

Διάγραμμα 4.2.9: Επιλεκτικός συλλέκτης με τυπικό προφίλ κατανάλωσης και 90lt/m<sup>2</sup>.

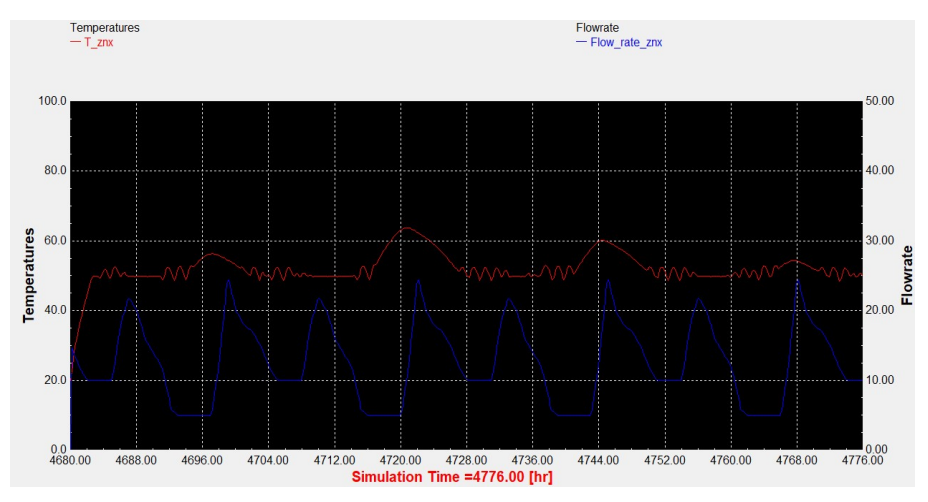

Διάγραμμα 4.2.11: Συλλέκτης σωλήνων κενού με τυπικό προφίλ κατανάλωσης και 90lt/m<sup>2</sup>.

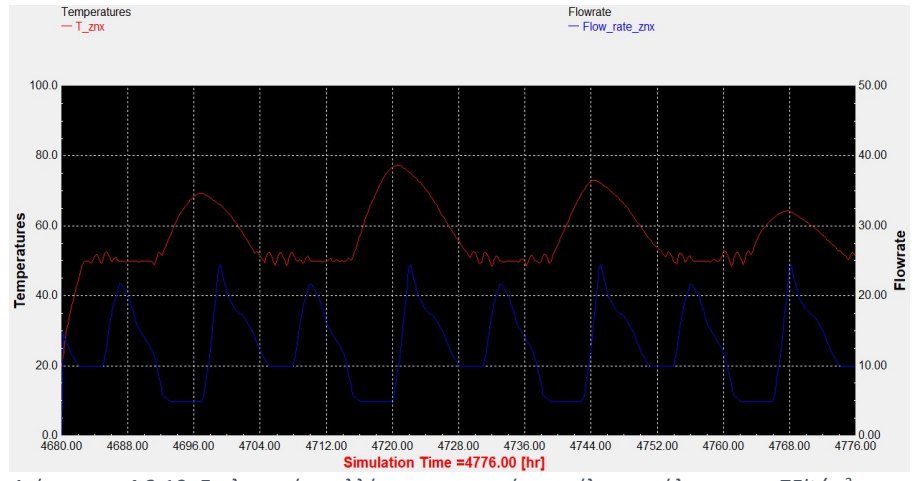

Διάγραμμα 4.2.10: Επιλεκτικός συλλέκτης με τυπικό προφίλ κατανάλωσης και 75lt/m<sup>2</sup> .

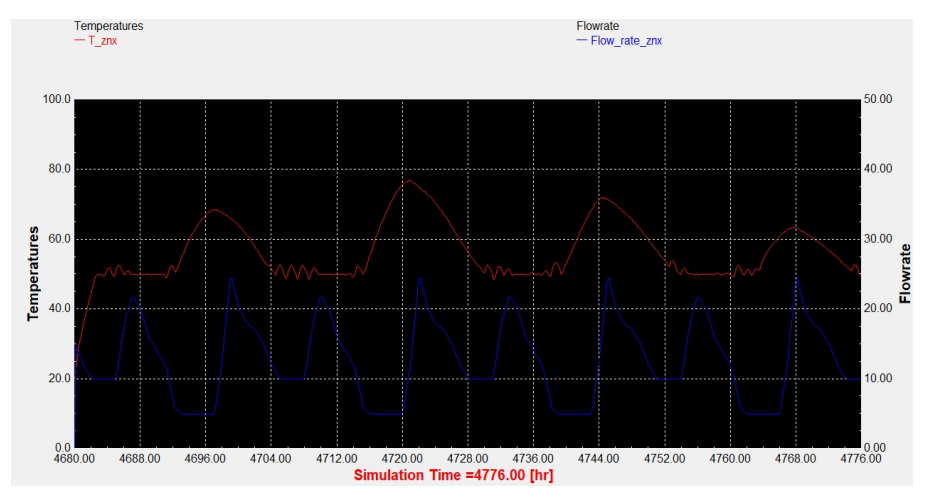

Διάγραμμα 4.2.12: Συλλέκτης σωλήνων κενού με τυπικό προφίλ κατανάλωσης και 75lt/m<sup>2</sup>.

Αντιπροσωπευτική ημέρα Οκτωβρίου, 15 Οκτωβρίου.

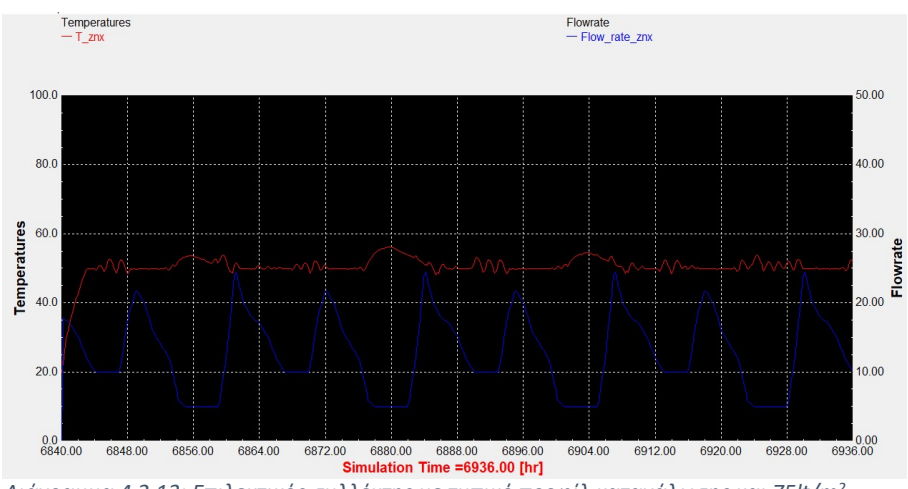

Διάγραμμα 4.2.13: Επιλεκτικός συλλέκτης με τυπικό προφίλ κατανάλωσης και 75lt/m<sup>2</sup>.

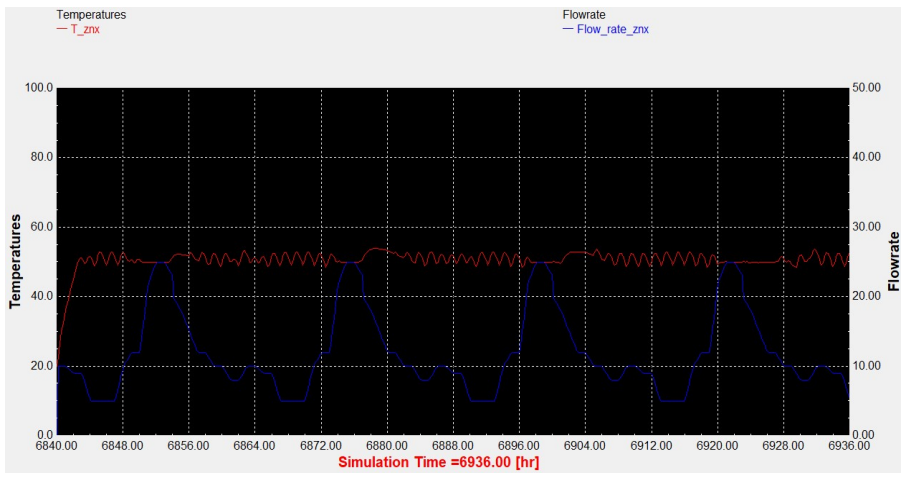

Διάγραμμα 4.2.15: Επιλεκτικός συλλέκτης με βραδινό προφίλ κατανάλωσης και 75lt/m<sup>2</sup> .

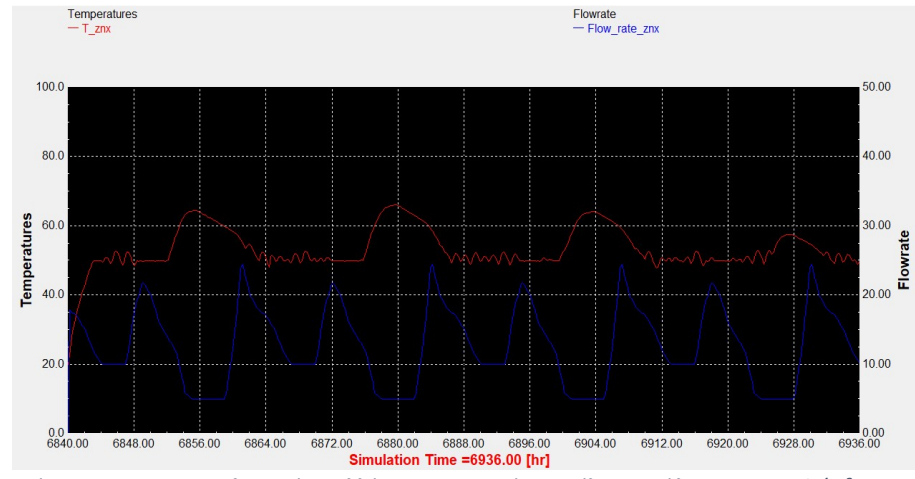

Διάγραμμα 4.2.14: Επιλεκτικός συλλέκτης με τυπικό προφίλ κατανάλωσης και 60lt/m<sup>2</sup> .

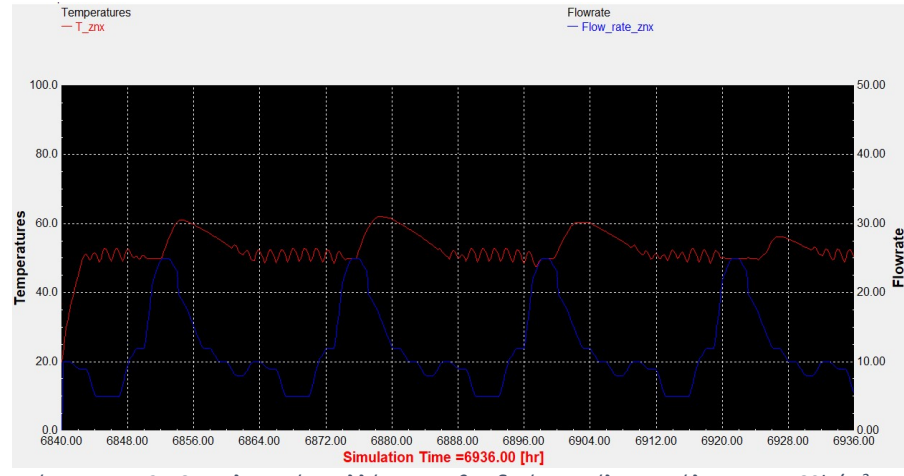

Διάγραμμα 4.2.16: Επιλεκτικός συλλέκτης με βραδινό προφίλ κατανάλωσης και 60lt/m<sup>2</sup>.

Ολοκληρώνοντας τις παραπάνω προσομοιώσεις, δίνοντας έμφαση στο ζεστό νερό χρήσης που φτάνει στο χρήστη, όπως παρουσιάζεται και στα παραπάνω διαγράμματα, παρατηρούνται κάποιες σημαντικές διαφοροποιήσεις ανάλογα την εποχή, το τύπο του συλλέκτη, τις διάφορες αναλογίες όγκου δεξαμενής του ηλιακού θερμικού υποσυστήματος και επιφάνειας του συλλέκτη και το προφίλ κατανάλωσης.

Πιο συγκεκριμένα, κατά τους χειμερινούς μήνες (π.χ. Ιανουάριος) δεν παρατηρείται κάποια ιδιαίτερη διαφοροποίηση κατά την παραμετροποίηση, καθώς το ηλιακό δυναμικό δεν επαρκεί για να φτάσει η θερμοκρασία της δεξαμενής στο επιθυμητό επίπεδο, οπότε λειτουργεί συνεχώς η βοηθητική πηγή.

Επιπλέον, για συλλέκτη σωλήνων κενού και για το ίδιο προφίλ κατανάλωσης (διαγράμματα 4.2.5 – 4.2.6), για διαφορετικές αναλογίες όγκου δεξαμενής – επιφάνειας συλλέκτη, παρατηρείται πως όσο μειώνεται η αναλογία αυτή (δηλαδή αύξηση της επιφάνειας του συλλέκτη) αυξάνεται η θερμοκρασία του ΖΝΧ, κυρίως τις μεσημεριανές ώρες τις οποίες λειτουργεί το ηλιακό θερμικό σύστημα, και αυτό γίνεται εύκολα αντιληπτό, καθώς η καμπύλη της θερμοκρασίας στα 75It/m² διαφοροποιείται και ξεπερνάει τους 50<sup>ο</sup>C (Setpoint temperature) φτάνοντας μέχρι και τους 63<sup>ο</sup>C, ενώ η αντίστοιχη των 90lt/m<sup>2</sup> φτάνει έως τους 52°C για την ίδια χρονική περίοδο.

Ακόμη, συγκρίνοντας τα δύο διαφορετικά προφίλ κατανάλωσης (τυπικό και βραδινό), προκύπτει ότι το ΖΝΧ, σε περιόδους μεγάλης ζήτησης, έχει σταθεροποιημένη θερμοκρασία στους 50 °C (λειτουργεί συνεχώς η βοηθητική πηγή) ενώ για μικρότερη ζήτηση παρατηρούνται μικρά σκαμπανεβάσματα στη θερμοκρασία του ΖΝΧ (ανοιγοκλείνει η βοηθητική πηγή), η οποία μπορεί να φτάνει και να ξεπεράσει για λίγο την επιθυμητή θερμοκρασία.

Επιπροσθέτως, κατά τη λειτουργία του συστήματος τους καλοκαιρινούς μήνες (π.χ. Ιούλιος), παρατηρείται σημαντική αύξηση της θερμοκρασίας του ΖΝΧ, της τάξεως των 7 – 8°C, για τον ίδιο τύπο συλλέκτη και προφίλ κατανάλωσης, όσο μειώνεται η αναλογία όγκου δεξαμενής – επιφάνειας συλλέκτη. Επίσης, συγκρίνοντας τους 2 τύπους συλλεκτών για την ίδια αναλογία όγκου δεξαμενής – επιφάνειας συλλέκτη, παρατηρείται, και σε αυτήν την περίπτωση, μία διαφορά θερμοκρασίας της τάξεως των 3<sup>ο</sup>C υπέρ του επιλεκτικού συλλέκτη.

Τέλος, κατά τους φθινοπωρινούς μήνες (π.χ. Οκτώβριος), εμφανίζεται σημαντική αύξηση της θερμοκρασίας του ΖΝΧ, της τάξεως των 10°C, για τον ίδιο τύπο συλλέκτη και προφίλ κατανάλωσης, όσο μειώνεται η αναλογία όγκου δεξαμενής – επιφάνειας συλλέκτη.

## 4.3. Λεπτομερής σύγκριση των δύο τύπων συλλεκτών

Σε αυτήν την υποενότητα θα παρουσιαστούν διαγράμματα της θερμοκρασίας εξόδου του ρευστού από τους δύο τύπους συλλεκτών (επίπεδος επιλεκτικός και συλλέκτης σωλήνων κενού), της μέσης θερμοκρασίας δεξαμενής των δύο τύπων συλλεκτών και της ολικής ηλιακής ακτινοβολίας που φτάνει στην επιφάνεια του εκάστοτε συλλέκτη, συναρτήσει της χρονικής περιόδου της προσομοίωσης, αξιοποιώντας τα αριθμητικά δεδομένα που παρέχει το TRNSYS 18 σε μορφή κειμένου (.txt), μέσω των μοντέλων Printers, τα οποία στη συνέχεια εισήχθησαν στο πρόγραμμα Microsoft Excel. Αξίζει να σημειωθεί, πως για την χρήση των μοντέλων των printers χρειάζεται να πραγματοποιηθεί μία νέα, όμοια με την αρχική, προσομοίωση στην οποία την θέση των plotters καταλαμβάνουν τα printers. Με την παραπάνω διαδικασία δίνεται η δυνατότητα να εξαχθούν τα αποτελέσματα της προσομοίωσης και να υποστούν περεταίρω επεξεργασία για πιο στοχευμένα συμπεράσματα. Τέλος, με την επεξεργασία αυτή προέκυψαν τα διαγράμματα του Παραρτήματος ΙΙΙ, από τα οποία εξήχθησαν πολύ χρήσιμα συμπεράσματα, που συνετέλεσαν στην καλύτερη κατανόηση της λειτουργίας των δύο τεχνολογιών, καθώς και των πλεονεκτημάτων της χρήσης της κάθε μίας. Παρακάτω παρατίθενται ενδεικτικά διαγράμματα για κάθε εποχή (διάγραμμα 4.3.1 έως 4.3.12).

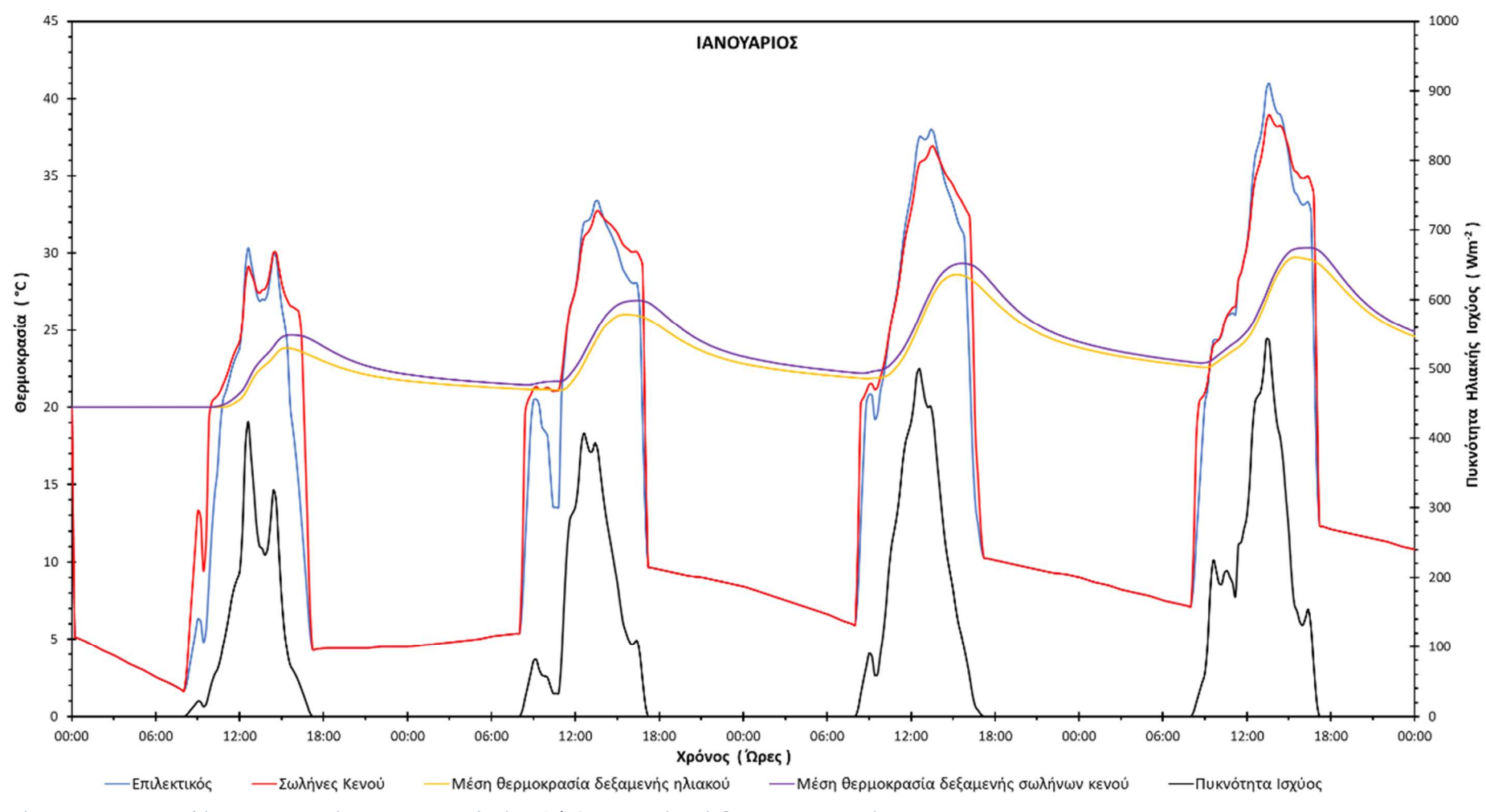

- Αντιπροσωπευτική ημέρα Ιανουαρίου, 17 Ιανουαρίου, 90 lt/m<sup>2</sup>

Διάγραμμα 4.3.1: Αποτελέσματα προσομοίωσης για την αναλογία 90lt/m² τη χρονική περίοδο 15 – 18 Ιανουαρίου.

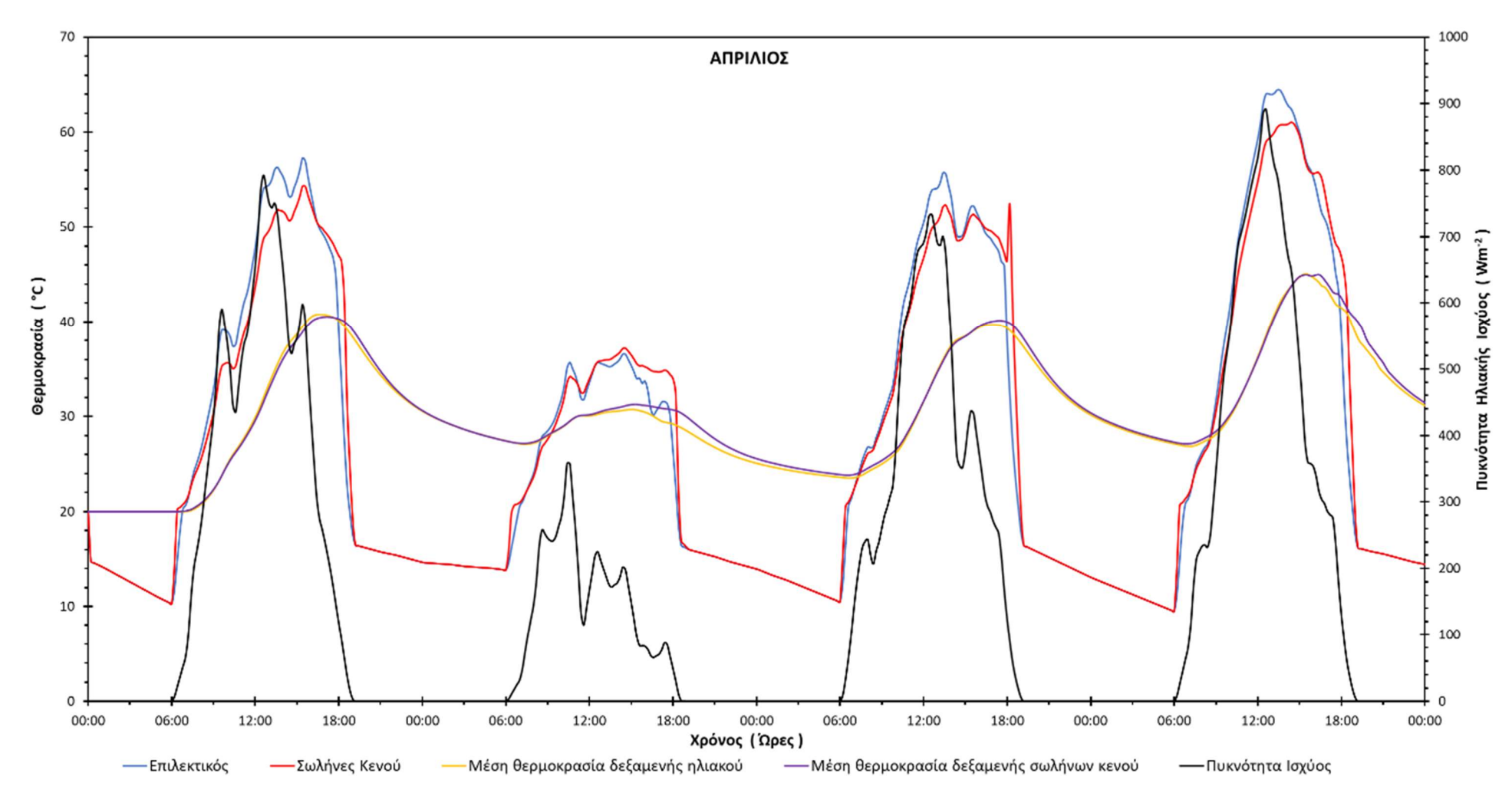

- Αντιπροσωπευτική ημέρα Απριλίου, 15 Απριλίου, 90 lt/m<sup>2</sup>

Διάγραμμα 4.3.2: Αποτελέσματα προσομοίωσης για την αναλογία 90lt/m<sup>2</sup> την χρονική περίοδο 13 – 16 Απριλίου.

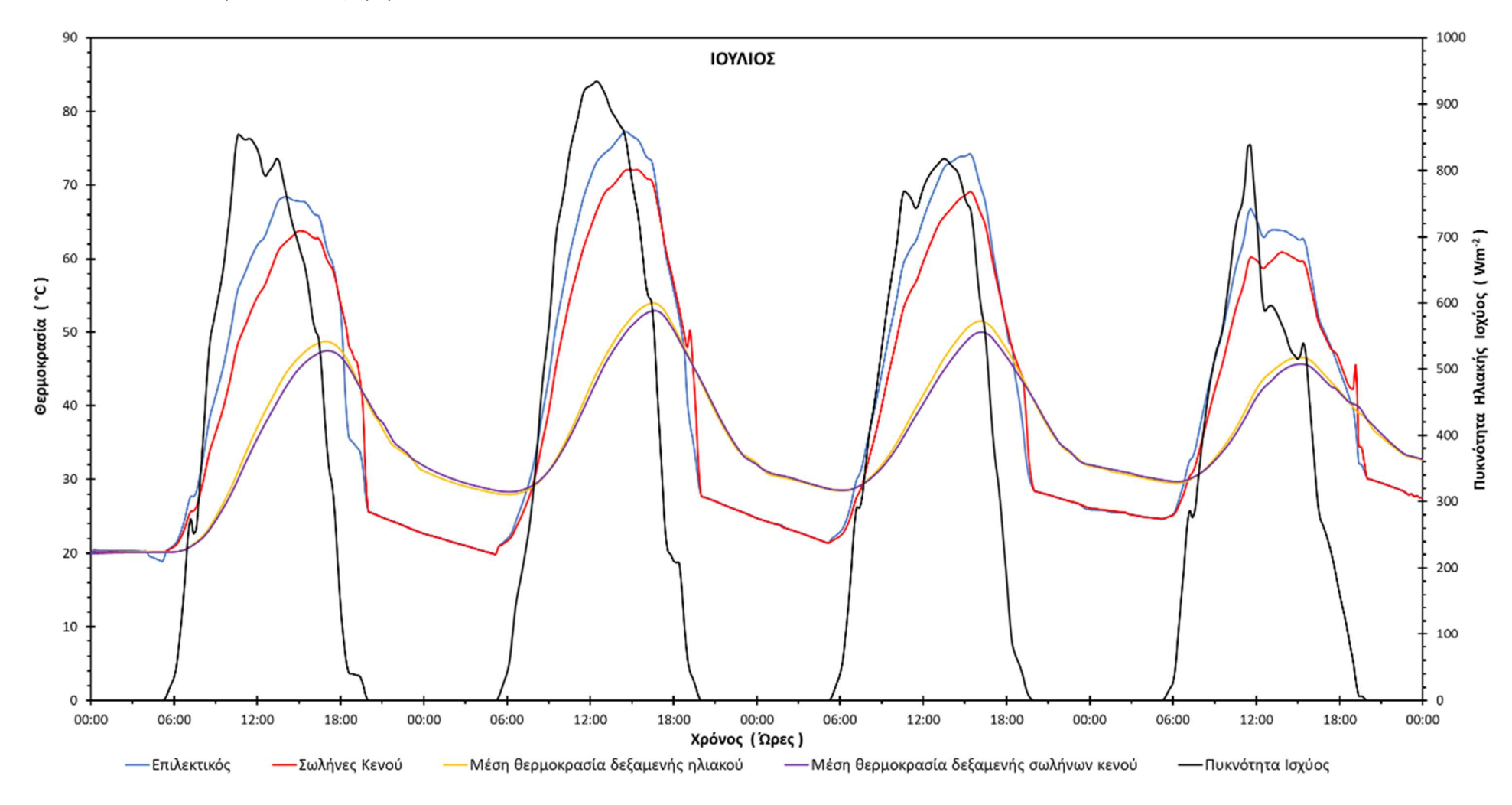

• Αντιπροσωπευτική ημέρα Ιουλίου, 17 Ιουλίου, 90 lt/m<sup>2</sup>

Διάγραμμα 4.3.3: Αποτελέσματα προσομοίωσης για την αναλογία 90lt/m<sup>2</sup> την χρονική περίοδο 15 – 18 Ιουλίου.

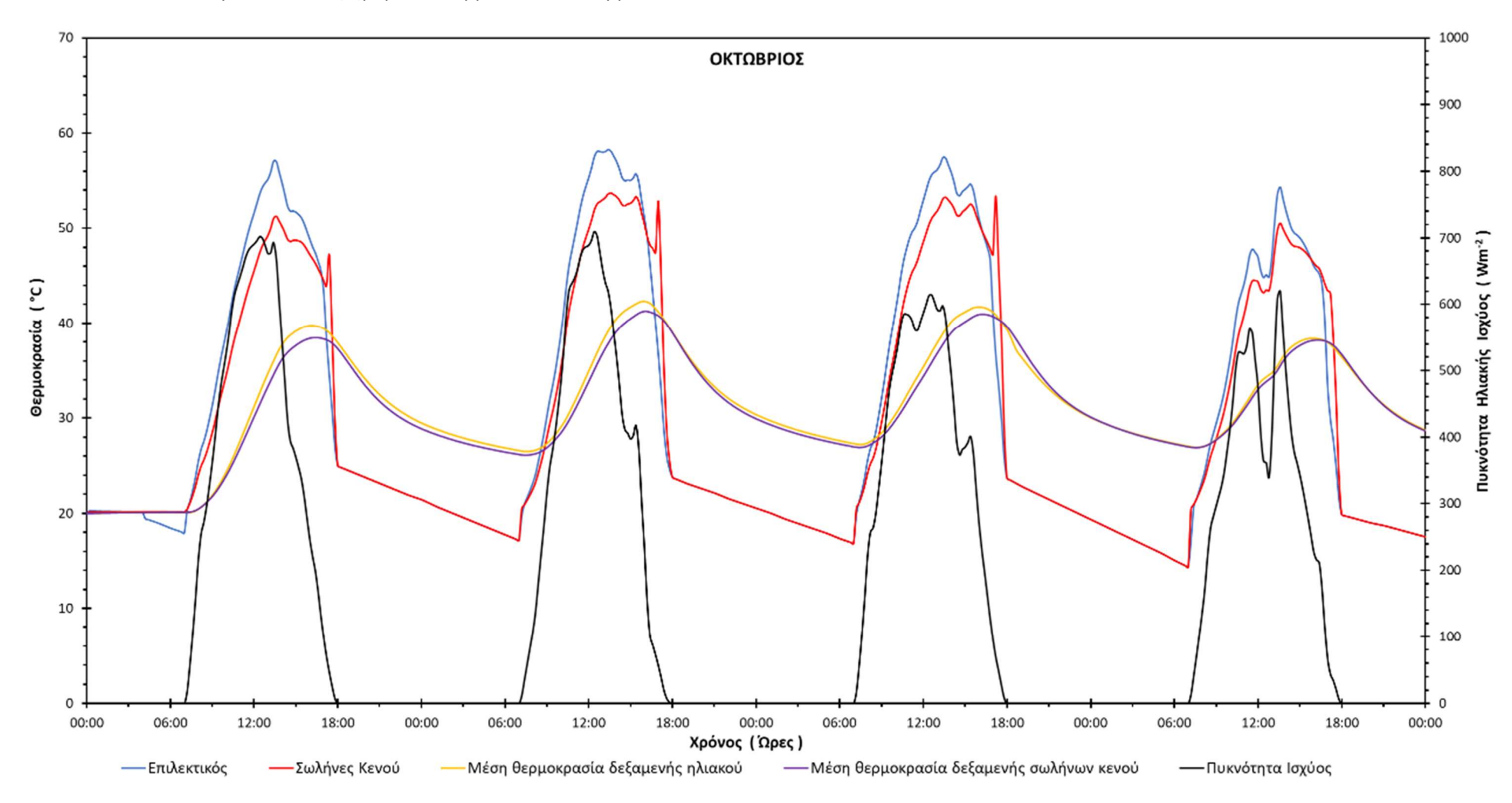

Αντιπροσωπευτική ημέρα Οκτωβρίου, 15 Οκτωβρίου, 90 lt/m<sup>2</sup>

Διάγραμμα 4.3.4: Αποτελέσματα προσομοίωσης για την αναλογία 90lt/m<sup>2</sup> την χρονική περίοδο 13 – 16 Οκτωβρίου.

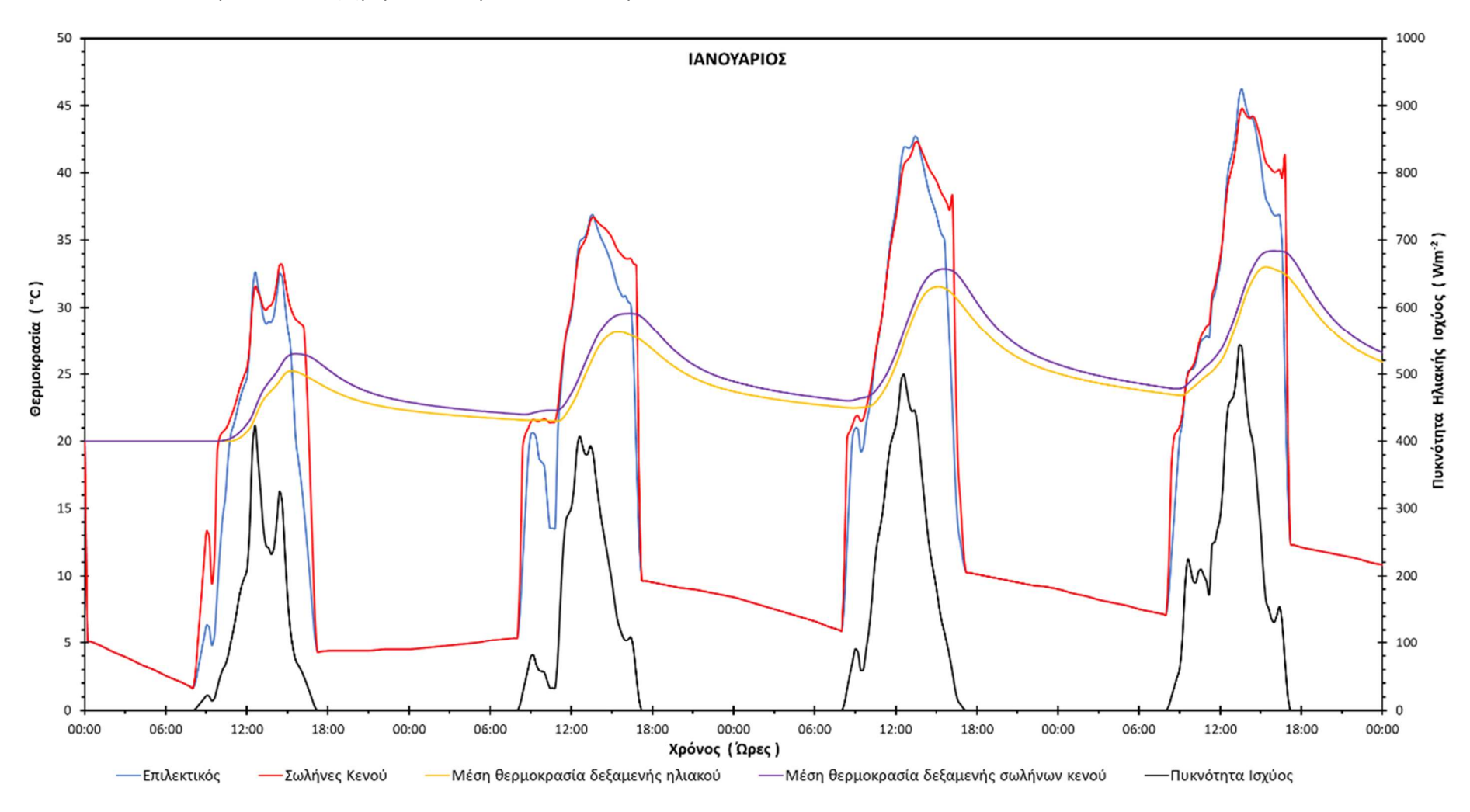

- Αντιπροσωπευτική ημέρα Ιανουαρίου, 17 Ιανουαρίου, 75 lt/m<sup>2</sup>

Διάγραμμα 4.3.5: Αποτελέσματα προσομοίωσης για την αναλογία 75lt/m<sup>2</sup> την χρονική περίοδο 15 – 18 Ιανουαρίου.

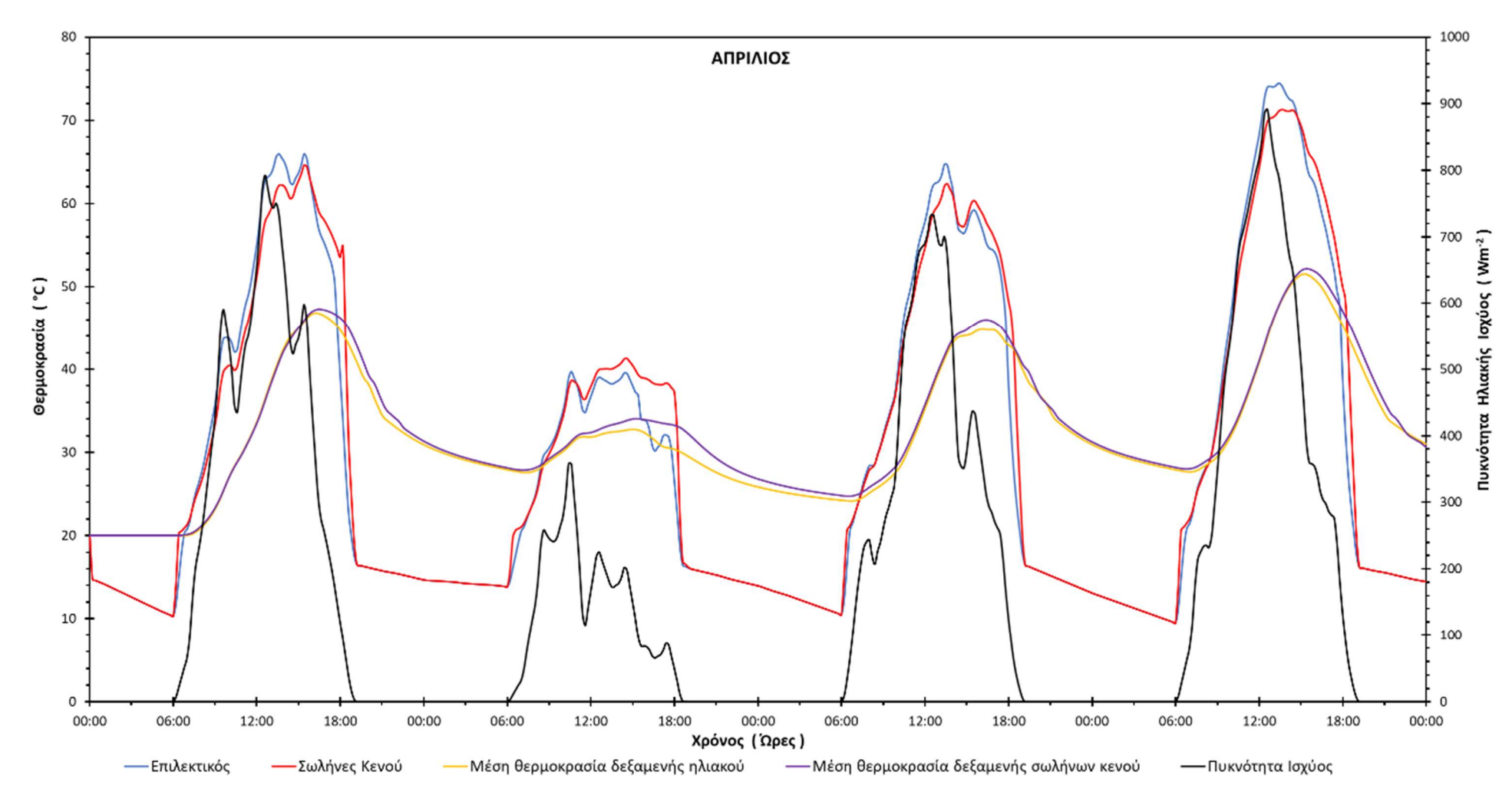

- Αντιπροσωπευτική ημέρα Απριλίου, 15 Απριλίου, 75 lt/m<sup>2</sup>

Διάγραμμα 4.3.6: Αποτελέσματα προσομοίωσης για την αναλογία 75lt/m<sup>2</sup> την χρονική περίοδο 13 – 16 Απριλίου.

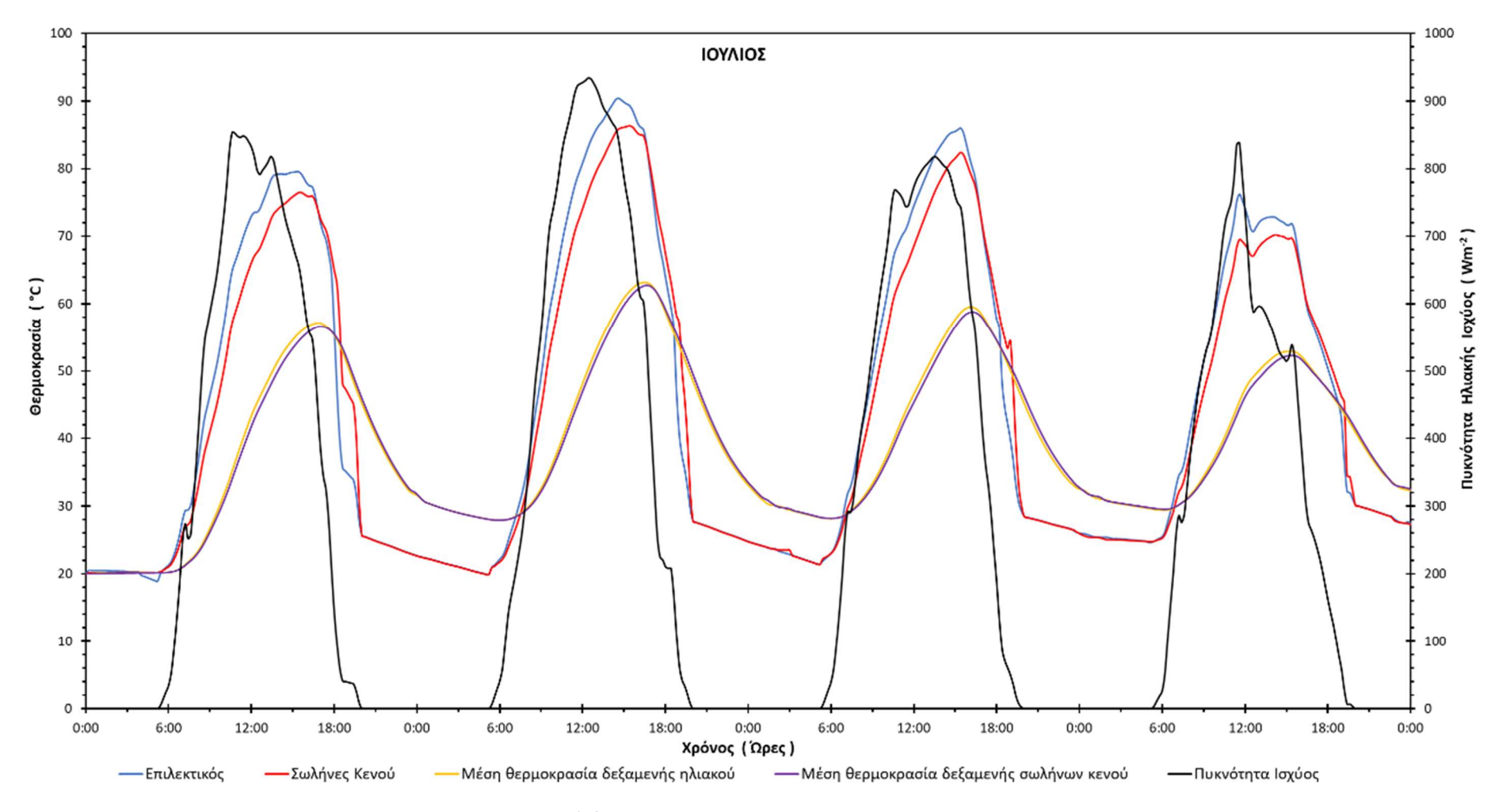

• Αντιπροσωπευτική ημέρα Ιουλίου, 17 Ιουλίου, 75 lt/m<sup>2</sup>

Διάγραμμα 4.3.7: Αποτελέσματα προσομοίωσης για την αναλογία 75lt/m<sup>2</sup> την χρονική περίοδο 15 – 18 Ιουλίου.

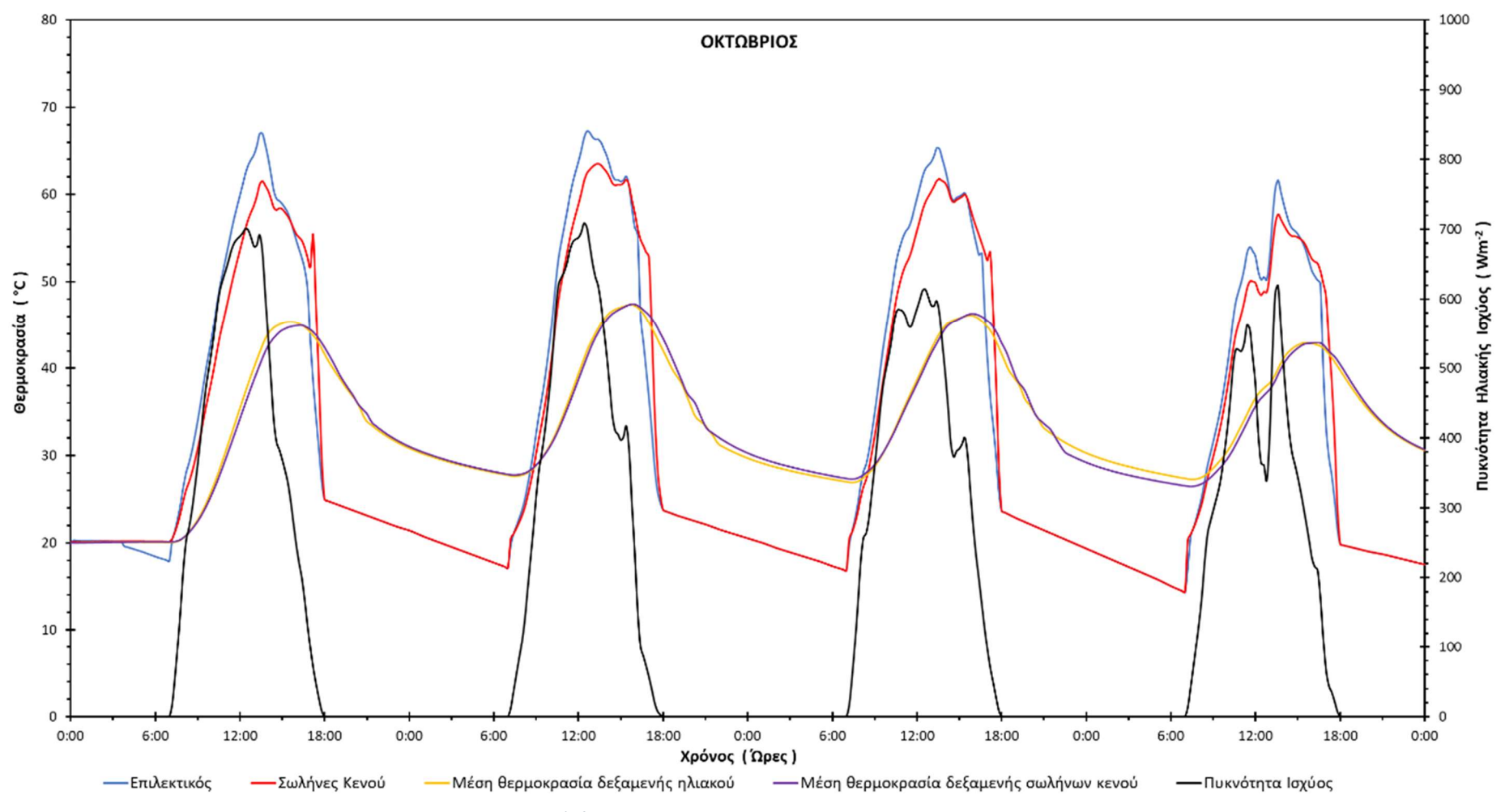

Αντιπροσωπευτική ημέρα Οκτωβρίου, 15 Οκτωβρίου, 75 lt/m<sup>2</sup>

Διάγραμμα 4.3.8: Αποτελέσματα προσομοίωσης για την αναλογία 75lt/m<sup>2</sup> την χρονική περίοδο 13 – 16 Οκτωβρίου.

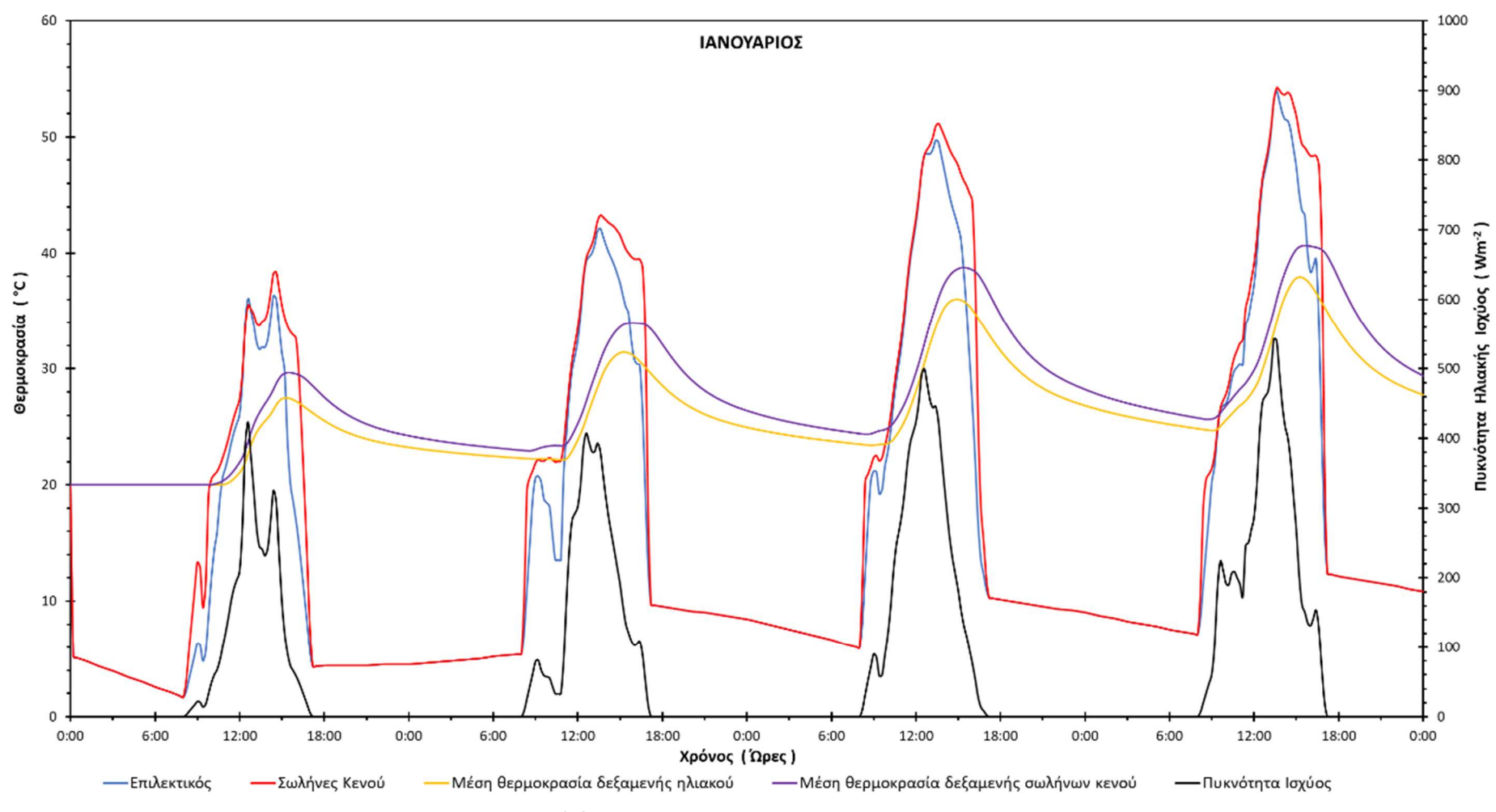

- Αντιπροσωπευτική ημέρα Ιανουαρίου, 17 Ιανουαρίου, 60 lt/m<sup>2</sup>

Διάγραμμα 4.3.9: Αποτελέσματα προσομοίωσης για την αναλογία 60lt/m<sup>2</sup> την χρονική περίοδο 15 – 18 Ιανουαρίου.

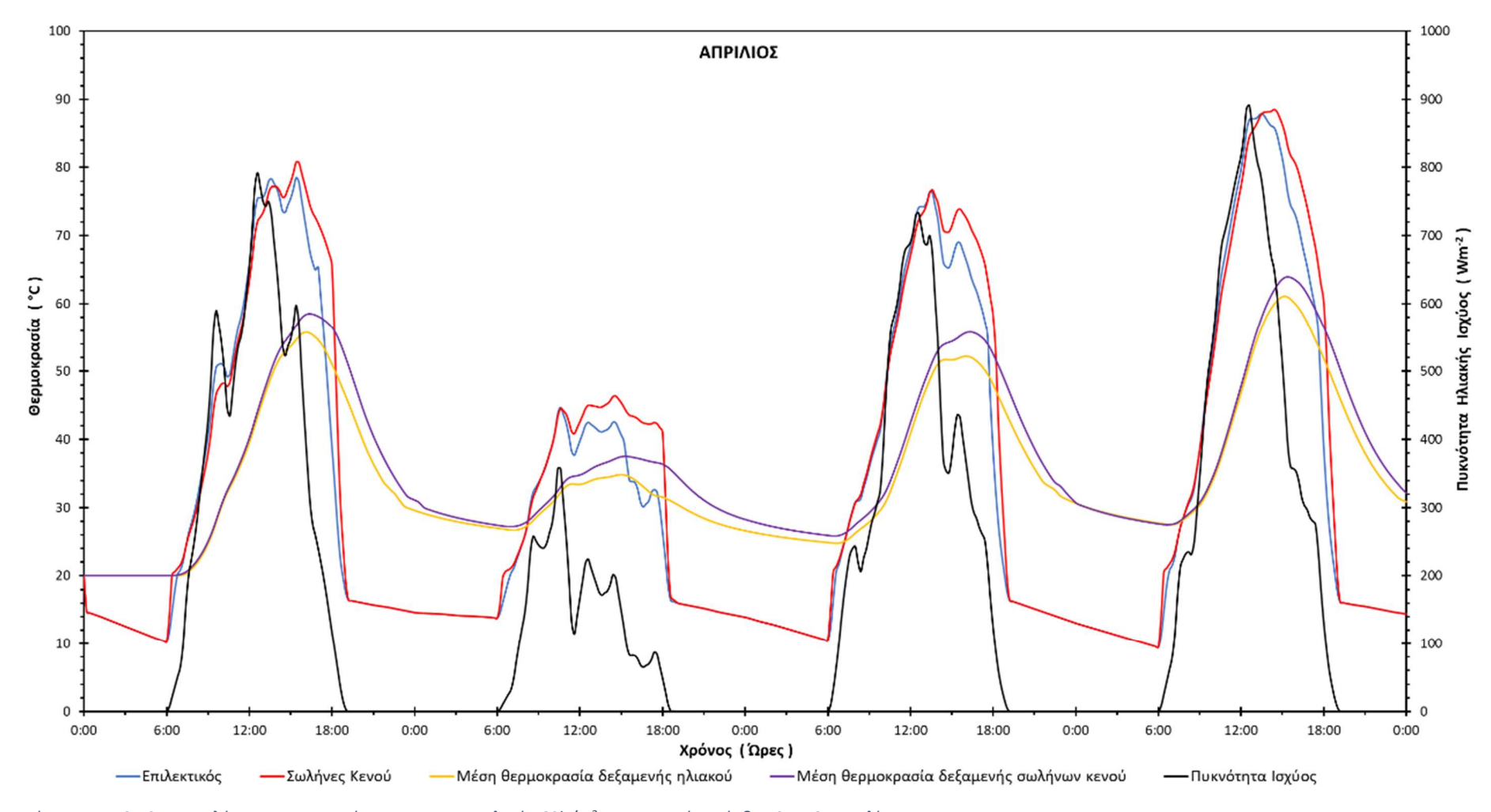

- Αντιπροσωπευτική ημέρα Απριλίου, 15 Απριλίου, 60 lt/m<sup>2</sup>

Διάγραμμα 4.3.10: Αποτελέσματα προσομοίωσης για την αναλογία 60lt/m<sup>2</sup> την χρονική περίοδο 13 – 16 Απριλίου.

- Αντιπροσωπευτική ημέρα Ιουλίου, 17 Ιουλίου, 60 lt/m<sup>2</sup>

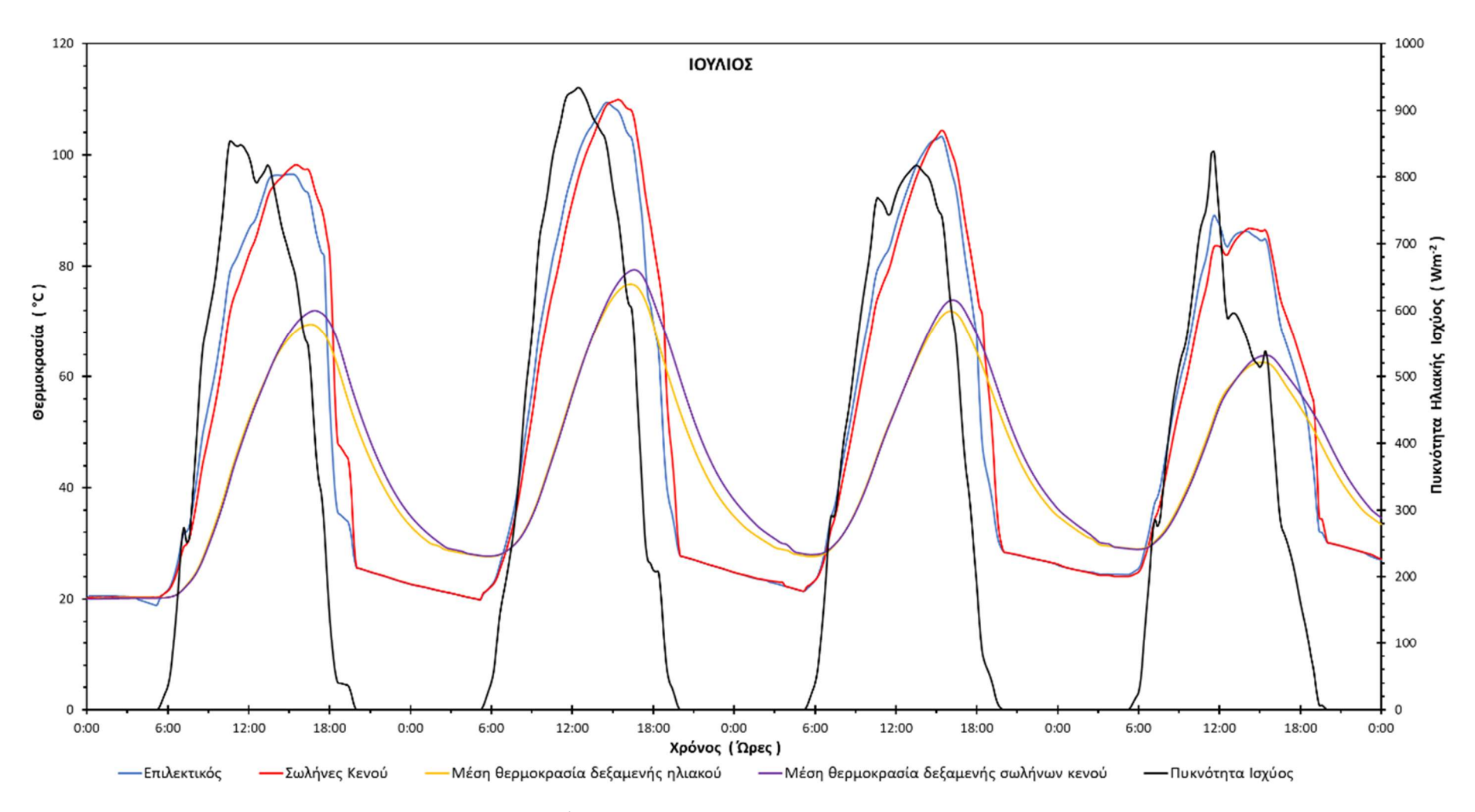

Διάγραμμα 4.3.11: Αποτελέσματα προσομοίωσης για την αναλογία 60lt/m<sup>2</sup> την χρονική περίοδο 15 – 18 Ιουλίου.

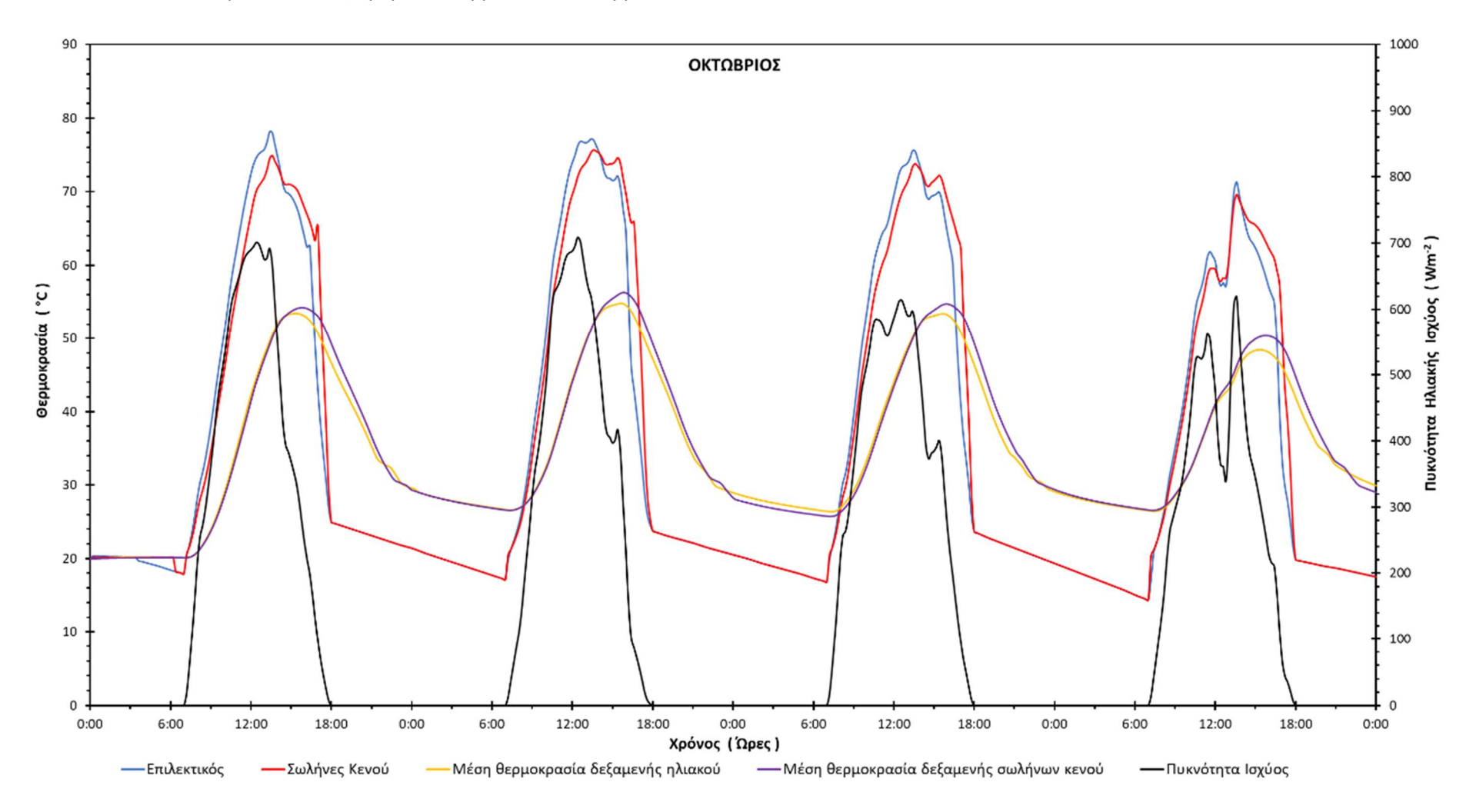

Αντιπροσωπευτική ημέρα Οκτωβρίου, 15 Οκτωβρίου, 60 lt/m<sup>2</sup>

Διάγραμμα 4.3.12: Αποτελέσματα προσομοίωσης για την αναλογία 60lt/m<sup>2</sup> την χρονική περίοδο 13 – 16 Οκτωβρίου.

Αναλύοντας τα διαγράμματα του παραρτήματος ΙΙΙ μπορούν να εξαχθούν ορισμένα πολύ χρήσιμα συμπεράσματα για τον τρόπο λειτουργίας των δύο τύπων συλλεκτών που μελετώνται.

Αρχικά, ερμηνεύοντας τα αποτελέσματα για την προτεινόμενη αναλογία όγκου δεξαμενής προς επιφάνεια συλλέκτη 75lt/m² , προκύπτουν τα ακόλουθα πορίσματα :

Κατά τους χειμερινούς μήνες λειτουργίας (Δεκεμβρίου – Φεβρουαρίου) φαίνεται να υπερτερεί ο συλλέκτης σωλήνων κενού, καθώς αρχίζει να θερμαίνεται νωρίτερα και πιο απότομα απ' ότι ο επιλεκτικός συλλέκτης. Επίσης, ο συλλέκτης σωλήνων κενού παρουσιάζει μειωμένες θερμικές απώλειες, όπως φαίνεται, κατά τις απογευματινές με βραδινές ώρες, στις οποίες διατηρεί για περισσότερη ώρα τη θερμοκρασία του, ενώ στη συνέχεια παρουσιάζει πιο απότομη πτώση σε σχέση με τον επίπεδο επιλεκτικό συλλέκτη. Τέλος, στον τελευταίο, παρουσιάζονται μικρότερες διακυμάνσεις στη θερμοκρασία κατά τις αυξομειώσεις της ηλιακής ακτινοβολίας, κατά τη διάρκεια της ημέρας, σε σχέση με τον επιλεκτικό συλλέκτη, κάτι που υπερτονίζει τη διαφορά μεταξύ των δύο συλλεκτών στις θερμικές απώλειες που εμφανίζουν, ενώ η μέγιστη θερμοκρασία τους είναι σχεδόν ίση.

Το διάστημα της άνοιξης (Μαρτίου – Μαΐου), ο ρυθμός αύξησης της θερμοκρασίας των δύο τύπων συλλεκτών σχεδόν ταυτίζεται κατά τις πρώτες πρωινές ώρες, ενώ στη συνέχεια, όπου αυξάνεται η θερμοκρασία λόγω της αύξησης της ακτινοβολίας, ο επιλεκτικός συλλέκτης αρχίζει να υπερτερεί, πράγμα που γίνεται πιο φανερό τους μήνες Απρίλιο – Μάιο. Αντίθετα, ο συλλέκτης σωλήνων κενού παρουσιάζει και σε αυτή τη περίπτωση μικρότερες θερμικές απώλειες, καθώς η πτώση της θερμοκρασίας εμφανίζεται αργότερα και με πιο απότομο ρυθμό. Όσον αφορά την μέγιστη θερμοκρασία, αρχικά οι δύο συλλέκτες εμφανίζουν σχεδόν την ίδια θερμοκρασία, ενώ όσο πλησιάζουμε προς το καλοκαίρι, γίνεται εμφανής η επικράτηση του επιλεκτικού συλλέκτη. Τέλος και σε αυτήν την περίπτωση της προσομοίωσης, ο επιλεκτικός συλλέκτης εμφανίζεται πιο ευαίσθητος με μεγαλύτερες αυξομειώσεις στη θερμοκρασία κατά τις διακυμάνσεις της ηλιακής ακτινοβολίας κατά τη διάρκεια ενός 24ώρου.

Την καλοκαιρινή περίοδο (Ιουνίου – Αυγούστου), γίνεται αντιληπτό το πλεονέκτημα του επιλεκτικού συλλέκτη, καθώς η μέγιστη θερμοκρασία του είναι υψηλότερη περίπου κατά 5<sup>ο</sup>C. Επιπρόσθετα, η διαφορά της αύξησης της θερμοκρασίας γίνεται πιο εμφανής καθώς ο επιλεκτικός συλλέκτης εμφανίζει πιο γρήγορη αύξηση της θερμοκρασίας (μεγαλύτερη κλίση της καμπύλης). Κατά τις απογευματινές και βραδινές ώρες ο ρυθμός μείωσης της θερμοκρασίας είναι σχεδόν ίδιος αλλά ελαφρώς πιο απότομος αυτός του συλλέκτη σωλήνων κενού. Τέλος, και σε αυτή την περίπτωση της προσομοίωσης ο επιλεκτικός συλλέκτης εμφανίζεται πιο ευαίσθητος με μεγαλύτερες διακυμάνσεις στη θερμοκρασία κατά τις αυξομειώσεις της ηλιακής ακτινοβολίας, κατά τη διάρκεια ενός 24ώρου.

Το φθινόπωρο (Σεπτέμβρης – Νοέμβρης), φαίνεται να μειώνεται η διαφορά μεταξύ των δύο συλλεκτών όσον αφορά την αύξηση της θερμοκρασίας όμως συνεχίζει να υπερέχει ο επιλεκτικός συλλέκτης. Επίσης, τούς δύο πρώτους μήνες η μέγιστη θερμοκρασία του επιλεκτικού συλλέκτη είναι μεγαλύτερη κατά 4 – 5<sup>ο</sup>C από εκείνη του συλλέκτη σωλήνων κενού, ενώ το Νοέμβρη η διαφορά των δύο συλλεκτών μηδενίζεται και μάλιστα σε λίγες περιπτώσεις η θερμοκρασία του συλλέκτη των σωλήνων κενού οριακά ξεπερνάει τη θερμοκρασία του επιλεκτικού. Ακόμη, κατά τις ίδιες χρονικές περιόδους ο ρυθμός αύξησης της θερμοκρασίας του επιλεκτικού συλλέκτη, ενώ αρχικά ήταν μεγαλύτερος, το Νοέμβρη παρατηρείται μεγαλύτερος ρυθμός στον συλλέκτη σωλήνων κενού. Ο συλλέκτης σωλήνων κενού και σε αυτή την περίοδο προσομοίωσης παρουσιάζει ελαφρώς αργότερα και πιο απότομη πτώση της θερμοκρασίας. Τέλος και σε αυτή την περίπτωση της προσομοίωσης ο επιλεκτικός συλλέκτης εμφανίζεται πιο ευαίσθητος με μεγαλύτερες διακυμάνσεις στη θερμοκρασία κατά τις αυξομειώσεις της ηλιακής ακτινοβολίας κατά τη διάρκεια ενός 24ώρου.

Μελετώντας τη συμπεριφορά των δύο τύπων συλλεκτών, σε διαφορετικές αναλογίες όγκου δεξαμενής προς επιφάνεια συλλέκτη (90 lt/m<sup>2</sup>, 75 lt/m<sup>2</sup>, 60 lt/m<sup>2</sup>), παρατηρείται πως όσο μειώνεται αυτή η αναλογία τόσο μεγαλύτερη είναι η θερμοκρασία εξόδου του ρευστού από το συλλέκτη. Επίσης, κατά την άνοιξη και το καλοκαίρι, ο συλλέκτης σωλήνων κενού παρουσιάζει μεγαλύτερη μέγιστη θερμοκρασία, ιδίως κατά τον Μάρτιο και Απρίλιο, όσο μειώνεται η παραπάνω αναλογία, καθώς όπως φαίνεται και στα διαγράμματα του Παραρτήματος ΙΙΙ, αυτός υπερτερεί έναντι του επιλεκτικού σε αναλογία 60lt/m², ενώ στα 90lt/m² και 75lt/m² ο επιλεκτικός εμφανίζει υψηλότερη θερμοκρασία. Επιπλέον, όσο αυξάνεται η αναλογία αυτή, παρατηρείται πως η καμπύλη του συλλέκτη σωλήνων κενού, κατά τις απογευματινές και βραδινές ώρες, τείνει να ταυτιστεί με του επιλεκτικού συλλέκτη, όσο αναφορά τη χρονική στιγμή έναρξης της πτώσης της θερμοκρασίας του συλλέκτη, ενώ αντίθετα πηγαίνοντας προς τα 60lt/m<sup>2</sup> (μικρότερη αναλογία) η καμπύλη του συλλέκτη σωλήνων κενού απομακρύνεται από αυτήν του επιλεκτικού, που σημαίνει ότι διατηρεί για μεγαλύτερο χρονικό διάστημα τη θερμοκρασία του σε υψηλά επίπεδα.

Κλείνοντας, όσο αναφορά τη μέση θερμοκρασία της δεξαμενής, προκύπτει ότι στα 90lt/m<sup>2</sup> ο συλλέκτης σωλήνων κενού διαθέτει υψηλότερη μέση θερμοκρασία δεξαμενής από τον επιλεκτικό συλλέκτη, κατά τη χειμερινή περίοδο κυρίως, ενώ την άνοιξη αυτές οι δύο αρχίζουν να ταυτίζονται και πλησιάζοντας προς το καλοκαίρι και το φθινόπωρο υπερτερεί αυτή του επιλεκτικού. Στα 75lt/m<sup>2</sup> εμφανίζονται υψηλότερες θερμοκρασίες δεξαμενής σωλήνων κενού κατά τη χειμερινή περίοδο, αλλά και αυτή της άνοιξης, ενώ κατά την καλοκαιρινή και φθινοπωρινή περίοδο κυμαίνονται στα ίδια επίπεδα. Στα 60lt/m<sup>2</sup> φαίνεται να υπερέχει σε όλες τις εποχές του έτους ο συλλέκτης σωλήνων κενού. Τέλος, αναλύοντας τα διαγράμματα, προκύπτει πως όσο μειώνεται η αναλογία αυτή, η διαφορά των μέγιστων θερμοκρασιών των δύο συλλεκτών αυξάνεται (εφόσον ήταν μεγαλύτερη η θερμοκρασία του συλλέκτη σωλήνων κενού από αυτή του επιλεκτικού) ή τείνει να μηδενιστεί (εφόσον η θερμοκρασία του συλλέκτη σωλήνων κενού ήταν εξ' αρχής μικρότερη από αυτή του επιλεκτικού).

## 4.4. Τελικά συμπεράσματα και σχολιασμός

Ολοκληρώνοντας την προσομοίωση στο πρόγραμμα TRNSYS 18 και μελετώντας τα γραφήματα που δημιουργήθηκαν από το γραφικό περιβάλλον του προγράμματος, καθώς και αυτά από την επεξεργασία των αριθμητικών δεδομένων της προσομοίωσης στο πρόγραμμα excel, προέκυψαν τα ακόλουθα συμπεράσματα όσο αναφορά τη θερμοκρασία της δεξαμενής του ηλιακού υποσυστήματος, τη συνεργασία των δύο υποσυστημάτων για τη θέρμανση του ΖΝΧ που φτάνει στον χρήστη, τον τύπο των συλλεκτών που χρησιμοποιούνται και την απόδοσή τους.

Πιο συγκεκριμένα, παρατηρείται πως όσο αυξάνεται η επιφάνεια του συλλέκτη διατηρώντας σταθερό τον όγκο της δεξαμενής (90lt/m<sup>2</sup> → 75lt/m<sup>2</sup> → 60lt/m<sup>2</sup>), παρατηρείται αύξηση της θερμοκρασίας τόσο στο ρευστό στην έξοδο του συλλέκτη, όσο και εντός της δεξαμενής για τις ίδιες χρονικές περιόδους του έτους. Επιπλέον, για συγκεκριμένο προφίλ κατανάλωσης και για διαφορετικές αναλογίες όγκου δεξαμενής – επιφάνειας συλλέκτη, παρατηρείται πως όσο αυξάνεται η επιφάνεια του ηλιακού συλλέκτη αυξάνεται και η θερμοκρασία του ΖΝΧ. Αυτό συμβαίνει κυρίως τις ώρες που υπάρχει επάρκεια της ηλιακής ακτινοβολίας και άρα η δεξαμενή του ηλιακού θερμικού συστήματος επαρκεί για την κάλυψη των αναγκών σε ΖΝΧ, χωρίς την υποβοήθηση του συστήματος από συμβατικά καύσιμα.

Ακόμη, συγκρίνοντας τους δύο τύπους συλλεκτών, ο συλλέκτης σωλήνων κενού, σχεδόν καθ' όλη τη διάρκεια του έτους παρουσιάζει χαμηλότερες θερμικές απώλειες, καθώς η πτώση της θερμοκρασίας του εμφανίζεται αργότερα (και κυρίως όσο μειώνεται η αναλογία όγκου δεξαμενής προς επιφάνεια συλλέκτη) και με πιο απότομο ρυθμό και σε συνδυασμό με το γεγονός ότι η θερμοκρασία του είναι υψηλότερη από αυτή του επίπεδου επιλεκτικού κατά τους χειμερινούς μήνες, τον καθιστούν καταλληλότερη επιλογή για εγκατάσταση σε ψυχρότερα κλίματα. Επίσης, όσο μειώνεται η αναλογία όγκου, ο συλλέκτης σωλήνων κενού διατηρεί για μεγαλύτερο χρονικό διάστημα τη θερμοκρασία του σε υψηλά επίπεδα. Ο επιλεκτικός συλλέκτης εμφανίζεται πιο ευαίσθητος με μεγαλύτερες διακυμάνσεις στη θερμοκρασία κατά τις αυξομειώσεις της ηλιακής ακτινοβολίας κατά τη διάρκεια ενός 24ώρου. Τέλος, όσο αναφορά τη μέση θερμοκρασία της δεξαμενής, παρατηρήθηκε πως ο συλλέκτης σωλήνων κενού εμφανίζει μεγαλύτερες θερμοκρασίες από τον επιλεκτικό, σε χαμηλότερες αναλογίες όγκου δεξαμενής – επιφάνειας συλλέκτη.

Για τους παραπάνω λόγους και από τα πειραματικά δεδομένα που εξήχθησαν κατά την προσομοίωση (Παράρτημα ΙΙΙ), στα οποία διακρίνεται η υπεροχή του επίπεδου επιλεκτικού κατά το μεγαλύτερο διάστημα του έτους στη βέλτιστη αναλογία (75lt/m<sup>2</sup>), αυτός καθίσταται ως η πιο αποδοτική επιλογή για την περιοχή της προσομοίωσης (περιοχή Ελληνικού στην Αθήνα). Σε περίπτωση που προτιμάται η χρήση συλλέκτη σωλήνων κενού θα ήταν καλύτερο να μειωθεί η λόγος όγκου δεξαμενής – επιφάνειας συλλέκτη, προκειμένου να λειτουργεί η διάταξη σε μία αποδοτικότερη κατάσταση.

# Κεφάλαιο 5 – Ανάλυση και Περιγραφή των ηλιακών ICS Συσκευών

## 5.1 Ηλιακές Συσκευές ICS

#### 5.1.1 Γενικά

Η ηλιακή ενέργεια αποτελεί μια καθαρή ανανεώσιμη πηγή ενέργειας η οποία δύναται να εκμεταλλευθεί με διάφορους τρόπους με σκοπό την αξιοποίησή της σε ένα εύρος εφαρμογών. Μερικές από τις πιο εξεζητημένες εφαρμογές της, είναι η συλλογή και μετέπειτα η μετατροπή της σε θερμότητα. Στην Ελλάδα, ο κυριότερος τομέας αξιοποίησης της εν λόγω ενέργειας, αποτελεί η απευθείας μετατροπή της σε θερμότητα. Η θερμική αυτή μετατροπή της ηλιακής ενέργειας, πραγματοποιείται με τη χρήση ηλιακών συσκευών, οι οποίες καλύπτουν μεγάλο μέρος των αναγκών για θέρμανση νερού.

Η θέρμανση του νερού με σκοπό την οικιακή χρήση, αποτελεί εξέχουσα εφαρμογή των ηλιακών συσκευών αλλά και η πιο ευρέως διαδεδομένη. Οι ηλιακές συσκευές που βρίσκουν κυρίως εφαρμογή στην θέρμανση του νερού για οικιακή χρήση, μέχρι προσφάτως, είναι είτε θερµοσιφωνικά συστήματα μονάδων που συνδυάζουν επίπεδο ηλιακό συλλέκτη και ένα κλειστό κύκλωμα που μεταφέρει το θερμό νερό σε ένα θερμικά μονωμένο δοχείο – αποθήκη θερμότητας, όπου με τη χρήση θερμικού εναλλάκτη θερμαίνεται τελικά το νερό που προορίζεται προς χρήση (Flat Plat Thermosiphonic Units, FPTU), οι οποίες προορίζονται για ανεξάρτητες μικρού και μέσου μεγέθους κατοικίες ή μικρά συγκροτήματα κατοικιών και μικρές ξενοδοχειακές μονάδες. Είτε διατάξεις επίπεδων ηλιακών συλλεκτών βεβιασμένης κυκλοφορίας ρευστού, για μέσου και μεγάλου μεγέθους κατοικίες και ξενοδοχειακές μονάδες. Επιπλέον, χρησιμοποιούνται και διατάξεις συγκεντρωτικών ή µη συγκεντρωτικών ηλιακών συλλεκτών κενού αλλά η εφαρμογή τους περιορίζεται σε περιπτώσεις όπου η διαθέσιμη επιφάνεια εγκατάστασης είναι περιορισμένη.

Μια εναλλακτική λύση που θα προταθεί στο εν λόγω κεφάλαιο, αποτελεί η χρήση ηλιακών συσκευών στις οποίες ο συλλέκτης και η αποθήκη θερμότητας αποτελούν ενιαία μονάδα. Τα ηλιακά αυτά συστήματα ονομάζονται ολοκληρωμένες συσκευές συλλέκτη – αποθήκης θερμότητας ή στην αγγλική ορολογία, Integrated Collector Storage (ICS). Στην παρακάτω εικόνα 5.1.1 παρουσιάζεται η εμπρός– πλάγια όψη μιας συσκευής ICS και µιας συσκευής FPTU, αποτελούμενες από δύο κυλινδρικά δοχεία µε ίσο όγκο νερού αποθήκευσης, χαρακτηριστική και ευδιάκριτη αποτελεί η διαφορά ύψους μεταξύ τους.

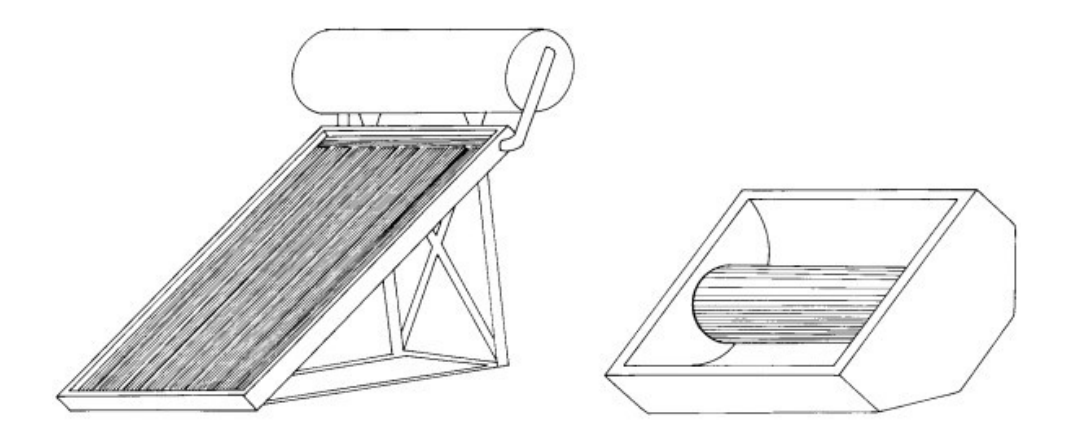

Εικόνα 5.1.1: Θερµοσιφωνικό σύστημα επίπεδου ηλιακού συλλέκτη (FPTU) και συσκευή ολοκληρωμένου συλλέκτη – αποθήκης θερμού νερού (ICS), (ΣΟΥΛΙΩΤΗΣ, 2003).

Σημαντική απαίτηση αποτελεί η αύξηση της θερμικής αποδοτικότητας. Για το λόγο αυτό λοιπόν, στις ηλικιακές συσκευές τύπου ICS, μπορούν να τοποθετηθούν καμπύλες κατοπτρικές διατάξεις, μέσω των οποίων οι ηλιακές ακτίνες ανακλώμενες, θα μεταφέρονται στην απορροφητική επιφάνεια, με αποτέλεσμα να μπορούν να κατασκευαστούν συστήματα μέσων και υψηλών θερμοκρασιών.

Μερικά από τα πλεονεκτήματα των ηλιακών συσκευών ICS που μπορούμε να διακρίνουμε είναι το γεγονός ότι στις εν λόγω συσκευές, όπως προαναφέρθηκε, το δοχείο αποθήκευσης είναι ταυτόχρονα και η απορροφητική επιφάνεια της συσκευής. Πέραν όμως της απλής κατασκευής και λειτουργίας, επιπλέον πλεονεκτήματα, αποτελούν το χαμηλό κόστος κατασκευής αλλά και η βελτιωμένη αισθητική. Καθώς συγκριτικά με τα συστήματα FPTU, τα συστήματα ICS διαθέτουν χαμηλό ύψος µε αποτέλεσμα να μπορούν να εναρμονίζονται καλύτερα µε την αρχιτεκτονική του χώρου εγκατάστασης, γεγονός το οποίο συμβάλλει πέραν της αισθητικής, στην λειτουργική ενσωμάτωσή τους σε κτήρια.

## 5.1.2 Σχεδίαση και λειτουργία τύπων ηλιακών συσκευών ICS

Μελετώντας πιο λεπτομερώς τις ηλιακές συσκευές ICS, παρατηρείται ότι το βασικότερο στοιχείο αυτών αποτελεί το δοχείο συλλογής και αποθήκευσης θερμότητας. Η συσκευή ICS, ανάλογα με το γεωγραφικό πλάτος του τόπου στον οποίο θα εγκατασταθεί, τοποθετείται ακίνητη, υπό την ανάλογη κλίση και με συγκεκριμένο προσανατολισμό. Συνεπώς καταλήγουμε στο συμπέρασμα ότι μείζονα ρόλο στην λειτουργία της συσκευής παίζει το σχήμα του δοχείου συλλογής της ηλιακής ακτινοβολίας. Εάν το δοχείο αυτό περιέχει επίπεδες επιφάνειες, μία από αυτές χρησιμοποιείται ως απορροφητής ενώ οι υπόλοιπες θερμομονώνονται εξωτερικά.

Σημαντικό μέλημα όσον αφορά τα εν λόγω ηλιακά συστήματα αποτελεί ο περιορισμός των θερμικών τους απωλειών καθώς κατά τη διάρκεια της νύκτας ή των χρονικών διαστημάτων της ημέρας όπου η ηλιακή ακτινοβολία είναι ανεπαρκής, παρατηρούνται αυξημένες θερμικές απώλειες του δοχείου και

τελικά µη επαρκής διατήρηση της θερμότητας. Κατά τη διάρκεια της ημέρας, οι θερμικές αυτές απώλειες είναι ανάλογες των θερμικών απωλειών των επίπεδων συλλεκτών στις συσκευές FPTU, καθώς περιορίζονται λόγω συλλογής της ηλιακής ακτινοβολίας, πράγμα το οποίο δεν είναι εφικτό κατά τη διάρκεια της νύκτας. Συνεπώς η επίλυση του προβλήματος του περιορισμού των απωλειών είναι πλέον σημαντική καθώς μέσω αυτού, θα καταστεί εφικτή η πρακτική εφαρμογή των εν λόγω συσκευών. Το εν λόγω ζήτημα έχει απασχολήσει αρκετούς επιστήμονες-μηχανικούς διεθνώς, οι οποίοι έχουν παραθέσει πληθώρα προτάσεων, μερικές εξ αυτών οικονομικά εφικτές και άλλες όχι.

#### 5.1.3 Χρήση κατοπτρικών διατάξεων

Όπως αναφέρθηκε και στην υποενότητα 5.1.1, με σκοπό την ενίσχυση της προσπίπτουσας ηλιακής ακτινοβολίας στην απορροφητική επιφάνεια των ηλιακών συσκευών, μπορεί να γίνει η κατάλληλη προσάρτηση κατοπτρικών διατάξεων, συγκεκριμένης γεωμετρίας, γύρω από το δοχείο αποθήκευσης. Κατά κύριο λόγο είναι ακίνητες υπό συγκεκριμένη κλίση και προσανατολισμό έτσι ώστε να επιτυγχάνεται κατά τη διάρκεια ολόκληρου του έτους, η τελεσφόρος λειτουργία των συσκευών ICS.

Λόγω της μειωμένης πυκνότητας της ηλιακής ακτινοβολίας στην επιφάνεια της Γης, οι κατοπτρικές διατάξεις που συγκεντρώνουν τις ακτίνες του Ηλίου, βάση της γεωμετρίας τους επιτυγχάνουν την αύξηση της εν λόγω πυκνότητας κατά δέκα φορές, λόγω του μεγάλου εύρους της γωνίας υποδοχής τους.

Εξαιρετικά σημαντική παράμετρος των συγκεντρωτικών διατάξεων της ηλιακής ακτινοβολίας, αποτελεί ο γεωμετρικός λόγος συγκέντρωσης (Concentration Ratio, CR), ο οποίος αναπαριστά το λόγο της επιφάνειας µέσω της οποίας διέρχεται η ηλιακή ακτινοβολία, η οποία και αποτελεί την επιφάνεια ανοίγματος της κατοπτρικής διάταξης, προς την επιφάνεια του δέκτη της ηλιακής ακτινοβολίας, δηλαδή του απορροφητή.

Η γωνία υποδοχής της ηλιακής ακτινοβολίας (α ή 2θ ) ισοδυναμεί µε το εύρος της γωνίας µέσω της οποίας συλλέγεται η ηλιακή ακτινοβολία από τον απορροφητή άμεσα ή µέσω πολλαπλών ανακλάσεων στην επιφάνεια του κατόπτρου και η οποία δεν διέρχεται δευτερογενώς από την επιφάνεια ανοίγματος της συγκεντρωτικής συσκευής. Όσο μεγαλύτερη λοιπόν είναι η γωνία υποδοχής τόσο μεγαλύτερο είναι και το ποσοστό των ηλιακών ακτινών το οποίο καταφθάνει στον απορροφητή. Η γωνία υποδοχής ποικίλλει ανάλογα με την γεωμετρία των κατόπτρων που χρησιμοποιούνται. Παραδείγματος χάρη η παραβολική γεωμετρία των κατόπτρων περιορίζει τη γωνία υποδοχής η οποία είναι πάντοτε μικρότερη από 180°, με αποτέλεσμα σε γωνίες πρόσπτωσης πέρα από την τιμή της γωνίας υποδοχής, τμήμα της ακτινοβολίας ανακλάται και δεν συλλέγεται από την απορροφητική επιφάνεια και συνεπώς μικρότερος αριθμός προσπιπτουσών ακτινών καταλήγει στον απορροφητή. Ενώ η γωνία υποδοχής κατόπτρου involute γεωμετρίας (ανελιγμένης καμπύλης κύκλου), είναι 180° και συνεπώς μεγαλύτερος αριθμός ηλιακών ακτινών καταλήγουν στον

απορροφητή, άρα η εν λόγω γεωμετρία κατοπτρικών διατάξεων πλεονεκτεί έναντι των παραβολικών κατόπτρων.

Αναφορικά με τη γεωμετρία των κατοπτρικών διατάξεων, η απλούστερη περίπτωση είναι η τοποθέτηση ενός επίπεδου κατόπτρου σε κατάλληλη θέση, με απώτερο σκοπό την αύξηση της πρόσληψης της ηλιακής ακτινοβολίας από μια ήδη υπάρχουσα διάταξη, όπως σε έναν επίπεδο συλλέκτη.

Ένα ιδιαίτερα αποδοτικό είδος συγκεντρωτικών διατάξεων οι οποίες συνδιάζονται επιτυχημένα με τις συσκευές ICS, αποτελούν οι συγκεντρωτικές διατάξεις σύνθετων παραβολικών κατόπτρων (Compound Parabolic Concentrators, CPC). Η αυξημένη αποδοτικότητα των εν λόγω διατάξεων, οφείλεται στο γεγονός ότι δύνανται, µε κατάλληλη σχεδίαση να προσδώσουν τη μέγιστη, θεωρητικά συγκέντρωση της ηλιακής ακτινοβολίας, η οποία αντιστοιχεί στη γωνία υποδοχής τους.

Τα κάτοπτρα που προσαρτώνται στις συσκευές ICS, μπορεί να είναι μεταξύ τους, συμμετρικά είτε ασύμμετρα, όπου σε συνδυασμό με την ανισοκατανομή της ηλιακής ακτινοβολίας γύρω από την επιφάνεια του απορροφητή, που χαρακτηρίζει τις εν λόγω ηλιακές συσκευές, να επιτυγχάνεται η επιθυμητή θερμοκρασιακή διαστρωμάτωση στο εσωτερικό του δοχείου αποθήκευσης.

## 5.1.4 Παράμετροι σχεδίασης ηλιακών συσκευών ICS

Οι παράμετροι σχεδίασης των ηλιακών συσκευών που μελετώνται στο εν λόγω κεφάλαιο, δύνανται να κατανεμηθούν σε δύο κατηγορίες. Η πρώτη αφορά αποκλειστικά την σχεδίαση των προσαρτημένων καμπύλων κατόπτρων σε σχέση µε το δοχείο αποθήκευσης. Στην εν λόγω κατηγορία εντάσσονται και οι παράμετροι οι οποίες αφορούν το σχήμα, τον προσανατολισμό και τις διαστάσεις των απορροφητικών επιφανειών που χρησιμοποιούνται αλλά και επιπρόσθετα οι συνολικές διαστάσεις των συσκευών ICS.

Η δεύτερη κατηγορία αφορά τα υλικά κατασκευής των συσκευών ICS όπως τα υλικά του δοχείου αποθήκευσης και των καμπύλων κατοπτρικών τμημάτων, το είδος αλλά και την ποσότητα της θερμικής μόνωσης που θα τοποθετηθεί, τα διαφανή καλύμματα και επιπλέον επιμέρους λειτουργικά στοιχεία των συσκευών.

#### 5.1.5 Παράμετροι σχεδίασης καμπύλων κατοπτρικών διατάξεων

Οι παράμετροι που διέπουν τη σχεδίαση των καμπύλων κατόπτρων κατανέμονται με βάση την αποδοτική ημερήσια και νυκτερινή λειτουργία τους. Η γεωμετρία των καμπύλων κατοπτρικών διατάξεων που προσαρτώνται γύρω από τα κυλινδρικά δοχεία αποθήκευσης των συσκευών ICS καθορίζεται από την απαίτηση για μέγιστη συγκέντρωση της ηλιακής ακτινοβολίας σε συνδυασμό µε τον προσανατολισμό του άξονα των κυλινδρικών δοχείων. Αναφορικά με την τοποθέτηση και τον προσανατολισμό των εν λόγω δοχείων, μπορεί να είναι τοποθετημένα, είτε σε οριζόντια θέση με προσανατολισμό Ανατολής – Δύσης είτε υπό κλίση με προσανατολισμό Βορρά – Νότου, όπως είναι ορατό και στην εικόνα 5.1.2. Σχετικά με την πρώτη περίπτωση, συνήθως χρησιμοποιούνται κατοπτρικές διατάξεις µε γεωμετρία τύπου CPC, που αποτελούνται από το συνδυασμό καμπύλων κατόπτρων των οποίων τα τμήματα είναι παραβολικής και involute γεωμετρίας. Στην δεύτερη περίπτωση, η γεωμετρία των κατόπτρων είναι involute µε γωνία υποδοχής α=180° με σκοπό να συλλέγεται η ηλιακή ακτινοβολία καθ' όλη τη διάρκεια της ημέρας µε σημαντικό ποσοστό αυτής να είναι διάχυτη.

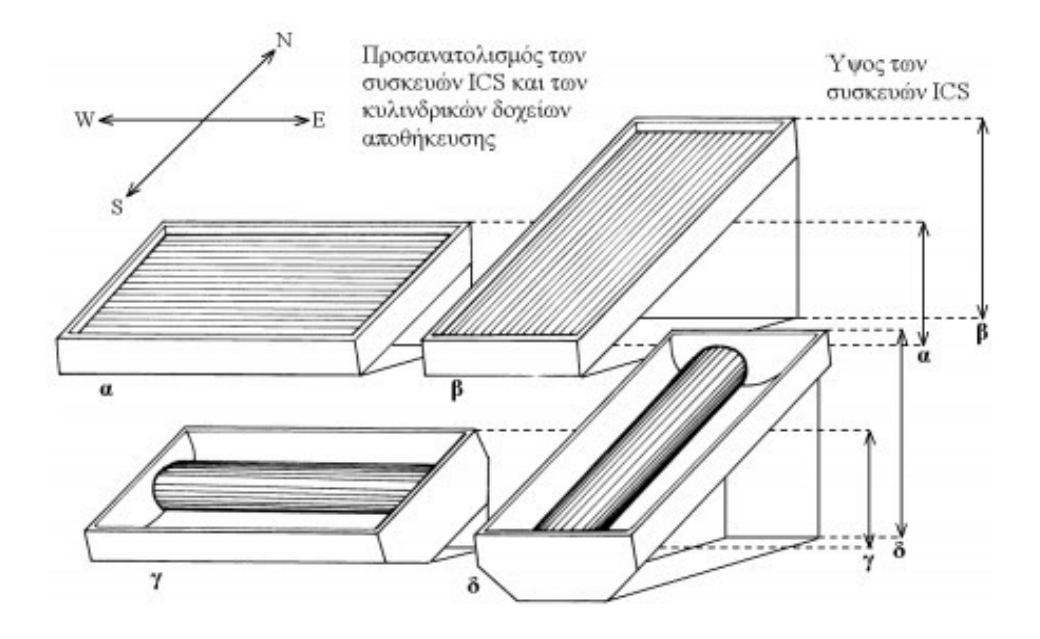

Εικόνα 5.1.2: Σχηματική απεικόνιση του προσανατολισμού των δοχείων αποθήκευσης των συσκευών ICS στη διεύθυνση Ανατολή – Δύση (E–W) ή Βορρά – Νότου (N – S), (ΣΟΥΛΙΩΤΗΣ, 2003).

## 5.2. Παρουσίαση και Ανάλυση του ICS συστήματος στο περιβάλλον του TRNSYS

Στο συγκεκριμένο κομμάτι της πτυχιακής θα παρουσιαστεί αναλυτικά κάθε στοιχείο του εν λόγω συστήματος, το λόγο για τον οποίο επιλέχθηκε, την αναγκαιότητά του, τις τροποποιήσεις που έγιναν και τέλος τον τρόπο της μεταξύ τους σύνδεσης.

Η λειτουργία του συστήματος αυτού, εικόνα 5.2.1, περιγράφηκε αναλυτικά στο υποκεφάλαιο 5.1. Στο συγκεκριμένο σύστημα ICS, περιέχεται καθαρό νερό, το οποίο θερμαίνεται μέσω της επιφάνειας του απορροφητή και των κατόπτρων και αποθηκεύεται προς χρήση εντός του συστήματος. Τέλος, στην εικόνα 5.2.2 παρουσιάζονται τα εικονίδια των μοντέλων που χρησιμοποιήθηκαν για τη δημιουργία του συστήματος, τα οποία θα αναλυθούν εκτενώς στη συνέχεια.

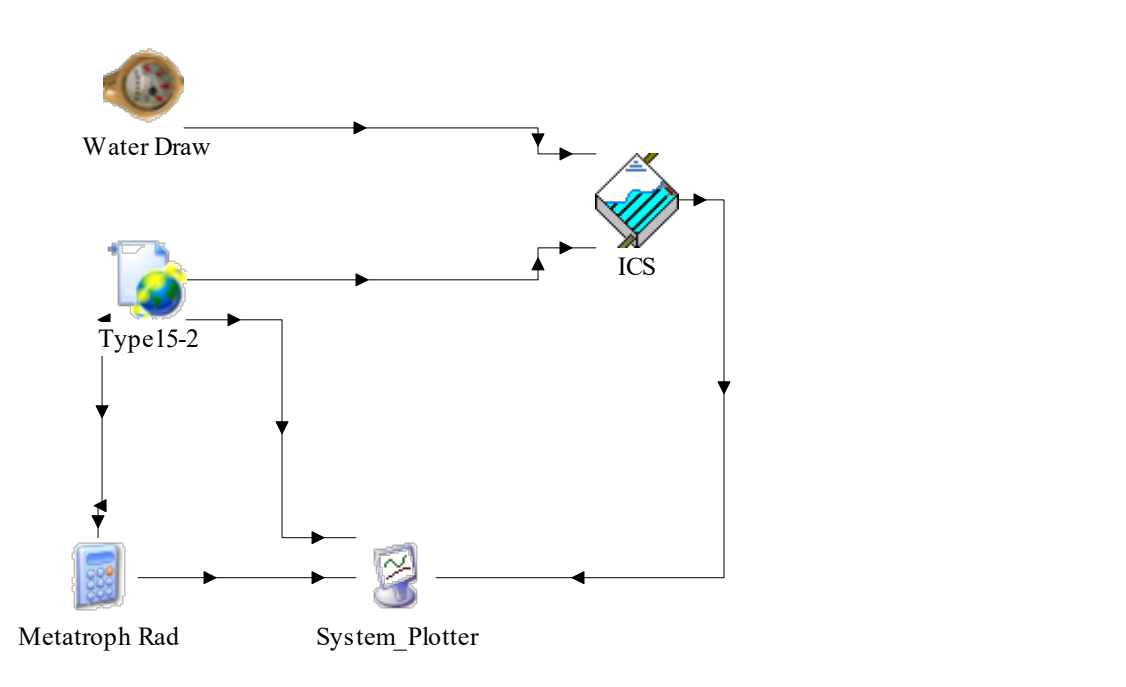

Εικόνα 5.2.1: Απεικόνιση του ICS συστήματος στο περιβάλλον του TRNSYS 18.

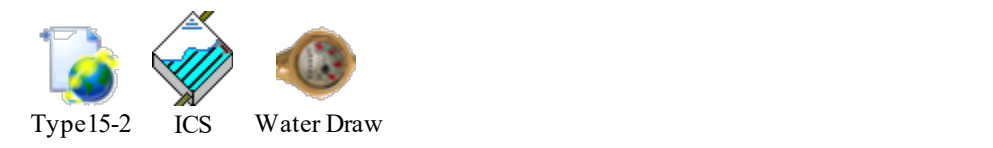

Εικόνα 5.2.2: Απεικόνιση των μοντέλων που χρησιμοποιήθηκαν στο εν λόγο υποσύστημα.

#### 5.2.1. Μετεωρολογικά δεδομένα

Για την παροχή των απαραίτητων μετεωρολογικών δεδομένων και συνθηκών της προσομοίωσης, η οποία πραγματοποιείται για την περιοχή του Ελληνικού στην Αθήνα, επιλέχθηκε από τη βιβλιοθήκη μοντέλων προσομοίωσης (Component Library) του TRNSYS 18 και συγκεκριμένα από τον φάκελο με τα διάφορα μοντέλα καιρικών δεδομένων, το μοντέλο 15-2 (Weather Data Reading and Processing → Standard Format  $\rightarrow$  TMY2  $\rightarrow$  Type 15-2).

Το συγκεκριμένο type εξυπηρετεί το σκοπό της ανάγνωσης δεδομένων ανά τακτά χρονικά διαστήματα από ένα εξωτερικό αρχείο, της εισαγωγής τους στο πρόγραμμα με χρονικά βήματα μικρότερα της μίας ώρας, καθώς και της τροφοδοσίας αυτών των πληροφοριών στα υπόλοιπα μοντέλα προσομοίωσης του TRNSYS 18. Επιπροσθέτως, υπολογίζει διάφορες χρήσιμες παραμέτρους, όπως τη θερμοκρασία νερού δικτύου, τη θερμοκρασία μέλανος σώματος και τους παράγοντες εξαναγκασμένης λειτουργίας θέρμανσης ή ψύξης.

Ειδικότερα, κατά την παραμετροποίηση του type 15-2, στη μεταβλητή της Λειτουργίας της Ακτινοβολίας Κεκλιμένης Επιφάνειας (Tilted Surface Radiation Mode), επιλέχθηκε η τιμή 5, η οποία αντιπροσωπεύει το μοντέλο του 1999 του Πέρεζ που θα χρησιμοποιηθεί στον υπολογισμό της ακτινοβολίας σε κεκλιμένη επιφάνεια του συστήματος. Ακόμη, όσον αναφορά τις τιμές της ανακλαστικότητας του εδάφους σε συνθήκες κάλυψης αυτού (Ground reflectance - snow cover) ή όχι (Ground reflectance - no snow) από χιόνι, αυτές είναι 0,7 και 0,2 αντίστοιχα. Για τους υπολογισμούς θεωρούμε μία επιφάνεια με κλίση 0° και αζιμούθιο 0°. Τα δεδομένα αυτά παρουσιάζονται και στον παρακάτω πίνακα 5.2.1.1:

| <b>Name</b>                          | Value | Unit    |
|--------------------------------------|-------|---------|
| <b>Tilted Surface Radiation Mode</b> |       |         |
| Ground reflectance - no snow         | 0,2   |         |
| Ground reflectance - snow cover      |       |         |
| Number of surfaces                   |       |         |
| Slope of surface                     | no    | degrees |
| Azimuth of surface                   | no    | degrees |

Πίνακας 5.2.1.1: Παραμετροποίηση μετεωρολογικών δεδομένων.

Τέλος, το μοντέλο αυτό (Type 15-2) συνδέεται με το μοντέλο του ηλιακού θερμικού συλλέκτη (Type 1d) και του δίνει αριθμητικά δεδομένα για τη θερμοκρασία του περιβάλλοντος που βρίσκεται ο συλλέκτης, για την ηλιακή ακτινοβολία που προσπίπτει σε αυτόν (ολική, άμεση και διάχυτη) και τη γωνία πρόσπτωσης αυτής καθώς και για την ανακλαστικότητα του εδάφους και τη γωνία του συλλέκτη σε σχέση με το οριζόντιο επίπεδο. Παρακάτω παρουσιάζονται αναλυτικά οι συνδέσεις μεταξύ των δύο μοντέλων (πίνακας 5.2.1.2):

| Μετεωρολογικά Δεδομένα                     | Ηλιακός Θερμικός Συλλέκτης        |
|--------------------------------------------|-----------------------------------|
| Dry bulb temperature                       | <b>Top Loss Temperature</b>       |
| Solar zenith angle                         | Solar zenith angle                |
| Solar azimuth angle                        | Solar azimuth angle               |
| <b>Total horizontal radiation</b>          | <b>Total horizontal radiation</b> |
| Total diffuse radiation on the horizontal  | Horizontal diffuse radiation      |
| Total tilted surface radiation for surface | Incident radiation                |
| Angle of incidence for surface             | Incidence angle                   |
| Azimuth of surface                         | Surface azimuth                   |
| Ground reflectance                         | Ground reflectance                |

Πίνακας 5.2.1.2: Συνδεσμολογία των μετεωρολογικών δεδομένων με τον ηλιακό θερμικό συλλέκτη.

#### 5.2.2. Ηλιακός Θερμικός Συλλέκτης

Για την προσομοίωση του συγκεκριμένου συστήματος παροχής ζεστού νερού χρήσης, χρησιμοποιήθηκε, ως συσκευή ολοκληρωμένου συλλέκτη - αποθήκης θερμού νερού (ICS), από τη βιβλιοθήκη μοντέλων προσομοίωσης (Component Library) του TRNSYS 18 και συγκεκριμένα από το φάκελο με τα μοντέλα των ηλιακών θερμικών συλλεκτών, το μοντέλο 550\_IAM\_Mode\_1 (Solar library (TESS)  $\rightarrow$  Integral Collector Storage Systems  $\rightarrow$  Tubular ICS Collectors  $\rightarrow$  No IAMs  $\rightarrow$ Type\_550\_IAM\_Mode\_1).

Αυτό το στοιχείο αποτελεί μία συσκευή ολοκληρωμένου συλλέκτη - αποθήκης θερμού νερού και ειδικότερα έναν ηλιακό συλλέκτη όπου τα τμήματα συλλογής και αποθήκευσης ενός τυπικού ηλιακού συστήματος ζεστού νερού χρήσης συνδυάζονται σε μία μονάδα. Το μοντέλο προορίζεται να εφαρμοστεί σε συστήματα ICS που αποθηκεύουν υγρό σε πολλούς σωλήνες που συνδέονται σε σειρά και είναι τοποθετημένοι εντός ενός πλαισίου. Η δεξαμενή αποθήκευσης του συλλέκτη ICS διαιρείται σε N ισόθερμους κόμβους, όπου Ν αντιπροσωπεύει τον αριθμό των σωλήνων στον συλλέκτη ICS. Ωστόσο, ο χρήστης έχει επίσης τη δυνατότητα διαίρεσης των μεμονωμένων σωλήνων σε τμήματα (κόμβους). Οι κόμβοι ορίζονται από την είσοδο προς την έξοδο του συλλέκτη κατά μήκος της κατεύθυνσης της ροής και αλληλεπιδρούν θερμικά μεταξύ τους μέσω αγωγιμότητας στο νερό κατά μήκος παρακείμενων κόμβων στον ίδιο σωλήνα καθώς και μεταξύ παρακείμενων κόμβων σε ξεχωριστούς σωλήνες και μέσω μεταφοράς/ακτινοβολίας στους αντίστοιχους κόμβους σε γειτονικούς σωλήνες. Οι κόμβοι αλληλεπιδρούν, επίσης, με το περιβάλλον μέσω ηλιακών κερδών και θερμικών απωλειών μέσω του καλύμματος, των άκρων και της κάτω επιφάνειας. Σε αυτό το μοντέλο ο χώρος αποθήκευσης είναι ορθογώνιος αλλά μπορούν να επιτευχθούν και άλλες γεωμετρίες τροποποιώντας τις παραμέτρους μήκους, πλάτους και βάθους της διάταξης.

Η παραμετροποίηση του ICS συστήματος, έγινε σε αντιστοιχία με πειραματικά δεδομένα μιας πραγματικής διάταξης στην ίδια περιοχή (validation) και προέκυψαν τα ακόλουθα δεδομένα, τα οποία παρουσιάζονται στον πίνακα 5.2.2.1.

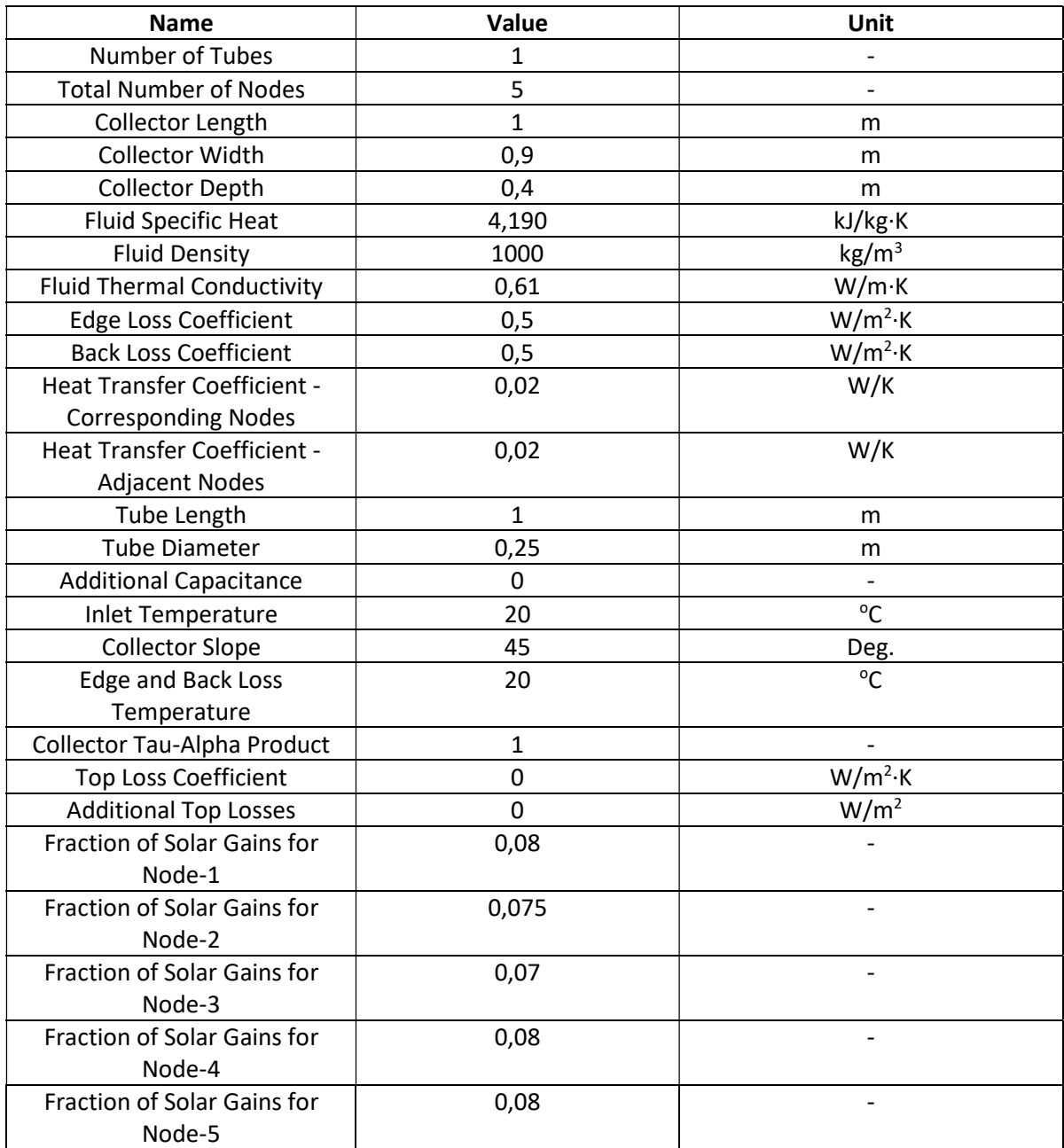

Πίνακας 5.2.2.1: Παραμετροποίηση συστήματος ICS.

#### 5.2.3. Προφίλ κατανάλωσης

Για τη συγκεκριμένη προσομοίωση, επιλέχθηκε το Type 14b για τη δημιουργία του προφίλ κατανάλωσης.

Το συγκεκριμένο μοντέλο επιλέχθηκε, καθώς σε μια δυναμική προσομοίωση, μερικές φορές είναι βολικό να χρησιμοποιείται μια χρονικά εξαρτώμενη συνάρτηση, που χαρακτηρίζεται από ένα επαναλαμβανόμενο μοτίβο. Το μοτίβο της λειτουργίας εξαναγκασμού, καθορίζεται από ένα σύνολο διακριτών σημειακών δεδομένων, που δείχνουν την τιμή της συνάρτησης σε διάφορους χρόνους σε

έναν κύκλο. Επίσης, κάνει χρήση γραμμικής παρεμβολής, προκειμένου να δημιουργηθεί μια συνεχής λειτουργία εξαναγκασμού από τα διακριτά δεδομένα. Ο κύκλος θα επαναλαμβάνεται κάθε N ώρες όπου N είναι η τελευταία τιμή του καθορισμένου χρόνου. Το μοντέλο Type14, είναι εντελώς γενικό, ενώ αυτή η έκδοση του εξαρτήματος χρησιμοποιεί μονάδες kg/hr, έτσι ώστε να είναι πιο χρήσιμη για τη δημιουργία λειτουργιών εξαναγκασμού έλξης νερού.

Λόγω του μεγέθους της δεξαμενής των 50 λίτρων, δημιουργήθηκε ένα νέο τυπικό προφίλ κατανάλωσης ζεστού νερού χρήσης για όλο το 24ώρο, το οποίο αναλογικά είναι ίδιο με το προφίλ της δεξαμενής των 300 λίτρων του υποκεφαλαίου 3.2.5. Στη συνέχεια θα παρουσιαστεί το νέο προφίλ κατανάλωσης (πίνακας 5.2.3.1, διάγραμμα 5.2.3.1).

| Ώρες  | Τυπικό προφίλ (lt.) |  |
|-------|---------------------|--|
| 00:00 | 1                   |  |
| 01:00 | 0,8                 |  |
| 02:00 | 0,8                 |  |
| 03:00 | 0,8                 |  |
| 04:00 | 0,8                 |  |
| 05:00 | 0,8                 |  |
| 06:00 | 2,2                 |  |
| 07:00 | 4,2                 |  |
| 08:00 | 3,4                 |  |
| 09:00 | 3                   |  |
| 10:00 | 2,9                 |  |
| 11:00 | 2,5                 |  |
| 12:00 | $\overline{2}$      |  |
| 13:00 | 1,6                 |  |
| 14:00 | 1,6                 |  |
| 15:00 | 1,6                 |  |
| 16:00 | 1,6                 |  |
| 17:00 | 3                   |  |
| 18:00 | 3,7                 |  |
| 19:00 | 3,4                 |  |
| 20:00 | 2,7                 |  |
| 21:00 | 2,4                 |  |
| 22:00 | $\overline{2}$      |  |
| 23:00 | 1,2                 |  |

Πίνακας 5.2.3.1: Τυπικό προφίλ κατανάλωσης και νυχτερινό προφίλ κατανάλωσης σε ωριαία βάση.

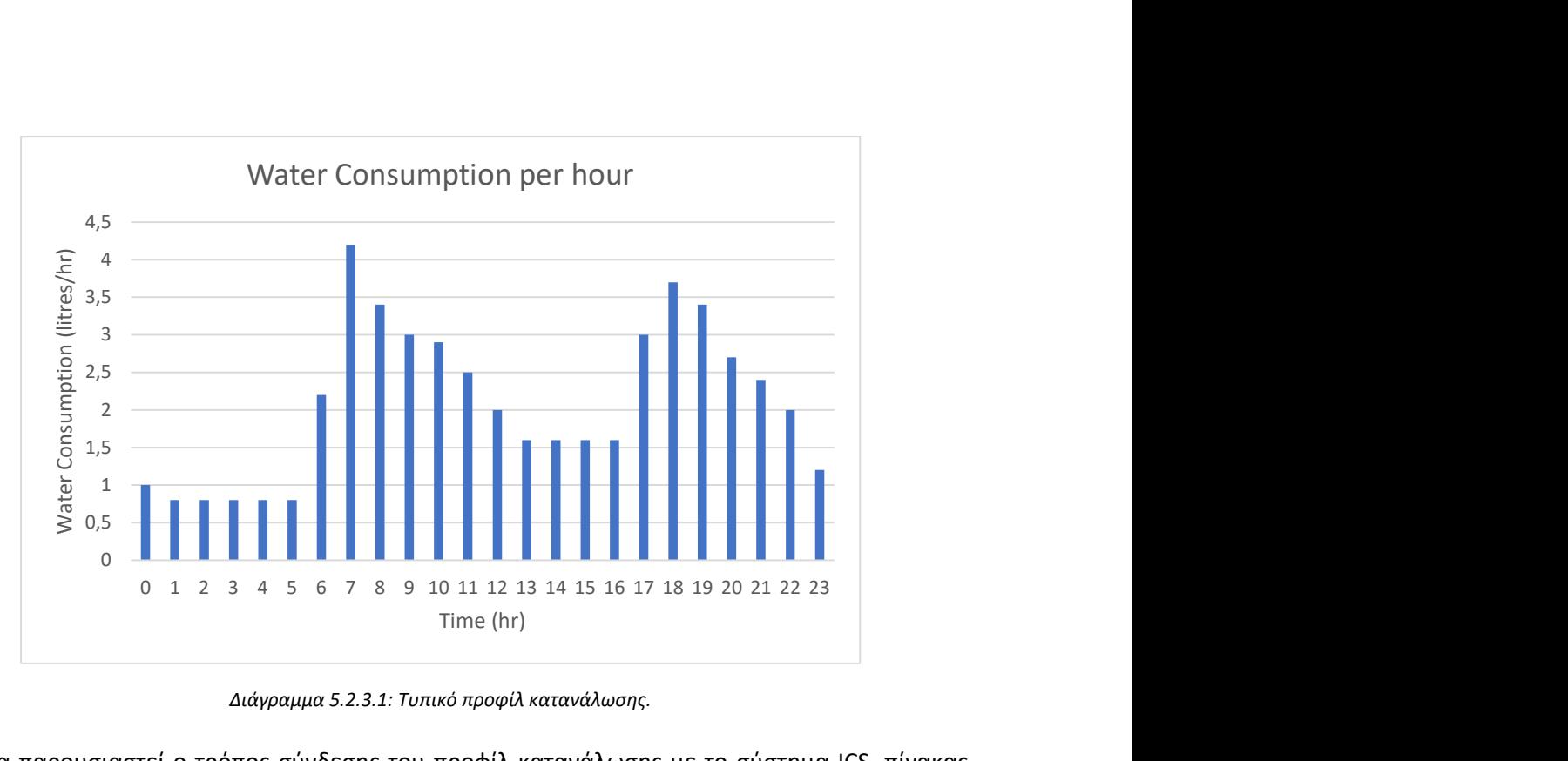

Διάγραμμα 5.2.3.1: Τυπικό προφίλ κατανάλωσης.

Τέλος θα παρουσιαστεί ο τρόπος σύνδεσης του προφίλ κατανάλωσης με το σύστημα ICS, πίνακας 5.2.3.2.

Πίνακας 5.2.3.2: Συνδεσμολογία του μετρητή κατανάλωσης με το σύστημα ICS.

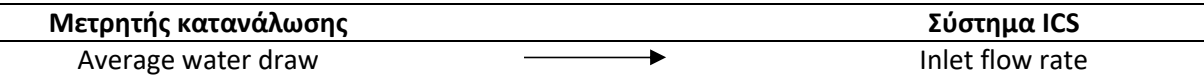

5.3. Παρουσίαση των πειραματικών δεδομένων για το validation και των προσομοιώσεων για τη διάρκεια του έτους.

#### 5.3.1. Validation

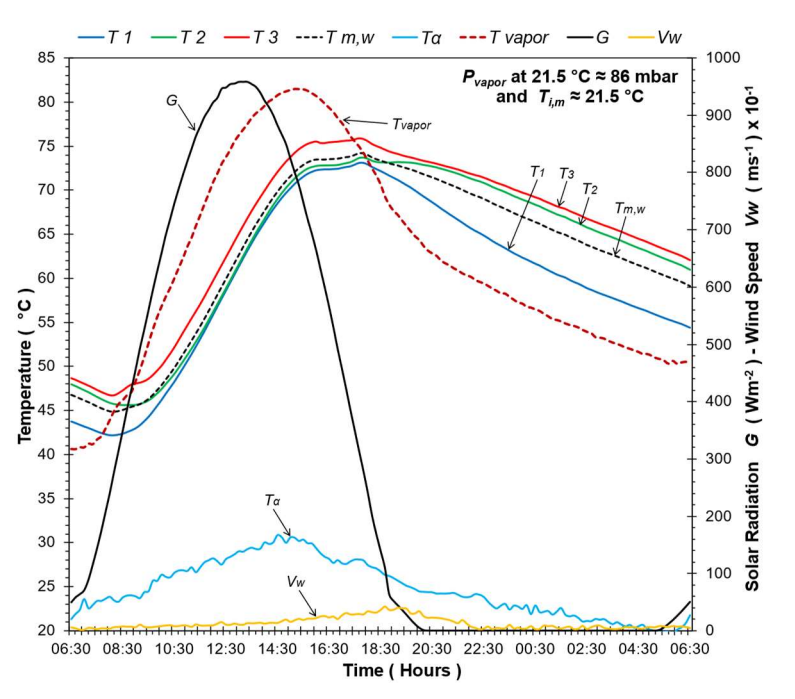

Διάγραμμα 5.3.1.1: Απεικόνιση πειραματικών δεδομένων για τις 29-30 Αυγούστου.

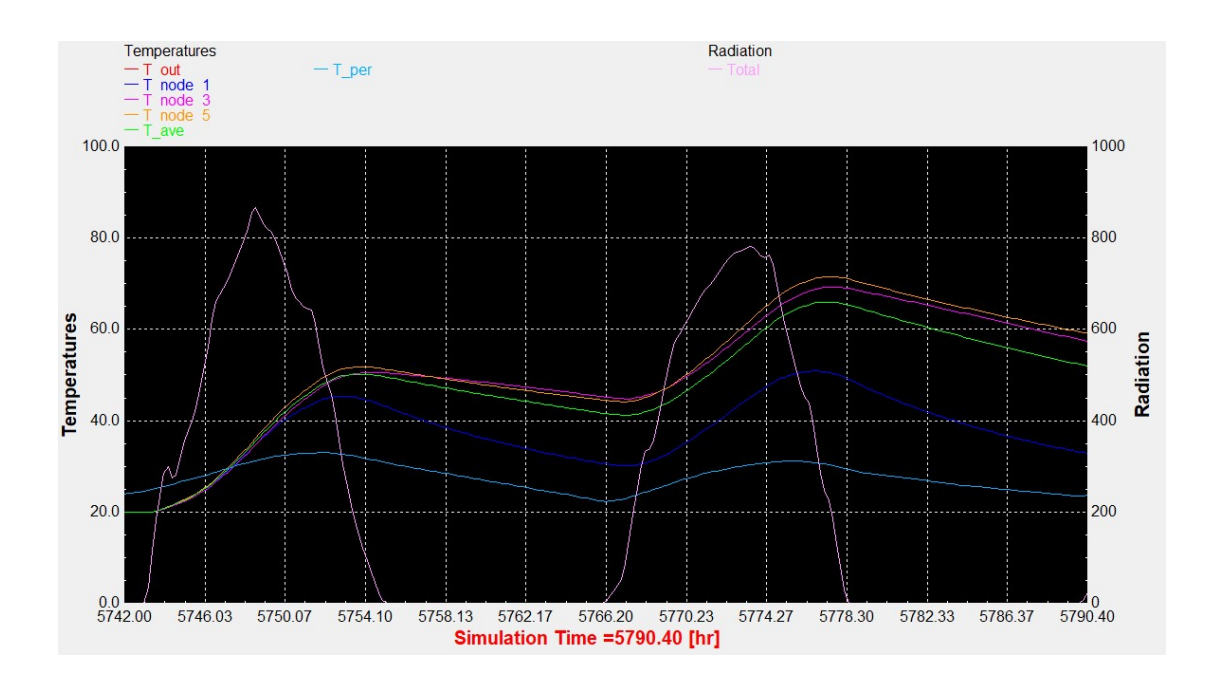

Διάγραμμα 5.3.1.2: Απεικόνιση αποτελεσμάτων προσομοίωσης για τις 29-30 Αυγούστου.

Σημείωση: Οι θερμοκρασίες της προσομοίωσης παρουσιάζονται ελαφρώς μειωμένες σε σχέση με αυτές των πειραματικών δεδομένων, καθώς η ηλιακή ακτινοβολία για την ίδια μέρα είναι μικρότερη περίπου 20%. Η ημέρα για την οποία πραγματοποιείται το validation στο διάγραμμα 5.3.1.2 είναι η 2 η μέρα.

5.3.2. Παρουσίαση αποτελεσμάτων προσομοίωσης για κάθε εποχή του έτους χωρίς προφίλ κατανάλωσης

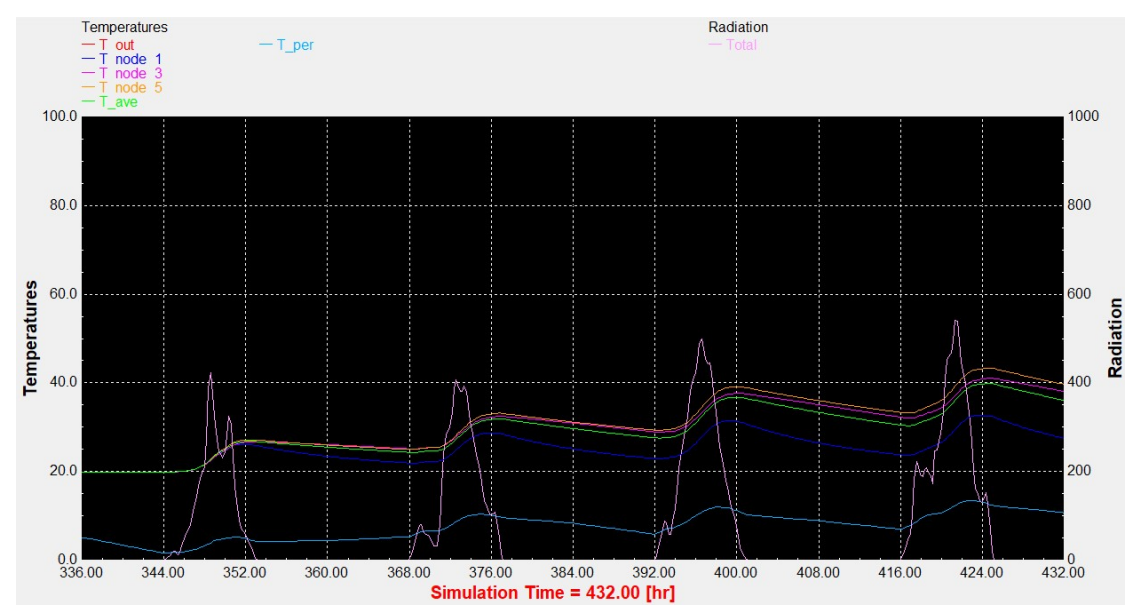

Αντιπροσωπευτική ημέρα Ιανουαρίου, 17 Ιανουαρίου.

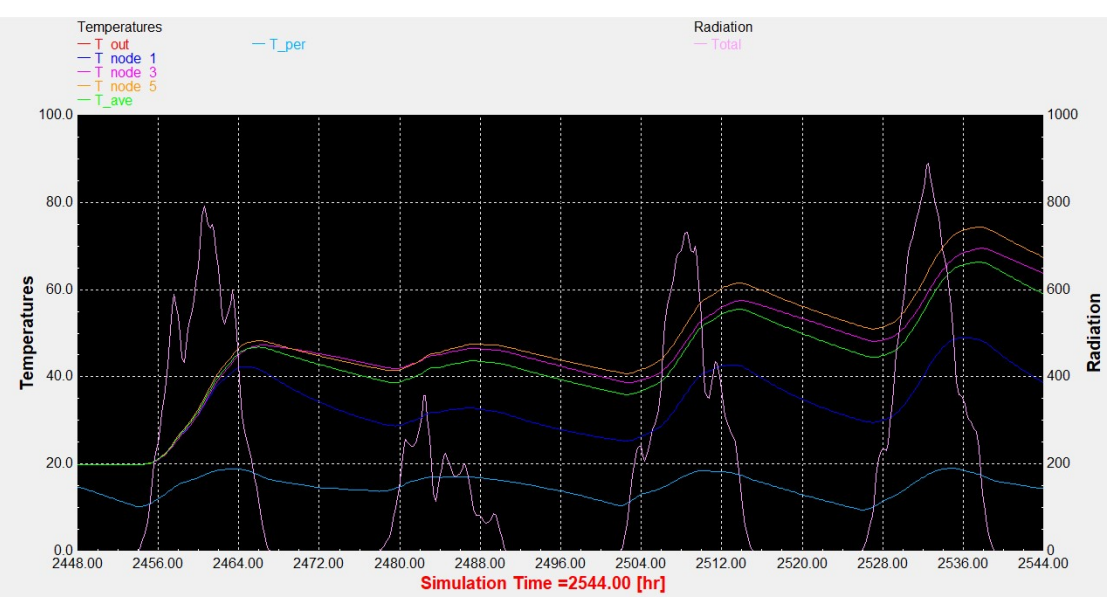

## Αντιπροσωπευτική ημέρα Απριλίου, 15 Απριλίου.

Διάγραμμα 5.3.2.1: Αποτελέσματα προσομοίωσης του ICS συστήματος τη χρονική περίοδο 15 – 18 Ιανουαρίου.

Διάγραμμα 5.3.2.2: Αποτελέσματα προσομοίωσης του ICS συστήματος την χρονική περίοδο 13 – 16 Απριλίου.
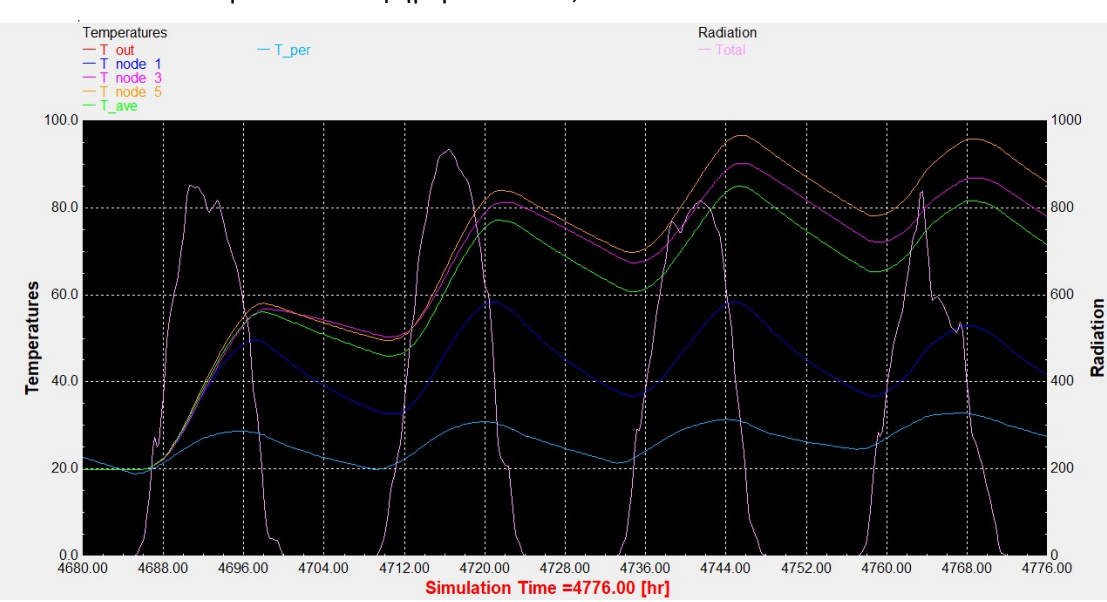

## Αντιπροσωπευτική ημέρα Ιουλίου, 17 Ιουλίου.

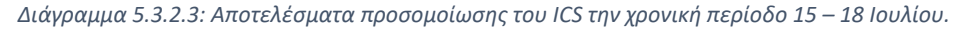

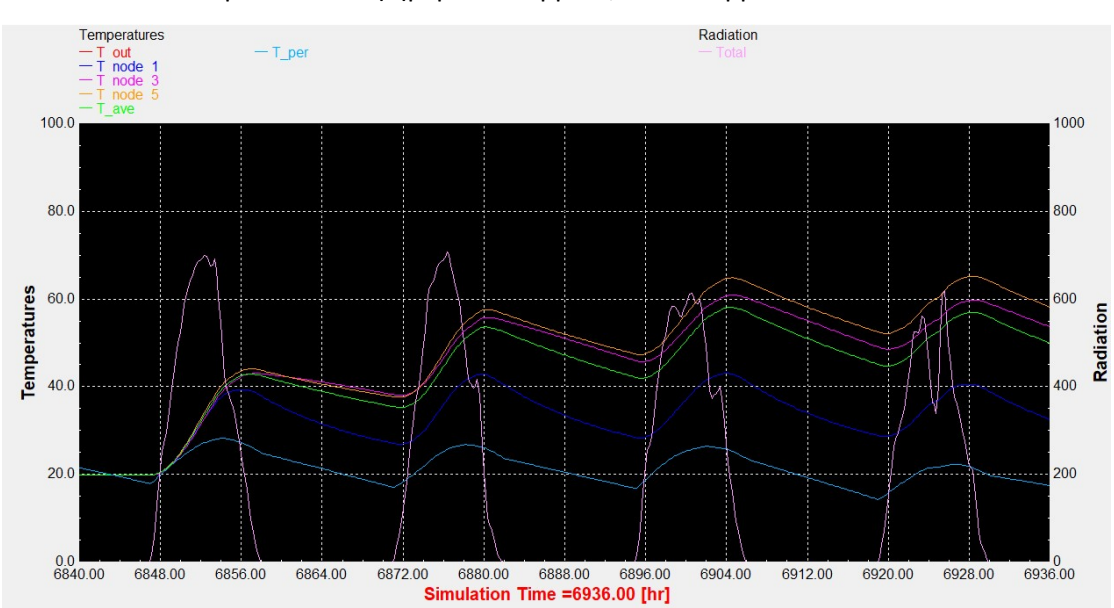

## Αντιπροσωπευτική ημέρα Οκτωβρίου, 15 Οκτωβρίου.

Διάγραμμα 5.3.2.4: Αποτελέσματα προσομοίωσης του ICS την χρονική περίοδο 13 – 16 Οκτωβρίου.

5.3.3. Παρουσίαση αποτελεσμάτων προσομοίωσης για κάθε εποχή του έτους με προφίλ κατανάλωσης

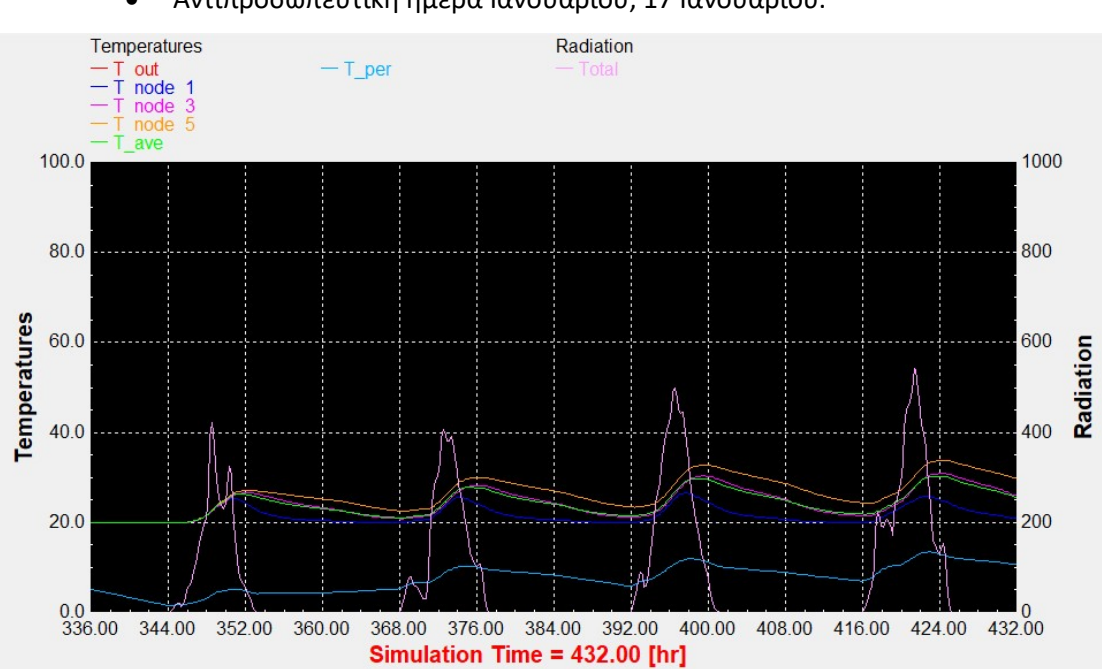

Αντιπροσωπευτική ημέρα Ιανουαρίου, 17 Ιανουαρίου.

Διάγραμμα 5.3.3.1: Αποτελέσματα προσομοίωσης του ICS συστήματος τη χρονική περίοδο 15 – 18 Ιανουαρίου.

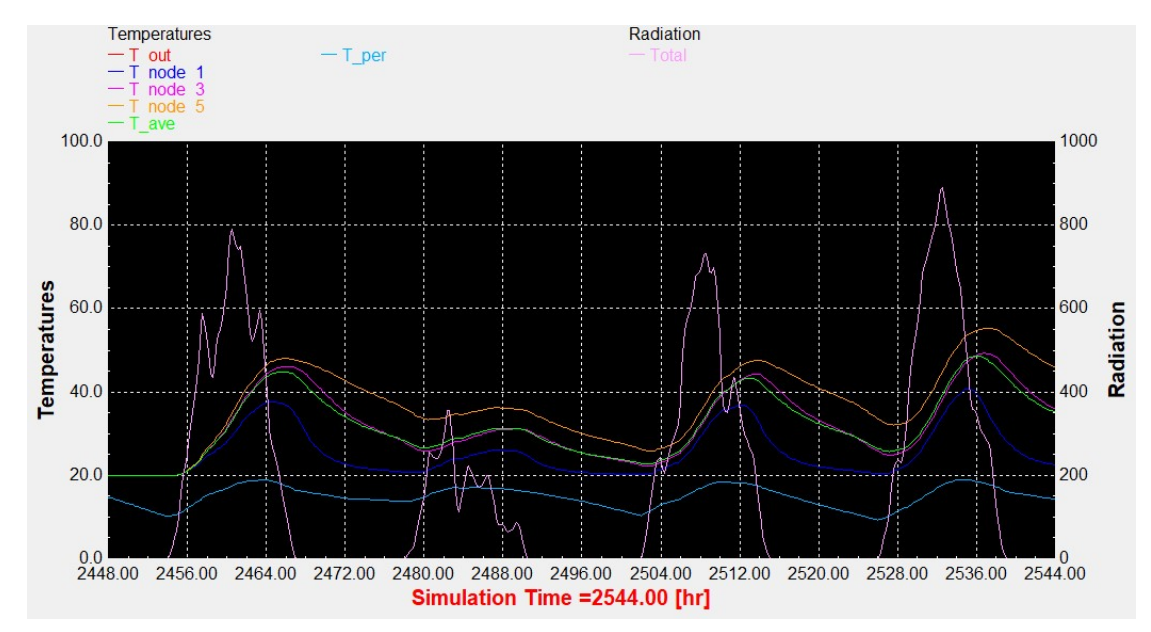

## Αντιπροσωπευτική ημέρα Απριλίου, 15 Απριλίου.

Διάγραμμα 5.3.3.2: Αποτελέσματα προσομοίωσης του ICS συστήματος την χρονική περίοδο 13 – 16 Απριλίου.

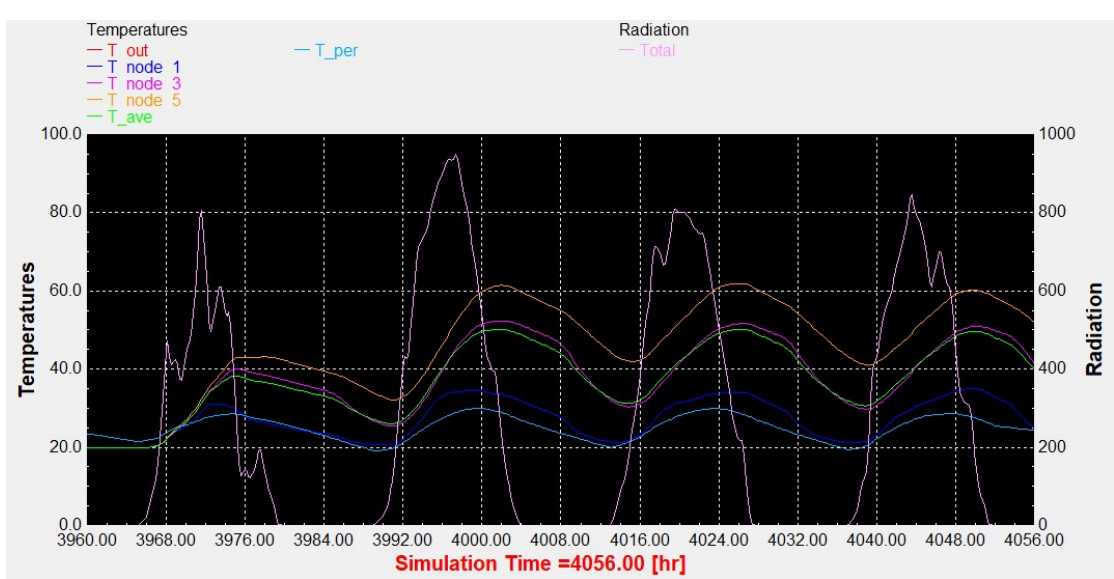

Αντιπροσωπευτική ημέρα Ιουλίου, 17 Ιουλίου.

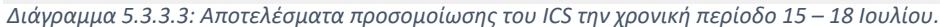

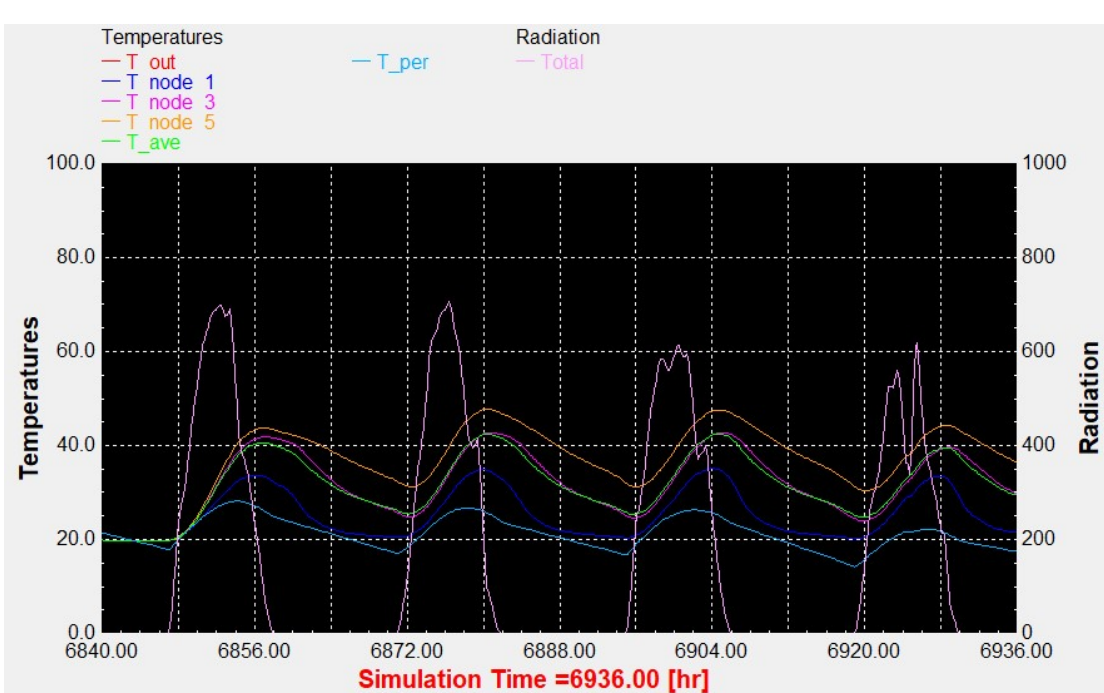

## Αντιπροσωπευτική ημέρα Οκτωβρίου, 15 Οκτωβρίου.

Διάγραμμα 5.3.3.4: Αποτελέσματα προσομοίωσης του ICS την χρονική περίοδο 13 – 16 Οκτωβρίου.

## 5.4. Σχολιασμός – Συμπεράσματα

Ολοκληρώνοντας την προσομοίωση του συστήματος ICS στο πρόγραμμα TRNSYS 18 και μελετώντας τα γραφήματα που δημιουργήθηκαν από το γραφικό περιβάλλον του προγράμματος, προέκυψαν τα ακόλουθα συμπεράσματα όσον αναφορά τη θερμοκρασία της δεξαμενής του συστήματος, κατά τη διάρκεια του έτους, για τη θέρμανση του ΖΝΧ που φτάνει στο χρήστη, καθώς και ορισμένα γενικά συμπεράσματα για τη λειτουργία του συστήματος.

Αρχικά, γενικά παρατηρείται μια θερμική υστέρηση, η οποία μεταβάλλεται ανάλογα με την εποχή, μεταξύ της μέγιστης τιμής της ηλιακής πυκνότητας και της μέγιστης θερμοκρασίας της δεξαμενής. Ειδικότερα, η θερμική αδράνεια τη χειμερινή περίοδο είναι της τάξεως των τριών ωρών (διαγράμματα 5.3.2.1, 5.3.3.1), την περίοδο της άνοιξης είναι της τάξεως των έξι ωρών (διαγράμματα 5.3.2.2, 5.3.3.2), την περίοδο του καλοκαιριού είναι της τάξεως των έξι ωρών (διαγράμματα 5.3.2.3, 5.3.3.3) και την περίοδο του φθινοπώρου είναι της τάξεως των πέντε ωρών (διαγράμματα 5.3.2.4, 5.3.3.4). Συνεπώς, προκύπτει πως η θερμική αδράνεια αυξάνεται πηγαίνοντας από τους χειμερινούς μήνες προς την άνοιξη και το καλοκαίρι.

Είναι σημαντικό να αναφερθεί πως λόγω του ιδιαίτερου σχεδιασμού των συστημάτων ICS, καθώς η δεξαμενή δε διαθέτει μόνωση προκειμένου να θερμαίνεται άμεσα από την ηλιακή ακτινοβολία και έρχεται σε επαφή με το εξωτερικό περιβάλλον, παρουσιάζεται μία διαφοροποίηση στις θερμικές απώλειες του συστήματος ανάλογα με την εποχή. Αυτή η διαφοροποίηση γίνεται αντιληπτή καθώς κατά τη θερινή περίοδο η διαφορά μεταξύ της μέγιστης και της ελάχιστης ημερήσιας θερμοκρασίας είναι περίπου 16 °C, ενώ τις υπόλοιπες εποχές είναι περίπου 8-12 °C. Τα αποτελέσματα αυτά έχουν λογική εξήγηση καθώς το καλοκαίρι, που παρατηρείται η μεγαλύτερη διαφορά, έχουμε και τη μεγαλύτερη διαφορά μεταξύ της θερμοκρασίας του περιβάλλοντος και της θερμοκρασίας της δεξαμενής και άρα μεγαλύτερες απώλειες.

Τέλος, συγκρίνοντας το σύστημα ICS με τις άλλες δύο τεχνολογίες συλλεκτών, τον επίπεδο επιλεκτικό συλλέκτη και τον συλλέκτη σωλήνων κενού, παρατηρείται, σε γενικές γραμμές, πως το παρόν σύστημα παρουσιάζει μια μικρή διαφορά στη θερμική αδράνεια καθώς αυτή είναι ελαφρώς αυτή των άλλων δύο τύπων συλλεκτών. Επίσης, όσο αναφορά τη μέγιστη θερμοκρασία της δεξαμενής, παρουσιάζει σχεδόν σε όλες τις εποχές του έτους υπεροχή το σύστημα βεβιασμένης κυκλοφορίας (o επίπεδος επιλεκτικός συλλέκτης ή ο συλλέκτης σωλήνων κενού) σε σχέση με το ICS. Παρόλα αυτά, τα παραπάνω συμπεράσματα παρατίθενται με κάποια επιφύλαξη, καθώς για την ορθότερη σύγκριση αυτών των τεχνολογιών θα έπρεπε η αναλογία των λίτρων της δεξαμενής με τα τετραγωνικά της επιφάνειας του συλλέκτη να είναι ίδια για όλες τις περιπτώσεις.

# ΠΑΡΑΡΤΗΜΑ Ι

## 1. Αντιπροσωπεύτικες ημέρες για 90 lt/m<sup>2</sup>

Αντιπροσωπευτική ημέρα Ιανουαρίου, 17 Ιανουαρίου.

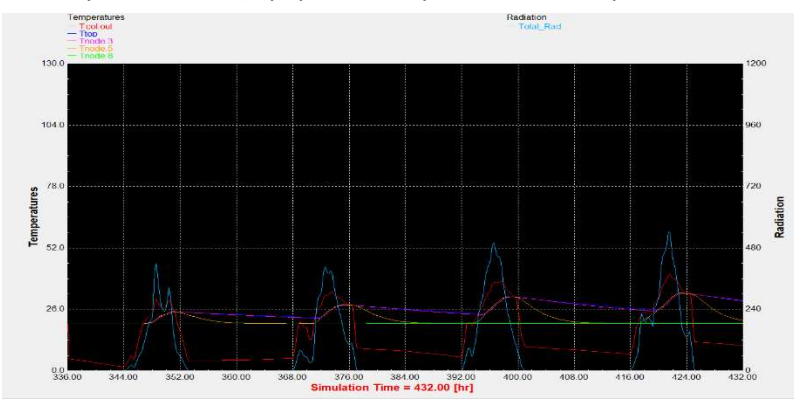

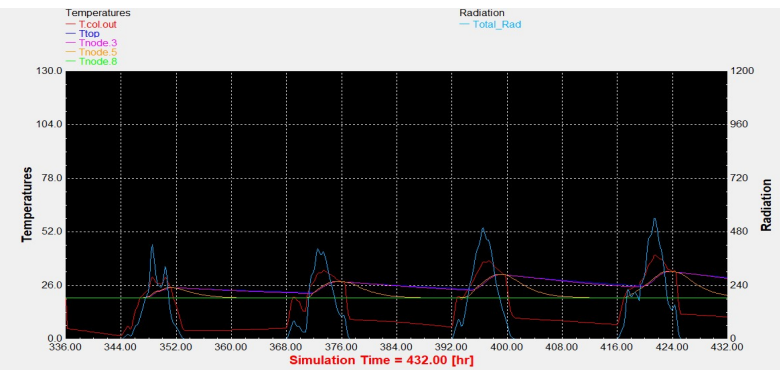

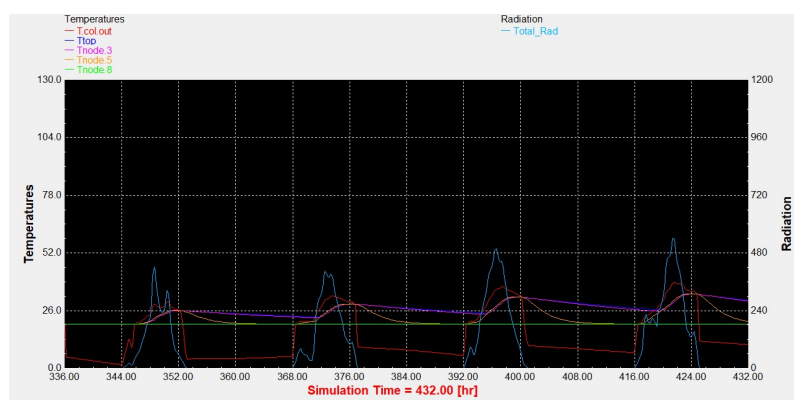

Διάγραμμα 1.1: Επιλεκτικός συλλέκτης με τυπικό προφίλ κατανάλωσης. Διάγραμμα 1.2: Συλλέκτης σωλήνων κενού με τυπικό προφίλ κατανάλωσης.

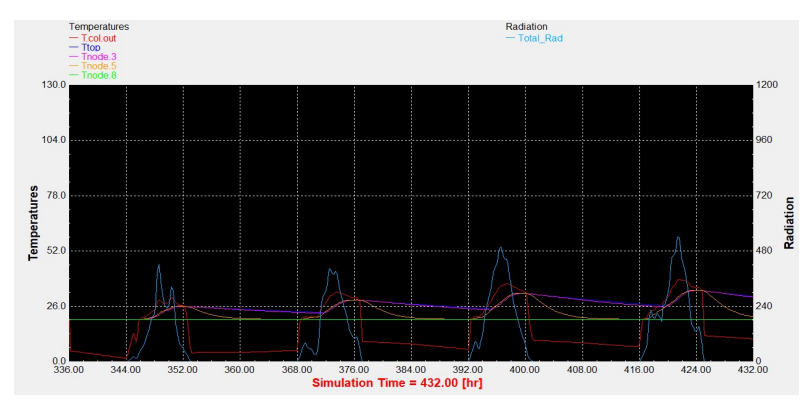

Διάγραμμα 1.3: Επιλεκτικός συλλέκτης με βραδινό προφίλ κατανάλωσης. Διάγραμμα 1.4: Συλλέκτης σωλήνων κενού με βραδινό προφίλ κατανάλωσης.

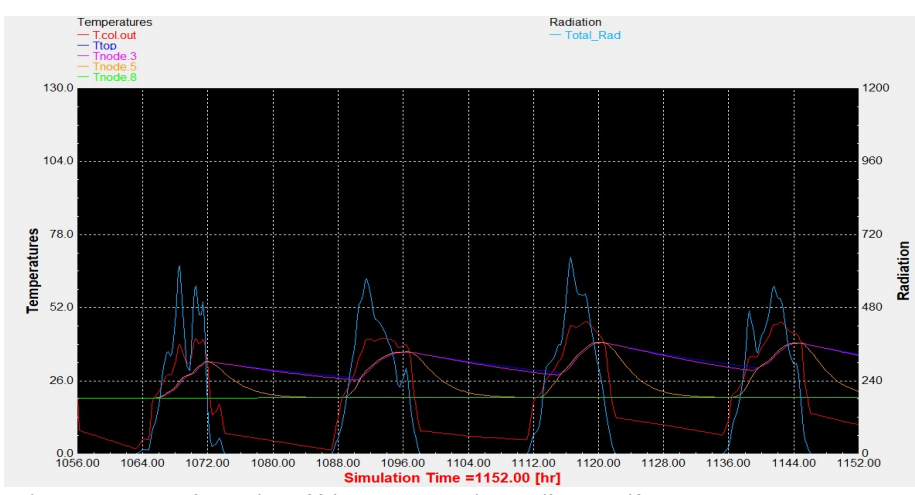

Αντιπροσωπευτική ημέρα Φεβρουαρίου, 16 Φεβρουαρίου.

Διάγραμμα 1.5: Επιλεκτικός συλλέκτης με τυπικό προφίλ κατανάλωσης.

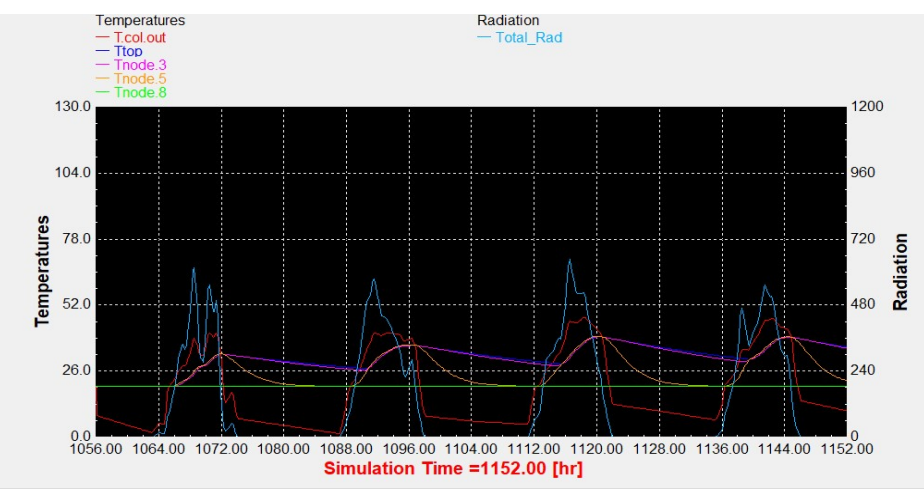

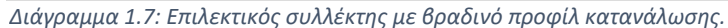

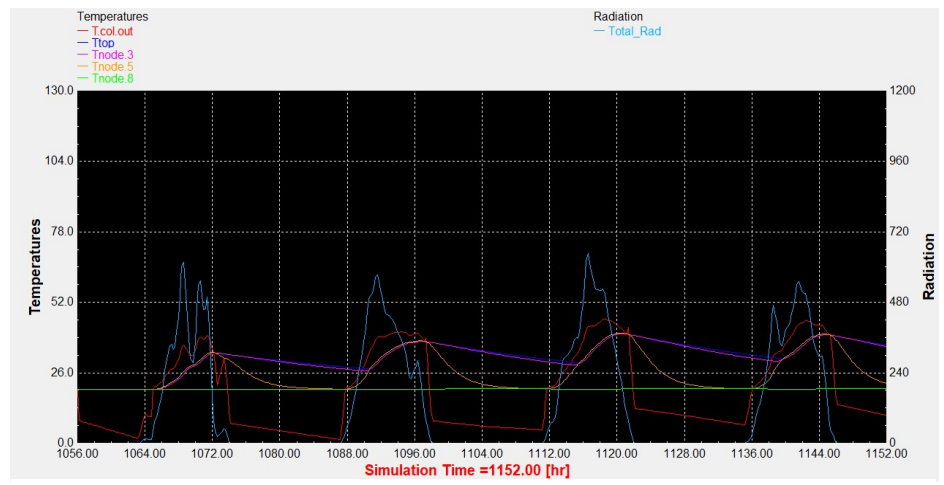

Διάγραμμα 1.6: Συλλέκτης σωλήνων κενού με τυπικό προφίλ κατανάλωσης.

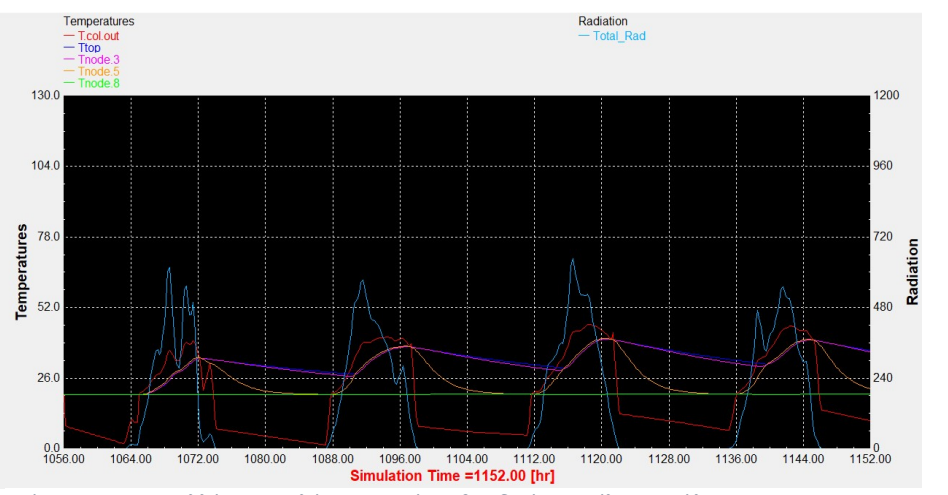

Διάγραμμα 1.8: Συλλέκτης σωλήνων κενού με βραδινό προφίλ κατανάλωσης.

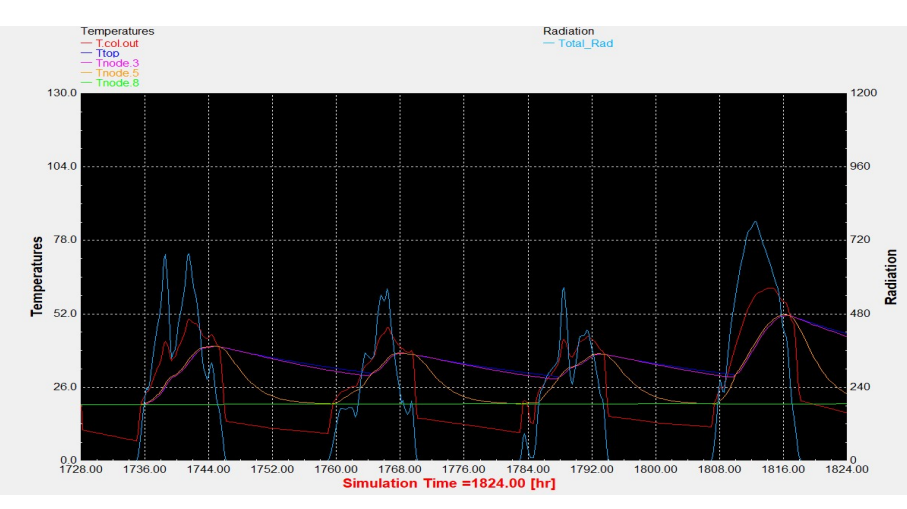

## Αντιπροσωπευτική ημέρα Μαρτίου, 16 Μαρτίου.

Διάγραμμα 1.9: Επιλεκτικός συλλέκτης με τυπικό προφίλ κατανάλωσης.

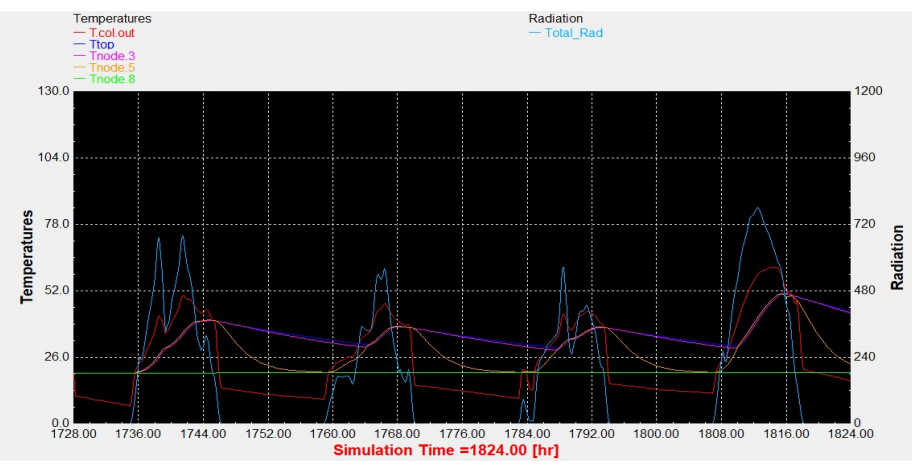

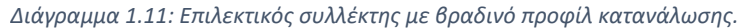

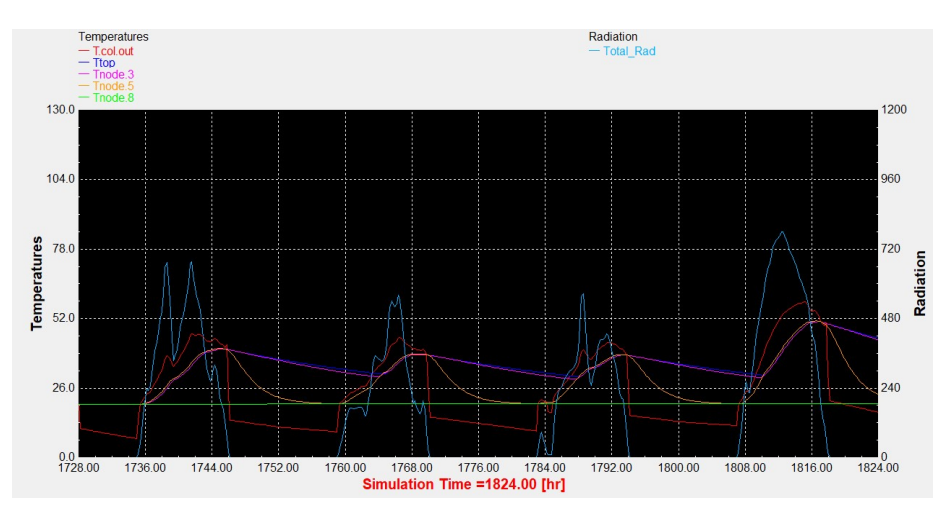

Διάγραμμα 1.10: Συλλέκτης σωλήνων κενού με τυπικό προφίλ κατανάλωσης.

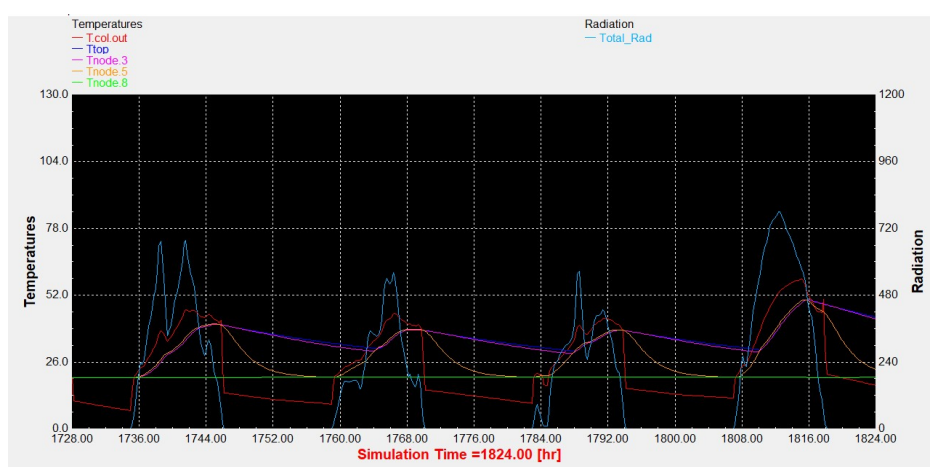

Διάγραμμα 1.12: Συλλέκτης σωλήνων κενού με βραδινό προφίλ κατανάλωσης.

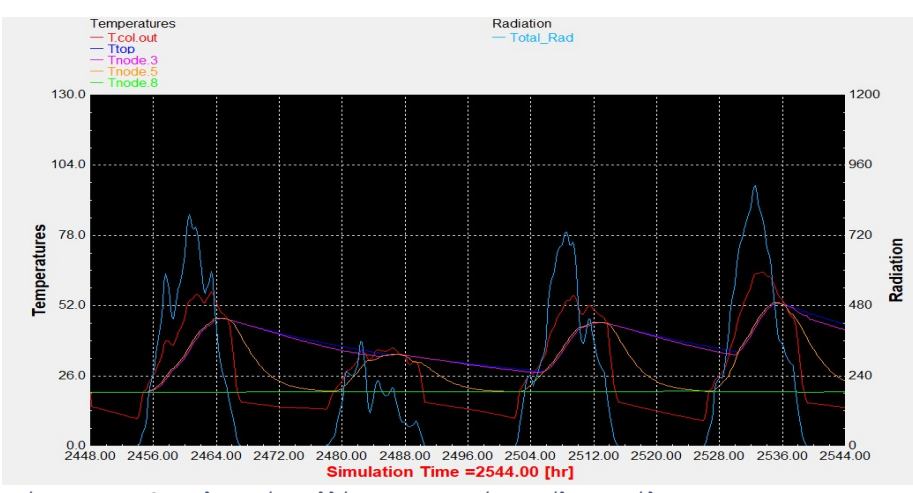

## Αντιπροσωπευτική ημέρα Απριλίου, 15 Απριλίου.

Διάγραμμα 1.13: Επιλεκτικός συλλέκτης με τυπικό προφίλ κατανάλωσης.

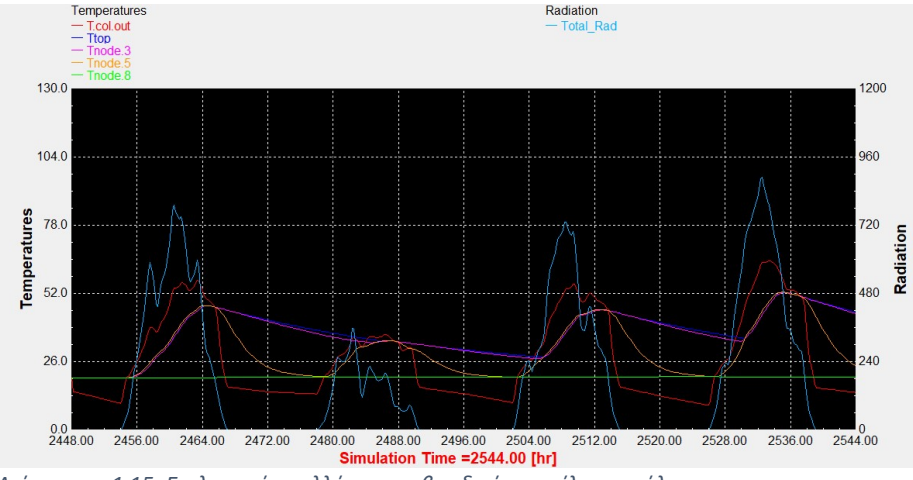

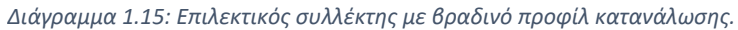

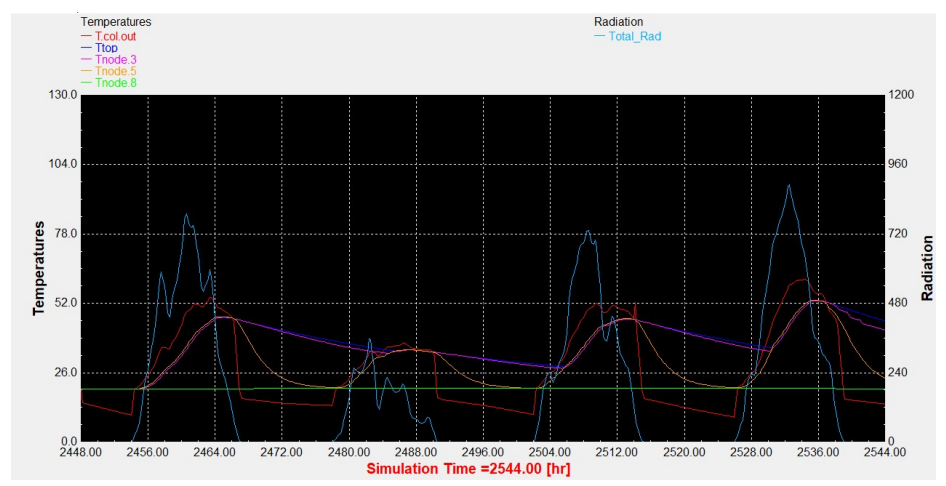

Διάγραμμα 1.14: Συλλέκτης σωλήνων κενού με τυπικό προφίλ κατανάλωσης.

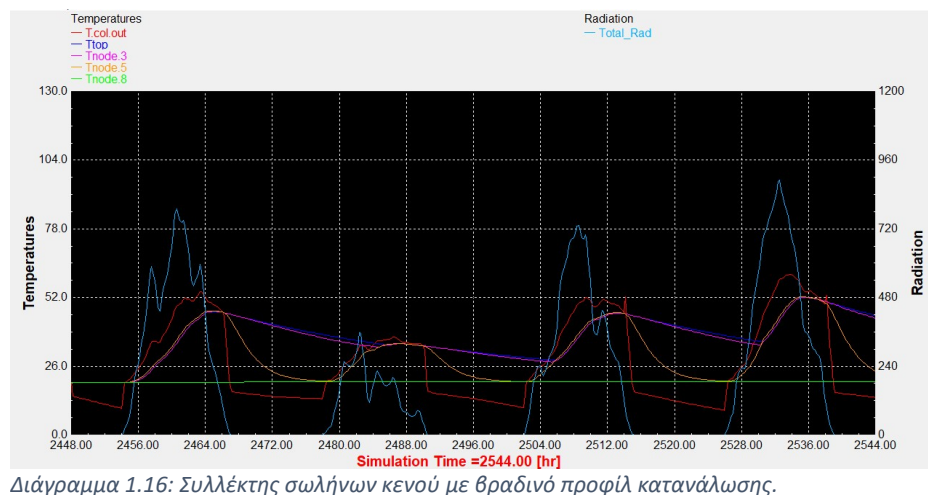

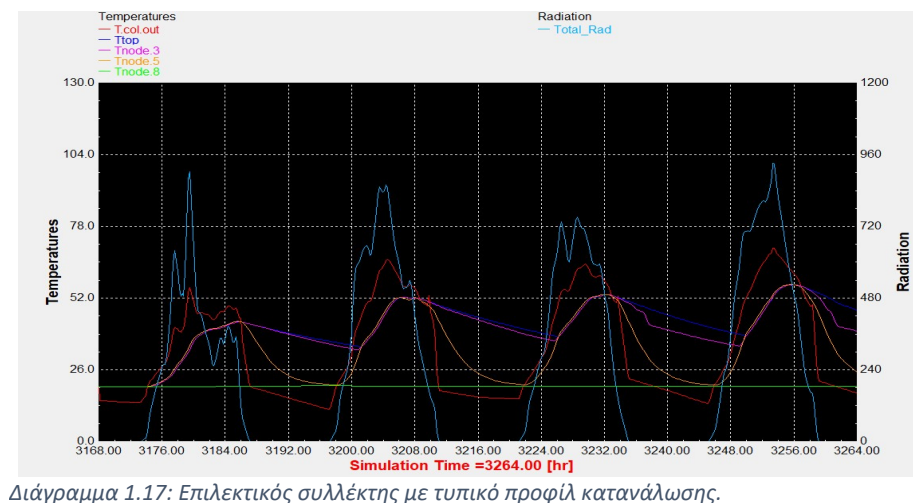

## Αντιπροσωπευτική ημέρα Μαΐου, 15 Μαΐου.

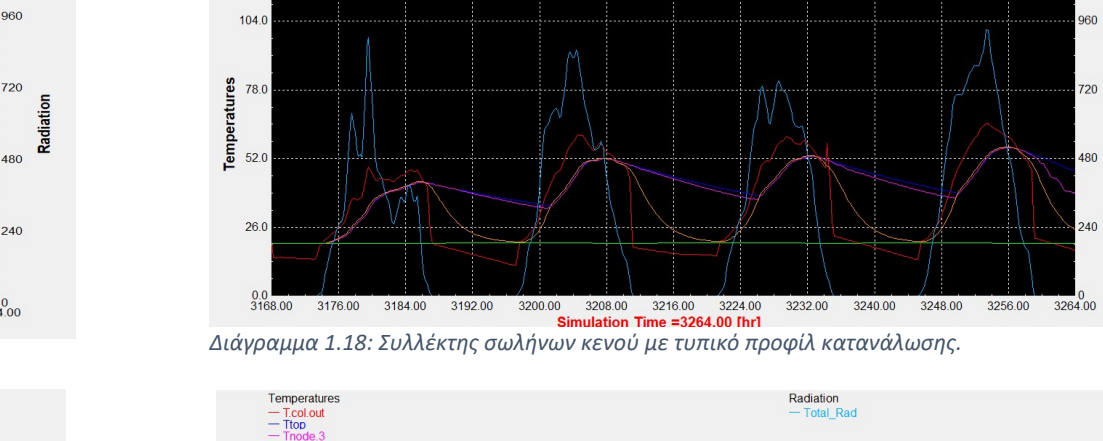

Temperatures

 $T_{\text{Tcol.out}}$ 

 $130.0$ 

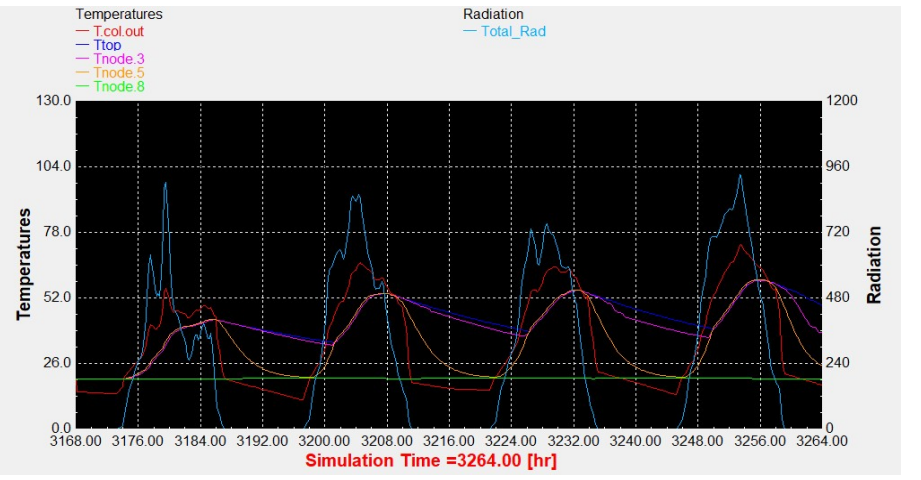

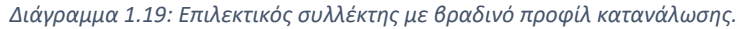

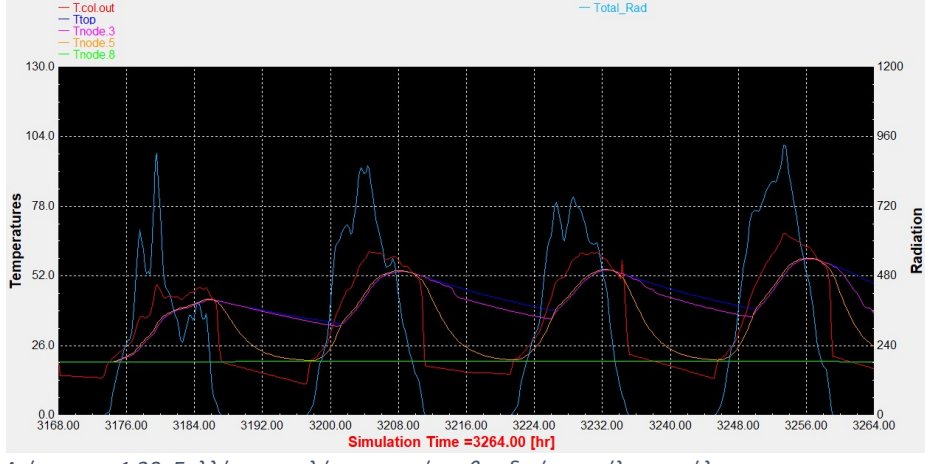

Radiation<br>- Total Rad

1200

960

720

240

diation å 480

Διάγραμμα 1.20: Συλλέκτης σωλήνων κενού με βραδινό προφίλ κατανάλωσης.

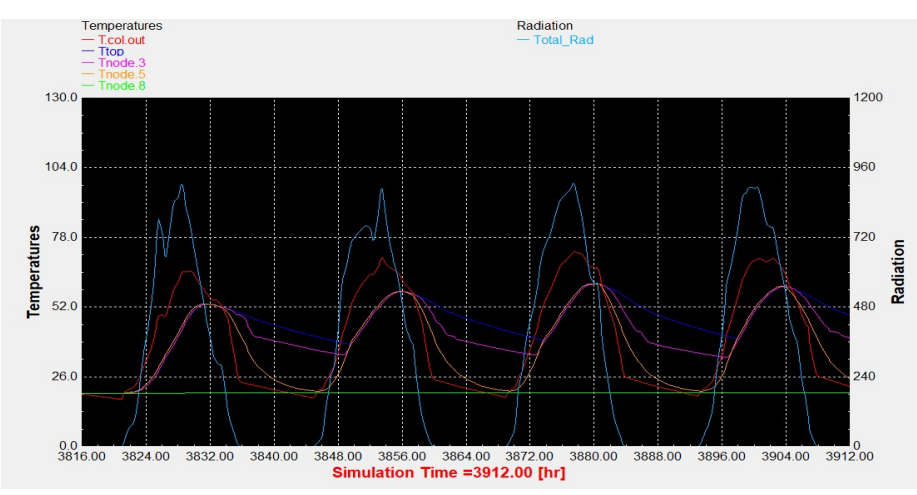

## Αντιπροσωπευτική ημέρα Ιουνίου, 11 Ιουνίου.

Διάγραμμα 1.21: Επιλεκτικός συλλέκτης με τυπικό προφίλ κατανάλωσης.

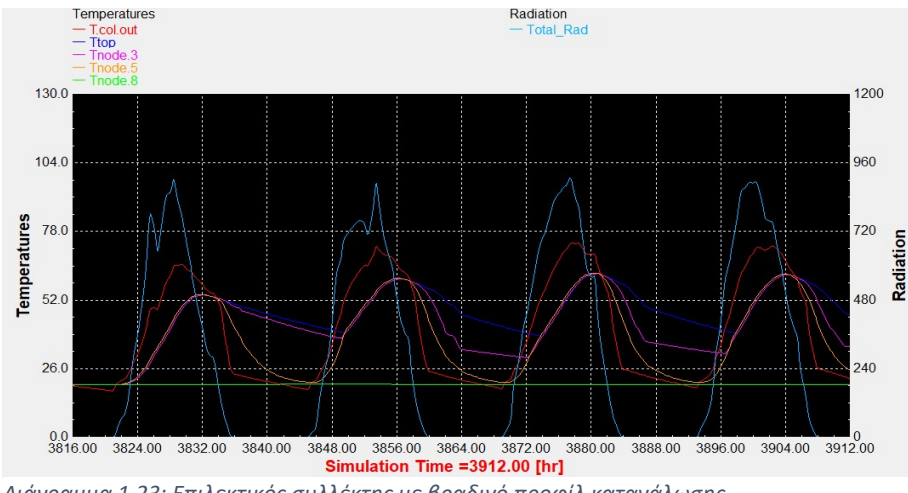

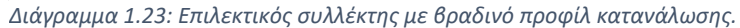

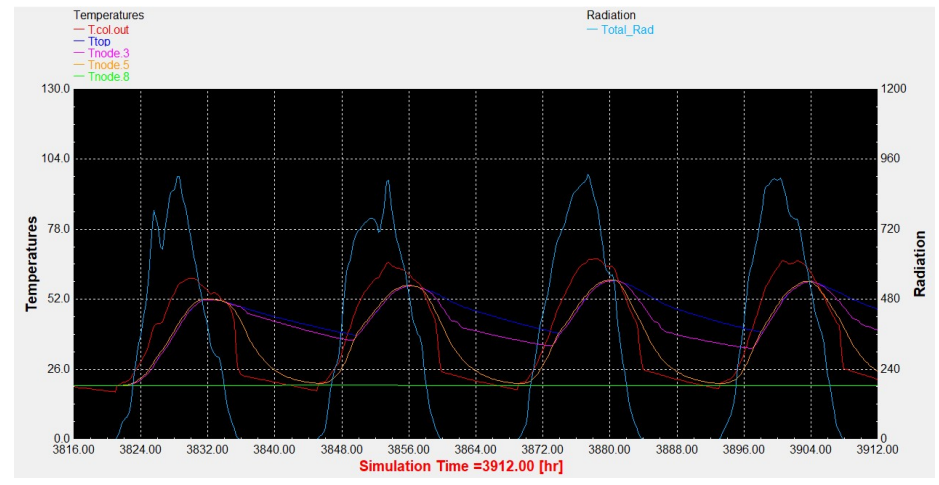

Διάγραμμα 1.22: Συλλέκτης σωλήνων κενού με τυπικό προφίλ κατανάλωσης.

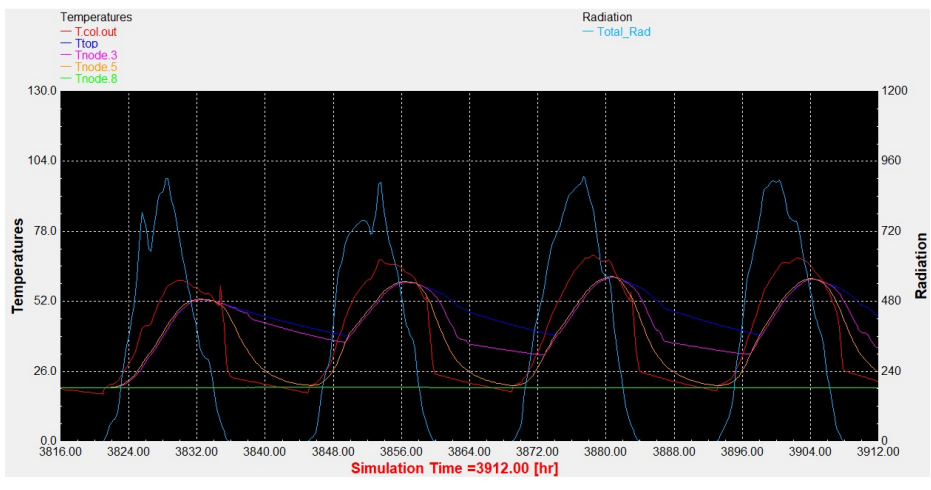

Διάγραμμα 1.24: Συλλέκτης σωλήνων κενού με βραδινό προφίλ κατανάλωσης.

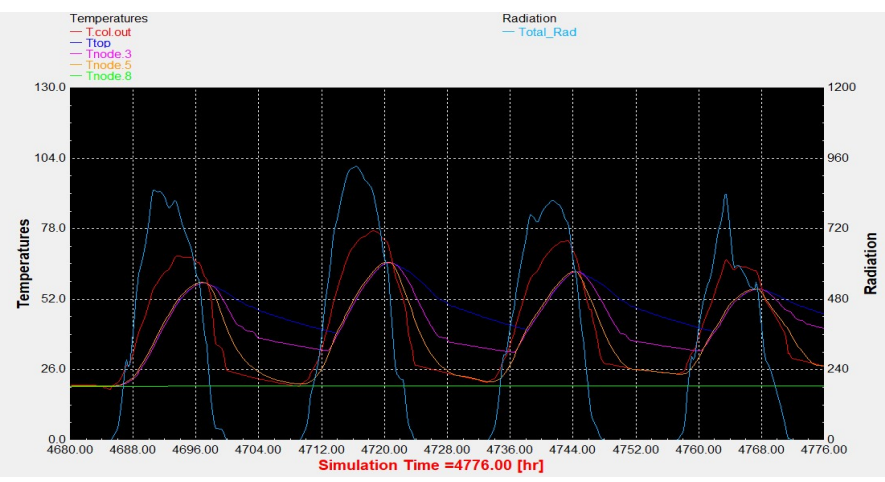

## Αντιπροσωπευτική ημέρα Ιουλίου, 17 Ιουλίου.

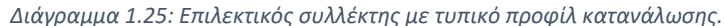

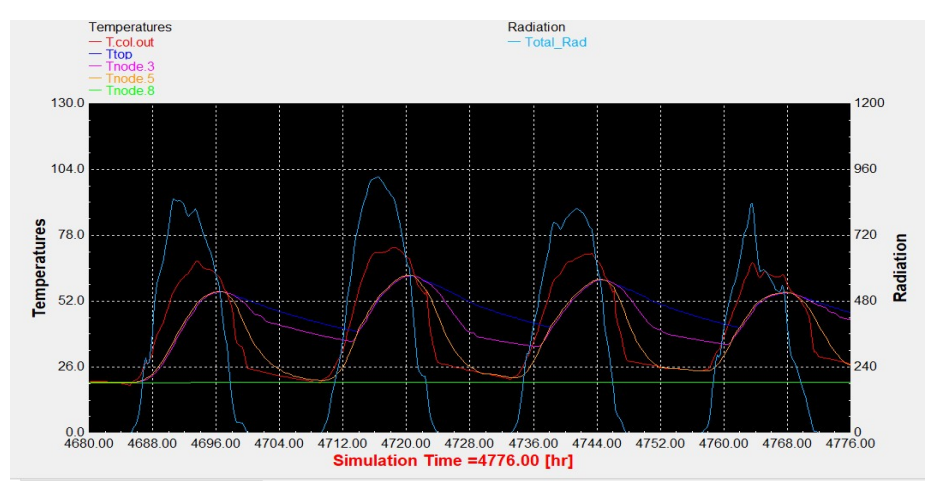

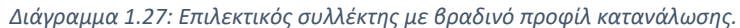

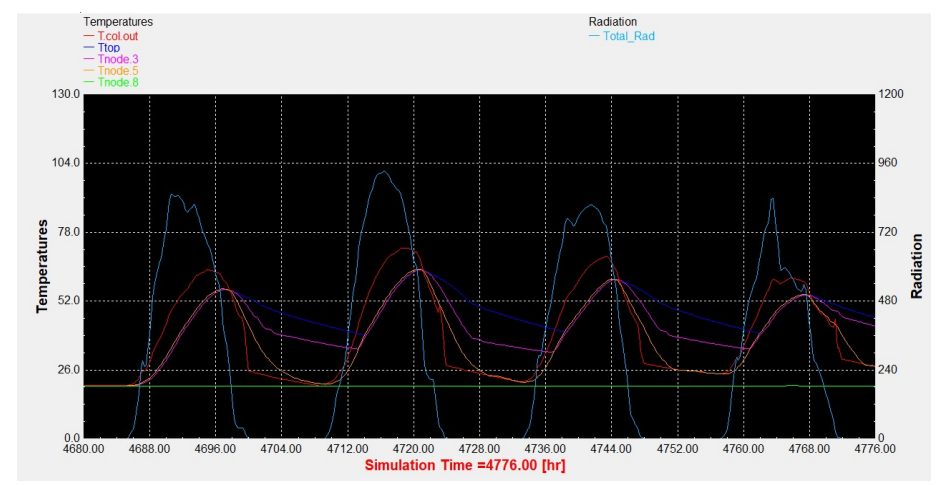

Διάγραμμα 1.26: Συλλέκτης σωλήνων κενού με τυπικό προφίλ κατανάλωσης.

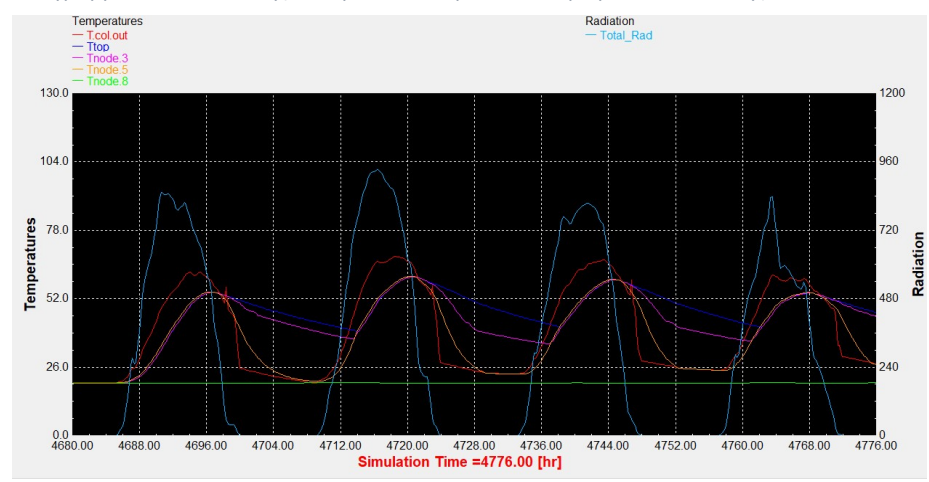

Διάγραμμα 1.28: Συλλέκτης σωλήνων κενού με βραδινό προφίλ κατανάλωσης.

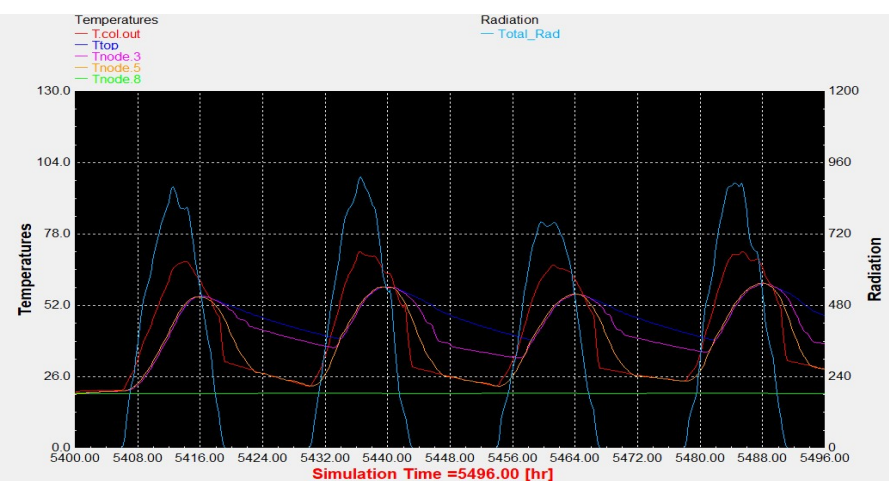

#### Αντιπροσωπευτική ημέρα Αυγούστου, 16 Αυγούστου.

 Διάγραμμα 1.29: Επιλεκτικός συλλέκτης με τυπικό προφίλ κατανάλωσης.

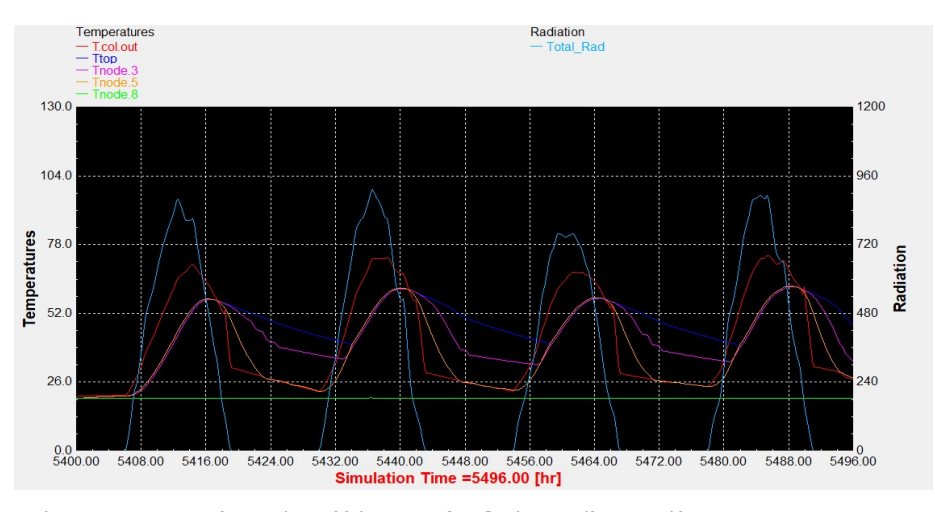

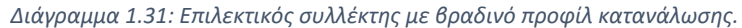

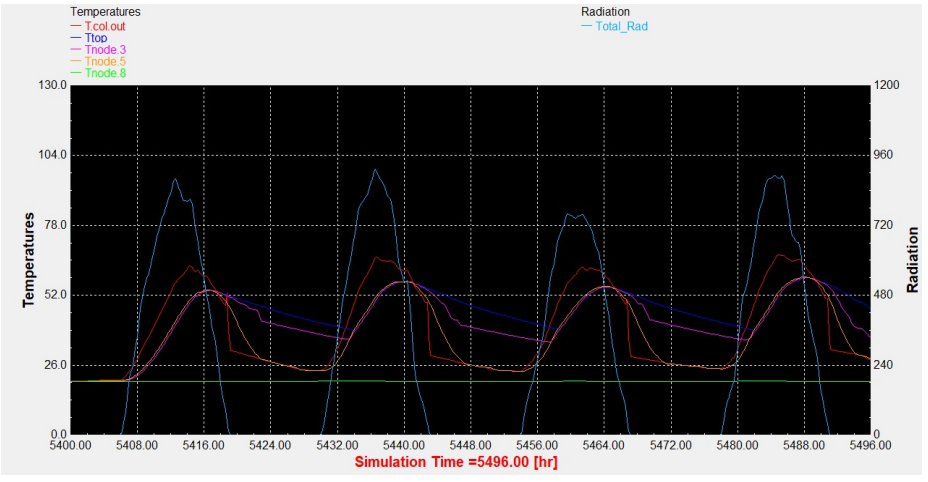

Διάγραμμα 1.30: Συλλέκτης σωλήνων κενού με τυπικό προφίλ κατανάλωσης.

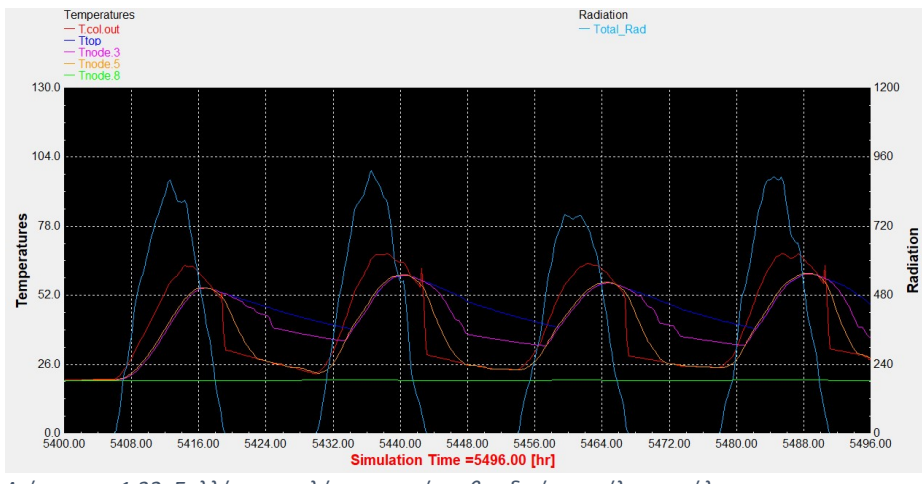

Διάγραμμα 1.32: Συλλέκτης σωλήνων κενού με βραδινό προφίλ κατανάλωσης.

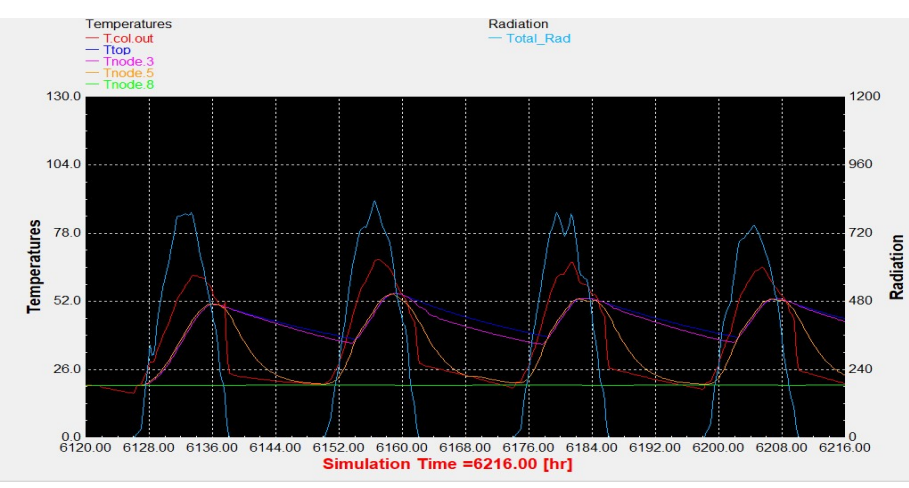

## Αντιπροσωπευτική ημέρα Σεπτεμβρίου, 15 Σεπτεμβρίου.

Διάγραμμα 1.33: Επιλεκτικός συλλέκτης με τυπικό προφίλ κατανάλωσης.

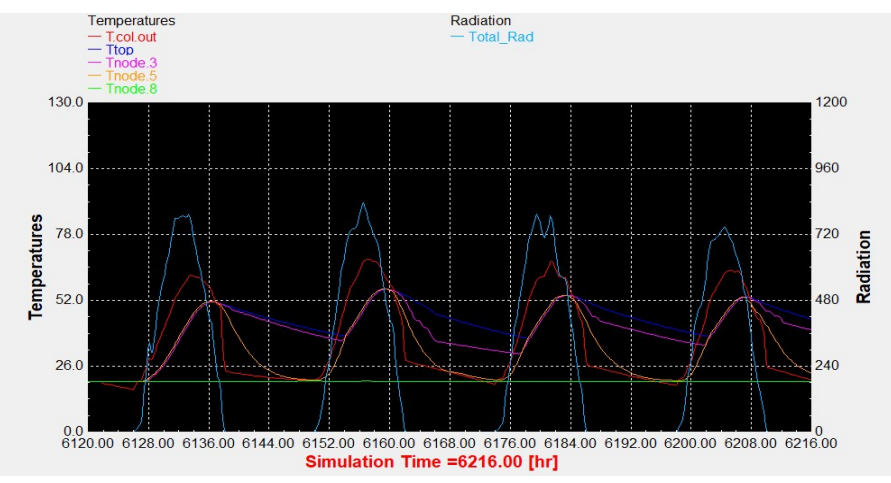

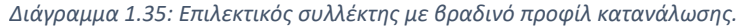

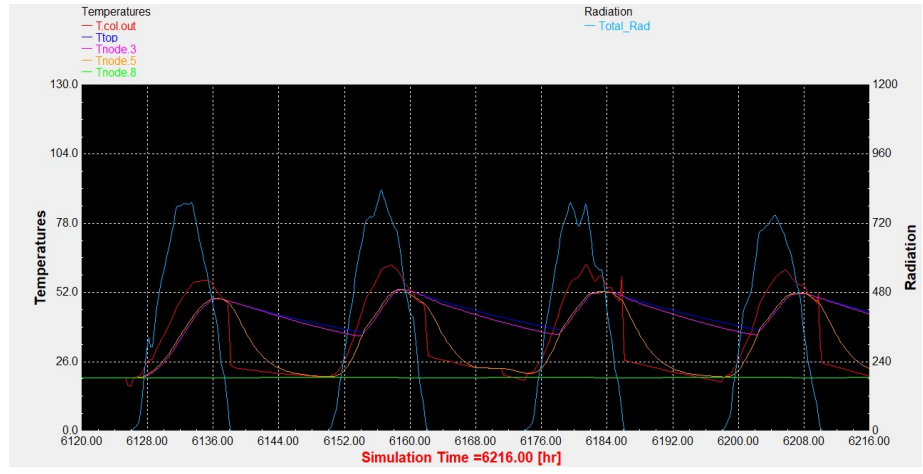

Διάγραμμα 1.34: Συλλέκτης σωλήνων κενού με τυπικό προφίλ κατανάλωσης.

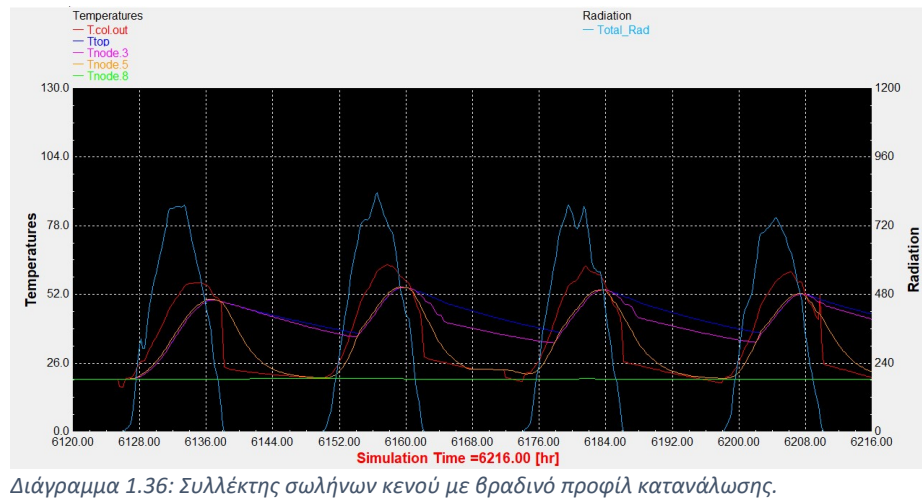

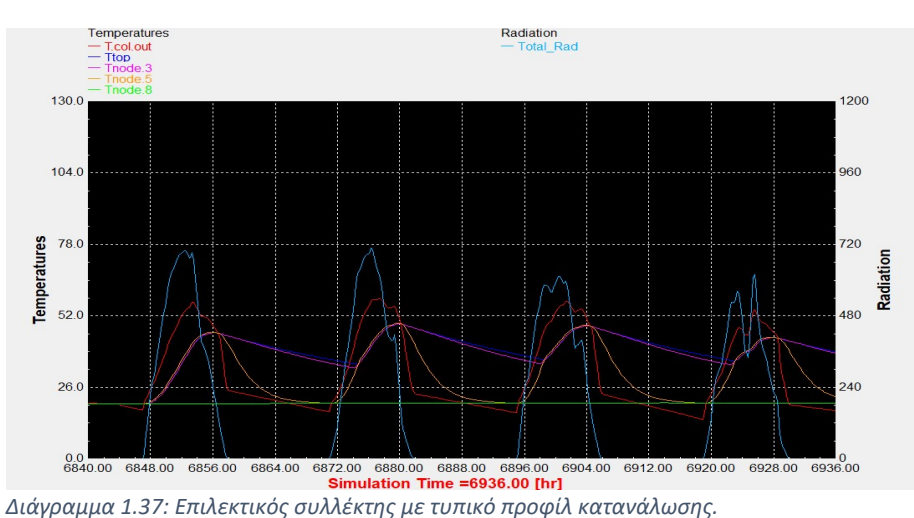

#### Αντιπροσωπευτική ημέρα Οκτωβρίου, 15 Οκτωβρίου.

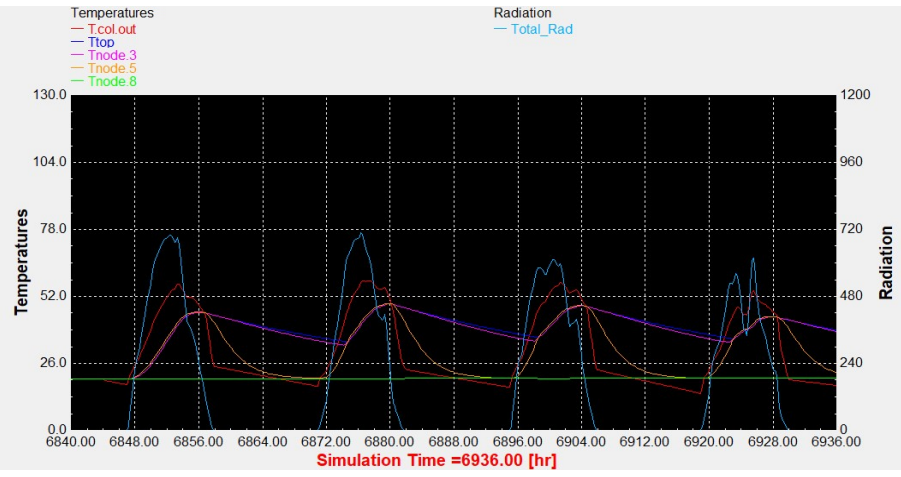

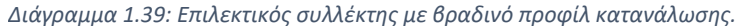

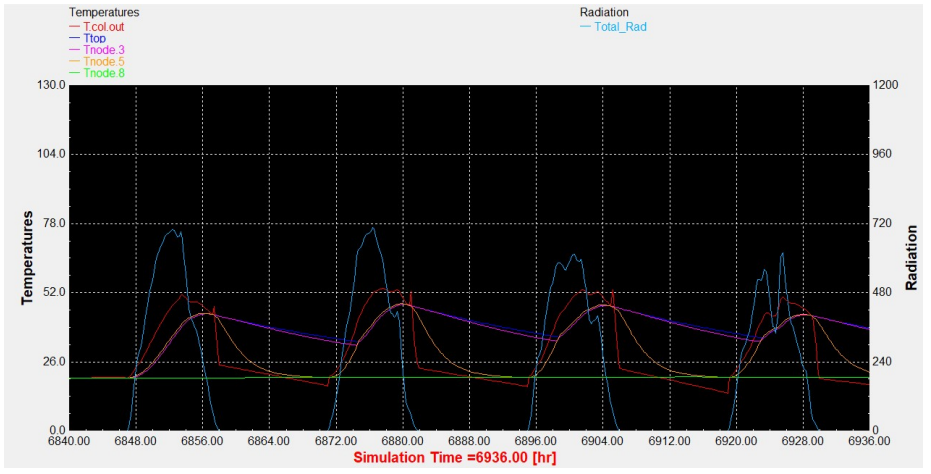

Διάγραμμα 1.38: Συλλέκτης σωλήνων κενού με τυπικό προφίλ κατανάλωσης.

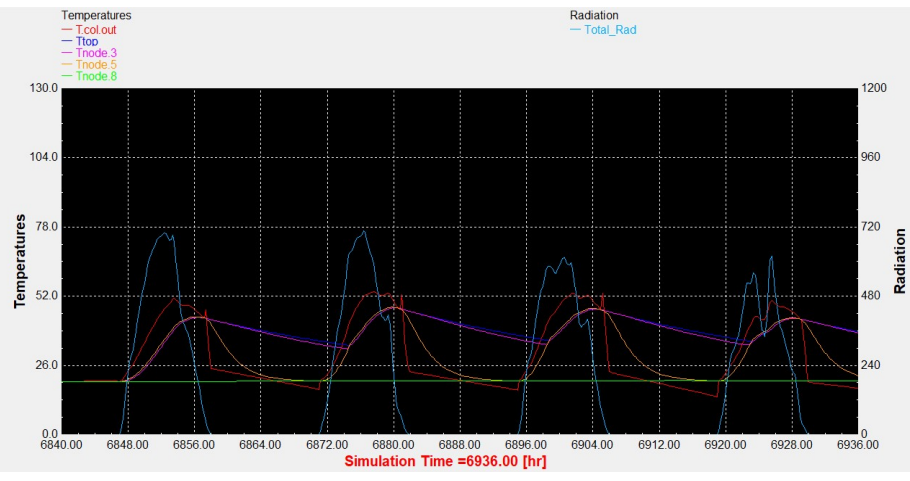

Διάγραμμα 1.40: Συλλέκτης σωλήνων κενού με βραδινό προφίλ κατανάλωσης.

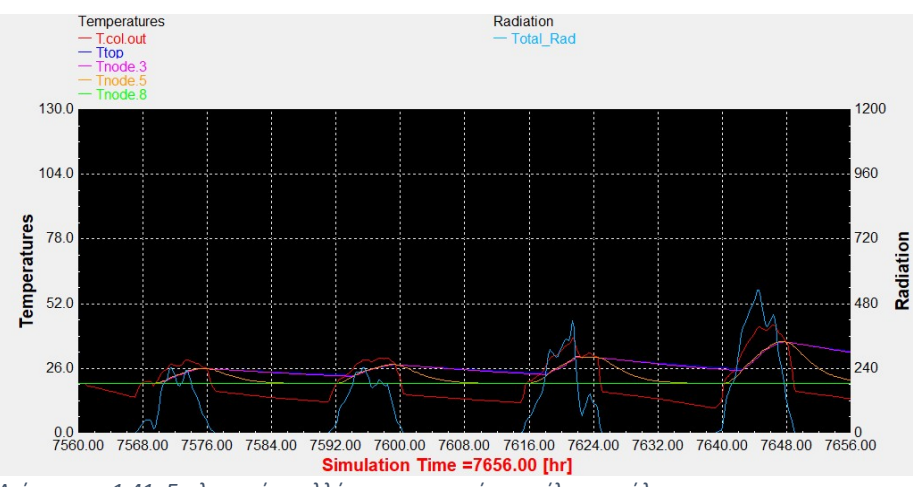

#### Αντιπροσωπευτική ημέρα Νοεμβρίου, 14 Νοεμβρίου.

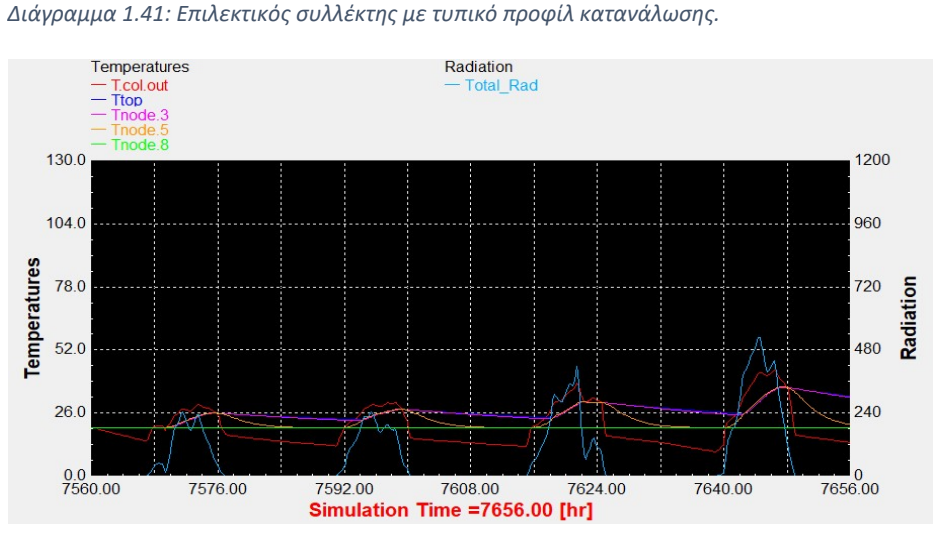

Διάγραμμα 1.43: Επιλεκτικός συλλέκτης με βραδινό προφίλ κατανάλωσης.

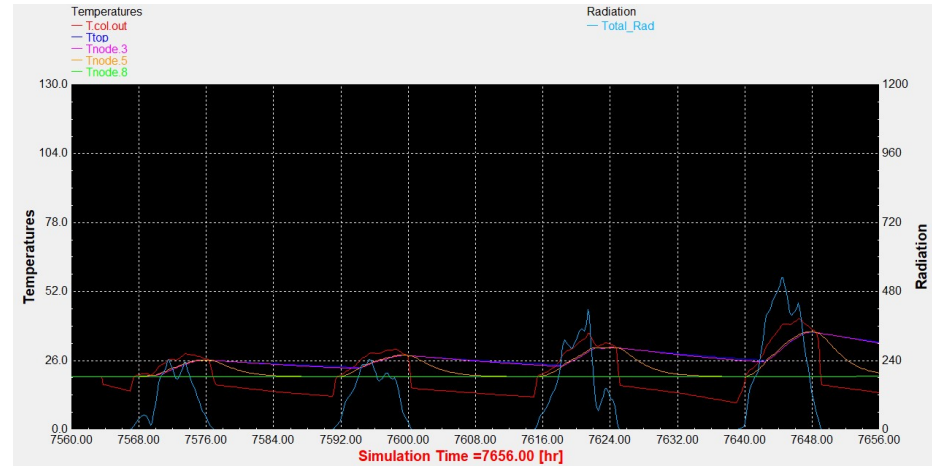

Διάγραμμα 1.42: Συλλέκτης σωλήνων κενού με τυπικό προφίλ κατανάλωσης.

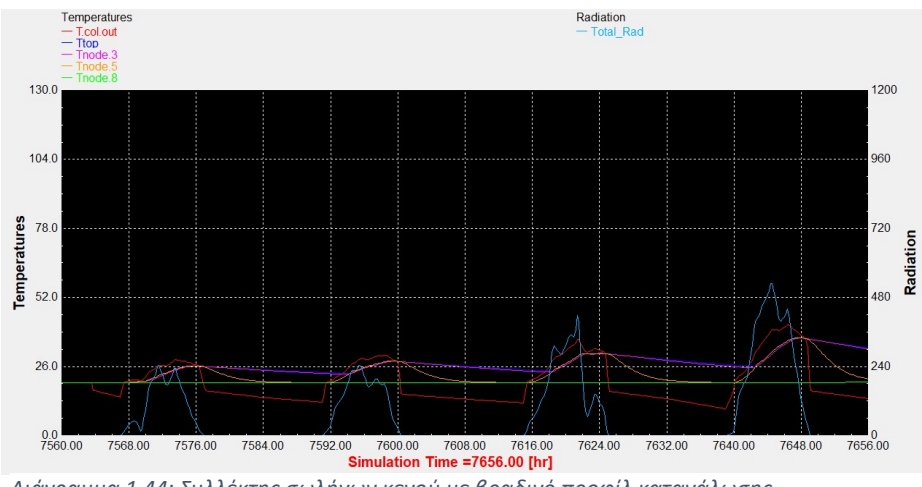

Διάγραμμα 1.44: Συλλέκτης σωλήνων κενού με βραδινό προφίλ κατανάλωσης.

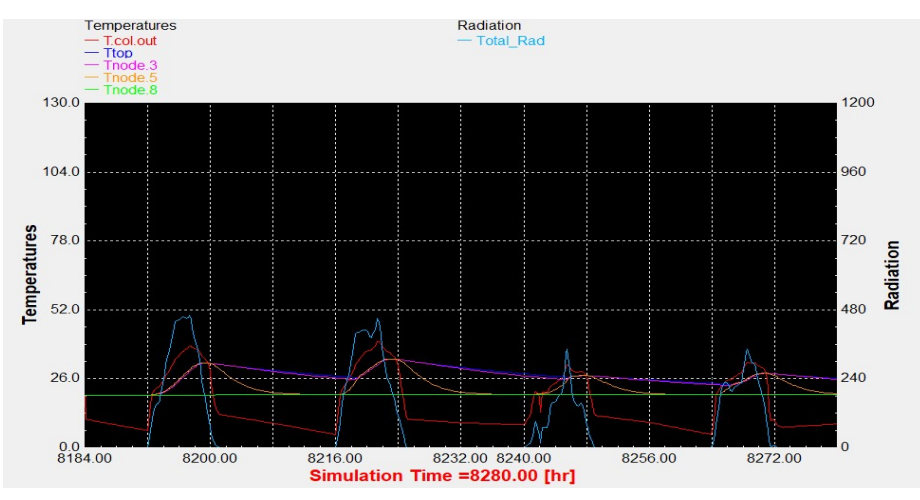

## Αντιπροσωπευτική ημέρα Δεκεμβρίου, 10 Δεκεμβρίου.

Διάγραμμα 1.45: Επιλεκτικός συλλέκτης με τυπικό προφίλ κατανάλωσης.

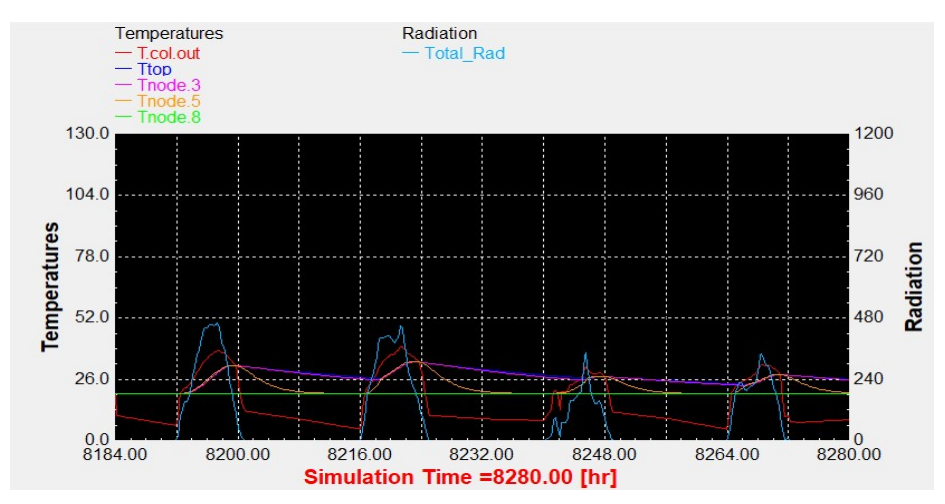

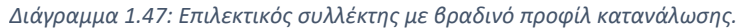

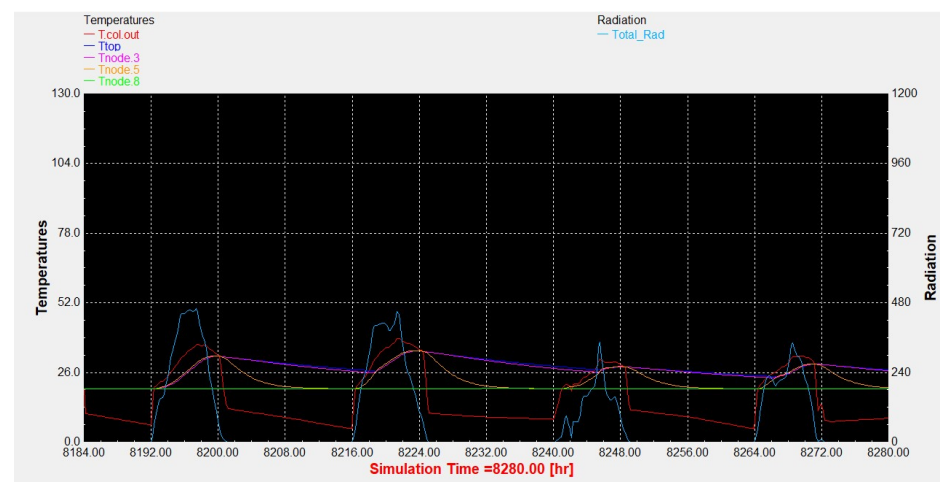

Διάγραμμα 1.46: Συλλέκτης σωλήνων κενού με τυπικό προφίλ κατανάλωσης.

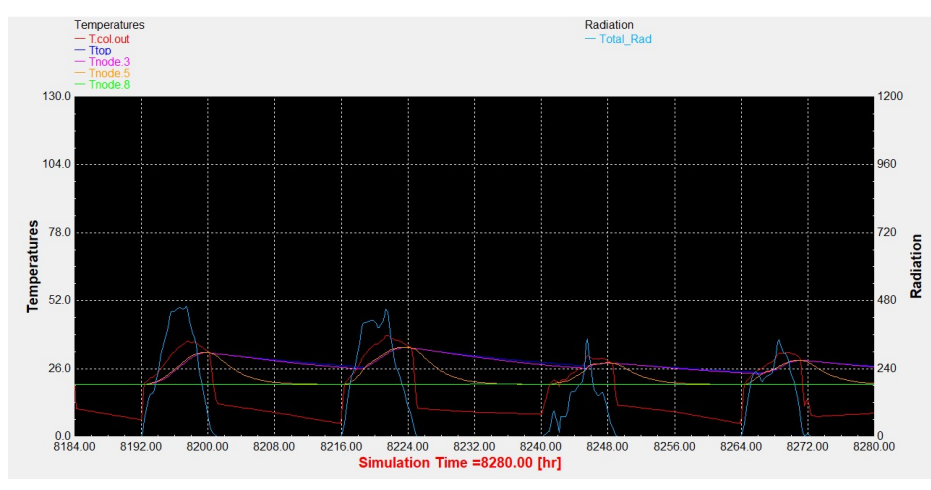

Διάγραμμα 1.48: Συλλέκτης σωλήνων κενού με βραδινό προφίλ κατανάλωσης.

## 2. Αντιπροσωπεύτηκες ημέρες για 75 lt/m<sup>2</sup>

Αντιπροσωπευτική ημέρα Ιανουαρίου, 17 Ιανουαρίου.

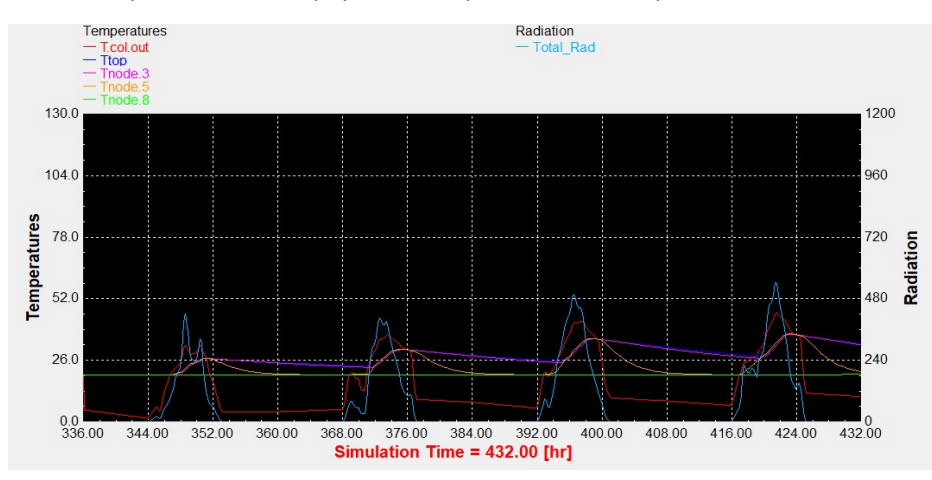

Διάγραμμα 2.1: Επιλεκτικός συλλέκτης με τυπικό προφίλ κατανάλωσης.

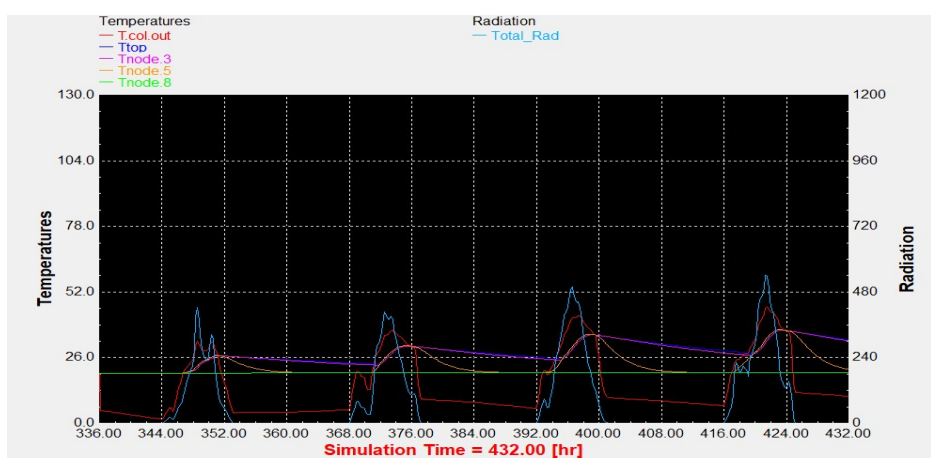

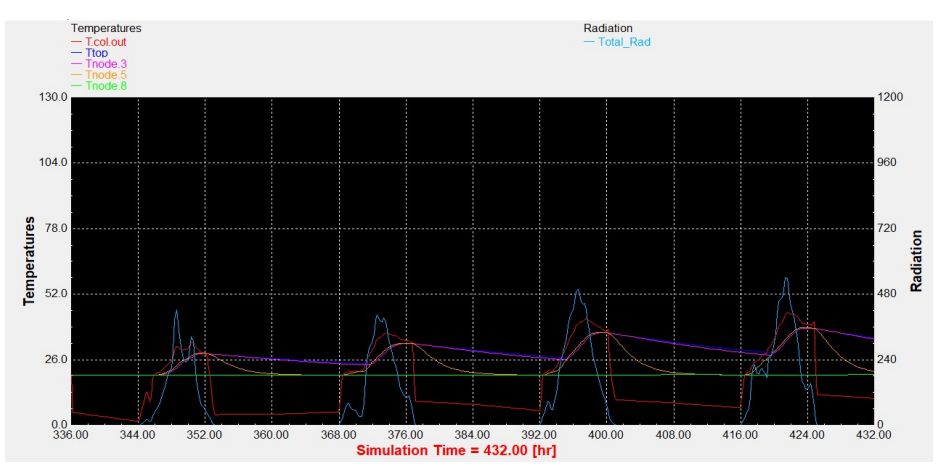

Διάγραμμα 2.2: Συλλέκτης σωλήνων κενού με τυπικό προφίλ κατανάλωσης.

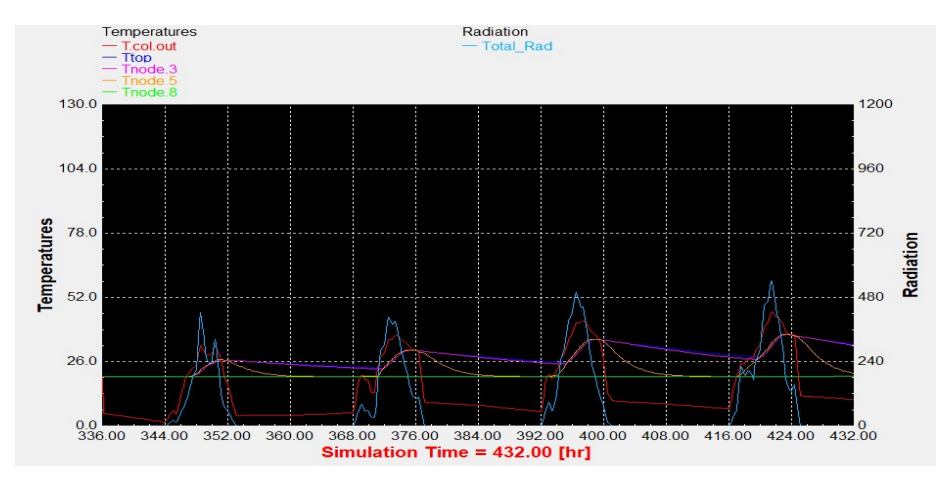

Διάγραμμα 2.3: Επιλεκτικός συλλέκτης με βραδινό προφίλ κατανάλωσης. Διάγραμμα 2.4: Συλλέκτης σωλήνων κενού με βραδινό προφίλ κατανάλωσης.

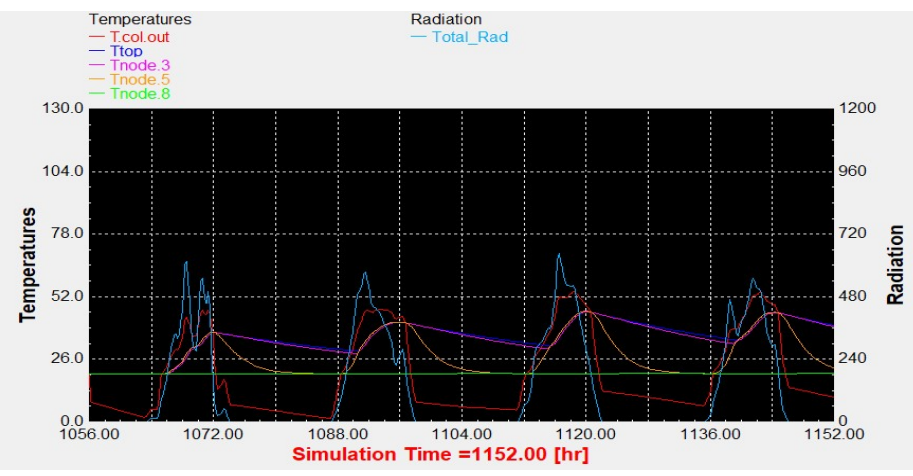

Αντιπροσωπευτική ημέρα Φεβρουαρίου, 16 Φεβρουαρίου.

Διάγραμμα 2.5: Επιλεκτικός συλλέκτης με τυπικό προφίλ κατανάλωσης.

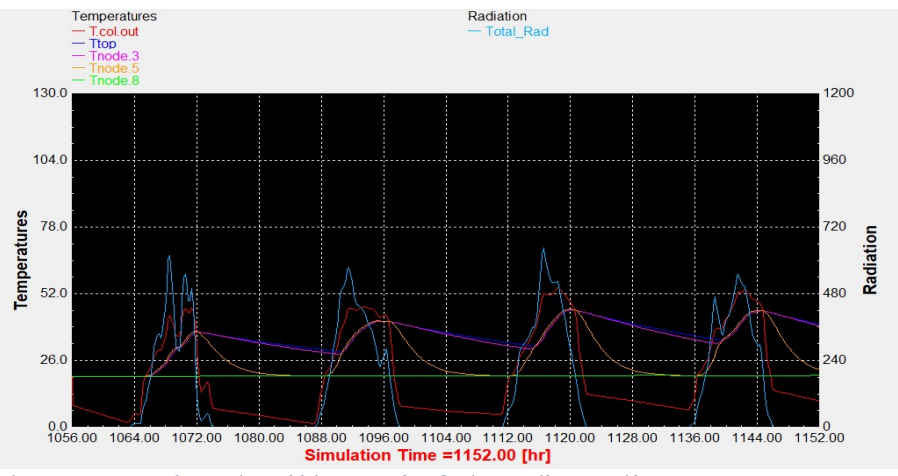

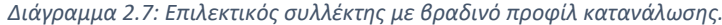

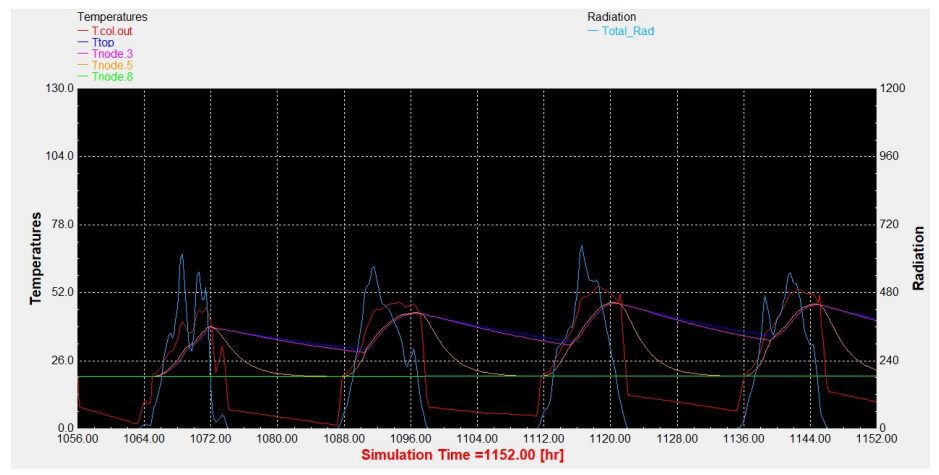

Διάγραμμα 2.6: Συλλέκτης σωλήνων κενού με τυπικό προφίλ κατανάλωσης.

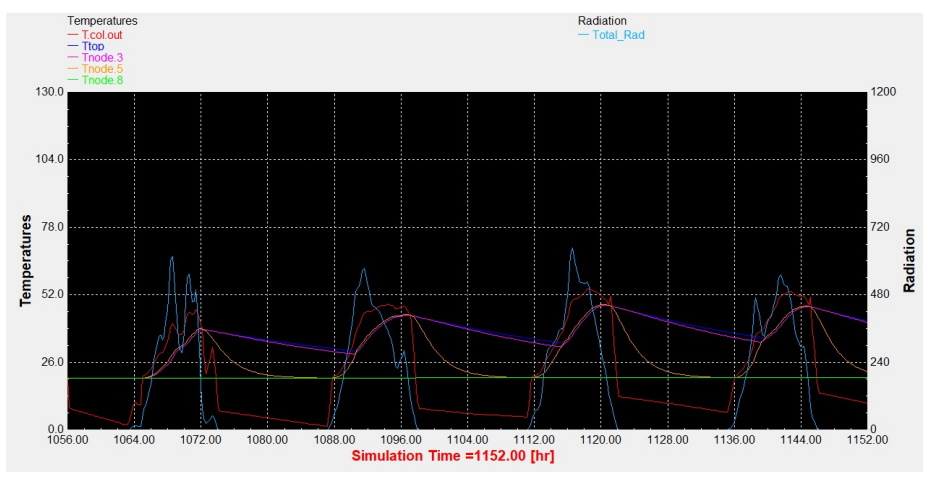

Διάγραμμα 2.8: Συλλέκτης σωλήνων κενού με βραδινό προφίλ κατανάλωσης.

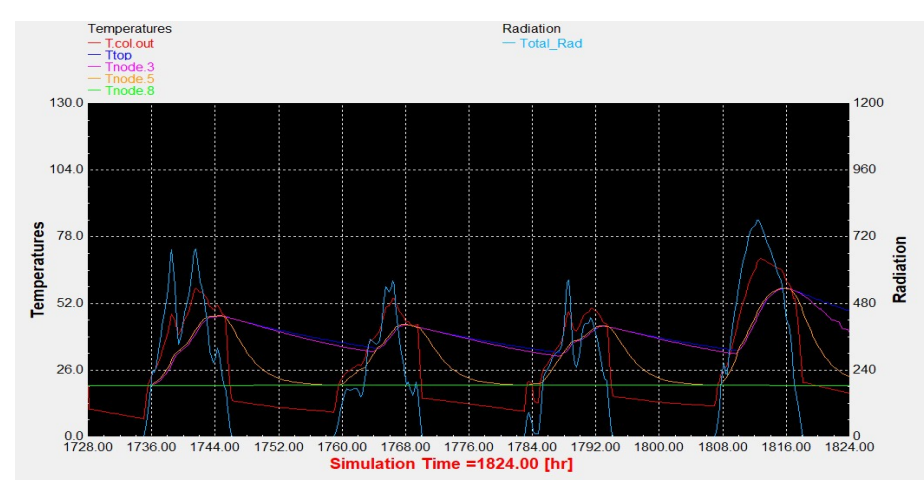

## Αντιπροσωπευτική ημέρα Μαρτίου, 16 Μαρτίου.

Διάγραμμα 2.9: Επιλεκτικός συλλέκτης με τυπικό προφίλ κατανάλωσης.

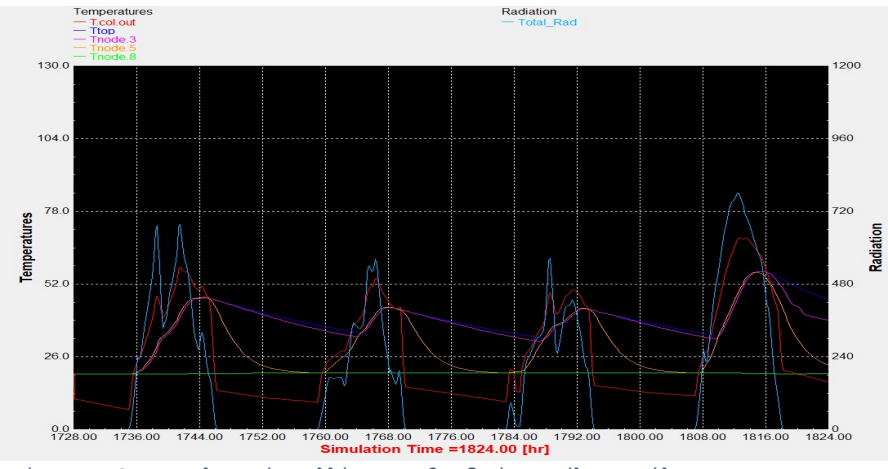

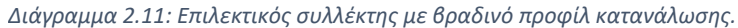

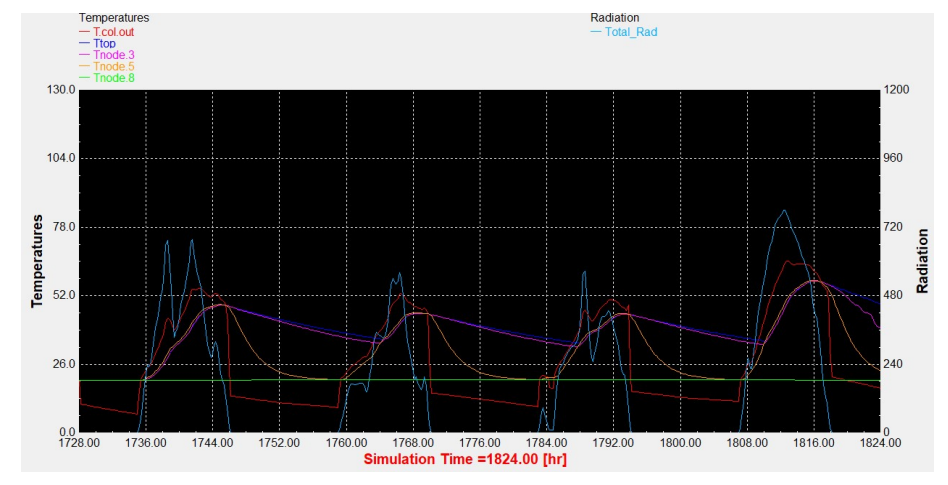

Διάγραμμα 2.10: Συλλέκτης σωλήνων κενού με τυπικό προφίλ κατανάλωσης.

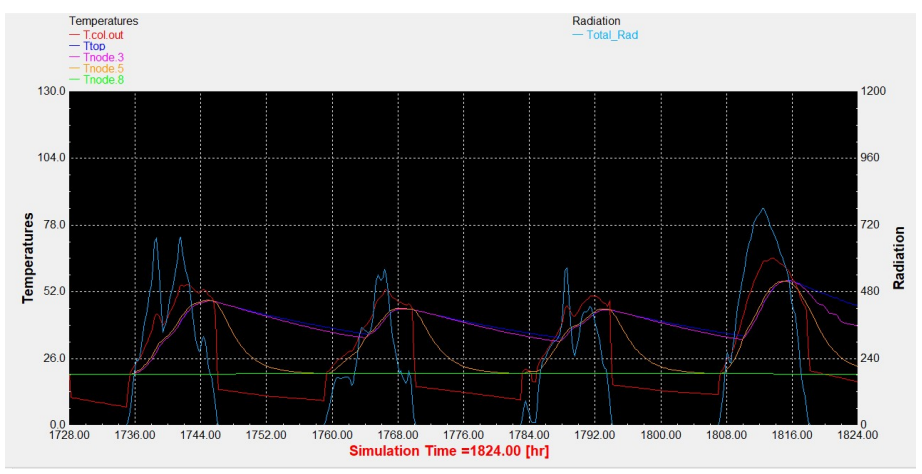

Διάγραμμα 2.12: Συλλέκτης σωλήνων κενού με βραδινό προφίλ κατανάλωσης.

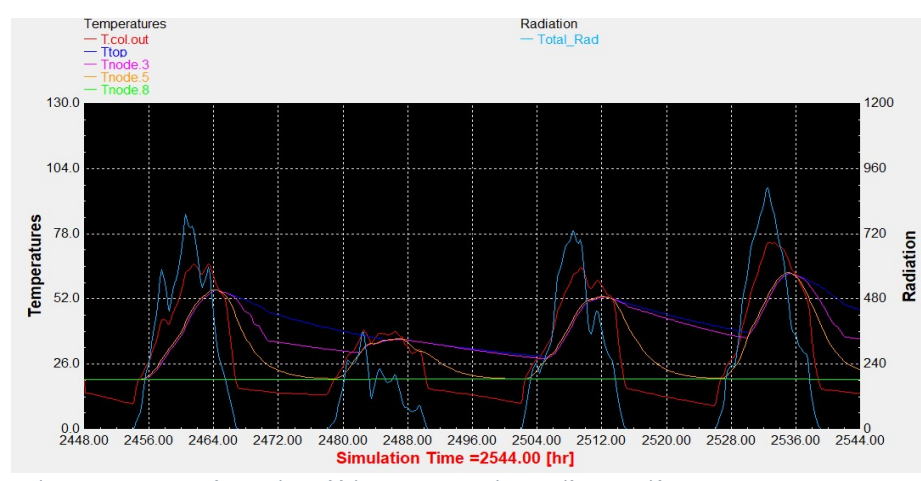

## Αντιπροσωπευτική ημέρα Απριλίου, 15 Απριλίου.

Διάγραμμα 2.13: Επιλεκτικός συλλέκτης με τυπικό προφίλ κατανάλωσης.

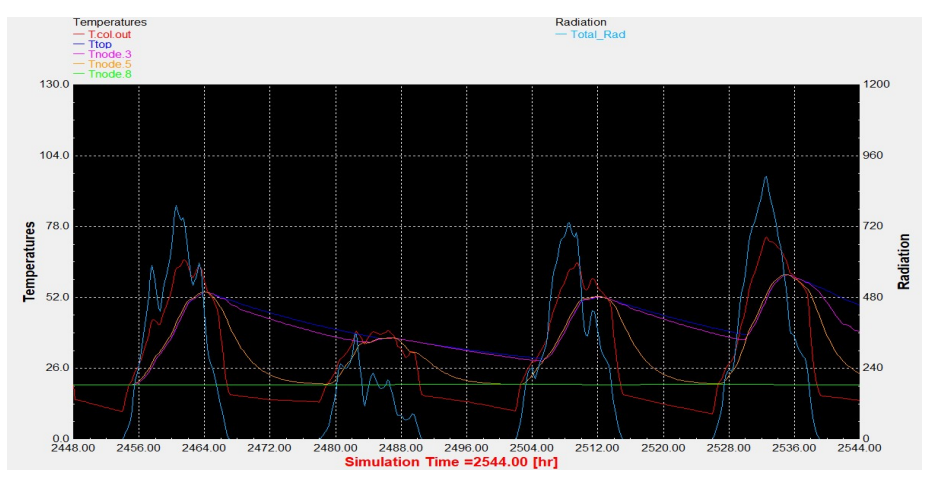

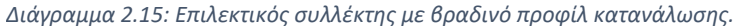

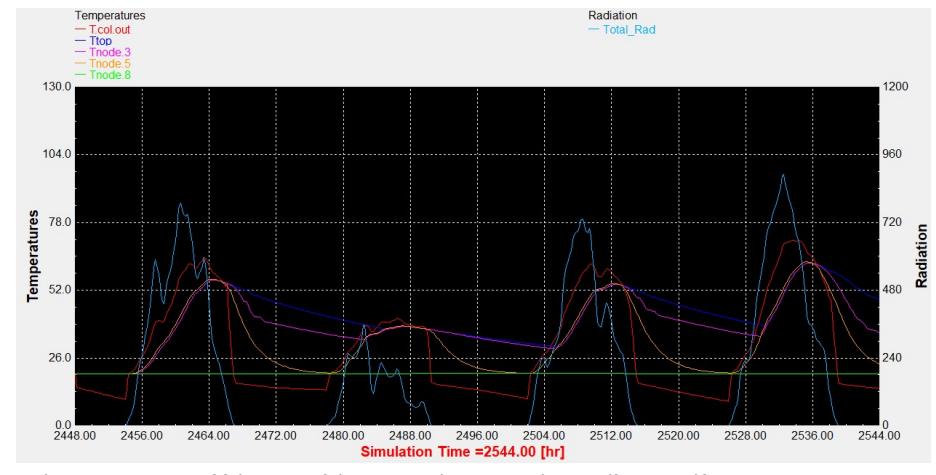

Διάγραμμα 2.14: Συλλέκτης σωλήνων κενού με τυπικό προφίλ κατανάλωσης.

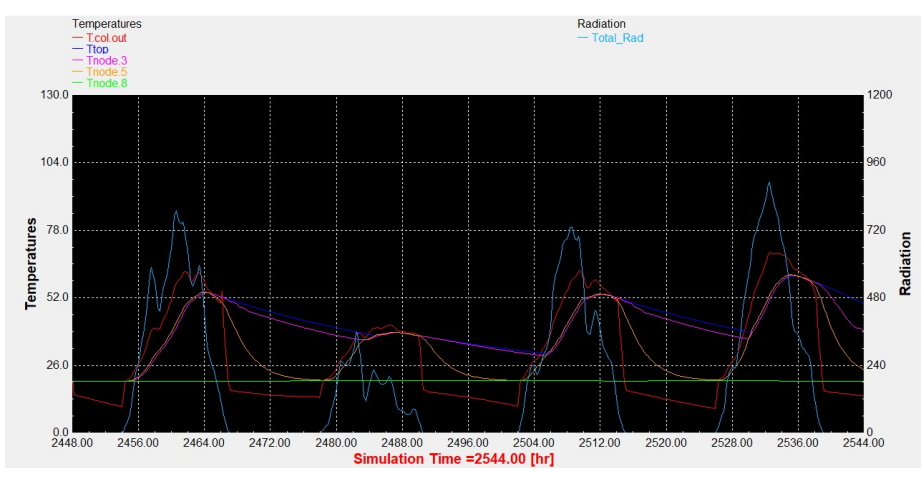

Διάγραμμα 2.16: Συλλέκτης σωλήνων κενού με βραδινό προφίλ κατανάλωσης.

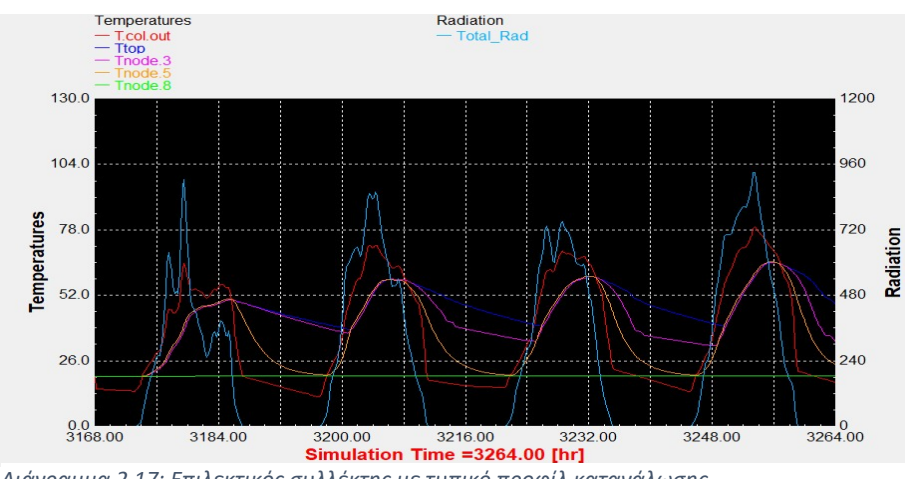

#### Αντιπροσωπευτική ημέρα Μαΐου, 15 Μαΐου.

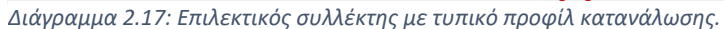

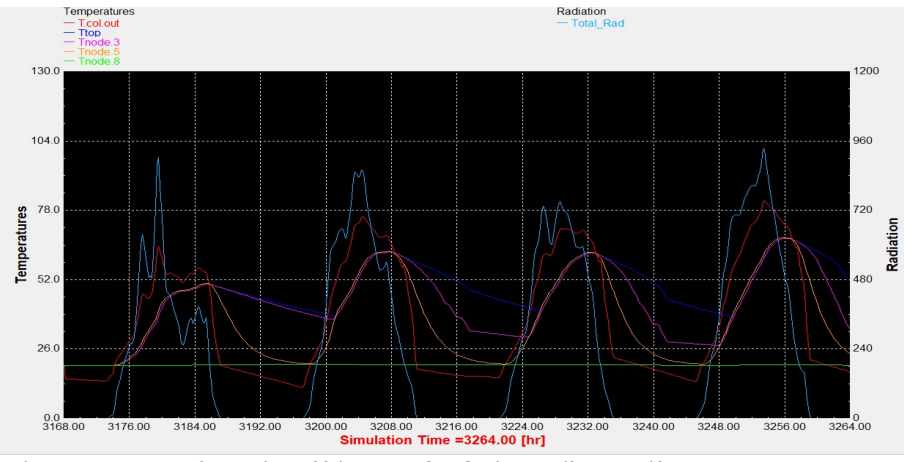

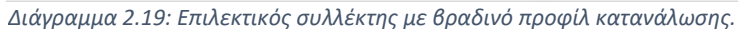

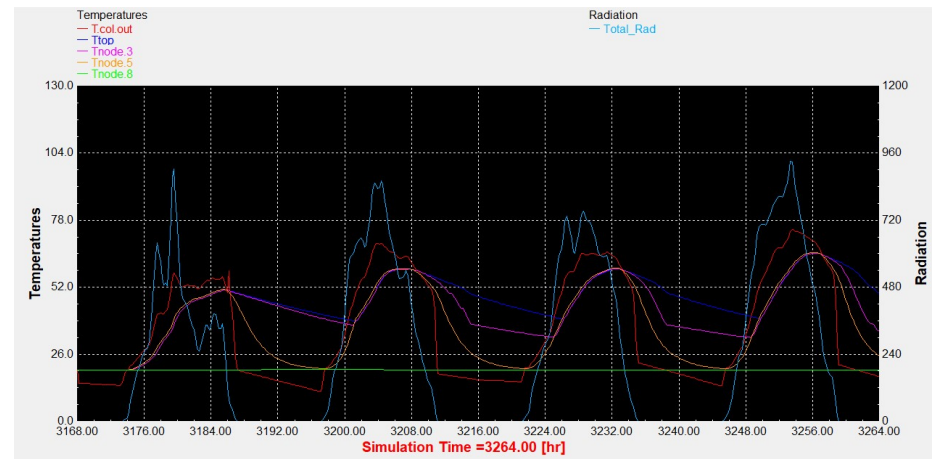

Διάγραμμα 2.18: Συλλέκτης σωλήνων κενού με τυπικό προφίλ κατανάλωσης.

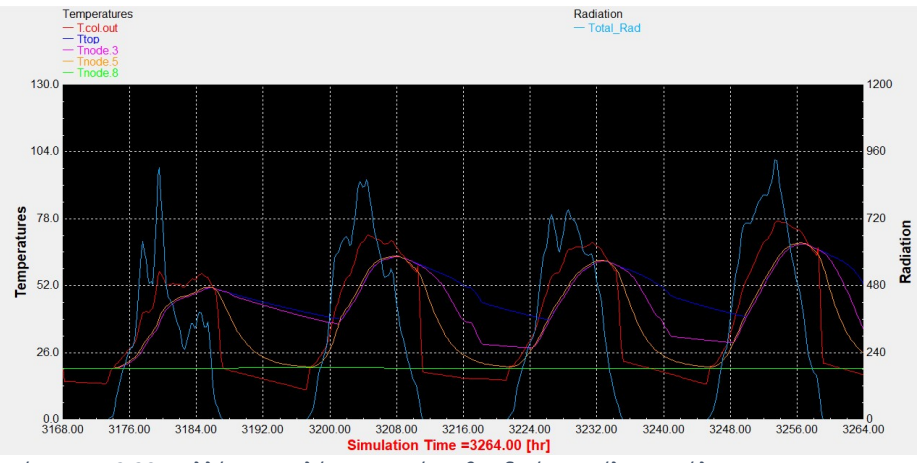

Διάγραμμα 2.20: Συλλέκτης σωλήνων κενού με βραδινό προφίλ κατανάλωσης.

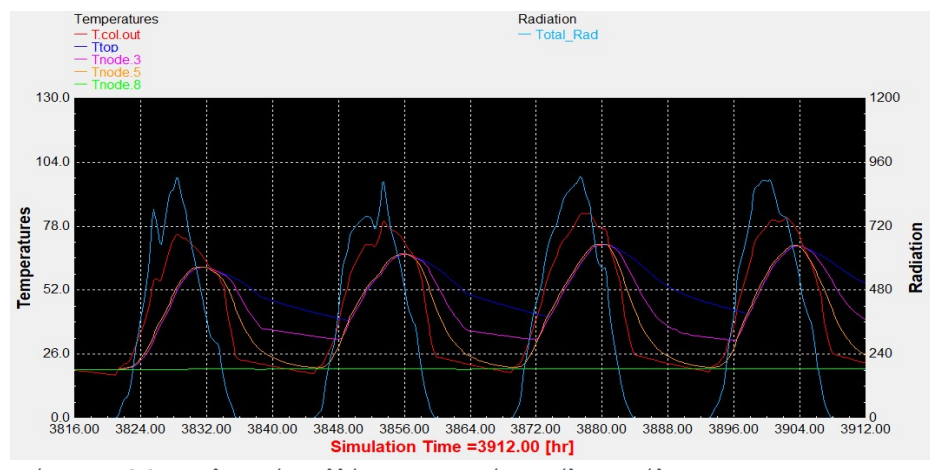

## Αντιπροσωπευτική ημέρα Ιουνίου, 11 Ιουνίου.

Διάγραμμα 2.21: Επιλεκτικός συλλέκτης με τυπικό προφίλ κατανάλωσης.

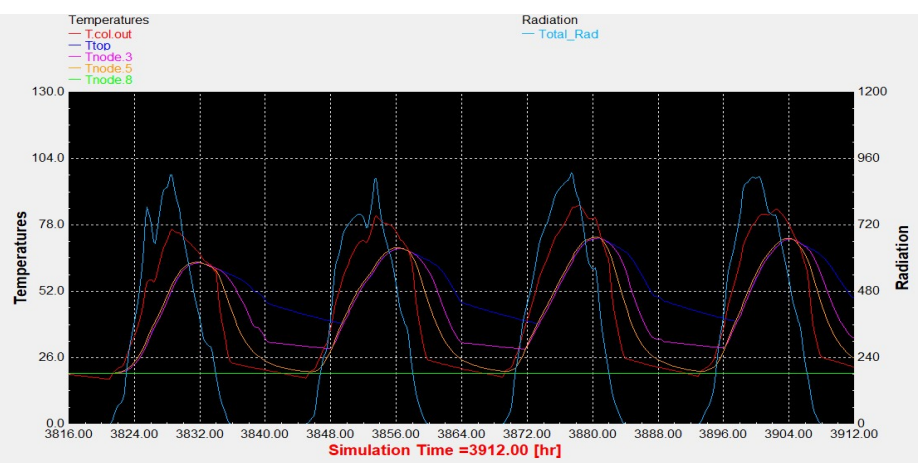

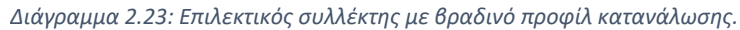

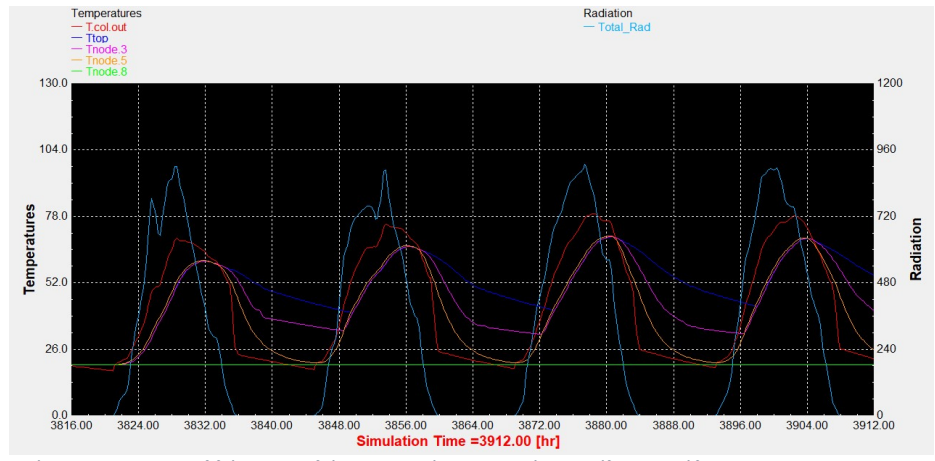

Διάγραμμα 2.22: Συλλέκτης σωλήνων κενού με τυπικό προφίλ κατανάλωσης.

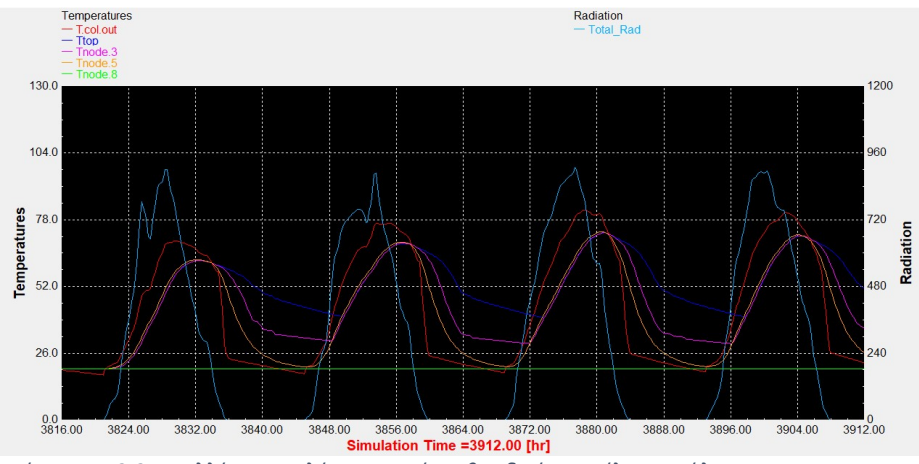

Διάγραμμα 2.24: Συλλέκτης σωλήνων κενού με βραδινό προφίλ κατανάλωσης.

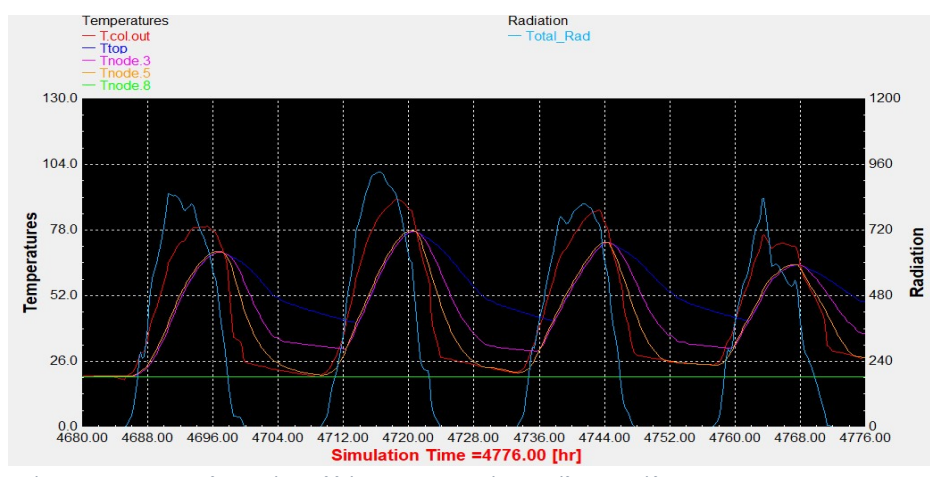

## Αντιπροσωπευτική ημέρα Ιουλίου, 17 Ιουλίου.

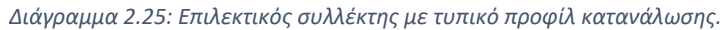

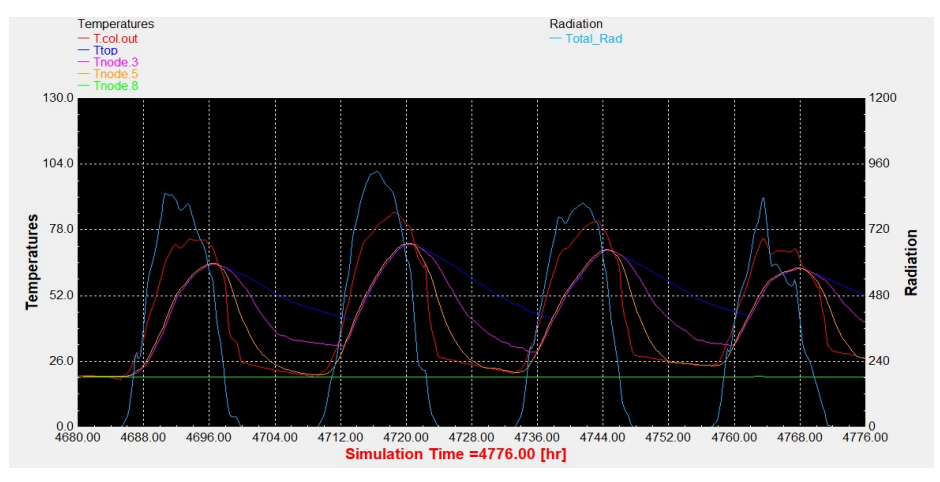

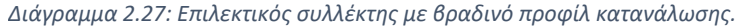

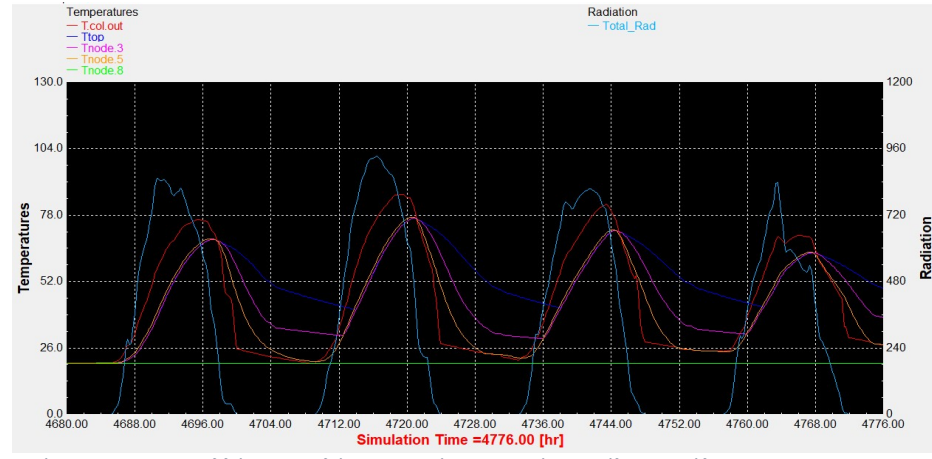

Διάγραμμα 2.26: Συλλέκτης σωλήνων κενού με τυπικό προφίλ κατανάλωσης.

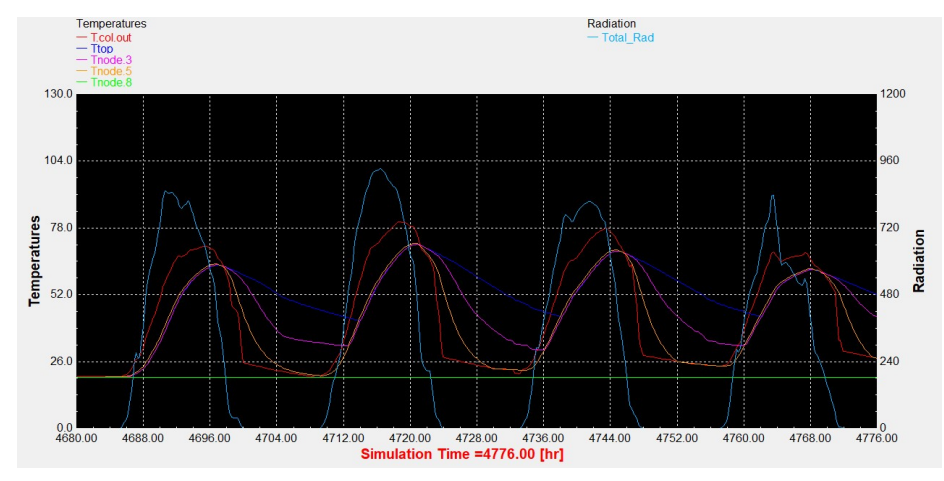

Διάγραμμα 2.28: Συλλέκτης σωλήνων κενού με βραδινό προφίλ κατανάλωσης.

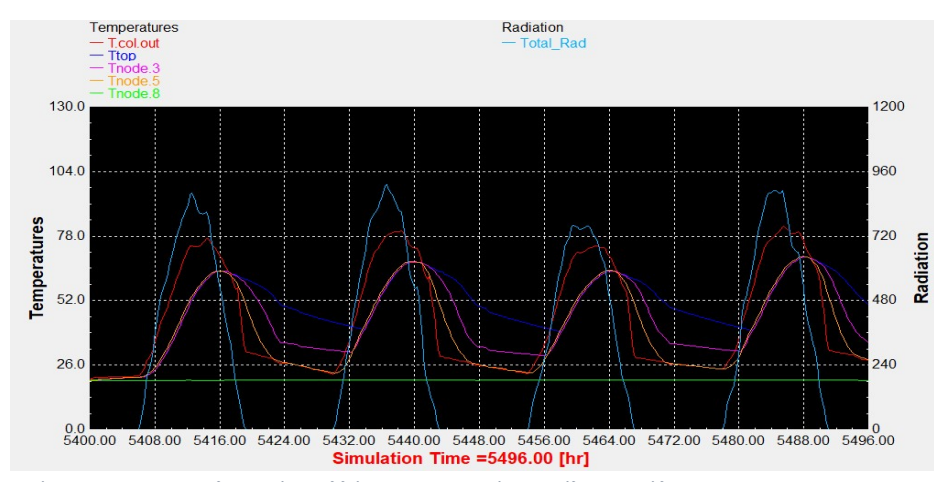

## Αντιπροσωπευτική ημέρα Αυγούστου, 16 Αυγούστου.

Διάγραμμα 2.29: Επιλεκτικός συλλέκτης με τυπικό προφίλ κατανάλωσης.

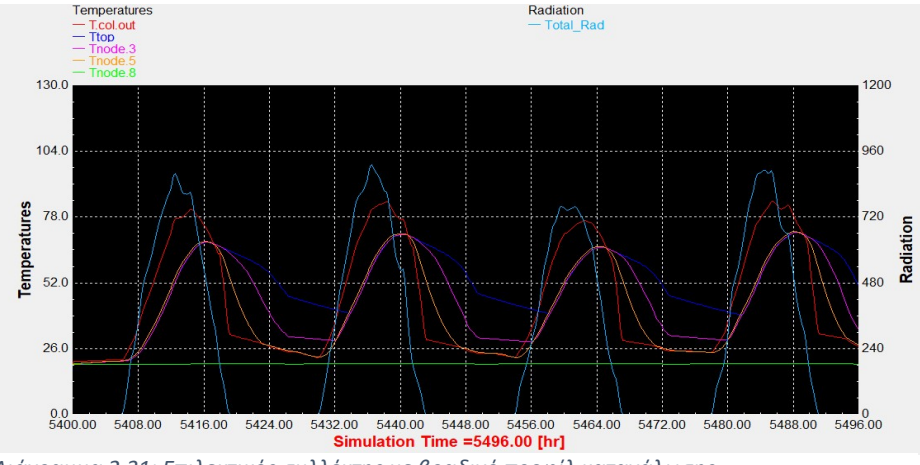

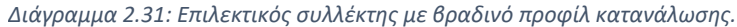

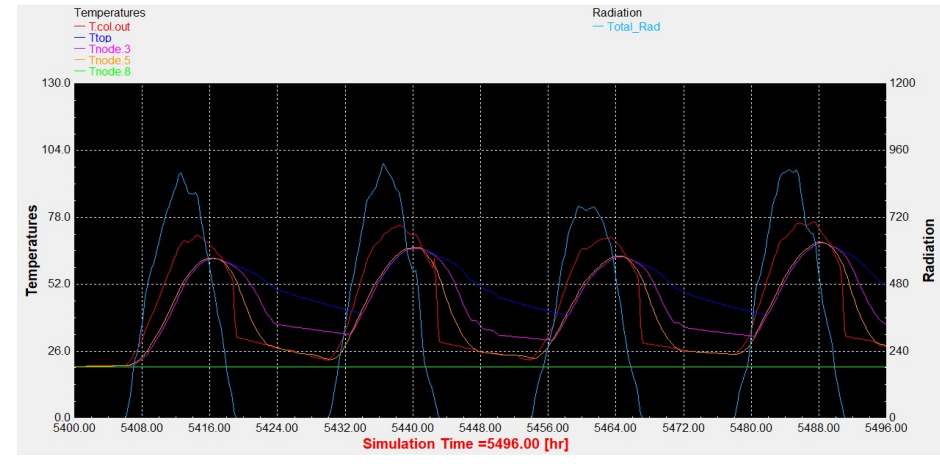

Διάγραμμα 2.30: Συλλέκτης σωλήνων κενού με τυπικό προφίλ κατανάλωσης.

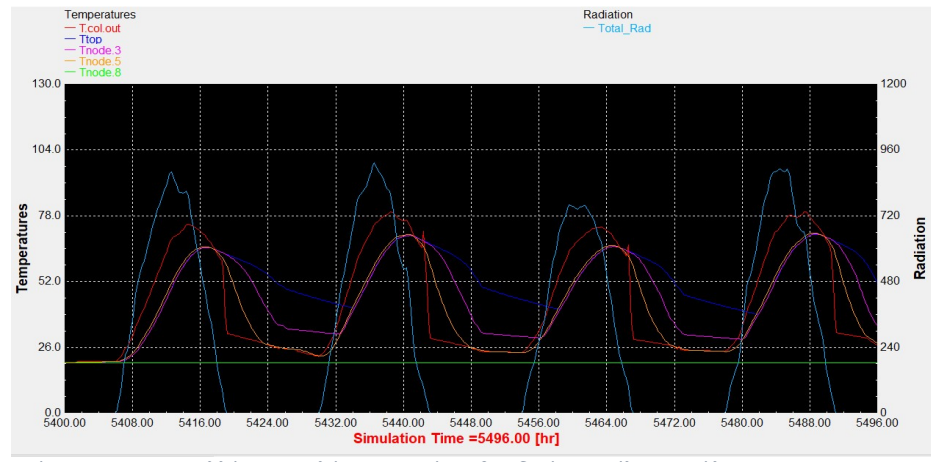

Διάγραμμα 2.32: Συλλέκτης σωλήνων κενού με βραδινό προφίλ κατανάλωσης.

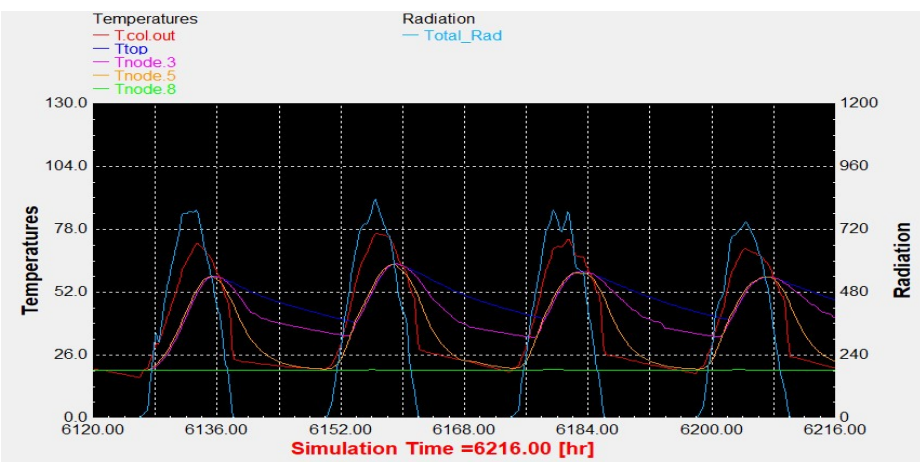

## Αντιπροσωπευτική ημέρα Σεπτεμβρίου, 15 Σεπτεμβρίου.

Διάγραμμα 2.33: Επιλεκτικός συλλέκτης με τυπικό προφίλ κατανάλωσης.

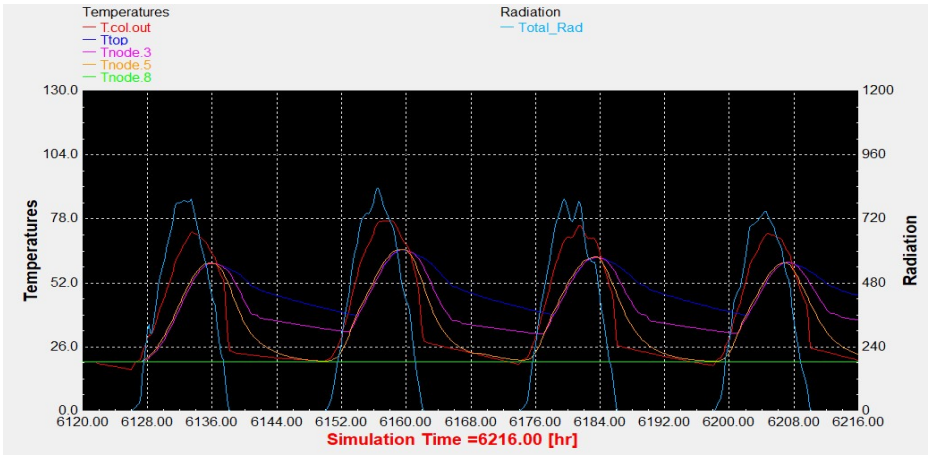

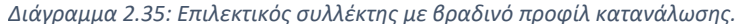

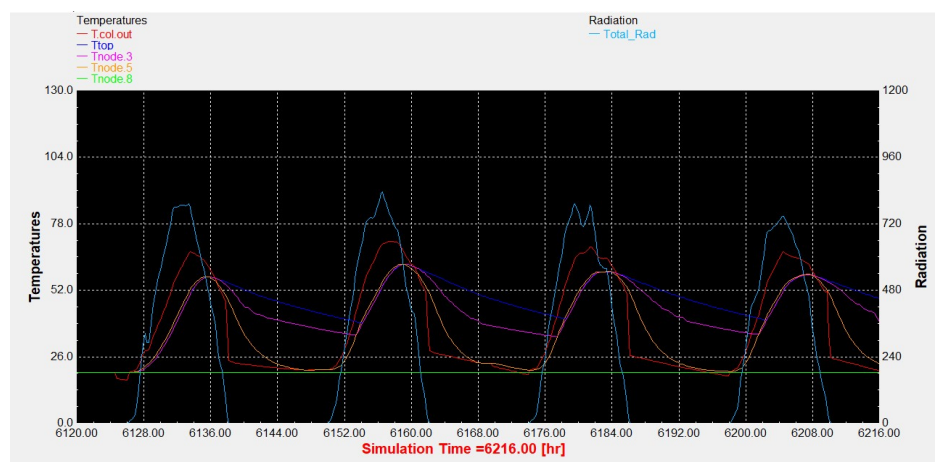

Διάγραμμα 2.34: Συλλέκτης σωλήνων κενού με τυπικό προφίλ κατανάλωσης.

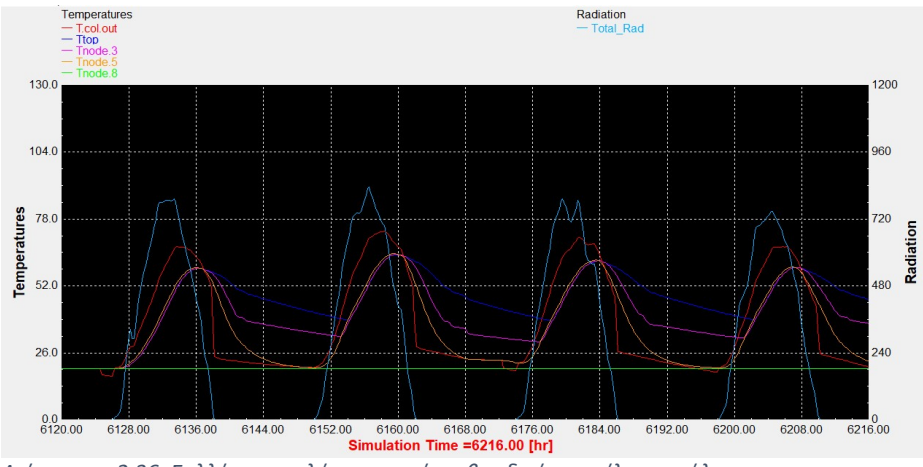

Διάγραμμα 2.36: Συλλέκτης σωλήνων κενού με βραδινό προφίλ κατανάλωσης.

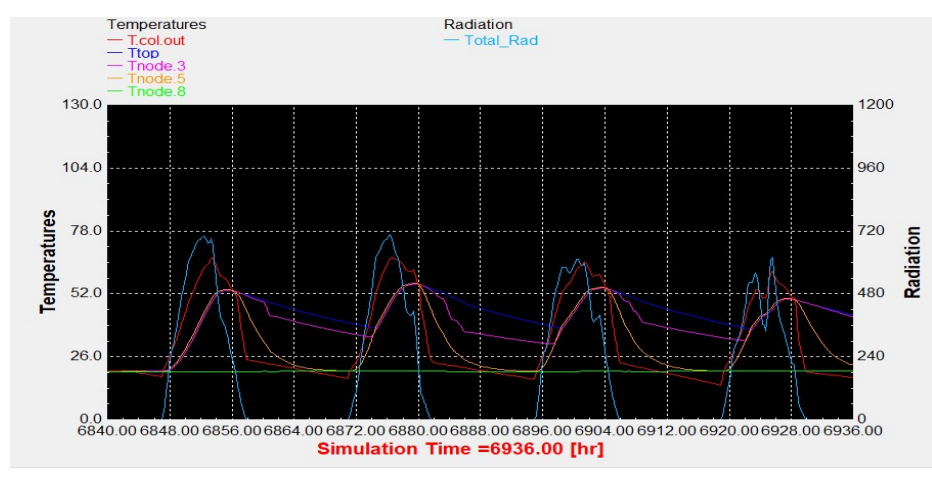

#### Αντιπροσωπευτική ημέρα Οκτωβρίου, 15 Οκτωβρίου.

Διάγραμμα 2.37: Επιλεκτικός συλλέκτης με τυπικό προφίλ κατανάλωσης.

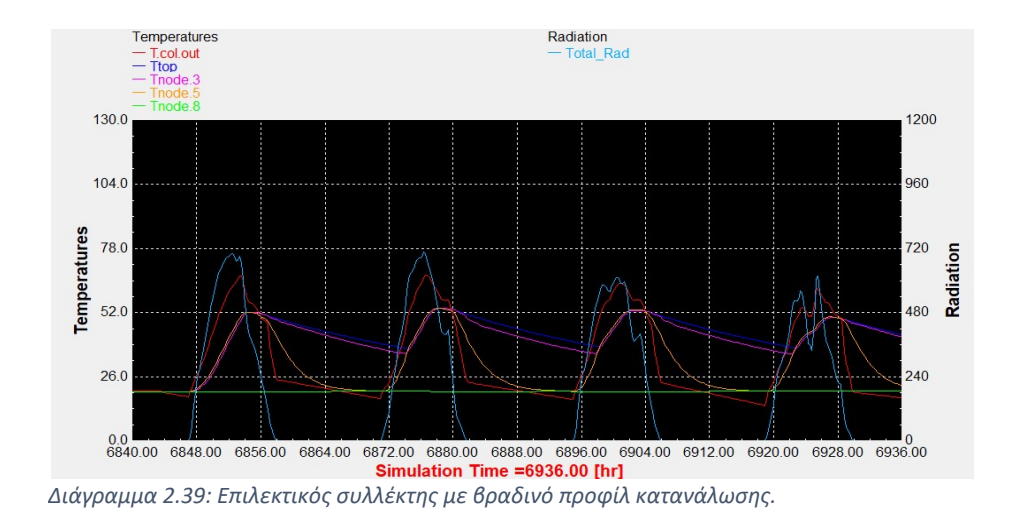

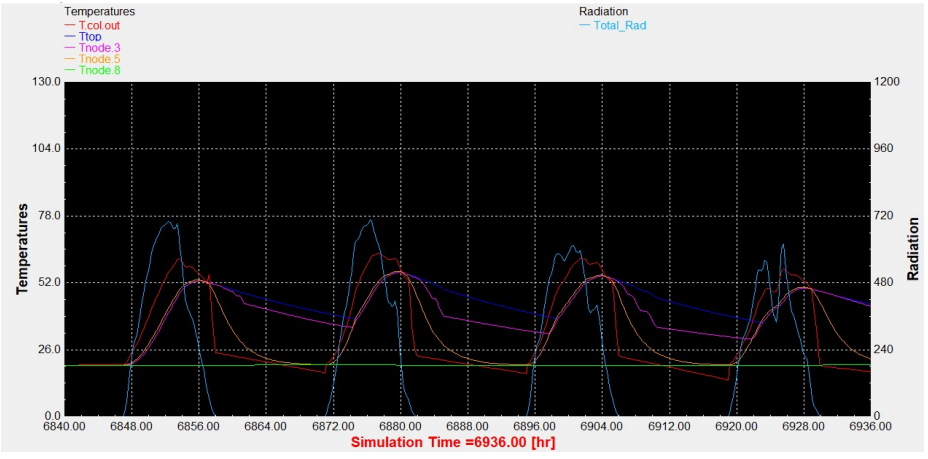

Διάγραμμα 2.38: Συλλέκτης σωλήνων κενού με τυπικό προφίλ κατανάλωσης.

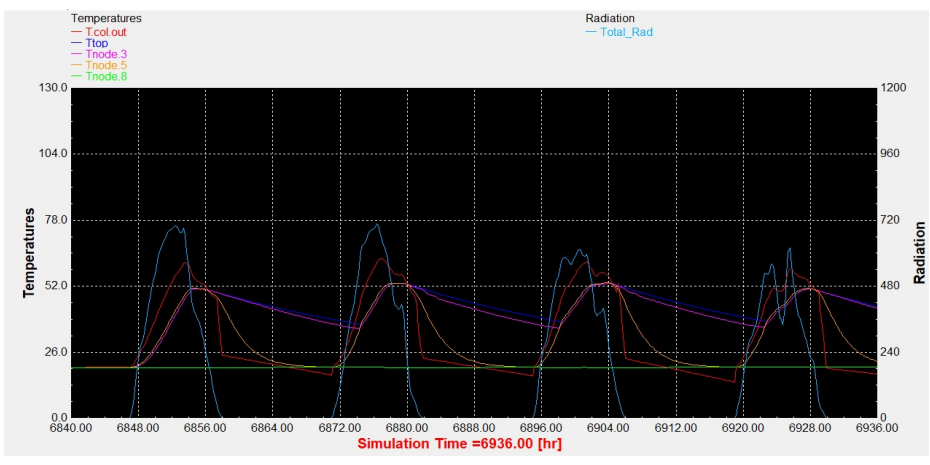

Διάγραμμα 2.40: Συλλέκτης σωλήνων κενού με βραδινό προφίλ κατανάλωσης.

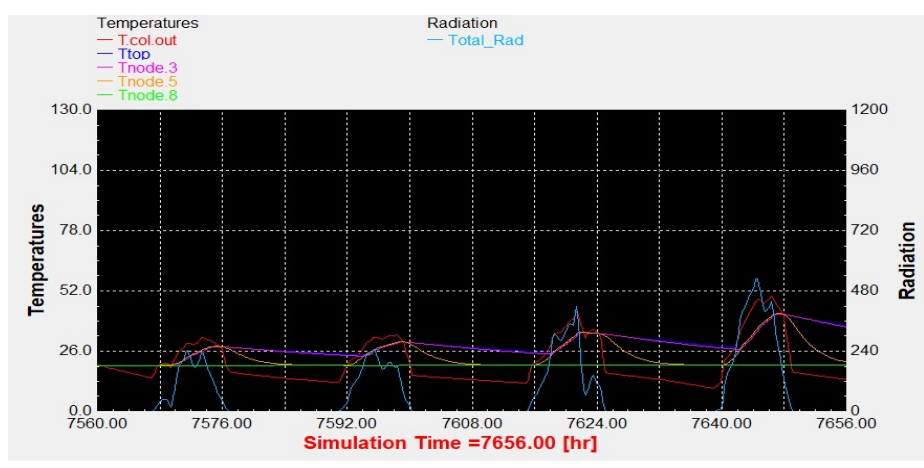

## Αντιπροσωπευτική ημέρα Νοεμβρίου, 14 Νοεμβρίου.

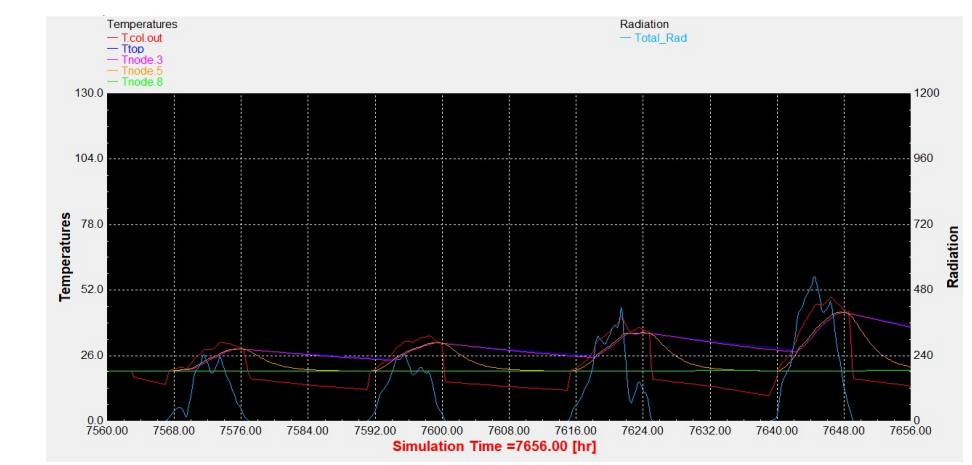

Διάγραμμα 2.42: Συλλέκτης σωλήνων κενού με τυπικό προφίλ κατανάλωσης.

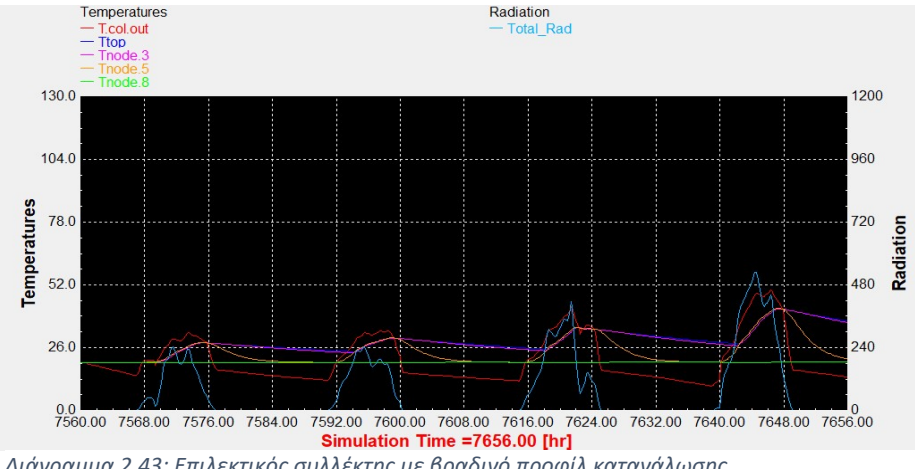

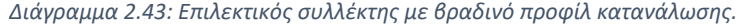

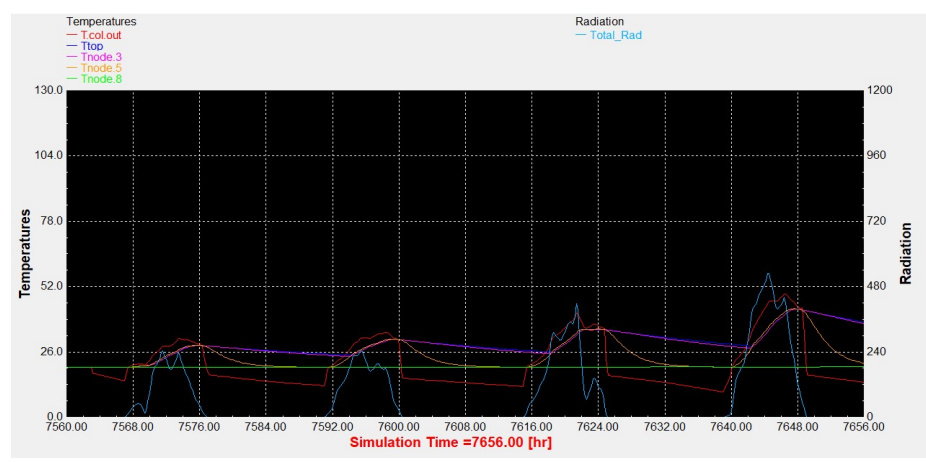

Διάγραμμα 2.44: Συλλέκτης σωλήνων κενού με βραδινό προφίλ κατανάλωσης.

Διάγραμμα 2.41: Επιλεκτικός συλλέκτης με τυπικό προφίλ κατανάλωσης.

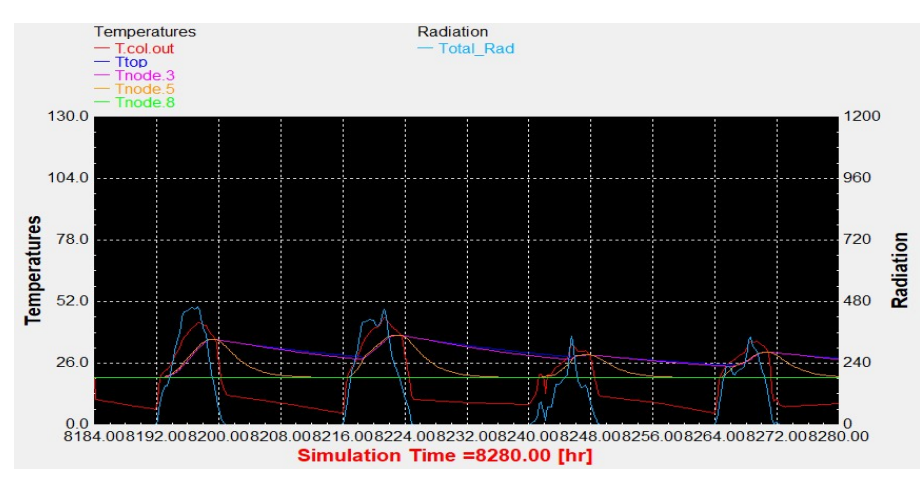

## Αντιπροσωπευτική ημέρα Δεκεμβρίου, 10 Δεκεμβρίου.

Διάγραμμα 2.45: Επιλεκτικός συλλέκτης με τυπικό προφίλ κατανάλωσης.

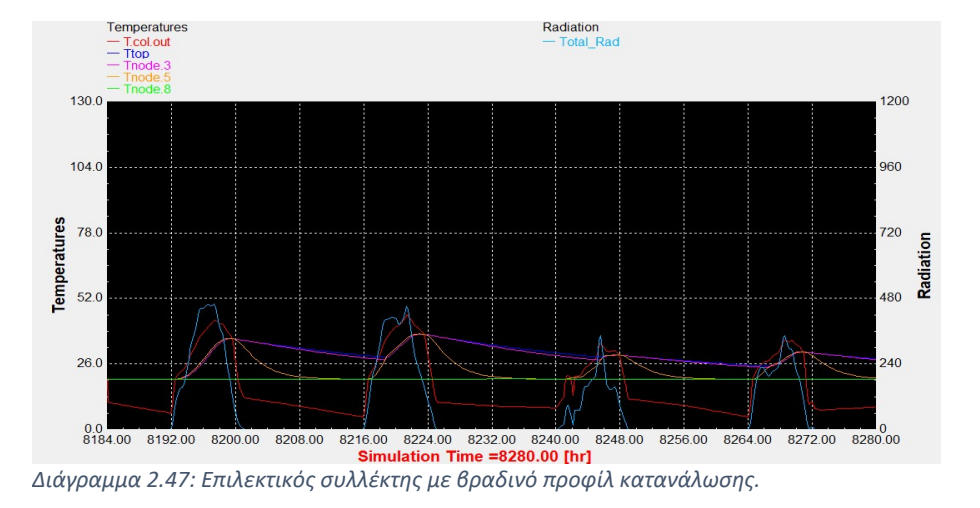

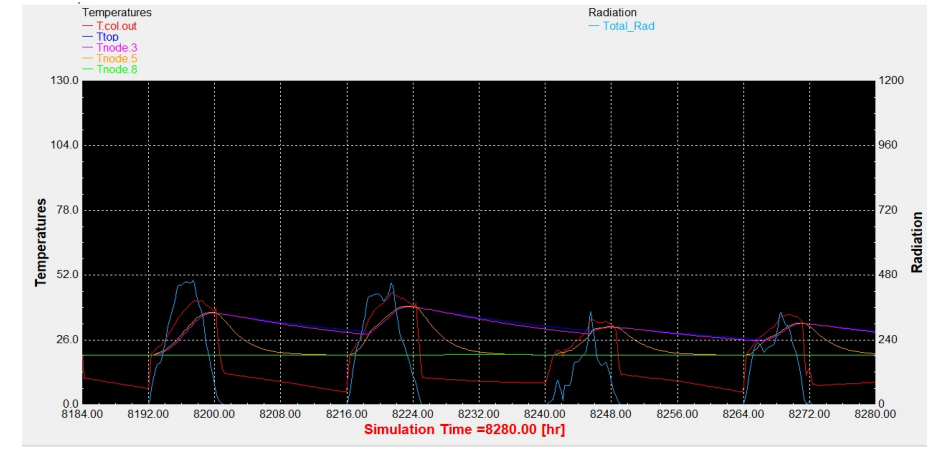

Διάγραμμα 2.46: Συλλέκτης σωλήνων κενού με τυπικό προφίλ κατανάλωσης.

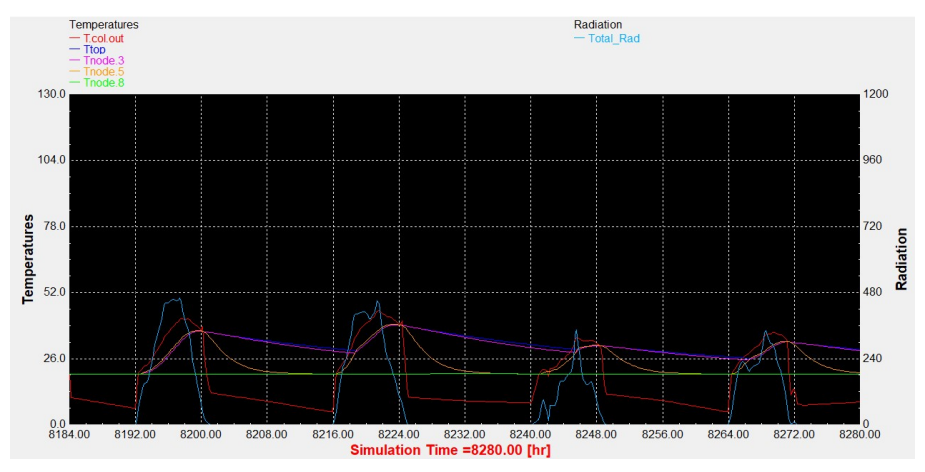

Διάγραμμα 2.48: Συλλέκτης σωλήνων κενού με βραδινό προφίλ κατανάλωσης.

## 3. Αντιπροσωπεύτηκες ημέρες για 60 lt/m<sup>2</sup>

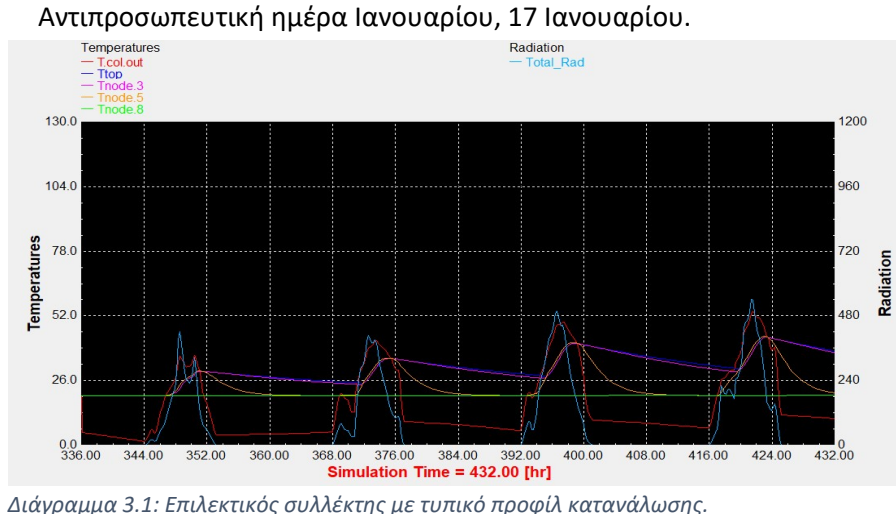

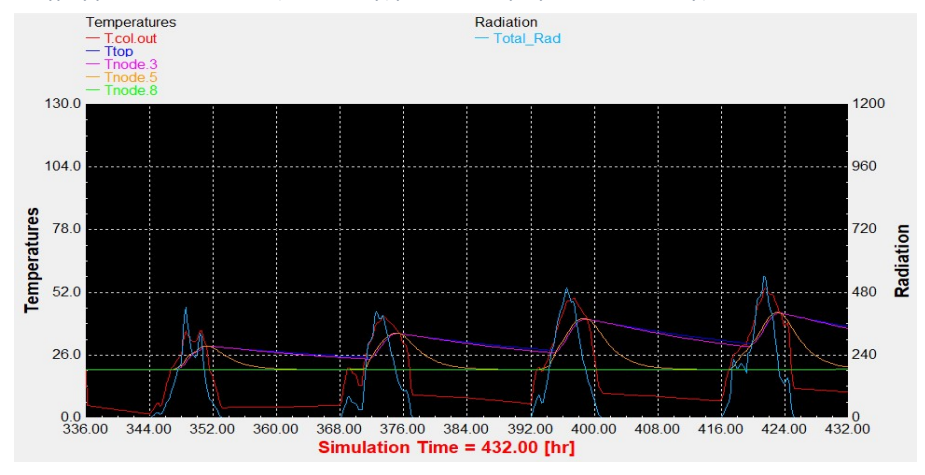

Διάγραμμα 3.3: Επιλεκτικός συλλέκτης με βραδινό προφίλ κατανάλωσης.

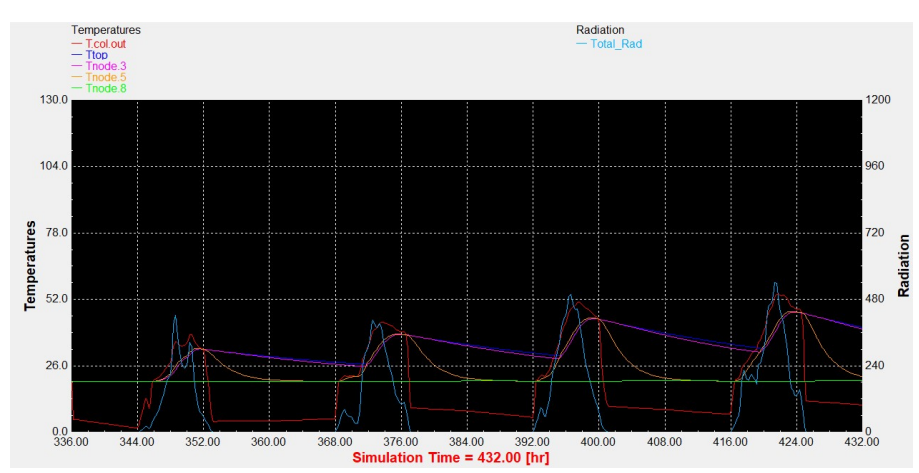

Διάγραμμα 3.2: Συλλέκτης σωλήνων κενού με τυπικό προφίλ κατανάλωσης.

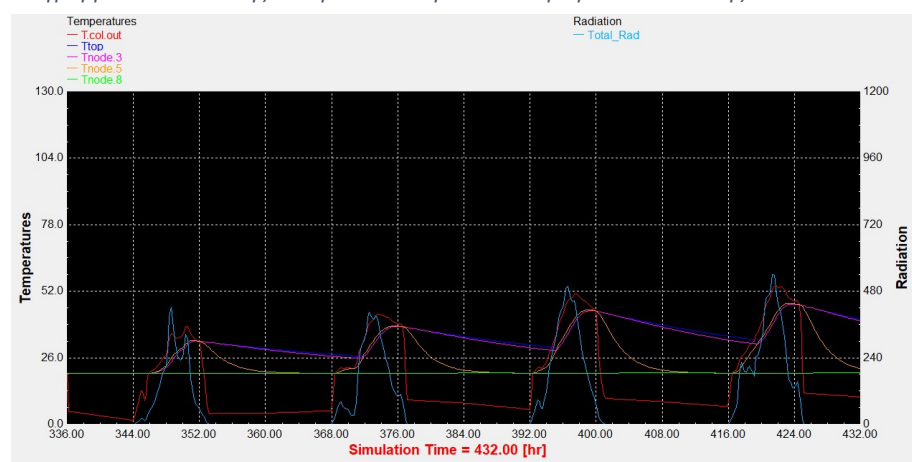

Διάγραμμα 3.4: Συλλέκτης σωλήνων κενού με βραδινό προφίλ κατανάλωσης.

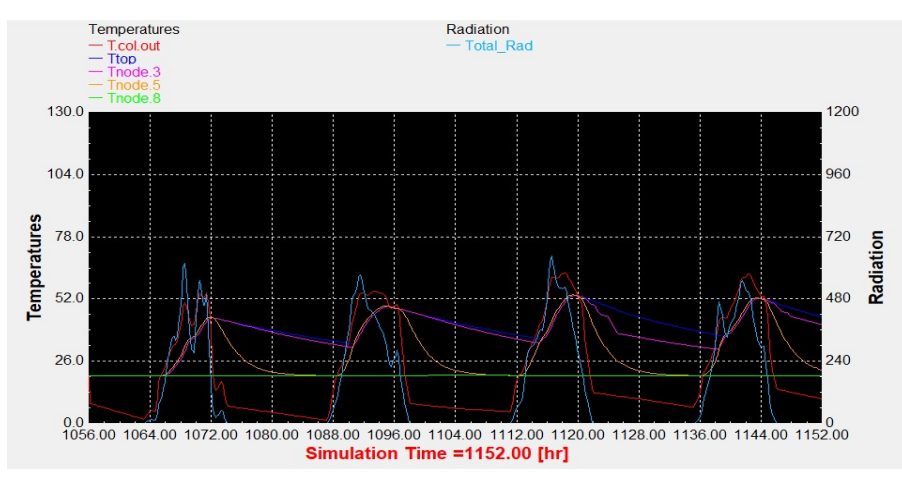

#### Αντιπροσωπευτική ημέρα Φεβρουαρίου, 16 Φεβρουαρίου.

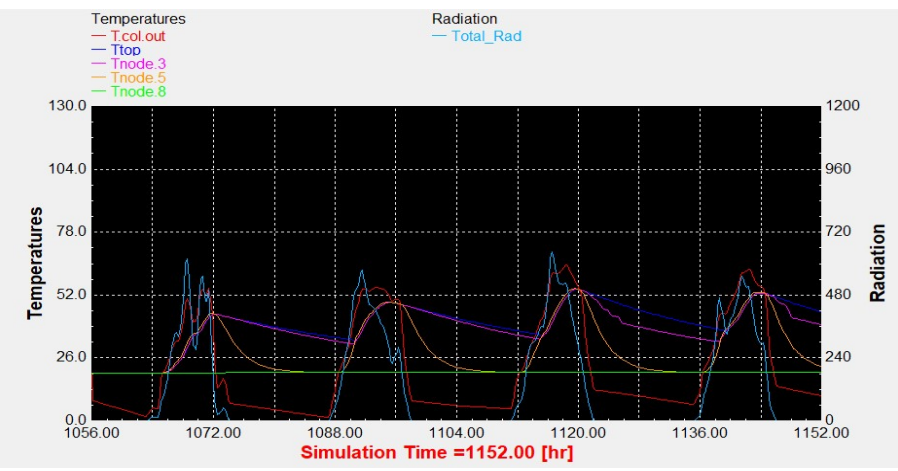

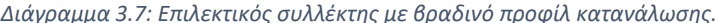

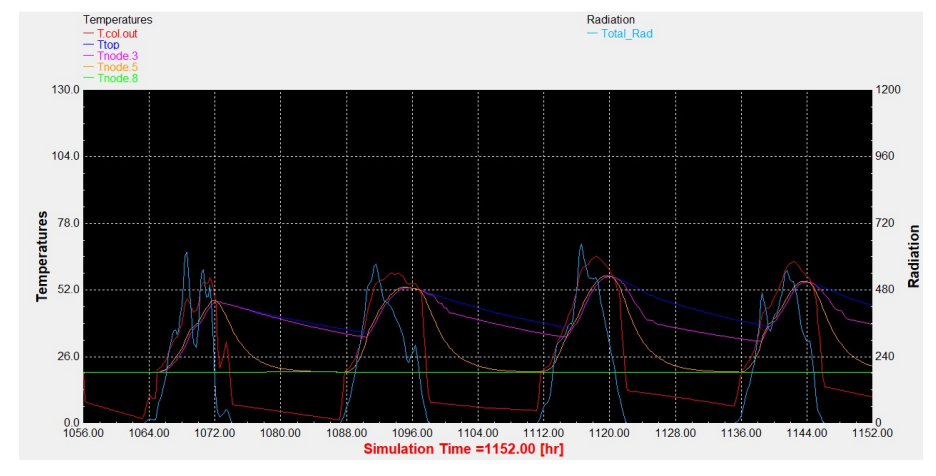

Διάγραμμα 3.5: Επιλεκτικός συλλέκτης με τυπικό προφίλ κατανάλωσης. Διάγραμμα 3.6: Συλλέκτης σωλήνων κενού με τυπικό προφίλ κατανάλωσης.

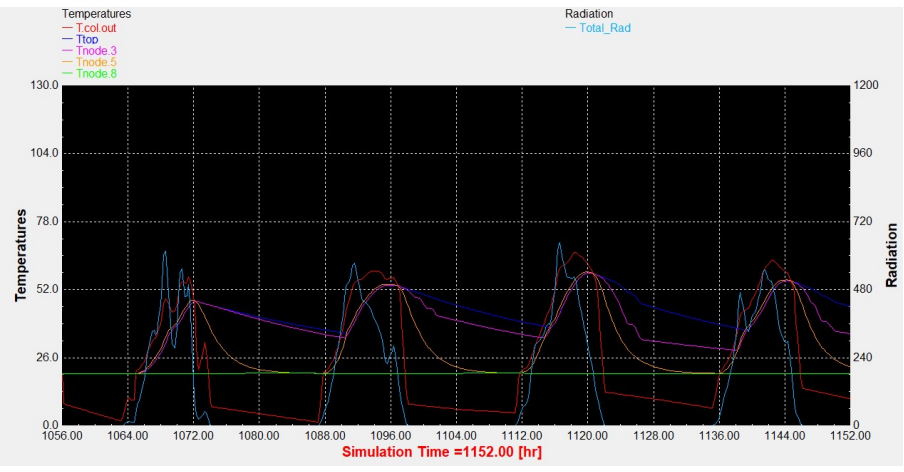

Διάγραμμα 3.7: Επιλεκτικός συλλέκτης με βραδινό προφίλ κατανάλωσης. Διάγραμμα 3.8: Συλλέκτης σωλήνων κενού με βραδινό προφίλ κατανάλωσης.

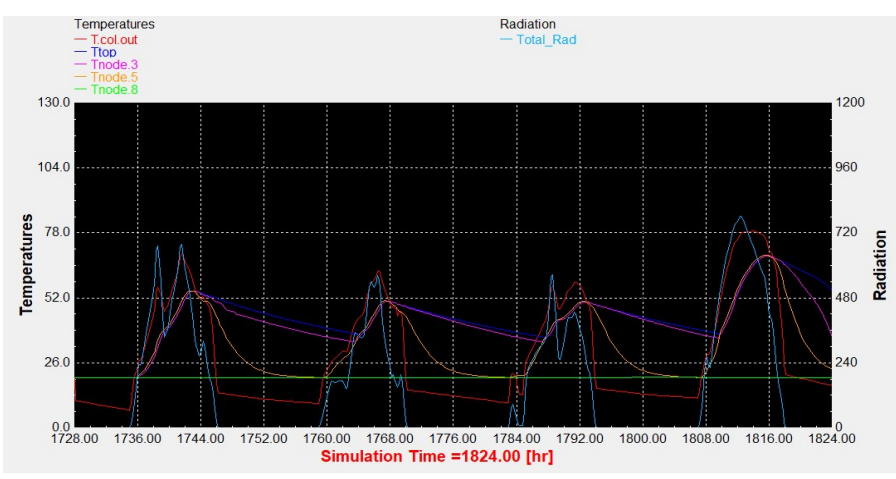

## Αντιπροσωπευτική ημέρα Μαρτίου, 16 Μαρτίου.

Διάγραμμα 3.9: Επιλεκτικός συλλέκτης με τυπικό προφίλ κατανάλωσης.

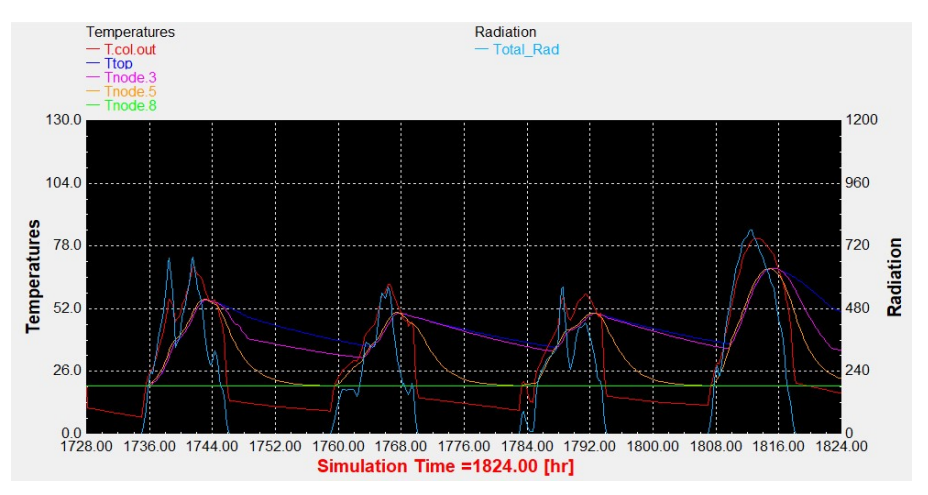

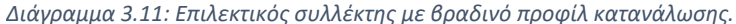

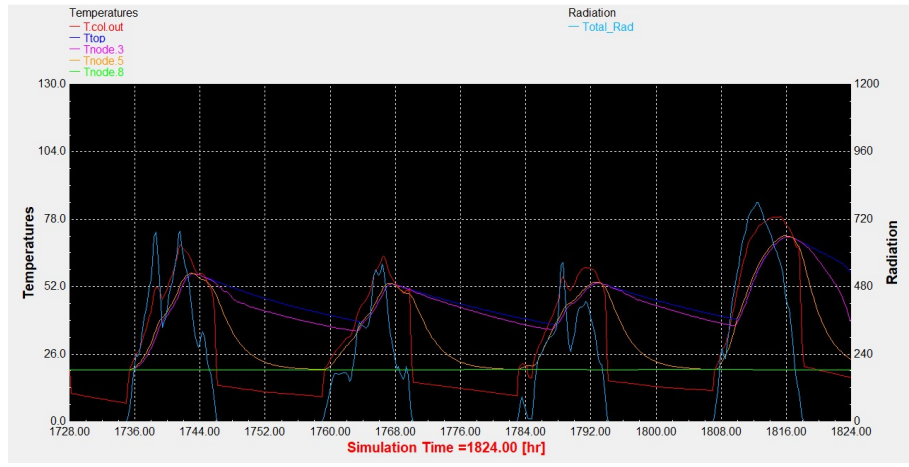

Διάγραμμα 3.10: Συλλέκτης σωλήνων κενού με τυπικό προφίλ κατανάλωσης.

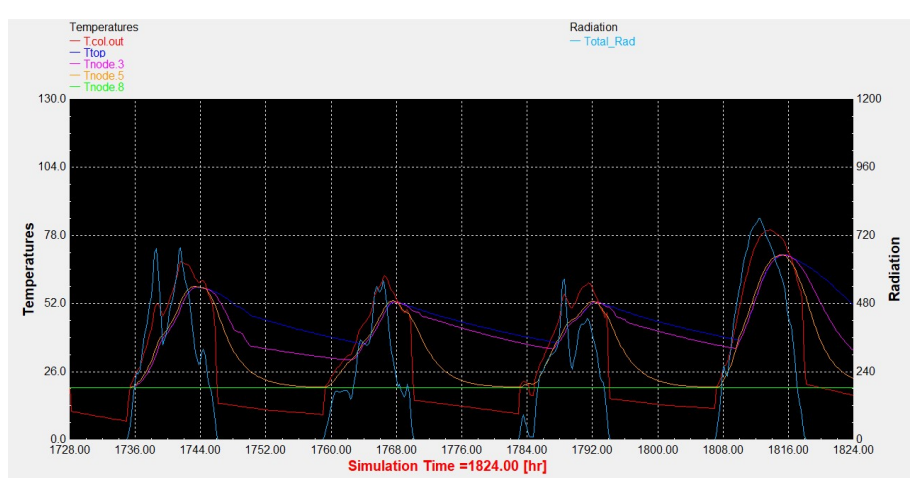

Διάγραμμα 3.12: Συλλέκτης σωλήνων κενού με βραδινό προφίλ κατανάλωσης.

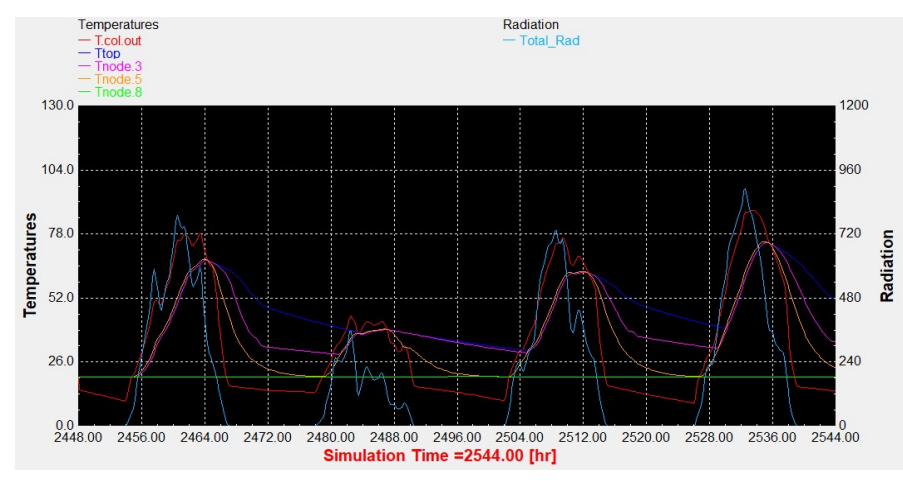

## Αντιπροσωπευτική ημέρα Απριλίου, 15 Απριλίου.

Διάγραμμα 3.13: Επιλεκτικός συλλέκτης με τυπικό προφίλ κατανάλωσης.

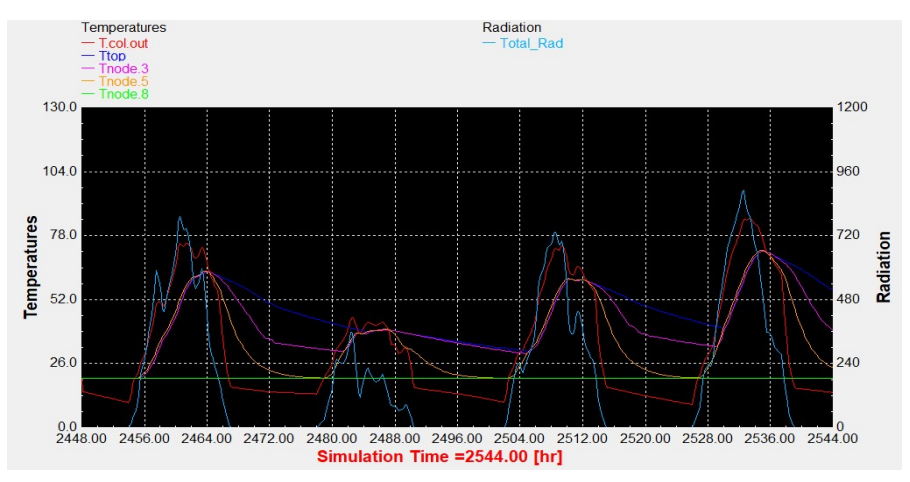

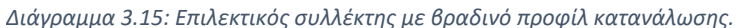

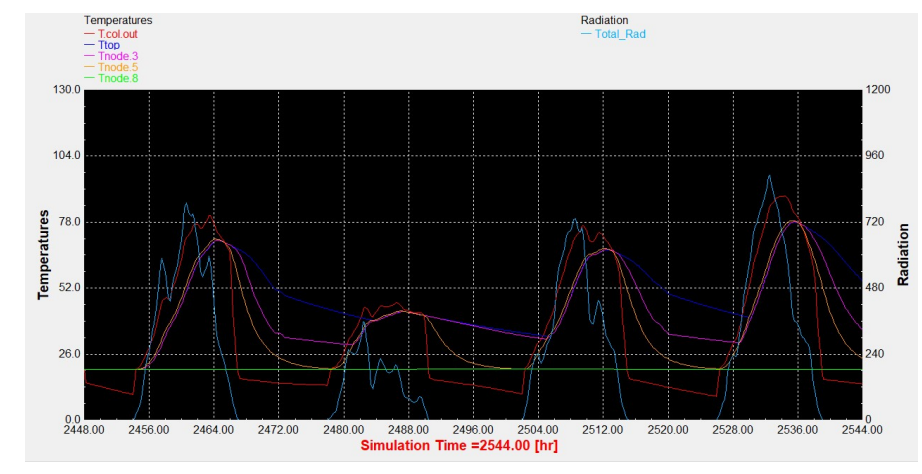

Διάγραμμα 3.14: Συλλέκτης σωλήνων κενού με τυπικό προφίλ κατανάλωσης.

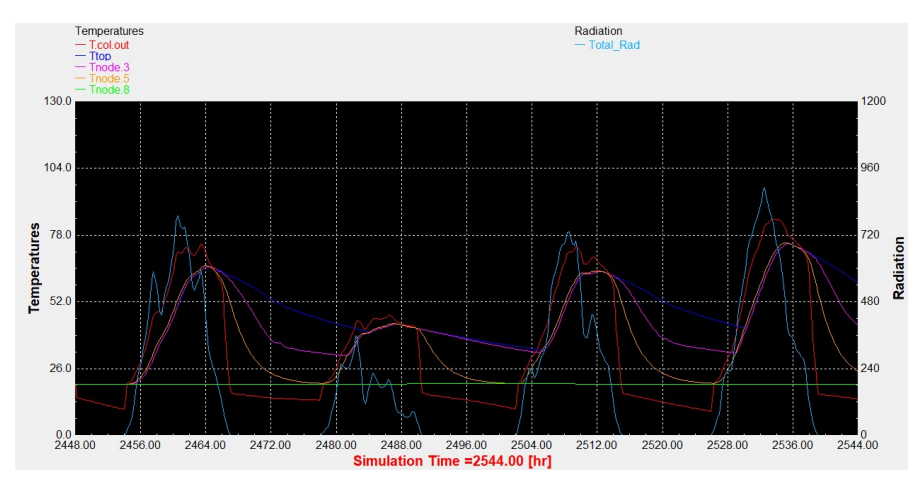

Διάγραμμα 3.16: Συλλέκτης σωλήνων κενού με βραδινό προφίλ κατανάλωσης.

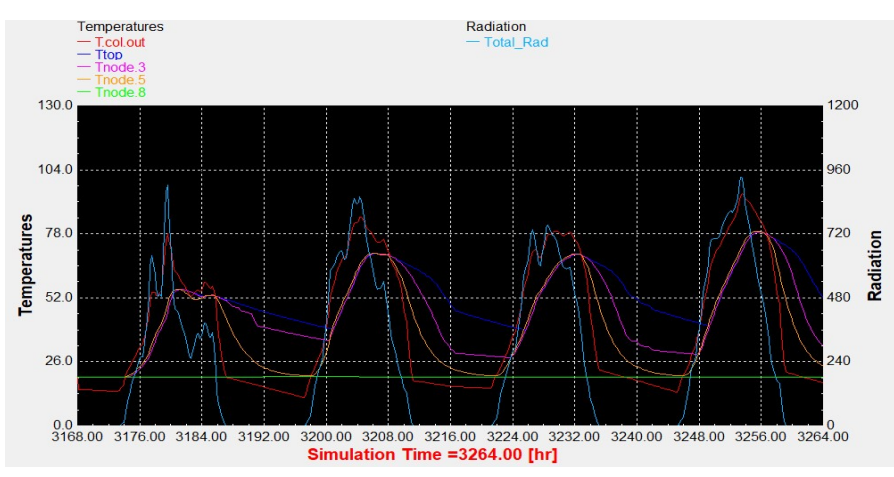

#### Αντιπροσωπευτική ημέρα Μαΐου, 15 Μαΐου.

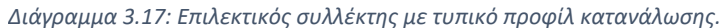

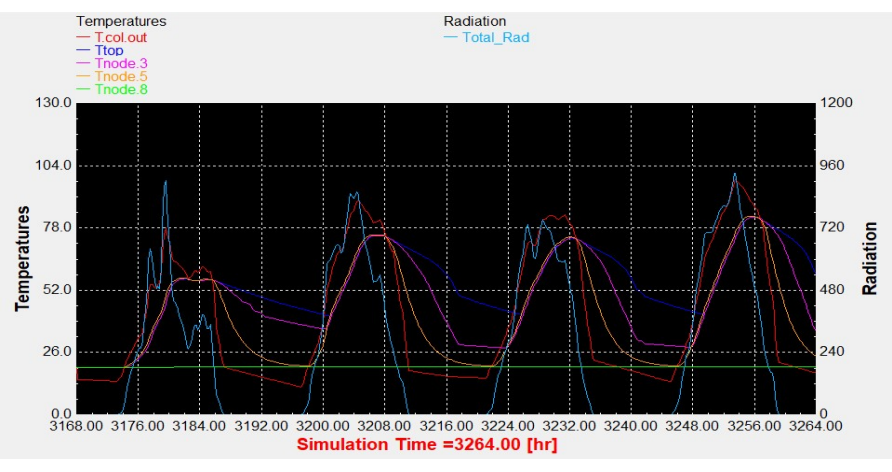

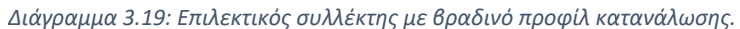

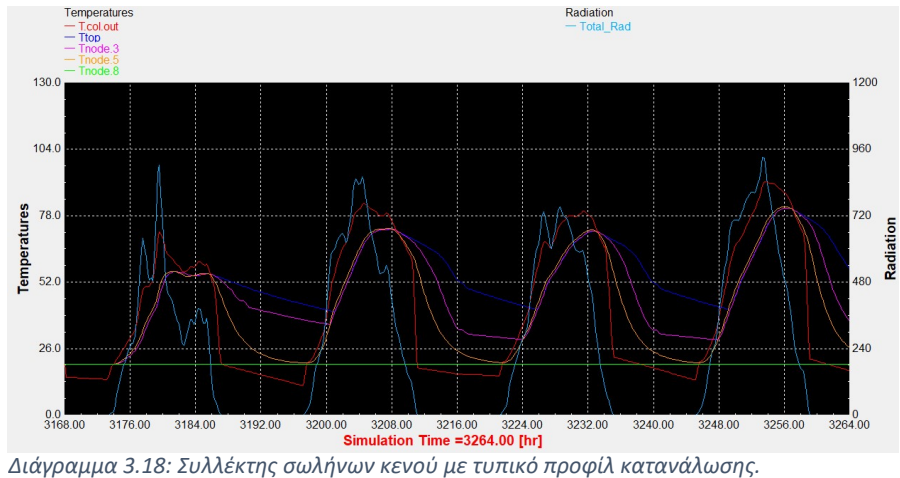

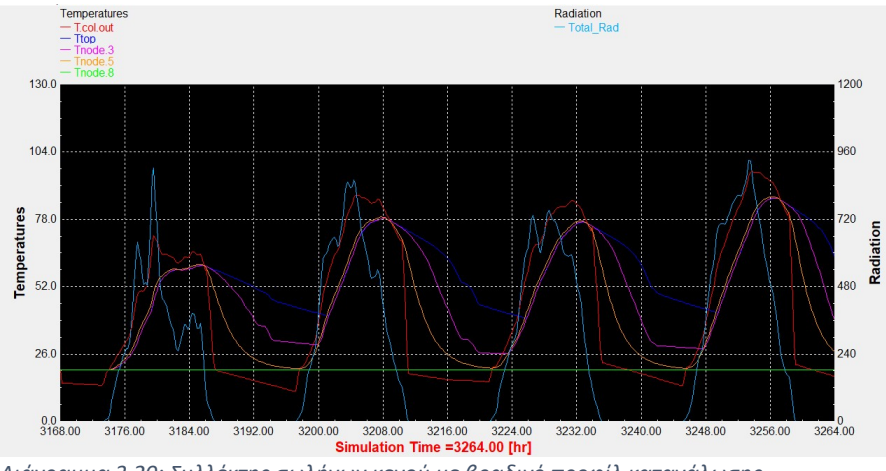

Διάγραμμα 3.20: Συλλέκτης σωλήνων κενού με βραδινό προφίλ κατανάλωσης.

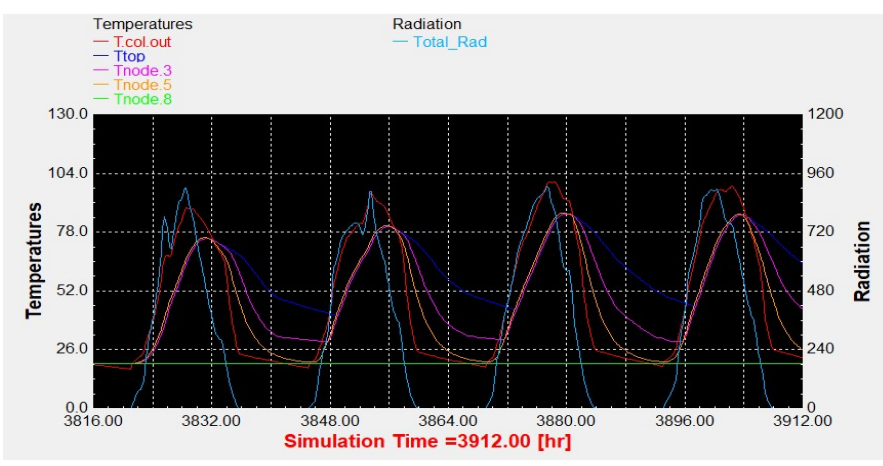

#### Αντιπροσωπευτική ημέρα Ιουνίου, 11 Ιουνίου.

Διάγραμμα 3.21: Επιλεκτικός συλλέκτης με τυπικό προφίλ κατανάλωσης.

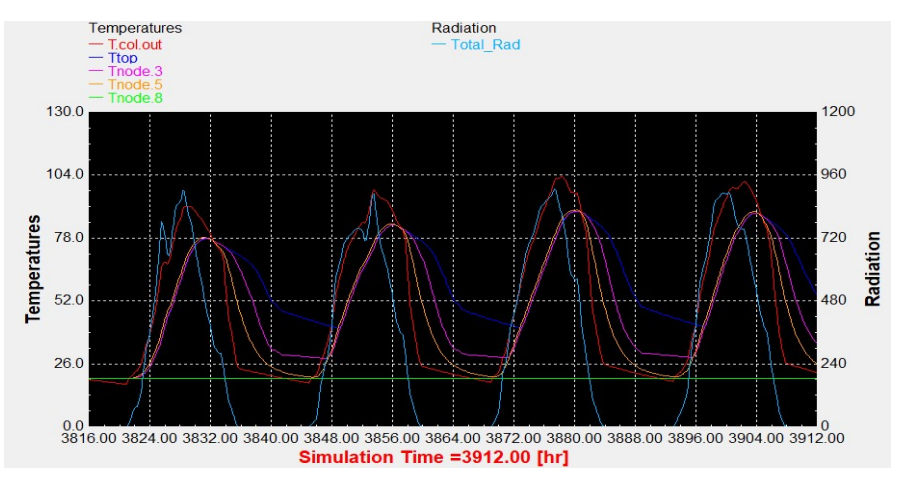

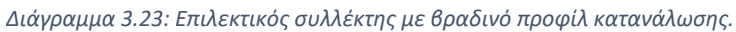

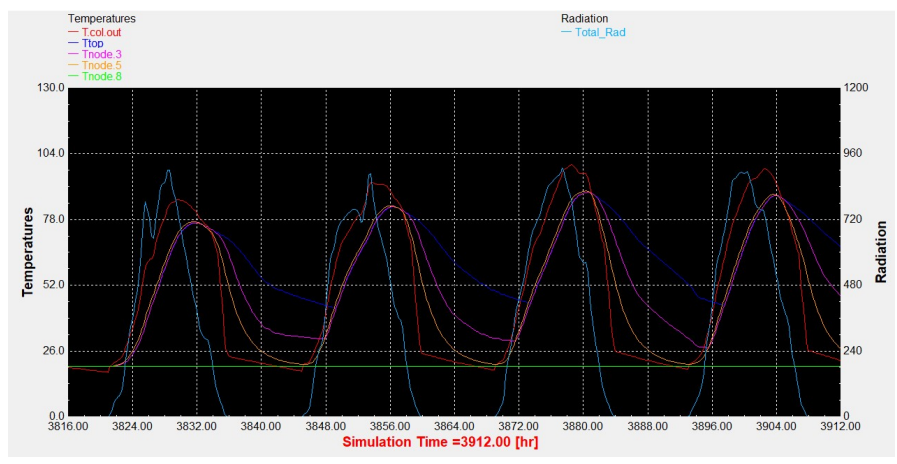

Διάγραμμα 3.22: Συλλέκτης σωλήνων κενού με τυπικό προφίλ κατανάλωσης.

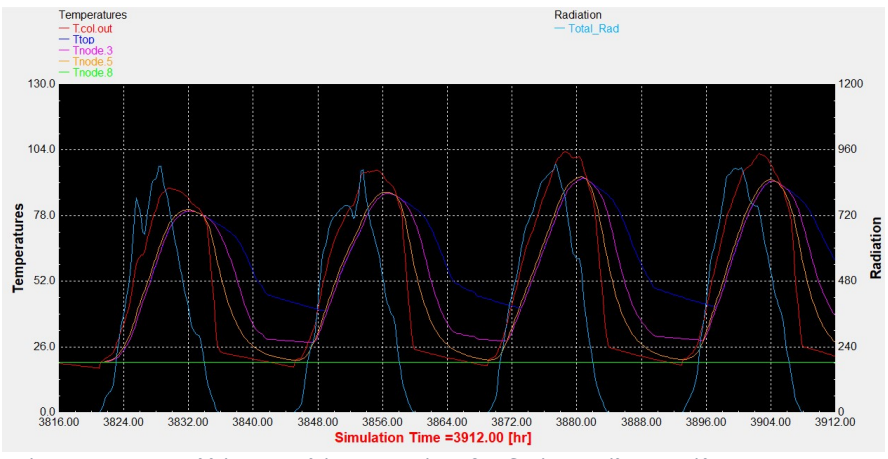

Διάγραμμα 3.24: Συλλέκτης σωλήνων κενού με βραδινό προφίλ κατανάλωσης.

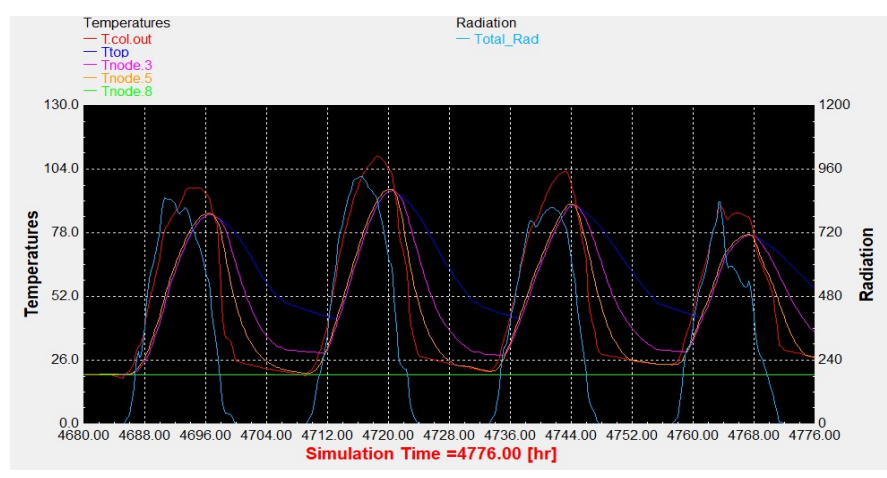

## Αντιπροσωπευτική ημέρα Ιουλίου, 17 Ιουλίου.

Διάγραμμα 3.25: Επιλεκτικός συλλέκτης με τυπικό προφίλ κατανάλωσης.

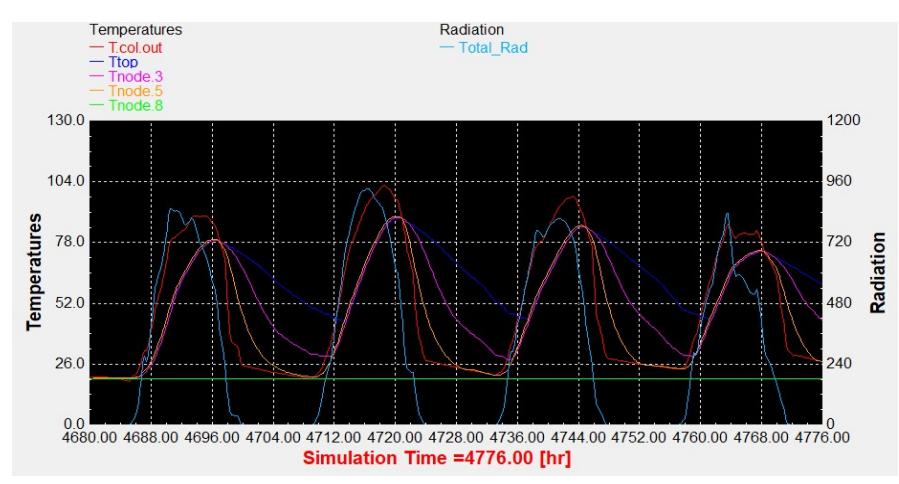

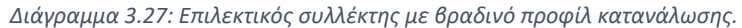

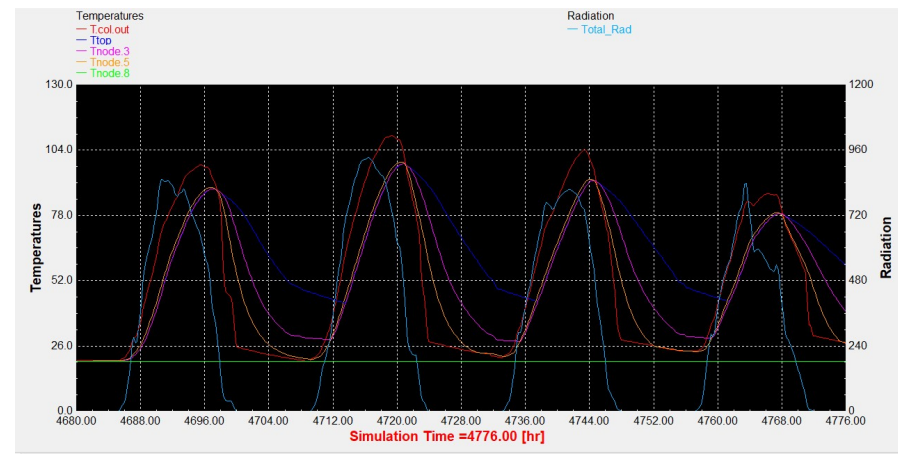

Διάγραμμα 3.26: Συλλέκτης σωλήνων κενού με τυπικό προφίλ κατανάλωσης.

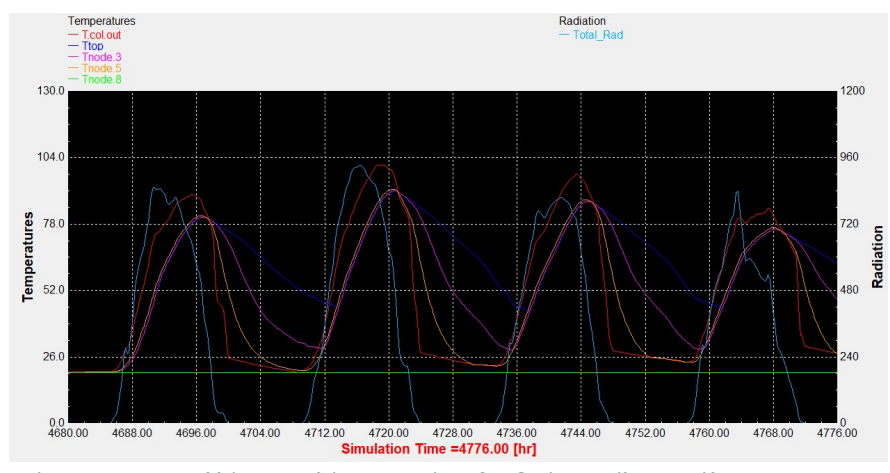

Διάγραμμα 3.28: Συλλέκτης σωλήνων κενού με βραδινό προφίλ κατανάλωσης.

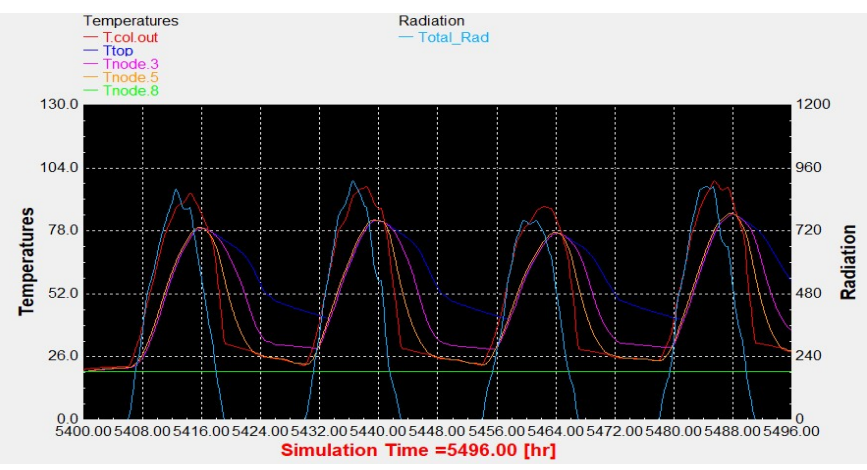

#### Αντιπροσωπευτική ημέρα Αυγούστου, 16 Αυγούστου.

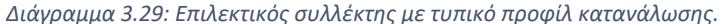

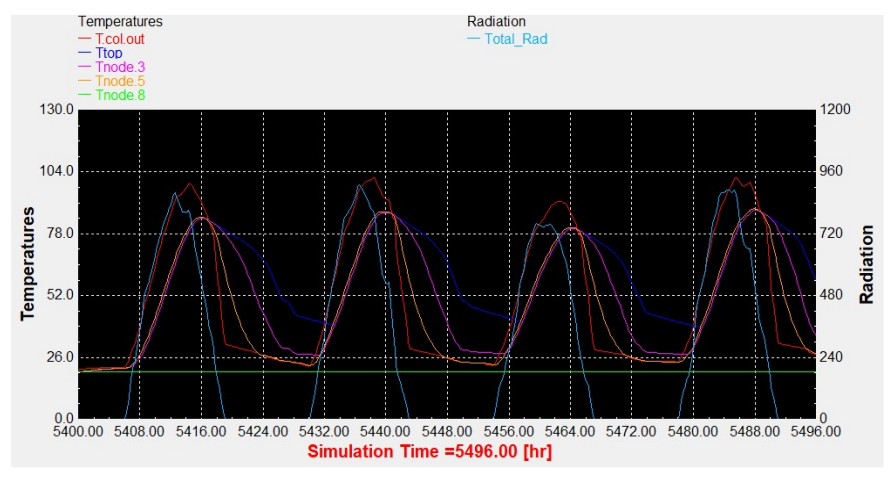

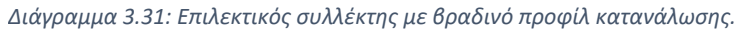

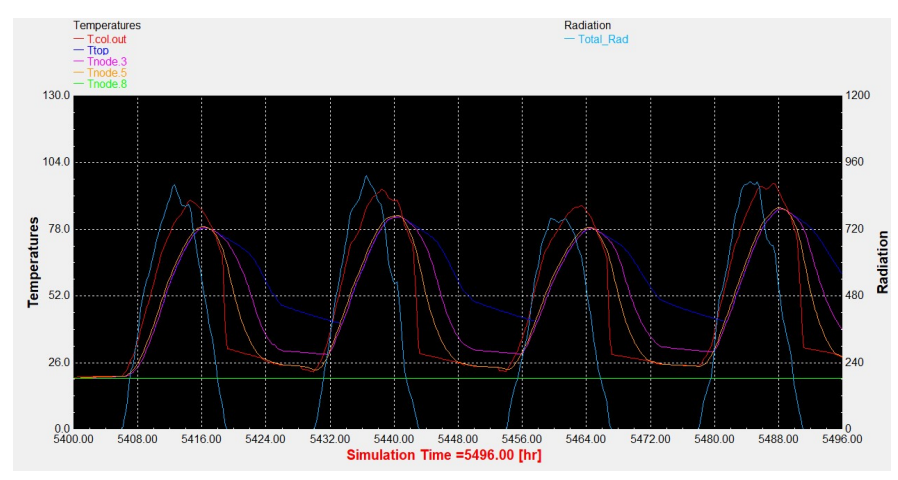

Διάγραμμα 3.30: Συλλέκτης σωλήνων κενού με τυπικό προφίλ κατανάλωσης.

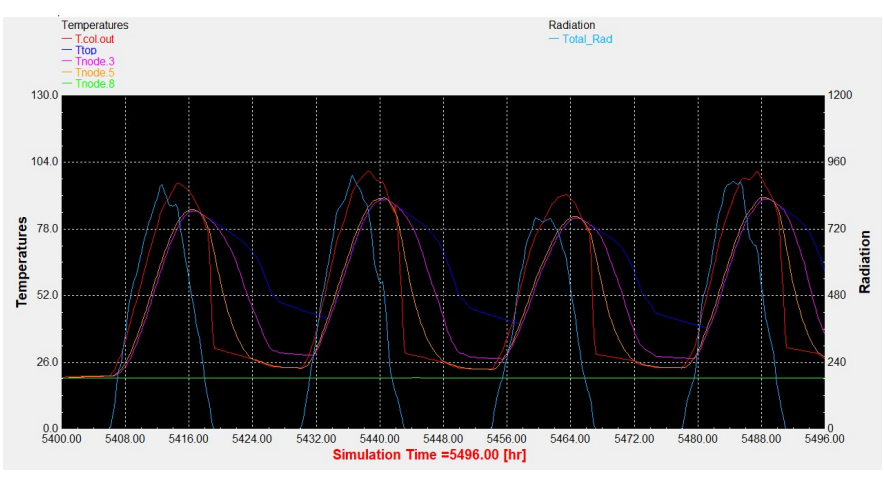

Διάγραμμα 3.32: Συλλέκτης σωλήνων κενού με βραδινό προφίλ κατανάλωσης.
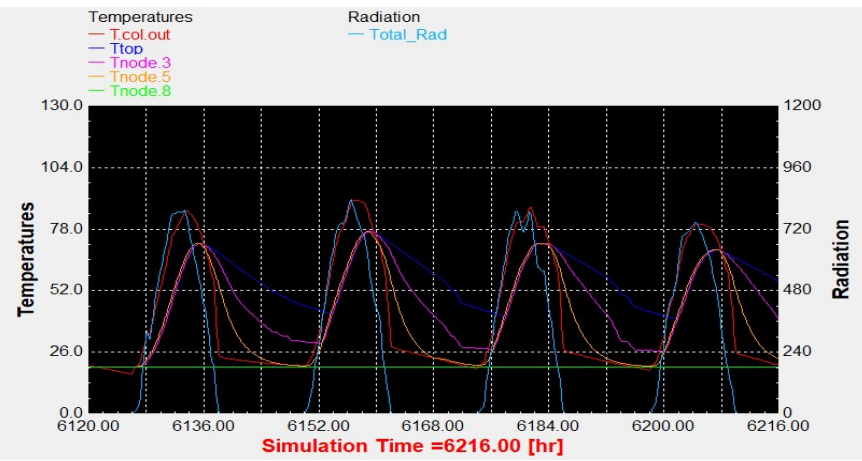

# Αντιπροσωπευτική ημέρα Σεπτεμβρίου, 15 Σεπτεμβρίου.

Διάγραμμα 3.33: Επιλεκτικός συλλέκτης με τυπικό προφίλ κατανάλωσης.

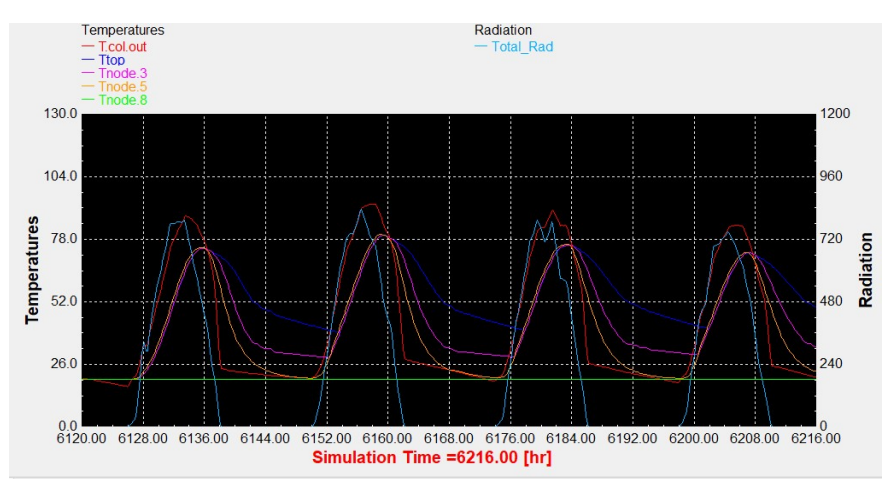

Διάγραμμα 3.35: Επιλεκτικός συλλέκτης με βραδινό προφίλ κατανάλωσης.

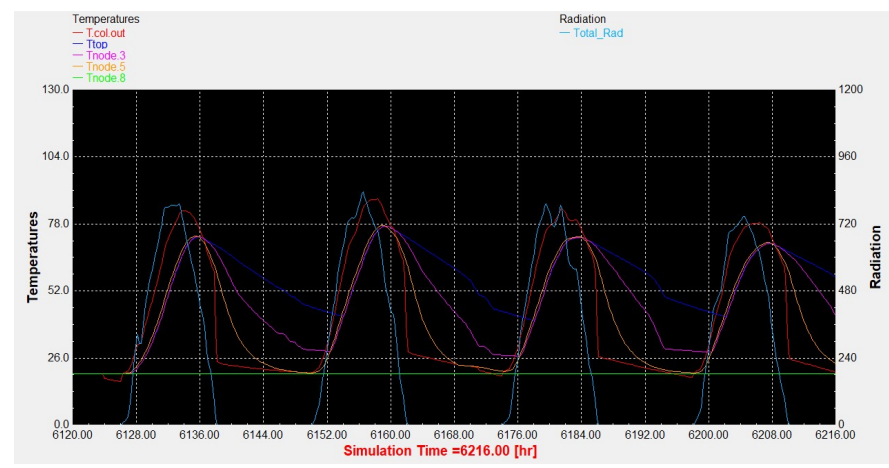

Διάγραμμα 3.34: Συλλέκτης σωλήνων κενού με τυπικό προφίλ κατανάλωσης.

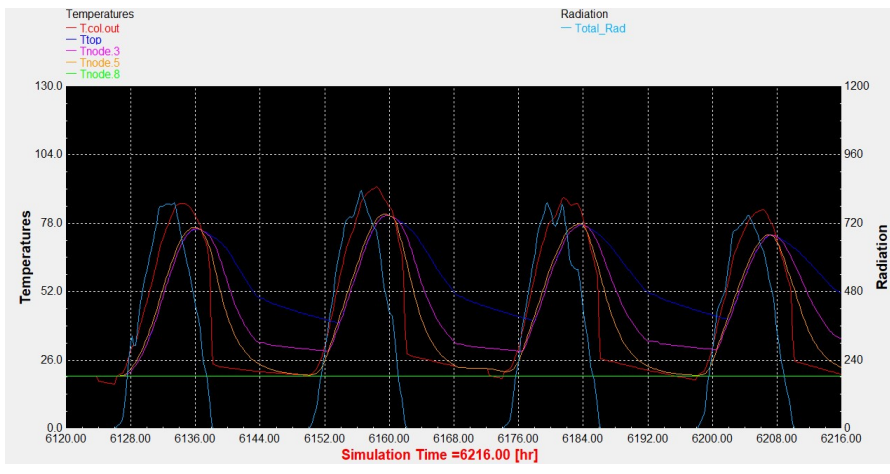

Διάγραμμα 3.36: Συλλέκτης σωλήνων κενού με βραδινό προφίλ κατανάλωσης.

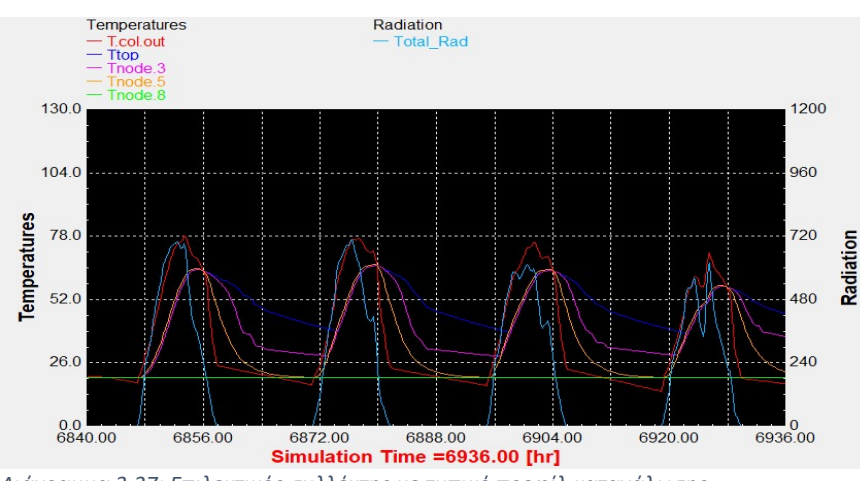

### Αντιπροσωπευτική ημέρα Οκτωβρίου, 15 Οκτωβρίου.

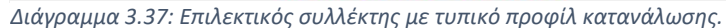

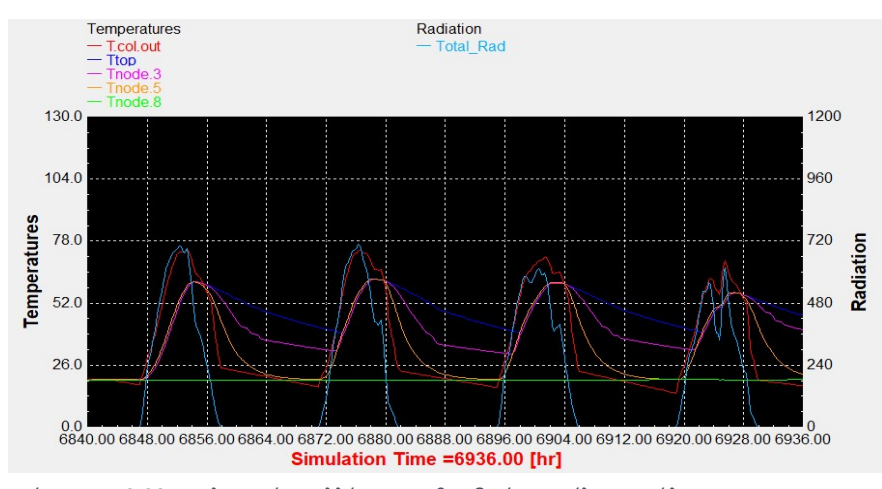

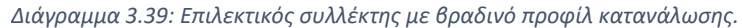

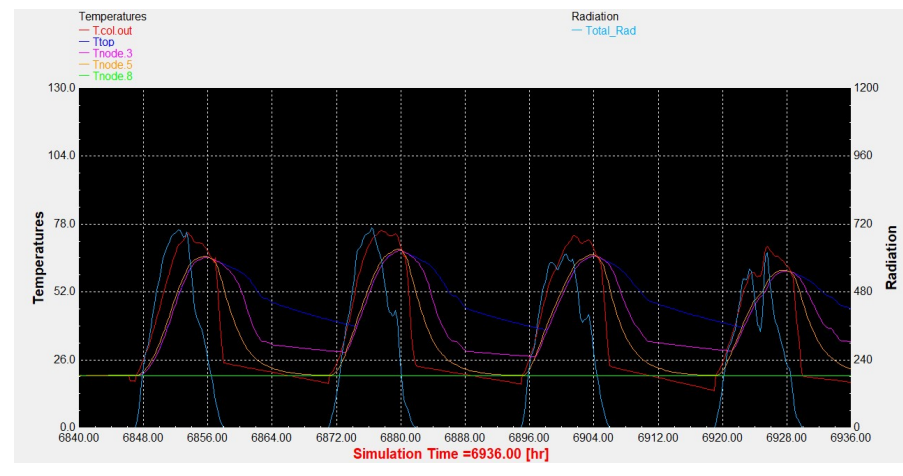

Διάγραμμα 3.38: Συλλέκτης σωλήνων κενού με τυπικό προφίλ κατανάλωσης.

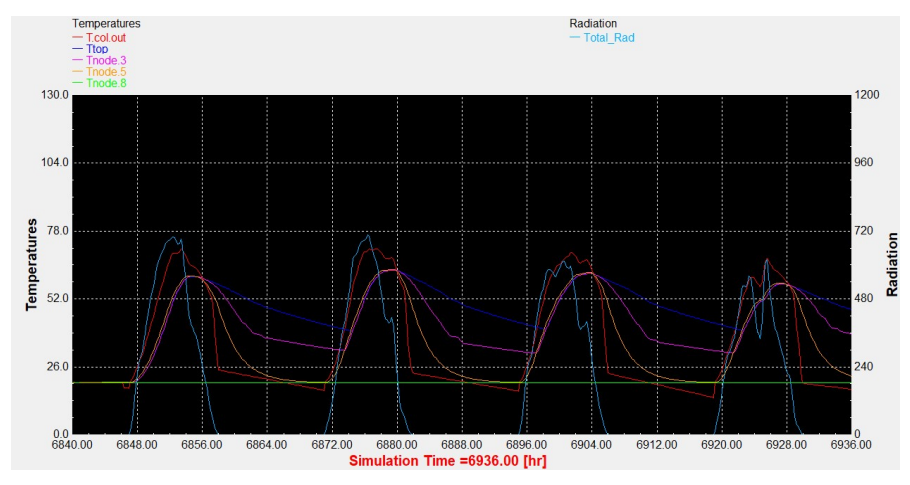

Διάγραμμα 3.40: Συλλέκτης σωλήνων κενού με βραδινό προφίλ κατανάλωσης.

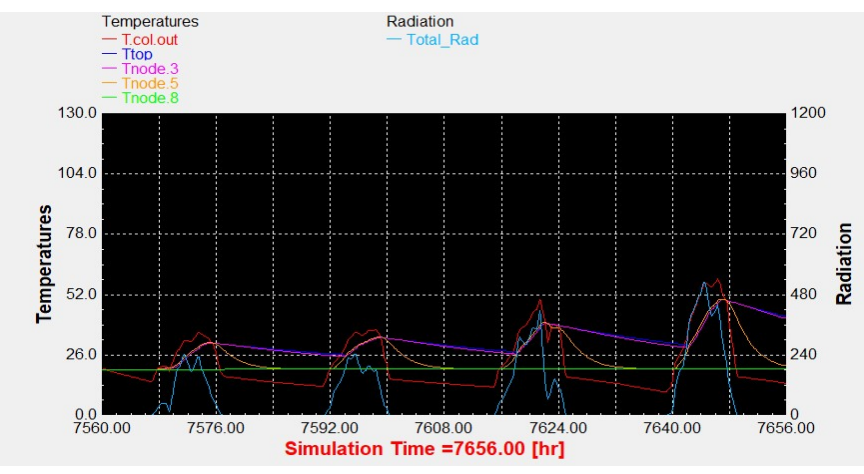

# Αντιπροσωπευτική ημέρα Νοεμβρίου, 14 Νοεμβρίου.

Διάγραμμα 3.41: Επιλεκτικός συλλέκτης με τυπικό προφίλ κατανάλωσης.

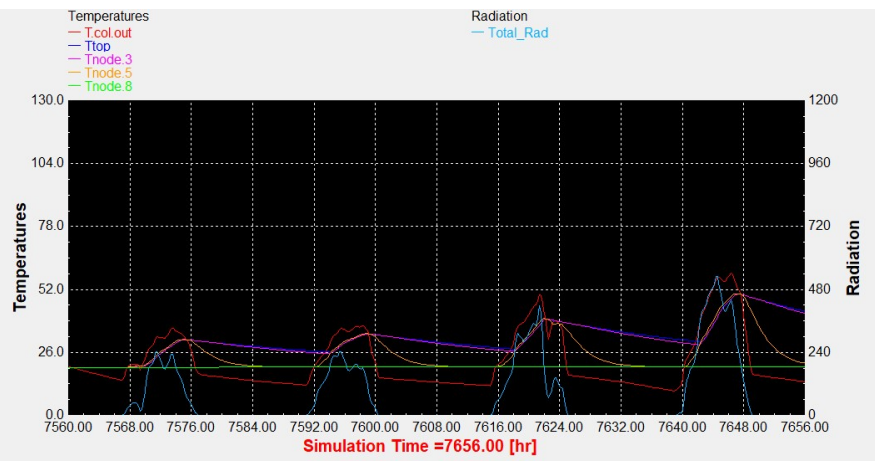

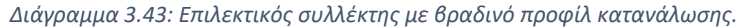

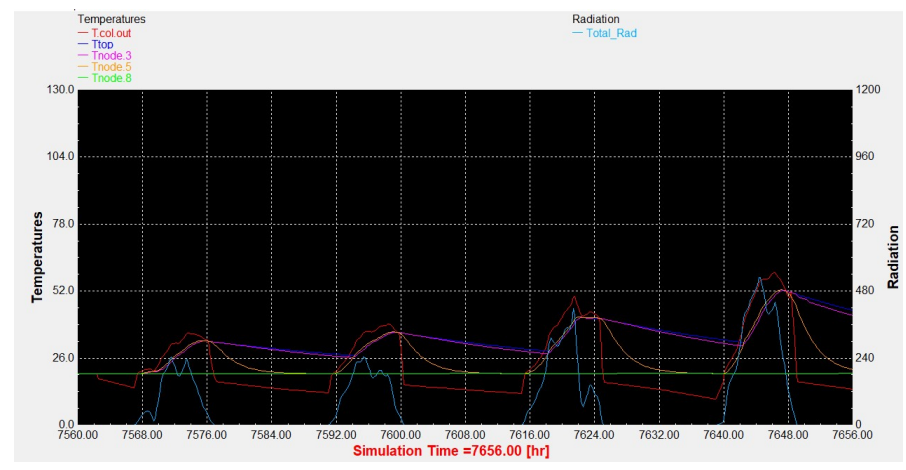

Διάγραμμα 3.42: Συλλέκτης σωλήνων κενού με τυπικό προφίλ κατανάλωσης.

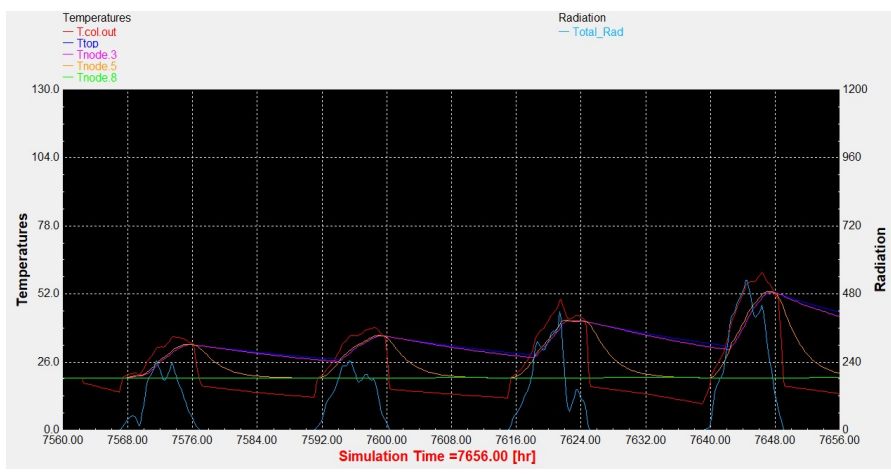

Διάγραμμα 3.44: Συλλέκτης σωλήνων κενού με βραδινό προφίλ κατανάλωσης.

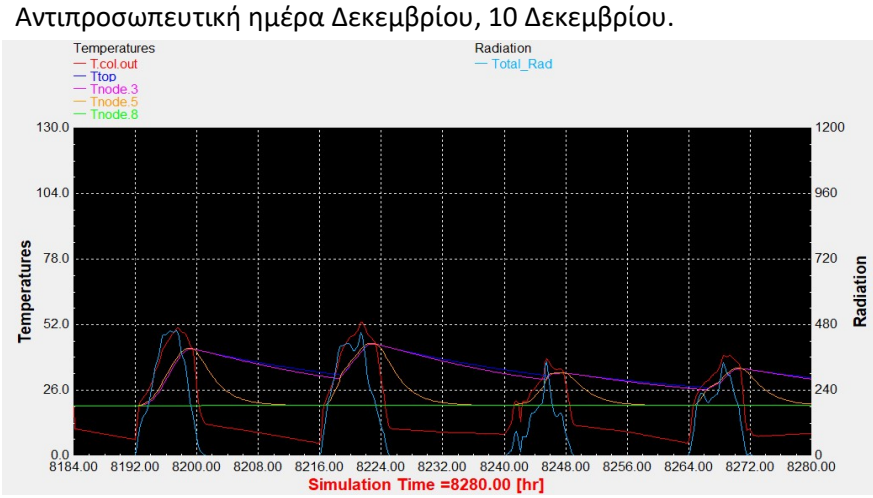

Διάγραμμα 3.45: Επιλεκτικός συλλέκτης με τυπικό προφίλ κατανάλωσης.

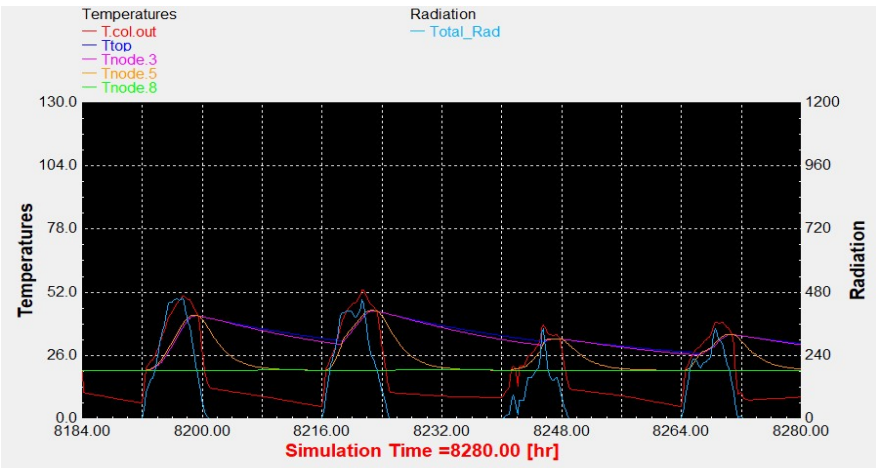

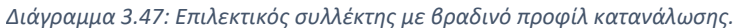

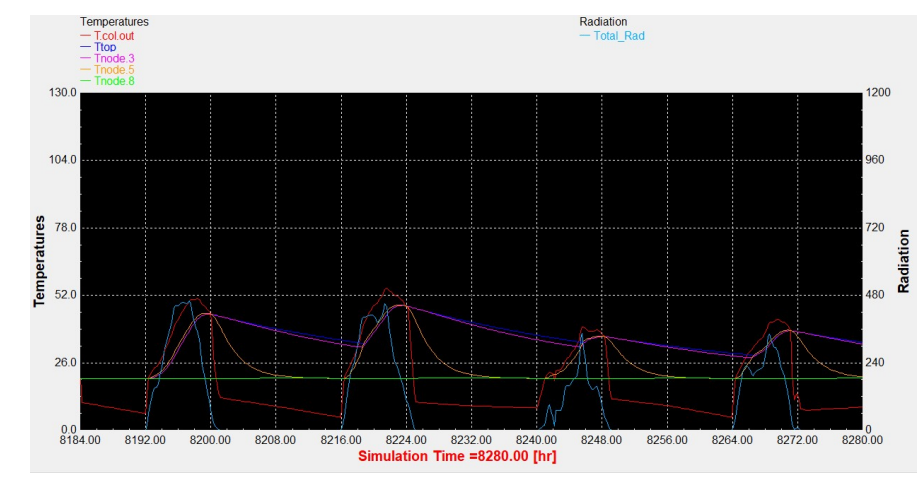

Διάγραμμα 3.46: Συλλέκτης σωλήνων κενού με τυπικό προφίλ κατανάλωσης.

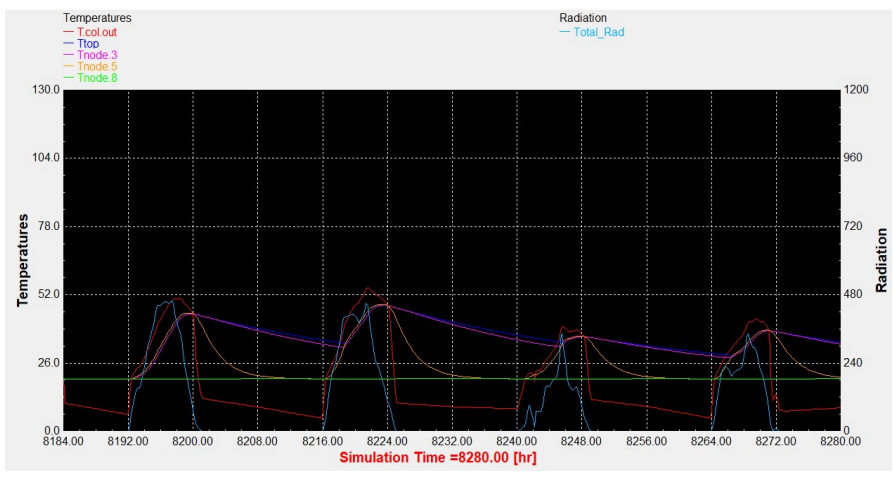

Διάγραμμα 3.48: Συλλέκτης σωλήνων κενού με βραδινό προφίλ κατανάλωσης.

# 4. Ισημερίες για 90 lt/m<sup>2</sup>

Εαρινή ισημερία, 22 Μαρτίου.

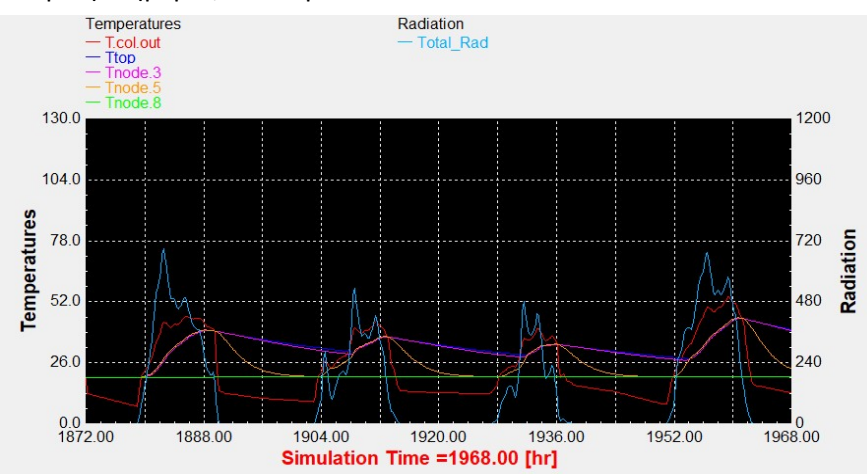

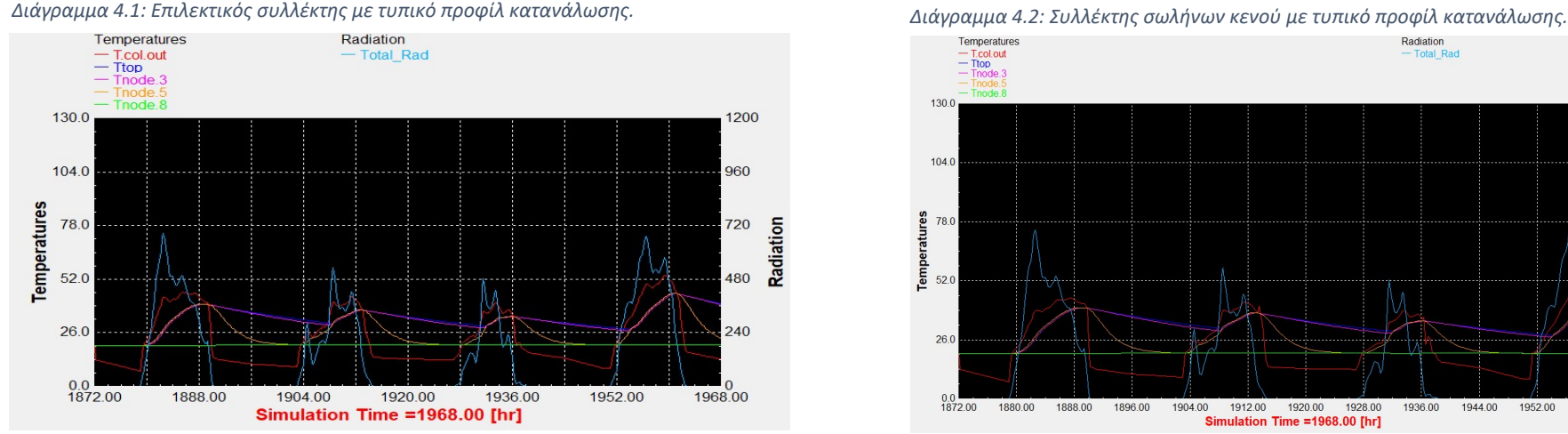

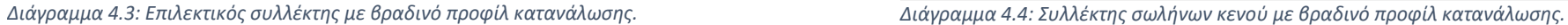

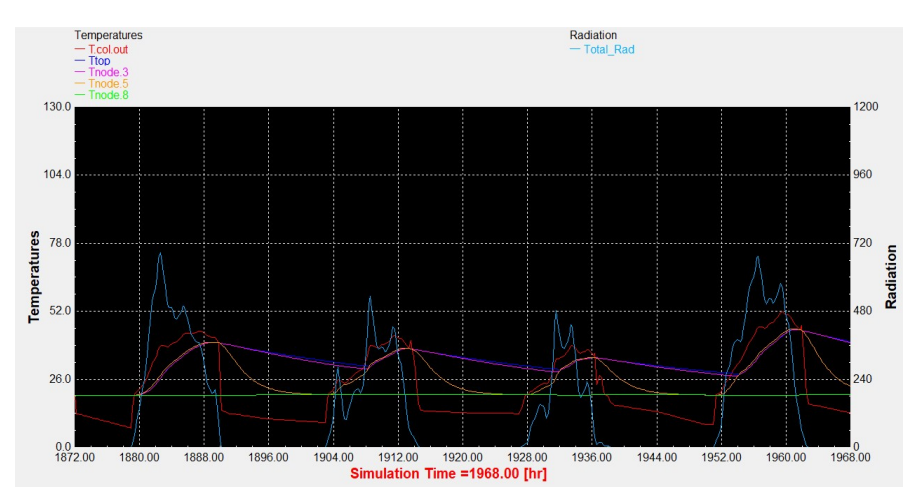

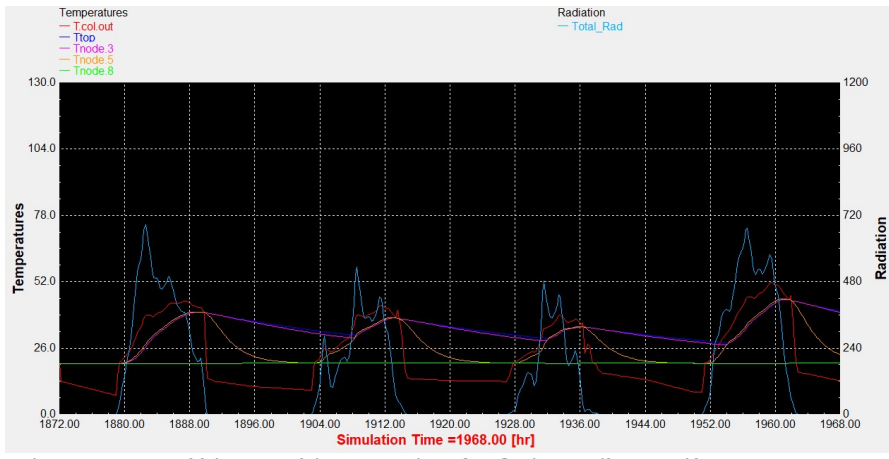

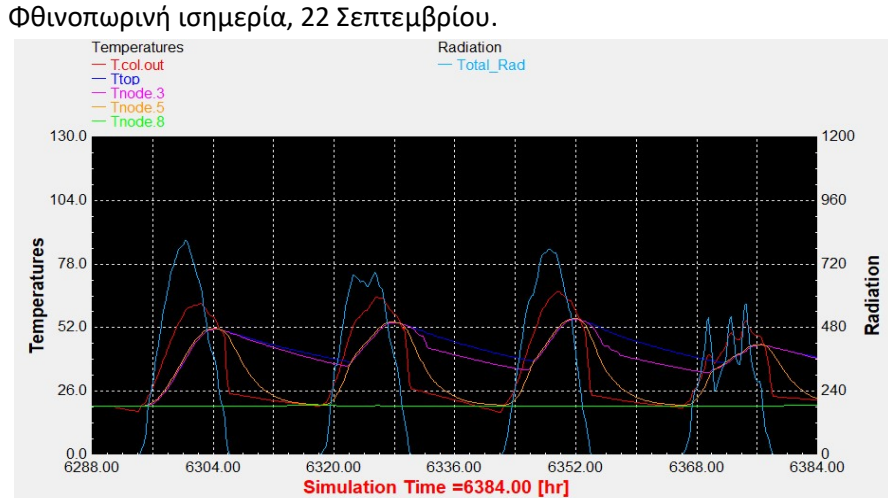

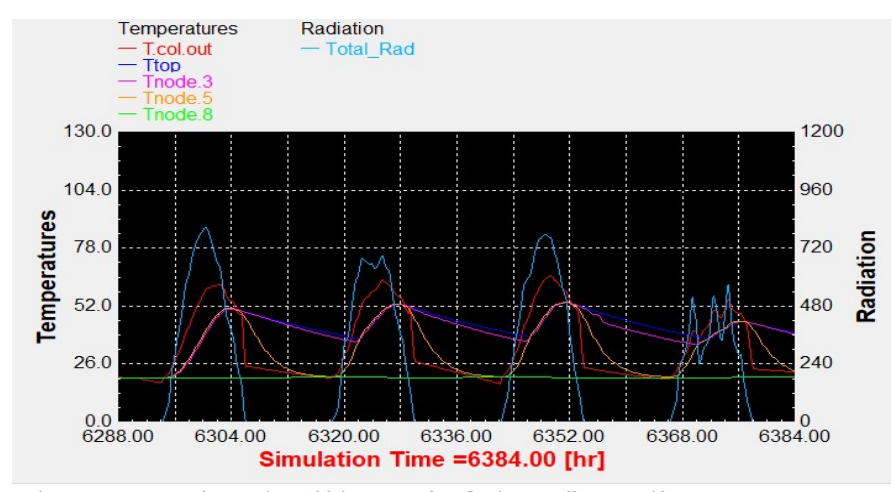

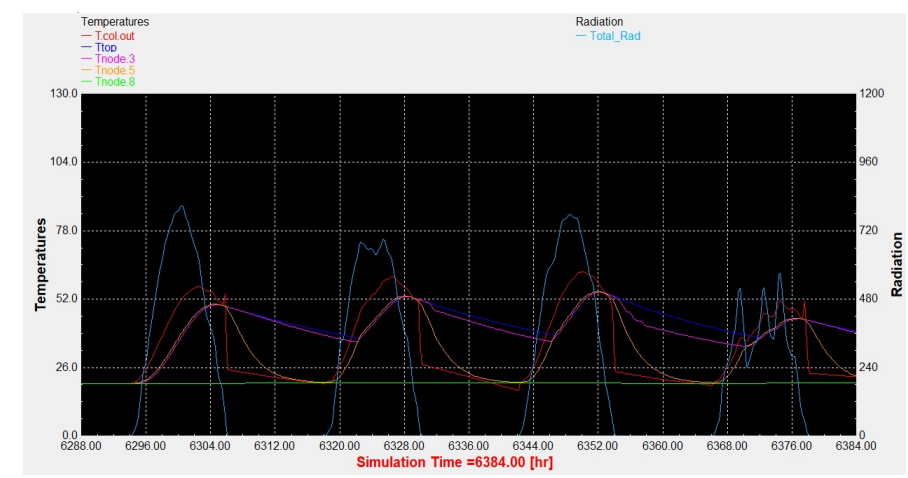

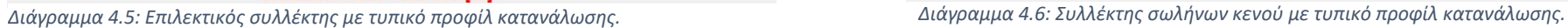

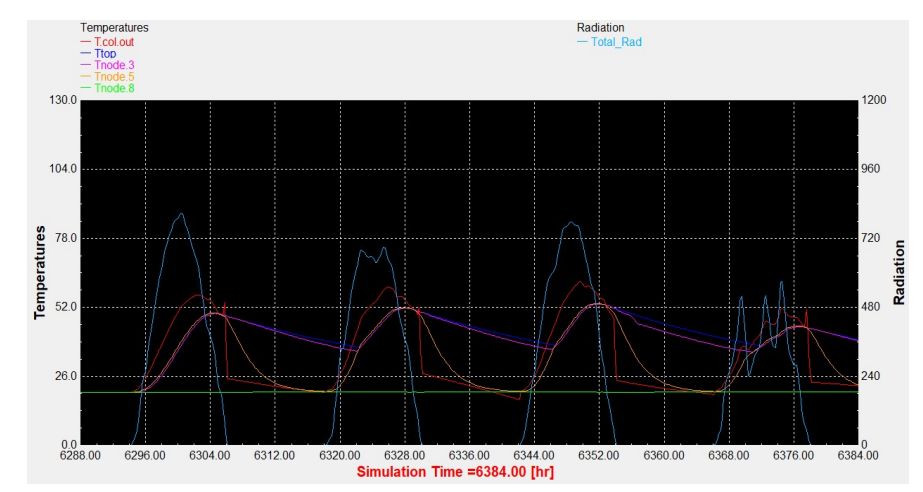

Διάγραμμα 4.7: Επιλεκτικός συλλέκτης με βραδινό προφίλ κατανάλωσης. Διάγραμμα 4.8: Συλλέκτης σωλήνων κενού με βραδινό προφίλ κατανάλωσης.

# 5. Ισημερίες για 75 lt/m<sup>2</sup>

Εαρινή ισημερία, 22 Μαρτίου.

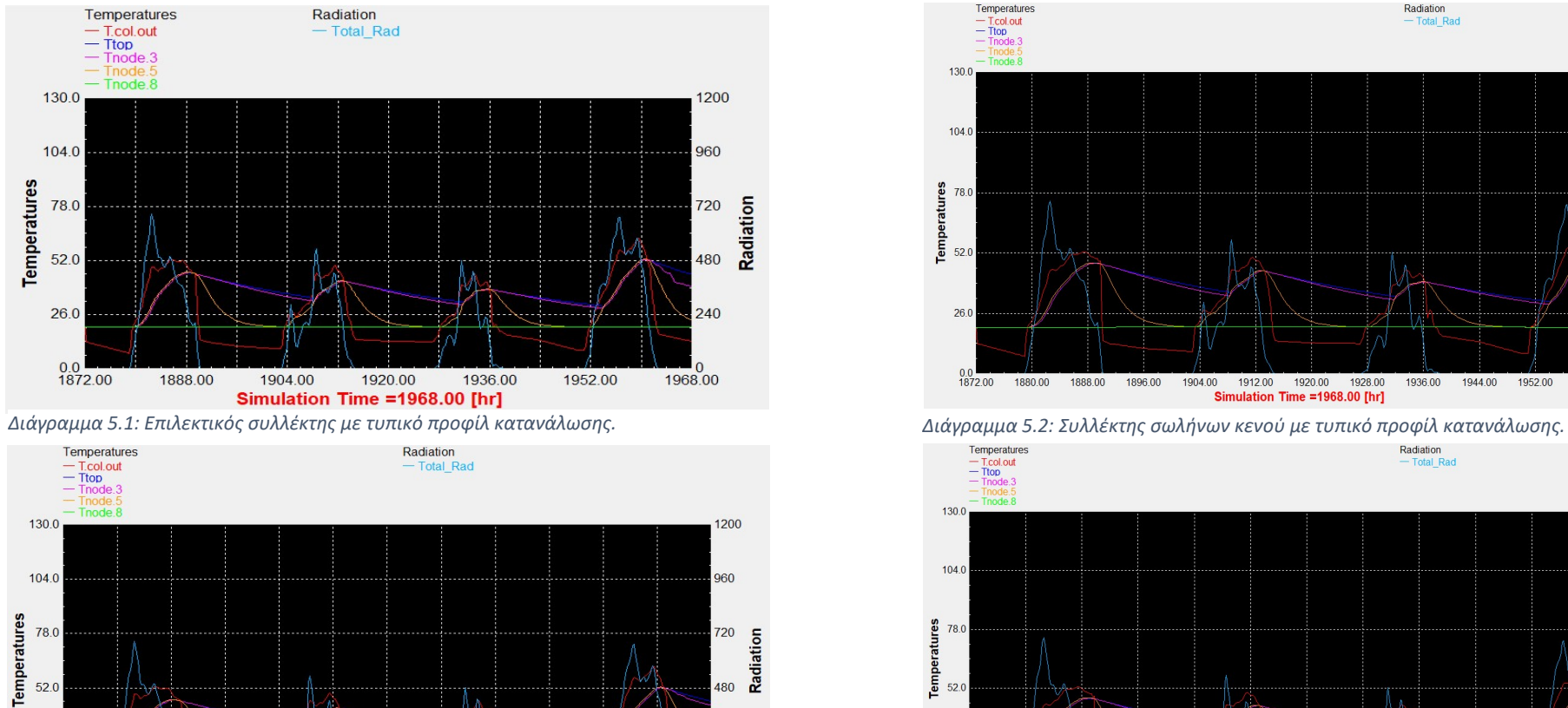

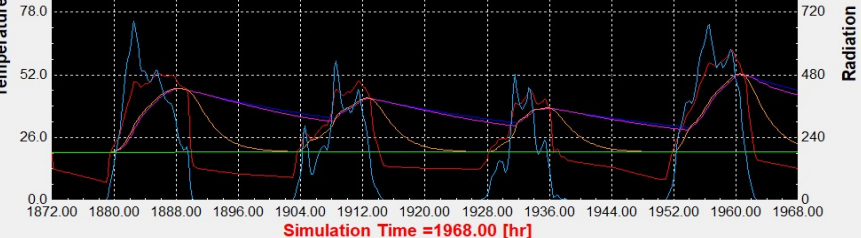

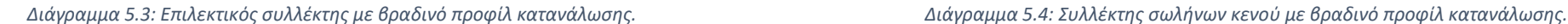

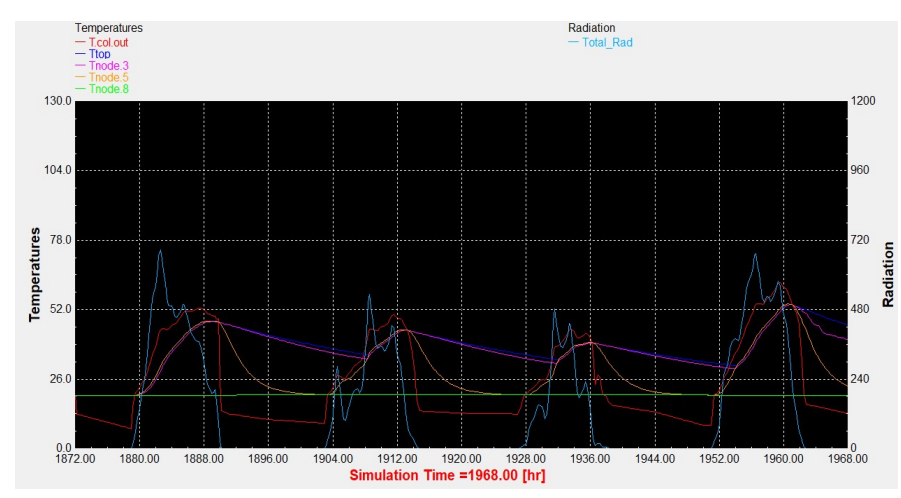

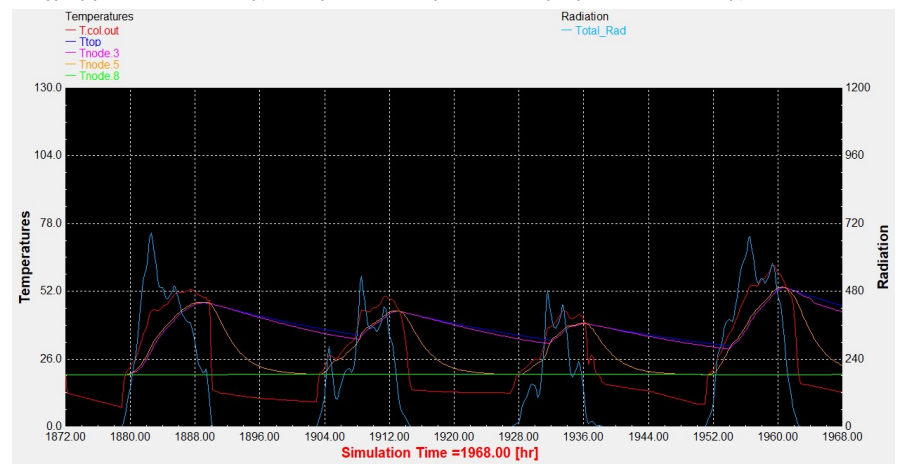

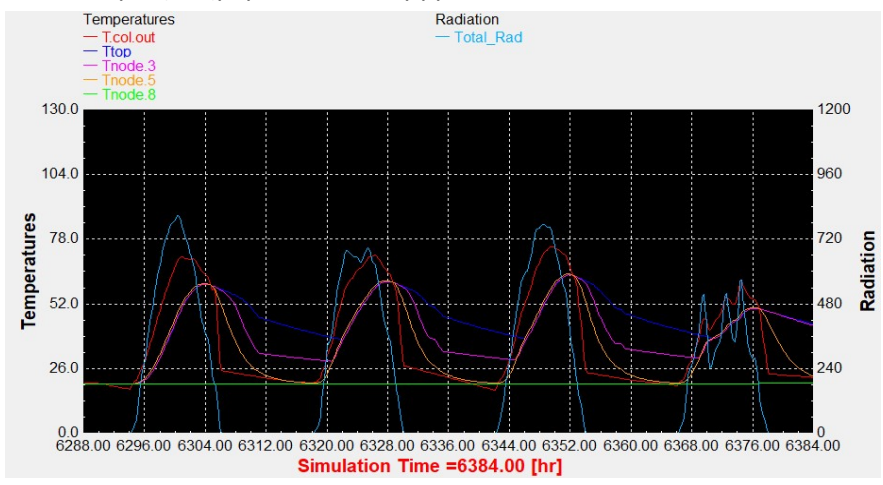

### Φθινοπωρινή ισημερία, 22 Σεπτεμβρίου.

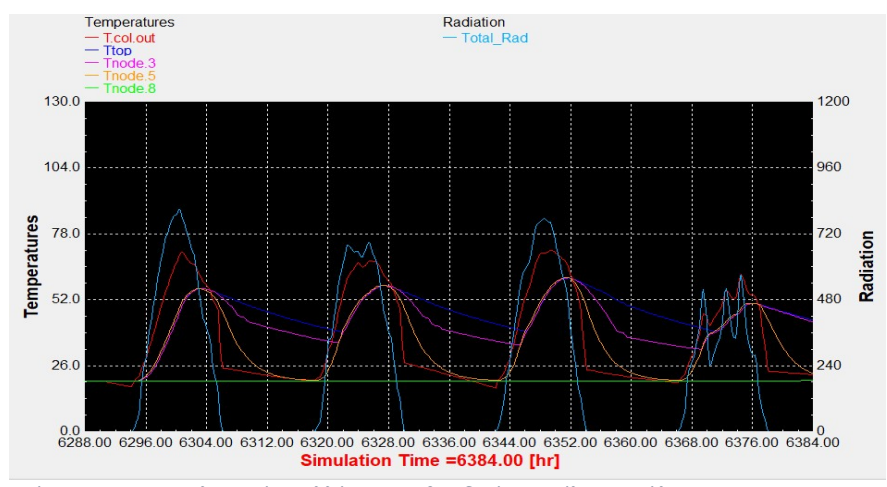

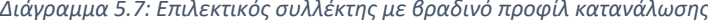

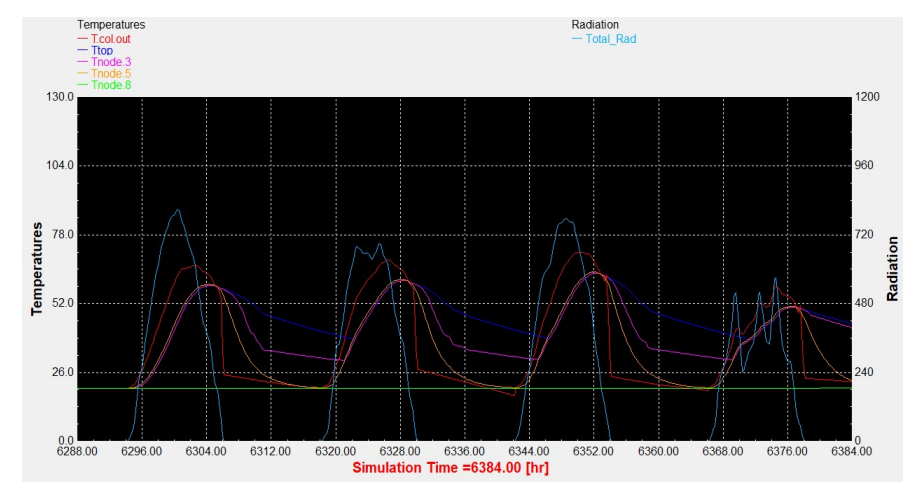

Διάγραμμα 5.5: Επιλεκτικός συλλέκτης με τυπικό προφίλ κατανάλωσης. Διάγραμμα 5.6: Συλλέκτης σωλήνων κενού με τυπικό προφίλ κατανάλωσης.

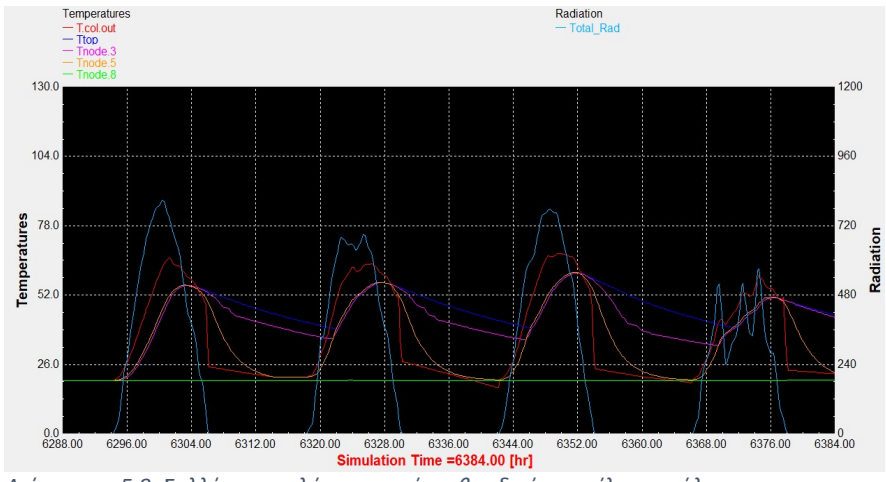

Διάγραμμα 5.7: Επιλεκτικός συλλέκτης με βραδινό προφίλ κατανάλωσης. Διάγραμμα 5.8: Συλλέκτης σωλήνων κενού με βραδινό προφίλ κατανάλωσης.

# 6. Ισημερίες για 60 lt/m<sup>2</sup>

Εαρινή ισημερία, 22 Μαρτίου.

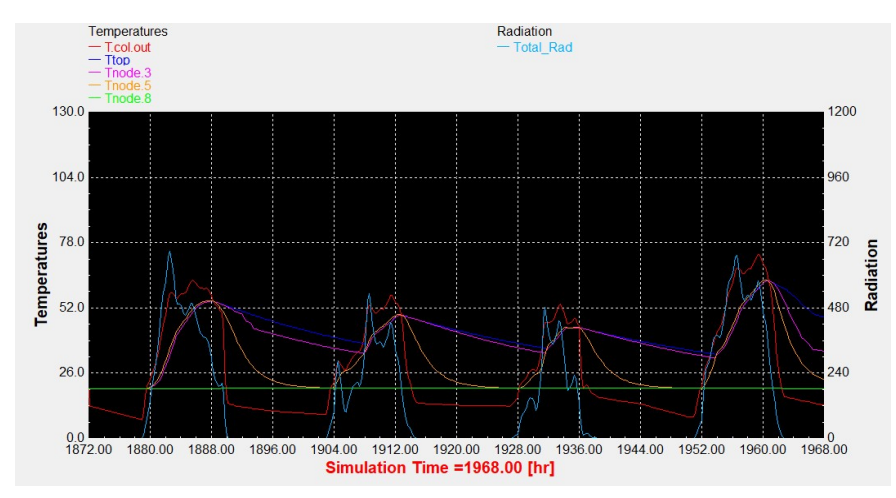

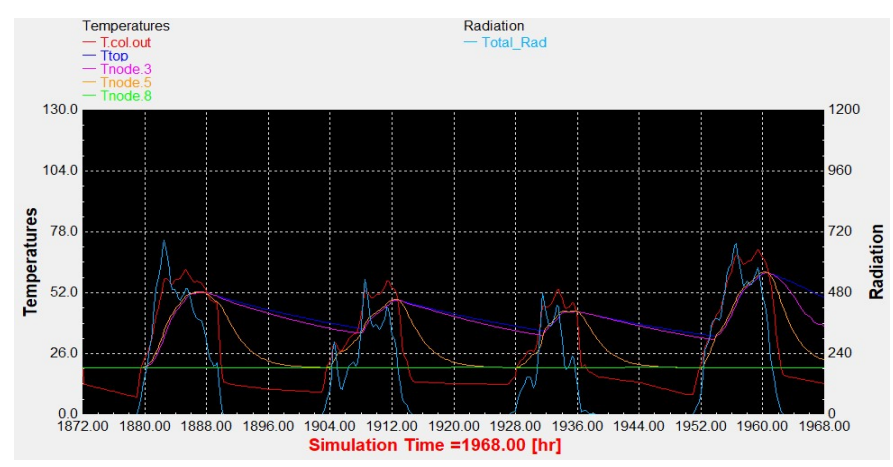

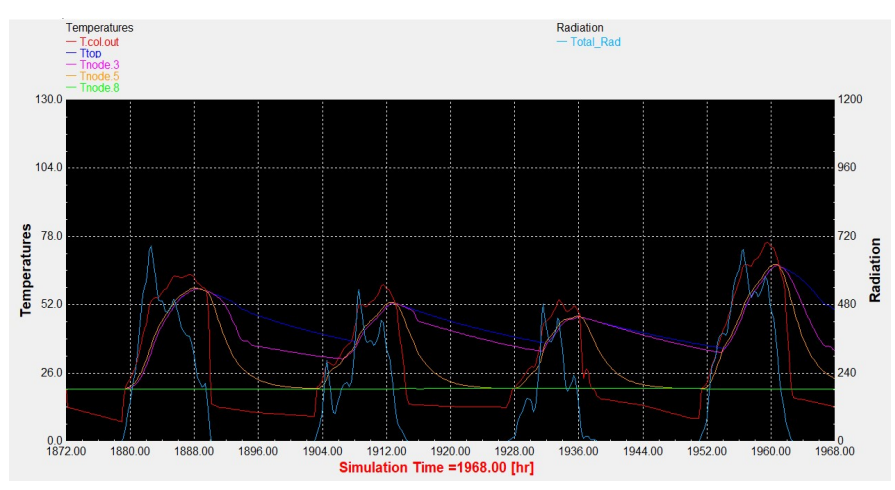

Διάγραμμα 6.1: Επιλεκτικός συλλέκτης με τυπικό προφίλ κατανάλωσης. Διάγραμμα 6.2: Συλλέκτης σωλήνων κενού με τυπικό προφίλ κατανάλωσης.

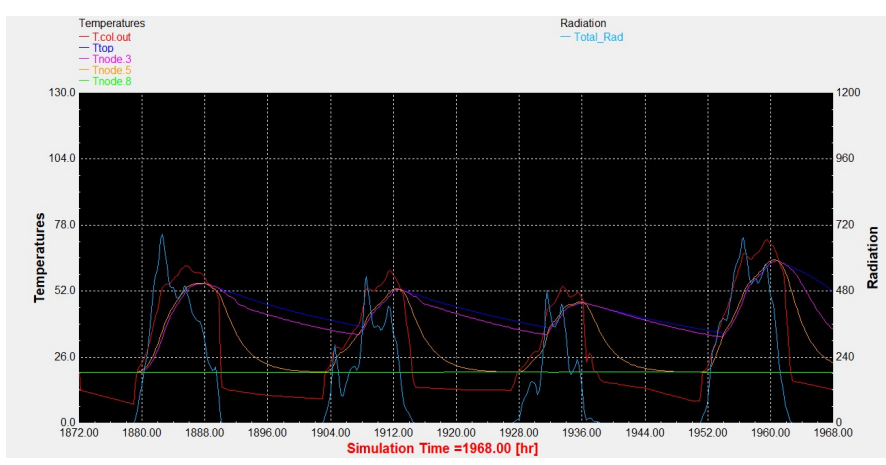

Διάγραμμα 6.3: Επιλεκτικός συλλέκτης με βραδινό προφίλ κατανάλωσης. Διάγραμμα 6.4: Συλλέκτης σωλήνων κενού με βραδινό προφίλ κατανάλωσης.

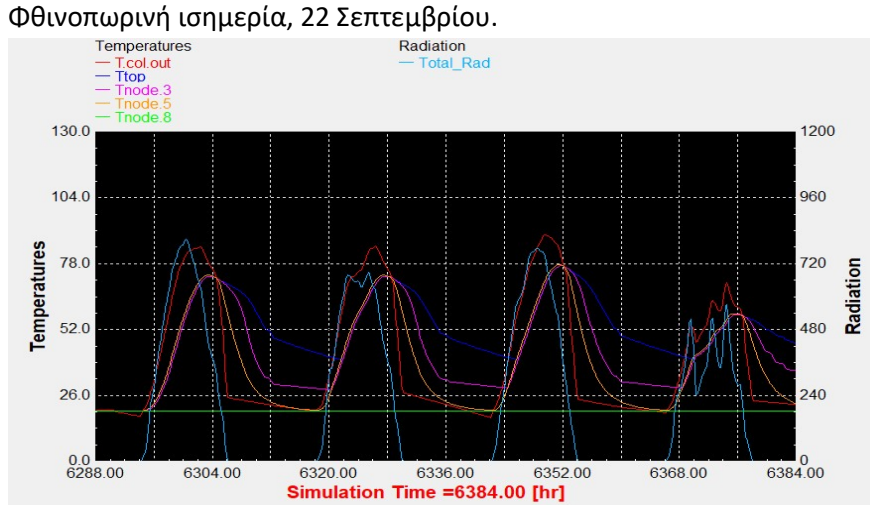

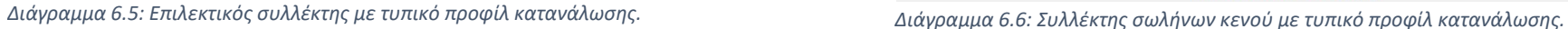

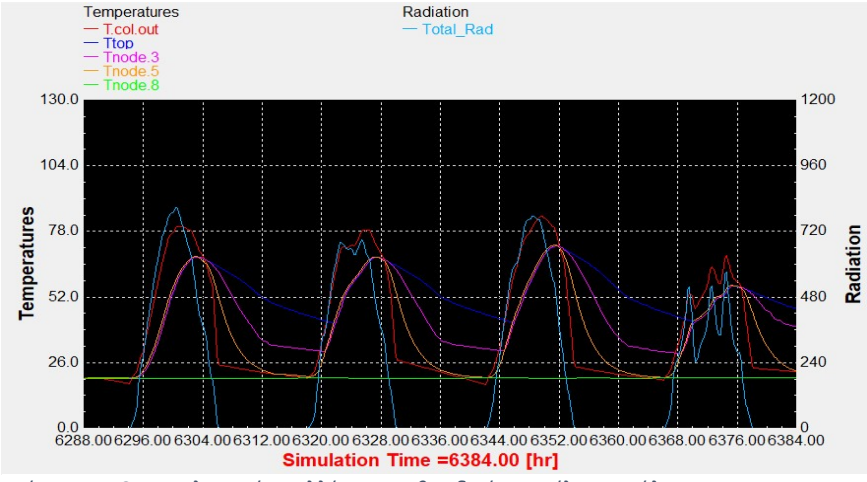

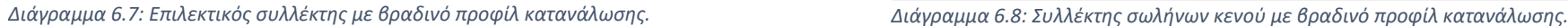

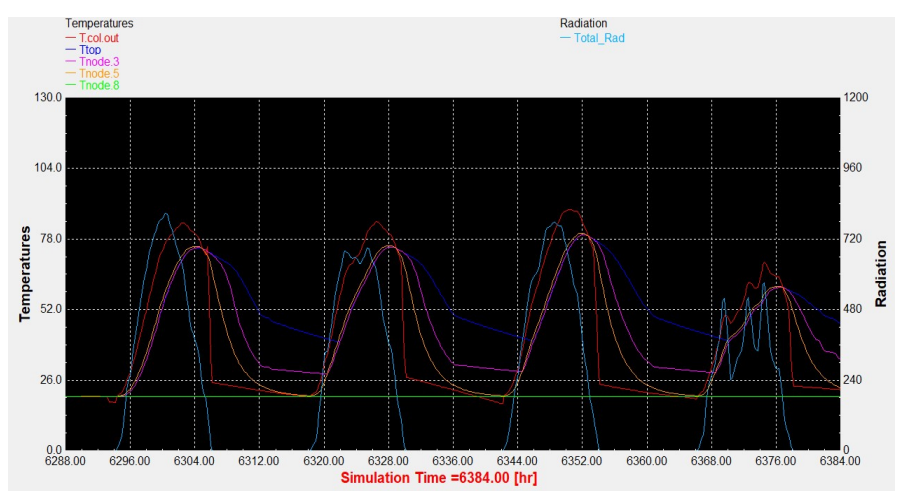

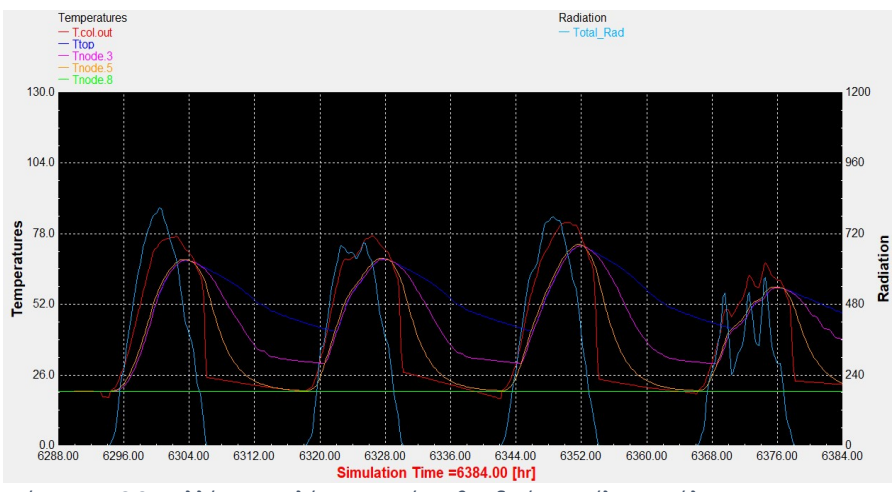

# 7. Ηλιοστάσια για 90 lt/m<sup>2</sup>

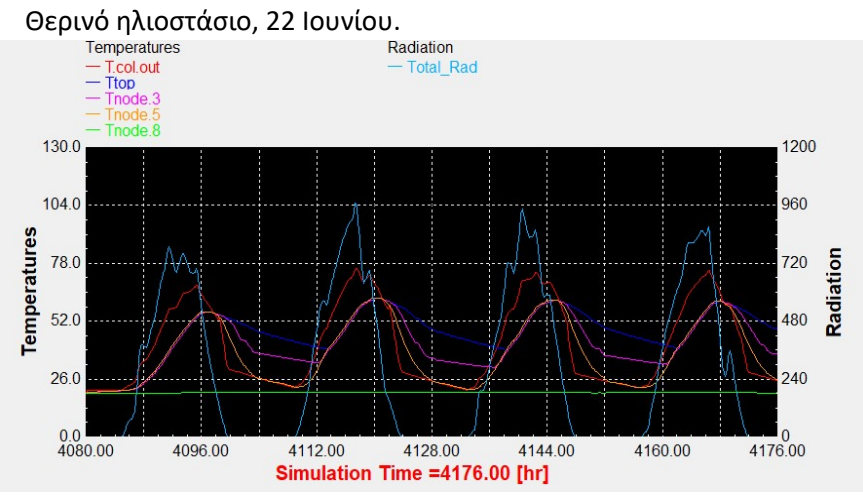

Διάγραμμα 7.1: Επιλεκτικός συλλέκτης με τυπικό προφίλ κατανάλωσης. Διάγραμμα 7.2: Συλλέκτης σωλήνων κενού με τυπικό προφίλ κατανάλωσης.

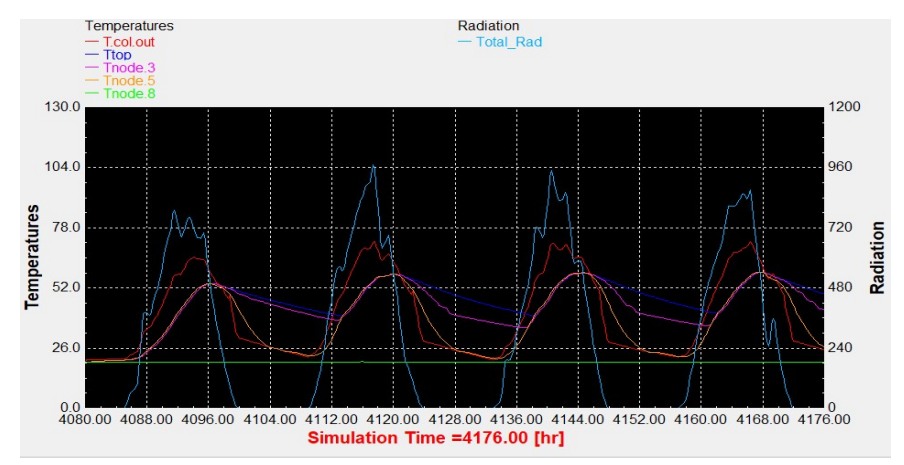

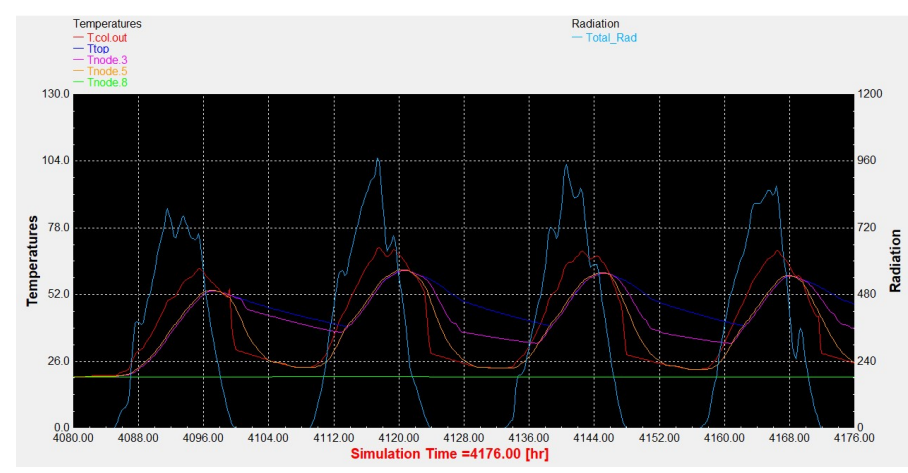

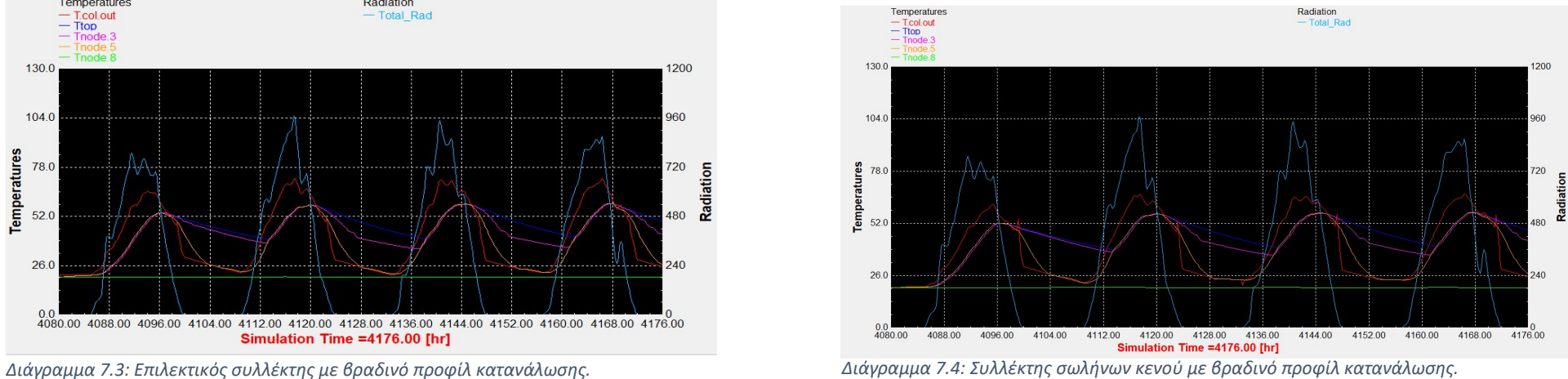

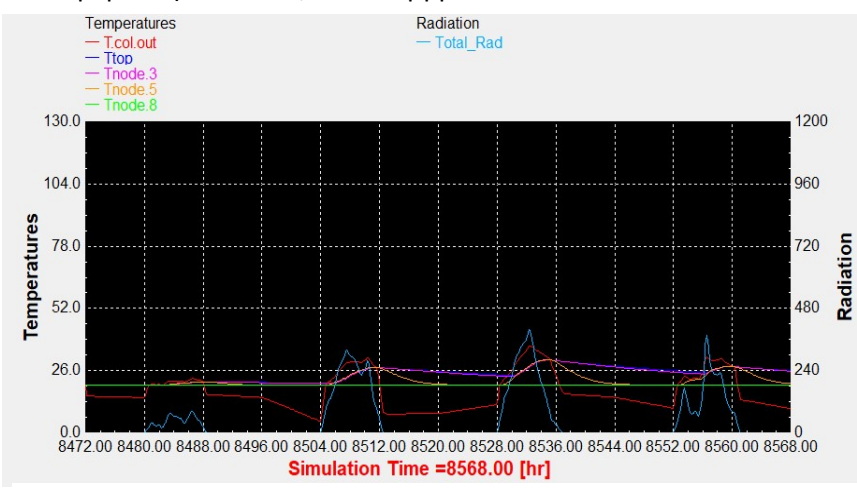

### Χειμερινό ηλιοστάσιο, 22 Δεκεμβρίου.

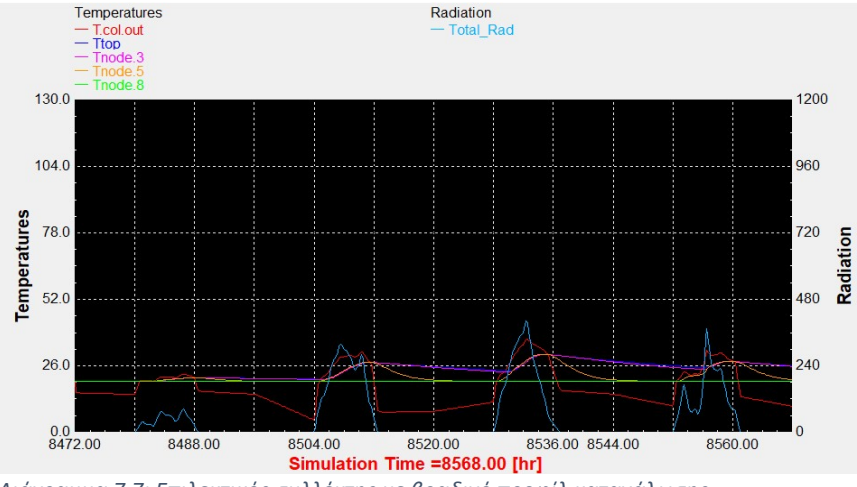

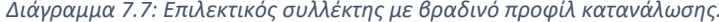

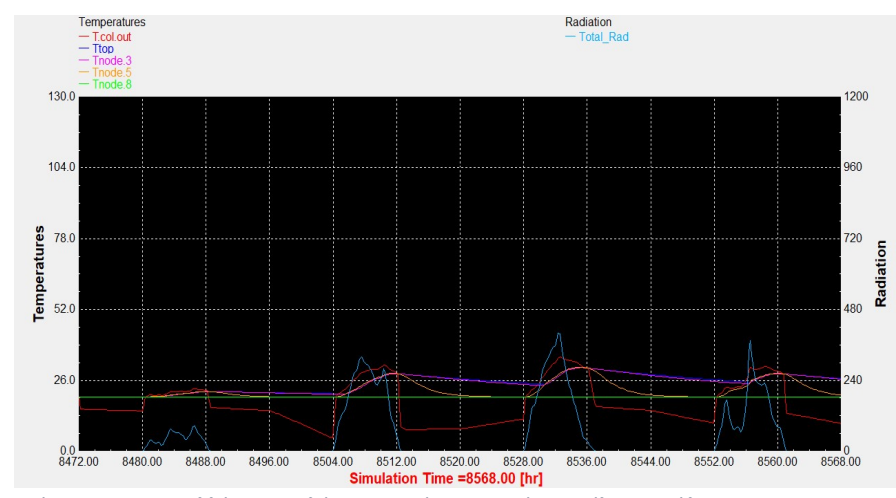

Διάγραμμα 7.5: Επιλεκτικός συλλέκτης με τυπικό προφίλ κατανάλωσης. Διάγραμμα 7.6: Συλλέκτης σωλήνων κενού με τυπικό προφίλ κατανάλωσης.

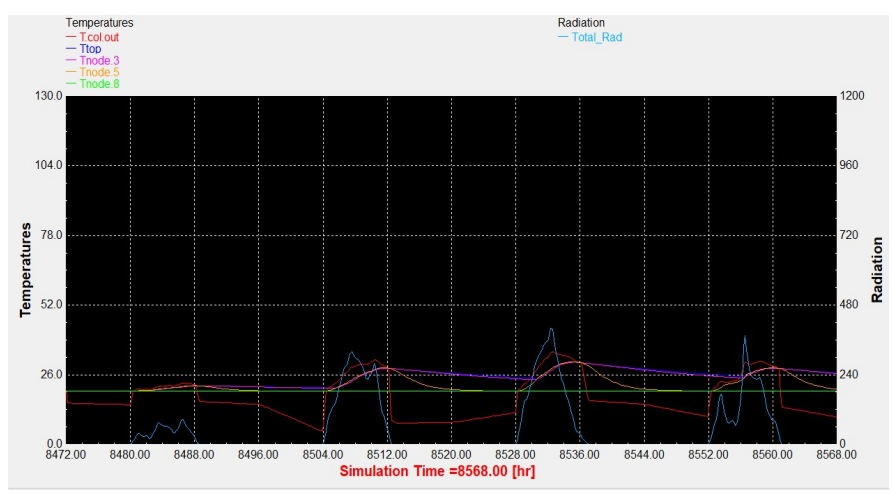

Διάγραμμα 7.7: Επιλεκτικός συλλέκτης με βραδινό προφίλ κατανάλωσης. Διάγραμμα 7.8: Συλλέκτης σωλήνων κενού με βραδινό προφίλ κατανάλωσης.

# 8. Ηλιοστάσια για 75 lt/m<sup>2</sup>

Θερινό ηλιοστάσιο, 22 Ιουνίου.

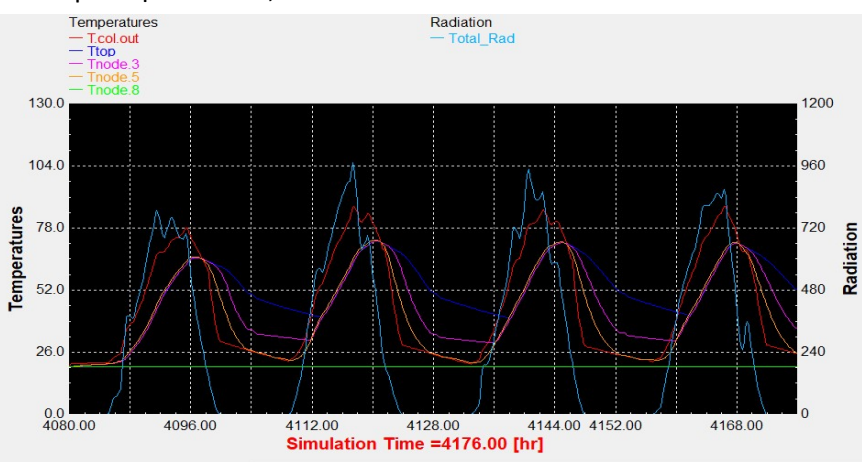

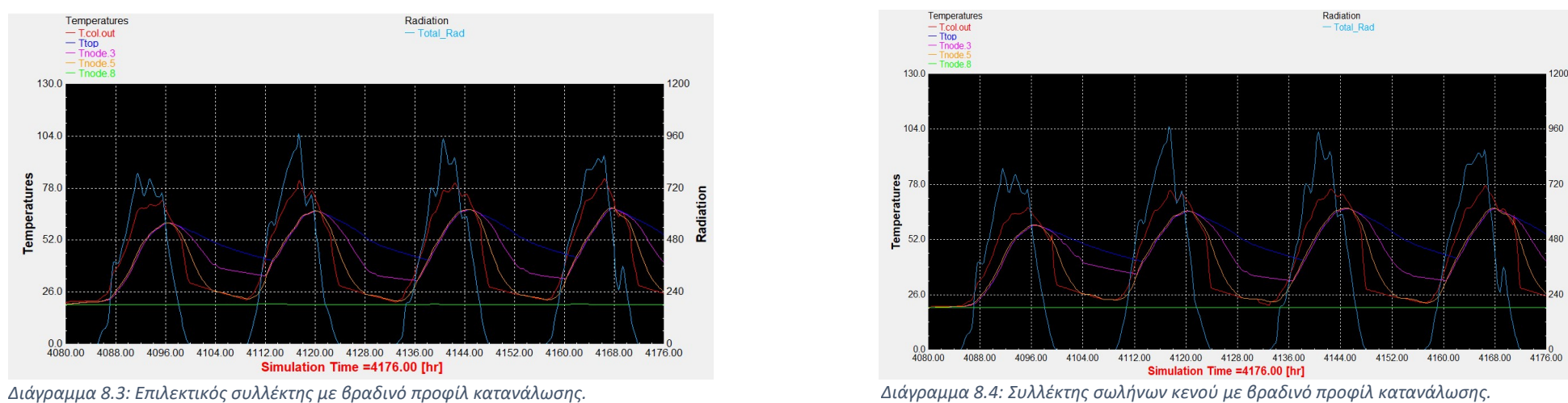

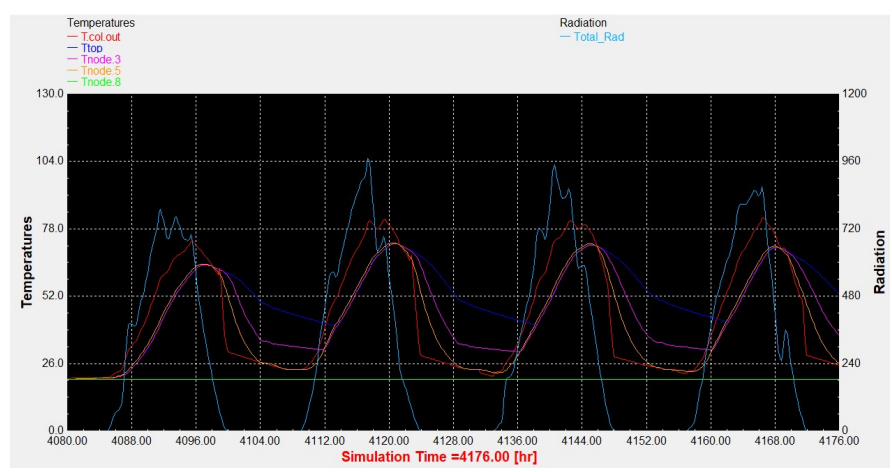

Διάγραμμα 8.1: Επιλεκτικός συλλέκτης με τυπικό προφίλ κατανάλωσης. Διάγραμμα 8.2: Συλλέκτης σωλήνων κενού με τυπικό προφίλ κατανάλωσης.

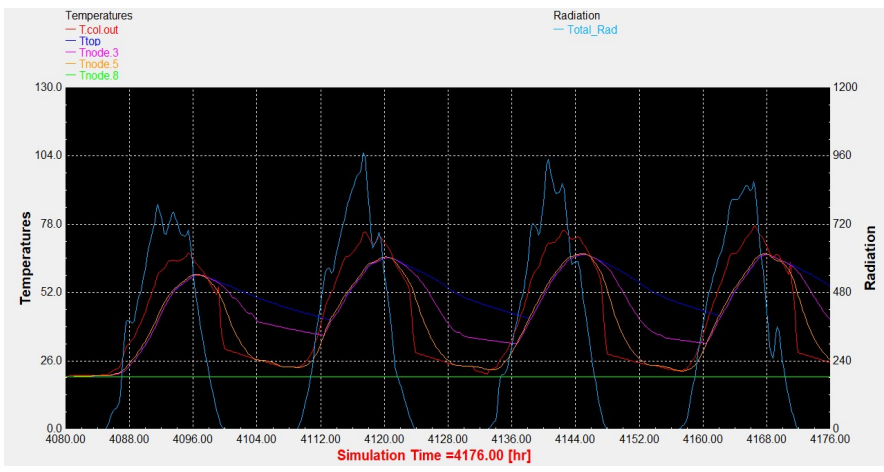

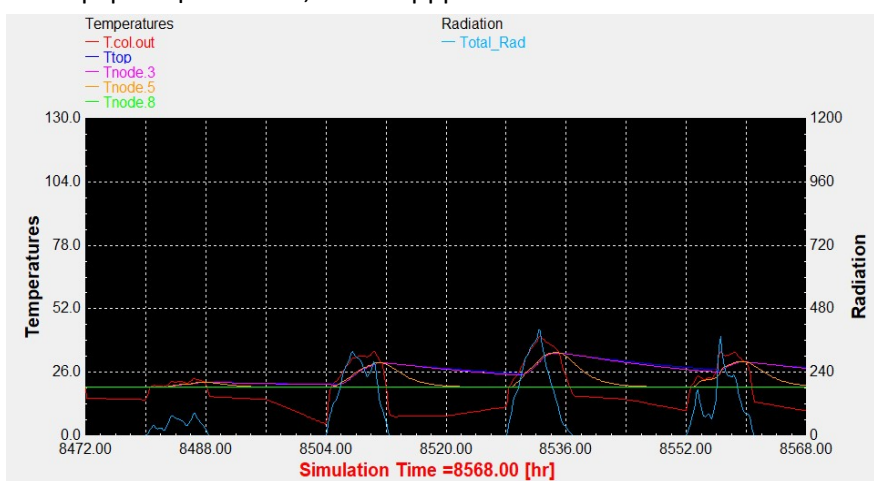

### Χειμερινό ηλιοστάσιο, 22 Δεκεμβρίου.

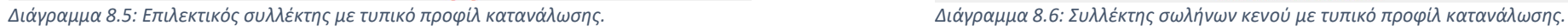

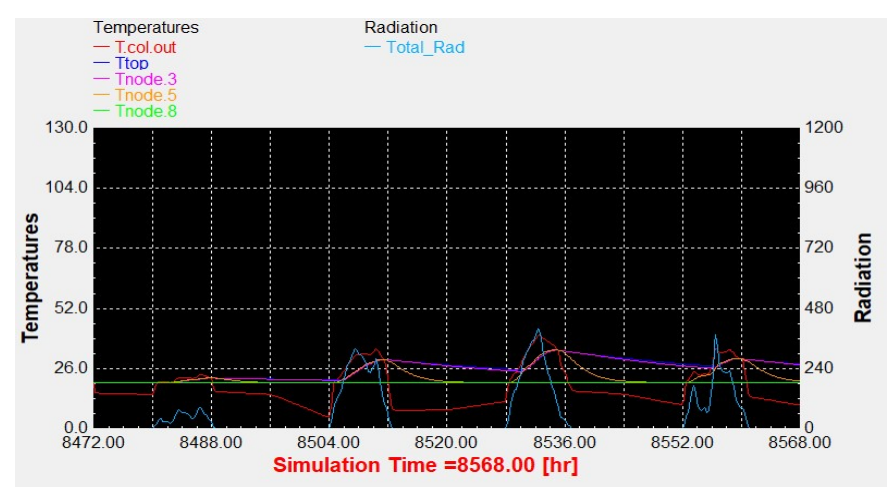

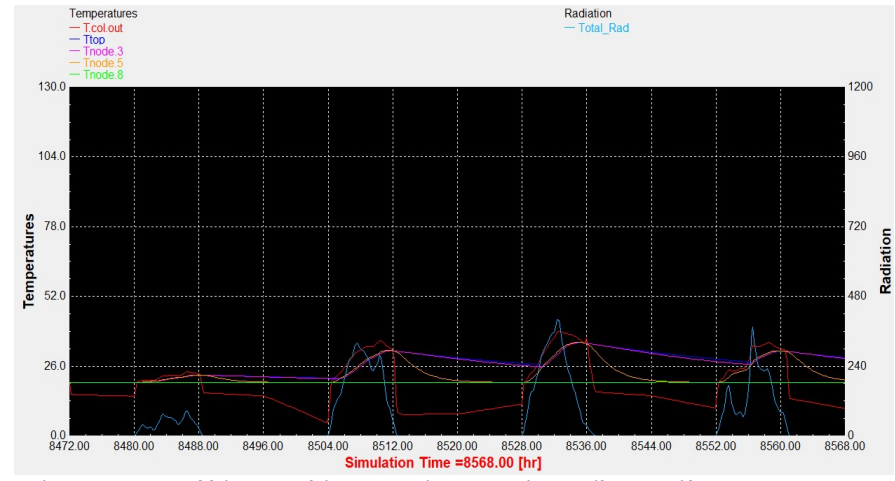

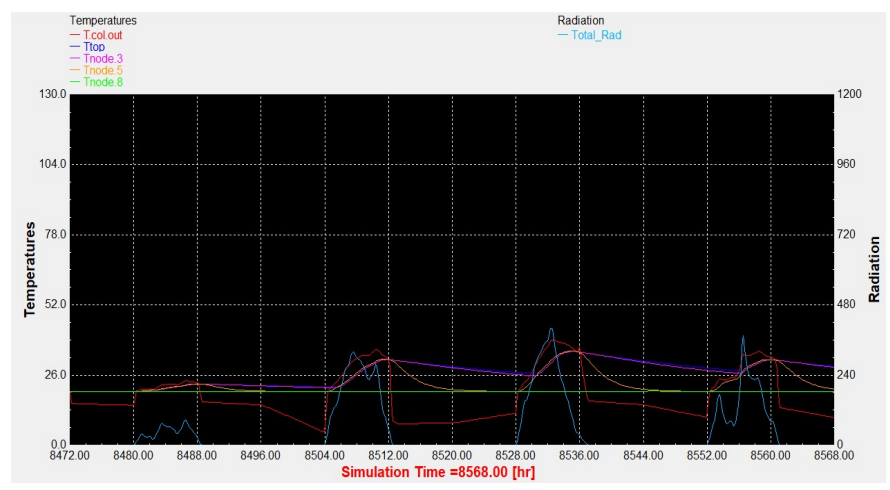

Διάγραμμα 8.7: Επιλεκτικός συλλέκτης με βραδινό προφίλ κατανάλωσης. Διάγραμμα 8.8: Συλλέκτης σωλήνων κενού με βραδινό προφίλ κατανάλωσης.

# 9. Ηλιοστάσια για 60 lt/m<sup>2</sup>

Θερινό ηλιοστάσιο, 22 Ιουνίου.

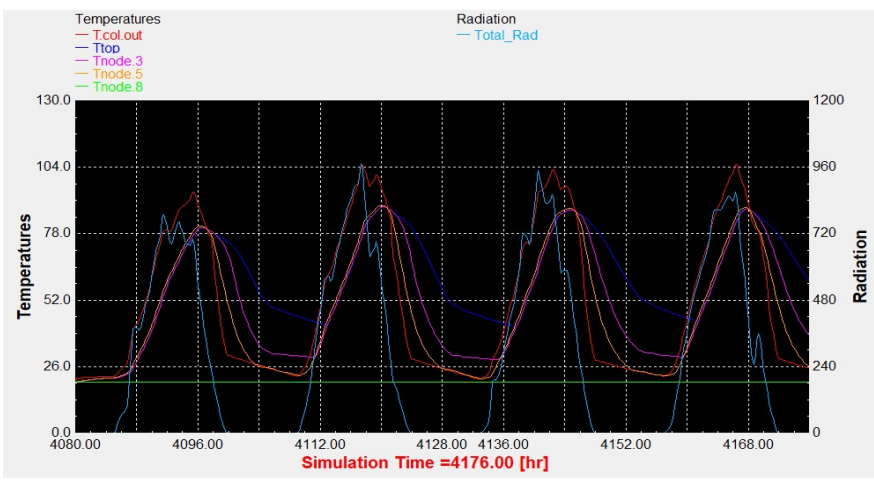

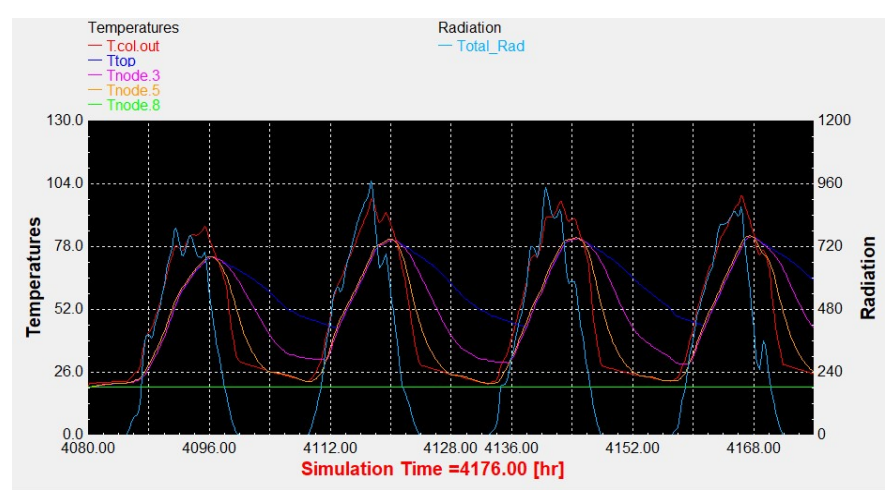

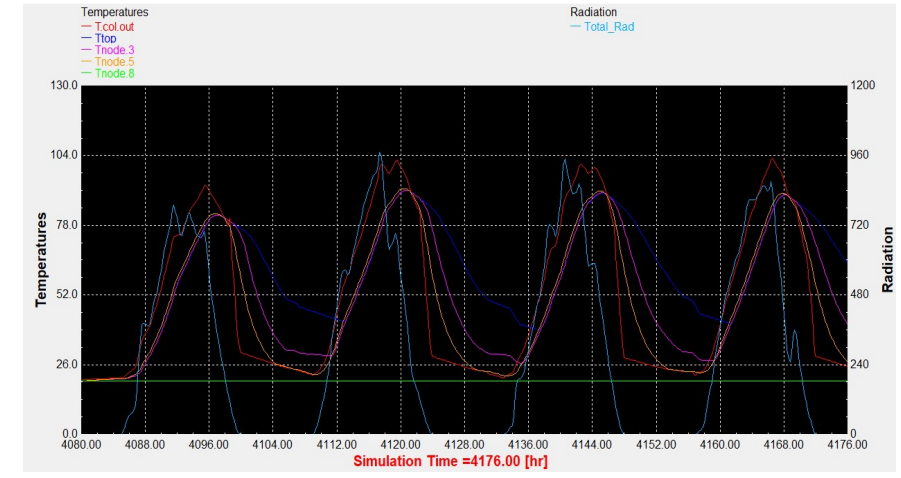

Διάγραμμα 9.1: Επιλεκτικός συλλέκτης με τυπικό προφίλ κατανάλωσης. Διάγραμμα 9.2: Συλλέκτης σωλήνων κενού με τυπικό προφίλ κατανάλωσης.

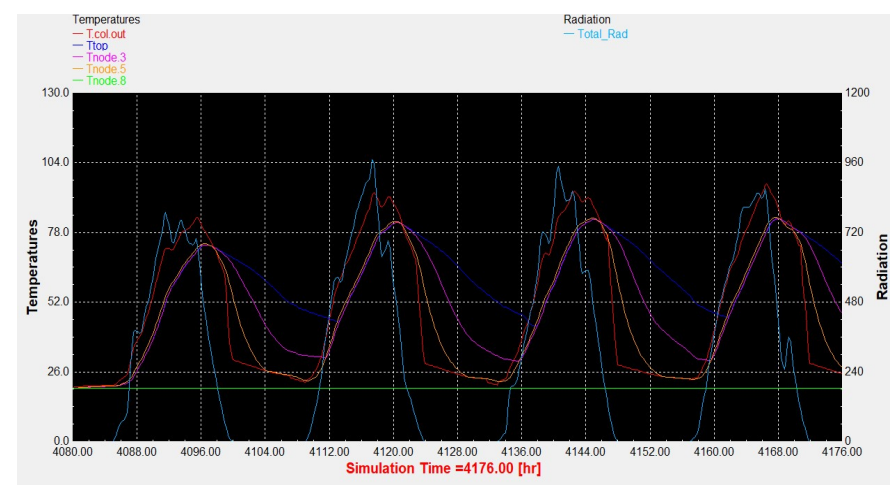

Διάγραμμα 9.3: Επιλεκτικός συλλέκτης με βραδινό προφίλ κατανάλωσης. Διάγραμμα 9.4: Συλλέκτης σωλήνων κενού με βραδινό προφίλ κατανάλωσης.

Χειμερινό ηλιοστάσιο, 22 Δεκεμβρίου.

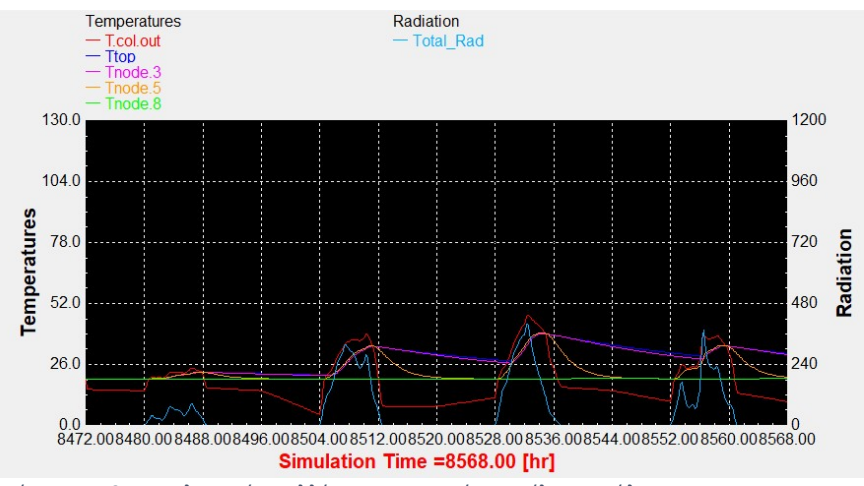

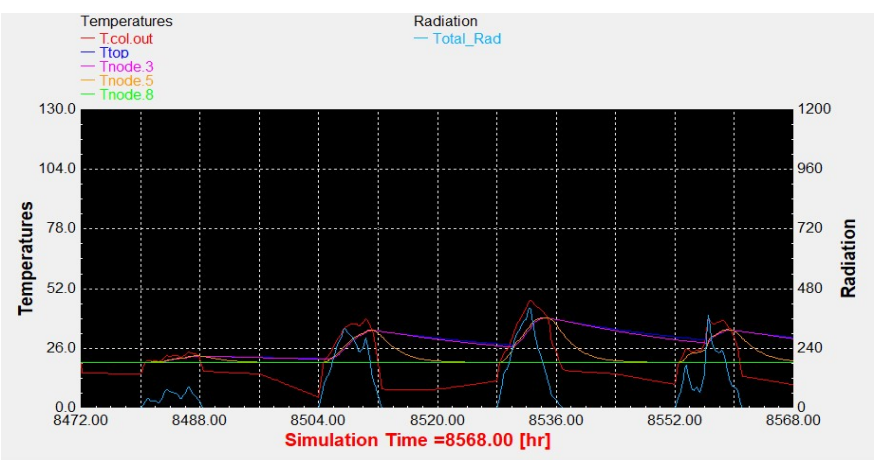

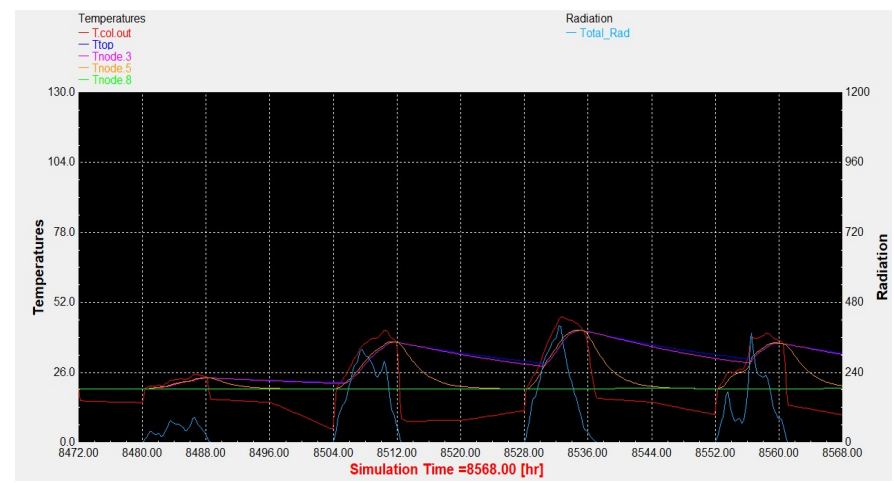

Διάγραμμα 9.5: Επιλεκτικός συλλέκτης με τυπικό προφίλ κατανάλωσης. Διάγραμμα 9.6: Συλλέκτης σωλήνων κενού με τυπικό προφίλ κατανάλωσης.

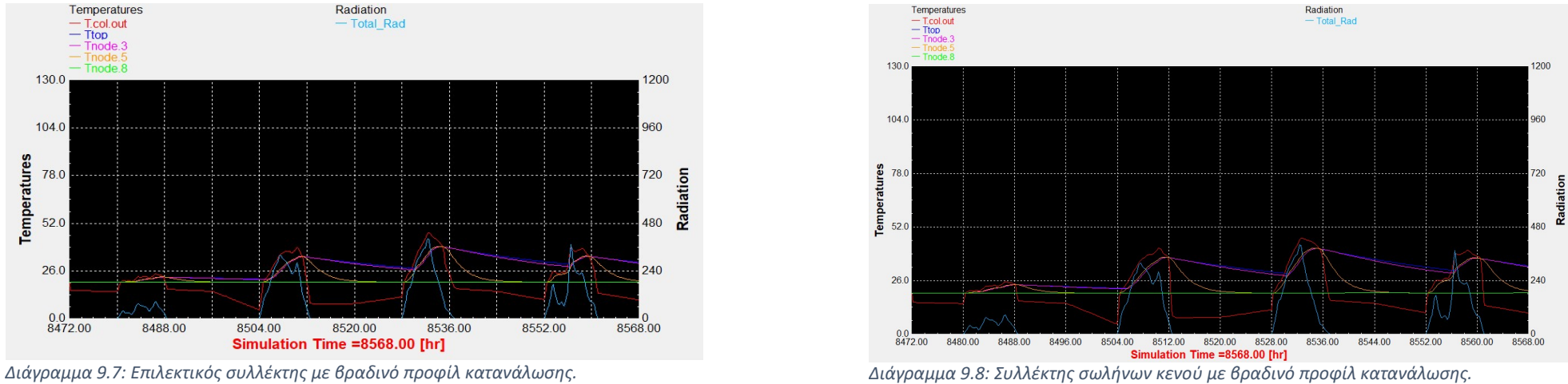

# ΠΑΡΑΡΤΗΜΑ ΙΙ

# 1. Αντιπροσωπεύτηκες ημέρες για τούς δύο τύπους συλλεκτών.

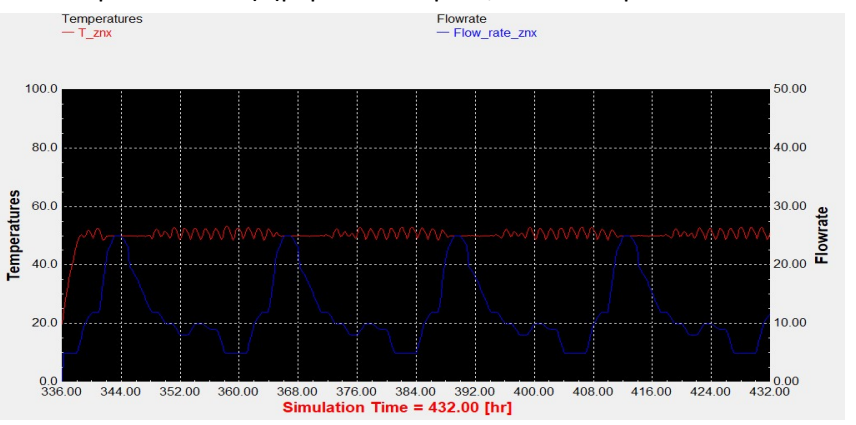

Αντιπροσωπευτική ημέρα Ιανουαρίου, 17 Ιανουαρίου.

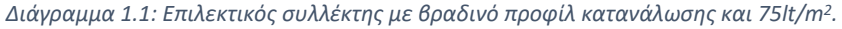

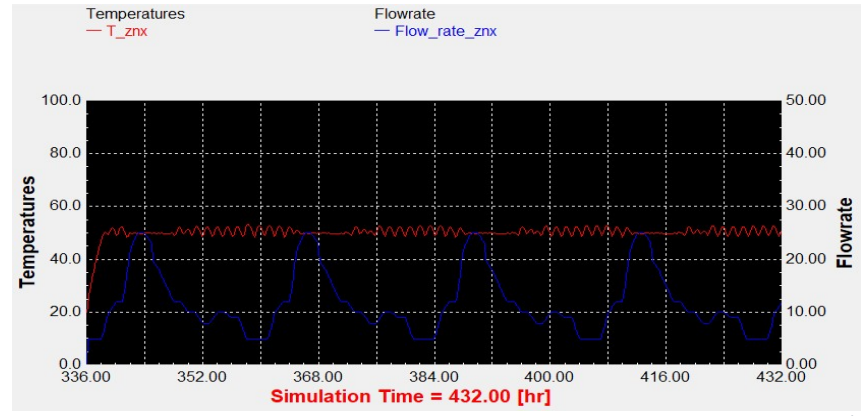

Διάγραμμα 1.3: Συλλέκτης σωλήνων κενού με βραδινό προφίλ κατανάλωσης και 75lt/m<sup>2</sup>

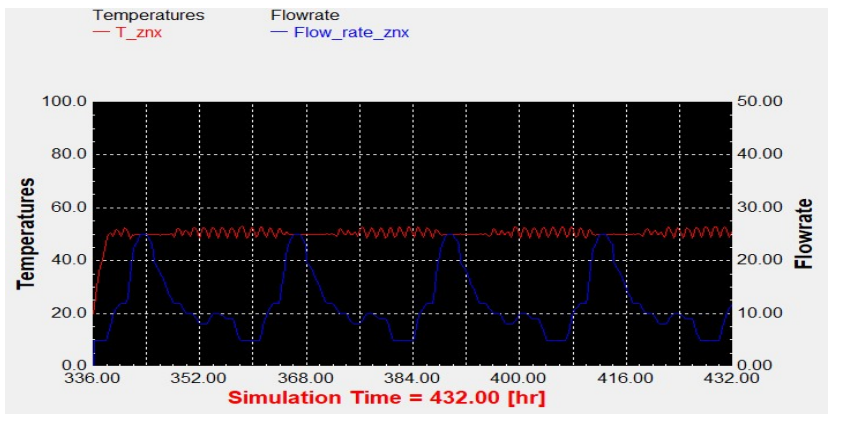

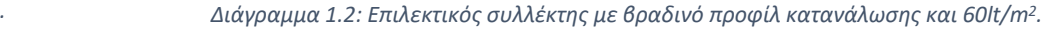

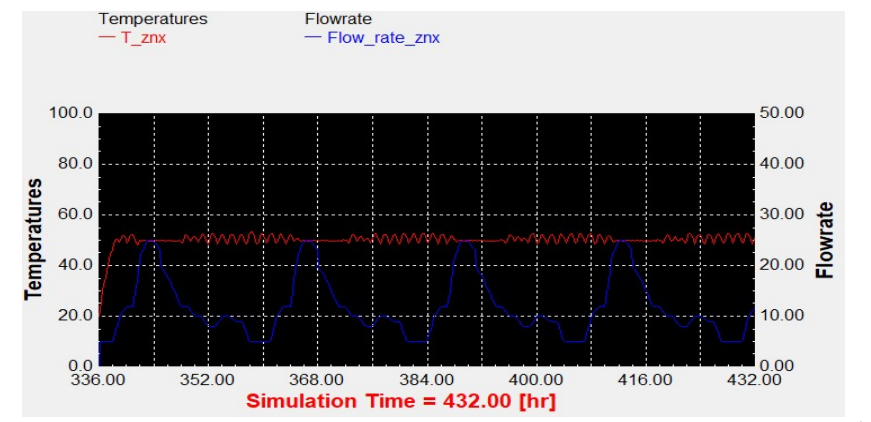

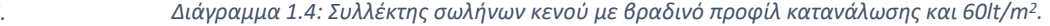

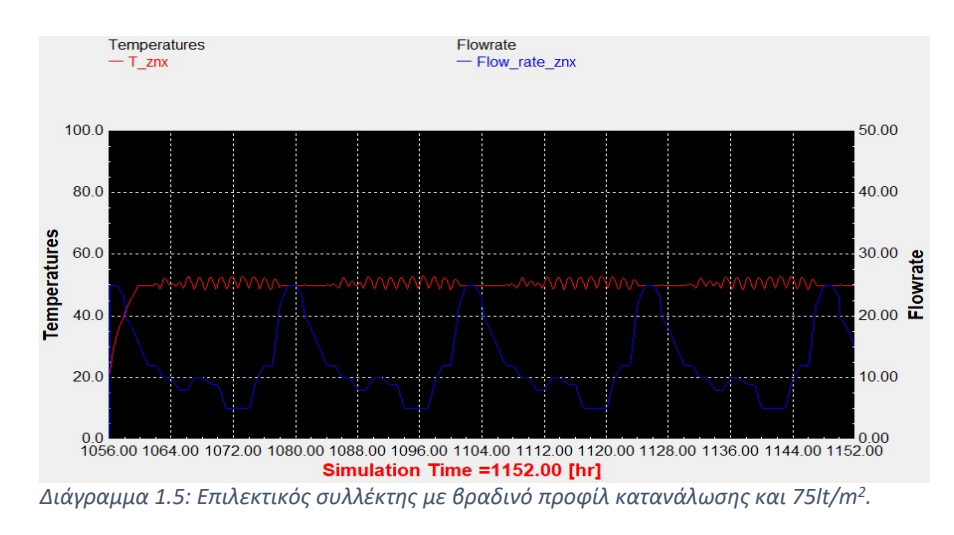

### Αντιπροσωπευτική ημέρα Φεβρουαρίου, 16 Φεβρουαρίου.

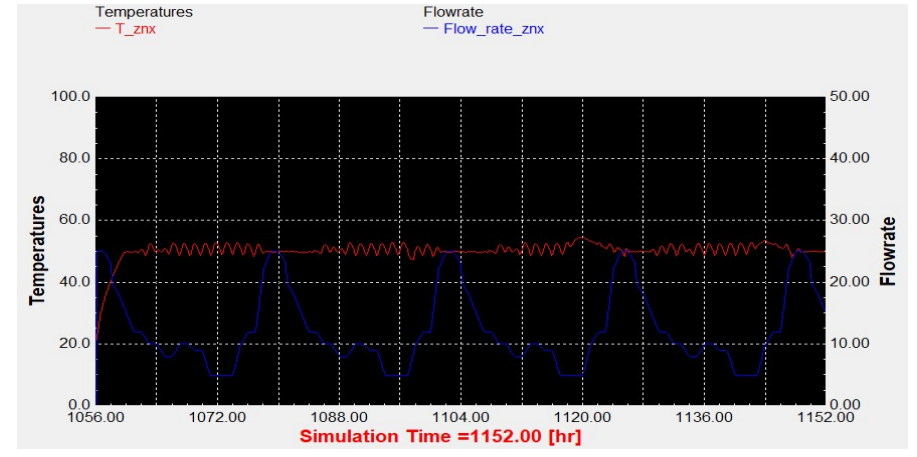

Flowrate

Διάγραμμα 1.6: Επιλεκτικός συλλέκτης με βραδινό προφίλ κατανάλωσης και 60lt/m<sup>2</sup> .

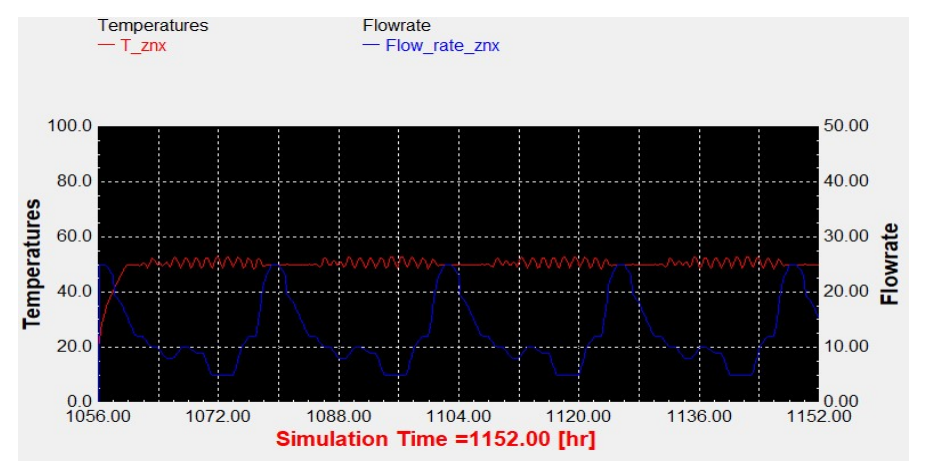

Διάγραμμα 1.7: Συλλέκτης σωλήνων κενού με βραδινό προφίλ κατανάλωσης και 75lt/m<sup>2</sup> .

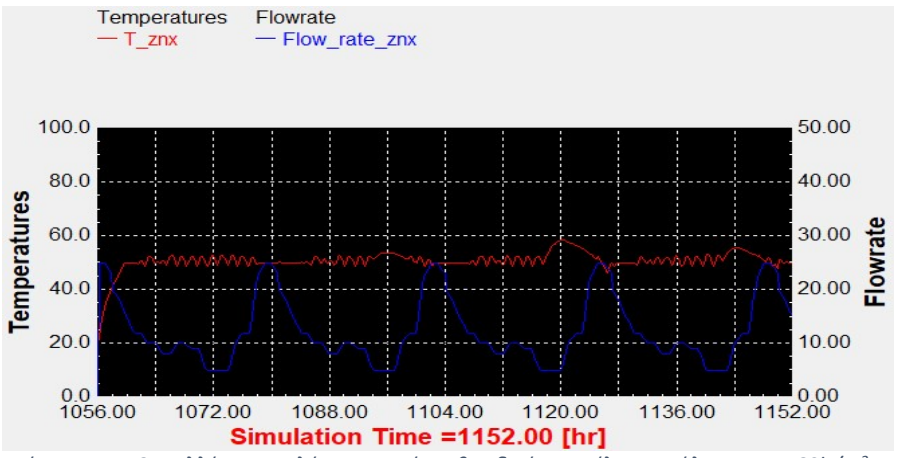

Διάγραμμα 1.8: Συλλέκτης σωλήνων κενού με βραδινό προφίλ κατανάλωσης και 60lt/m<sup>2</sup>.

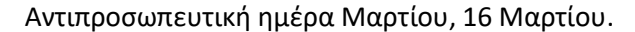

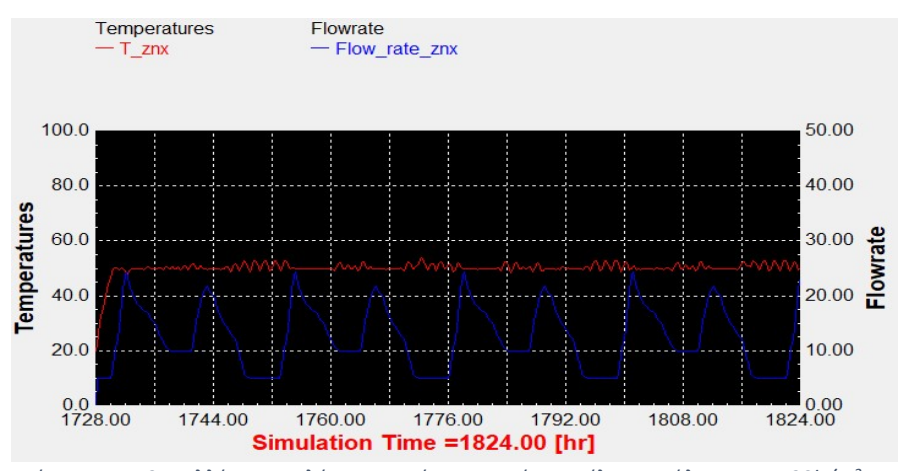

Διάγραμμα 1.9: Συλλέκτης σωλήνων κενού με τυπικό προφίλ κατανάλωσης και 90lt/m<sup>2</sup>.

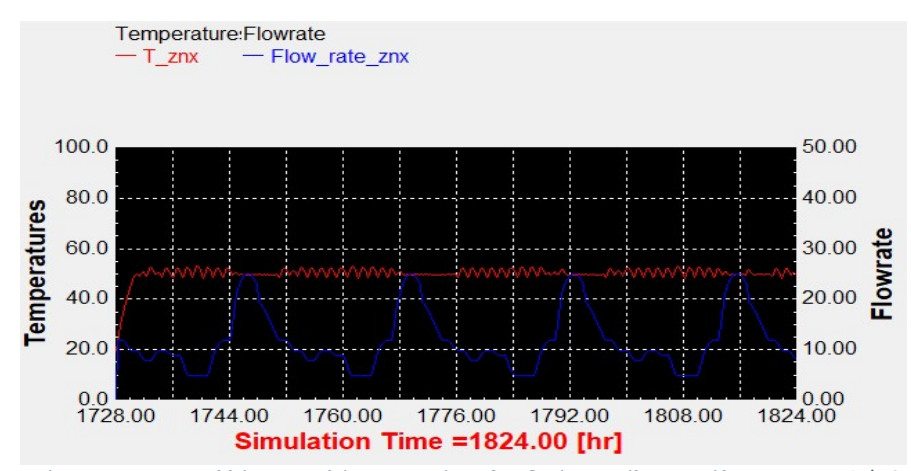

Διάγραμμα 1.11: Συλλέκτης σωλήνων κενού με βραδινό προφίλ κατανάλωσης και 90lt/m<sup>2</sup> .

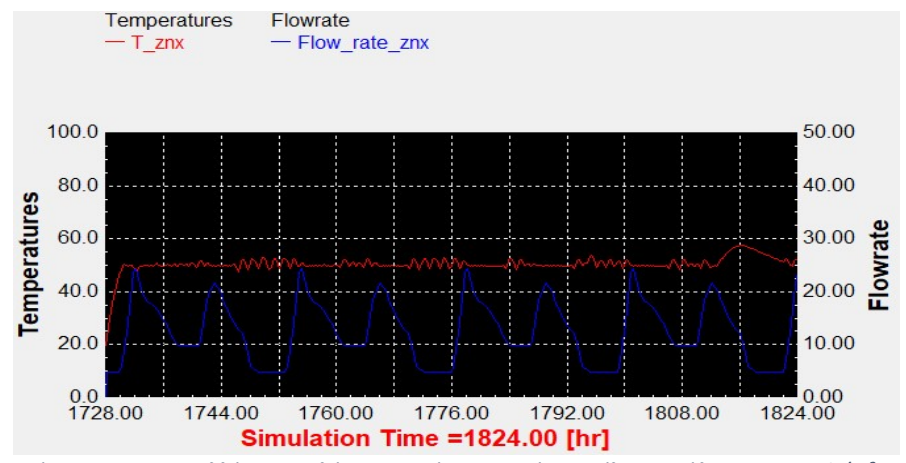

Διάγραμμα 1.10: Συλλέκτης σωλήνων κενού με τυπικό προφίλ κατανάλωσης και 75lt/m<sup>2</sup>.

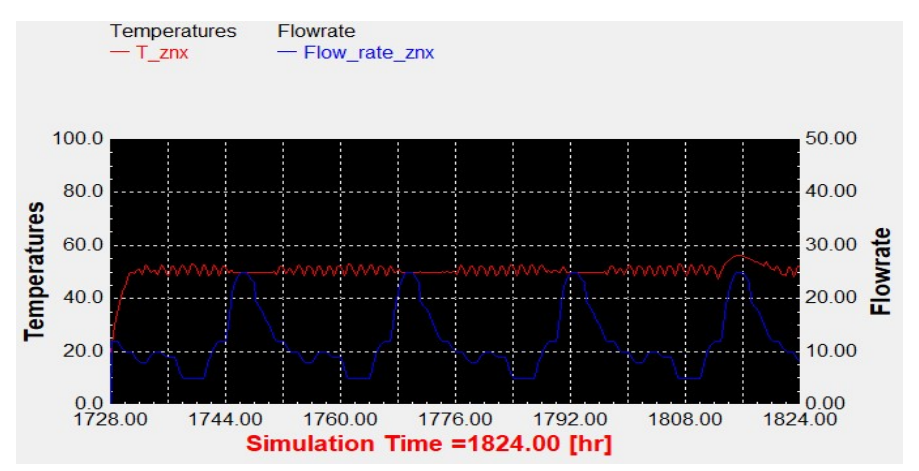

Διάγραμμα 1.12: Συλλέκτης σωλήνων κενού με βραδινό προφίλ κατανάλωσης και 75lt/m<sup>2</sup>.

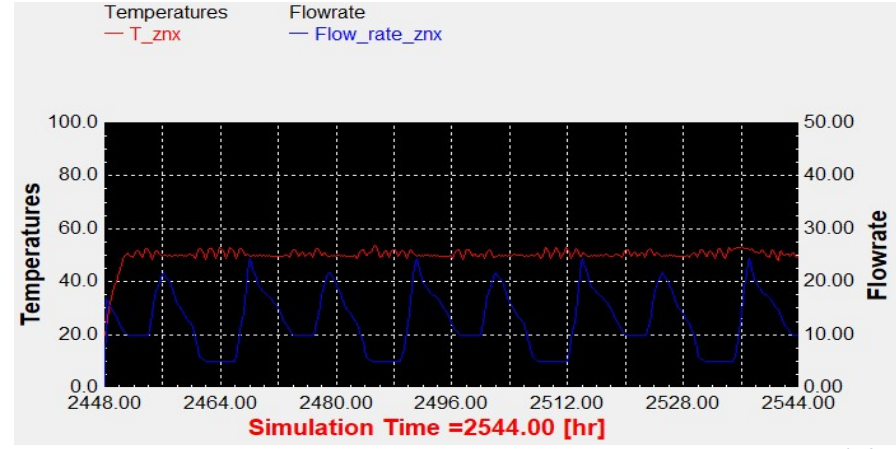

# Αντιπροσωπευτική ημέρα Απριλίου, 15 Απριλίου.

Διάγραμμα 1.13: Συλλέκτης σωλήνων κενού με τυπικό προφίλ κατανάλωσης και 90lt/m<sup>2</sup>.

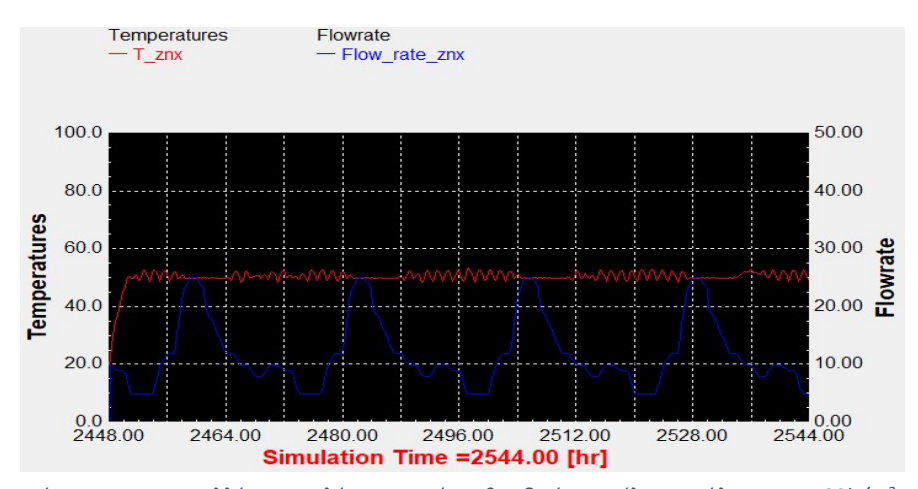

Διάγραμμα 1.15: Συλλέκτης σωλήνων κενού με βραδινό προφίλ κατανάλωσης και 90lt/m<sup>2</sup> .

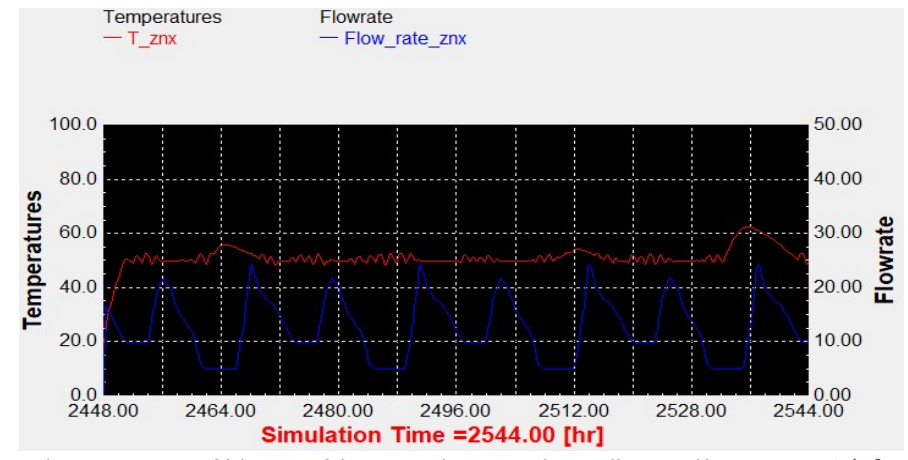

Διάγραμμα 1.14: Συλλέκτης σωλήνων κενού με τυπικό προφίλ κατανάλωσης και 75lt/m<sup>2</sup>.

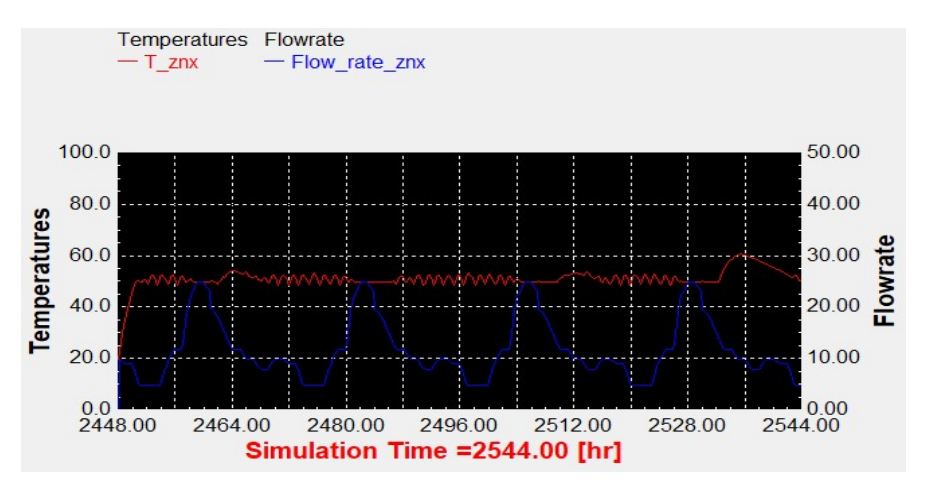

Διάγραμμα 1.16: Συλλέκτης σωλήνων κενού με βραδινό προφίλ κατανάλωσης και 75lt/m<sup>2</sup> .

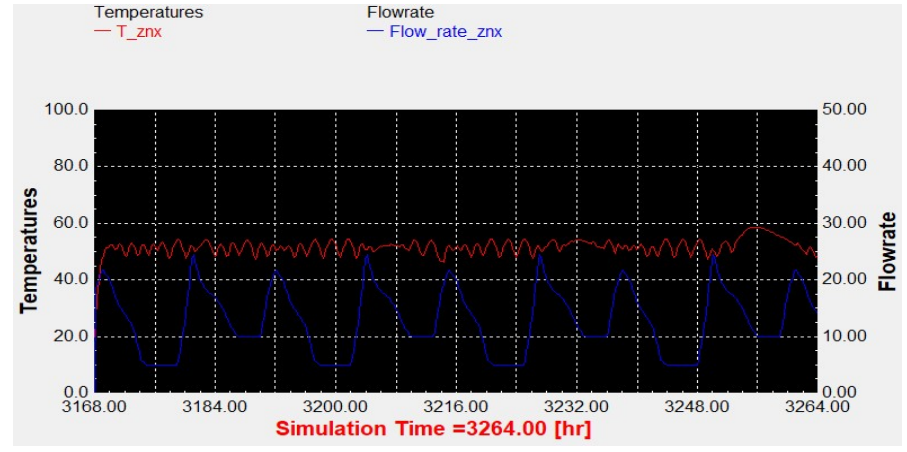

# Αντιπροσωπευτική ημέρα Μαΐου, 15 Μαΐου.

Διάγραμμα 1.17: Επιλεκτικός συλλέκτης με τυπικό προφίλ κατανάλωσης και 90lt/m<sup>2</sup> .

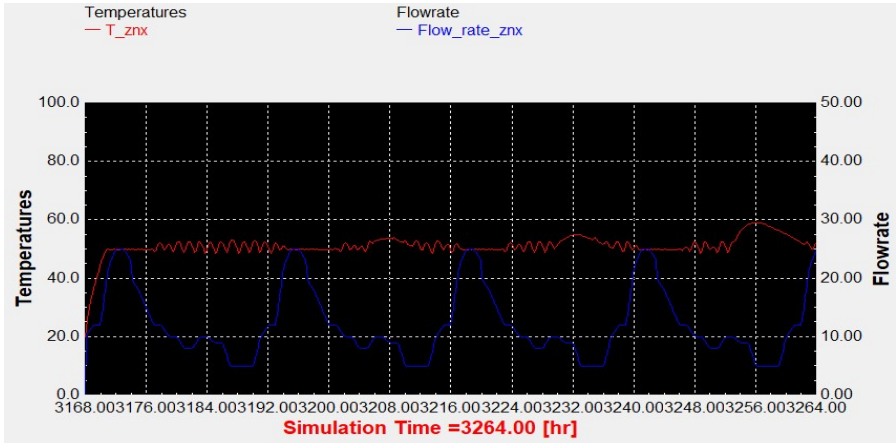

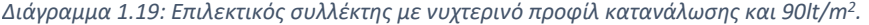

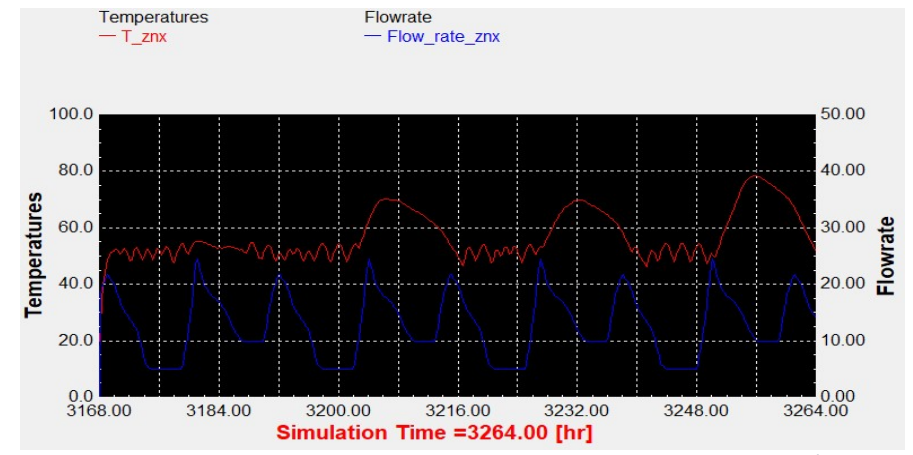

Διάγραμμα 1.18: Επιλεκτικός συλλέκτης με τυπικό προφίλ κατανάλωσης και 60lt/m<sup>2</sup> .

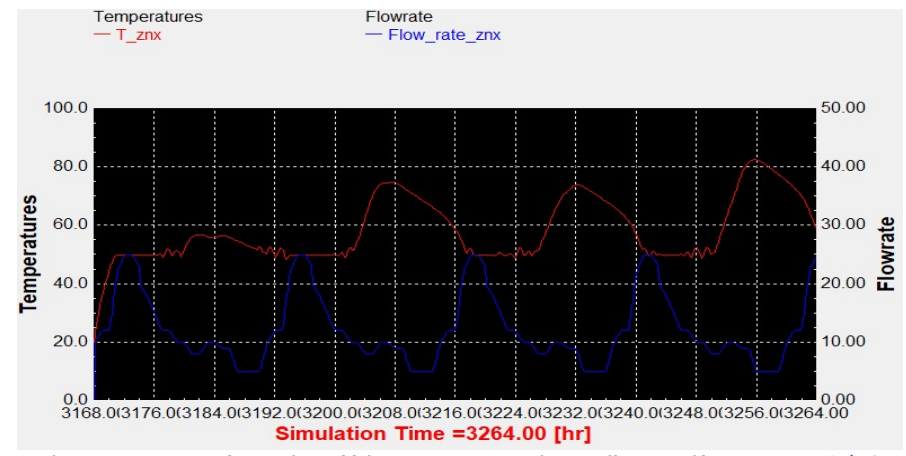

Διάγραμμα 1.20: Επιλεκτικός συλλέκτης με νυχτερινό προφίλ κατανάλωσης και 60lt/m<sup>2</sup> .

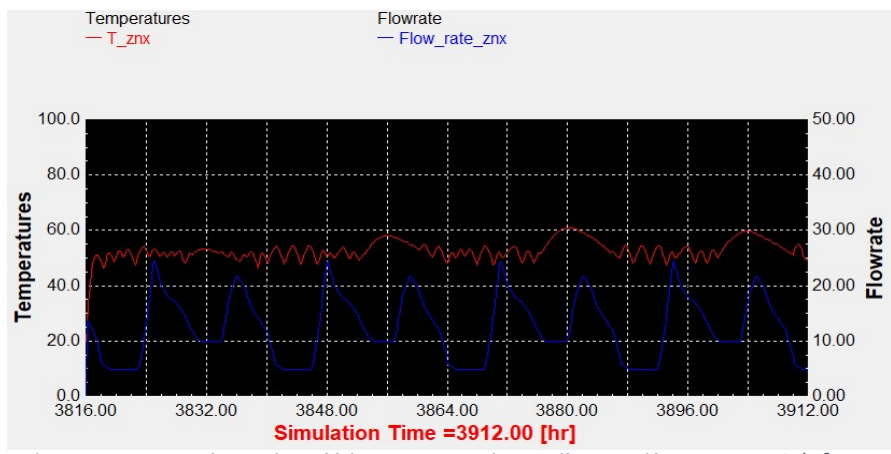

### Αντιπροσωπευτική ημέρα Ιουνίου, 11 Ιουνίου.

Διάγραμμα 1.21: Επιλεκτικός συλλέκτης με τυπικό προφίλ κατανάλωσης και 90lt/m<sup>2</sup> .

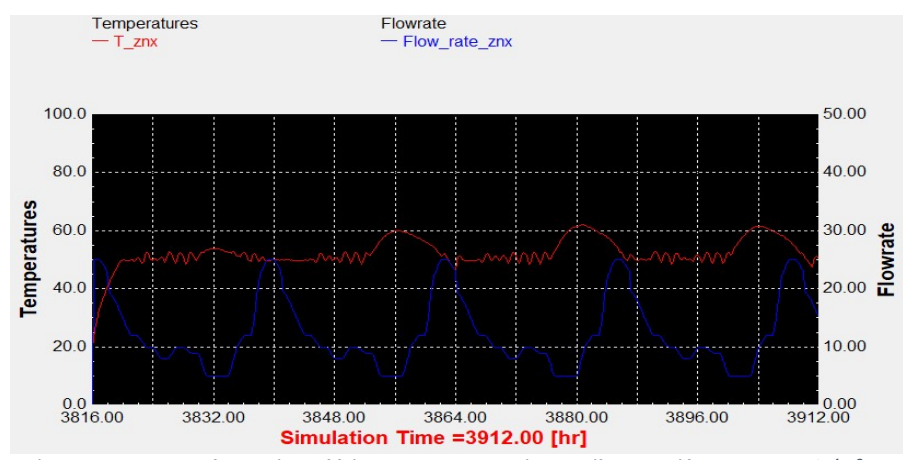

Διάγραμμα 1.23: Επιλεκτικός συλλέκτης με νυχτερινό προφίλ κατανάλωσης και 90lt/m<sup>2</sup>.

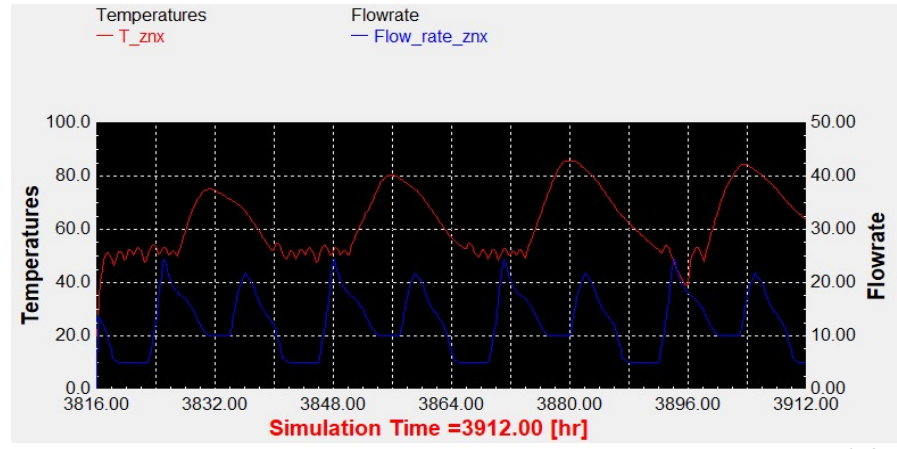

Διάγραμμα 1.22: Συλλέκτης σωλήνων κενού με τυπικό προφίλ κατανάλωσης και 60lt/m<sup>2</sup> .

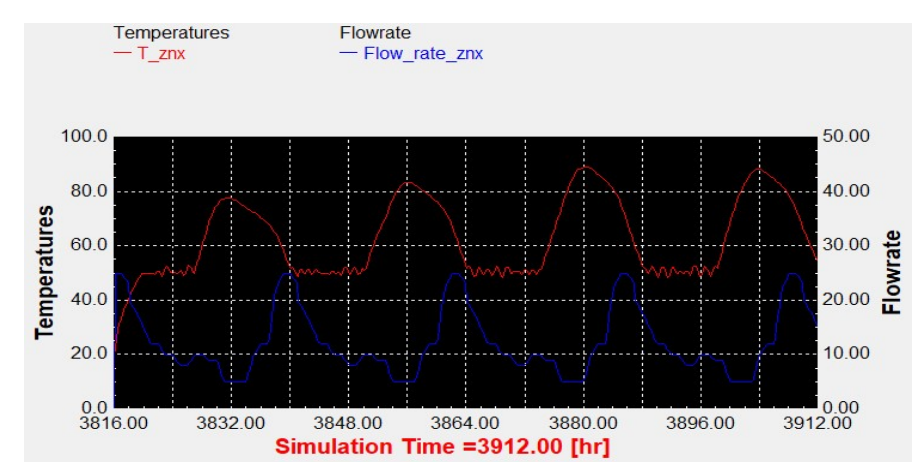

Διάγραμμα 1.24: Επιλεκτικός συλλέκτης με νυχτερινό προφίλ κατανάλωσης και 60lt/m<sup>2</sup>.

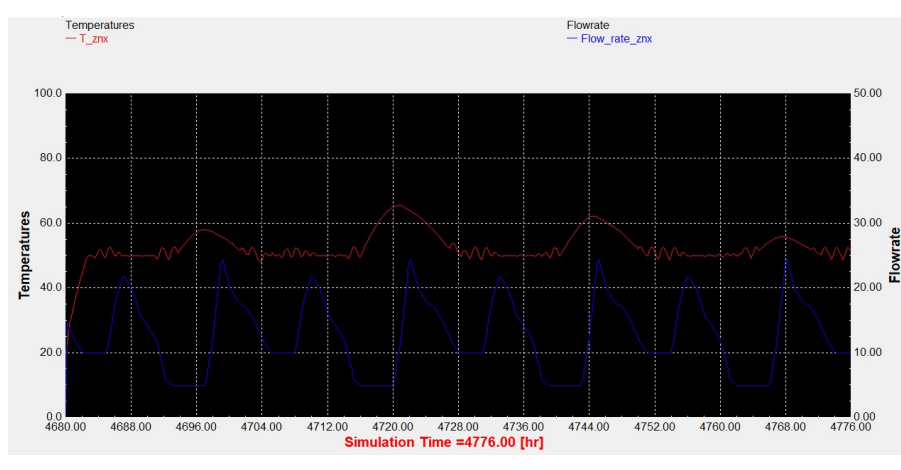

# Αντιπροσωπευτική ημέρα Ιουλίου, 17 Ιουλίου.

Διάγραμμα 1.25: Επιλεκτικός συλλέκτης με τυπικό προφίλ κατανάλωσης και 90lt/m<sup>2</sup> .

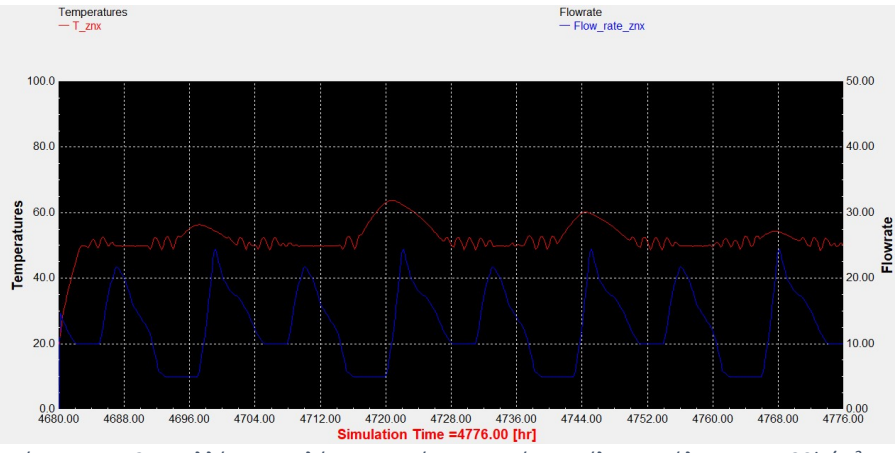

Διάγραμμα 1.27: Συλλέκτης σωλήνων κενού με τυπικό προφίλ κατανάλωσης και 90lt/m<sup>2</sup> .

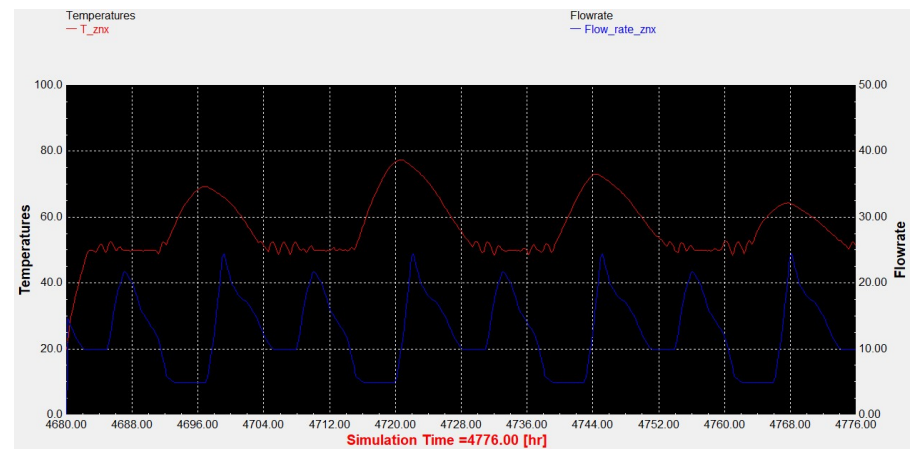

Διάγραμμα 1.26: Επιλεκτικός συλλέκτης με τυπικό προφίλ κατανάλωσης και 75lt/m<sup>2</sup> .

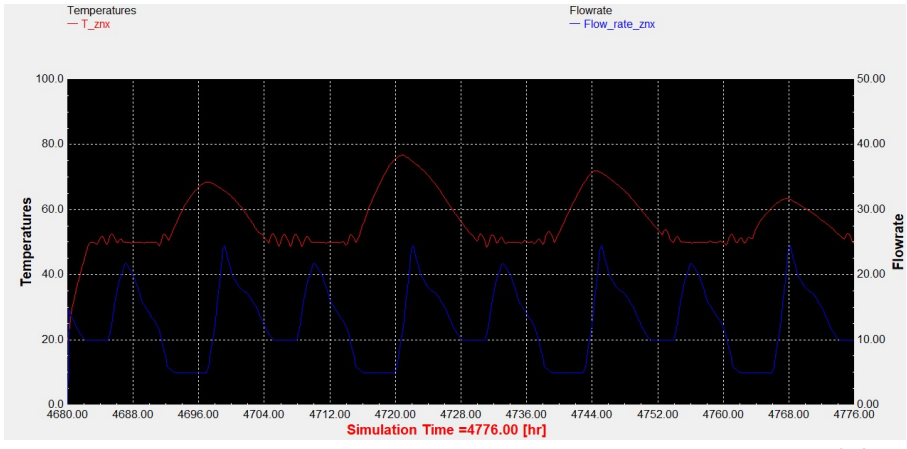

Διάγραμμα 1.28: Συλλέκτης σωλήνων κενού με τυπικό προφίλ κατανάλωσης και 75lt/m<sup>2</sup> .

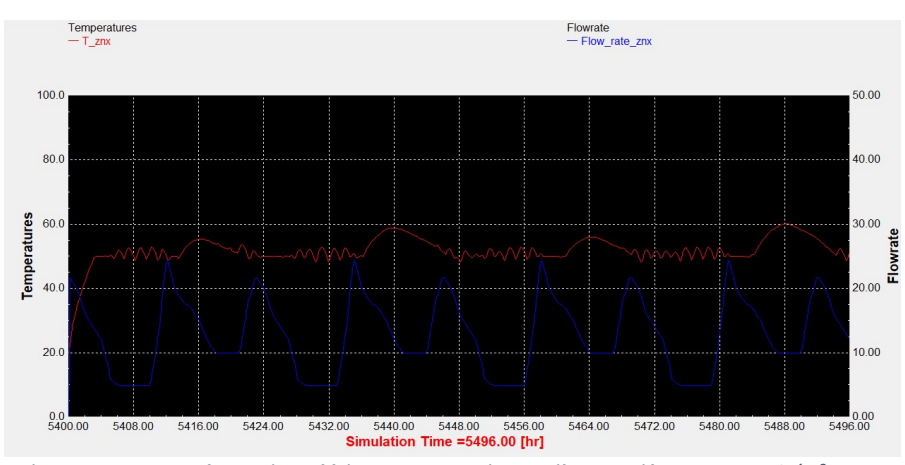

# Αντιπροσωπευτική ημέρα Αυγούστου, 16 Αυγούστου.

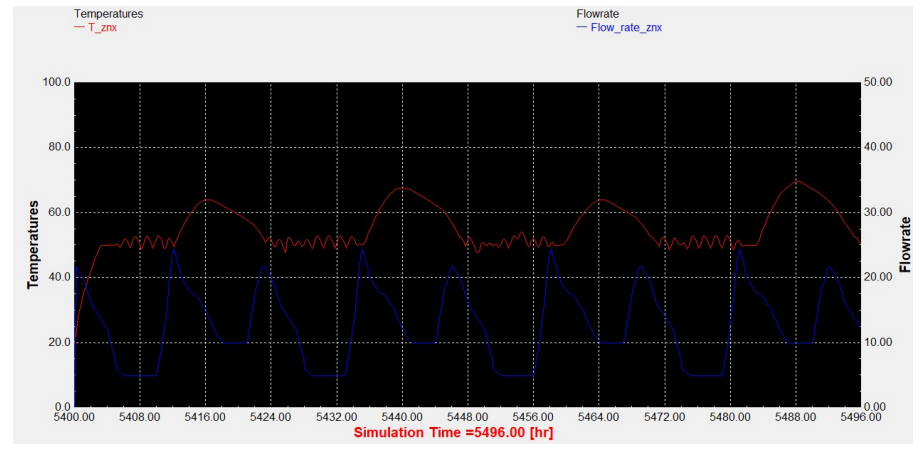

Διάγραμμα 1.30: Επιλεκτικός συλλέκτης με τυπικό προφίλ κατανάλωσης και 75lt/m<sup>2</sup>.

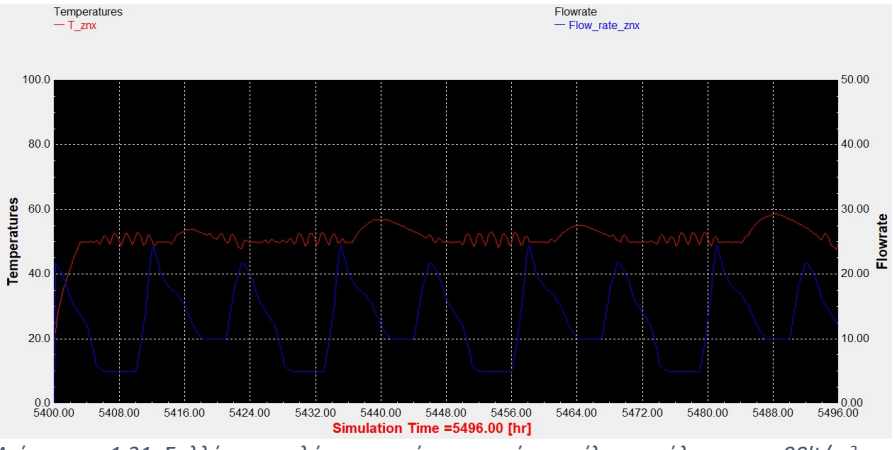

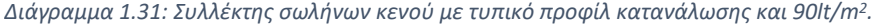

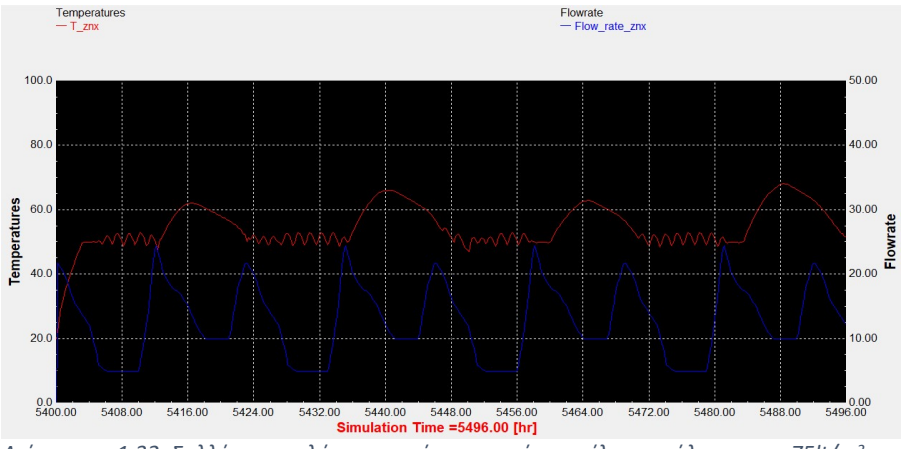

Διάγραμμα 1.32: Συλλέκτης σωλήνων κενού με τυπικό προφίλ κατανάλωσης και 75lt/m<sup>2</sup> .

Διάγραμμα 1.29: Επιλεκτικός συλλέκτης με τυπικό προφίλ κατανάλωσης και 90lt/m<sup>2</sup> .

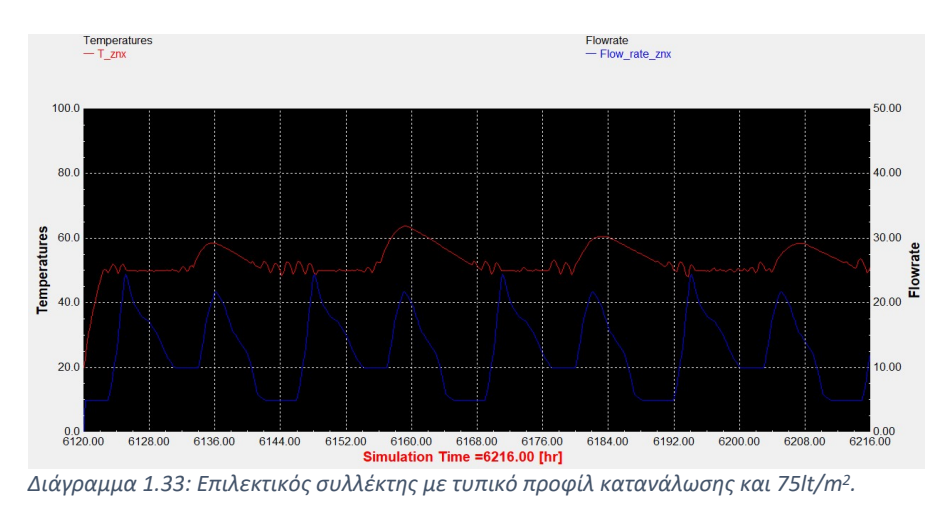

Αντιπροσωπευτική ημέρα Σεπτεμβρίου, 15 Σεπτεμβρίου.

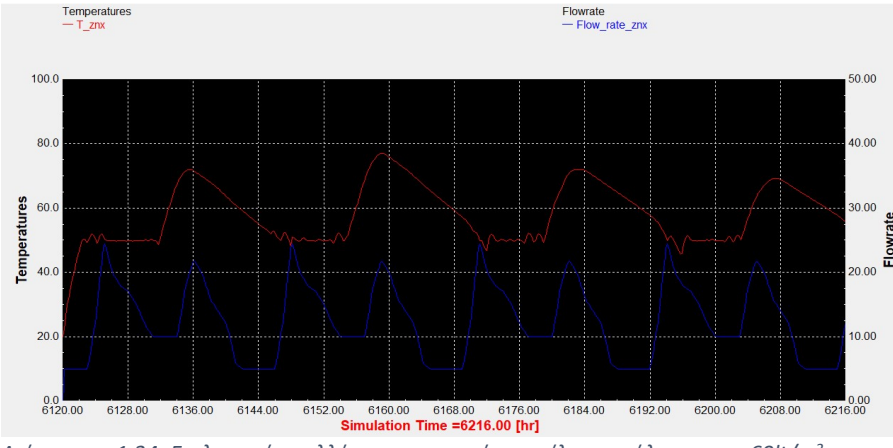

Διάγραμμα 1.34: Επιλεκτικός συλλέκτης με τυπικό προφίλ κατανάλωσης και 60lt/m<sup>2</sup> .

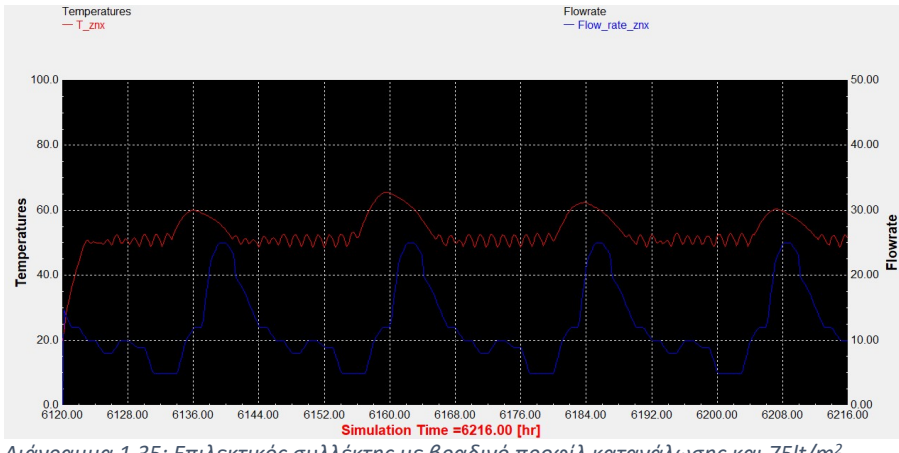

Διάγραμμα 1.35: Επιλεκτικός συλλέκτης με βραδινό προφίλ κατανάλωσης και 75lt/m<sup>2</sup>.

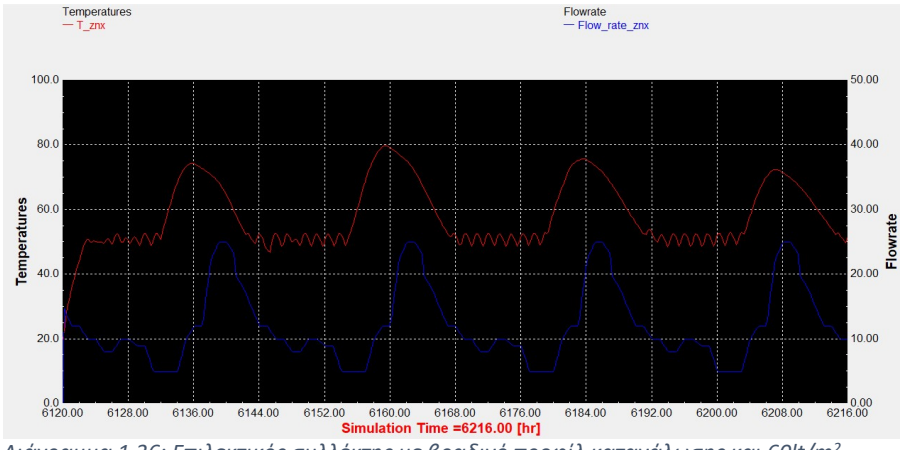

Διάγραμμα 1.36: Επιλεκτικός συλλέκτης με βραδινό προφίλ κατανάλωσης και 60lt/m<sup>2</sup>.

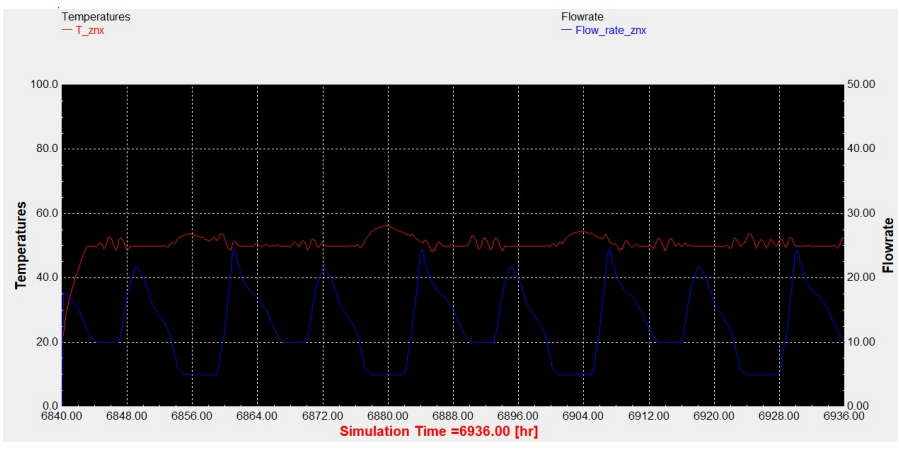

# Αντιπροσωπευτική ημέρα Οκτωβρίου, 15 Οκτωβρίου.

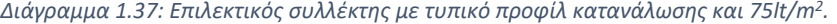

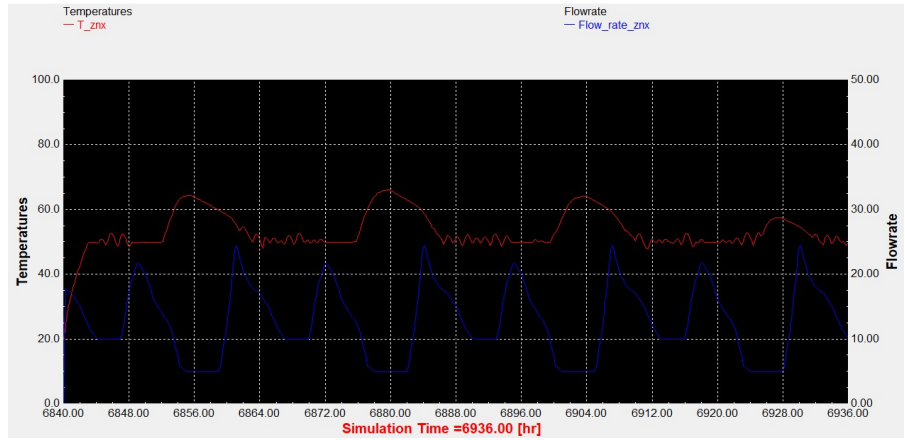

Διάγραμμα 1.38: Επιλεκτικός συλλέκτης με τυπικό προφίλ κατανάλωσης και 60lt/m<sup>2</sup> .

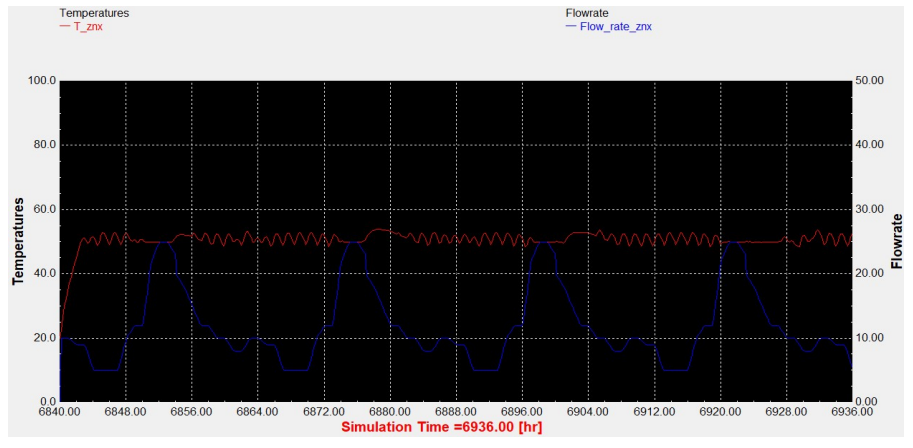

Διάγραμμα 1.39: Επιλεκτικός συλλέκτης με βραδινό προφίλ κατανάλωσης και 75lt/m<sup>2</sup> .

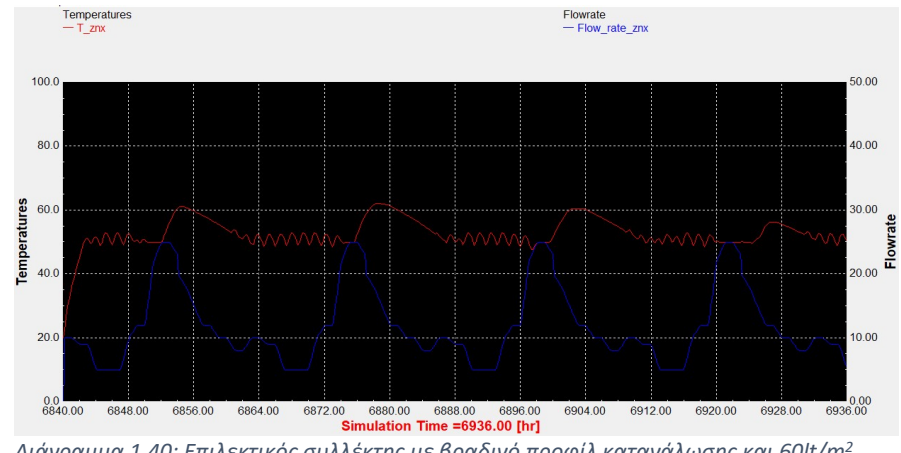

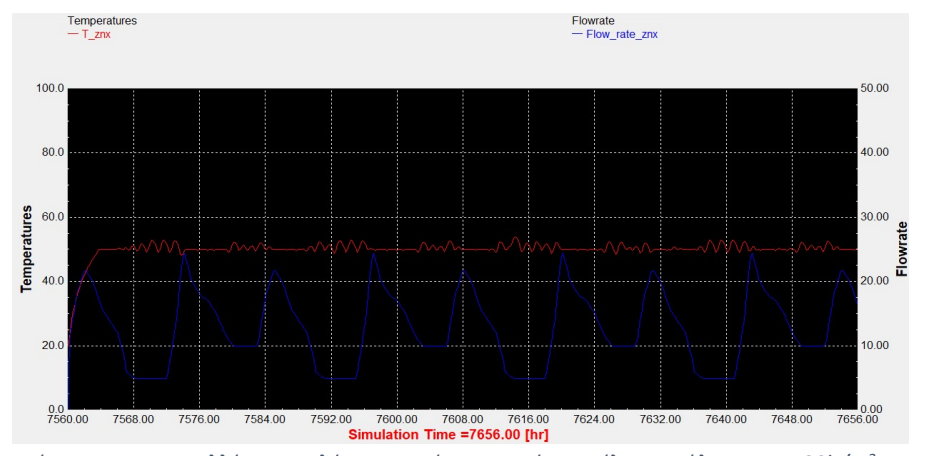

# Αντιπροσωπευτική ημέρα Νοεμβρίου, 14 Νοεμβρίου.

Διάγραμμα 1.41: Συλλέκτης σωλήνων κενού με τυπικό προφίλ κατανάλωσης και 90lt/m<sup>2</sup>.

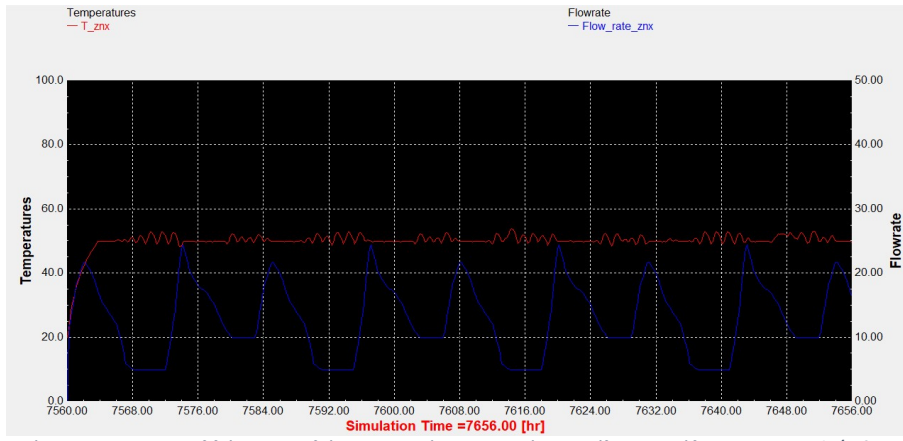

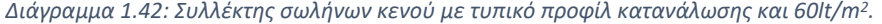

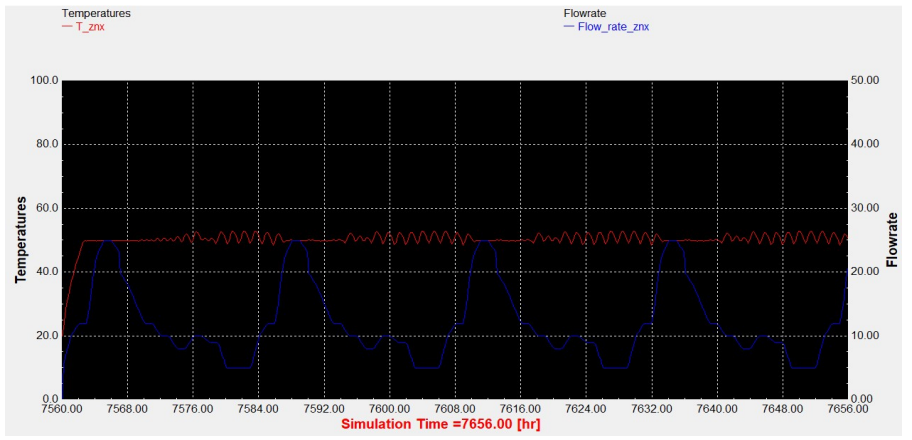

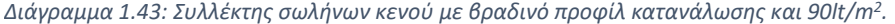

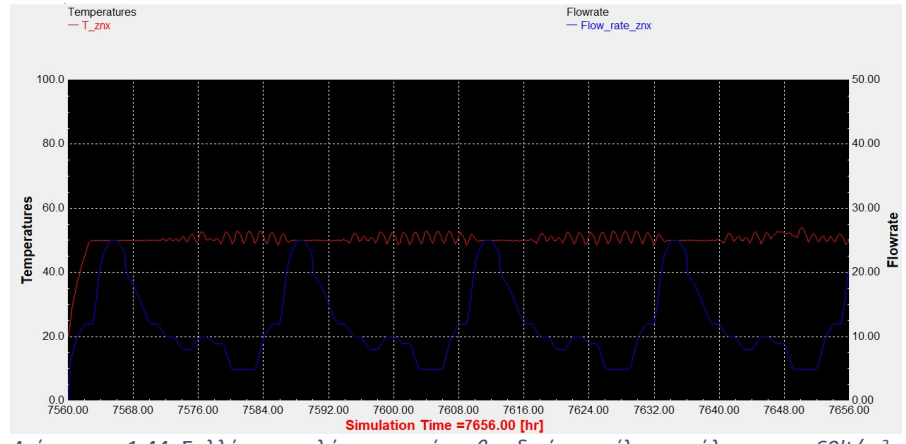

Διάγραμμα 1.44: Συλλέκτης σωλήνων κενού με βραδινό προφίλ κατανάλωσης και 60lt/m<sup>2</sup> .

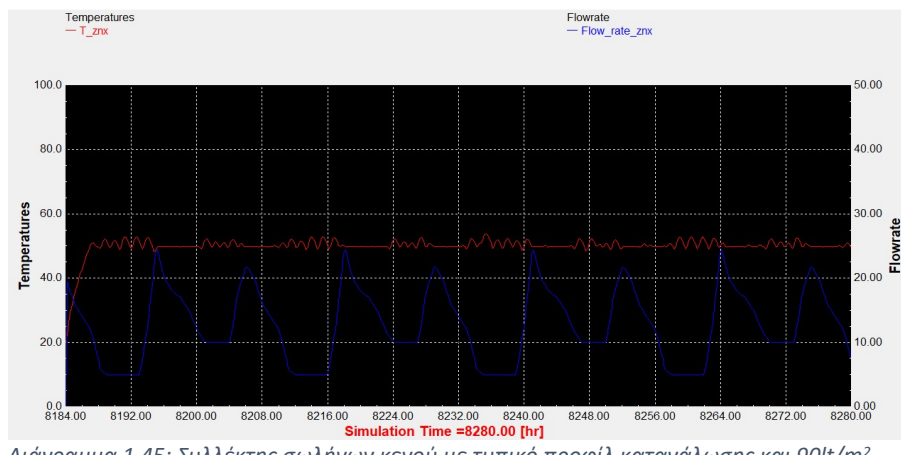

# Αντιπροσωπευτική ημέρα Δεκεμβρίου, 10 Δεκεμβρίου.

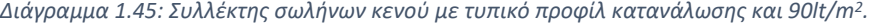

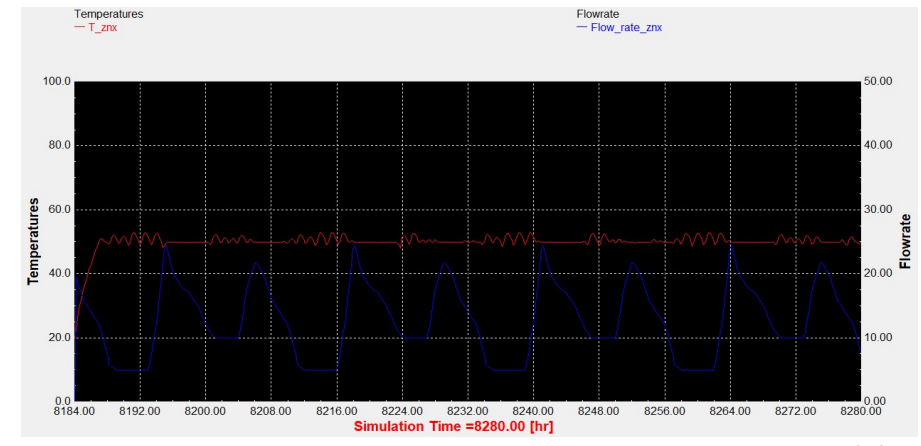

Διάγραμμα 1.46: Συλλέκτης σωλήνων κενού με τυπικό προφίλ κατανάλωσης και 60lt/m<sup>2</sup>.

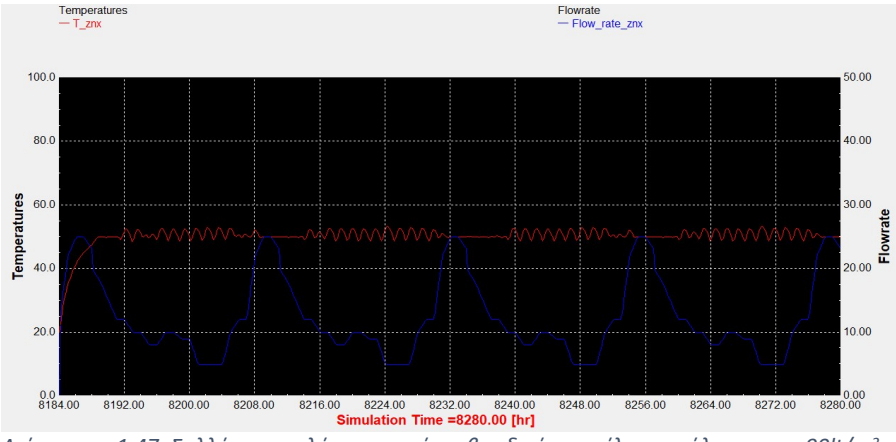

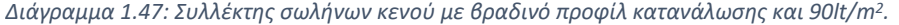

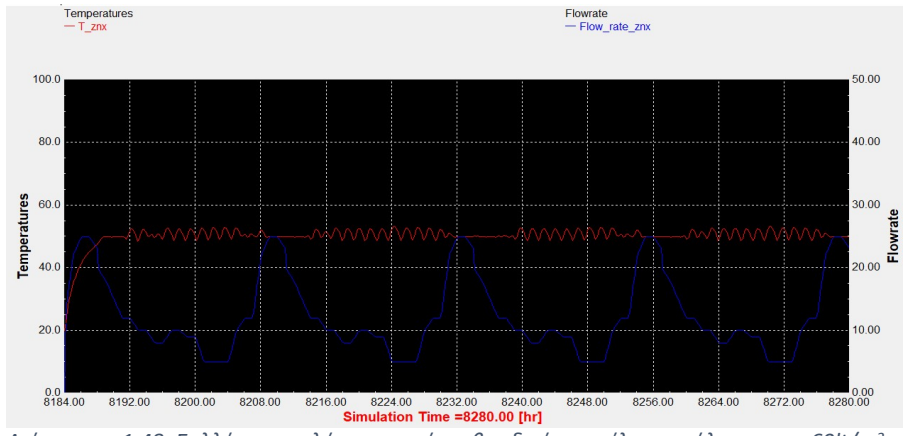

Διάγραμμα 1.48: Συλλέκτης σωλήνων κενού με βραδινό προφίλ κατανάλωσης και 60lt/m<sup>2</sup> .

# ΠΑΡΑΡΤΗΜΑ ΙΙΙ

# 1. Αποτελέσματα προσομοίωσης για 90lt/m<sup>2</sup>

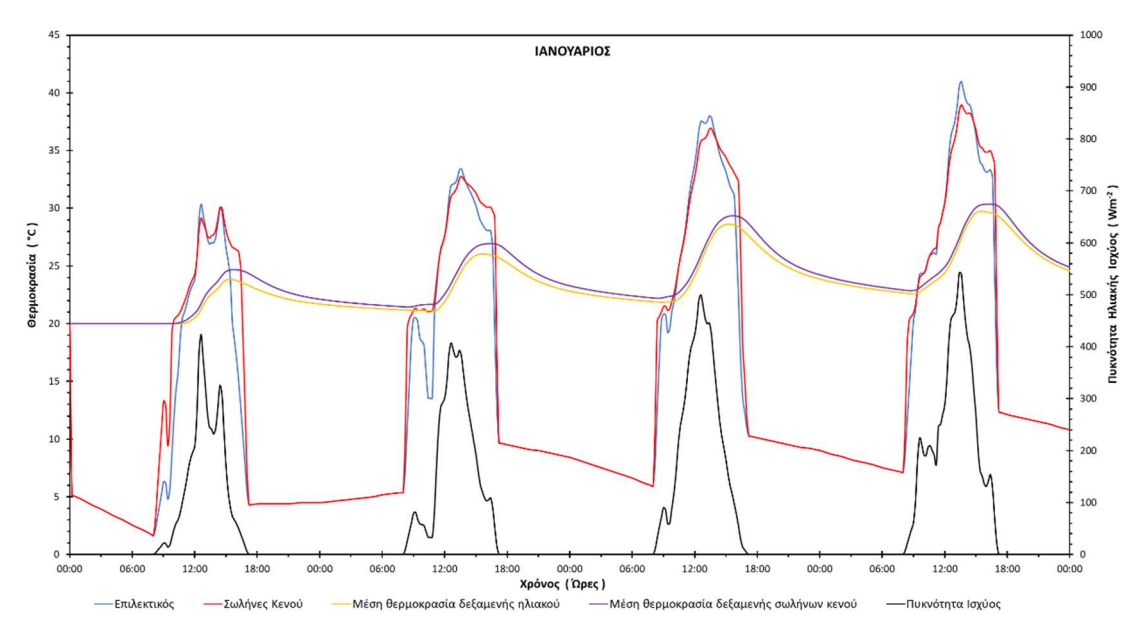

Αντιπροσωπευτική ημέρα Ιανουαρίου, 17 Ιανουαρίου.

Διάγραμμα 1.1: Αποτελέσματα προσομοίωσης για την αναλογία 90lt/m<sup>2</sup> την χρονική περίοδο 15 – 18 Ιανουαρίου.

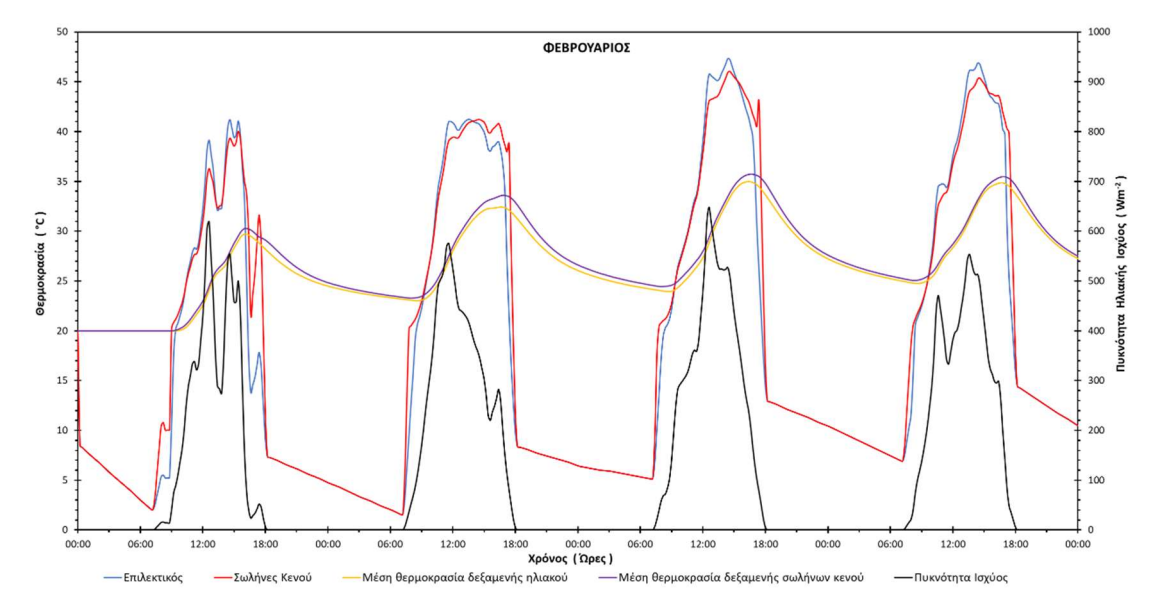

Αντιπροσωπευτική ημέρα Φεβρουαρίου, 16 Φεβρουαρίου.

Διάγραμμα 1.2: Αποτελέσματα προσομοίωσης για την αναλογία 90lt/m<sup>2</sup> την χρονική περίοδο 14 – 17 Φεβρουαρίου.

Αντιπροσωπευτική ημέρα Μαρτίου, 16 Μαρτίου.

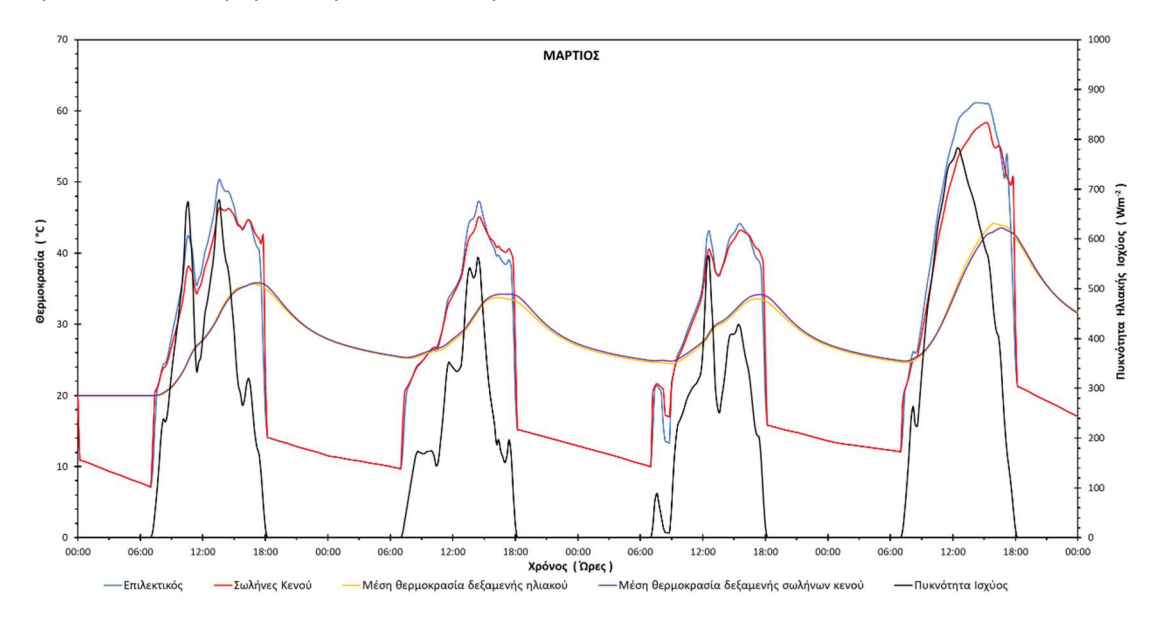

Διάγραμμα 1.3: Αποτελέσματα προσομοίωσης για την αναλογία 90lt/m<sup>2</sup> την χρονική περίοδο 14 – 17 Μαρτίου.

1000

χύος

λιακής

Iτα Ě  $300$ 

200

100

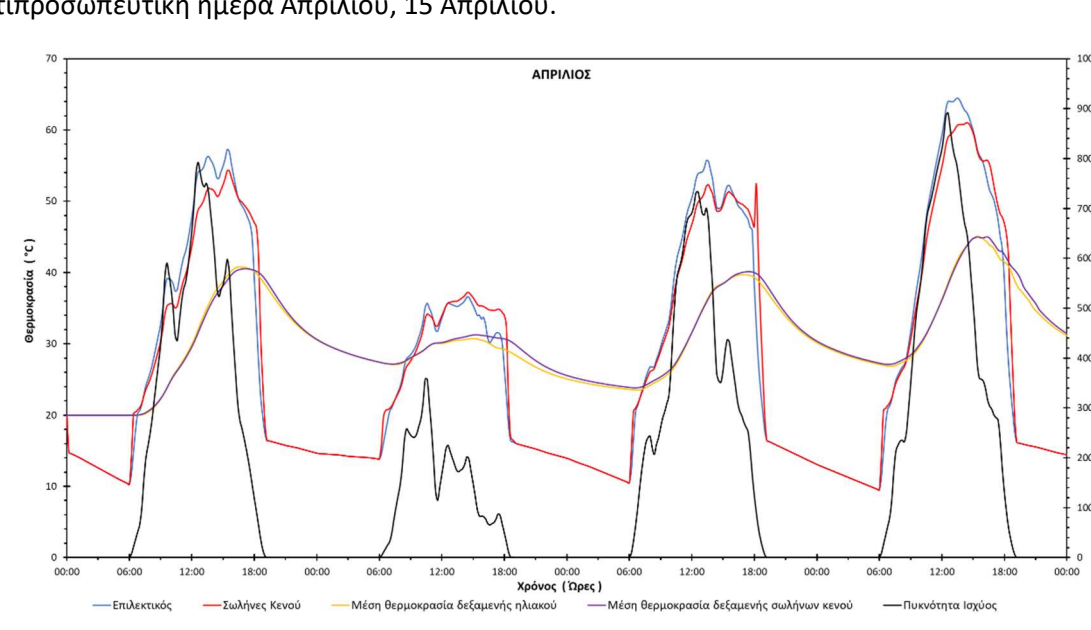

Αντιπροσωπευτική ημέρα Απριλίου, 15 Απριλίου.

Διάγραμμα 1.4: Αποτελέσματα προσομοίωσης για την αναλογία 90lt/m<sup>2</sup> την χρονική περίοδο 13 – 16 Απριλίου.

Αντιπροσωπευτική ημέρα Μαΐου, 15 Μαΐου.

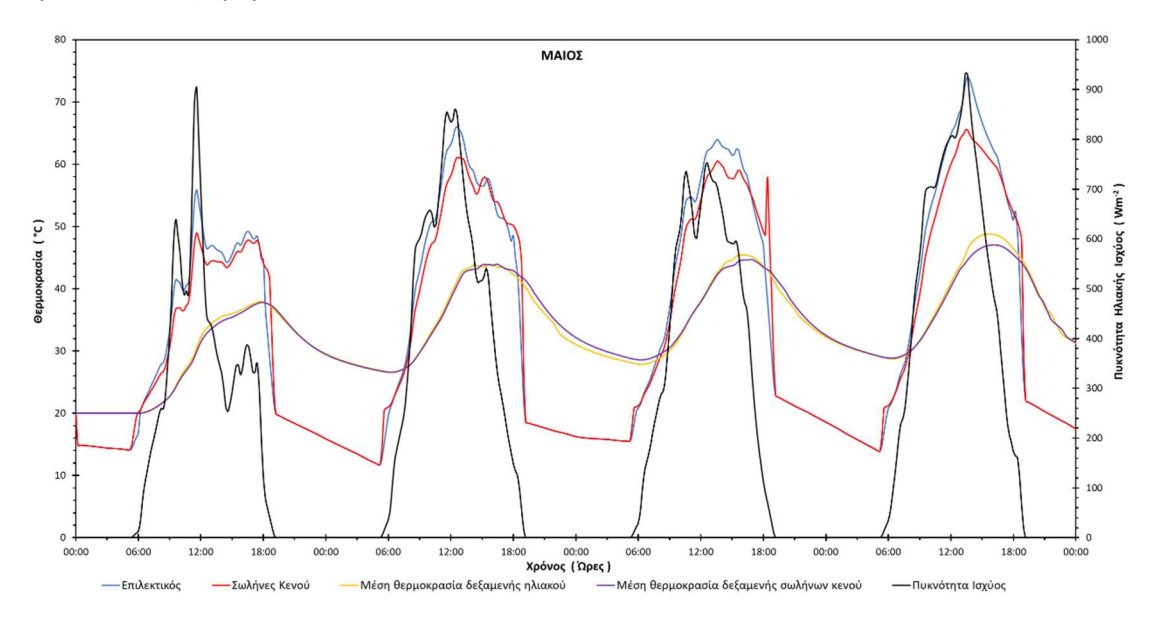

Διάγραμμα 1.5: Αποτελέσματα προσομοίωσης για την αναλογία 90lt/m<sup>2</sup> την χρονική περίοδο 13 – 16 Μαΐου.

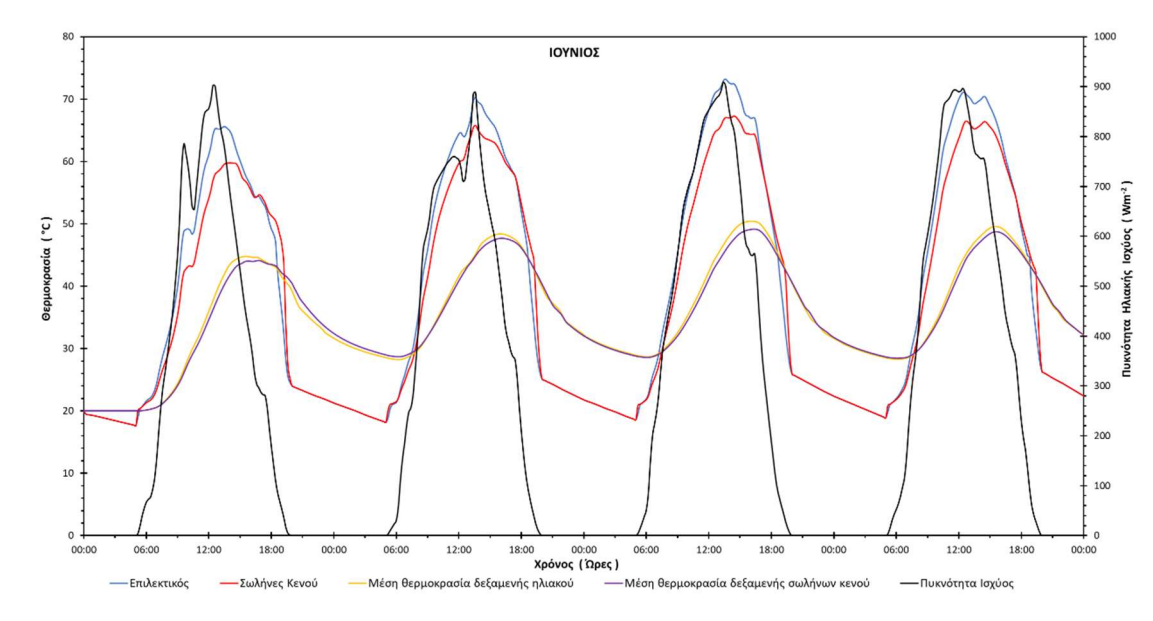

Αντιπροσωπευτική ημέρα Ιουνίου, 11 Ιουνίου.

Διάγραμμα 1.6: Αποτελέσματα προσομοίωσης για την αναλογία 90lt/m<sup>2</sup> την χρονική περίοδο 9 – 12 Ιουνίου.

Αντιπροσωπευτική ημέρα Ιουλίου, 17 Ιουλίου.

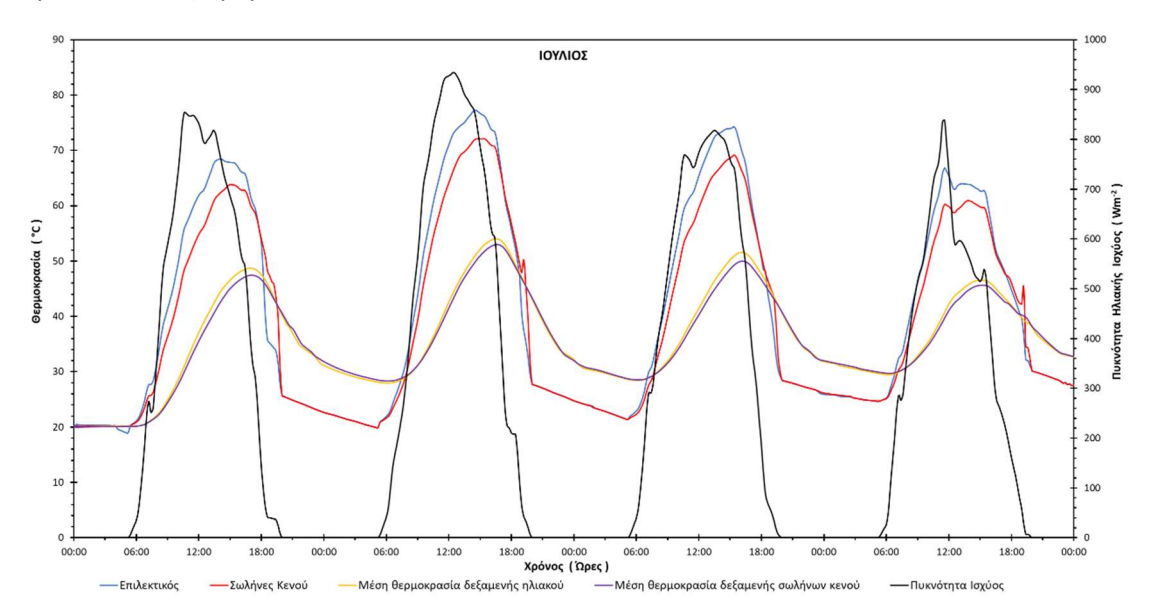

Διάγραμμα 1.7: Αποτελέσματα προσομοίωσης για την αναλογία 90lt/m<sup>2</sup>την χρονική περίοδο 15 – 18 Ιουλίου.

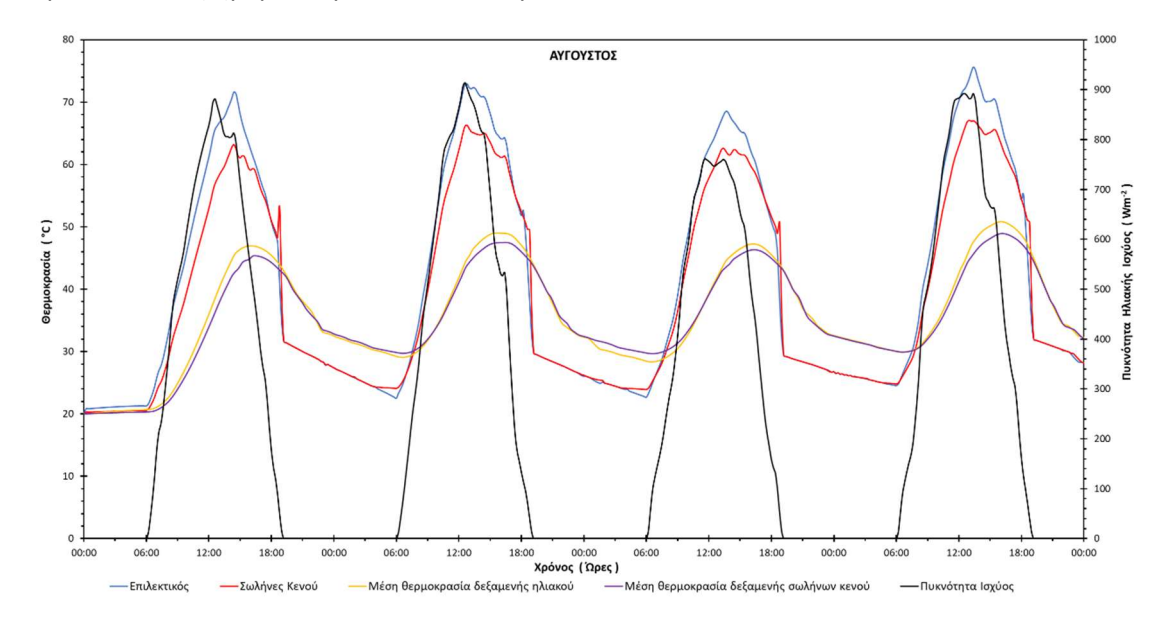

Αντιπροσωπευτική ημέρα Αυγούστου, 16 Αυγούστου.

Διάγραμμα 1.8: Αποτελέσματα προσομοίωσης για την αναλογία 90lt/m<sup>2</sup> την χρονική περίοδο 14 – 17 Αυγούστου.

Αντιπροσωπευτική ημέρα Σεπτεμβρίου, 15 Σεπτεμβρίου.

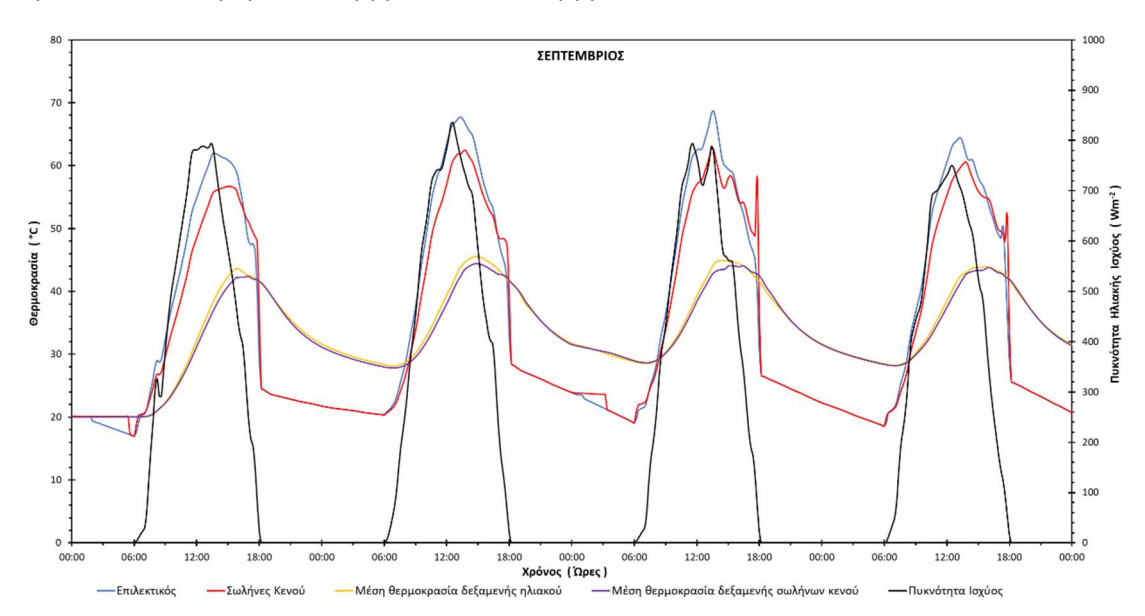

Διάγραμμα 1.9: Αποτελέσματα προσομοίωσης για την αναλογία 90lt/m<sup>2</sup>την χρονική περίοδο 13 – 16 Σεπτεμβρίου.

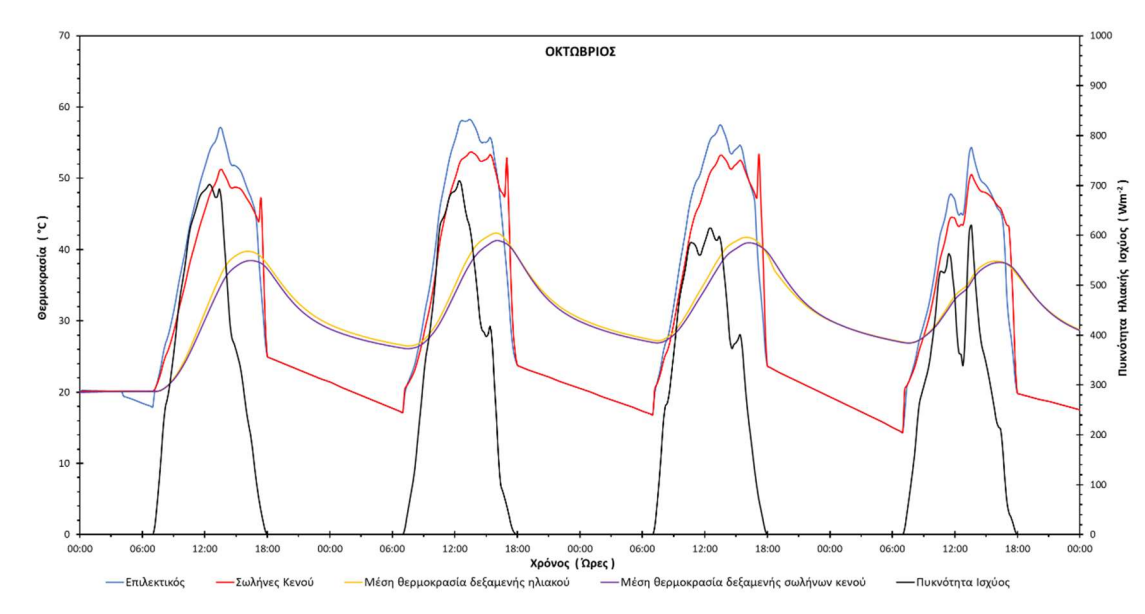

Αντιπροσωπευτική ημέρα Οκτωβρίου, 15 Οκτωβρίου.

Διάγραμμα 1.10: Αποτελέσματα προσομοίωσης για την αναλογία 90lt/m<sup>2</sup> την χρονική περίοδο 13 – 16 Οκτωβρίου.

Αντιπροσωπευτική ημέρα Νοεμβρίου, 14 Νοεμβρίου.

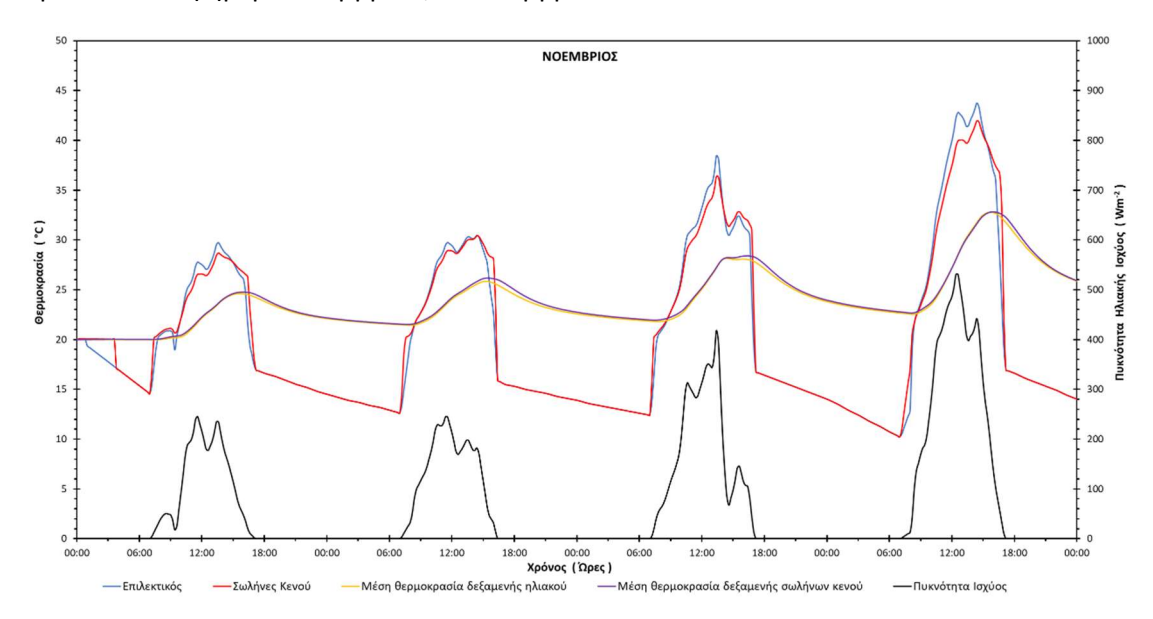

Διάγραμμα 1.11: Αποτελέσματα προσομοίωσης για την αναλογία 90lt/m<sup>2</sup> την χρονική περίοδο 12 – 15 Νοεμβρίου.

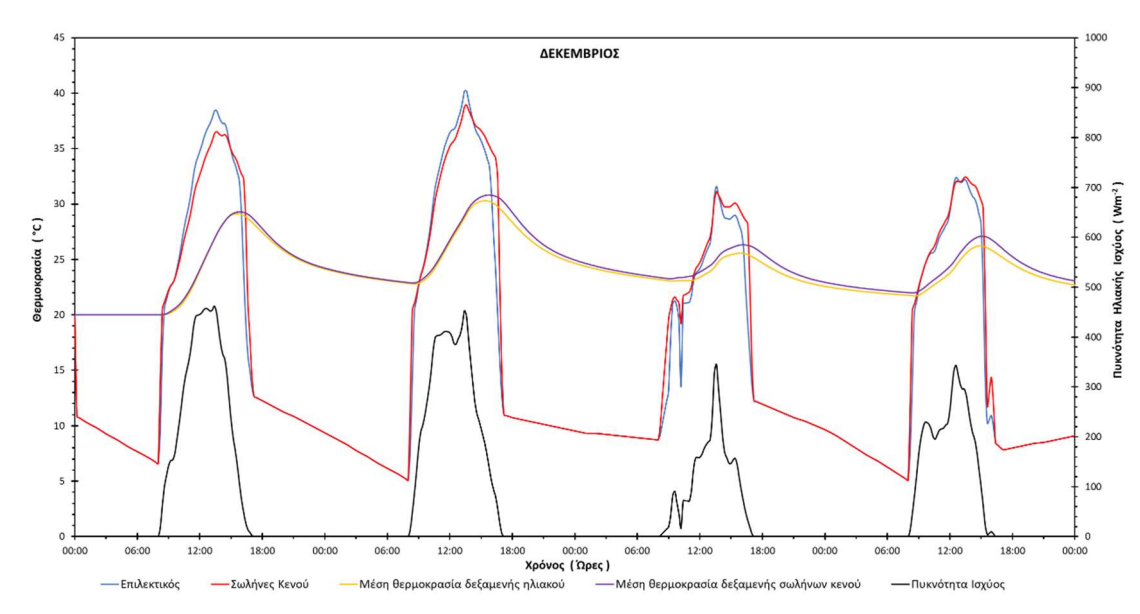

Αντιπροσωπευτική ημέρα Δεκεμβρίου, 10 Δεκεμβρίου.

Διάγραμμα 1.12: Αποτελέσματα προσομοίωσης για την αναλογία 90lt/m<sup>2</sup> την χρονική περίοδο 8 – 11 Δεκεμβρίου.

Θερινό ηλιοστάσιο, 22 Ιουνίου.

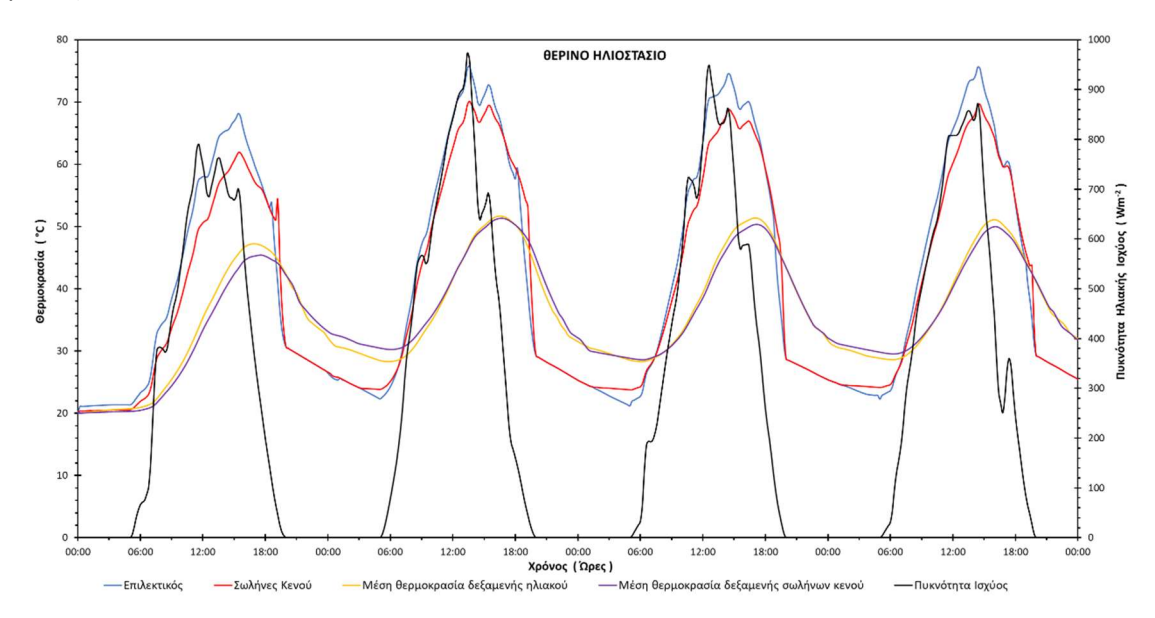

Διάγραμμα 1.13: Αποτελέσματα προσομοίωσης για την αναλογία 90lt/m<sup>2</sup> την χρονική περίοδο 20 – 23 Ιουνίου.

Χειμερινό ηλιοστάσιο, 22 Δεκεμβρίου.

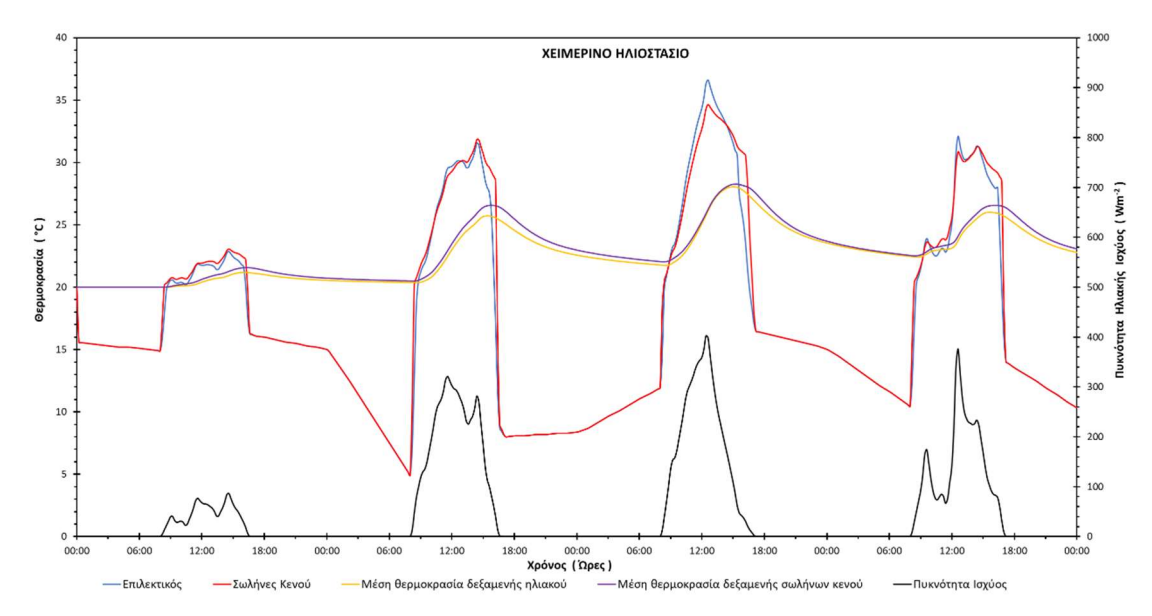

Διάγραμμα 1.14: Αποτελέσματα προσομοίωσης για την αναλογία 90lt/m<sup>2</sup> την χρονική περίοδο 20 – 23 Δεκεμβρίου.

Εαρινή ισημερία, 22 Μαρτίου.

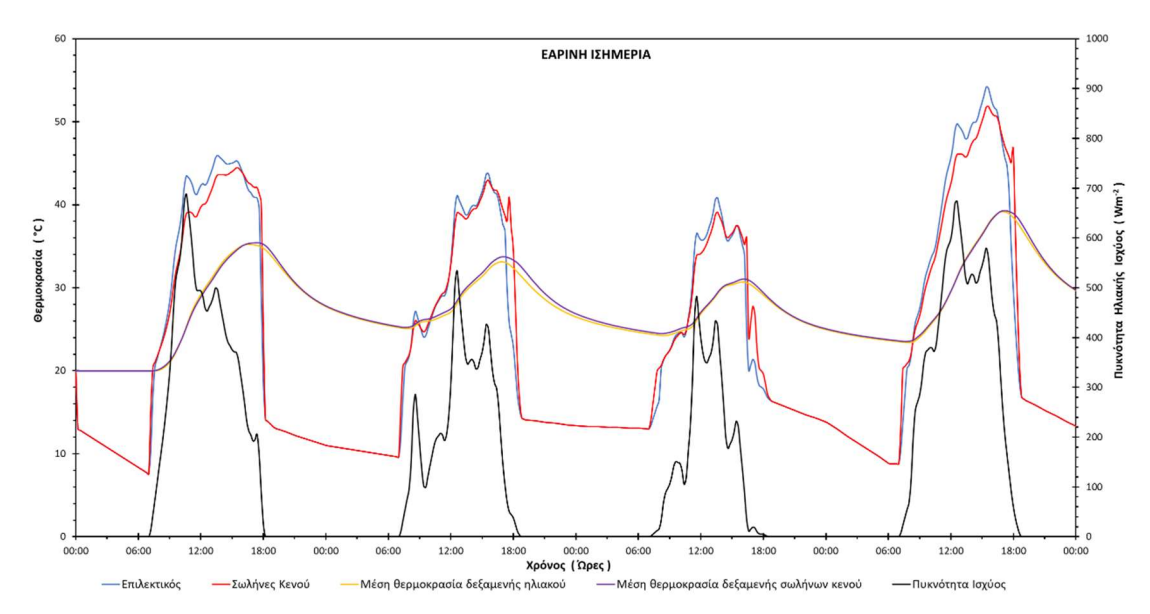

Διάγραμμα 1.15: Αποτελέσματα προσομοίωσης για την αναλογία 90lt/m<sup>2</sup> την χρονική περίοδο 20 – 23 Μαρτίου.

Φθινοπωρινή ισημερία, 22 Σεπτεμβρίου.

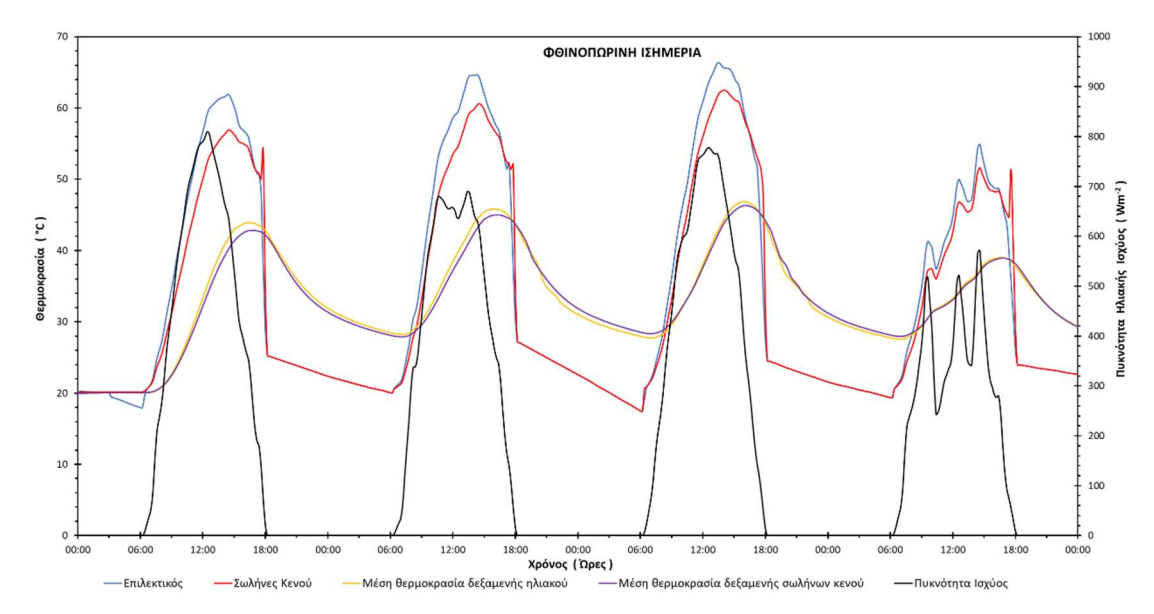

Διάγραμμα 1.16: Αποτελέσματα προσομοίωσης για την αναλογία 90lt/m<sup>2</sup> την χρονική περίοδο 20 – 23 Σεπτεμβρίου.
## 2. Αποτελέσματα προσομοίωσης για 75lt/m<sup>2</sup>

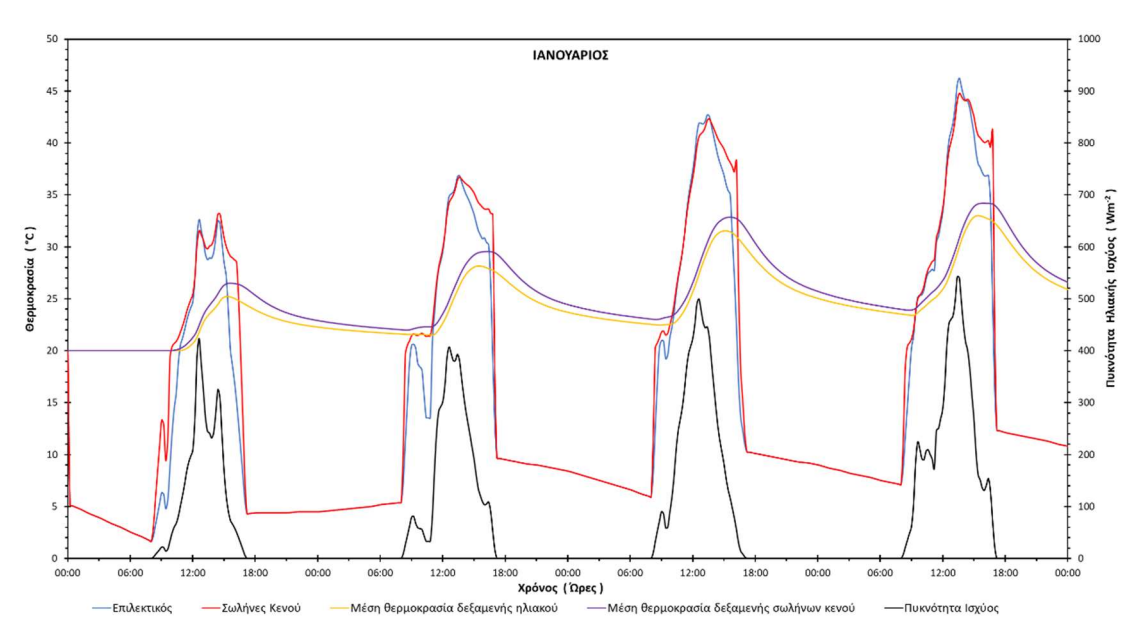

Αντιπροσωπευτική ημέρα Ιανουαρίου, 17 Ιανουαρίου

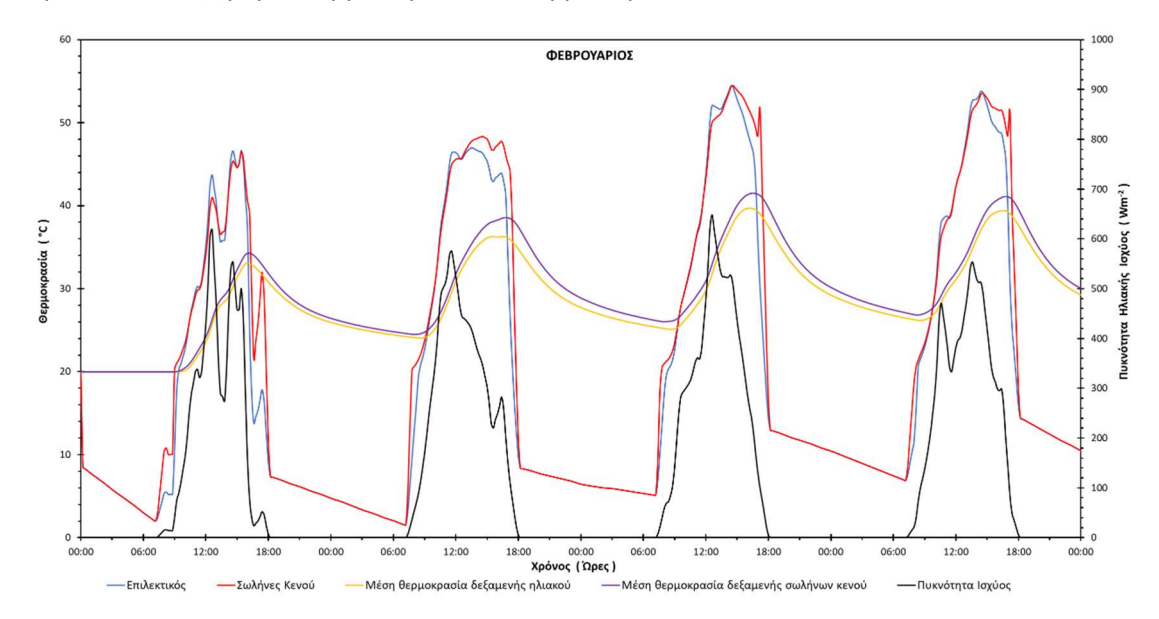

Αντιπροσωπευτική ημέρα Φεβρουαρίου, 16 Φεβρουαρίου

Διάγραμμα 2.2: Αποτελέσματα προσομοίωσης για την αναλογία 75lt/m<sup>2</sup> την χρονική περίοδο 14 – 17 Φεβρουαρίου.

Διάγραμμα 2.1: Αποτελέσματα προσομοίωσης για την αναλογία 75lt/m<sup>2</sup> την χρονική περίοδο 15 – 18 Ιανουαρίου.

Αντιπροσωπευτική ημέρα Μαρτίου, 16 Μαρτίου

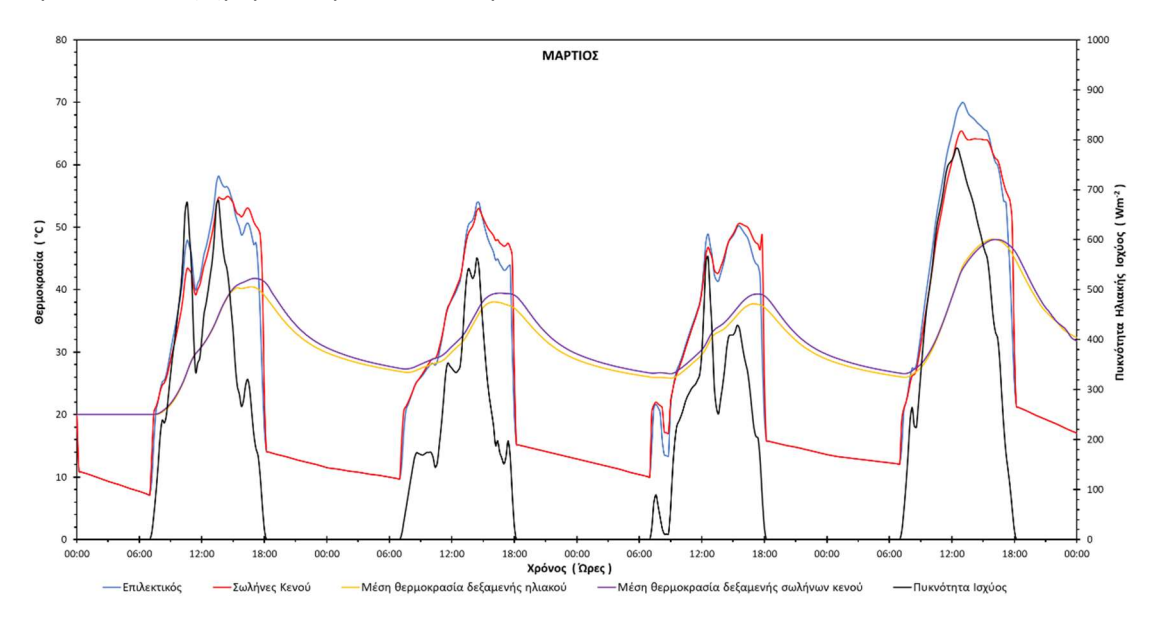

Διάγραμμα 2.3: Αποτελέσματα προσομοίωσης για την αναλογία 75lt/m<sup>2</sup> την χρονική περίοδο 14 – 17 Μαρτίου.

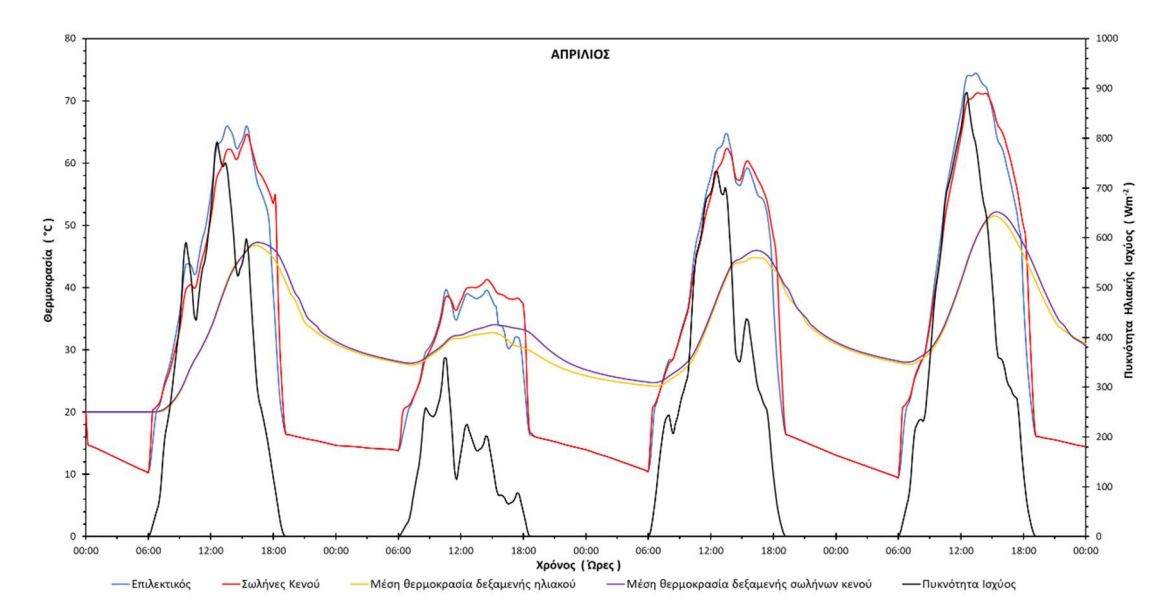

Αντιπροσωπευτική ημέρα Απριλίου, 15 Απριλίου

Διάγραμμα 2.4: Αποτελέσματα προσομοίωσης για την αναλογία 75lt/m<sup>2</sup> την χρονική περίοδο 13 – 16 Απριλίου.

Αντιπροσωπευτική ημέρα Μαΐου, 15 Μαΐου

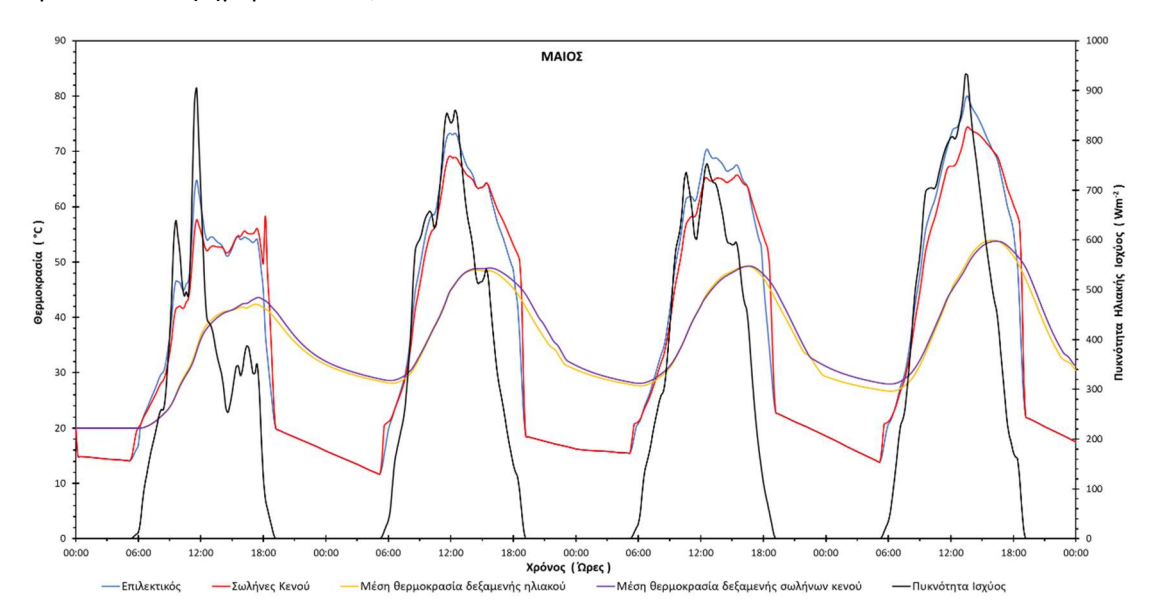

Διάγραμμα 2.5: Αποτελέσματα προσομοίωσης για την αναλογία 75lt/m<sup>2</sup> την χρονική περίοδο 13 – 16 Μαΐου.

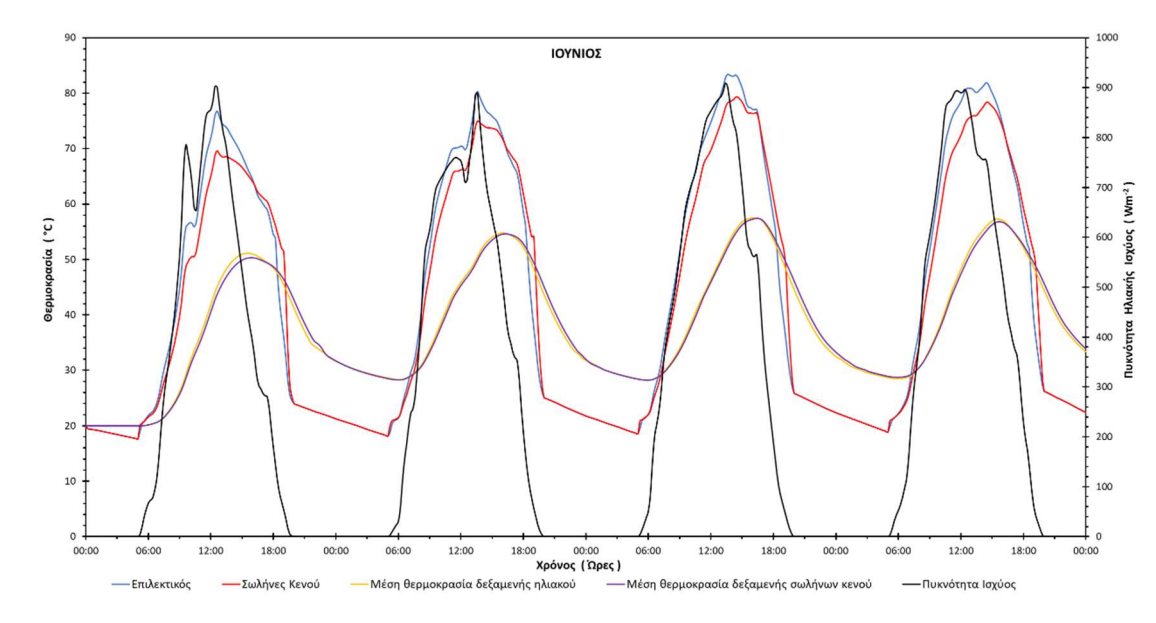

Αντιπροσωπευτική ημέρα Ιουνίου, 11 Ιουνίου

Διάγραμμα 2.6: Αποτελέσματα προσομοίωσης για την αναλογία 75lt/m<sup>2</sup> την χρονική περίοδο 9 – 12 Ιουνίου.

#### Αντιπροσωπευτική ημέρα Ιουλίου, 17 Ιουλίου

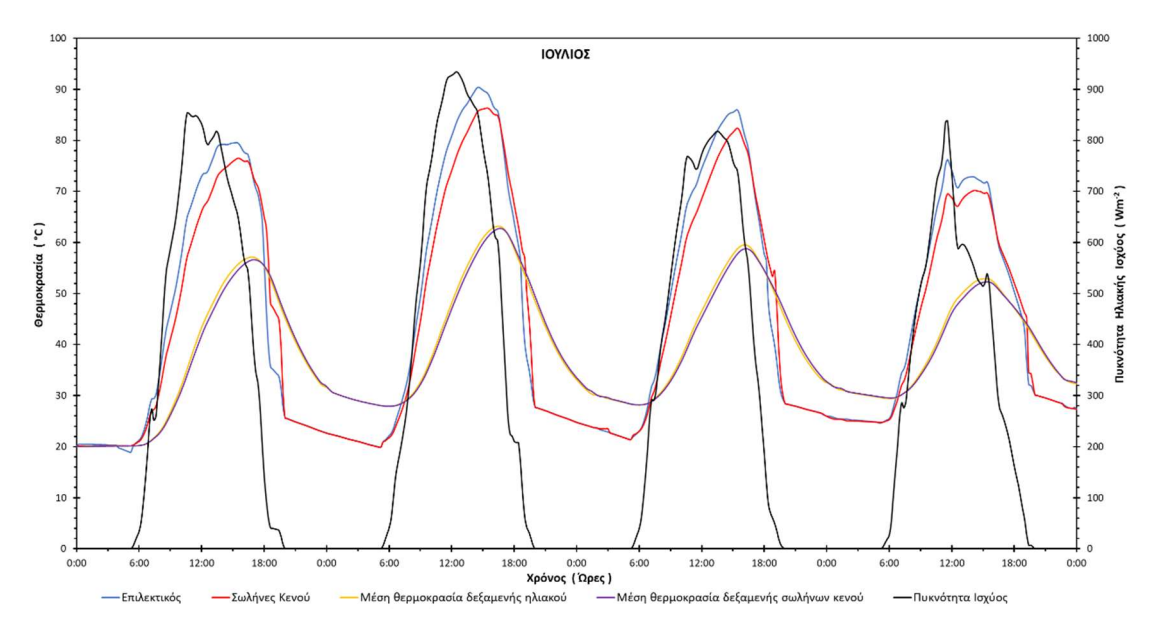

Διάγραμμα 2.7: Αποτελέσματα προσομοίωσης για την αναλογία 75lt/m<sup>2</sup> την χρονική περίοδο 15 – 18 Ιουλίου.

#### Αντιπροσωπευτική ημέρα Αυγούστου, 16 Αυγούστου

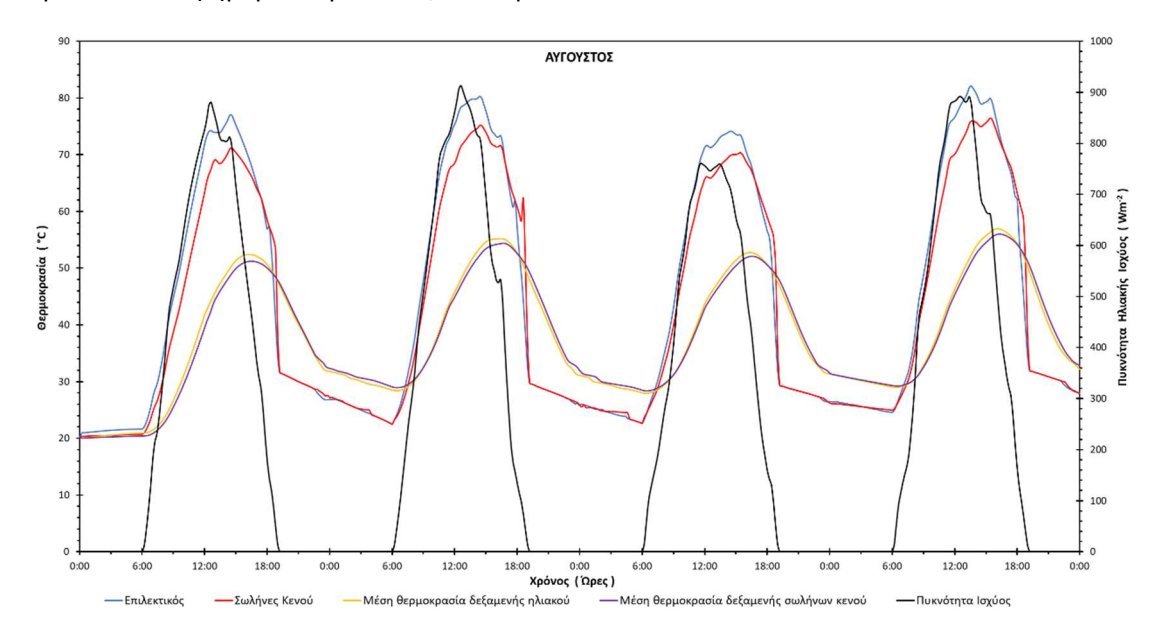

Διάγραμμα 2.8: Αποτελέσματα προσομοίωσης για την αναλογία 75lt/m<sup>2</sup> την χρονική περίοδο 14 – 17 Αυγούστου

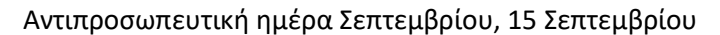

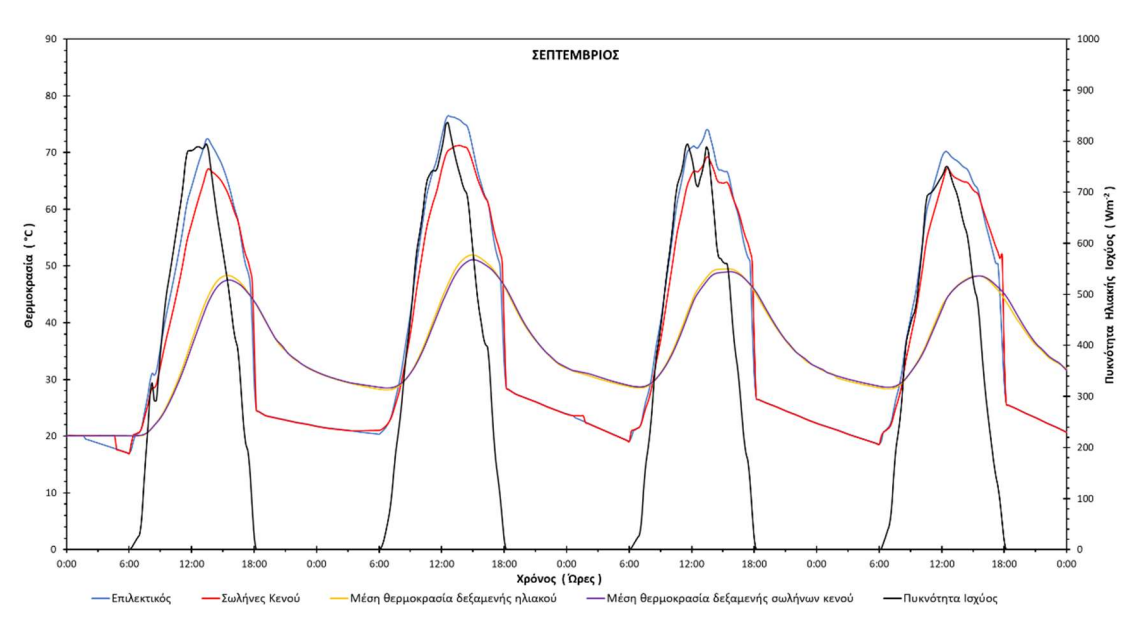

Διάγραμμα 2.9: Αποτελέσματα προσομοίωσης για την αναλογία 75lt/m<sup>2</sup> την χρονική περίοδο 13 – 16 Σεπτεμβρίου.

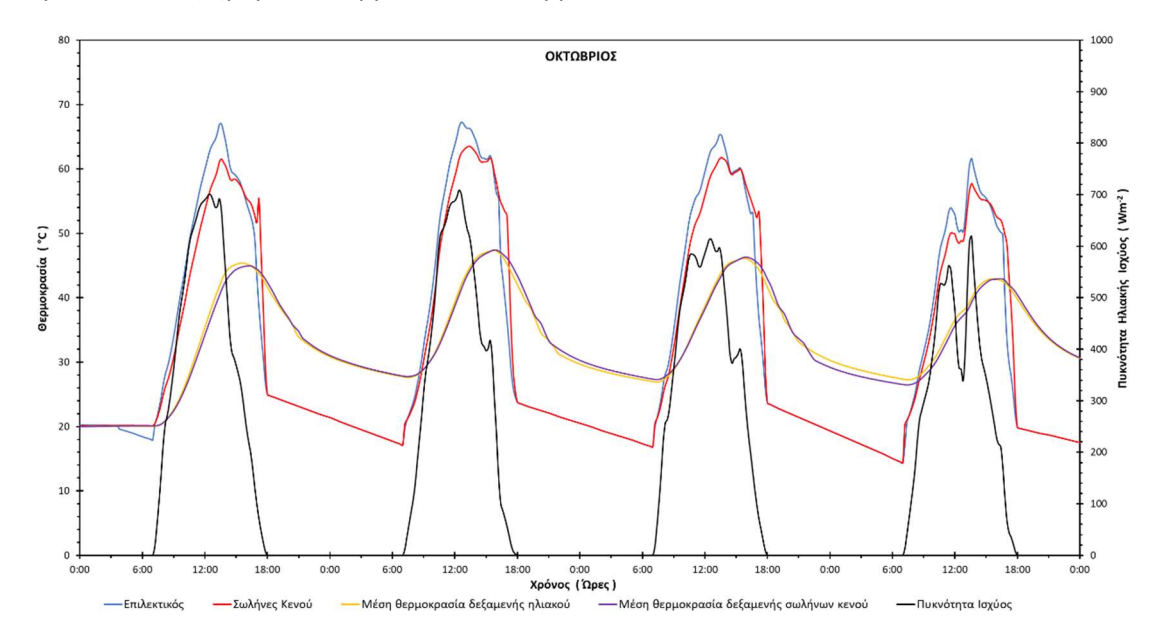

Αντιπροσωπευτική ημέρα Οκτωβρίου, 15 Οκτωβρίου

Διάγραμμα 2.10: Αποτελέσματα προσομοίωσης για την αναλογία 75lt/m² την χρονική περίοδο 13 – 16 Οκτωβρίου.

Αντιπροσωπευτική ημέρα Νοεμβρίου, 14 Νοεμβρίου

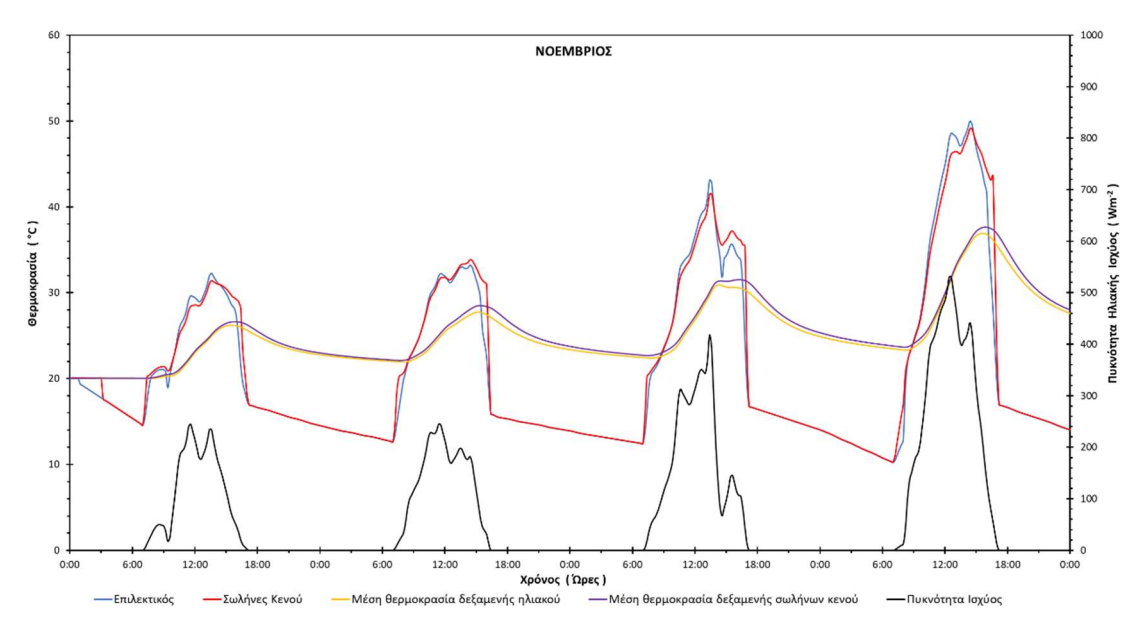

Διάγραμμα 2.11: Αποτελέσματα προσομοίωσης για την αναλογία 75lt/m<sup>2</sup> την χρονική περίοδο 12-15 Νοεμβρίου.

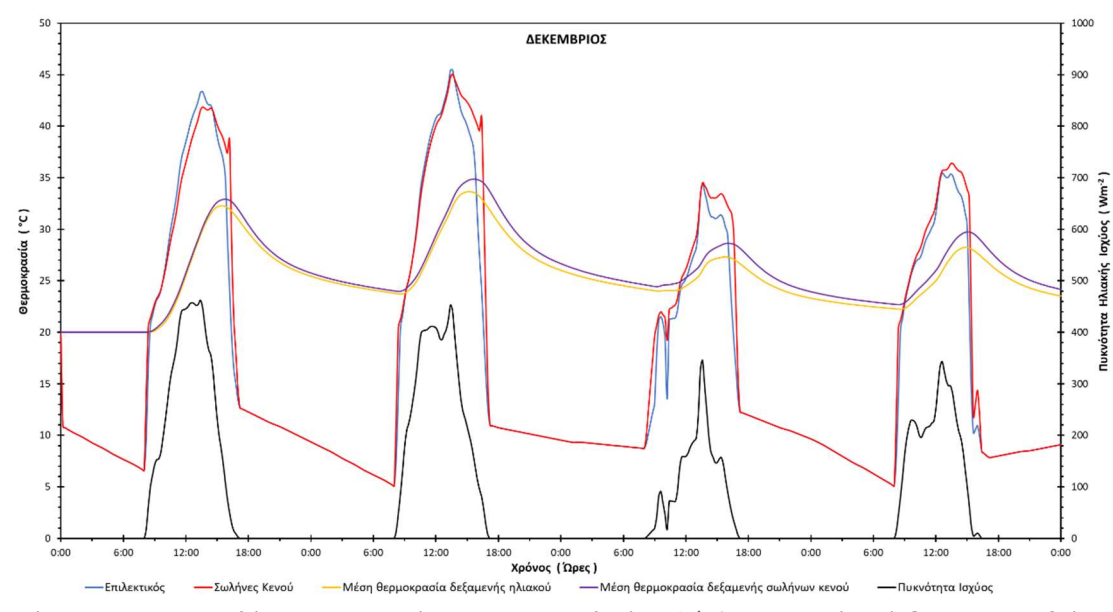

# Αντιπροσωπευτική ημέρα Δεκεμβρίου, 10 Δεκεμβρίου

Διάγραμμα 2.12: Αποτελέσματα προσομοίωσης για την αναλογία 75lt/m<sup>2</sup> την χρονική περίοδο 8-11 Δεκεμβρίου.

Θερινό ηλιοστάσιο, 22 Ιουνίου

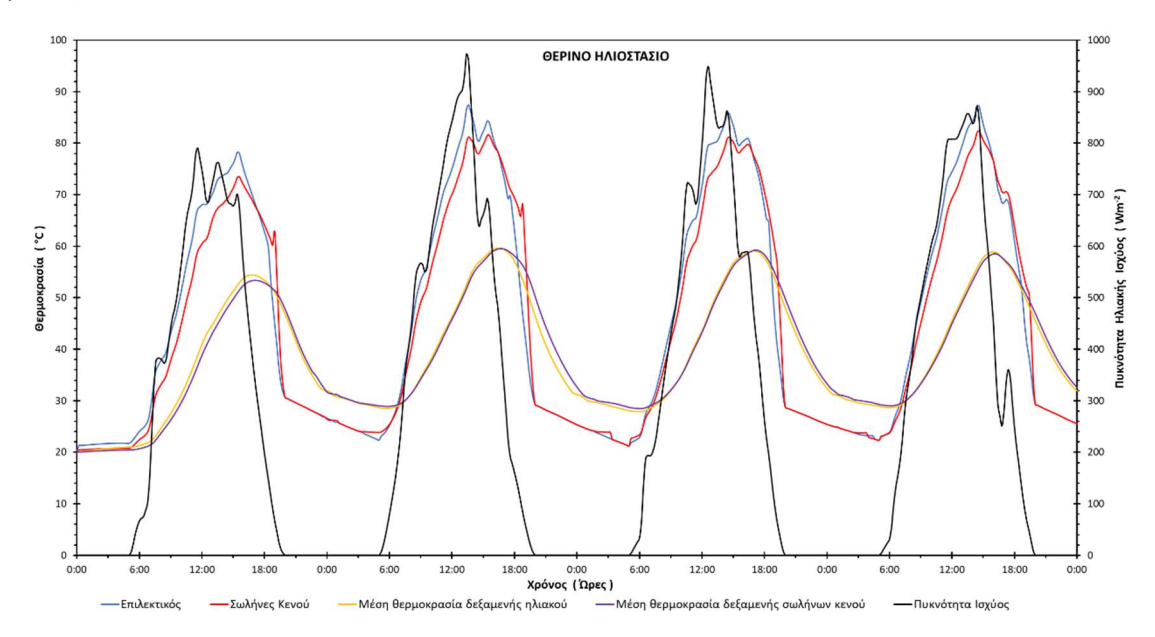

Διάγραμμα 2.13: Αποτελέσματα προσομοίωσης για την αναλογία 75lt/m<sup>2</sup> την χρονική περίοδο 20 – 23 Ιουνίου.

Χειμερινό ηλιοστάσιο, 22 Δεκεμβρίου

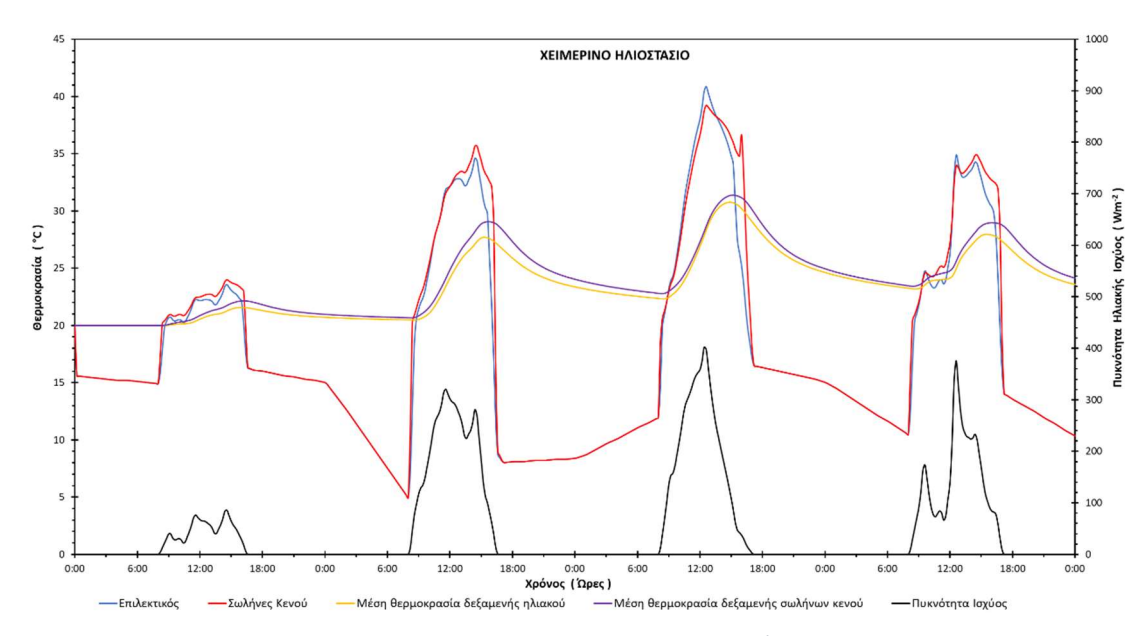

Διάγραμμα 2.14: Αποτελέσματα προσομοίωσης για την αναλογία 75lt/m<sup>2</sup> την χρονική περίοδο 20 – 23

Εαρινή ισημερία, 22 Μαρτίου

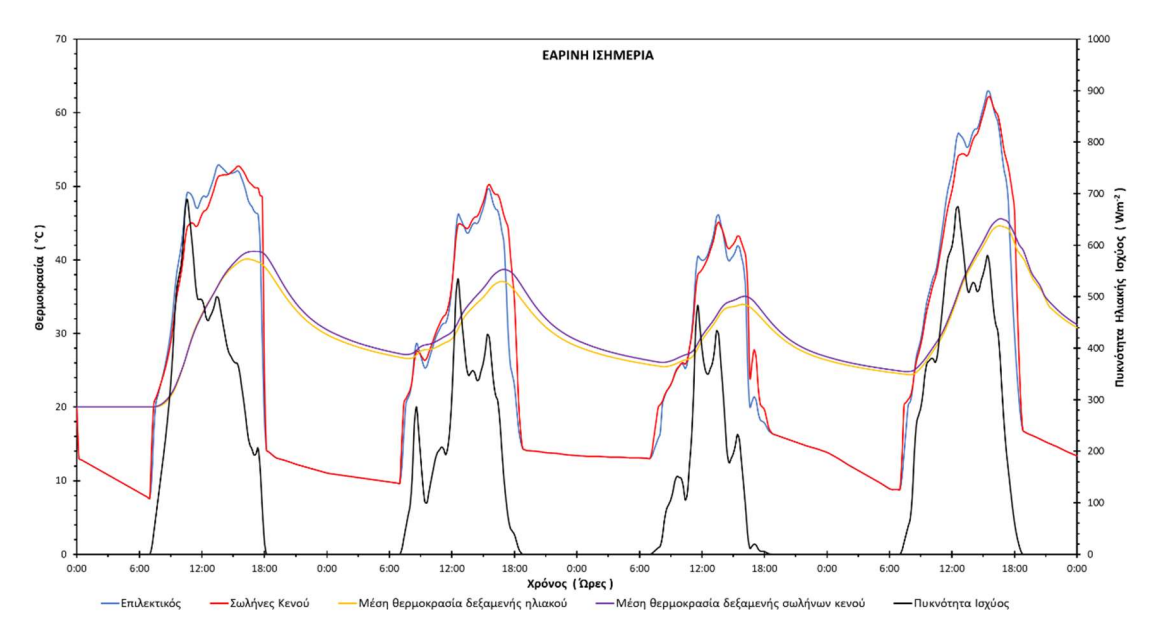

Διάγραμμα 2.15: Αποτελέσματα προσομοίωσης για την αναλογία 75lt/m<sup>2</sup> την χρονική περίοδο 20 – 23 Μαρτίου.

Φθινοπωρινή ισημερία, 22 Σεπτεμβρίου

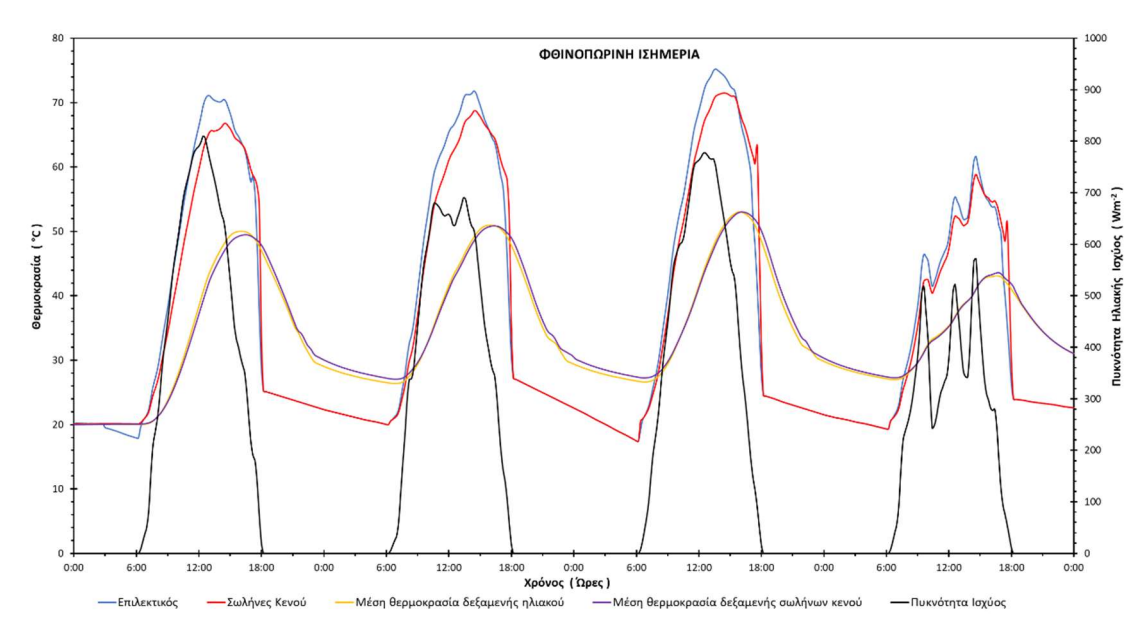

Διάγραμμα 2.16: Αποτελέσματα προσομοίωσης για την αναλογία 75lt/m<sup>2</sup> την χρονική περίοδο 20 – 23 Σεπτεμβρίου.

## 3. Αποτελέσματα προσομοίωσης για 60lt/m<sup>2</sup>

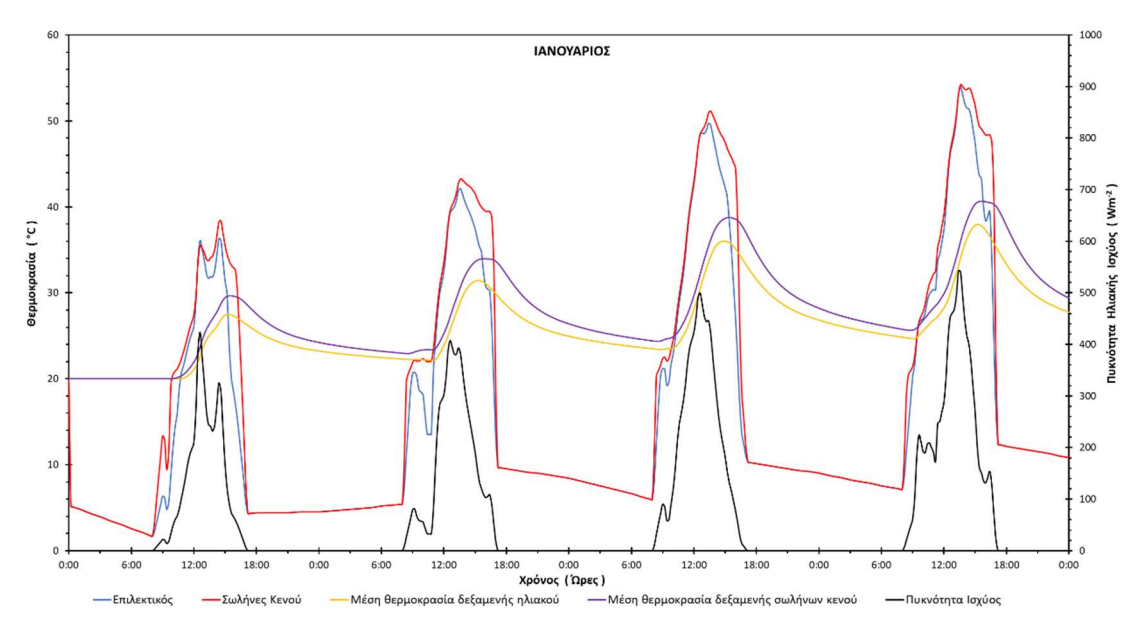

Αντιπροσωπευτική ημέρα Ιανουαρίου, 17 Ιανουαρίου

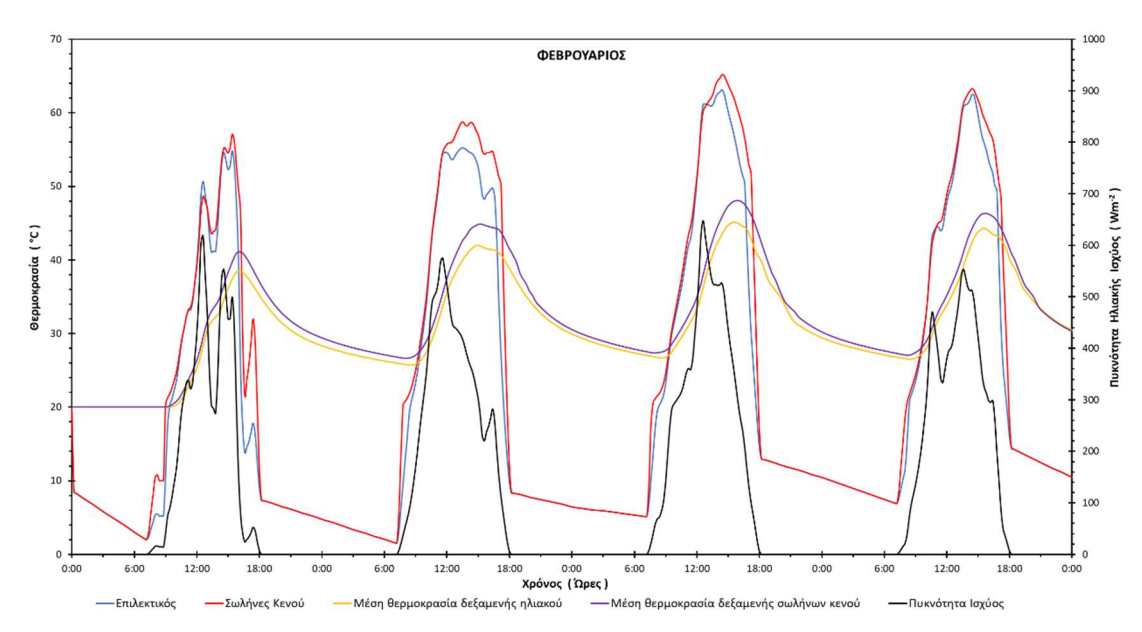

#### Αντιπροσωπευτική ημέρα Φεβρουαρίου, 16 Φεβρουαρίου

Διάγραμμα 3.2: Αποτελέσματα προσομοίωσης για την αναλογία 60lt/m<sup>2</sup> την χρονική περίοδο 14 – 17 Φεβρουαρίου.

Διάγραμμα 3.1: Αποτελέσματα προσομοίωσης για την αναλογία 60lt/m2 την χρονική περίοδο 15 – 18 Ιανουαρίου.

Αντιπροσωπευτική ημέρα Μαρτίου, 16 Μαρτίου

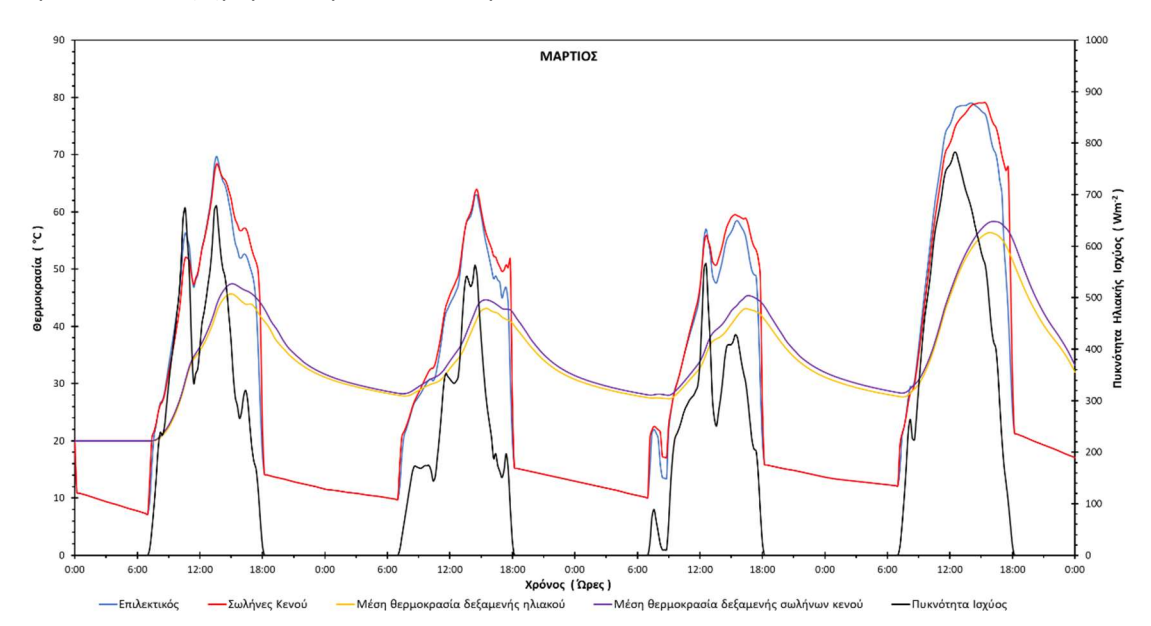

Διάγραμμα 3.3: Αποτελέσματα προσομοίωσης για την αναλογία 60lt/m<sup>2</sup> την χρονική περίοδο 14 – 17 Μαρτίου.

Αντιπροσωπευτική ημέρα Απριλίου, 15 Απριλίου

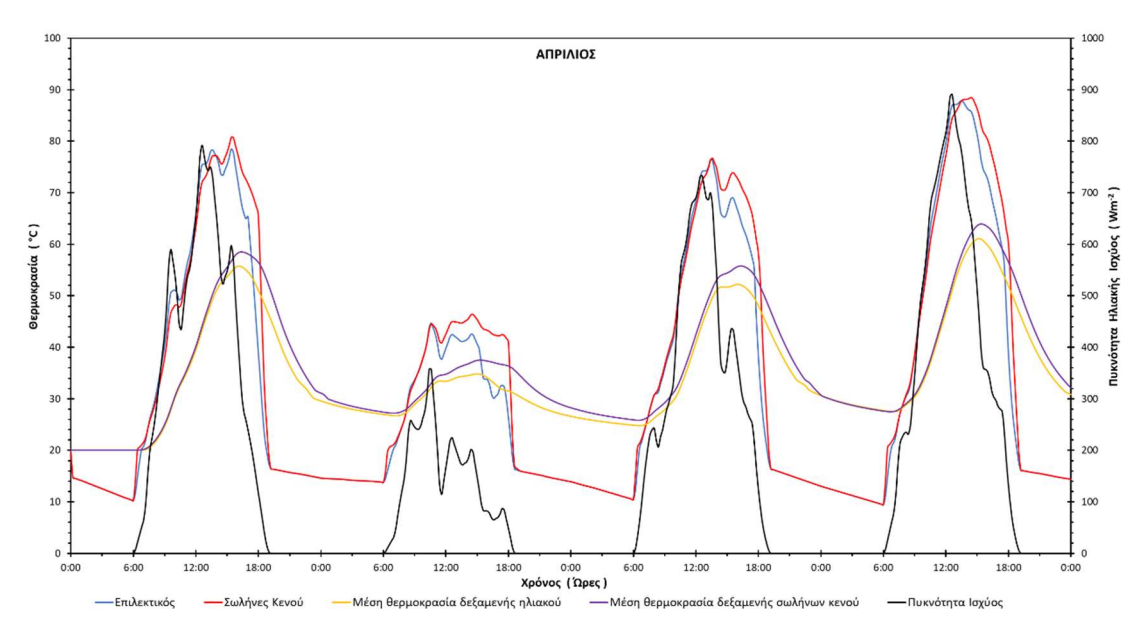

Διάγραμμα 3.4: Αποτελέσματα προσομοίωσης για την αναλογία 60lt/m<sup>2</sup> την χρονική περίοδο 13 – 16 Απριλίου.

Αντιπροσωπευτική ημέρα Μαΐου, 15 Μαΐου

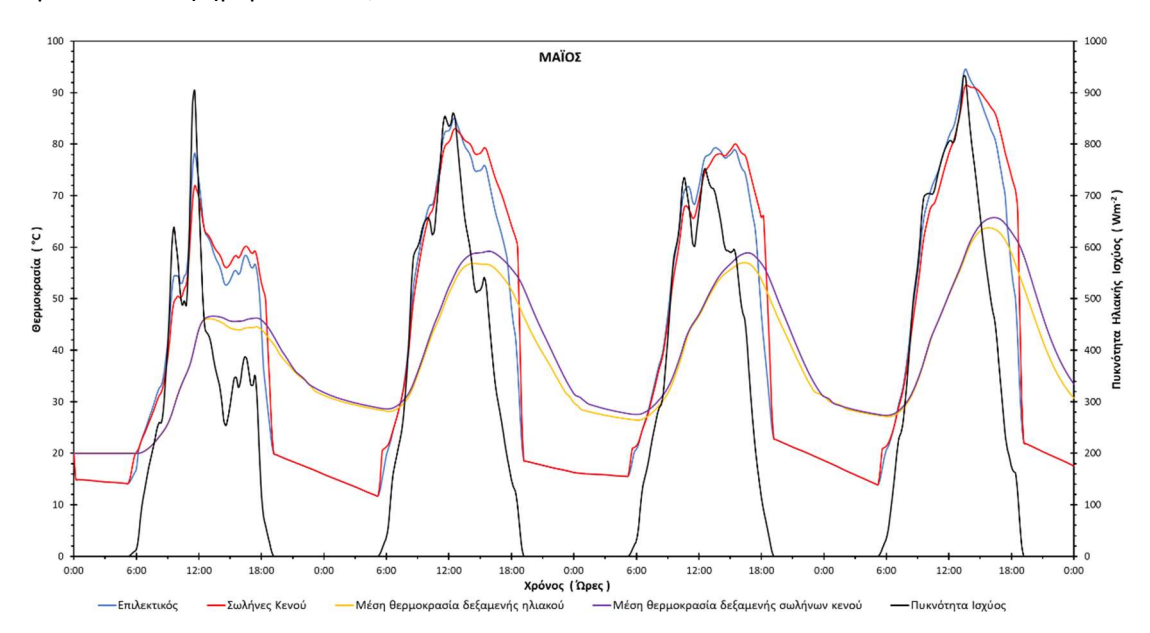

Διάγραμμα 3.5: Αποτελέσματα προσομοίωσης για την αναλογία 60lt/m<sup>2</sup> την χρονική περίοδο 13 – 16 Μαΐου.

## Αντιπροσωπευτική ημέρα Ιουνίου, 11 Ιουνίου

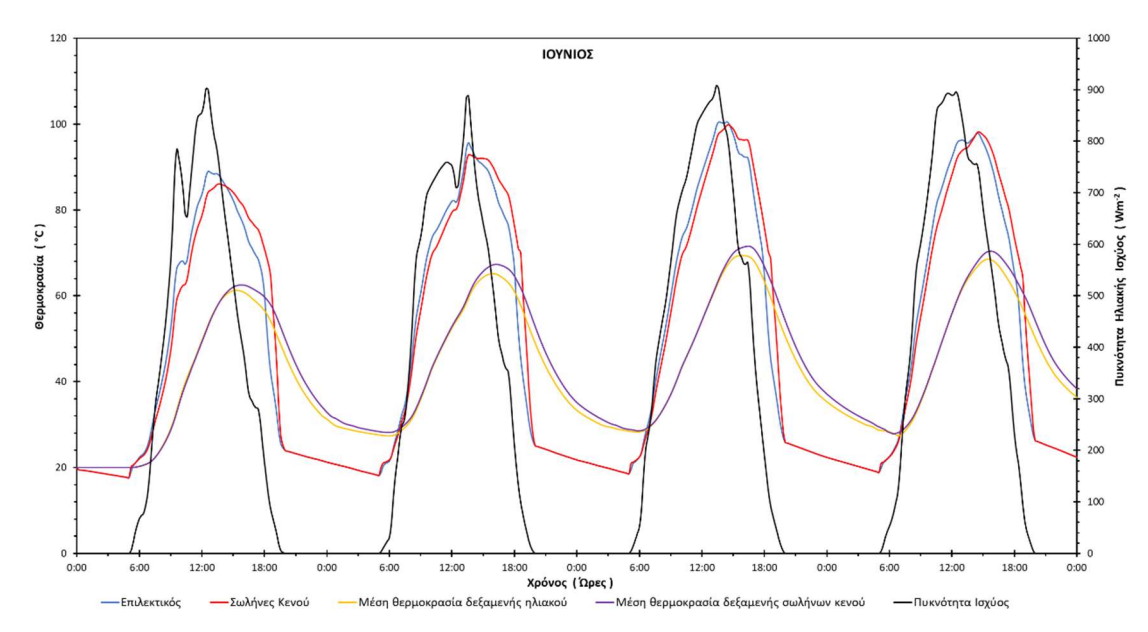

Διάγραμμα 3.6: Αποτελέσματα προσομοίωσης για την αναλογία 60lt/m<sup>2</sup> την χρονική περίοδο 9 – 12 Ιουνίου.

Αντιπροσωπευτική ημέρα Ιουλίου, 17 Ιουλίου

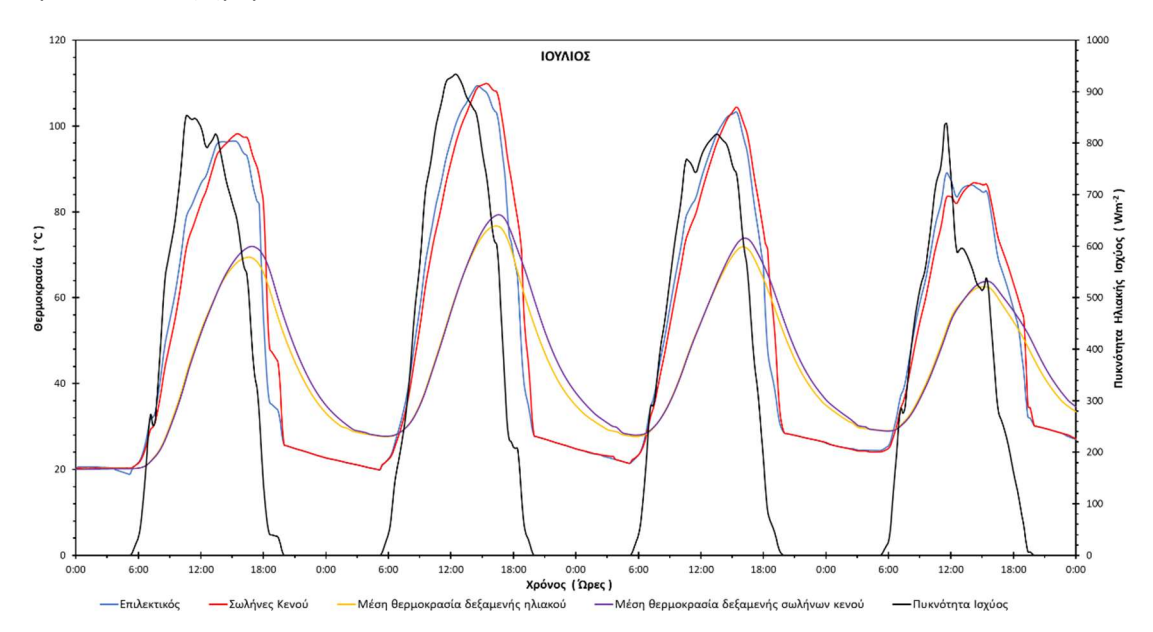

Διάγραμμα 3.7: Αποτελέσματα προσομοίωσης για την αναλογία 60lt/m<sup>2</sup> την χρονική περίοδο 15 – 18 Ιουλίου.

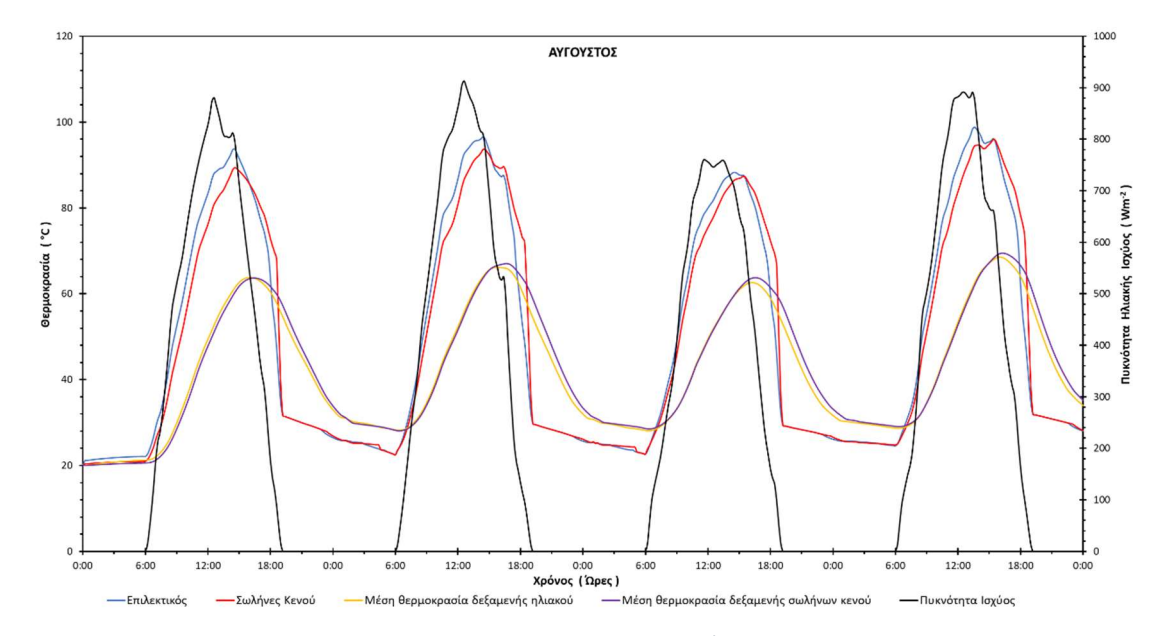

#### Αντιπροσωπευτική ημέρα Αυγούστου, 16 Αυγούστου

Διάγραμμα 3.8: Αποτελέσματα προσομοίωσης για την αναλογία 60lt/m<sup>2</sup> την χρονική περίοδο 14 – 17 Αυγούστου

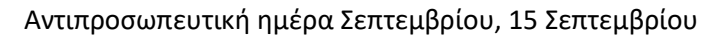

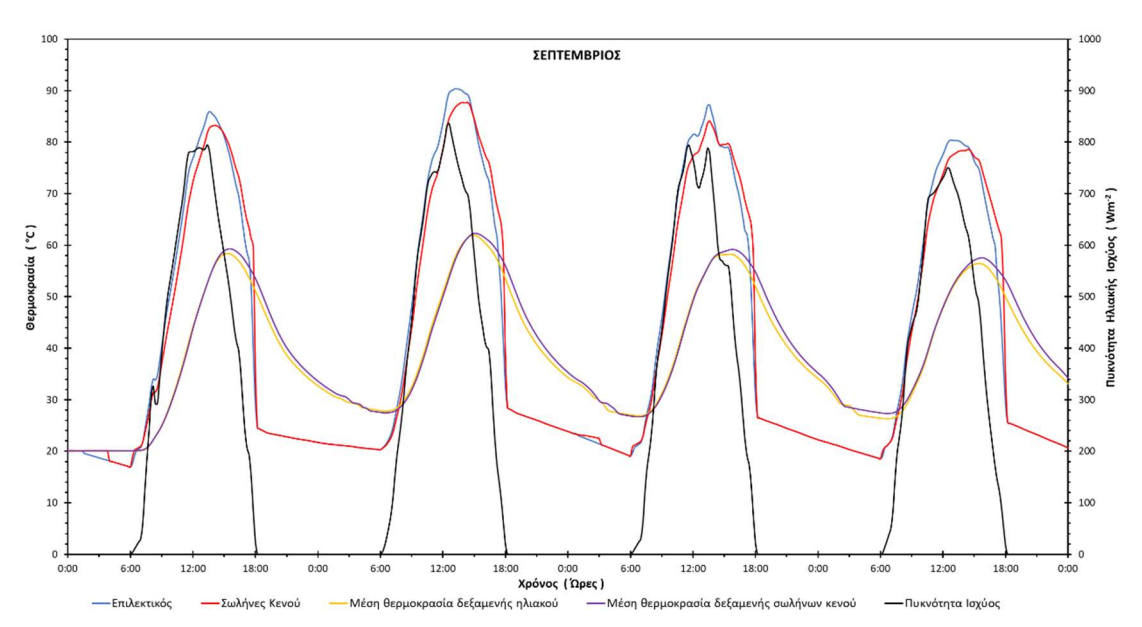

Διάγραμμα 3.9: Αποτελέσματα προσομοίωσης για την αναλογία 60lt/m<sup>2</sup> την χρονική περίοδο 13 – 16 Σεπτεμβρίου

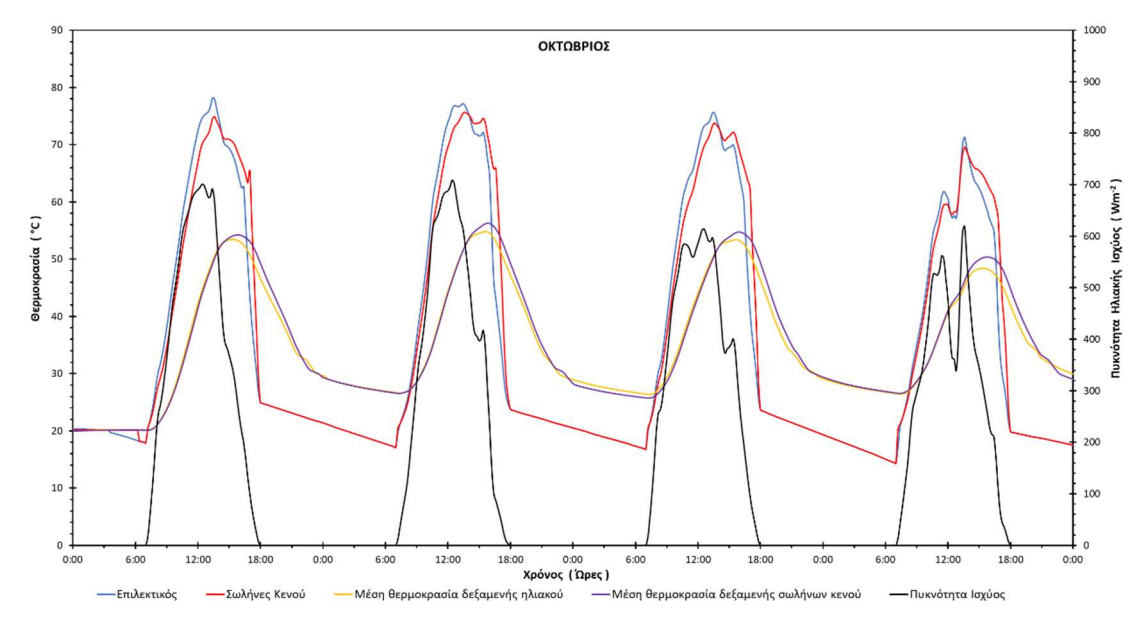

Αντιπροσωπευτική ημέρα Οκτωβρίου, 15 Οκτωβρίου

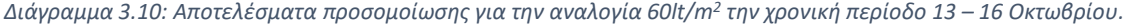

#### Αντιπροσωπευτική ημέρα Νοεμβρίου, 14 Νοεμβρίου

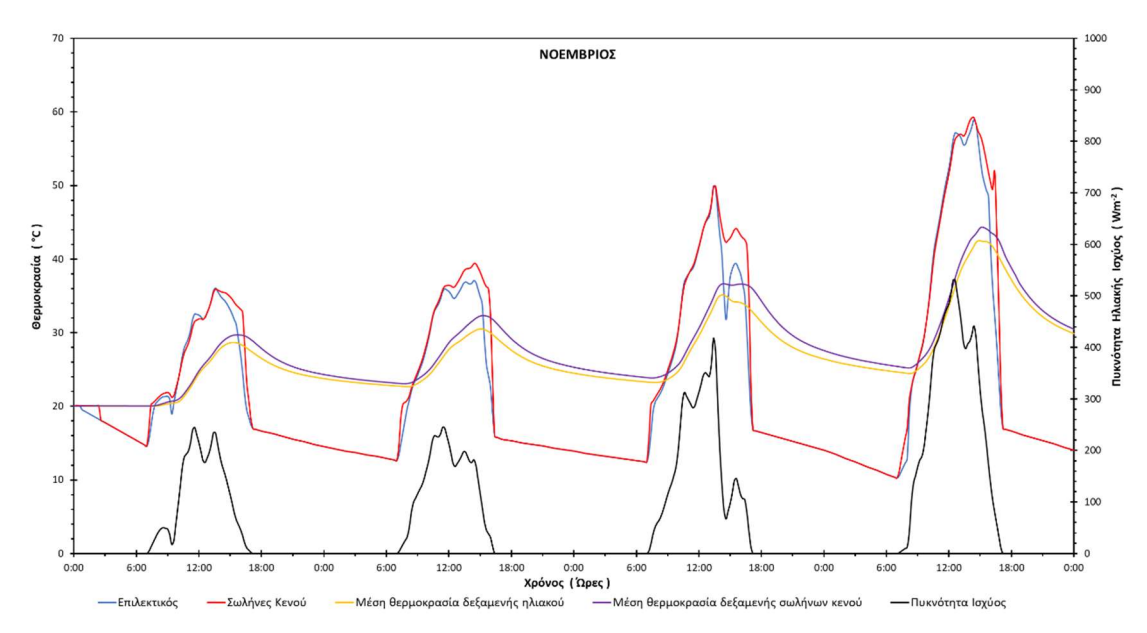

Διάγραμμα 3.11: Αποτελέσματα προσομοίωσης για την αναλογία 60lt/m<sup>2</sup> την χρονική περίοδο 12-15 Νοεμβρίου.

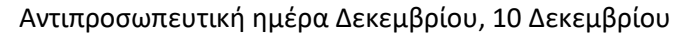

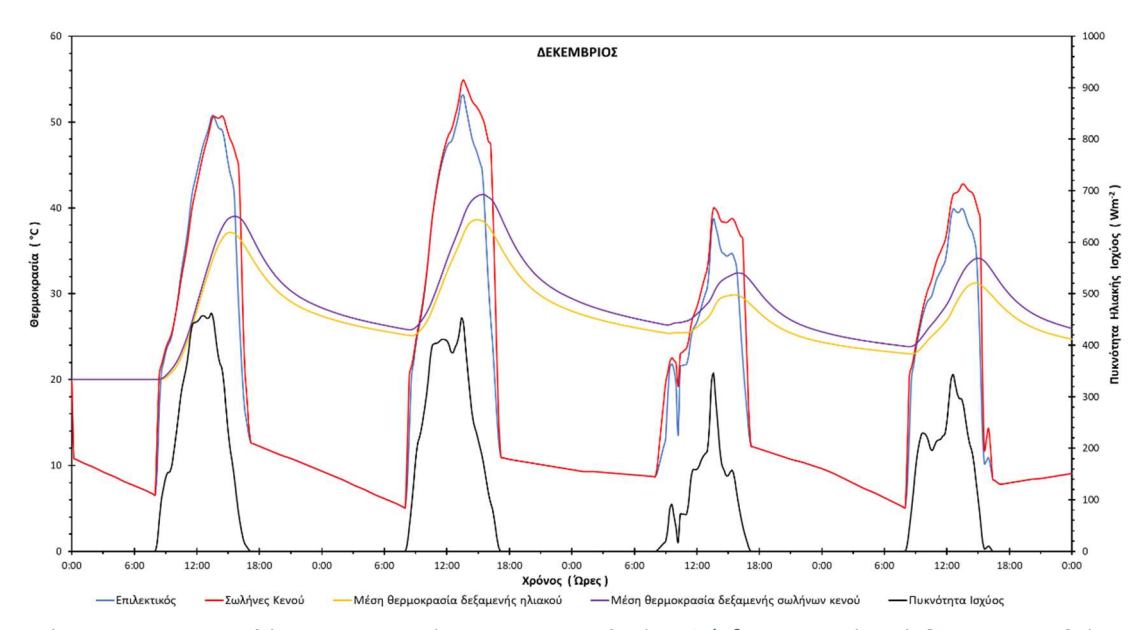

Διάγραμμα 3.12: Αποτελέσματα προσομοίωσης για την αναλογία 60lt/m<sup>2</sup> την χρονική περίοδο 8-11 Δεκεμβρίου.

Θερινό ηλιοστάσιο, 22 Ιουνίου

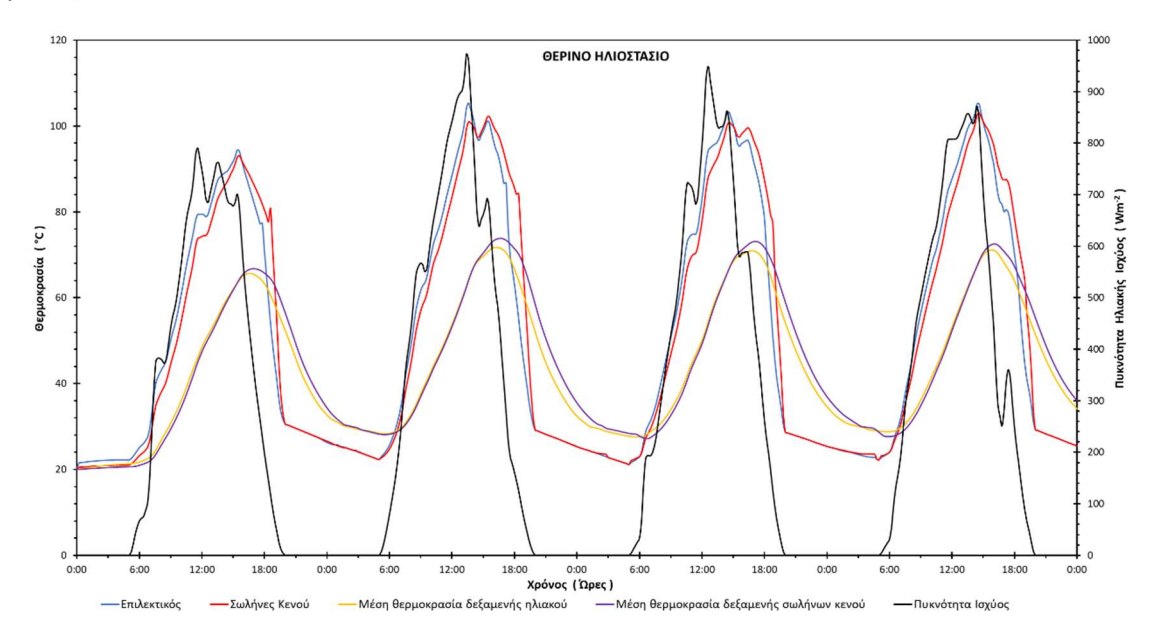

Διάγραμμα 3.13: Αποτελέσματα προσομοίωσης για την αναλογία 60lt/m<sup>2</sup> την χρονική περίοδο 20 – 23 Ιουνίου.

#### Χειμερινό ηλιοστάσιο, 22 Δεκεμβρίου

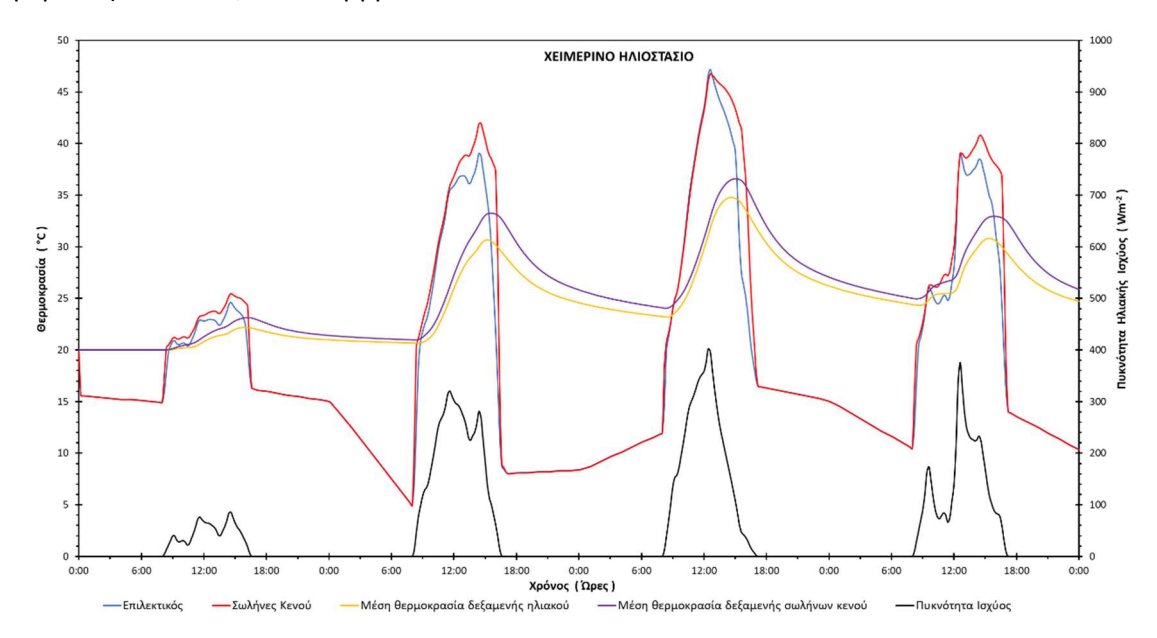

Διάγραμμα 3.14: Αποτελέσματα προσομοίωσης για την αναλογία 60lt/m<sup>2</sup> την χρονική περίοδο 20 – 23 Δεκεμβρίου.

Εαρινή ισημερία, 22 Μαρτίου

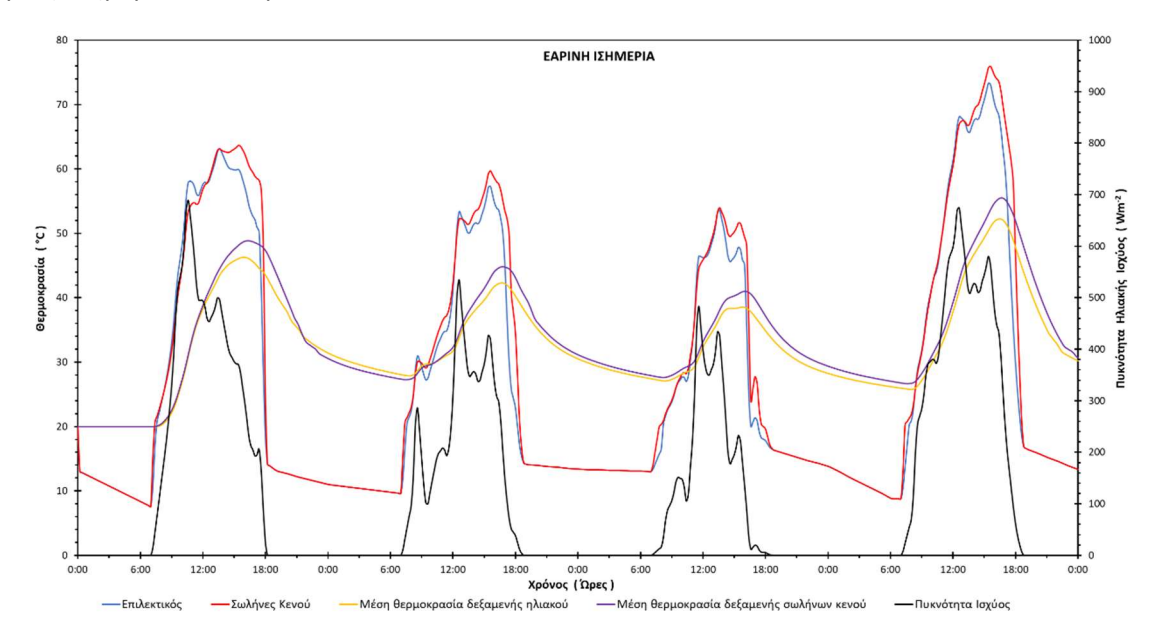

Διάγραμμα 3.15: Αποτελέσματα προσομοίωσης για την αναλογία 60lt/m<sup>2</sup> την χρονική περίοδο 20 – 23 Μαρτίου.

# Φθινοπωρινή ισημερία, 22 Σεπτεμβρίου

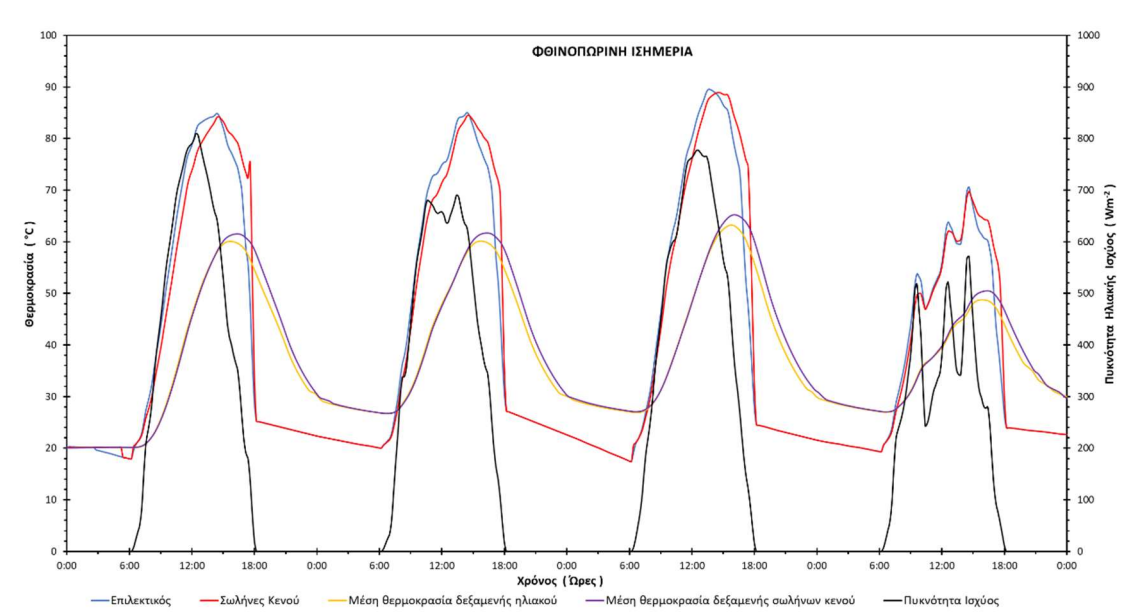

Διάγραμμα 3.16: Αποτελέσματα προσομοίωσης για την αναλογία 60lt/m<sup>2</sup> την χρονική περίοδο 20 – 23 Σεπτεμβρίου.

# ΠΑΡΑΡΤΗΜΑ IV

# 1. Αποτελέσματα προσομοίωσης χωρίς προφίλ κατανάλωσης για το σύστημα του ICS

Αντιπροσωπευτική ημέρα Ιανουαρίου, 17 Ιανουαρίου

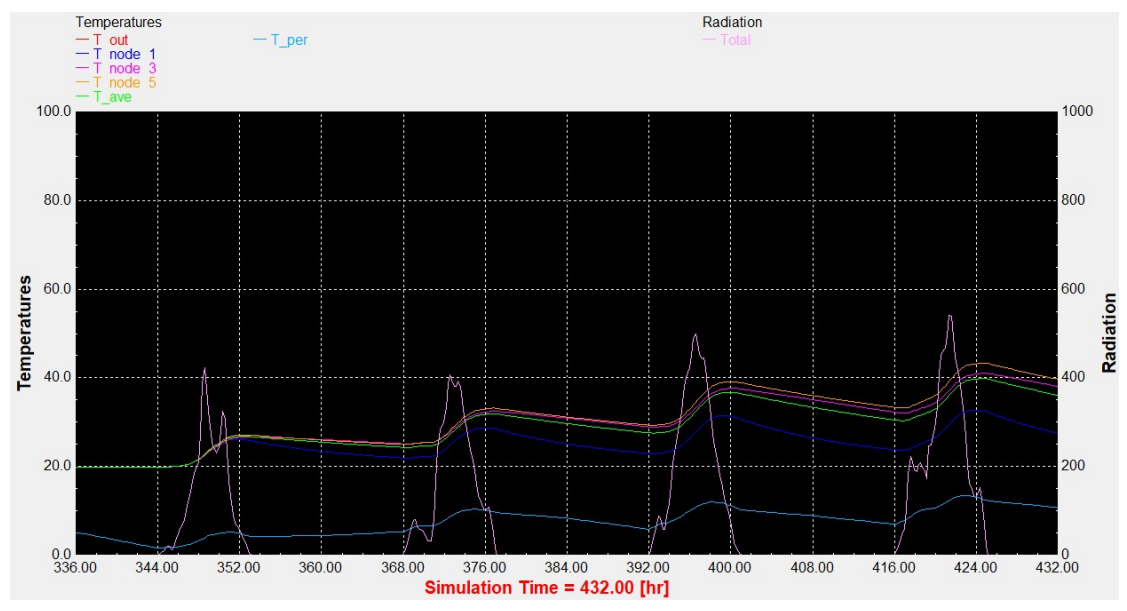

Διάγραμμα 1.1: Αποτελέσματα προσομοίωσης του ICS συστήματος τη χρονική περίοδο 15 – 18 Ιανουαρίου.

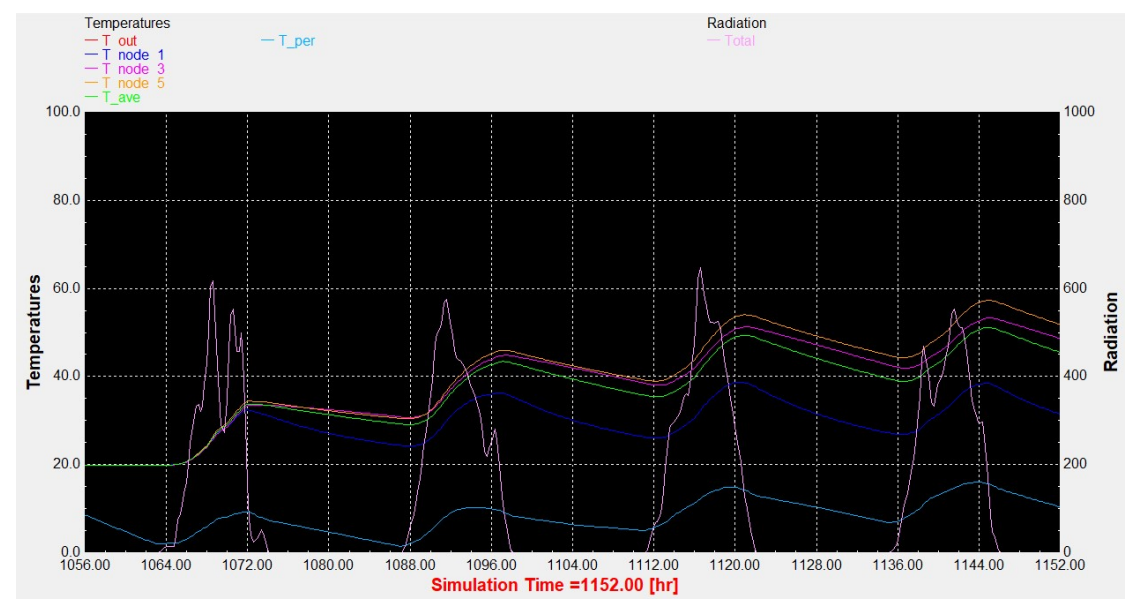

## Αντιπροσωπευτική ημέρα Φεβρουαρίου, 16 Φεβρουαρίου

Διάγραμμα 1.2: Αποτελέσματα προσομοίωσης του ICS συστήματος τη χρονική περίοδο 14 – 17 Φεβρουαρίου.

# Αντιπροσωπευτική ημέρα Μαρτίου, 16 Μαρτίου

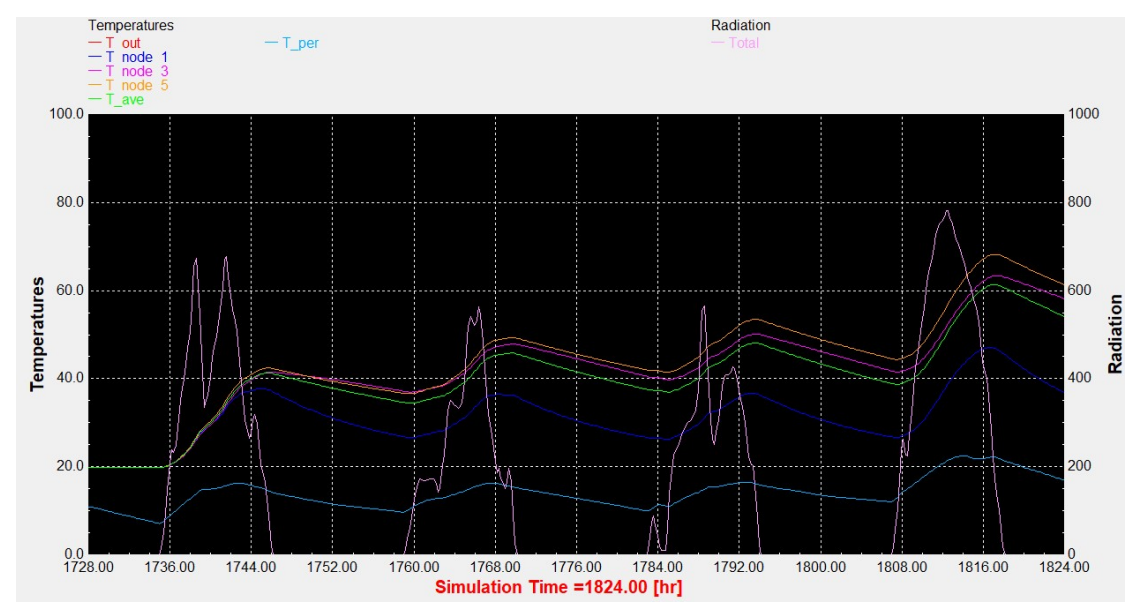

Διάγραμμα 1.3: Αποτελέσματα προσομοίωσης του ICS συστήματος τη χρονική περίοδο 14 – 17 Μαρτίου.

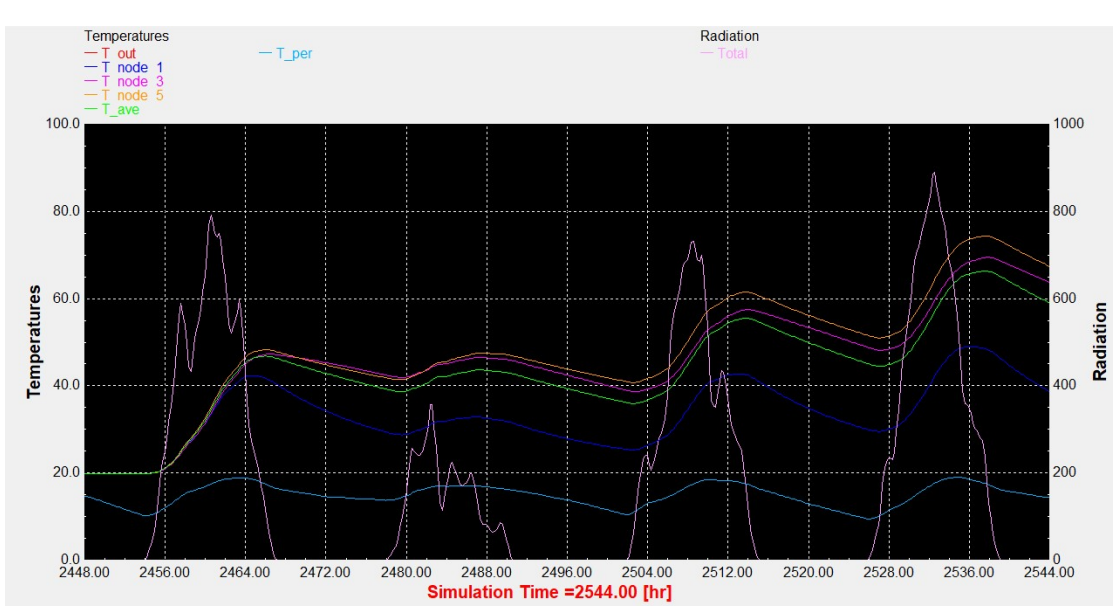

#### Αντιπροσωπευτική ημέρα Απριλίου, 15 Απριλίου

Διάγραμμα 1.4: Αποτελέσματα προσομοίωσης του ICS συστήματος τη χρονική περίοδο 13 – 16 Απριλίου.

#### Αντιπροσωπευτική ημέρα Μαΐου, 15 Μαΐου

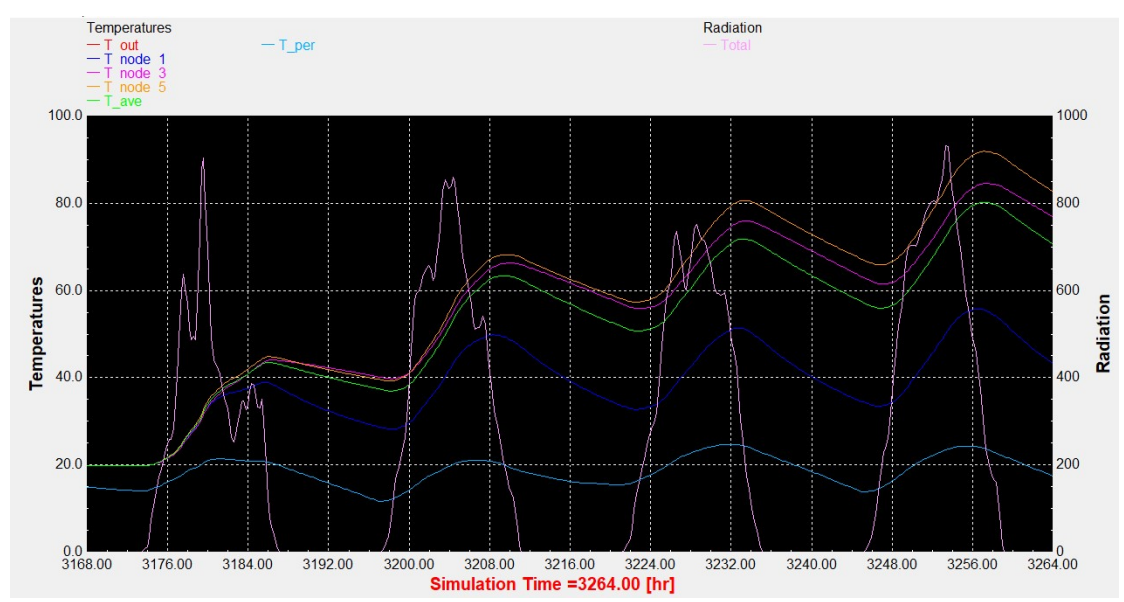

Διάγραμμα 1.5: Αποτελέσματα προσομοίωσης του ICS συστήματος τη χρονική περίοδο 13 – 16 Μαΐου.

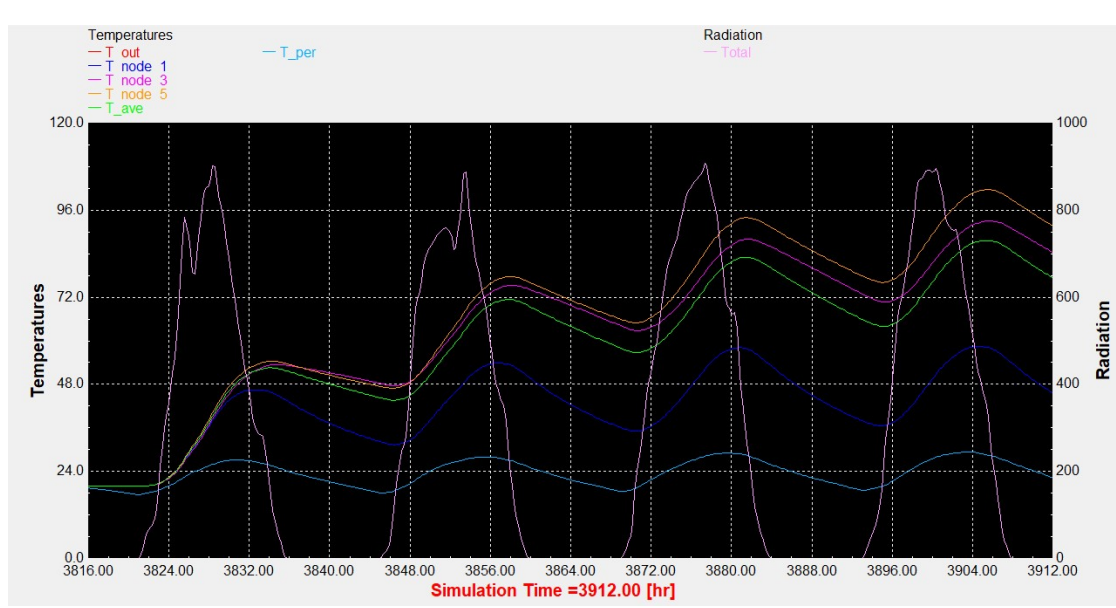

## Αντιπροσωπευτική ημέρα Ιουνίου, 11 Ιουνίου

Διάγραμμα 1.6: Αποτελέσματα προσομοίωσης του ICS συστήματος τη χρονική περίοδο 9 – 12 Ιουνίου.

#### Αντιπροσωπευτική ημέρα Ιουλίου, 17 Ιουλίου

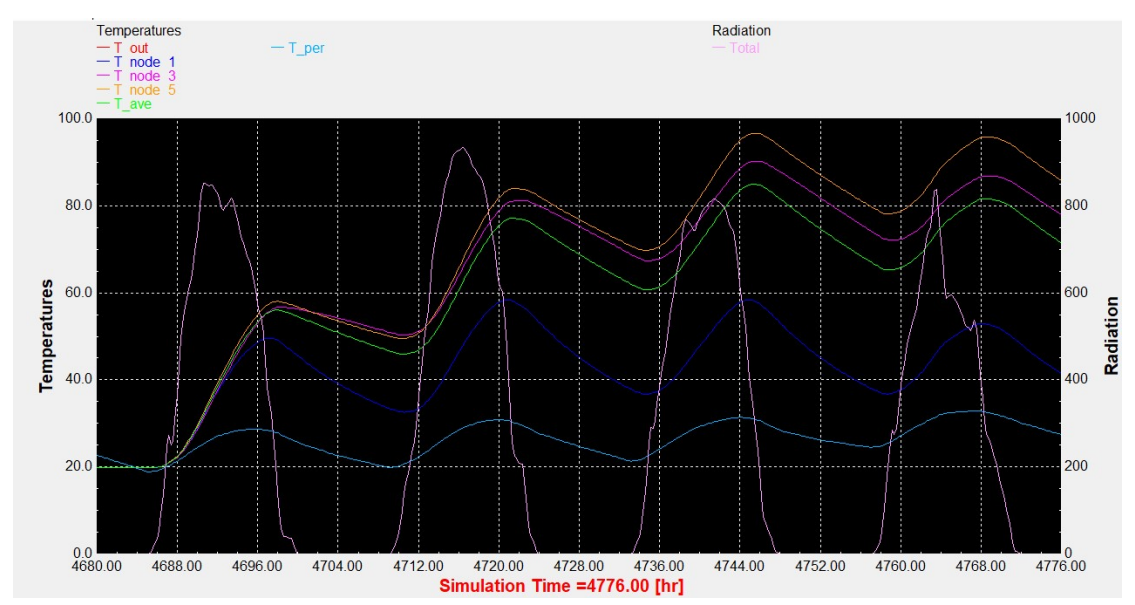

Διάγραμμα 1.7: Αποτελέσματα προσομοίωσης του ICS συστήματος τη χρονική περίοδο 15 – 18 Ιουλίου.

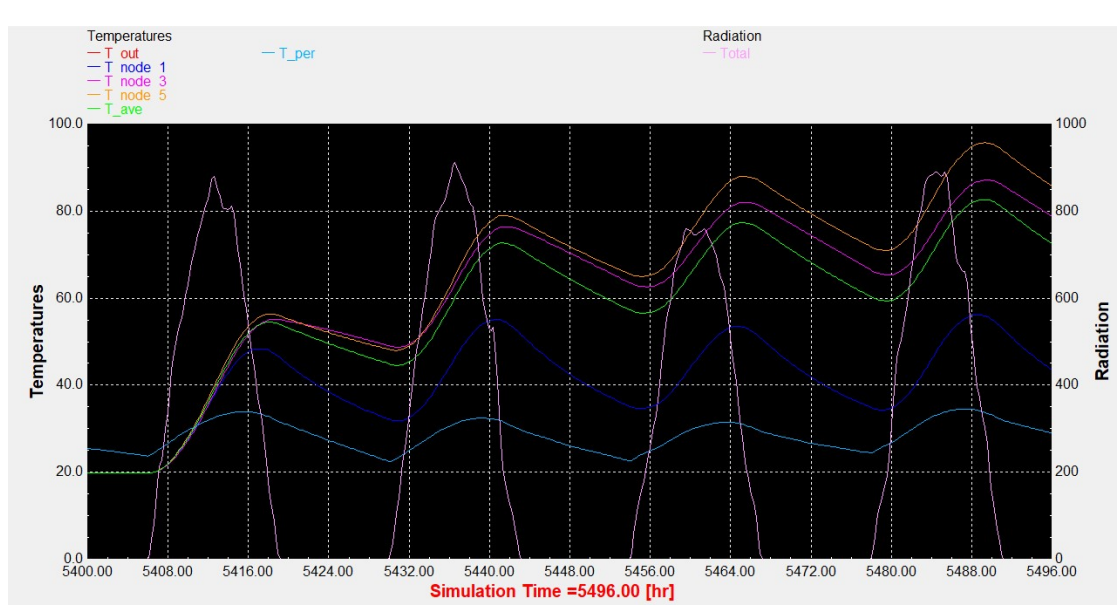

#### Αντιπροσωπευτική ημέρα Αυγούστου, 16 Αυγούστου

Διάγραμμα 1.8: Αποτελέσματα προσομοίωσης του ICS συστήματος τη χρονική περίοδο 14 – 17 Αυγούστου.

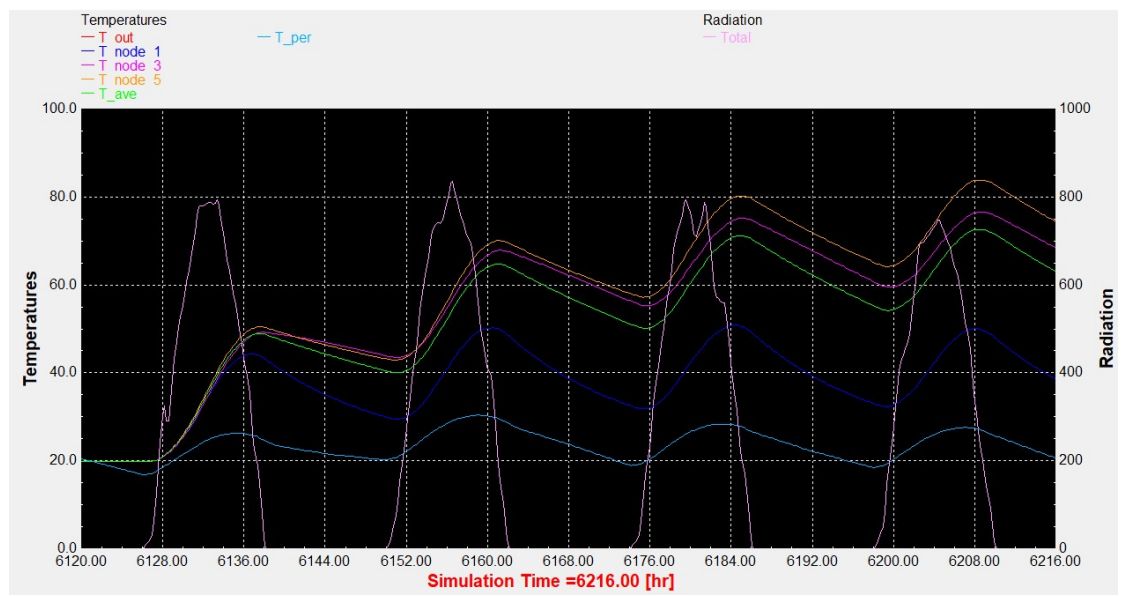

# Αντιπροσωπευτική ημέρα Σεπτεμβρίου, 15 Σεπτεμβρίου

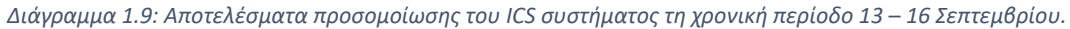

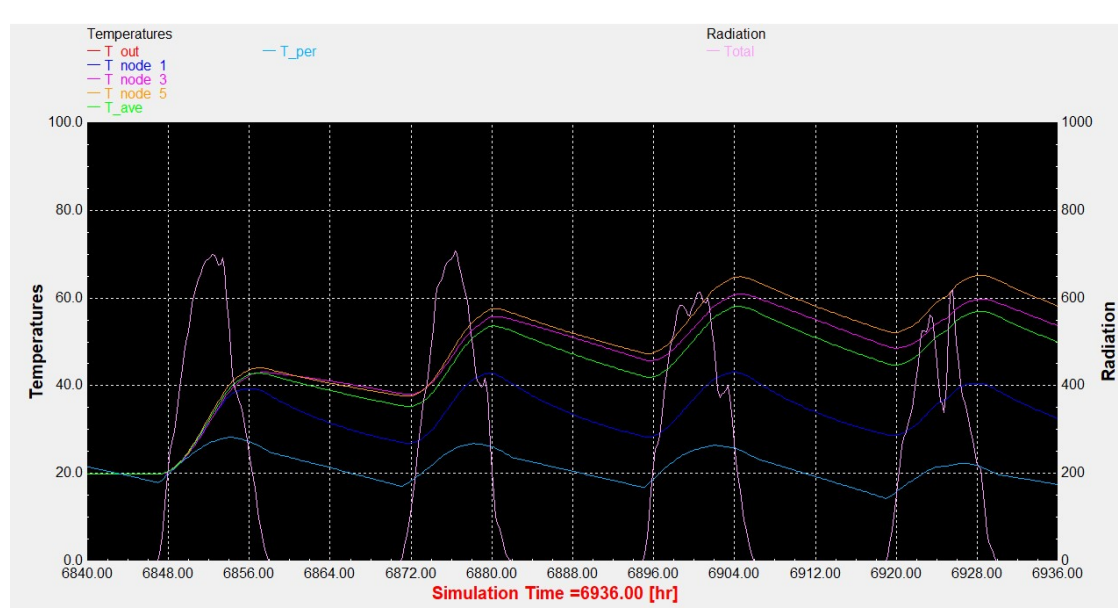

# Αντιπροσωπευτική ημέρα Οκτωβρίου, 15 Οκτωβρίου

Διάγραμμα 1.10: Αποτελέσματα προσομοίωσης του ICS συστήματος τη χρονική περίοδο 13 – 16 Οκτωβρίου.

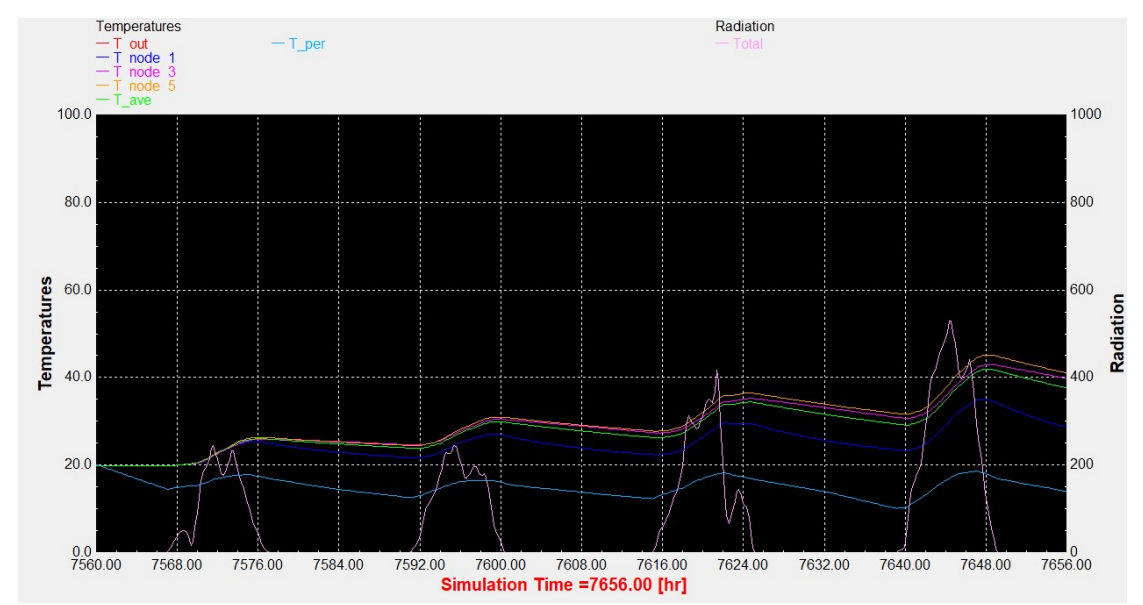

# Αντιπροσωπευτική ημέρα Νοεμβρίου, 14 Νοεμβρίου

Διάγραμμα 1.11: Αποτελέσματα προσομοίωσης του ICS συστήματος τη χρονική περίοδο 12 – 15 Νοεμβρίου.

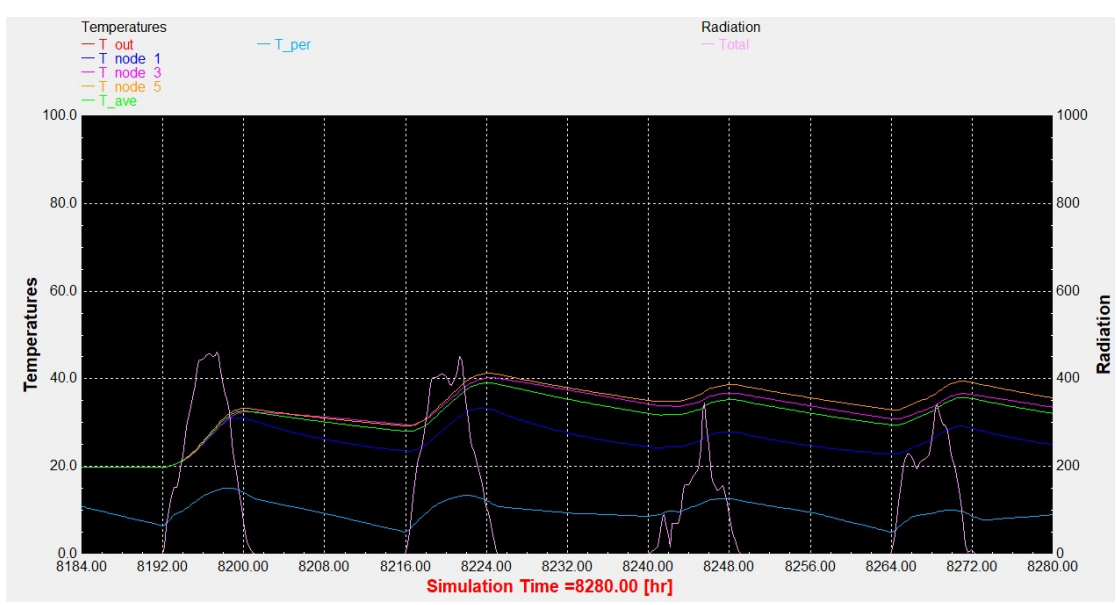

# Αντιπροσωπευτική ημέρα Δεκεμβρίου, 10 Δεκεμβρίου

Διάγραμμα 1.12: Αποτελέσματα προσομοίωσης του ICS συστήματος τη χρονική περίοδο 8 – 11 Δεκεμβρίου.

#### Θερινό ηλιοστάσιο, 22 Ιουνίου

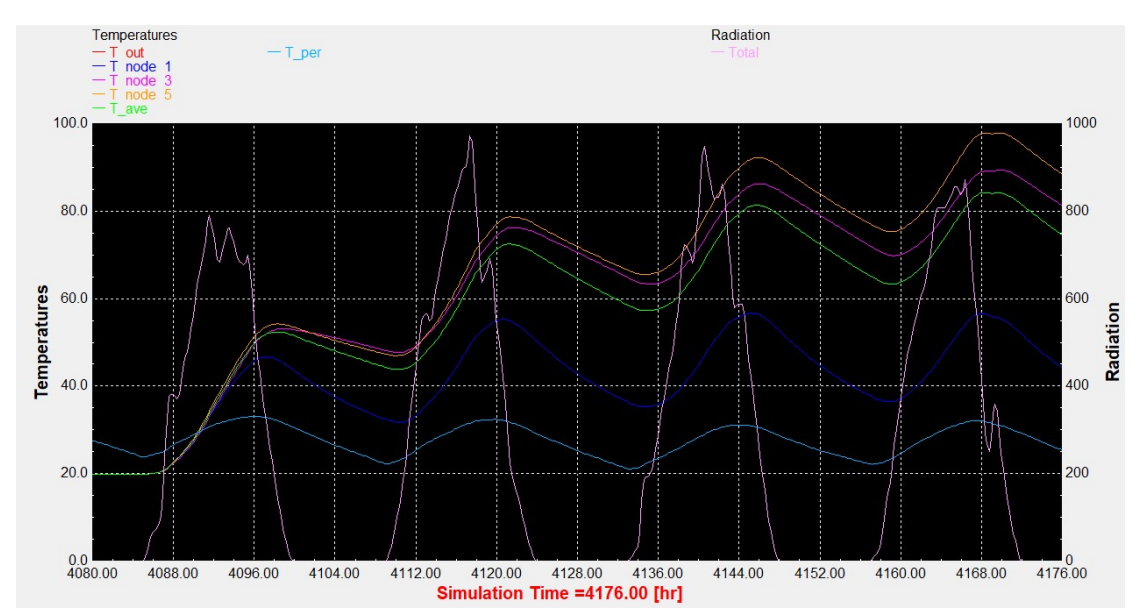

Διάγραμμα 1.13: Αποτελέσματα προσομοίωσης του ICS συστήματος τη χρονική περίοδο 20 – 23 Ιουνίου.

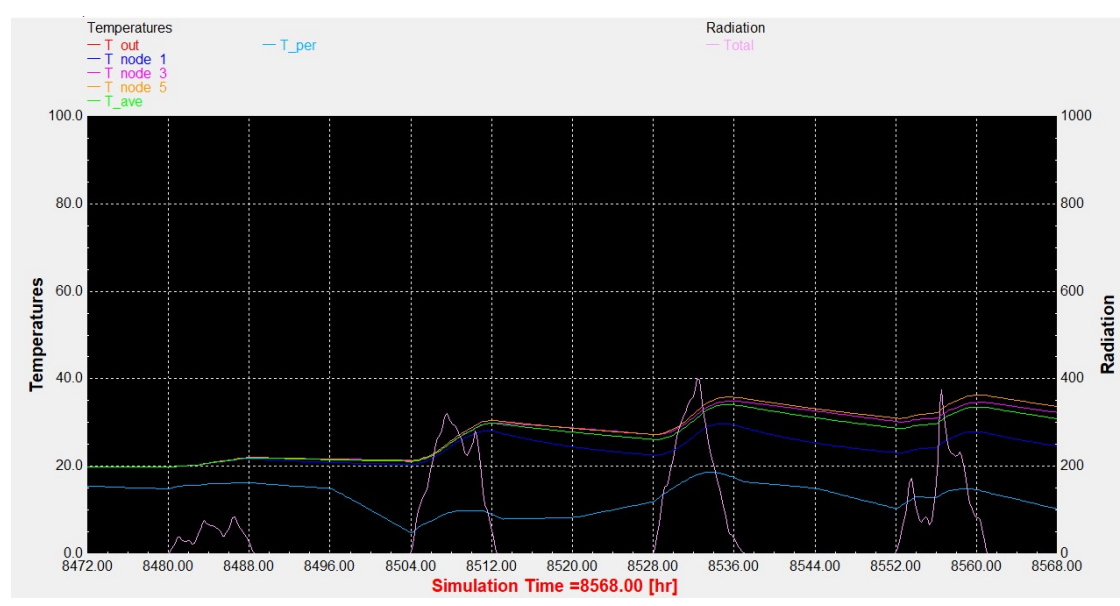

#### Χειμερινό ηλιοστάσιο, 22 Δεκεμβρίου

Διάγραμμα 1.14: Αποτελέσματα προσομοίωσης του ICS συστήματος τη χρονική περίοδο 20 – 23 Δεκεμβρίου.

#### Εαρινή ισημερία, 22 Μαρτίου

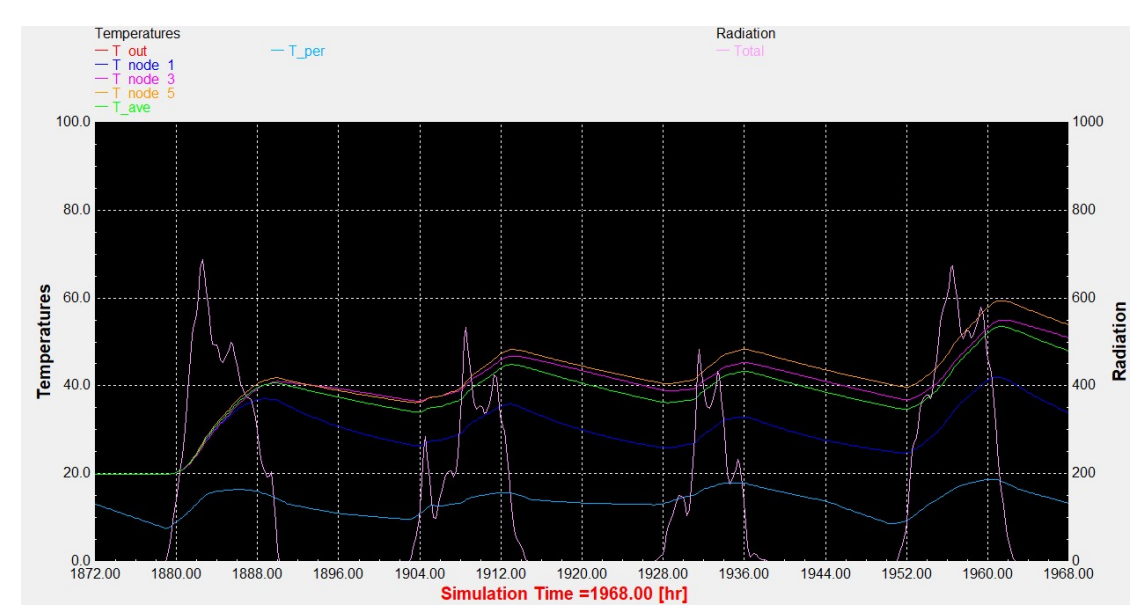

Διάγραμμα 1.15: Αποτελέσματα προσομοίωσης του ICS συστήματος τη χρονική περίοδο 20 – 23 Μαρτίου.

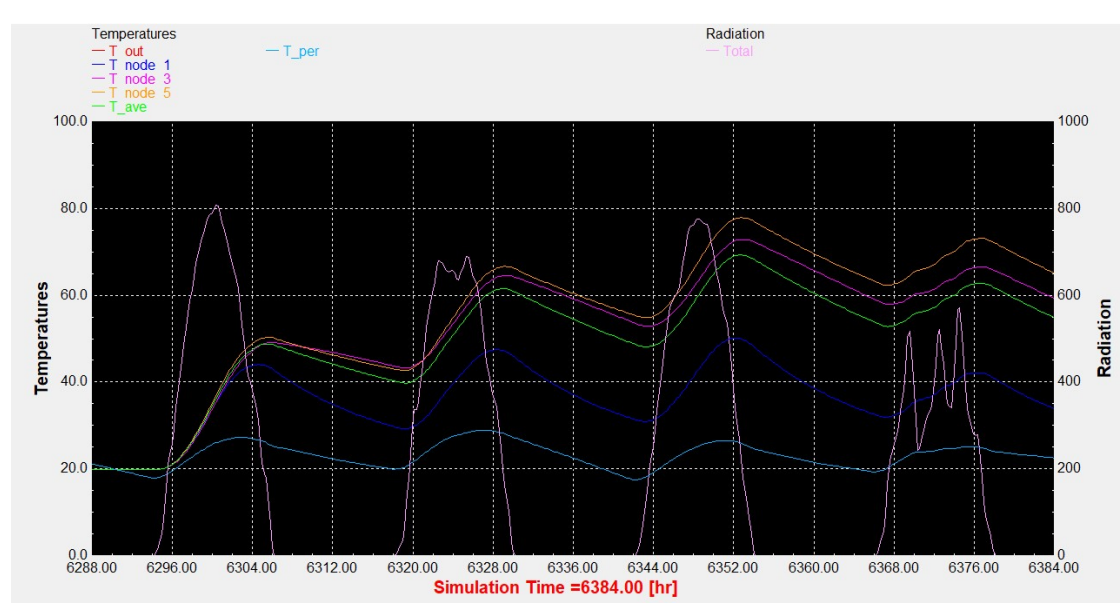

# Φθινοπωρινή ισημερία, 22 Σεπτεμβρίου

Διάγραμμα 1.16: Αποτελέσματα προσομοίωσης του ICS συστήματος τη χρονική περίοδο 20 – 23 Σεπτεμβρίου.

#### 2. Αποτελέσματα προσομοίωσης με το προφίλ κατανάλωσης για το σύστημα του ICS

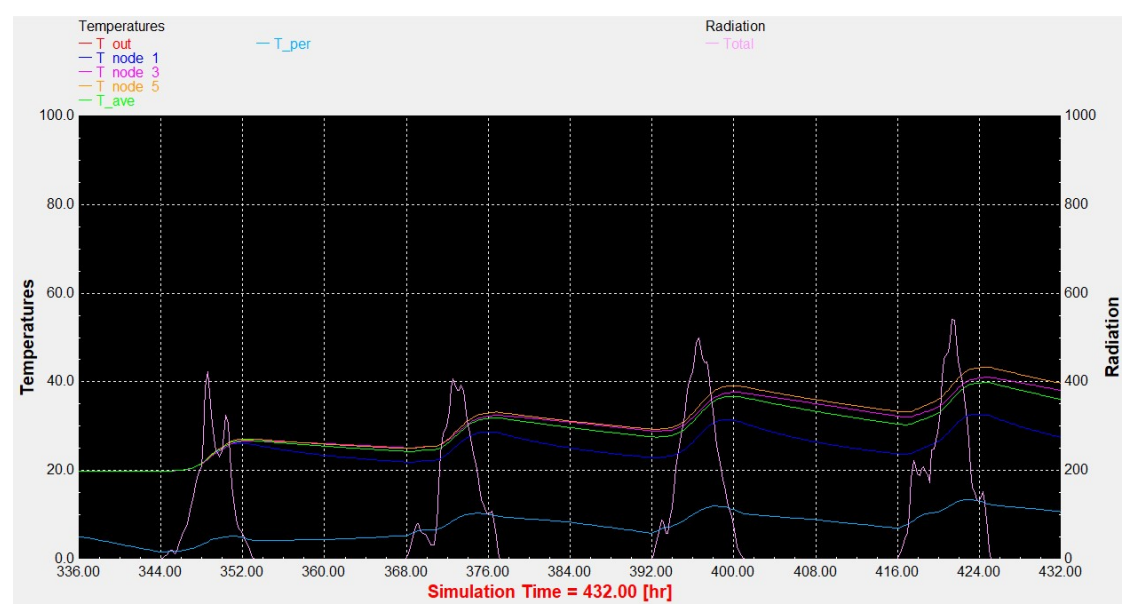

Αντιπροσωπευτική ημέρα Ιανουαρίου, 17 Ιανουαρίου

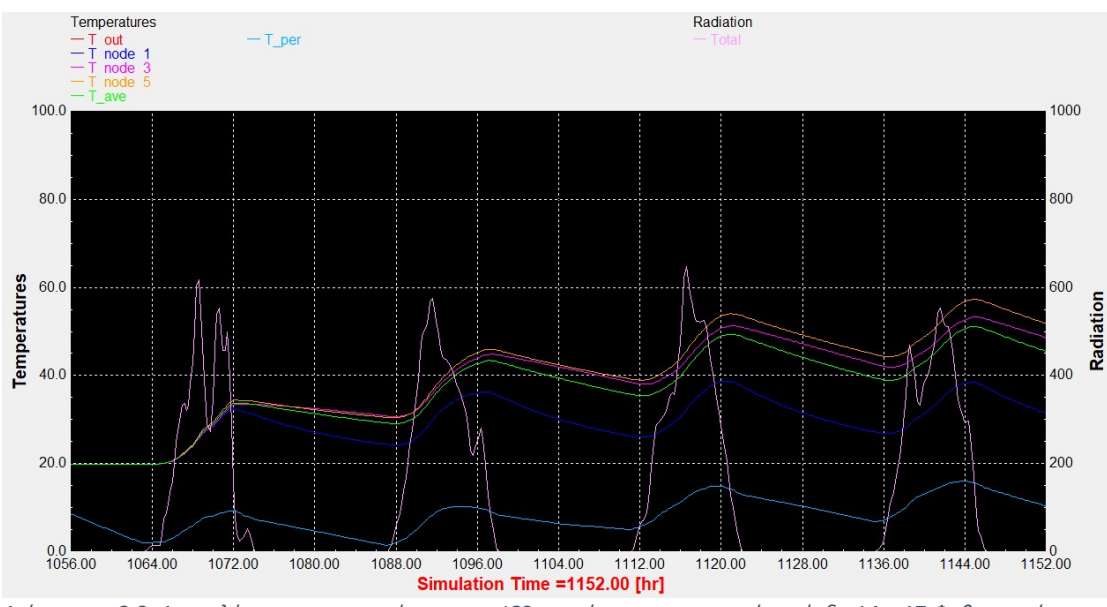

## Αντιπροσωπευτική ημέρα Φεβρουαρίου, 16 Φεβρουαρίου

Διάγραμμα 2.2: Αποτελέσματα προσομοίωσης του ICS συστήματος τη χρονική περίοδο 14 – 17 Φεβρουαρίου.

Διάγραμμα 2.1: Αποτελέσματα προσομοίωσης του ICS συστήματος τη χρονική περίοδο 15 – 18 Ιανουαρίου.

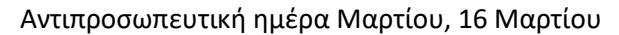

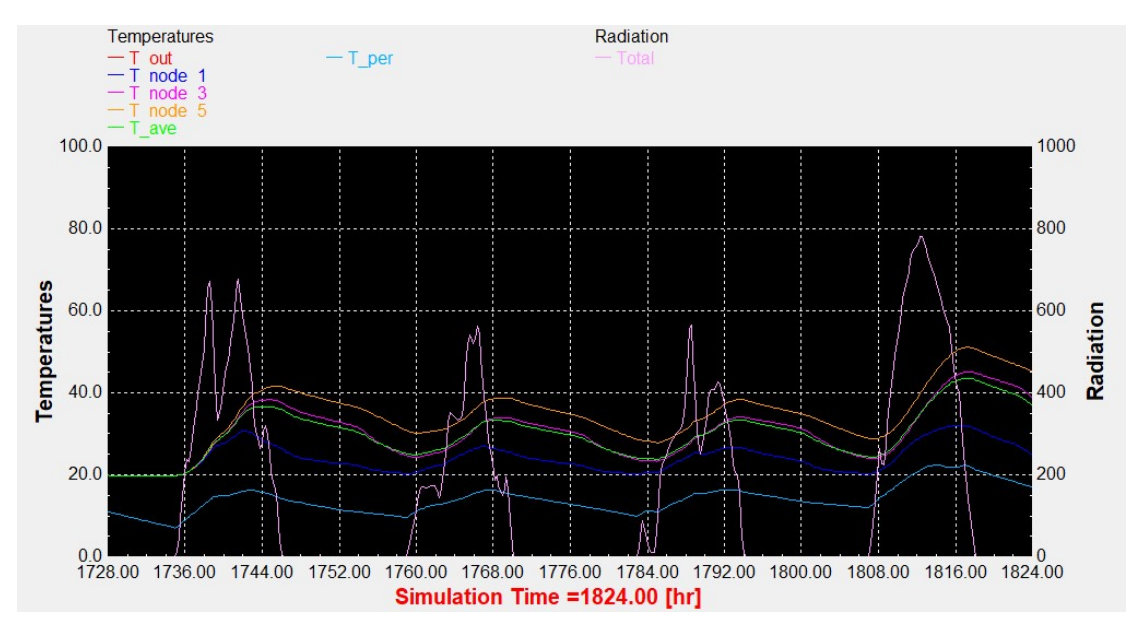

Διάγραμμα 2.3: Αποτελέσματα προσομοίωσης του ICS συστήματος τη χρονική περίοδο 14 – 17 Μαρτίου.

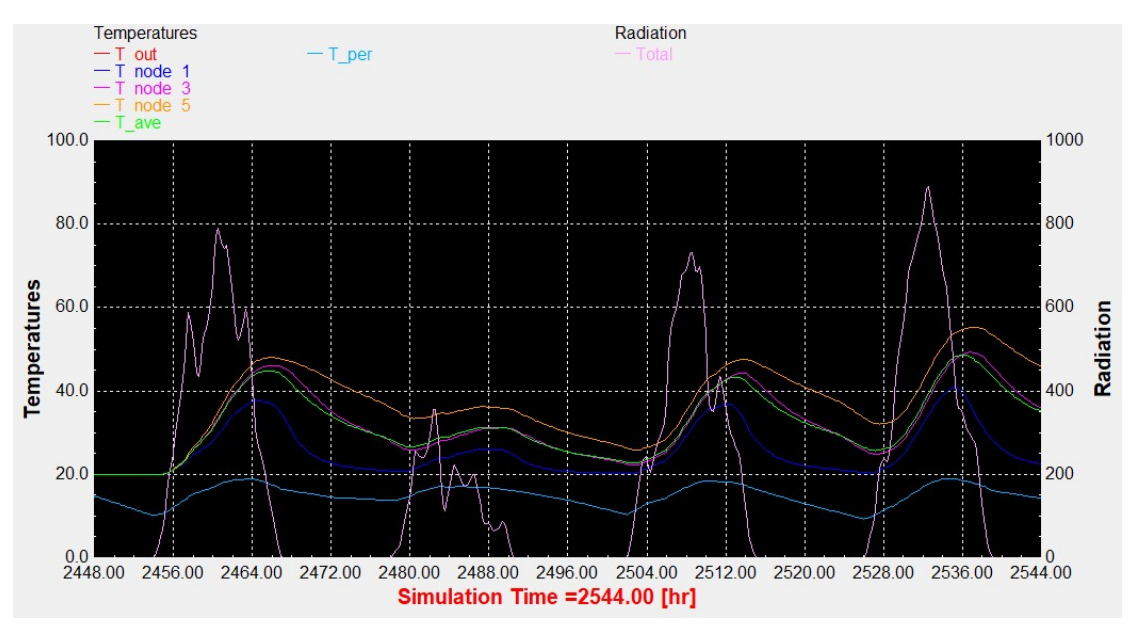

## Αντιπροσωπευτική ημέρα Απριλίου, 15 Απριλίου

Διάγραμμα 2.4: Αποτελέσματα προσομοίωσης του ICS συστήματος τη χρονική περίοδο 13 – 16 Απριλίου.

#### Αντιπροσωπευτική ημέρα Μαΐου, 15 Μαΐου

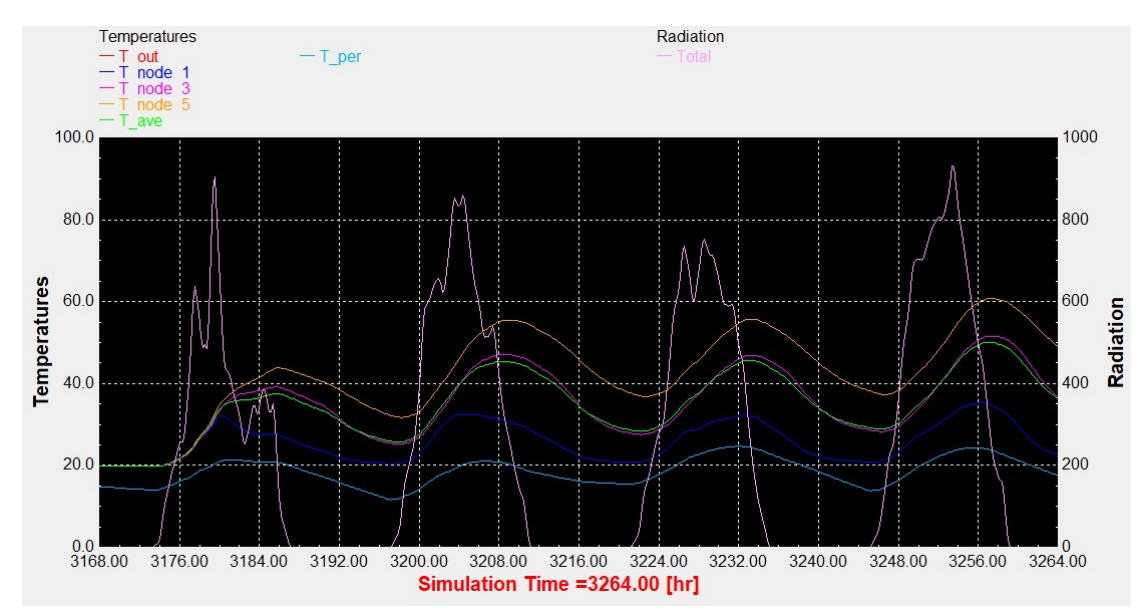

Διάγραμμα 2.5: Αποτελέσματα προσομοίωσης του ICS συστήματος τη χρονική περίοδο 13 – 16 Μαΐου.

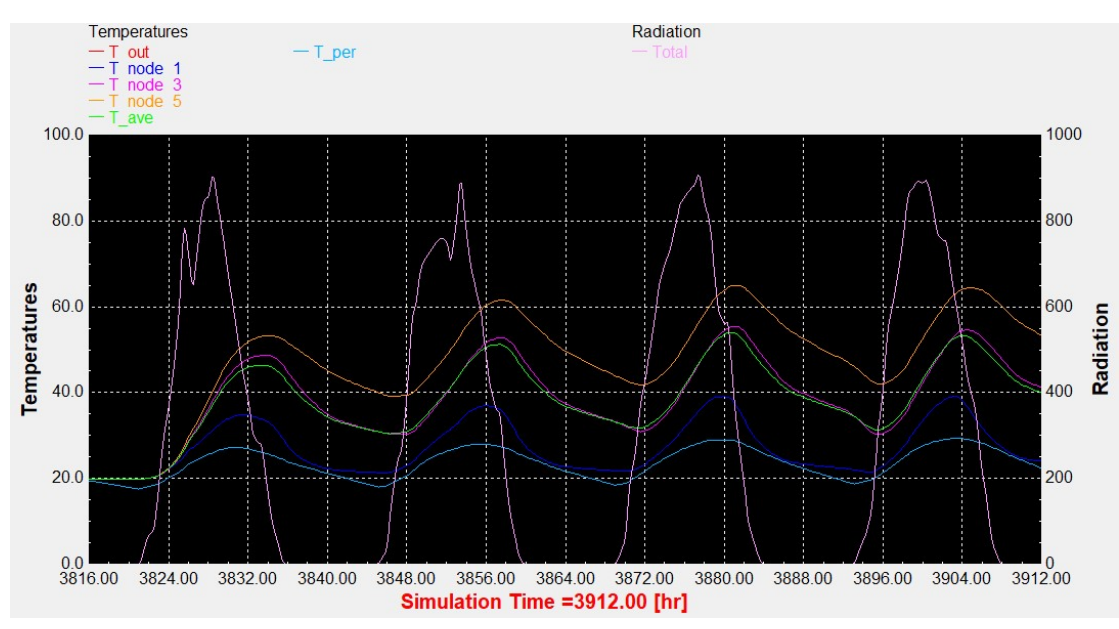

#### Αντιπροσωπευτική ημέρα Ιουνίου, 11 Ιουνίου

Διάγραμμα 2.6: Αποτελέσματα προσομοίωσης του ICS συστήματος τη χρονική περίοδο 9 – 12 Ιουνίου.

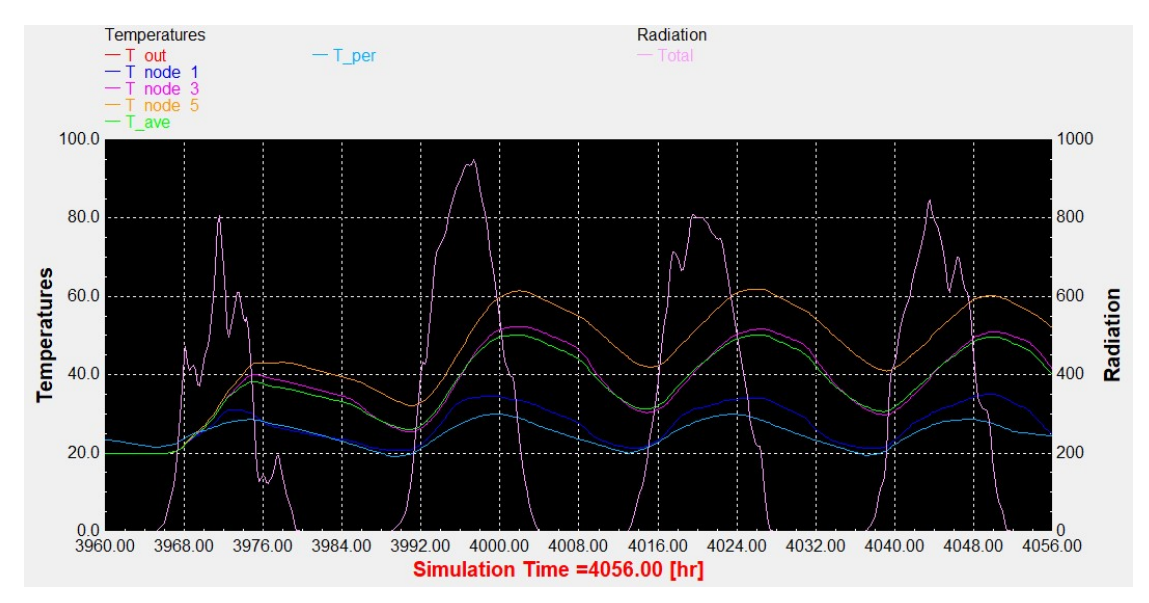

#### Αντιπροσωπευτική ημέρα Ιουλίου, 17 Ιουλίου

Διάγραμμα 2.7: Αποτελέσματα προσομοίωσης του ICS συστήματος τη χρονική περίοδο 15 – 18 Ιουλίου.

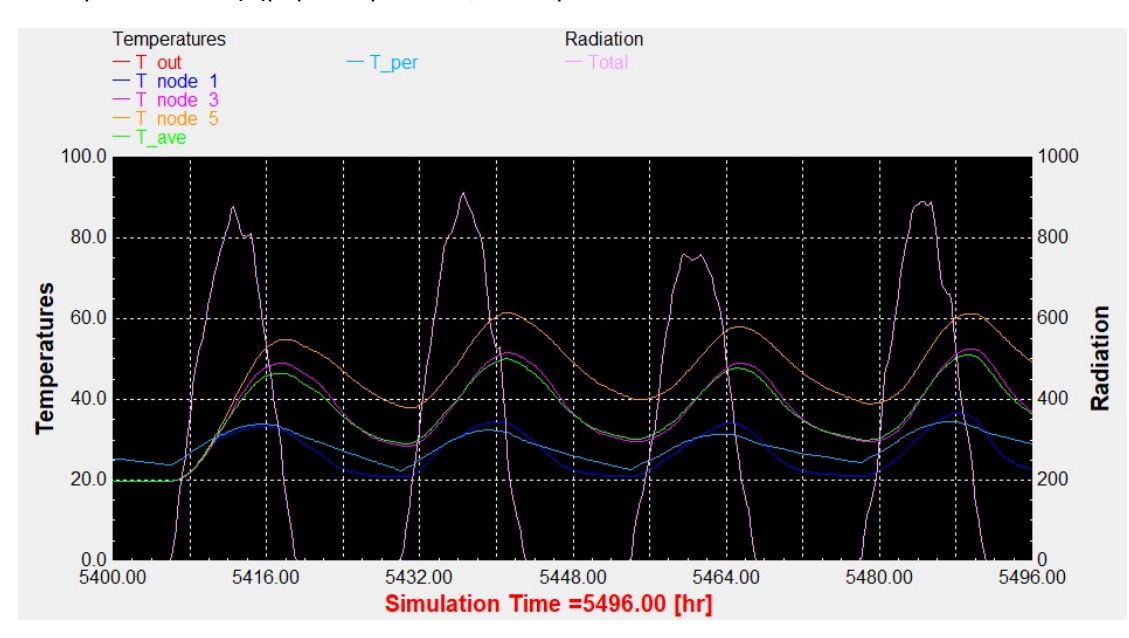

# Αντιπροσωπευτική ημέρα Αυγούστου, 16 Αυγούστου

Διάγραμμα 2.8: Αποτελέσματα προσομοίωσης του ICS συστήματος τη χρονική περίοδο 14 – 17 Αυγούστου.

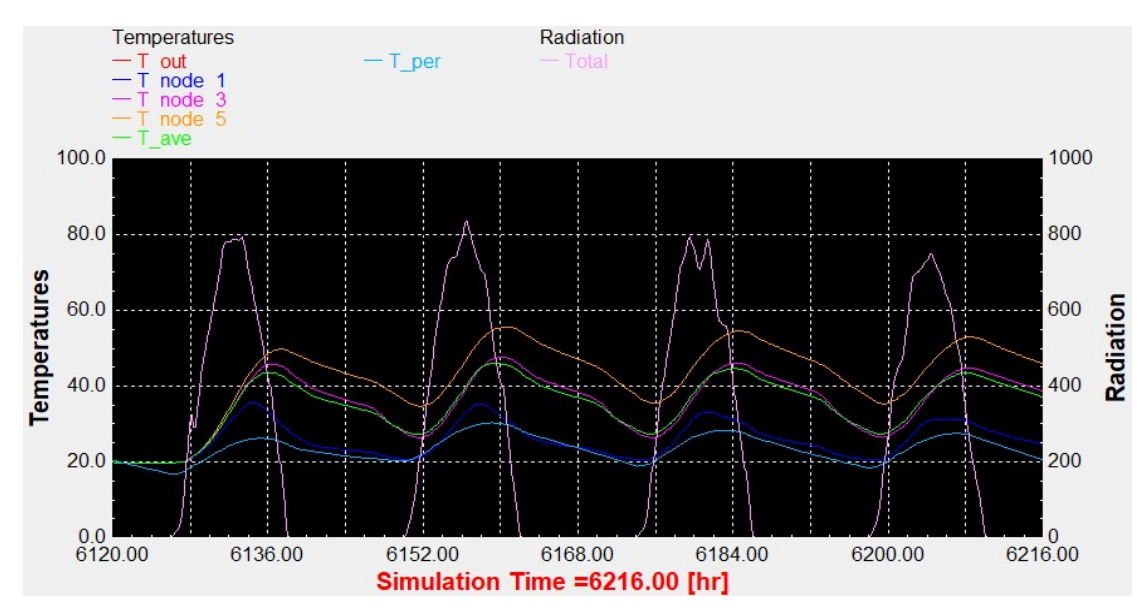

## Αντιπροσωπευτική ημέρα Σεπτεμβρίου, 15 Σεπτεμβρίου

Διάγραμμα 2.9: Αποτελέσματα προσομοίωσης του ICS συστήματος τη χρονική περίοδο 13 – 16 Σεπτεμβρίου.

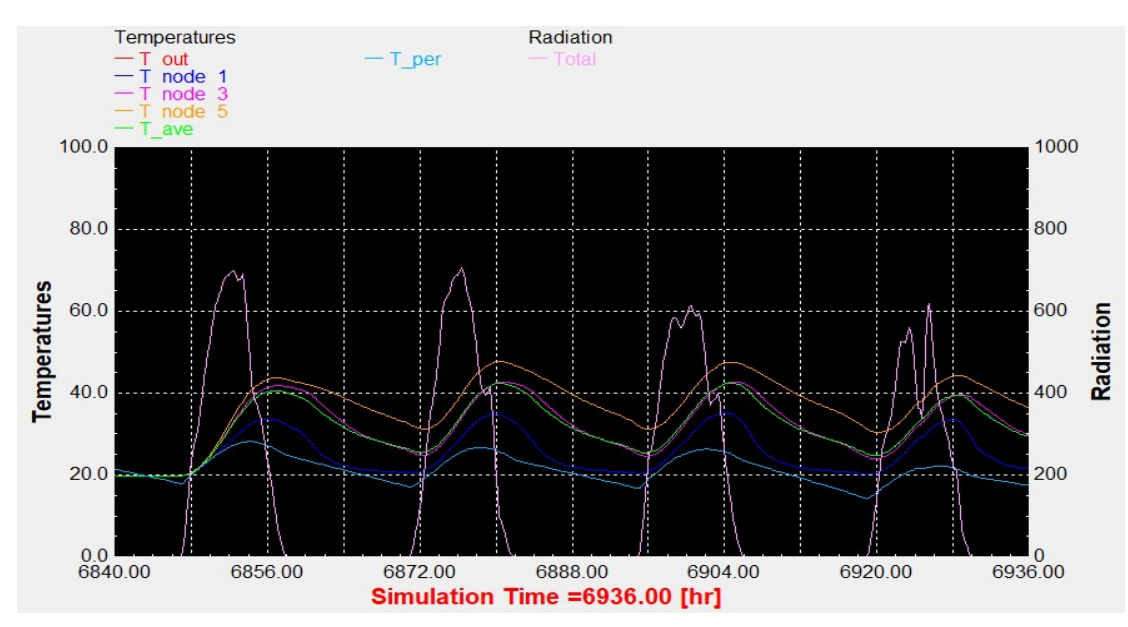

## Αντιπροσωπευτική ημέρα Οκτωβρίου, 15 Οκτωβρίου

Διάγραμμα 2.10: Αποτελέσματα προσομοίωσης του ICS συστήματος τη χρονική περίοδο 13 – 16 Οκτωβρίου.

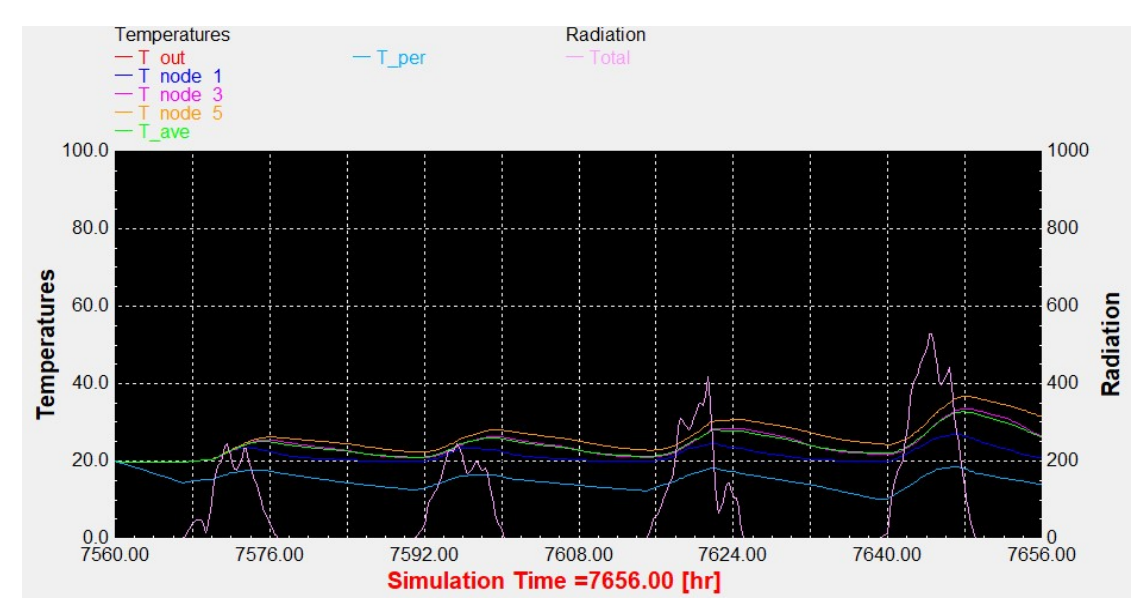

#### Αντιπροσωπευτική ημέρα Νοεμβρίου, 14 Νοεμβρίου

Διάγραμμα 2.11: Αποτελέσματα προσομοίωσης του ICS συστήματος τη χρονική περίοδο 12 – 15 Νοεμβρίου.

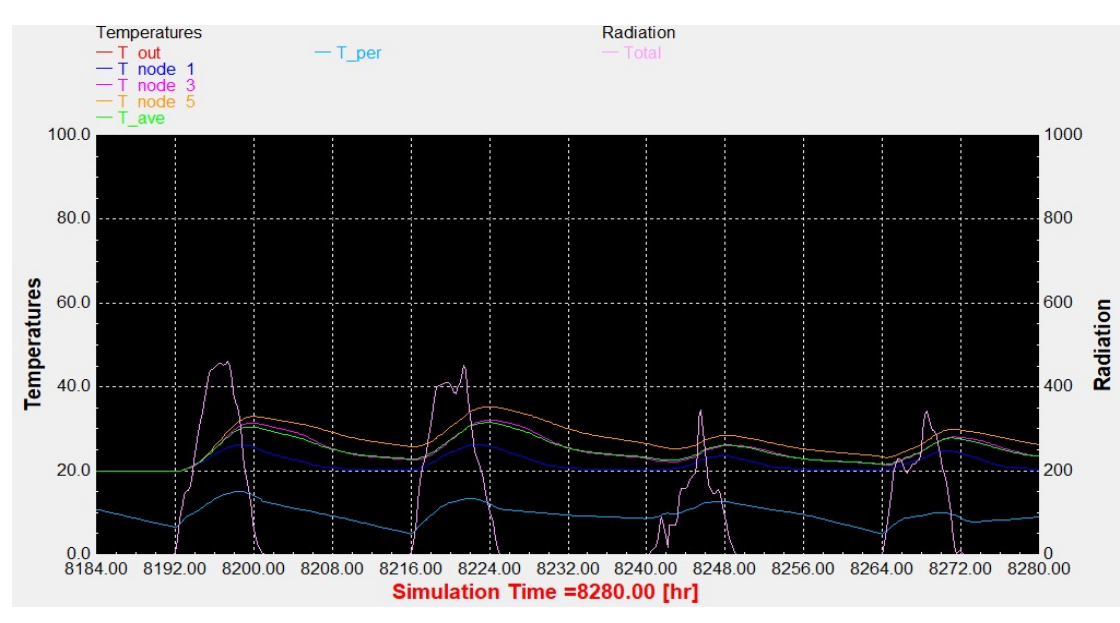

## Αντιπροσωπευτική ημέρα Δεκεμβρίου, 10 Δεκεμβρίου

Διάγραμμα 2.12: Αποτελέσματα προσομοίωσης του ICS συστήματος τη χρονική περίοδο 8 – 11 Δεκεμβρίου.

#### Θερινό ηλιοστάσιο, 22 Ιουνίου

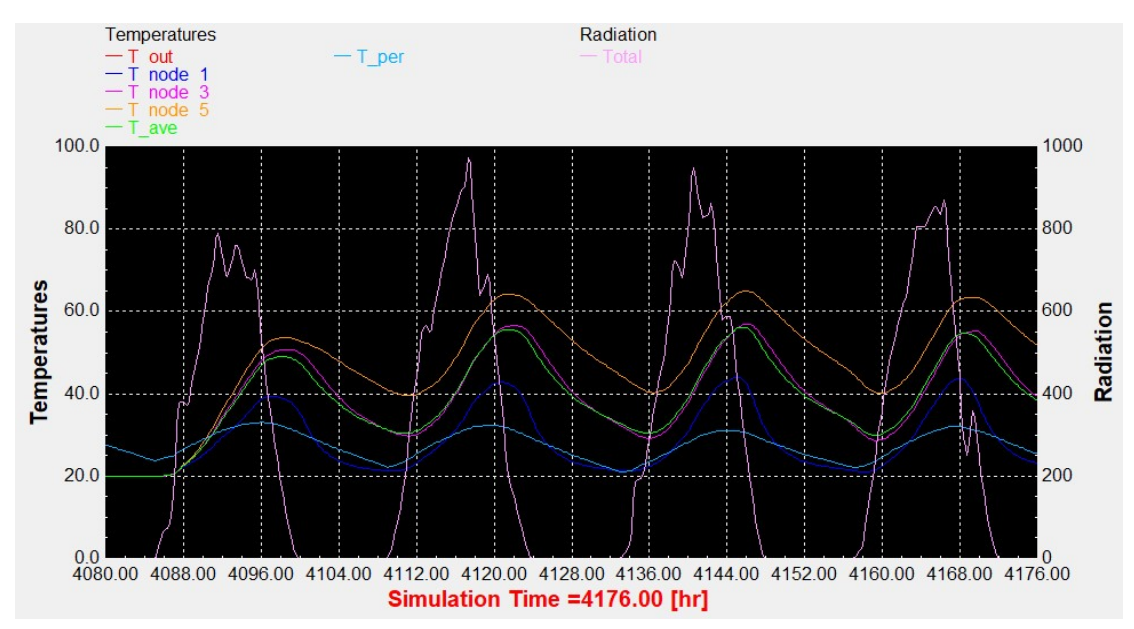

Διάγραμμα 2.13: Αποτελέσματα προσομοίωσης του ICS συστήματος τη χρονική περίοδο 20 – 23 Ιουνίου.

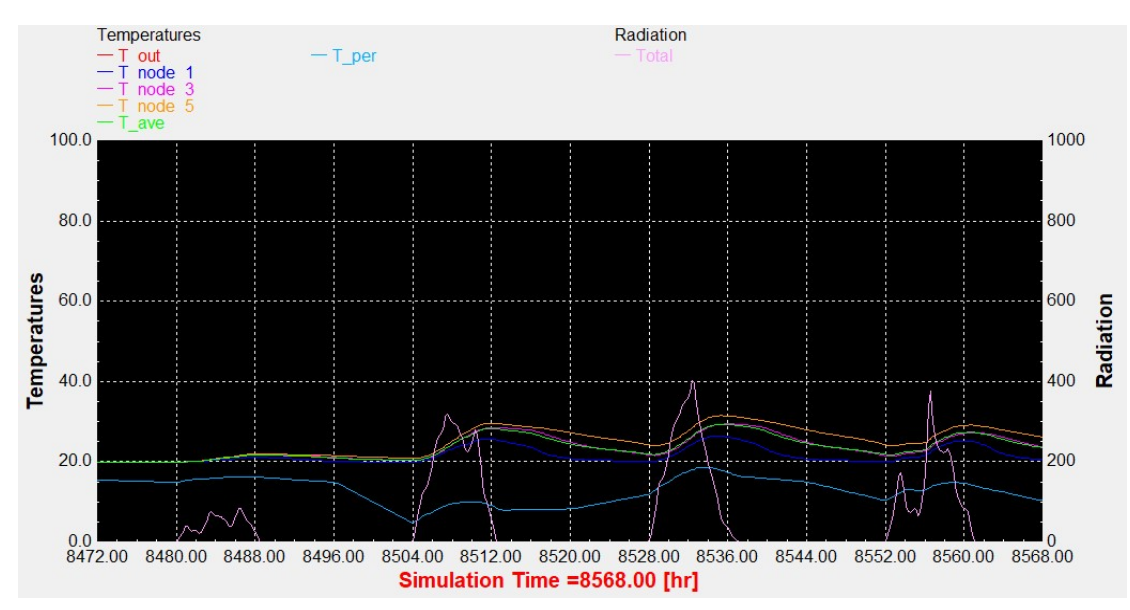

## Χειμερινό ηλιοστάσιο, 22 Δεκεμβρίου

Διάγραμμα 2.14: Αποτελέσματα προσομοίωσης του ICS συστήματος τη χρονική περίοδο 20 – 23 Δεκεμβρίου.

#### Εαρινή ισημερία, 22 Μαρτίου

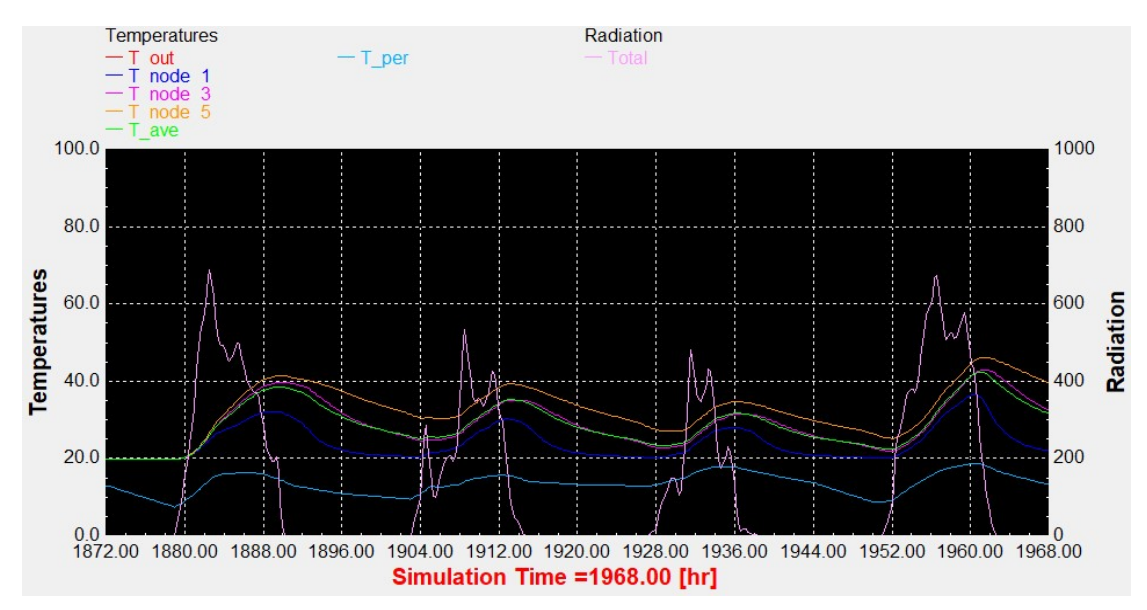

Διάγραμμα 2.15: Αποτελέσματα προσομοίωσης του ICS συστήματος τη χρονική περίοδο 20 – 23 Μαρτίου.

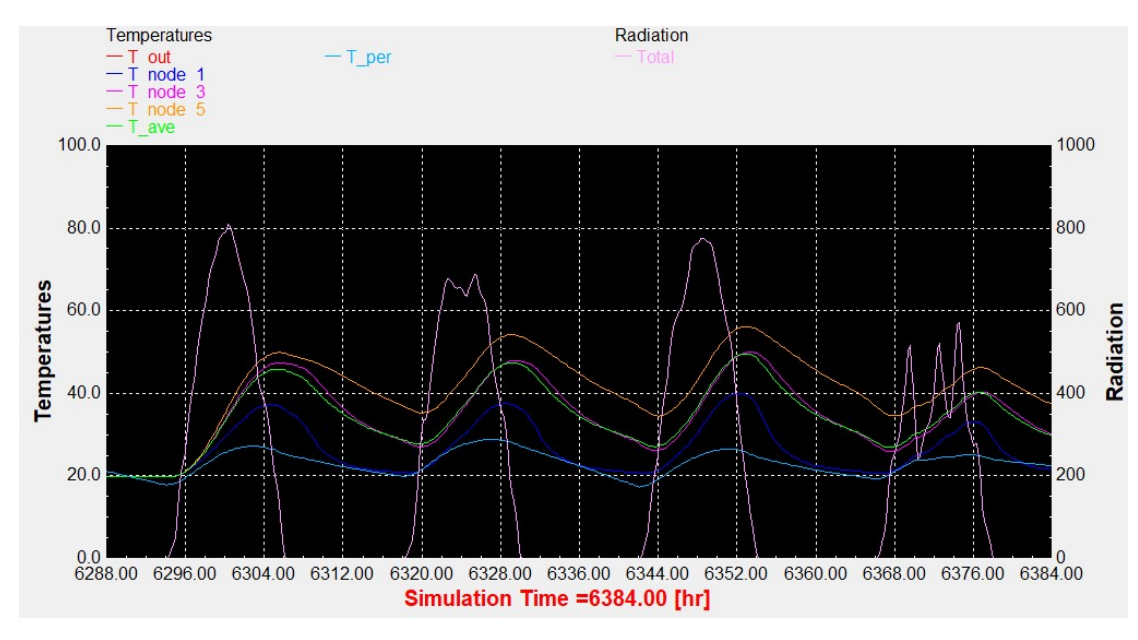

#### Φθινοπωρινή ισημερία, 22 Σεπτεμβρίου

Διάγραμμα 2.16: Αποτελέσματα προσομοίωσης του ICS συστήματος τη χρονική περίοδο 20 – 23 Σεπτεμβρίου

# Βιβλιογραφία

DiOrio, N., Christensen, C., Burch, J. & Dobos, A., 2014. Technical Manual for the SAM Solar Water Heating Model, s.l.: s.n.

Alsadi, S. & Khatib, T., 2018. Photovoltaic Power Systems Optimization Research Status: A Review of Criteria, Constrains, Models, Techniques, and Software Tools. Applied Sciences, 8(10), p. 1761.

Alsadi, S. & Khatib, T., 2018. Photovoltaic Power Systems Optimization Research Status: A Review of Criteria, Constrains, Models, Techniques, and Software Tools. 8(10), p. 1761.

Al-Zahrani, S., Tan, F. & Choo, F., 2012. A TRNSYS Simulation Case Study on Utilization of Heat Pump For both. Τόμος 3, p. 84.

Anon., χ.χ. Grid-connected Renewable HYbrid Systems Optimization.

Anon., χ.χ. iHOGA – Simulation and optimization of stand-alone and grid-connected hybrid renewable systems.

Anon., χ.χ. INSEL 8 : Software for simulation, monitoring, and visualization of energy systems., s.l.: s.n.

Anon., χ.χ. Solar Pro PV Simulation and Design - Laplace Systems. [Ηλεκτρονικό].

Anon., χ.χ. Technology Performance Exchange, Department of Energy.. [Ηλεκτρονικό] Available at: www.tpex.org

Anon., χ.χ. www.kosenergy.eu. [Ηλεκτρονικό].

Aronson, E. A., Caskey, D. L. & Caskey, B. C., 1981. SOLSTOR Description and User's Guide, s.l.: s.n.

Baring-Gould , E. l., 1996. Hybrid2: The Hybrid System Simulation Model, Version 1.0; User Manual. NREL, p. 62.

Beaucage, P., 2016. Wind Energy Production Estimates: Moving Beyond Time Averages.

Bindner, H. & Gehrke, O., 2006. IPSYS – a tool for simulating smart grids. Lund, s.n.

Bindner, H. και συν., 2004. IPSYS-A simulation tool for performance assessment and controller development of integrated power system distributed renewable energy generated and storage, London: s.n.

Bojić, M. και συν., 2011. Toward a positive-net-energy residential building in Serbian conditions. Applied Energy, Τόμος 88, pp. 2407-2419.

Brinkworth, B., Morgan, T. & Marshall, R., 1997. 'ARES'—A refined simulation program for the sizing and optimisation of autonomous hybrid energy systems. T.R.Morgan & R.H.Marshall & B.J.Brinkworth, 59(4-6), pp. 205-215.

CALPAK, χ.χ. ΤΕΧΝΙΚΟ ΕΓΧΕΙΡΙΔΙΟ HΛΙΑΚΟΙ ΣΥΛΛΕΚΤΕΣ ΚΕΝΟΥ (VACUUM), s.l.: CALPAK.

CALPAK, χ.χ. ΤΕΧΝΙΚΟ ΕΓΧΕΙΡΙΔΙΟ ΗΛΙΑΚΟΥ ΕΠΙΛΕΚΤΙΚΟΥ ΣΥΛΛΕΚΤΗ, s.l.: CALPAK.

Chapman, R. N., χ.χ. Hybrid power technology for remote military facilities, SAND96-1861C.

Connolly, D., Mathiesen, B. V. & Lund, H., 2015. Smart Energy Europe: From a Heat Roadmap to an Energy System Roadmap. Aalborg Universitet.

David, M., Donn, M., Garde, F. & Lenoir, A., 2011. Assessment of the thermal and visual efficiency of solar shades. Building and Environment, 46(7), pp. 1489-1496.

Diaz, C., 2009. Photovoltaic installation in the university of Pavia.

Dijk, V. V., 1996. Hybrid Photovoltaic Solar Energy Systems, Design, Operation, Modelling and Optimization of the Utrecht PBB System, PhD dissertation, Utrecht University, The Netherlands, s.l.: s.n.

Documentation, T. 1., χ.χ. TRNSYS 18 a TRaNsient SYstem Simulation program. s.l.:s.n.

Elmqvist, H., 2009. Dymola: enviroment for object - oriented modeling of physical system. Lund Institute of Technology (Lund University).

F-Chart Software, χ.χ. F-CHART User's Manual Windows Version, s.l.: F-Chart Software.

Freeman, J., Jorgenson, J., Gilman, P. & Ferguson, T., 2014. Reference Manual for the System Advisor Model's Wind Power Performance Model.

Gilman, P., 2015. SAM Photovoltaic Model Technical Reference SAM Photovoltaic Model Technical Reference. Τόμος 63, pp. 323-333.

Graabak, I., Jaehnert, S., Korpås, M. & Mo, B., 2017. Norway as a Battery for the Future European Power System—Impacts on the Hydropower System. Energies, p. 25.

Guittet, D. L. & Freeman, J. M., 2018. Validation of Photovoltaic Modeling Tool HelioScope Against Measured Data, s.l.: National Renewable Energy Lab. (NREL).

Kendrick, L., Pihl, J., Weinstock, I. & Trujill, D., χ.χ. HybSim 3.3-Hybrid Generation Simulator Model.

Lizcano, G. και συν., χ.χ. Hybrid Power Systems Potential Assessment by means of Time-Space Analysis: A Case Study for Mozambique, Angola and Madagascar.

Manwell, J., 2006. HYBRID2- A Hybrid system simulation model theory manual (Subcontract No . XL-1-11126-1-1). NREL, p. 293.

Mathiesen, B. V. & Hansen, K., 2017. The role of Solar thermal in Future Energy Systems: Country cases for Germany, Italy, Austria and Denmark.

Mermoud, A. & Wittmer, B., 2014. A Tool to Optimize the Layout of Ground-Based PV Installations Taking into Account the Economic Boundary Conditions. s.l., 29th European Photovoltaic Solar Energy Conference.

Merrouni, A., Ouali, H. A. L., Moussaoui, M. A. & Mezrhab, A., 2016. Integration of PV in the Moroccan buildings: Simulation of a small roof system installed in Eastern Morocco.

Mills, A. & Al-Hallaj, S., 2004. Simulation of hydrogen-based hybrid systems using Hybrid2. International Journal of Hydrogen Energy, 29(10), pp. 991-999.

Patel, M. & Pryor, T., 2001. Monitored Performance Data from a Hybrid RAPS System and the Determination of Control Set Points for Simulation Studies. ISES.

Ramli, M. S., Wahid, S. S. A. & Hassan, K. K., 2017. A comparison of renewable energy technologies using two simulation softwares: HOMER and RETScreen. 1875(1), p. 30013.

Schaffrin, C., Knoblich, I. & Van Kuik, E.-H., 1998. SolSim and hybrid designer: self optimizing software tools for simulation of solar hybrid applications. EuroSun98, pp. 1-7.

Schott, T., Mermoud, A. & Wittmer, B., 2015. Analysis of PV Grid Installations Performance, Comparing Measured Data to Simulation Results to Identify Problems in Operation and Monitoring. 31st European Photovoltaic Solar Energy Conference and Exhibition, pp. 2265-2270.

Sharma, R. & Gidwani, L., 2017. Grid connected solar PV system design and calculation by using PV \*SOL premium simulation tool for campus hostels of RTU Kota. s.l., s.n., pp. 1-5.

Thorén, Å., Larijani, H. M., Supervisor, L. & Acuña, J., χ.χ. Practical evaluation of borehole heat.

Virtuani, A. και συν., 2016. WHERE HAS ALL THE POWER GONE ? A HEALTH CHECK OF ITALIAN SOLAR ELECTRICITY IN 2016. [Ηλεκτρονικό]

Available at: https://www.semanticscholar.org/paper/WHERE-HAS-ALL-THE-POWER-GONE-A-HEALTH-CHECK-OF-IN-Virtuani-Pravettoni/994ef1fae33e2eca8dee7eb03b3a3420c8d9a859

Wilson, E., 2017. ResStock - Targeting Energy and Cost Savings for U.S. Homes.

Wittmer, B. & Mermoud, A., 2018. Yield Simulations for Horizontal Axis Trackers with Bifacial PV Modules in PVsyst. Brussels, Belgium, s.n.

Wolfgang, O. και συν., 2009. Hydro reservoir handling in Norway before and after deregulation. Energy, 34(10), pp. 1642-1651.

Διαμαντή, Ά., 2021. ΑΝΑΠΤΥΞΗ ΚΑΙ ΜΕΛΕΤΗ ΔΙΑΤΑΞΗΣ ΗΛΙΑΚΗΣ ΕΝΕΡΓΕΙΑΣ ΓΙΑ ΤΗ ΔΙΑΧΕΙΡΙΣΗ ΥΓΡΩΝ ΑΠΟΒΛΗΤΩΝ, ΚΟΖΑΝΗ: ΠΑΝΕΠΙΣΤΗΜΙΟ ΔΥΤΙΚΗΣ ΜΑΚΕΔΟΝΙΑΣ.

ΣΟΥΛΙΩΤΗΣ, Ε., 2003. ΟΛΟΚΛΗΡΩΜΕΝΕΣ ΗΛΙΑΚΕΣ ΣΥΣΚΕΥΕΣ ΘΕΡΜΑΝΣΗΣ ΝΕΡΟΥ ΜΕ ΚΑΜΠΥΛΑ ΚΑΤΟΠΤΡΑ ΚΑΙ ΚΥΛΙΝΔΡΙΚΟΥΣ ΑΠΟΡΡΟΦΗΤΕΣ, s.l.: s.n.

ΣΟΥΛΙΩΤΗΣ, Ε., 2020. ΗΛΙΑΚΟΙ ΘΕΡΜΙΚΟΙ ΣΥΛΛΕΚΤΕΣ ΜΕΡΟΣ Α.

ΤΕΕ, 2010. Τεχνική Οδηγία Τ.Ο.Τ.Ε.Ε 20701-1/2010.

ΧΡΙΣΤΟΔΟΥΛΑΚΗ, Ρ., 2009. ΗΛΙΑΚΟΣ ΚΛΙΜΑΤΙΣΜΟΣ / ΑΡΧΕΣ ΛΕΙΤΟΥΡΓΙΑΣ ΚΑΙ ΣΥΣΤΗΜΑΤΑ. s.l., ΚΕΝΤΡΟ ΑΝΑΝΕΩΣΙΜΩΝ ΠΗΓΩΝ ΕΝΕΡΓΕΙΑΣ.